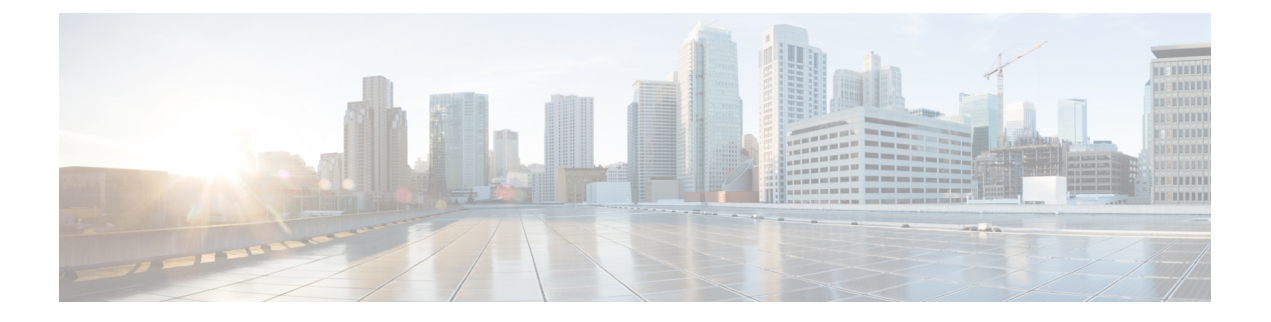

# **Cisco Unified CME Commands: S2**

- [shared-line,](#page-5-0) page 6
- [shared-line](#page-7-0) sip, page 8
- show [capf-server,](#page-9-0) page 10
- show [credentials,](#page-11-0) page 12
- [show](#page-13-0) cti, page 14
- show [ctl-client,](#page-16-0) page 17
- show [ephone,](#page-17-0) page 18
- show ephone [attempted-registrations,](#page-23-0) page 24
- show [ephone](#page-25-0) cfa, page 26
- show [ephone](#page-26-0) dn, page 27
- show [ephone](#page-27-0) dnd, page 28
- show [ephone](#page-28-0) login, page 29
- show [ephone](#page-31-0) moh, page 32
- show ephone [offhook,](#page-33-0) page 34
- show ephone [overlay,](#page-35-0) page 36
- show ephone [phone-load,](#page-37-0) page 38
- show ephone [registered,](#page-39-0) page 40
- show ephone [registered](#page-41-0) summary, page 42
- show ephone [remote,](#page-43-0) page 44
- show ephone [ringing,](#page-44-0) page 45
- show ephone rtp [connections,](#page-45-0) page 46
- show [ephone](#page-48-0) socket, page 49
- show ephone [summary](#page-50-0) brief, page 51
- show ephone [summary,](#page-52-0) page 53

Г

- show ephone [summary](#page-54-0) types, page 55
- show ephone [tapiclients,](#page-55-0) page 56
- show ephone [telephone-number,](#page-56-0) page 57
- show ephone [unregistered,](#page-57-0) page 58
- show ephone [unregistered](#page-58-0) summary, page 59
- show [ephone-dn,](#page-60-0) page 61
- show [ephone-dn](#page-68-0) callback, page 69
- show ephone-dn [conference,](#page-70-0) page 71
- show [ephone-dn](#page-72-0) loopback, page 73
- show [ephone-dn](#page-75-0) paging, page 76
- show [ephone-dn](#page-78-0) park, page 79
- show [ephone-dn](#page-80-0) statistics, page 81
- show [ephone-dn](#page-82-0) summary, page 83
- show [ephone-dn](#page-84-0) whisper, page 85
- show [ephone-hunt,](#page-86-0) page 87
- show [ephone-hunt](#page-94-0) statistics, page 95
- show [fb-its-log,](#page-99-0) page 100
- show ip [address](#page-102-0) trusted list, page 103
- show [presence](#page-103-0) global, page 104
- show presence [subscription,](#page-106-0) page 107
- show [sdspfarm,](#page-110-0) page 111
- show [shared-line,](#page-116-0) page 117
- show [telephony-service](#page-119-0) admin, page 120
- show [telephony-service](#page-121-0) all, page 122
- show [telephony-service](#page-126-0) bulk-speed-dial, page 127
- show [telephony-service](#page-129-0) conference hardware, page 130
- show [telephony-service](#page-133-0) directory-entry, page 134
- show [telephony-service](#page-135-0) ephone, page 136
- show [telephony-service](#page-138-0) ephone-dn, page 139
- show telephony-service [ephone-dn-template,](#page-140-0) page 141
- show [telephony-service](#page-141-0) ephone-template, page 142
- show [telephony-service](#page-145-0) fac, page 146
- show [telephony-service](#page-146-0) security-info, page 147
- show [telephony-service](#page-147-0) tftp-bindings, page 148
- show [telephony-service](#page-149-0) voice-port, page 150
- show voice [emergency,](#page-151-0) page 152
- show voice [emergency](#page-152-0) addresses, page 153
- show voice [emergency](#page-154-0) all, page 155
- show voice [emergency](#page-156-0) callers, page 157
- show voice [emergency](#page-158-0) zone, page 159
- show voice fac [statistics,](#page-160-0) page 161
- show voice [hunt-group,](#page-161-0) page 162
- show voice [hunt-group](#page-167-0) statistics, page 168
- show voice [register](#page-172-0) all, page 173
- show voice register [credential,](#page-182-0) page 183
- show voice register [dial-peers,](#page-184-0) page 185
- show voice register [dialplan,](#page-186-0) page 187
- show voice [register](#page-189-0) dn, page 190
- show voice [register](#page-192-0) global, page 193
- show voice [register](#page-197-0) hfs, page 198
- show voice [register](#page-199-0) pool, page 200
- show voice register pool [after-hour-exempt,](#page-207-0) page 208
- show voice register pool [attempted-registrations,](#page-209-0) page 210
- show voice [register](#page-211-0) pool cfa, page 212
- show voice register pool [connected,](#page-213-0) page 214
- show voice [register](#page-216-0) pool ip, page 217
- show voice [register](#page-218-0) pool mac, page 219
- show voice register pool [on-hold,](#page-220-0) page 221
- show voice register pool [phone-load,](#page-223-0) page 224
- show voice register pool [registered,](#page-224-0) page 225
- show voice register pool [remote,](#page-231-0) page 232
- show voice register pool [ringing,](#page-233-0) page 234
- show voice register pool [telephone-number,](#page-235-0) page 236
- show voice [register](#page-237-0) pool type, page 238

I

- show voice register pool type [summary,](#page-240-0) page 241
- show voice register pool [unregistered,](#page-241-0) page 242
- show voice [register](#page-243-0) profile, page 244
- show voice register [session-server,](#page-246-0) page 247
- show voice register [statistics,](#page-248-0) page 249
- show voice register [template,](#page-252-0) page 253
- show voice register [tftp-bind,](#page-256-0) page 257
- [shutdown\(telephony-service\),](#page-259-0) page 260
- [sip-prefix,](#page-261-0) page 262
- snr, [page](#page-262-0) 263
- snr (voice [register](#page-264-0) dn), page 265
- snr [answer-too-soon,](#page-267-0) page 268
- snr [answer-too-soon](#page-268-0) (voice register dn), page 269
- snr [calling-number](#page-270-0) local, page 271
- snr [calling-number](#page-272-0) local (voice register dn), page 273
- snr [mode,](#page-273-0) page 274
- snr [ring-stop,](#page-275-0) page 276
- snr [ring-stop](#page-276-0) (voice register dn), page 277
- softkeys [alerting,](#page-277-0) page 278
- softkeys [connected](#page-279-0) (voice register template), page 280
- softkeys [connected,](#page-282-0) page 283
- [softkeys](#page-285-0) hold, page 286
- [softkeys](#page-287-0) idle, page 288
- softkeys idle (voice register [template\),](#page-290-0) page 291
- softkeys [remote-in-use,](#page-292-0) page 293
- softkeys [remote-in-use](#page-294-0) (voice register template), page 295
- softkeys ringin (voice register [template\),](#page-296-0) page 297
- [softkeys](#page-298-0) ringing, page 299
- [softkeys](#page-301-0) seized, page 302
- softkeys seized (voice register [template\),](#page-304-0) page 305
- [source-addr,](#page-306-0) page 307
- [source-address](#page-307-0) (voice register global), page 308
- [speed-dial,](#page-309-0) page 310
- speed-dial (voice [logout-profile](#page-312-0) and voice user-profile), page 313
- [speed-dial](#page-314-0) (voice register pool), page 315

- srst dn [line-mode,](#page-317-0) page 318
- srst dn [template,](#page-319-0) page 320
- srst ephone [description,](#page-321-0) page 322
- srst ephone [template,](#page-323-0) page 324
- srst mode [auto-provision,](#page-325-0) page 326
- standby username [password,](#page-327-0) page 328
- [statistics](#page-329-0) collect, page 330
- statistics collect (voice [hunt-group\),](#page-331-0) page 332
- [subnet,](#page-332-0) page 333
- system [message,](#page-334-0) page 335

T

# <span id="page-5-0"></span>**shared-line**

To create a directory number to be shared by multiple SIP phones, use the **shared-line** command in voice register dn configuration mode. To return to the default, use the **no** form of this command.

**shared-line** [**max-calls** *number-of-calls*]

**no shared-line**

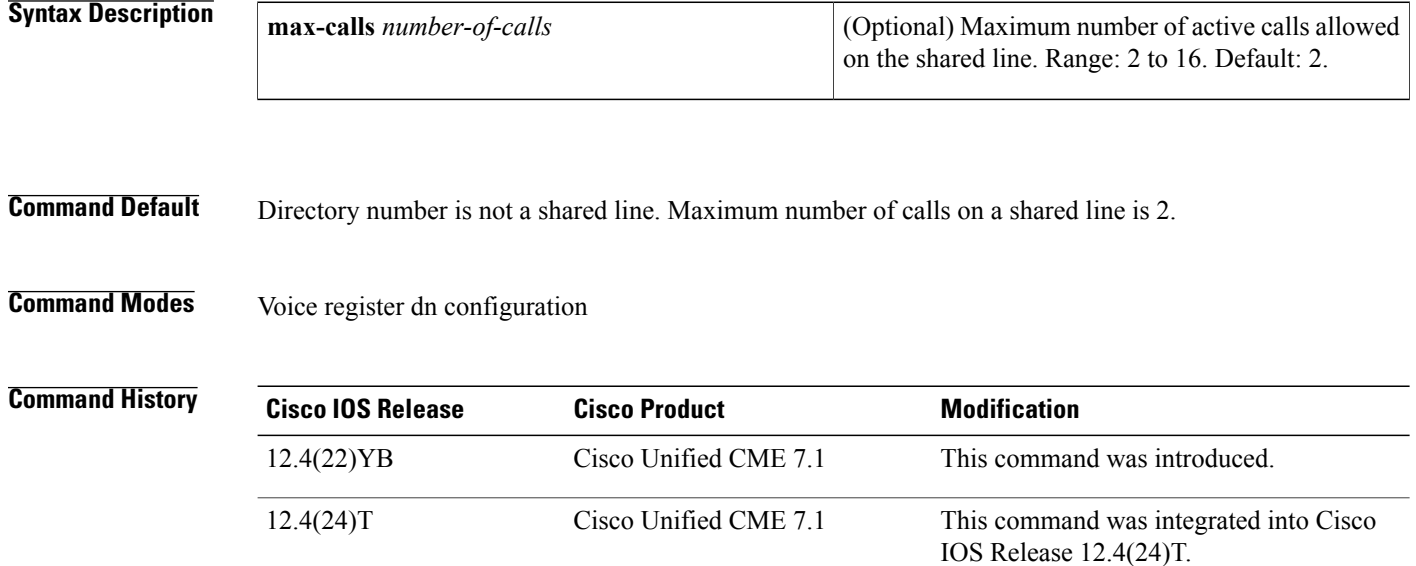

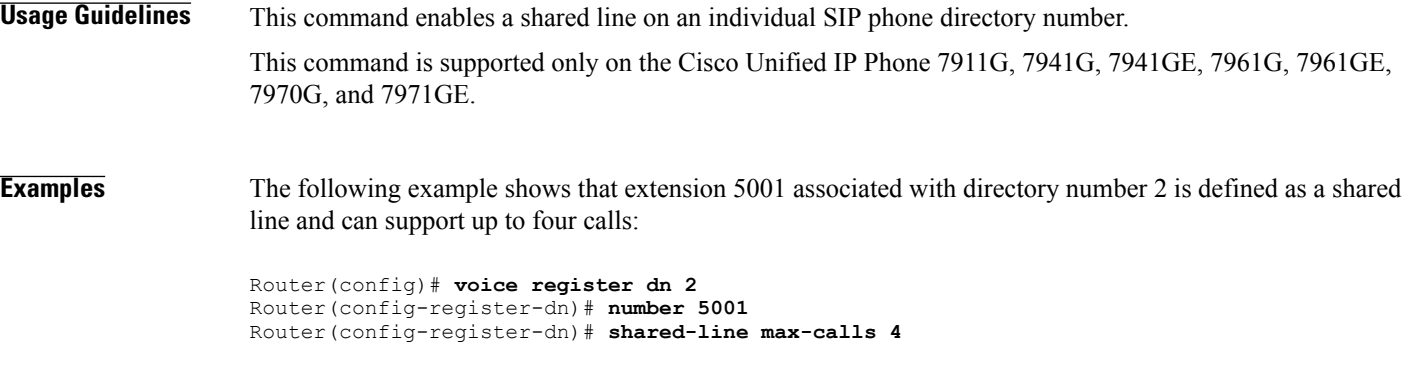

## **Related Commands Command Command**

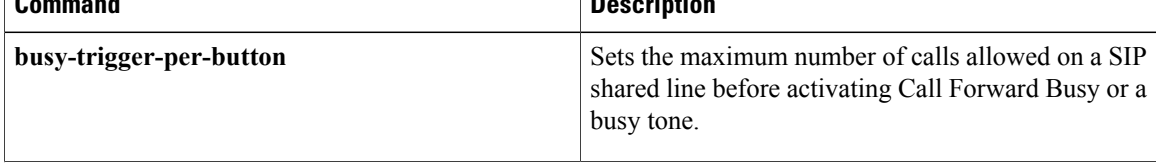

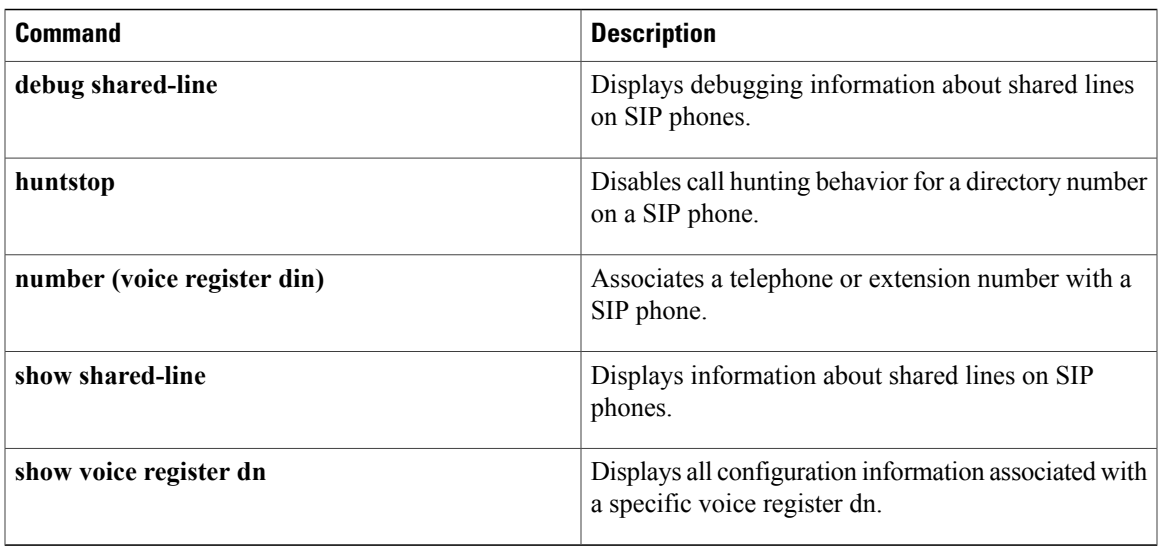

I

# <span id="page-7-0"></span>**shared-line sip**

To add an ephone-dn as a member of a shared directory number in the database of the Shared-Line Service Module for a mixed shared line between Cisco Unified SIP and Cisco Unified SCCP IP phones, use the **shared-line sip** command in ephone-dn configuration mode. To return to the default, use the **no** form of this command.

**shared-line sip** [**max calls** *number-of-calls*] **no shared-line sip**

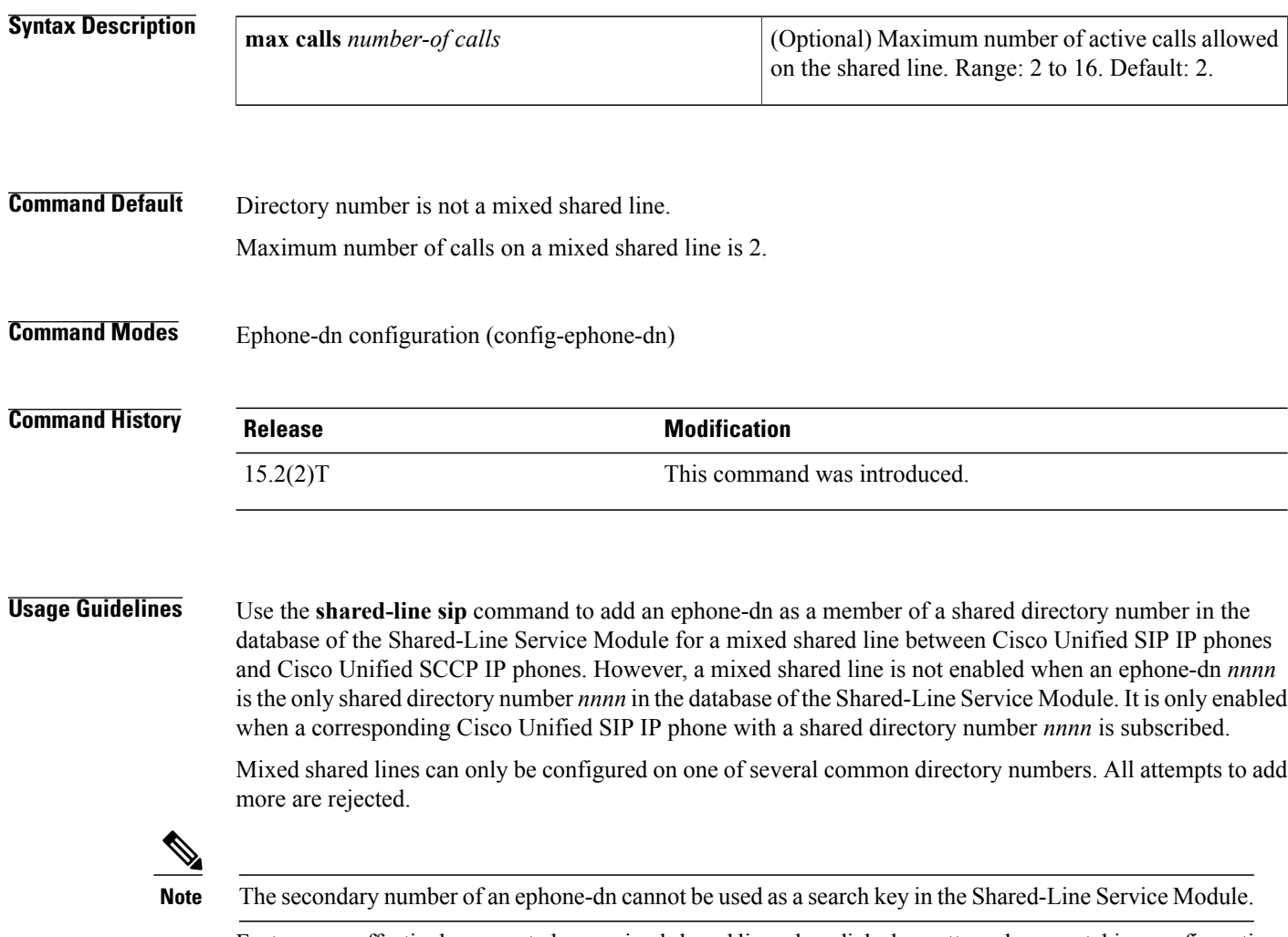

Features are effectively supported on a mixed shared line when dial-plan patterns have matching configurations in telephony-service and voice register global configuration modes using the **dialplan pattern** command.

**Examples** The following example shows 1001 as the shared line between a Cisco Unified SCCP IP phone and a Cisco Unified SIP IP phone. The maximum number of active calls allowed on the mixed shared line is four.

```
voice register dn 1
number 1001
shared-line max-calls 4
ephone-dn 1 octo-line
number 1001
shared-line sip
```
The following example shows how configuring a mixed shared line on a second common directory number is rejected:

```
Router(config)# ephone-dn 14 octo-line
Router(config-ephone-dn)# number 2502
Router(config-ephone-dn)# shared-line sip
Router(config)# ephone-dn 20 octo-line
Router(config-ephone-dn)# number 2502
Router(config-ephone-dn)# shared-line sip
DN number already exists in the shared line database
```
### **Related Commands**

Π

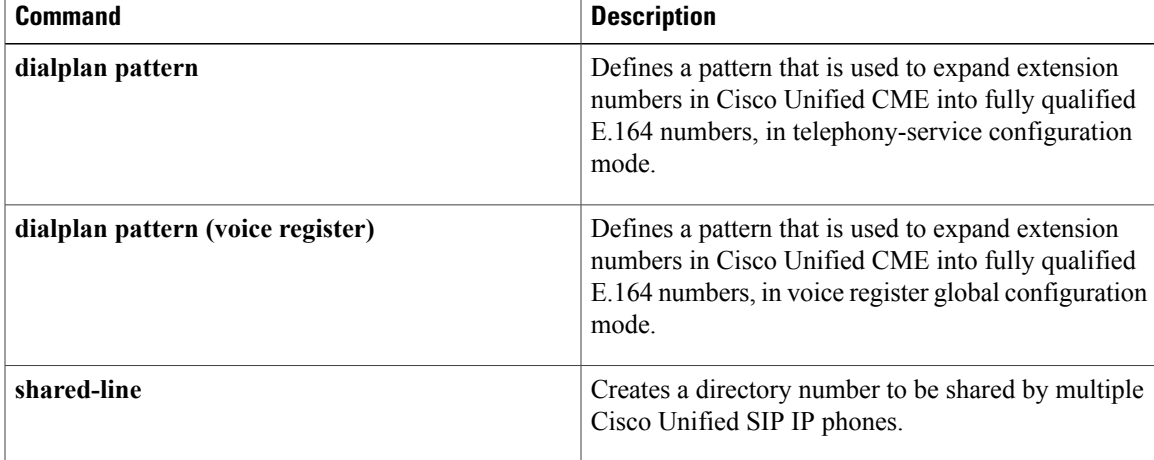

T

# <span id="page-9-0"></span>**show capf-server**

To display CAPF server configuration and session information, use the **show capf-server** command in privileged EXEC configuration mode.

**show capf-server** {**auth-string| sessions| summary**}

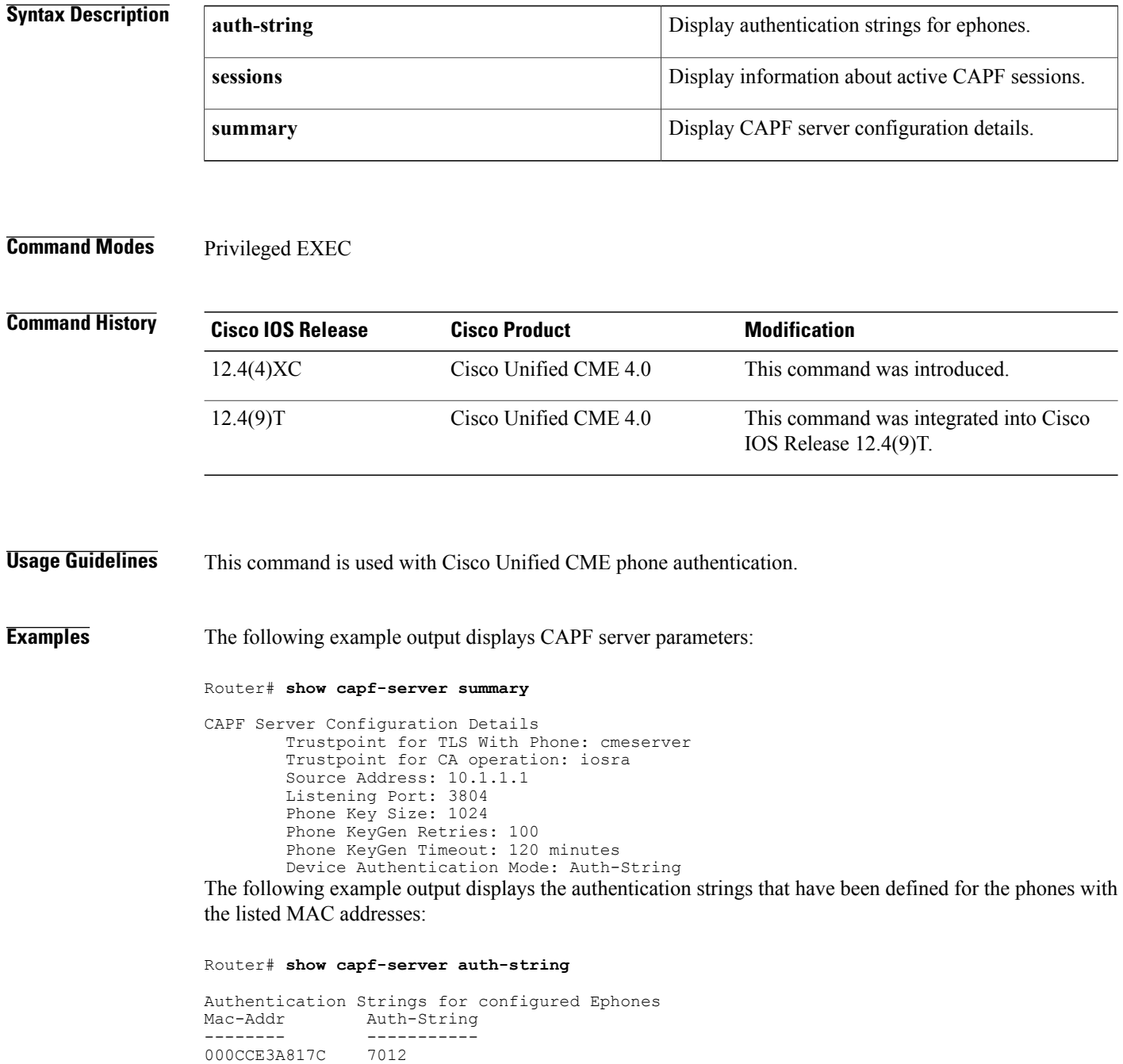

Г

001121116BDD 922<br>000D299D50DF 9182 000D299D50DF 9182<br>000ED7B10DAC 3114 000ED7B10DAC 3114<br>000F90485077 3328 000F90485077 3328<br>0013C352E7F1 0678 0013C352E7F1

The following example output displays active sessions between phones (identified by their MAC addresses) and the CAPF server. The phone ID field lists standard phone identifications, which include the letters "SEP" plus the MAC addresses of the phones. The below sample output defines the different session states that can appear in the output.

Router# **show capf-server sessions**

Active CAPF Sessions Phone ID State<br>SEP000CCE3A817C AWAIT AWAIT-KEYGEN-RES

### **Table 1: show capf-server sessions State Descriptions**

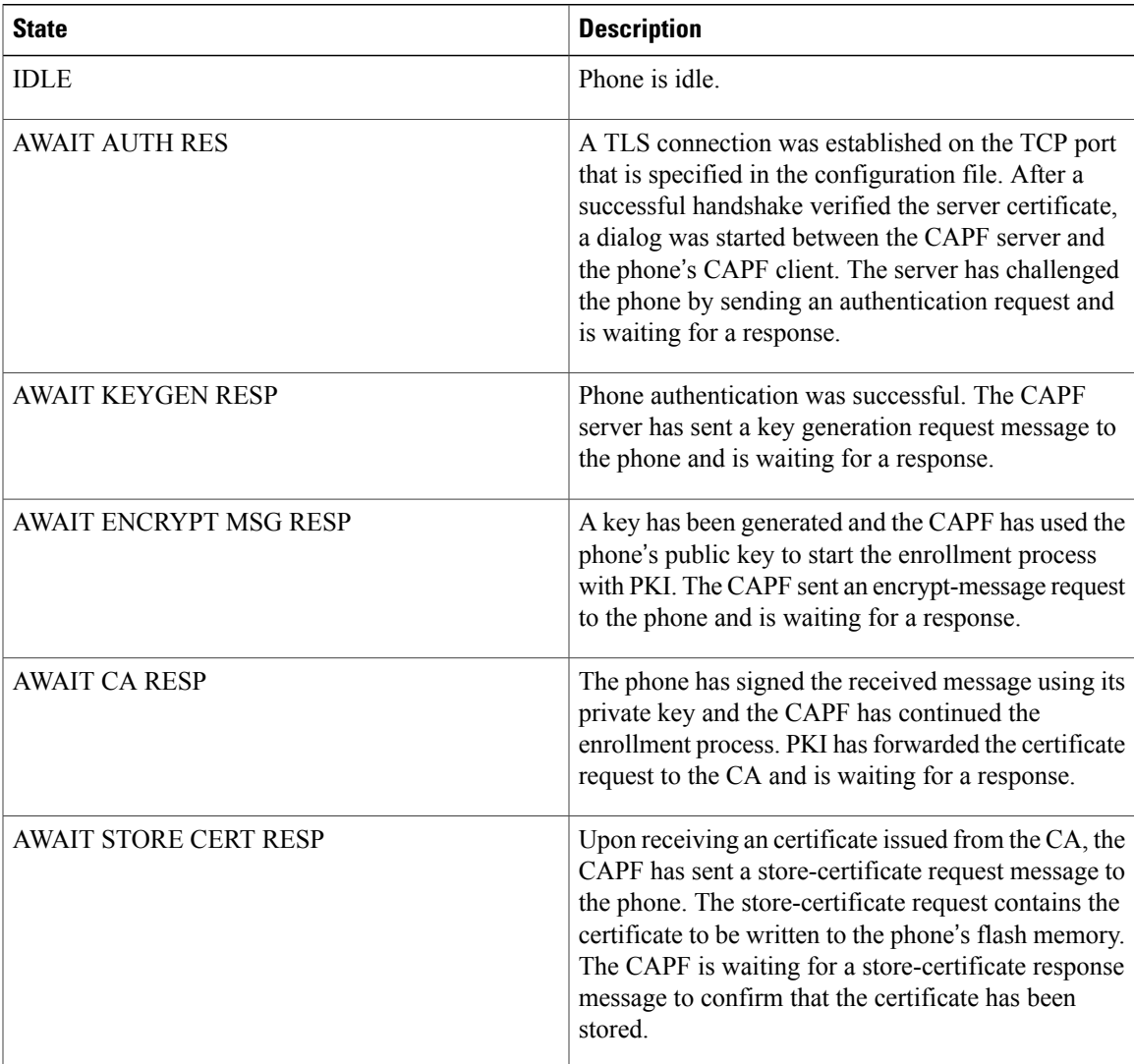

# <span id="page-11-0"></span>**show credentials**

To display the credentials settings that have been configured for use during Cisco Unified CME phone authentication communications or secure Cisco Unified SRST fallback, use the **show credentials** command in privileged EXEC mode.

**show credentials**

- **Syntax Description** This command has no arguments or keywords.
- **Command Modes** Privileged EXEC

 $$ 

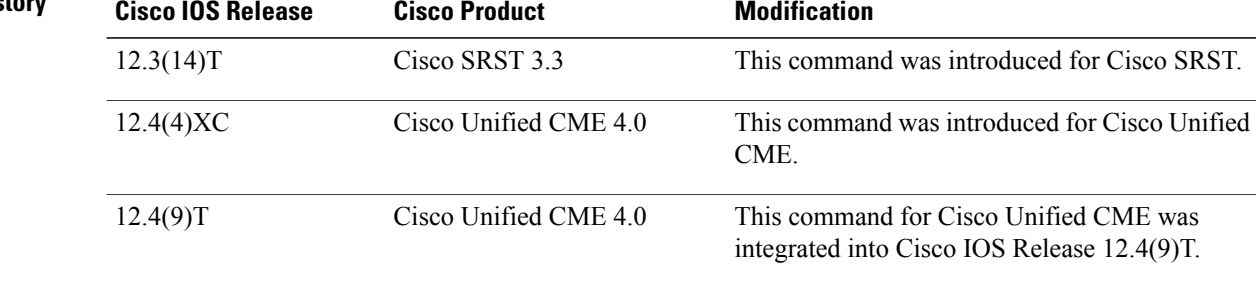

### **Usage Guidelines Cisco Unified CME**

This command displays the credentials settings on a Cisco Unified CME router that has been configured with a CTL provider to be used with Cisco Unified CME phone authentication.

### **Cisco Unified SRST**

This command displays the credentials settings on the Cisco Unified SRST router that are supplied to Cisco Unified CallManager for use during secure SRST fallback.

**Examples** The following is sample output from the **show credentials**:

Router# **show credentials**

Credentials IP: 10.1.1.22 Credentials PORT: 2445 Trustpoint: srstca The below table describes the fields in the sample output.

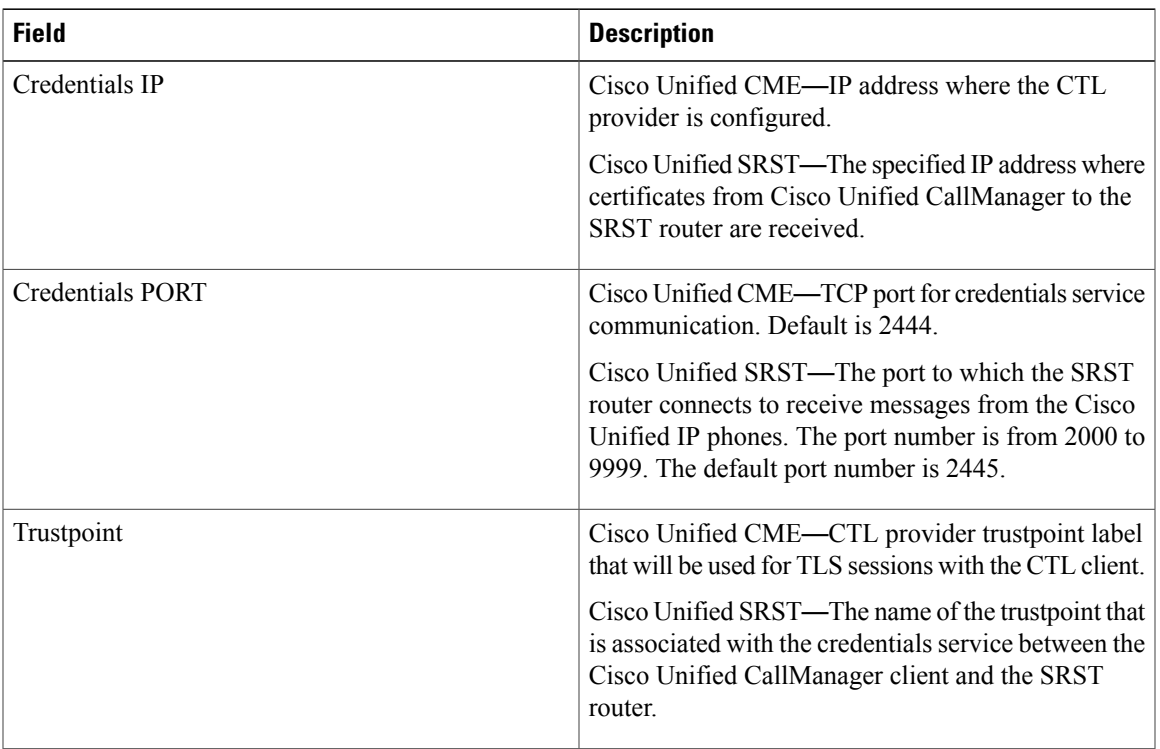

### **Table 2: show credentials Field Descriptions**

## **Related Commands**

 $\mathbf{I}$ 

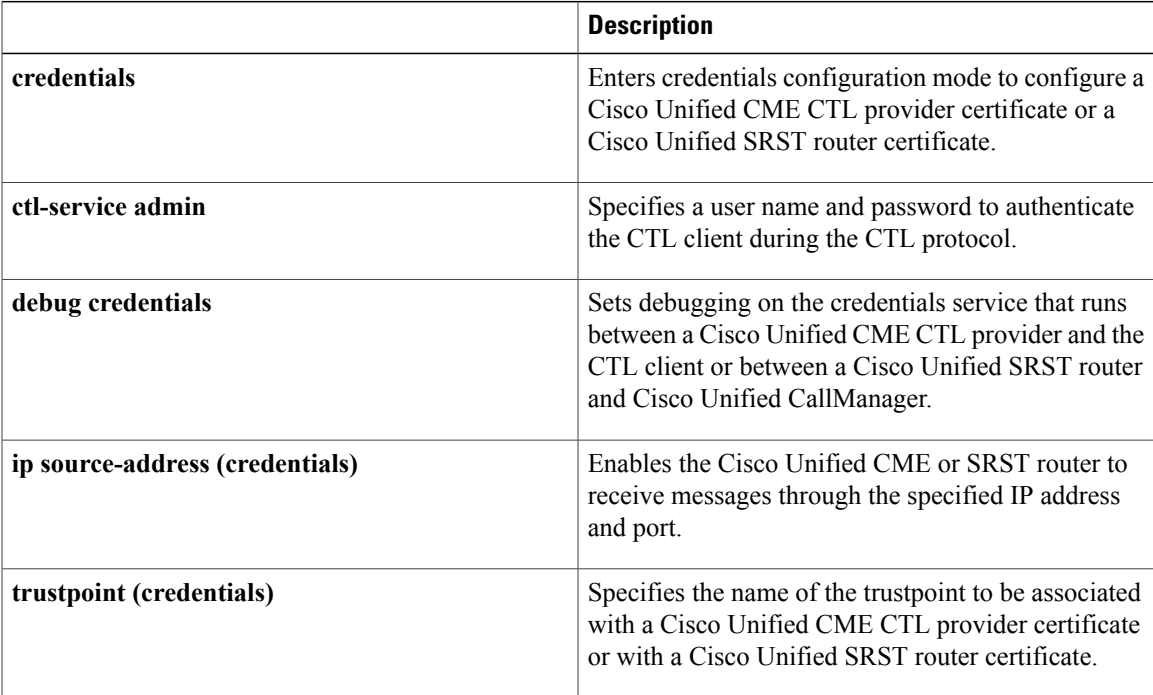

I

# <span id="page-13-0"></span>**show cti**

To display the status of the CTI subsystem, use the **show cti** command in privileged EXEC mode.

**show cti** {**call| gcid**| **line node| session**}

### **Syntax Description**

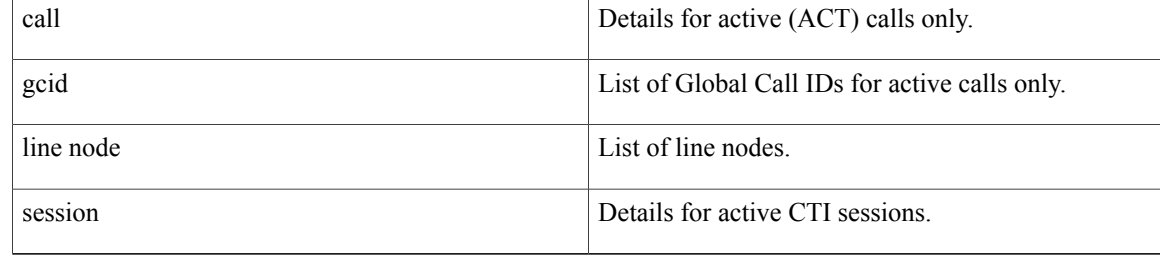

## **Command Modes** Privileged EXEC (#)

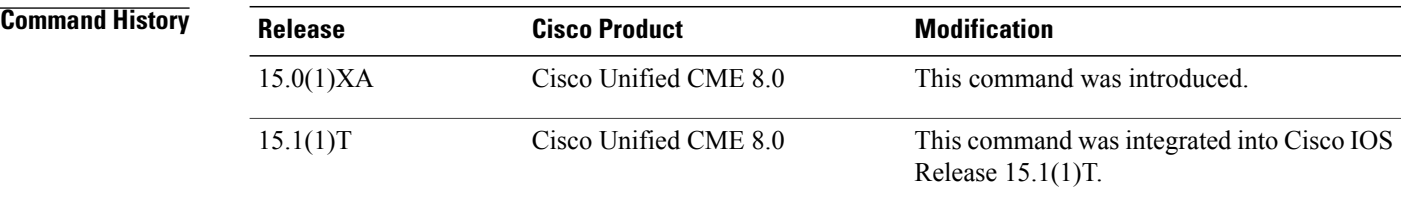

**Usage Guidelines** This commands displays status information for the CTI subsystem in Cisco Unified CME.

### **Examples** The following sample output is for each command when there are no active calls.

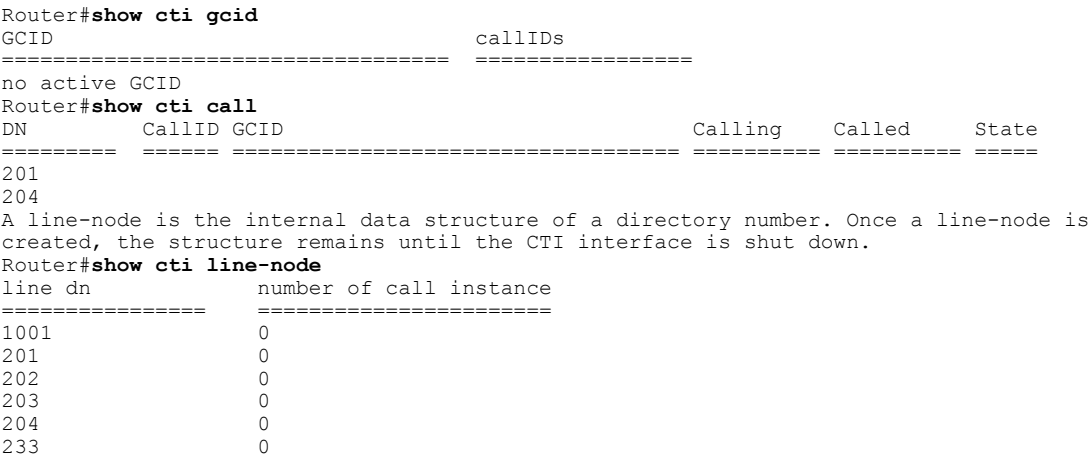

6789 0 A0001 Router#

The following is sample output from the **show cti gcid** command for one call. This sample contains a single Gcid with two callIDs, one for each call leg.

Router#**show cti gcid** callIDs =================================== ================= 1E2E3483-5ACB11DE-BA9EF925-DF2AFB55 59291, 59292,

The following is sample output from the **show cti call** command. This samples shows that a call was placed from (DN) 201 to (DN) 204 and both directory numbers are now Active (ACT). Note that the Gcid and callIDs in this sample correspond to those in the output from the **show cti gcid** command.

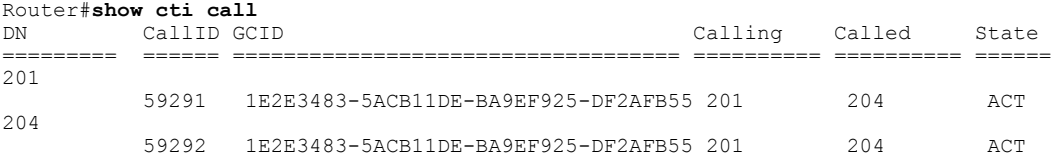

The following is sample output from the **show cti line-node** command. In the following sample, there are eight line-nodes and two (201 and 204) are in use.

```
Router#show cti line-node
```
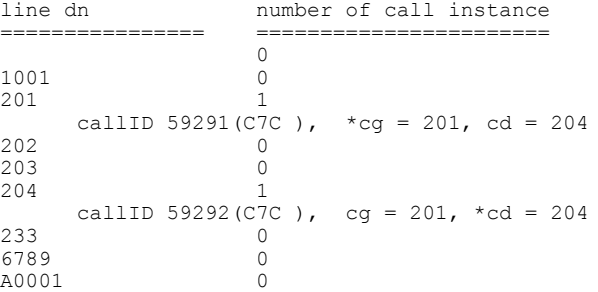

 $<<$  Table number  $>>$  describes the significant fields shown in the display.

### **Table 3: show xxx Field Descriptions**

Г

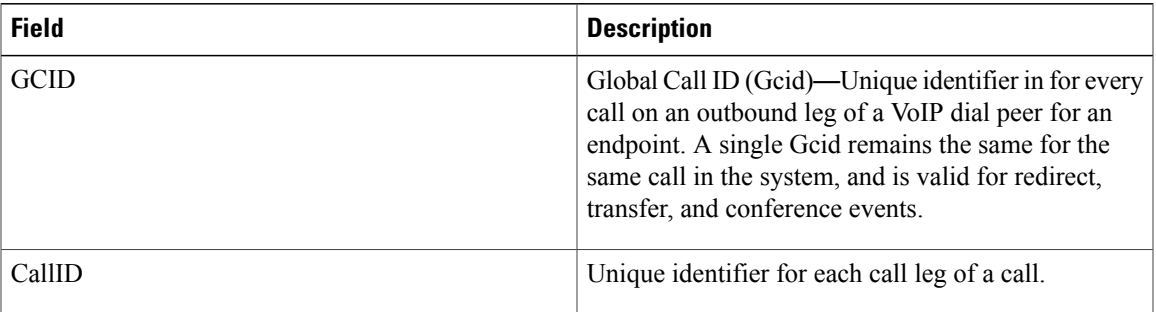

 $\overline{\phantom{a}}$ 

I

## **Related Commands**

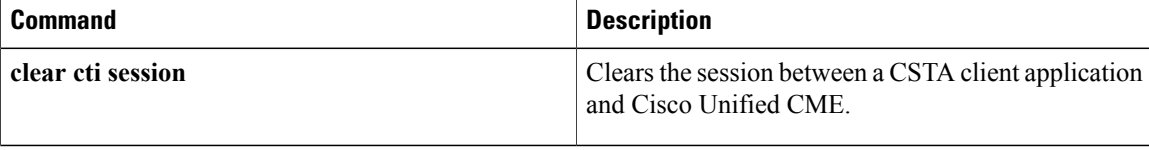

## <span id="page-16-0"></span>**show ctl-client**

To display information about the certificate trust list (CTL) client, use the **show ctl-client** command in privileged EXEC configuration mode.

**show ctl-client**

- **Syntax Description** This command has no arguments or keywords.
- **Command Modes** Privileged EXEC

Π

**Command History Cisco IOS Release <b>Cisco Product Modification** 12.4(4)XC Cisco Unified CME 4.0 This command was introduced. This command was integrated into Cisco IOS Release 12.4(9)T. 12.4(9)T Cisco Unified CME 4.0

**Usage Guidelines** This command is used with Cisco Unified CME phone authentication.

**Examples** The following example displays trustpoints and IP addresses known to the CTL client.

Router# **show ctl-client**

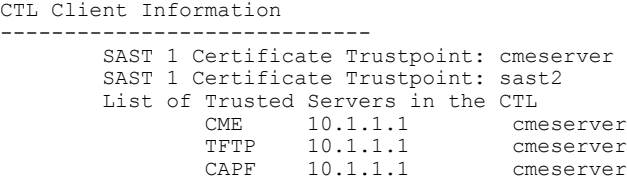

# <span id="page-17-0"></span>**show ephone**

To display information about registered Cisco Unified IP phones, use the **show ephone** command in user EXEC or privileged EXEC mode.

**show ephone** [*mac-address*| *phone-type*]

### **Syntax Description**

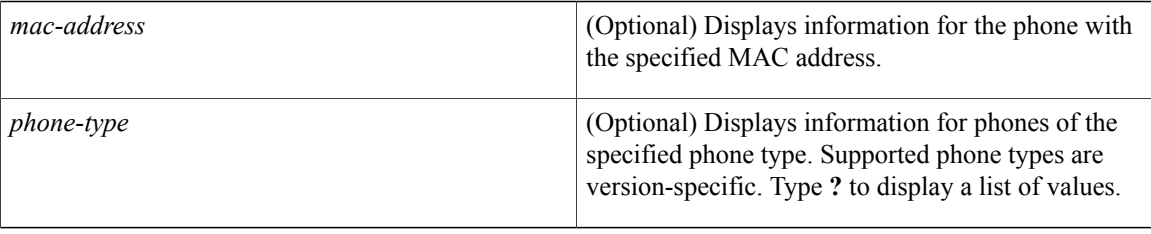

## **Command Modes** User EXEC (>) Privileged EXEC (#)

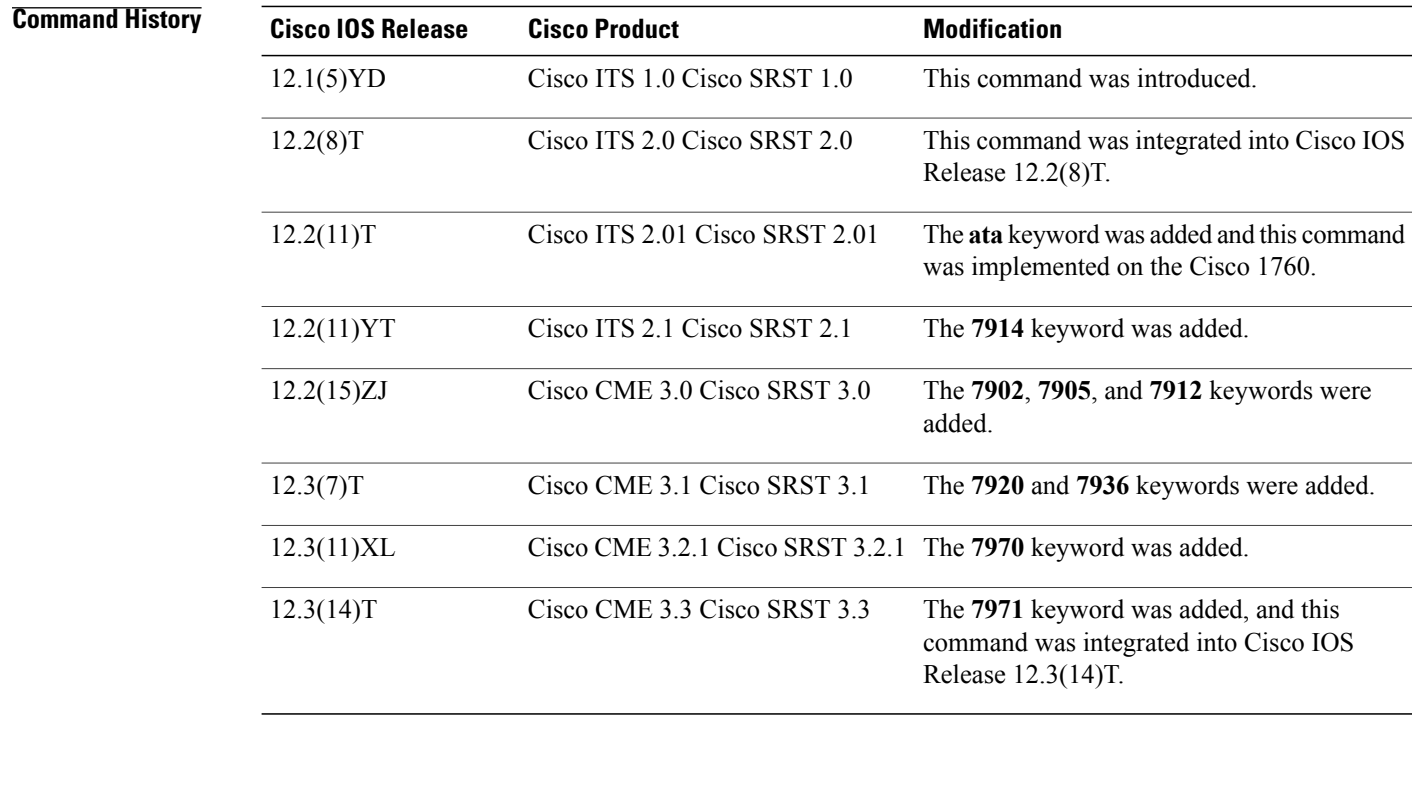

**Command History** T<sub>12.4(4)</sub>XC Cisco Unified CME 4.0 Cisco The **7911**, **7941**, **7941GE**, **7961**, and **7961GE** keywords were added. Cisco Unified CME 4.0 Cisco Unified SRST 4.0

 $\overline{\phantom{a}}$ 

12.4(4)XC

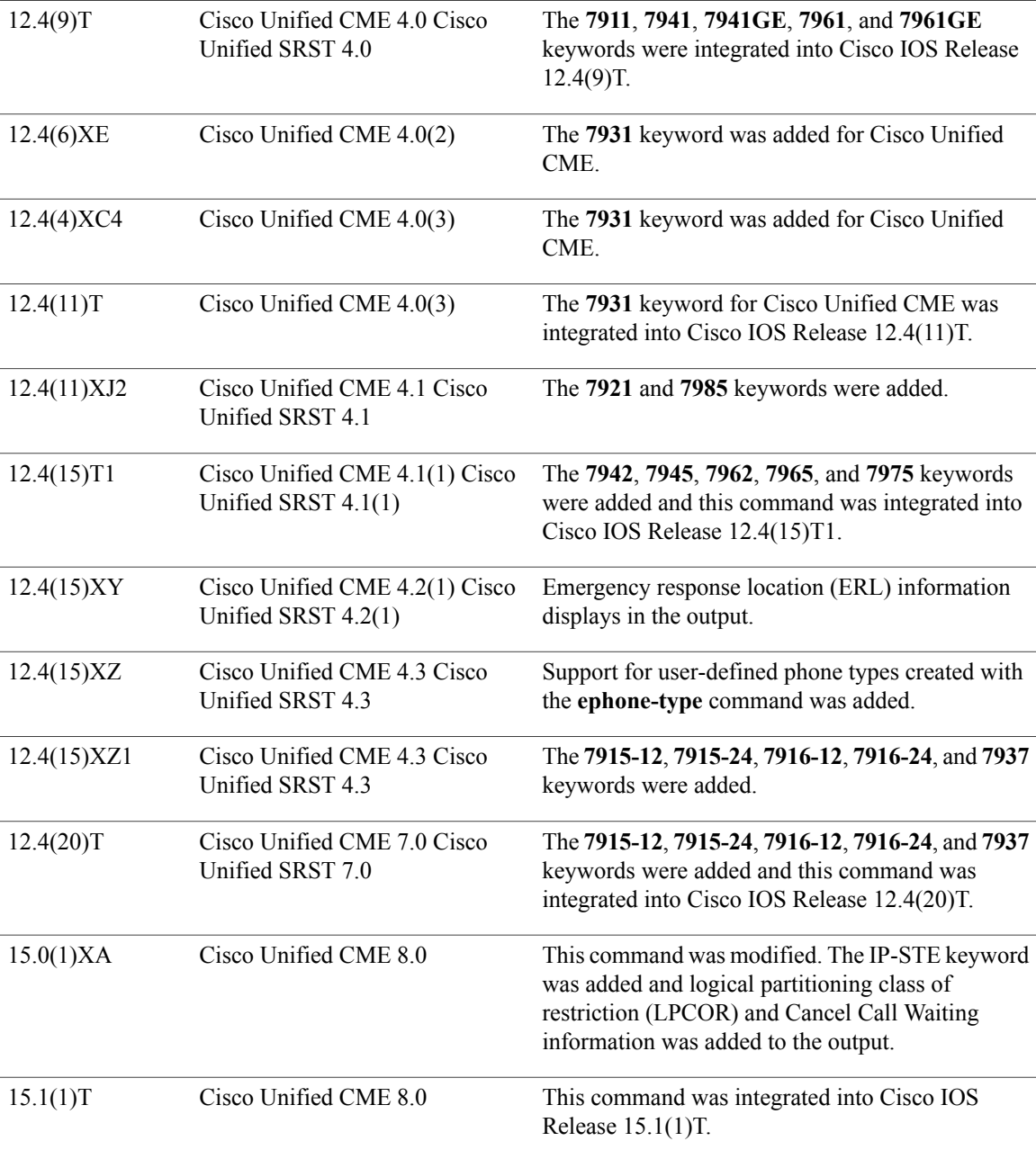

Г

**Examples** Significant fields in the output from this command are described in the table.

The following sample output shows general information for registered phones:

```
Router# show ephone
ephone-8[7] Mac:000A.B7B1.444A TCP socket:[5] activeLine:0 whisperLine:0 REGISTERED in SCCP
ver 11/9 max_streams=1
mediaActive:0 whisper_mediaActive:0 startMedia:0 offhook:0 ringing:0 reset:0 reset_sent:0
paging 0 debug:0 caps:8 privacy:0
IP:10.4.188.99 * 50007 Telecaster 7940 keepalive 8424 max_line 2 available_line 2
button 1: cw:1 ccw:(0 0)
```
T

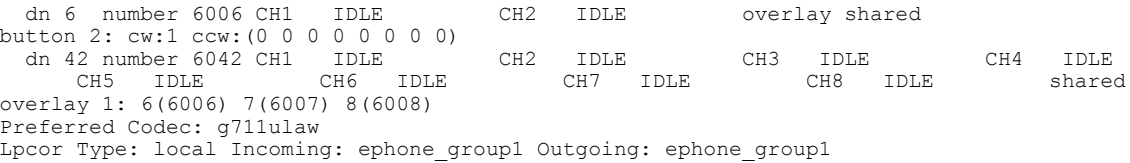

The table describes significant fields in the output.

### **Table 4: show ephone Field Descriptions**

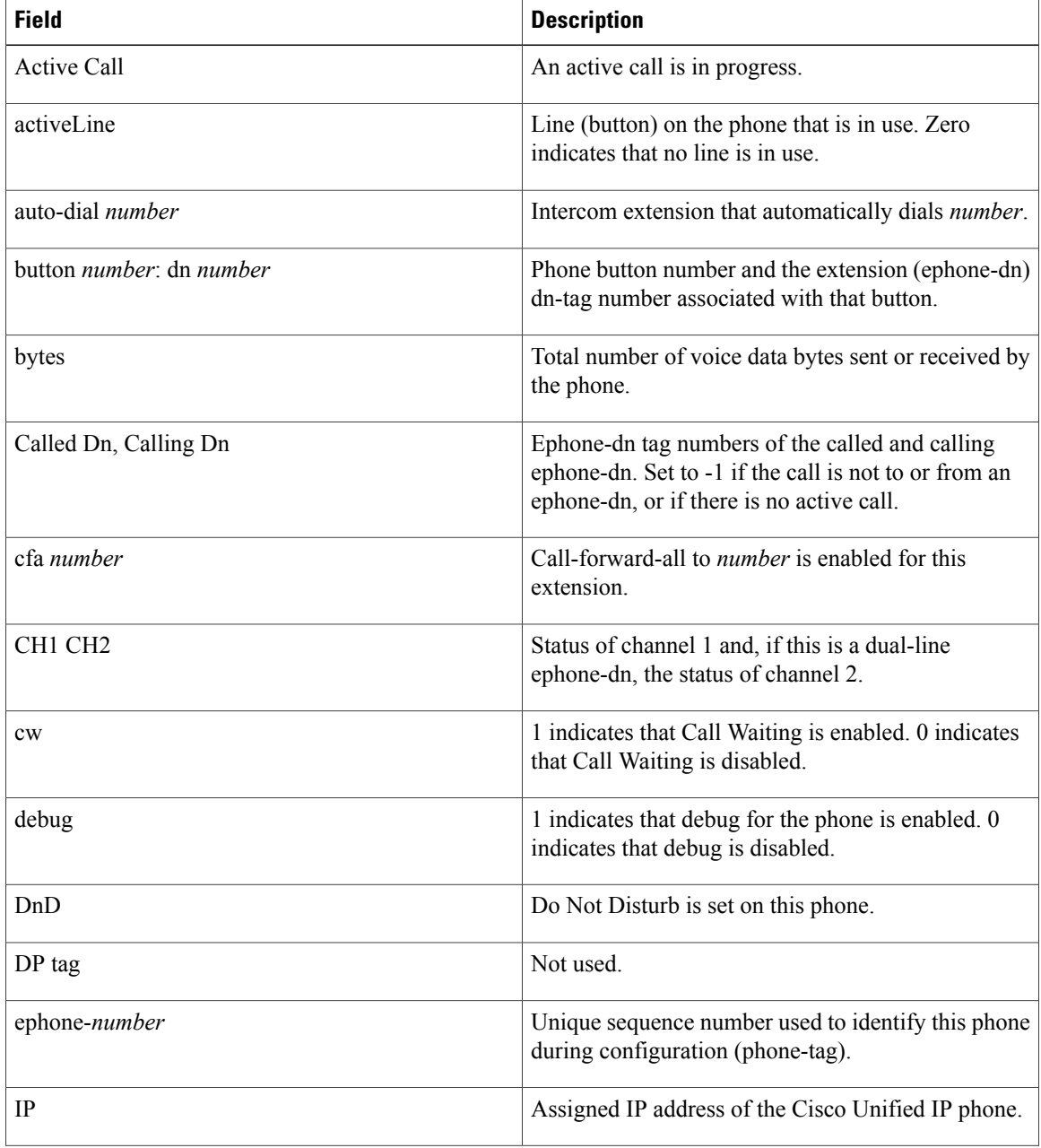

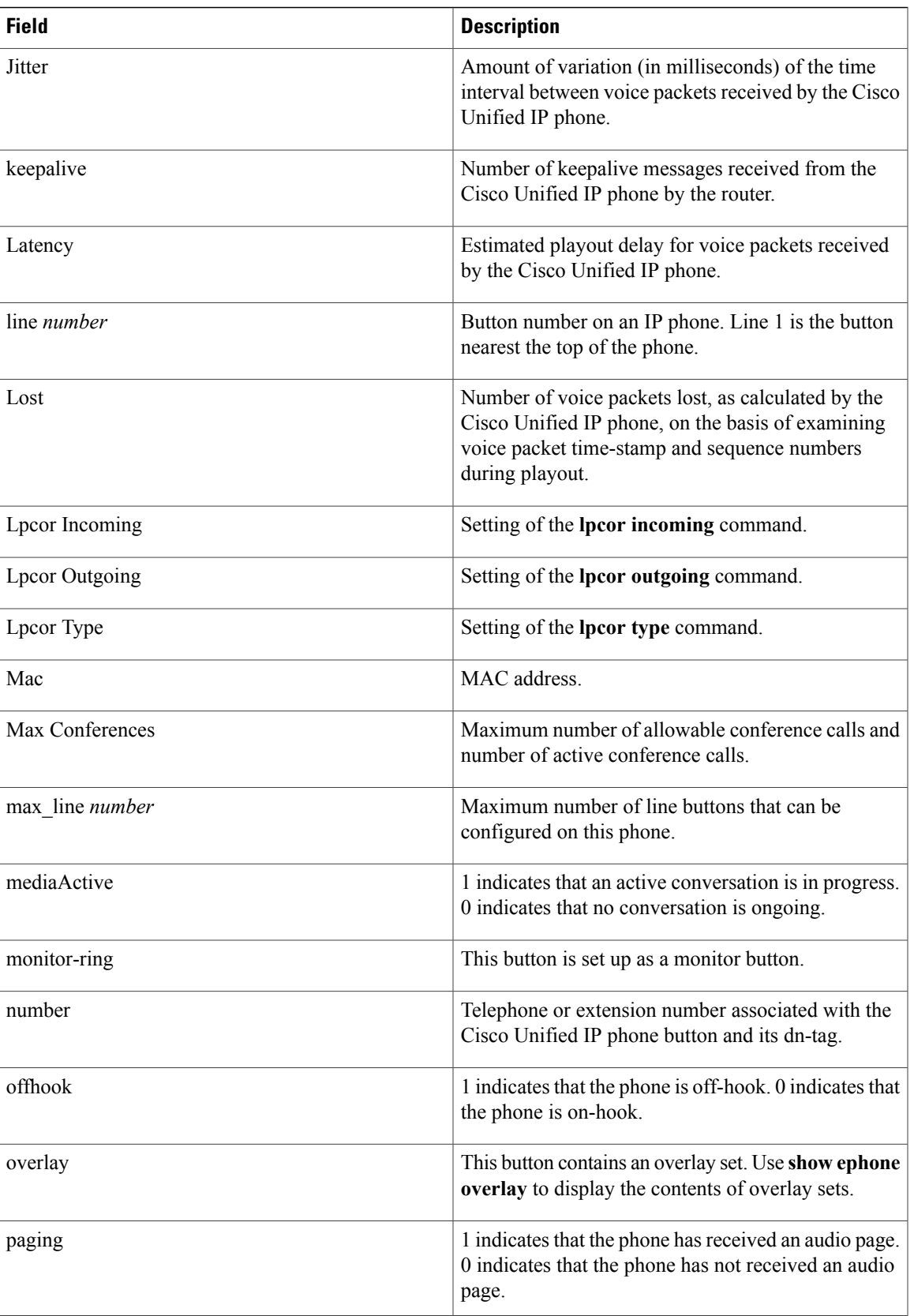

 $\overline{\phantom{a}}$ 

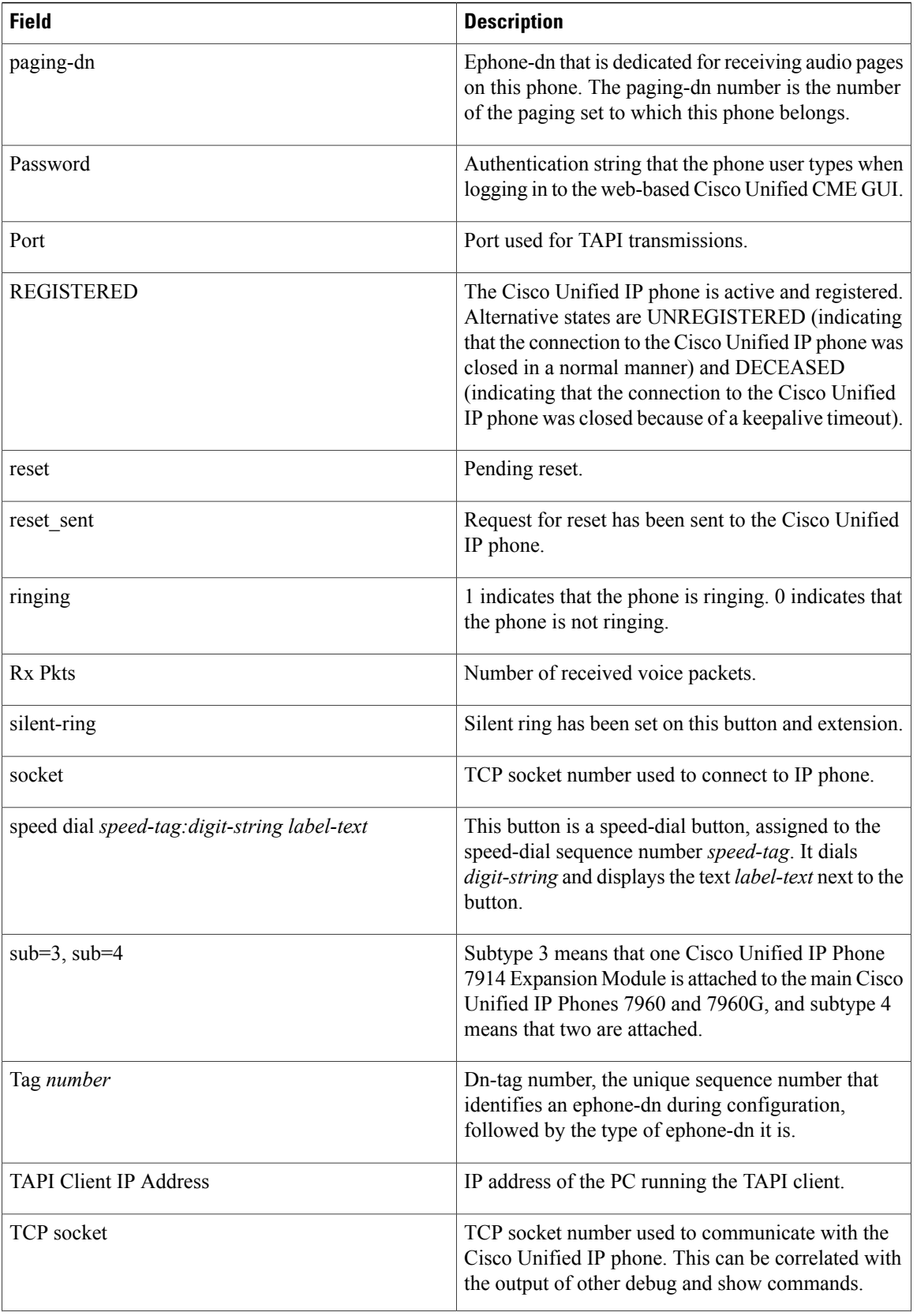

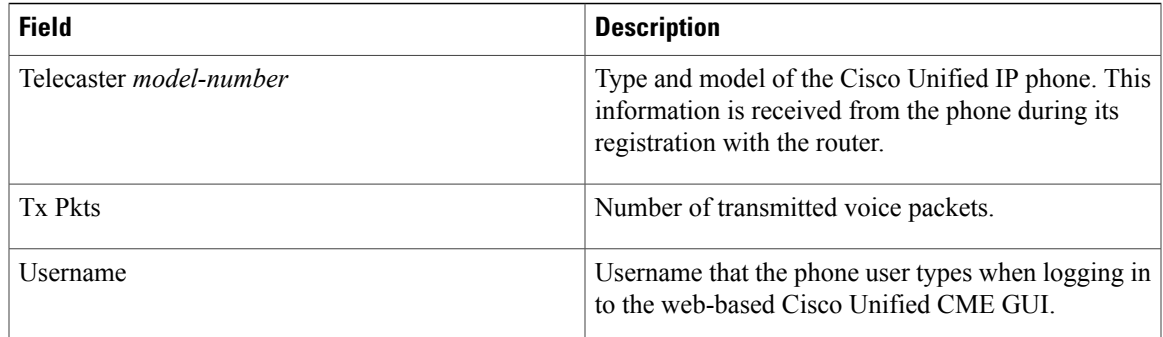

## **Related Commands**

 $\mathbf{I}$ 

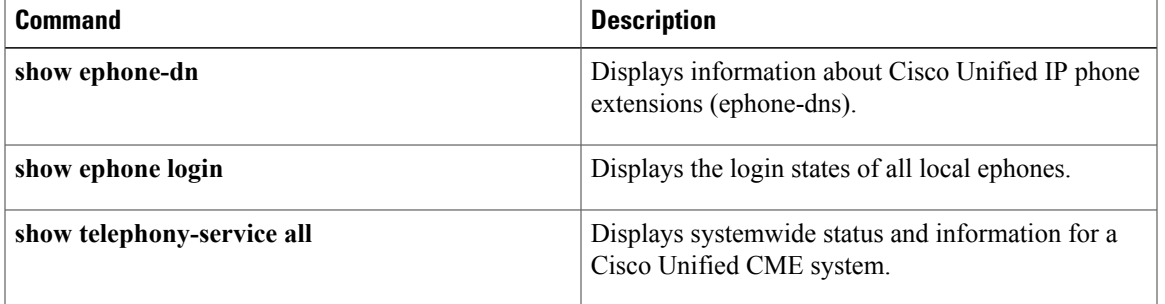

## <span id="page-23-0"></span>**show ephone attempted-registrations**

To display the log of ephones that unsuccessfully attempt to register with Cisco Unified CME, use the **show ephone attempted-registrations** command in privileged EXEC mode.

**show ephone attempted-registrations**

- **Syntax Description** This command has no keywords or arguments.
- **Command Modes** Privileged EXEC (#)

**Command History Cisco IOS Release <b>Cisco Product Modification** 12.4(4)XC Cisco Unified CME 4.0 This command was introduced. This command was integrated into Cisco IOS Release 12.4(9)T. 12.4(9)T Cisco Unified CME 4.0

**Usage Guidelines** The **no auto-reg-ephone** blocks the automatic registration of ephones whose MAC addresses are not explicitly listed in the configuration. When automatic registration is blocked, Cisco Unified CME records the MAC addresses of phones that attempt to register but cannot because they are blocked.

> Use the **show ephone attempted-registrations** to view the list of phones that have attempted to register but have been blocked. The **clear telephony-service ephone-attempted-registrations** clears the list.

**Examples** The following example displays ephones that unsuccessfully attempted to register with Cisco Unified CME:

Router# **show ephone attempted-registrations**

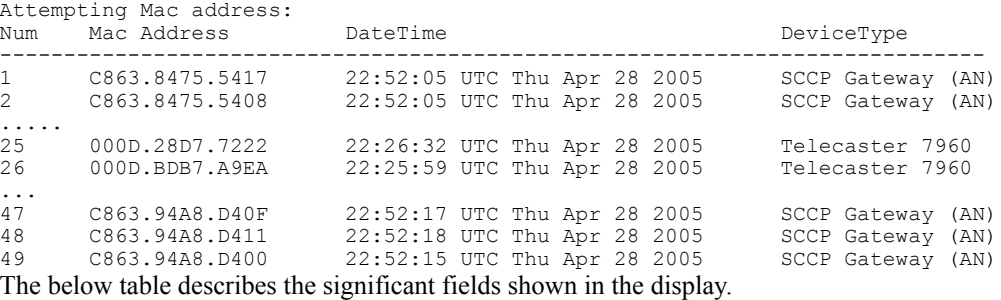

**Table 5: show ephone attempted-registrations Field Descriptions**

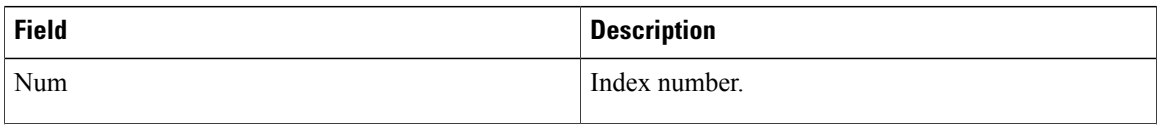

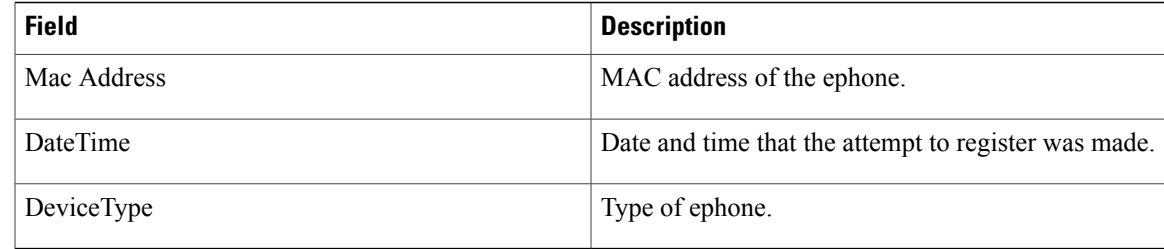

## **Related Commands**

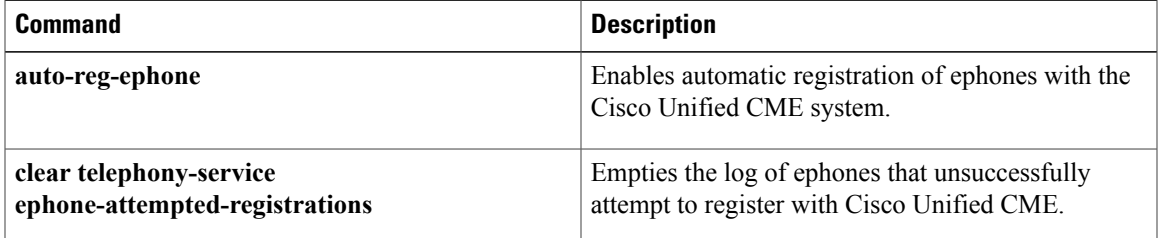

## <span id="page-25-0"></span>**show ephone cfa**

To display status and information on the registered phones that have call-forward-all set on one or more of their extensions (ephone-dns), use the **show ephone cfa** command in privileged EXEC mode.

**show ephone cfa**

- **Syntax Description** This command has no arguments or keywords.
- **Command Modes** Privileged EXEC (#)

**Command History Cisco IOS Release <b>Cisco Product Modification** 12.2(15)ZJ Cisco CME 3.0 Cisco SRST 3.0 This command was introduced. This command was integrated into Cisco IOS Release 12.3(4)T. 12.3(4)T Cisco CME 3.0 Cisco SRST 3.0

**Examples** The following is sample output from the **show ephone cfa** command:

Router# **show ephone cfa** ephone-1 Mac:0007.0EA6.353A TCP socket:[2] activeLine:0 REGISTERED mediaActive:0 offhook:0 ringing:0 reset:0 reset\_sent:0 paging 0 debug:0 IP:1.2.205.205 52491 Telecaster 7960 keepalive<sup>14</sup> max line 6 button 1: dn 11 number 60011 cfa 60022 CH1 IDLE button 2: dn 17 number 60017 cfa 60021 CH1 IDLE The **show ephone** describes significant fields in this output.

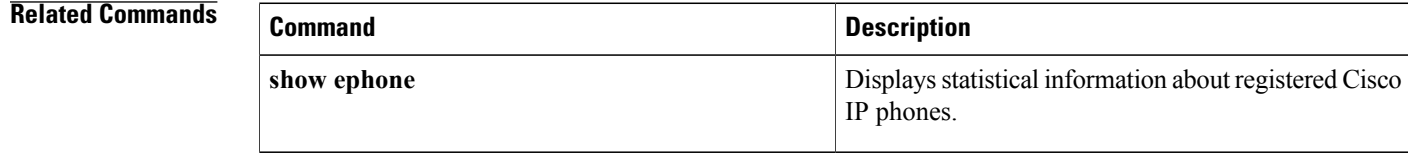

# <span id="page-26-0"></span>**show ephone dn**

To display phone information for specified dn-tag or for all dn-tags, use the **show ephone dn** command in privileged EXEC mode.

**show ephone dn** [ *dn-tag* ]

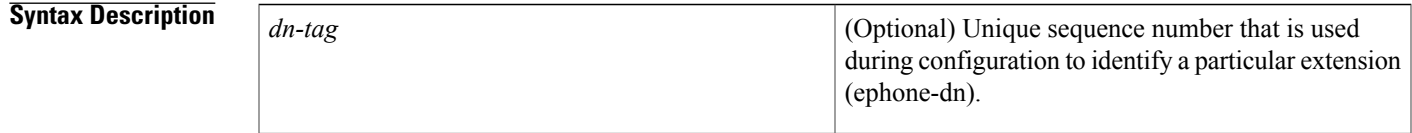

**Command Modes** Privileged EXEC

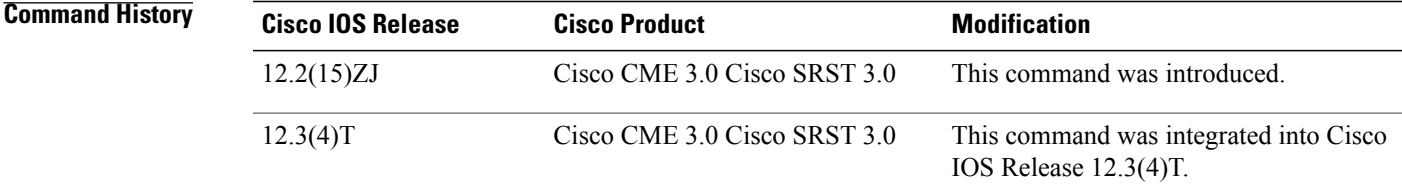

**Usage Guidelines** Use this command to identify the phone on which a particular dn-tag has been assigned.

**Examples** The following is sample output for the two appearances of DN 5:

```
Router# show ephone dn 5
Tag 5, Normal or Intercom dn
ephone 1, mac-address 0030.94C3.CAA2, line 2
ephone 2, mac-address 0030.94c2.9919, line 3
The show ephone describes significant fields in this output.
```
### **Related Commands**

П

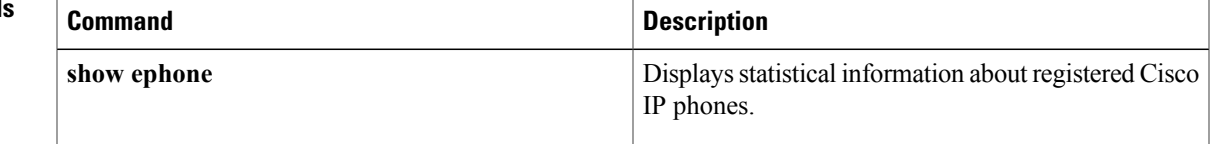

## <span id="page-27-0"></span>**show ephone dnd**

To display information on the registered phones that have "do not disturb" set on one or more of their extensions (ephone-dns), use the **show ephone dnd** command in privileged EXEC mode.

**show ephone dnd**

- **Syntax Description** This command has no arguments or keywords.
- **Command Modes** Privileged EXEC

**Command History Cisco IOS Release <b>Cisco Product Modification** 12.2(15)ZJ Cisco CME 3.0 Cisco SRST 3.0 This command was introduced. This command was integrated into Cisco IOS Release 12.3(4)T. 12.3(4)T Cisco CME 3.0 Cisco SRST 3.0

**Usage Guidelines** This command does not apply to Cisco Unified SRST.

**Examples** The following is sample output from the **show ephone dnd** command:

Router# **show ephone dnd** ephone-1 Mac:0007.0EA6.353A TCP socket:[1] activeLine:0 REGISTERED mediaActive:0 offhook:0 ringing:0 reset:0 reset\_sent:0 paging 0 debug:0 IP:1.2.205.205 52486 Telecaster 7960 keepalive 2729 max\_line 6 DnD button 1: dn 11 number 60011 CH1 IDLE The **show ephone** describes significant fields in this output.

### **Related Commands**

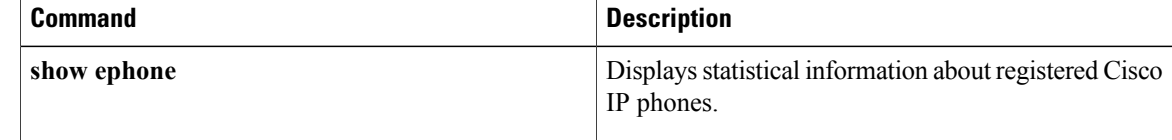

# <span id="page-28-0"></span>**show ephone login**

To display the login states of all local IP phones, use the **show ephone login** command in privileged EXEC mode.

**show ephone login**

**Syntax Description** This command has no arguments or keywords.

**Command Modes** Privileged EXEC (#)

 $\mathsf I$ 

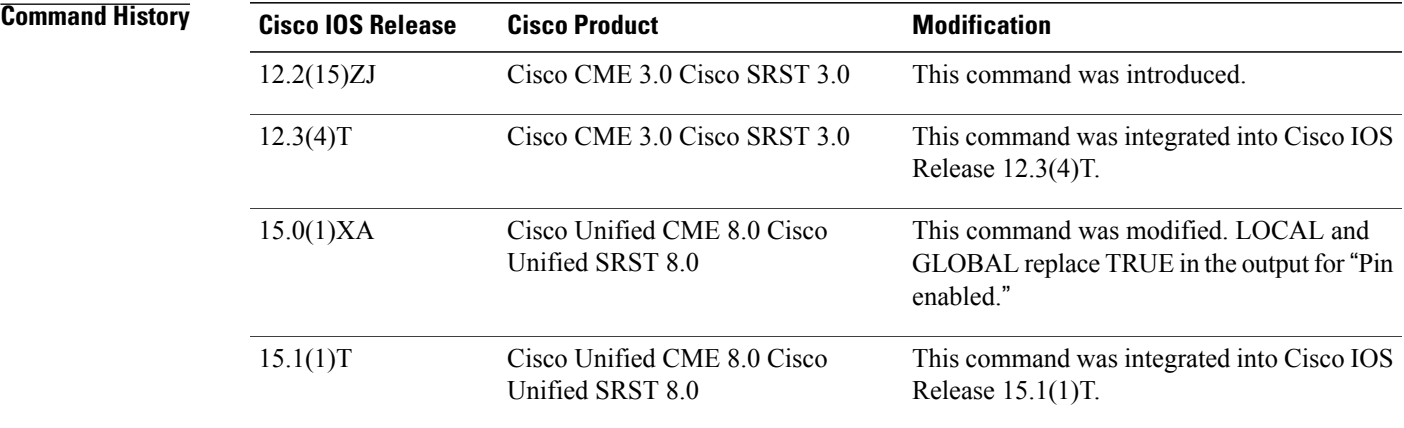

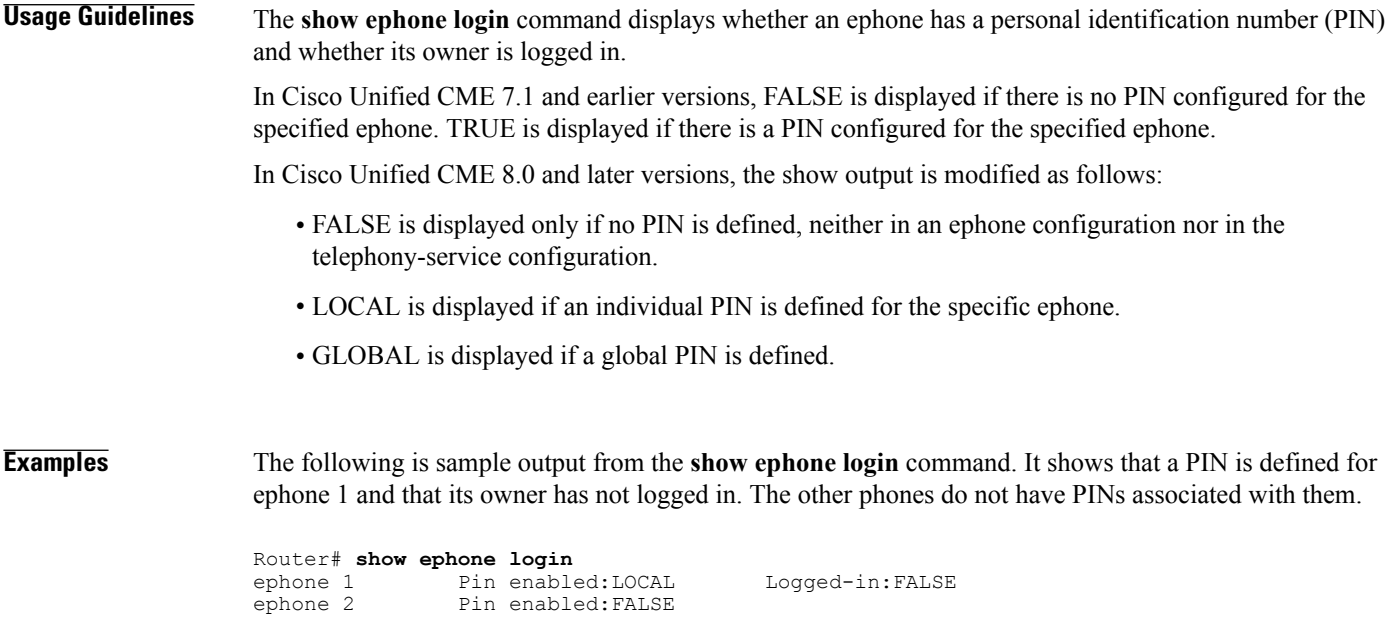

ephone 3 Pin enabled:FALSE

The following is sample output from the **show ephone login** command. It shows that a PIN is defined for ephone 1 and that its owner has not logged in. A global PIN is defined also defined for this system. If the **pin** command is configured in ephone configuration mode and telephony-service configuration mode, the command in ephone configuration mode takes precedence.

Router# **show ephone login** ephone 1 Pin enabled:LOCAL Logged-in:FALSE<br>ephone 2 Pin enabled:GLOBAL Logged-in:TRUE ephone 2 Pin enabled:GLOBAL Logged-in:TRUE ephone 3 Pin enabled:GLOBAL Logged-in:TRUE Pin enabled: GLOBAL

The following is sample output from the **show ephone login** command. It shows that neither a local nor a global PIN is enabled for ephones 1 to 3.

Router# **show ephone login**<br>ephone 1 Pin enable ephone 1 Pin enabled:FALSE<br>ephone 2 Pin enabled:FALSE Pin enabled:FALSE ephone 3 Pin enabled:FALSE

**Examples** The following is sample output from the **show ephone login** command. It shows that a PIN is enabled for ephone 1 and that its owner has not logged in. The other phones do not have PINs associated with them.

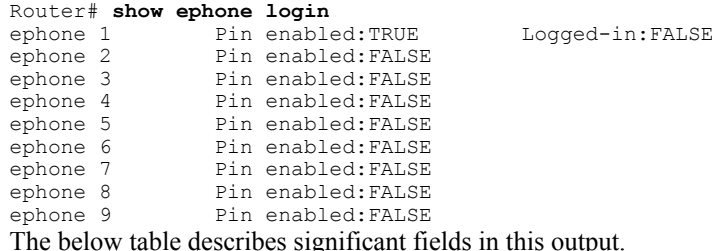

### **Table 6: show ephone login Field Descriptions**

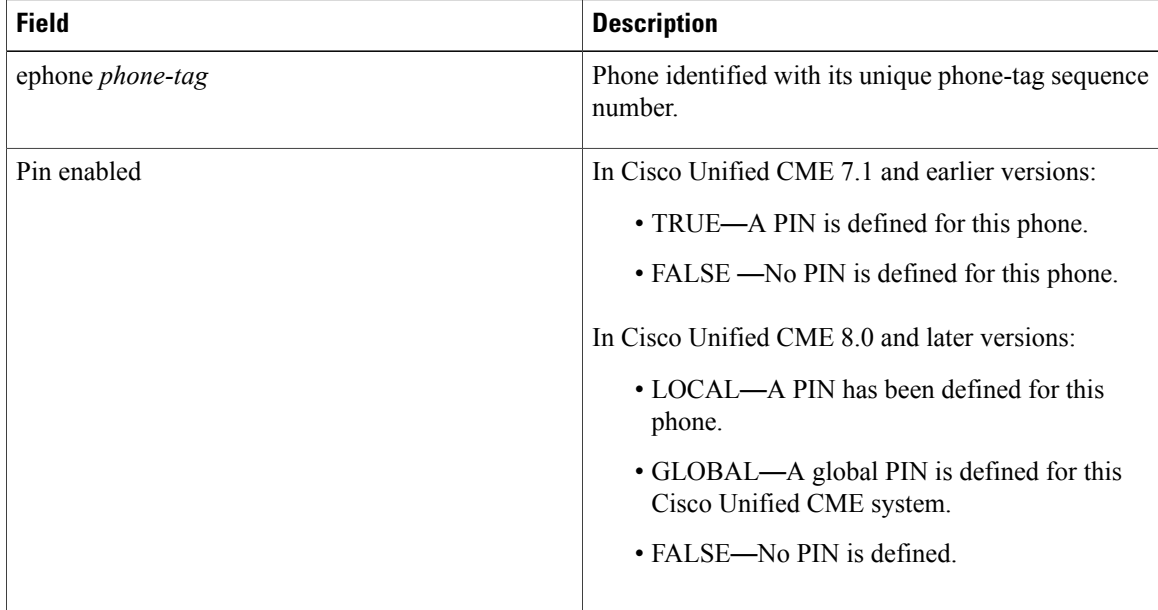

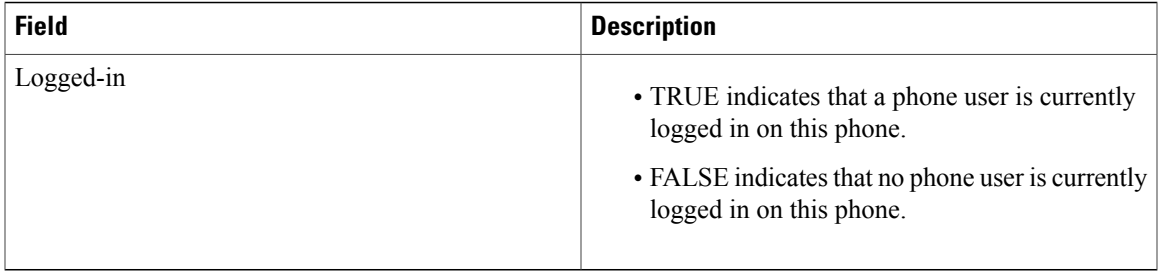

### **Related Commands**

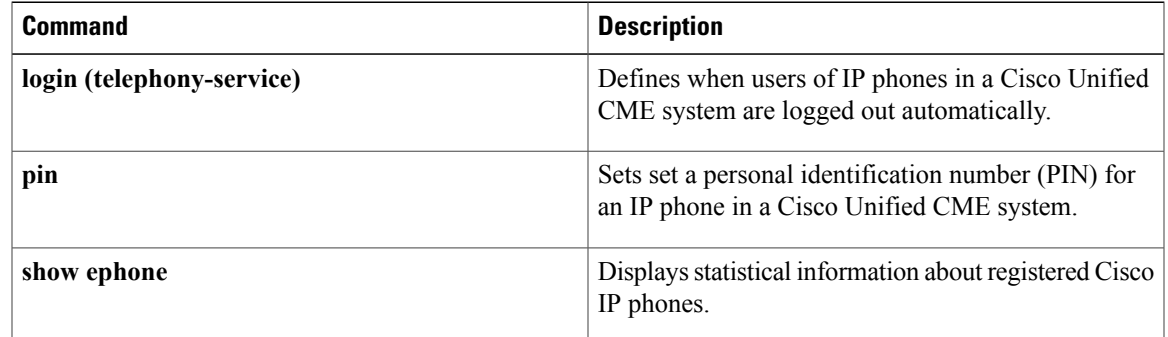

## <span id="page-31-0"></span>**show ephone moh**

To display information about moh files in use, use the **show ephone moh** command in global configuration mode.

**show ephone moh**

- **Syntax Description** This command has no arguments or keywords
- **Command Modes** Global Configuration mode.

**Command History Cisco IOS Release <b>Cisco Product Modification** Cisco Unified CME 8.0 Cisco Unified This command was introduced. SRST 8.0  $15.0(1)XA$ This command wasintegrated into Cisco IOS Release 15.1(1)T. Cisco Unified CME 8.0 Cisco Unified SRST 8.0  $15.1(1)T$ 

**Usage Guidelines** Use the show ephone moh to display information about the different MOH group configured. The following examples displays different MOH group configured.

### **Examples**

Router #show ephone moh Skinny Music On Hold Status (moh-group 1) Active MOH clients 0 (max 830), Media Clients 0 File flash:/minuet.au (not cached) type AU Media\_Payload\_G711Ulaw64k 160 bytes Moh multicast 239.10.16.6 port 2000 Skinny Music On Hold Status (moh-group 2) Active MOH clients 0 (max 830), Media Clients 0 File flash:/audio/hello.au type AU Media\_Payload\_G711Ulaw64k 160 bytes Moh multicast on 239.10.16.6 port 2000 via 0.0.0.0 Skinny Music On Hold Status (moh-group 3) Active MOH clients 0 (max 830), Media Clients 0 File flash:/bells.au type AU Media\_Payload\_G711Ulaw64k 160 bytes Moh multicast on 239.10.16.5 port 2000 via 0.0.0.0 Skinny Music On Hold Status (moh-group 4) Active MOH clients 0 (max 830), Media Clients 0 File flash:/3003.au type AU Media\_Payload\_G711Ulaw64k 160 bytes Moh multicast on 239.10.16.7 port<sup>72000</sup> via 0.0.0.0 Skinny Music On Hold Status (moh-group 5) Active MOH clients 0 (max 830), Media Clients 0 File flash:/4004.au type AU Media\_Payload\_G711Ulaw64k 160 bytes Moh multicast on 239.10.16.8 port<sup>72000</sup> via 0.0.0.0

## **Related Commands**

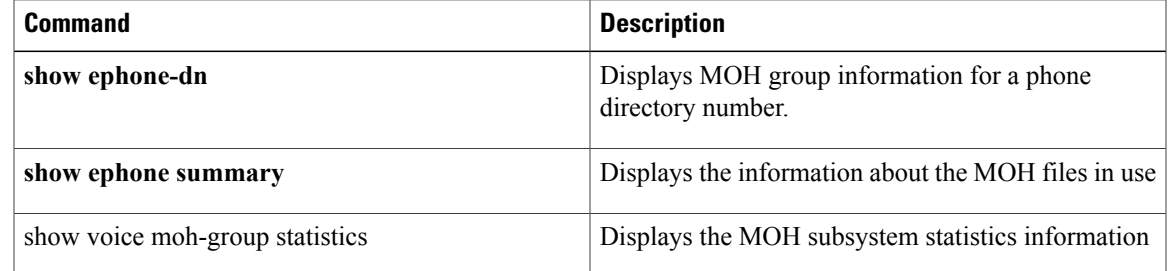

## <span id="page-33-0"></span>**show ephone offhook**

To display information and packet counts for the phones that are currently off hook, use the **show ephone offhook** command in privileged EXEC mode.

**show ephone offhook**

- **Syntax Description** This command has no arguments or keywords.
- **Command Modes** Privileged EXEC

**Command History Cisco IOS Release <b>Cisco Product Modification** 12.2(15)ZJ Cisco CME 3.0 Cisco SRST 3.0 This command was introduced. This command was integrated into Cisco IOS Release 12.3(4)T. 12.3(4)T Cisco CME 3.0 Cisco SRST 3.0

**Examples** The following sample output is displayed when no phone is off hook:

Router# **show ephone offhook** No ephone in specified type/condition. The following sample output displays information for a phone that is off hook:

```
Router# show ephone offhook
```
ephone-5 Mac:000A.8A2C.8C6E TCP socket:[20] activeLine:1 REGISTERED mediaActive:0 offhook:1 ringing:0 reset:0 reset\_sent:0 paging 0 debug:0 IP:10.22.84.71 51228 Telecaster 7960 keepalive 43218 max\_line 6 button 1:dn 9 number 59943 CH1 SIEZE silent-ring button 2:dn 10 number 59943 CH1 IDLE button 3:dn 42 number A4400 auto dial A4500 CH1 IDLE button 4:dn 96 number 69943 button 5:dn 75 number 49943 auto dial 49943 CH1 IDLE speed dial 1:57514 marketing Active Call on DN 9 chan 1 :59943 0.0.0.0 0 to 0.0.0.0 2000 via 172.30.151.1 G711Ulaw64k 160 bytes vad Tx Pkts 0 bytes 0 Rx Pkts 0 bytes 0 Lost 0 Jitter 0 Latency 0 callingDn -1 calledDn -1 Username:user1 Password:newuser

The following sample output displays information for a phone that has just completed a call:

Router# **show ephone offhook** ephone-5 Mac:000A.8A2C.8C6E TCP socket:[20] activeLine:1 REGISTERED mediaActive:1 offhook:1 ringing:0 reset:0 reset\_sent:0 paging 0 debug:0 IP:10.22.84.71 51228 Telecaster 7960 keepalive 43224 max\_line 6 button 1:dn 9 number 59943 CH1 CONNECTED silent-ring button 2:dn 10 number 59943 CH1 IDLE button 3:dn 42 number A4400 auto dial A4500 CH1 IDLE button 4:dn 96 number 69943 button 5:dn 75 number 49943 auto dial 49943 CH1 IDLE speed dial 1:57514 marketing Active Call on DN 9 chan 1 :59943 10.23.84.71 22926 to 172.30.131.129 2000 via 172.30.151.1

```
G711Ulaw64k 160 bytes no vad
Tx Pkts 0 bytes 0 Rx Pkts 0 bytes 0 Lost 0
Jitter 0 Latency 0 callingDn -1 calledDn -1 (media path callID 19288 srcCallID 1
9289)
Username:user1 Password:newuser
The show ephone describes significant fields in this output.
```
## **Related Commands**

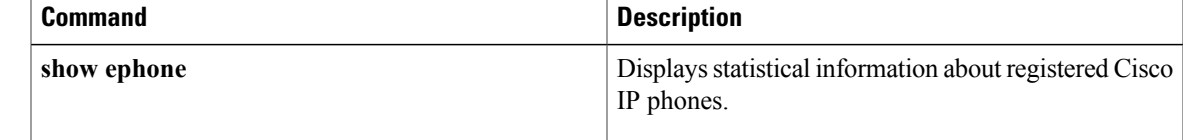

## <span id="page-35-0"></span>**show ephone overlay**

To display information for the registered phones that have overlay ephone-dns associated with them, use the **show ephone overlay** in privileged EXEC mode.

**show ephone overlay**

- **Syntax Description** This command has no arguments or keywords.
- **Command Modes** Privileged EXEC

**Command History Cisco IOS Release <b>Cisco Product Modification** 12.2(15)ZJ Cisco CME 3.0 Cisco SRST 3.0 This command was introduced. This command was integrated into Cisco IOS Release 12.3(4)T. 12.3(4)T Cisco CME 3.0 Cisco SRST 3.0

**Usage Guidelines** This command does not apply to Cisco Unified SRST.

**Examples** The following is sample output from the show ephone overlay command:

```
Router# show ephone overlay
ephone-1 Mac:0007.0EA6.353A TCP socket:[1] activeLine:0 REGISTERED
mediaActive:0 offhook:0 ringing:0 reset:0 reset_sent:0 paging 0 debug:0 IP:10.2.225.205 52486 Telecaster 7960 keepalive 2771 max line 6
IP:10.2.225.205 52486 Telecaster 7960
button 1: dn 11 number 60011 CH1 IDLE overlay<br>button 2: dn 17 number 60017 CH1 IDLE overlay
button 2: dn 17 number 60017 CH1 IDLE
button 3: dn 24 number 60024 CH1 IDLE overlay
button 4: dn 30 number 60030 CH1 IDLE overlay
button 5: dn 36 number 60036 CH1 IDLE CH2 IDLE overlay<br>button 6: dn 39 number 60039 CH1 IDLE CH2 IDLE overlay
button 6: dn 39 number 60039 CH1 IDLE
overlay 1: 11(60011) 12(60012) 13(60013) 14(60014) 15(60015) 16(60016)
overlay 2: 17(60017) 18(60018) 19(60019) 20(60020) 21(60021) 22(60022)
                                       overlay 3: 23(60023) 24(60024) 25(60025) 26(60026) 27(60027) 28(60028)
overlay 4: 29(60029) 30(60030) 31(60031) 32(60032) 33(60033) 34(60034)
overlay 5: 35 (60035) 36 (60036)
overlay 6: 38(60038) 39(60039) 40(60040)
```
The **show ephone** command describes significant fields in this output. The below table describes a field that is not in that table.

**Table 7: show ephone overlay Field Descriptions**

| <b>Field</b>          | <b>Description</b>                                                                                     |
|-----------------------|----------------------------------------------------------------------------------------------------|
| overlay <i>number</i> | Displays the contents of an overlay set, including each<br>dn-tag and its associated extension number. |
## **Related Commands**

 $\mathbf I$ 

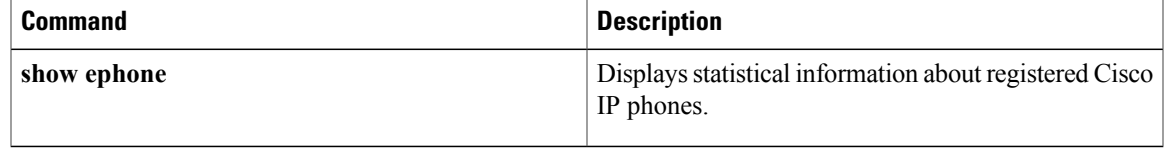

ı

# **show ephone phone-load**

To display information about the phone firmware that is loaded on registered phones, use the **show ephone phone-load** command in privileged EXEC mode.

### **show ephone phone-load**

- **Syntax Description** This command has no arguments or keywords.
- **Command Modes** Privileged EXEC

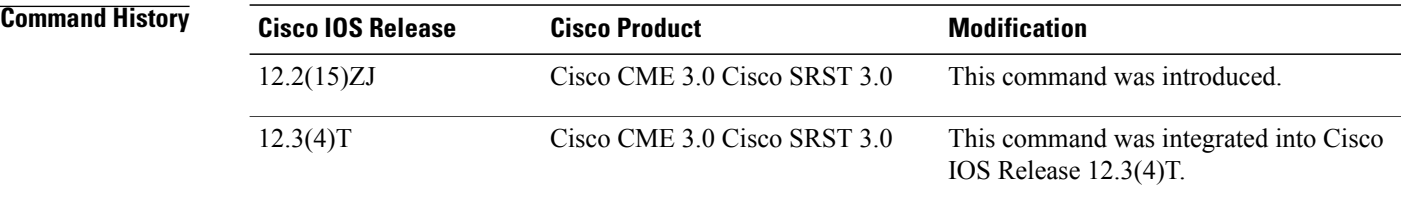

**Examples** The following is sample output that displays the phone firmware versions for all phones in the system:

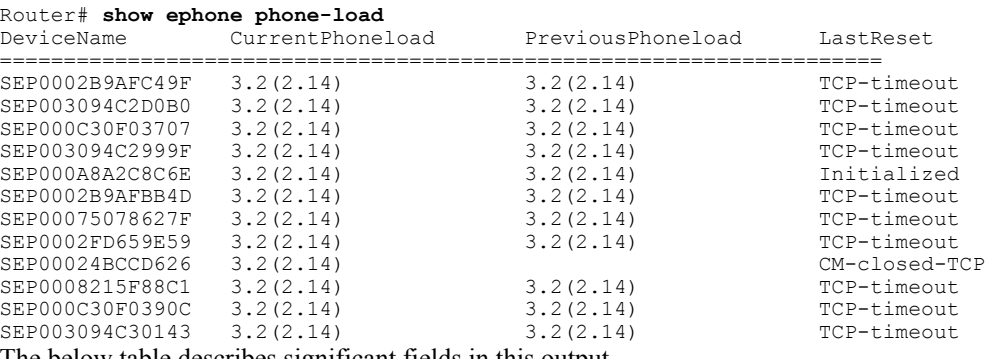

The below table describes significant fields in this output.

### **Table 8: show ephone phone-load Field Descriptions**

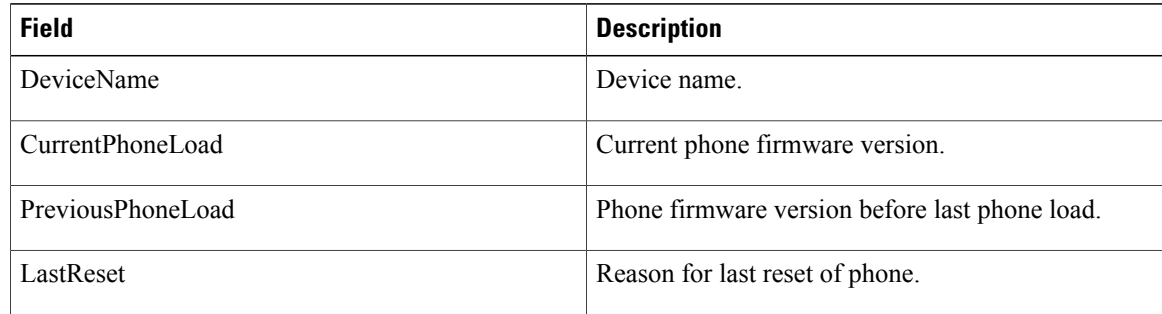

## **Related Commands**

 $\mathbf I$ 

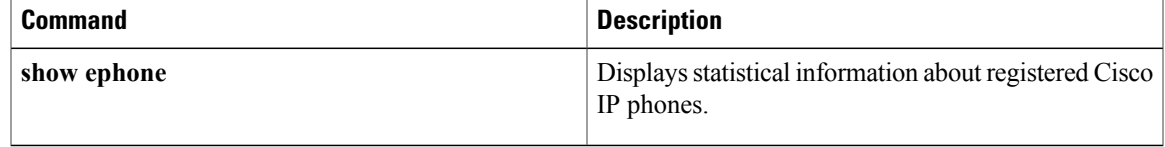

# **show ephone registered**

To display the status of registered phones, use the **show ephone registered** command in privileged EXEC mode.

### **show ephone registered**

- **Syntax Description** This command has no arguments or keywords.
- **Command Modes** Privileged EXEC

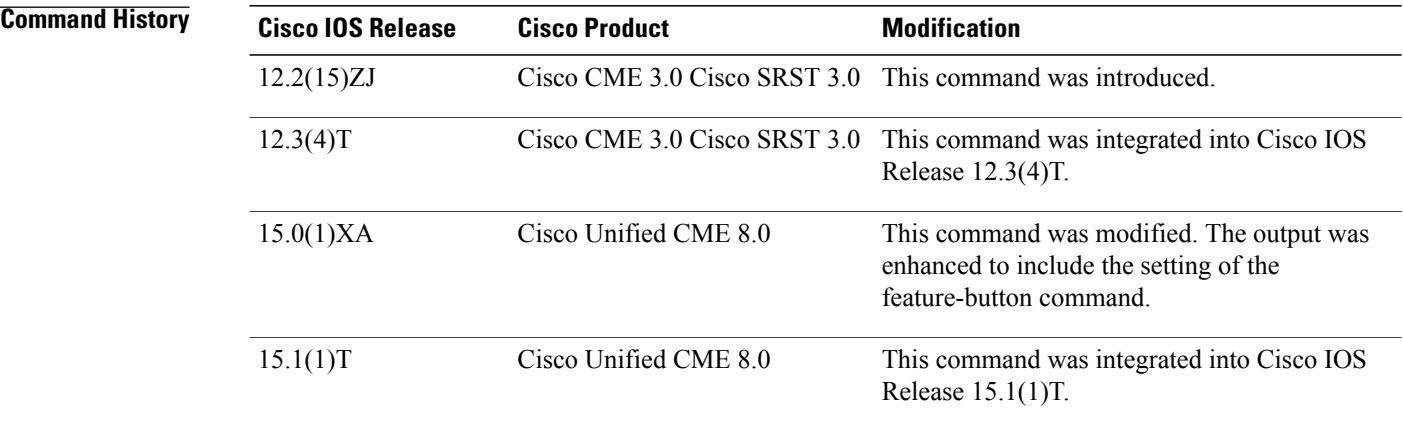

**Examples** The following is sample output from the show ephone registered command:

```
Router# show ephone registered
ephone-12[11] Mac:001A.A11B.7D6D TCP socket:[5] activeLine:0 whisperLine:0 REGIS
TERED in SCCP ver 15/12 max streams=1
mediaActive:0 whisper_mediaActive:0 startMedia:0 offhook:0 ringing:0 reset:0 res
et sent:0 paging 0 debug:0 caps:7
IP:10.10.1.17 * 35177 6941 keepalive 3593 max_line 4 available_line 3 button 1: cw:1 dn 11 number 1001 CH1 IDLE CH2 IDLE
button 1: cw:1 dn 11 number 1001 CH1 IDLE
button 2: cw:1 dn 56 number 6971 auto dial 6970 CH1 IDLE
button 3: cw:1 dn 10 number 1000 CH1 IDLE CH2 IDLE
1 feature buttons enabled: dnd
Preferred Codec: g711ulaw
Lpcor Type: none
```
#### The below table describes significant fields in this output.

### **Table 9: show ephone registered Field Descriptions**

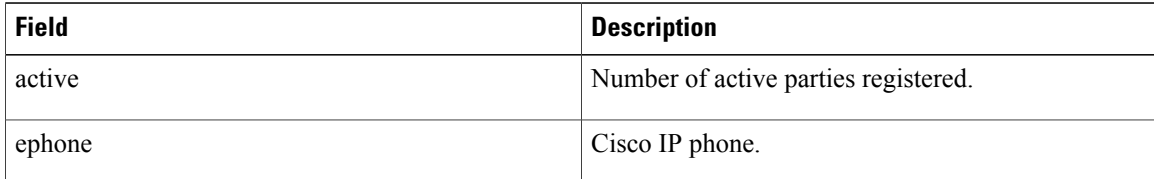

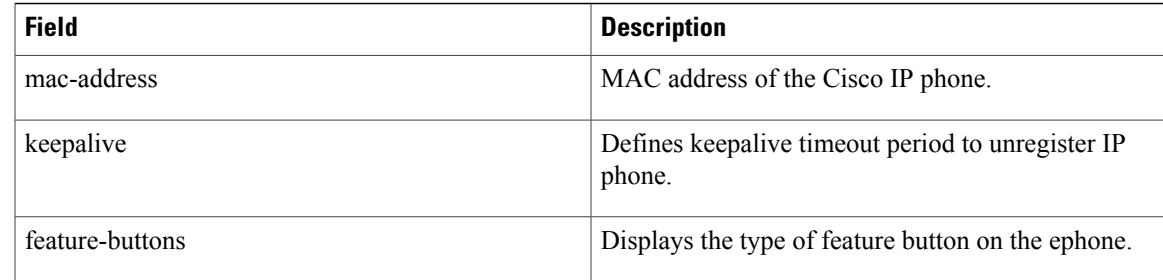

## **Related Commands**

 $\mathbf I$ 

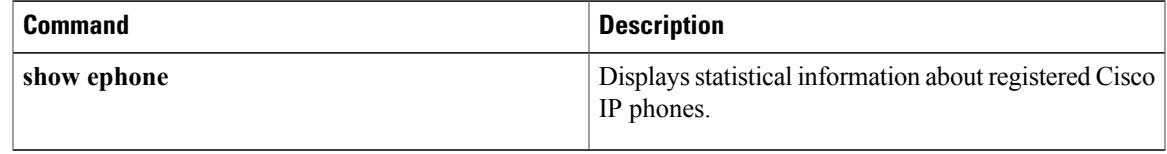

# **show ephone registered summary**

To display the details of all the registered Skinny Client Control Protocol (SCCP) phones that are sorted based on ephone tags, use the **show ephone registered summary** command in privileged EXEC mode.

#### **show ephone registered summary**

- **Syntax Description** This command has no arguments or keywords.
- **Command Default** This command has no default behavior or values.

**Command Modes** Privileged EXEC (#)

**Command History Cisco IOS Release Cisco Product Modification** 15.4(3)M Cisco Unified CME 10.5 This command was introduced.

**Usage Guidelines** Use this command to view the details of the registered phones configured in the SCCP mode sorted by ephone tags.

### **Examples** The following is sample output of the registered phones configured in the SCCP mode.

**Note**

The **\*** symbol adjacent to the Directory Number (DN) in the command output indicates that the Directory Number (DN) is an Overlay-dn.

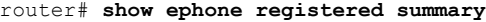

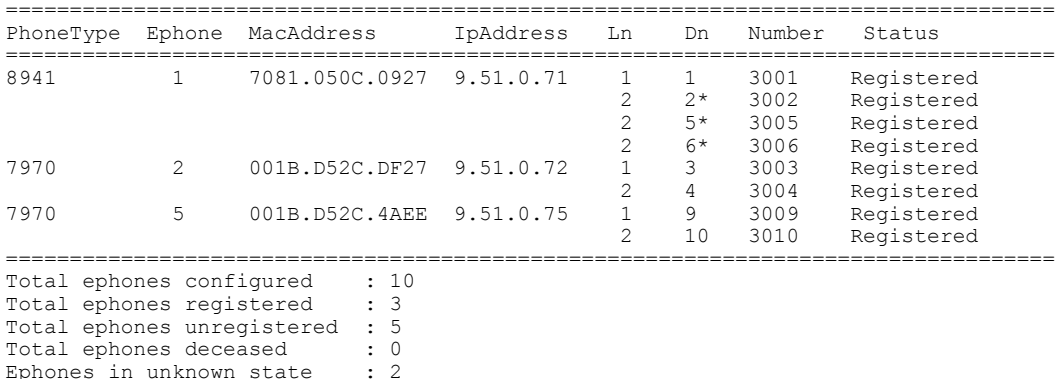

### **Table 10: show ephone registered summary field descriptions**

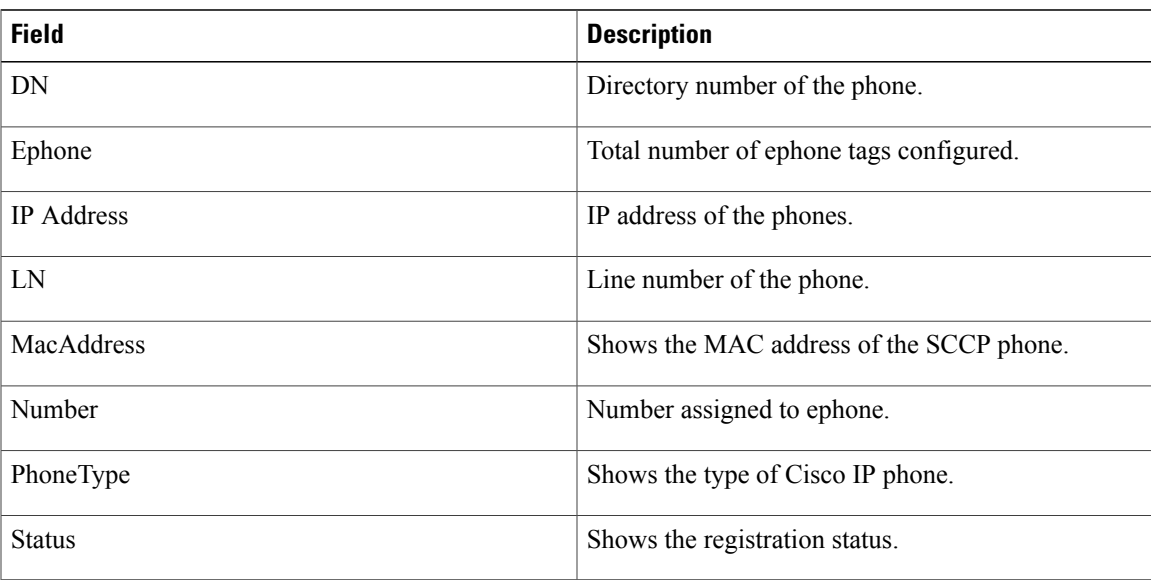

## **Related Commands**

 $\mathbf I$ 

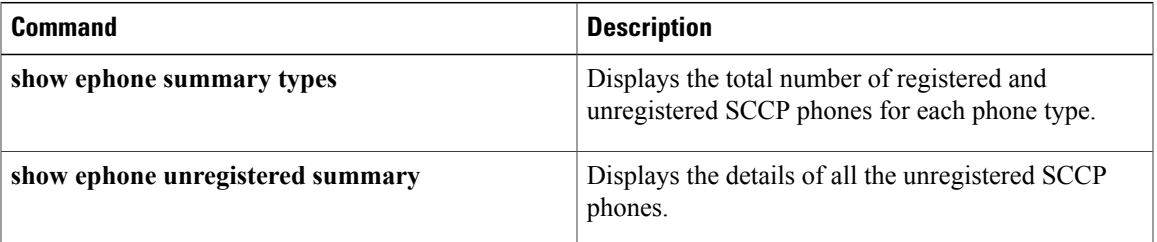

# **show ephone remote**

To display nonlocal phones (phones with no Address Resolution Protocol [ARP] entry), use the **show ephone remote** command in privileged EXEC mode.

**show ephone remote**

- **Syntax Description** This command has no arguments or keywords.
- **Command Modes** Privileged EXEC

**Command History Cisco IOS Release <b>Cisco Product Modification** 12.2(15)ZJ Cisco CME 3.0 Cisco SRST 3.0 This command was introduced. This command was integrated into Cisco IOS Release 12.3(4)T. 12.3(4)T Cisco CME 3.0 Cisco SRST 3.0

**Usage Guidelines** Phones without ARP entries are suspected not to be on the LAN. Use the **show ephone remote** command to identify phones without ARP entries that might have operational issues.

**Examples** The following is sample output that identifies ephone 2 as not having an ARP entry:

Router# **show ephone remote** ephone-2 Mac:0185.047C.993E TCP socket:[4] activeLine:0 REGISTERED mediaActive:1 offhook:0 ringing:0 reset:0 reset\_sent:0 paging 1 debug:0 IP:10.50.50.20 49231 Telecaster 7910 keepalive 112 max\_line 2 dual-line button 1:dn 3 number 95021 CH1 IDLE paging-dn 25 The **show ephone** describes significant fields in this output.

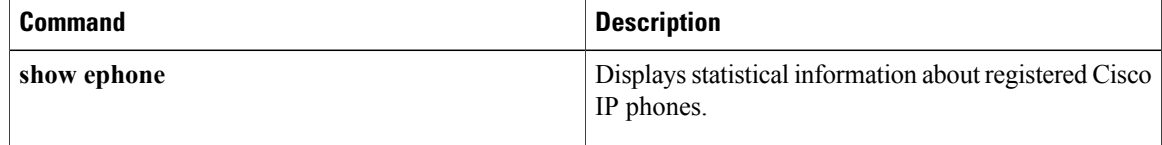

# **show ephone ringing**

To display information on phones that are ringing, use the **show ephone ringing** command in privileged EXEC mode.

**show ephone ringing**

**Syntax Description** This command has no arguments or keywords.

**Command Modes** Privileged EXEC

**Command History Cisco IOS Release <b>Cisco Product Modification** 12.2(15)ZJ Cisco CME 3.0 Cisco SRST 3.0 This command was introduced. This command was integrated into Cisco IOS Release 12.3(4)T. 12.3(4)T Cisco CME 3.0 Cisco SRST 3.0

**Examples** The following is sample output from the **show ephone ringing** command:

Router# **show ephone ringing** ephone-1 Mac:0005.5E37.8090 TCP socket:[1] activeLine:0 REGISTERED mediaActive:0 offhook:0 ringing:1 reset:0 reset\_sent:0 paging 0 debug:0 IP:10.50.50.10 49329 Telecaster 7960 keepalive 17602 max\_line 6<br>button 1:dn 1 number 95011 CH1 RINGING CH2 IDLE button 1:dn 1 number 95011 CH1 RINGING CH2 IDLE button 2:dn 2 number 95012 CH1 IDLE The **show ephone** describes significant fields in this output.

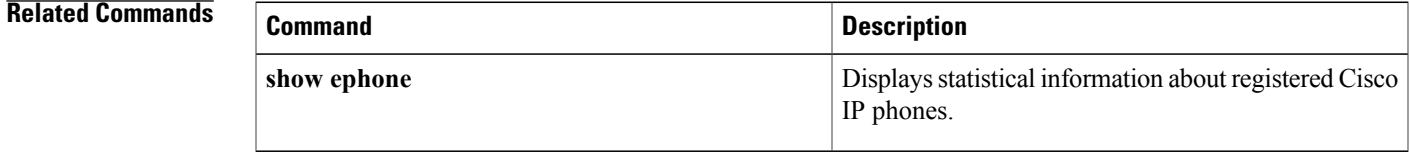

# **show ephone rtp connections**

To display active Real-Time Transport Protocol (RTP) call information on ephone call legs, use the **show ephone rtp connections** command in privileged EXEC mode.

#### **show ephone rtp connections**

- **Syntax Description** This command has no arguments or keywords.
- **Command Modes** Privileged EXEC

**Command History Release Modification** 15.2(1)T This command was introduced.

**Usage Guidelines** The **show ephone rtp connections** command displays information on active RTP calls, including the ephone tag number of the phone with an active call, the channel of the ephone-dn, and the caller and called party's numbers for the connection for both local and remote endpoints. The output from this command provides an overview of all the connections in the system, narrowing the criteria for debugging pulse code modulation and Cisco Unified CME packets without a sniffer.

```
Note
```
When an ephone to non-ephone call is made, information on the non-ephone does not appear in a **show ephone rtp connections** command output. To display the non-ephone call information, use the **show voip rtp connections** command.

**Examples** The following sample output shows all the connected ephones in the Cisco Unified CME system. The sample output shows five active ephone connections with one of the phones having the **dspfarm-assist** keyword configured to transcode the code on the local leg to the indicated codec. The output also shows four ephone to ephone calls, represented in the CallID columns of both the RTP connection source and RTP connection destination by zero values.

> Normally, a phone can have only one active connection but in the presence of a whisper intercom call, a phone can have two. In the sample output, ephone-40 has two active calls: it is receiving both a normal call and a whisper intercom call. The whisper intercom call is being sent by ephone-6, which has an invalid LocalIP of 0.0.0.0. The invalid LocalIP indicates that it does not receive RTP audio because it only has a one-way voice connection to the whisper intercom call recipient.

```
Router# show ephone rtp connections
Ephone RTP active connections :<br>Ephone Line DN Chan SrcCal
          Line DN Chan SrcCallID DstCallID Codec (xcoded?)
    SrcNum DstNum LocalIP RemoteIP<br>ne-5 1 5 1 15 14
ephone-5 1 5 1 15 14 G729 (Y)<br>1005 1102 [192.168.1.100]:23192 [192.168.1.1]:2000
1005 1102 [192.168.1.100]:23192 [192.168.1.1]:2000
                                                         G711Ulaw64k (N)
```
Г

```
\begin{array}{cccc} 1035 & 1036 & [0.0.0.0] \text{ :}0 & [192.168.1.81] \text{ :}21256 \\ \text{ephone--40} & 1 & 140 & 1 & 0 & 0 \\ \end{array}ephone-40 1 140 1 0 0 G711Ulaw64k (N)
    1140 1141 [192.168.1.81]:21244 [192.168.1.70]:20664
ephone-40 2 36 1 0 0 G711Ulaw64k (N)
    1035 1036 [192.168.1.81]:21256 [192.168.1.1]:2000
ephone-41 1 141 1 0 0 G711Ulaw64k (N)
1140 1141 [192.168.1.70]:20664 [192.168.1.81]:21244
Found 5 active ephone RTP connections
```
The below table explains the fields in the **show ephone rtp connections** command output.

**Table 11: show ephone rtp connections Field Descriptions**

| <b>Field</b>     | <b>Description</b>                                                                                                    |
|------------------|----------------------------------------------------------------------------------------------------|
| Ephone           | Ephone tag number with an active call.                                                                                                    |
| Line             | Line appearance of the phone.                                                                                                    |
| DN               | Ephone-dn tag.                                                                                                    |
| Chan             | Channel of the ephone-dn.                                                                                                    |
| <b>SrcCallID</b> | CCAPI CallID for the RTP connection source. For<br>ephone to ephone calls, this will be 0. SrcCallID<br>compares to "CallId" in the show voip rtp<br>connections command output.                                                                                                    |
| <b>DstCallID</b> | CCAPI CallID for the RTP connection destination.<br>For ephone to ephone calls, this will be 0. DstCallID<br>compares to "dstCallId" in the show voip rtp<br>connections command output.                                                                                                    |
| Codec (xcoded)   | Codec name used by the phone with the active call.<br>If xcoded is 'Y', the phone has the dspfarm-assist<br>keyword configured to transcode the code on the local<br>leg to the indicated codec.                                                                                            |
| SrcNum           | Caller's number for the connection. This number is<br>not necessarily the ephone's DN.                                                                                                    |
| DstNum           | Called party's number for the connection.                                                                                                    |
| LocalIP          | Call's local IP address and port. This is usually the<br>ephone's IP address. The IP address in brackets is<br>either in IPv4 or IPv6 format, followed by a colon<br>and the port number. The port compares to the<br>"LocalRTP" number in the show voip rtp connections<br>command output. |

 $\overline{\phantom{a}}$ 

T

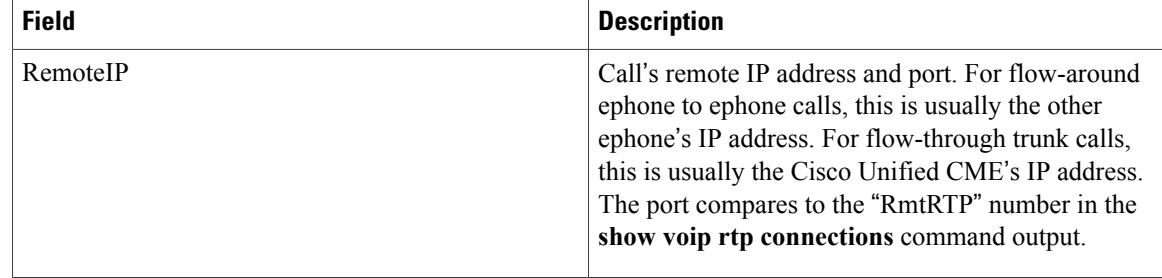

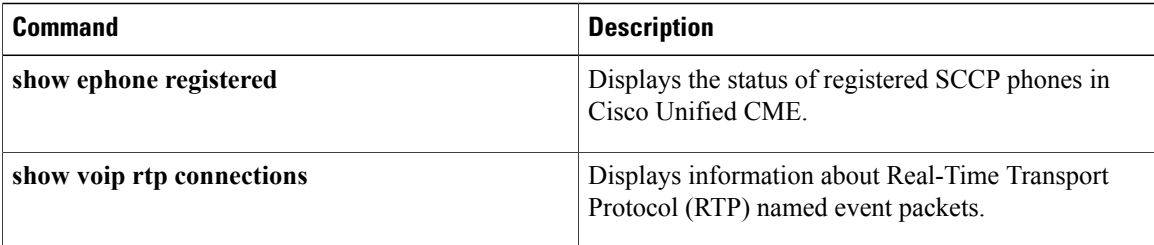

# **show ephone socket**

To display IPaddresses (IPv4, IPv6, or dual-stack) being used by ephone sockets, use the **show ephone socket** command in privileged EXEC mode.

**show ephone socket**

**Syntax Description** This command has no arguments or keywords.

**Command Modes** Privileged EXEC (#)

**Command History Cisco IOS Release <b>Cisco Product Modification** Cisco Unified CME 8.0 Cisco Unified This command was introduced. SRST 8.0  $15.0(1)XA$ This command wasintegrated into Cisco IOS Release 15.1(1)T. Cisco Unified CME 8.0 Cisco Unified SRST 8.0  $15.1(1)T$ 

**Usage Guidelines** Use the **show ephone socket** command to verify if IPv4 only, IPv6 only, or dual-stack (IPv4/IPv6) is configured on Cisco Unified CME. In the following example, skinny tcp\_listen\_socket fd = 0 and skinny\_tcp\_listen\_socket  $fd = 1$  verify that dual-stack configuration. When IPv6 only is configured show ephone socket command displays skinny tcp\_listen\_socket fd = -1 and skinny\_tcp\_listen\_socket fd = 0 values. When IPv4 only is configured the show ephone socket command displays skinny tcp listen socket fd  $= 0$  and skinny tcp listen socket (ipv6)  $fd = -1$  values.

**Examples** The following is sample output from the **show ephone socket** command:

Router# **show ephone ssocket** skinny\_tcp\_listen\_socket fd = 0 skinny tcp\_listen\_socket (ipv6) fd = 1 skinny\_secure\_tcp\_listen socket fd = -1 skinny\_secure\_tcp\_listen\_socket (ipv6) fd = -1 skinny open sockets = 3: Phone  $\overline{3}$ , skinny\_sockets[0] fd = 1 read buffer 0x480061E8, read offset 0, read header N, read length 0 resend queue 0x47CE8178, resend offset 0, resend flag N, resend Q depth 0 Phone 2, skinny\_sockets[1] fd = 2 read buffer 0x48006A24, read offset 0, read header N, read length 0 resend queue 0x47CE8104, resend offset 0, resend flag N, resend Q depth 0 Phone 1, skinny\_sockets[2] fd = 3 read buffer 0x48007260, read\_offset 0, read\_header N, read\_length 0

1

resend\_queue 0x47CE8090, resend\_offset 0, resend\_flag N, resend\_Q\_depth 0

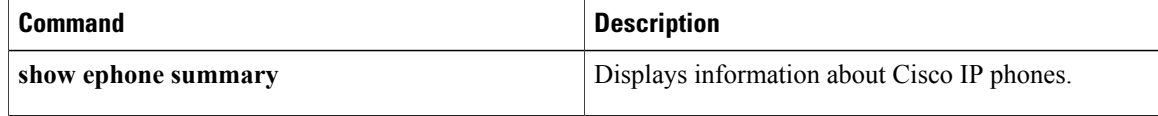

# **show ephone summary brief**

To display details of all theSCCPphonessorted by ephone-tag, use the **show ephone summarybrief** command in privileged EXEC mode.

**show ephone summary brief**

- **Syntax Description** This command has no arguments or keywords.
- **Command Default** This command had no default behavior or values.

**Command Modes** Privileged EXEC (#)

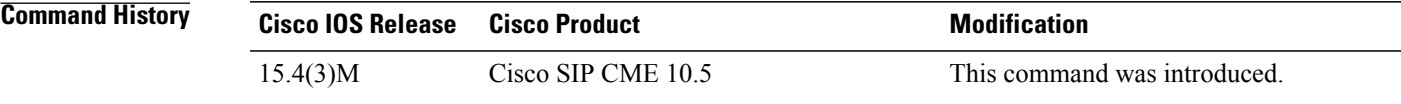

**Usage Guidelines** The command output displays the status, IP address, and MAC address of the phones.

**Examples** The following is sample output of the **show ephone summary brief** command.

**Note**

The asterisk symbol (\*) adjacent to the Directory Number (DN) in the command output indicates that the Directory Number (DN) is an Overlay-dn.

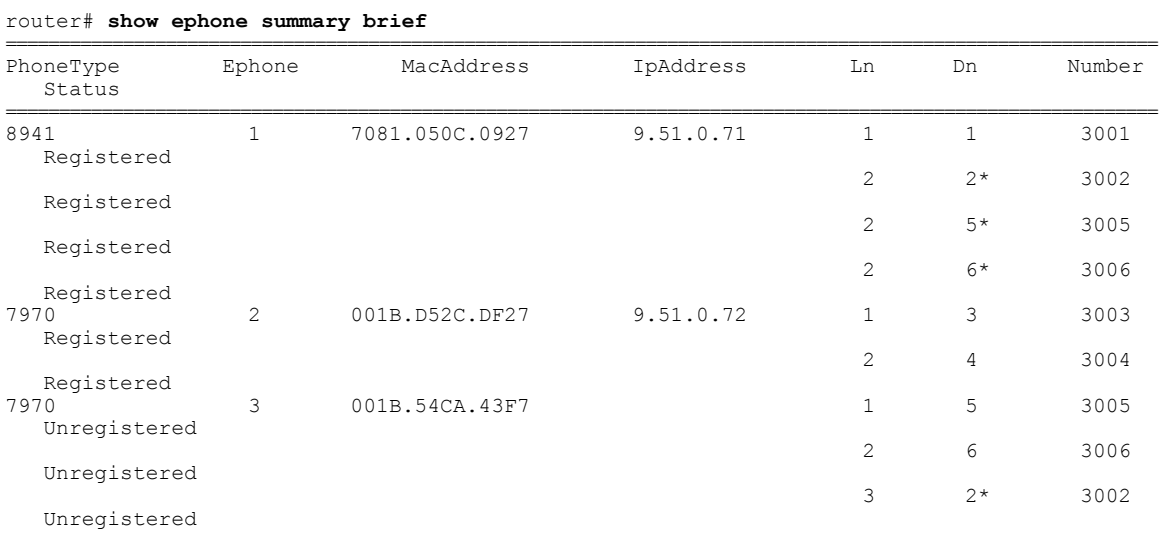

T

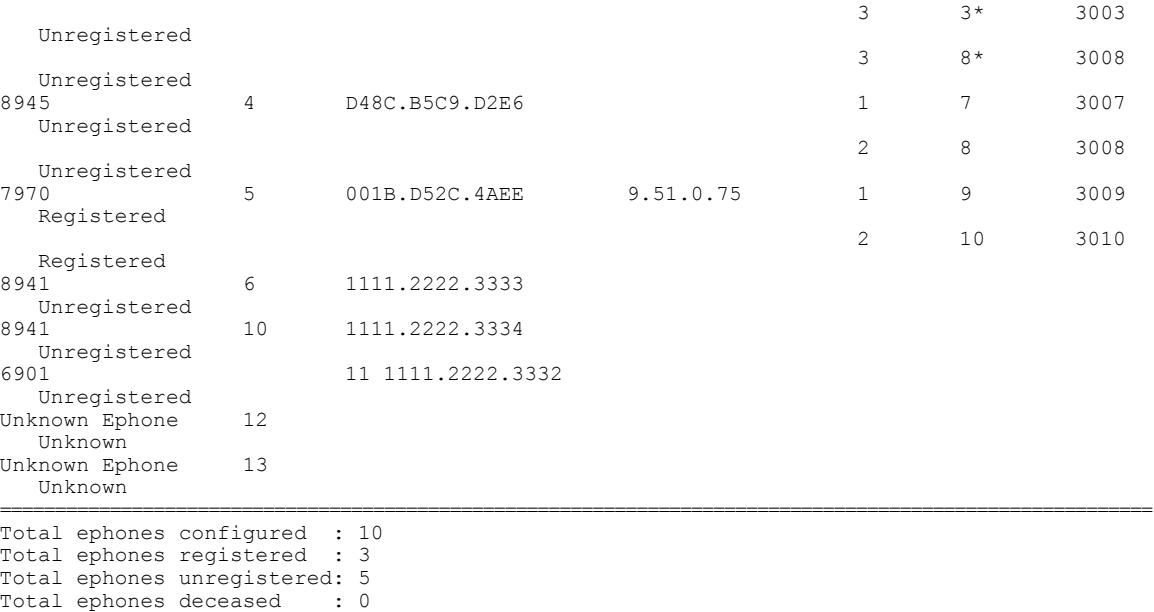

### **Table 12: show ephone summary brief field descriptions**

Ephones in unknown state : 2

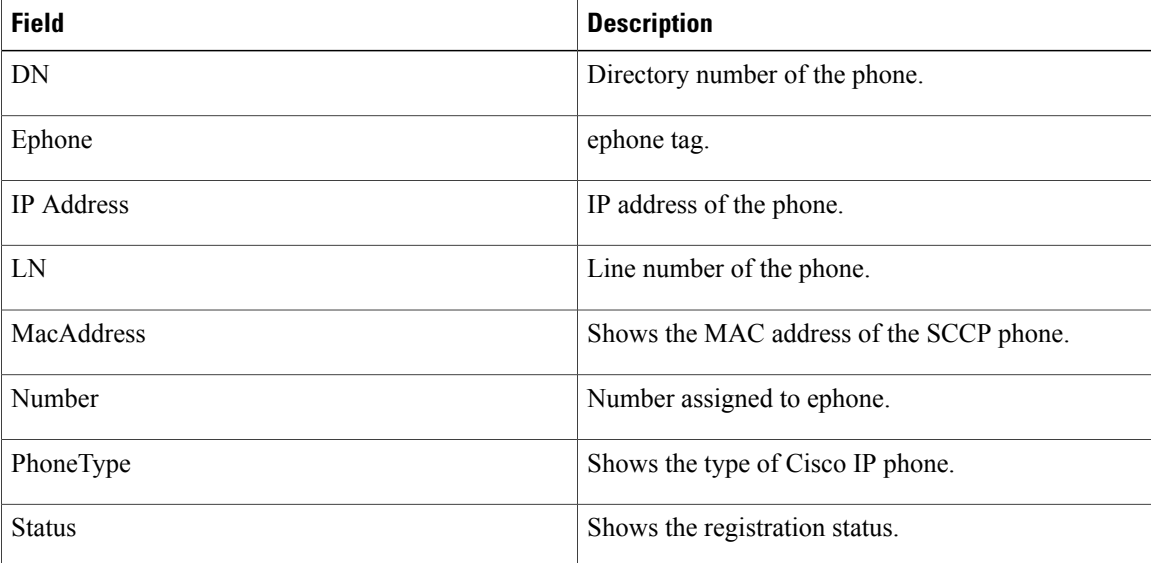

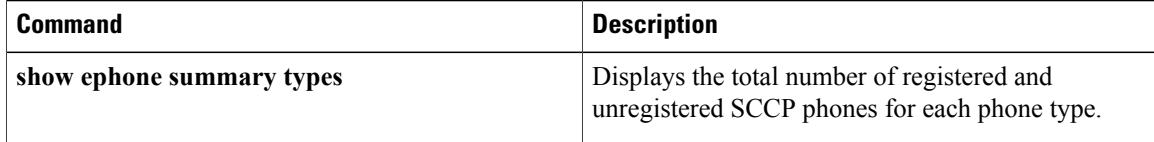

# **show ephone summary**

To display brief information about Cisco IP phones, use the **show ephone summary** command in privileged EXEC mode.

#### **show ephone summary**

**Syntax Description** This command has no arguments or keywords.

**Command Modes** Privileged EXEC (#)

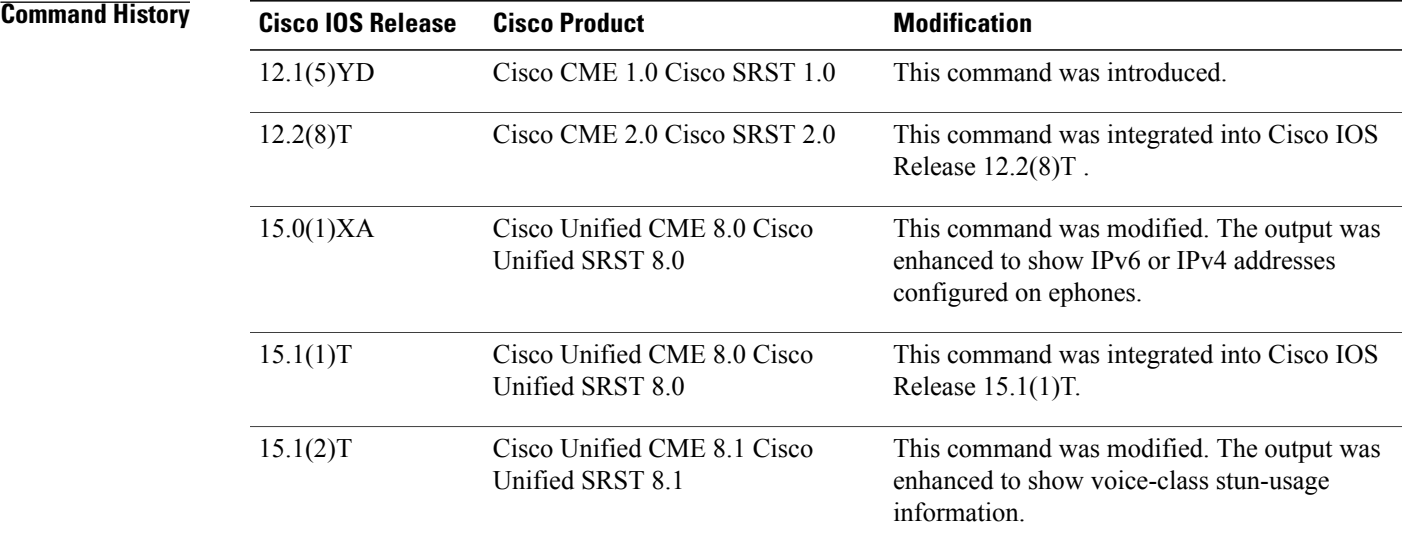

**Examples** The following is sample output from the **show ephone summary** command:

Router# **show ephone summary** hairpin\_block: ephone-1[0] Mac:FCAC.3BAE.0000 TCP socket:[17] activeLine:0 whisperLine:0 REGISTERED mediaActive:0 whisper mediaActive:0 startMedia:0 offhook:0 ringing:0 reset:0 reset sent:0 debug:0 primary\_dn:  $\overline{1}$ \* IP:10.2.1.0 \* SCCP Gateway (AN) keepalive 2966 music 0 1:1 port 0/0/0 voice-class stun is enabled ephone-2[1] Mac:FCAC.3BAE.0001 TCP socket:[18] activeLine:0 whisperLine:0 REGISTERED mediaActive:0 whisper\_mediaActive:0 startMedia:0 offhook:0 ringing:0 reset:0 reset\_sent:0 debug:0 primary\_dn: 2\*  $IP:10.2.1.5 * S\overline{C}P$  Gateway (AN) keepalive 2966 music 0 1:2 port 0/0/1 voice-class stun is enabled ephone-4 Mac:0030.94C3.F43A TCP socket:[-1] activeLine:0 REGISTERED mediaActive:0 offhook:0 ringing:0 reset:0 reset\_sent:0 debug:0 IP:10.2.1.1 Telecaster 7960 keepalive 59 Max 48, Registered 1, Unregistered 0, Deceased 0, Sockets 1 Max Conferences 4 with 0 active (4 allowed)

1

Skinny Music On Hold Status Active MOH clients 0 (max 72), Media Clients 0 No MOH file loaded The **show ephone** command describes significant fields in this output.

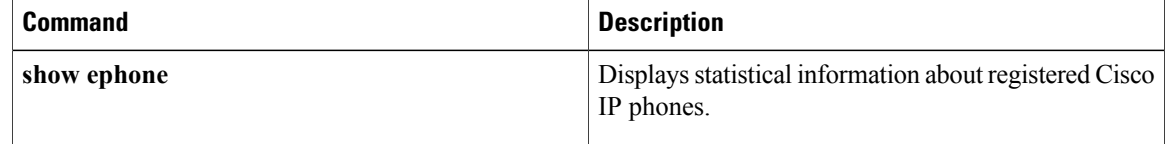

# **show ephone summary types**

To display the total count of registered and unregistered phones for each phone type operating in the Skinny Client Control Protocol (SCCP ) mode, use the **show ephone summary types** command in privileged EXEC mode.

**show ephone summary types**

- **Syntax Description** This command has no arguments or keywords.
- **Command Default** This command has no default behavior or values.
- **Command Modes** Privileged EXEC (#)

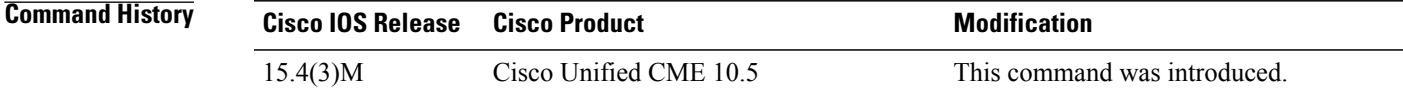

## **Usage Guidelines** This command displays the count of configured, registered, unregistered, and deceased phones.

**Examples** The following is an example of the **show ephone summary types** command:

Router# **show ephone summary types**

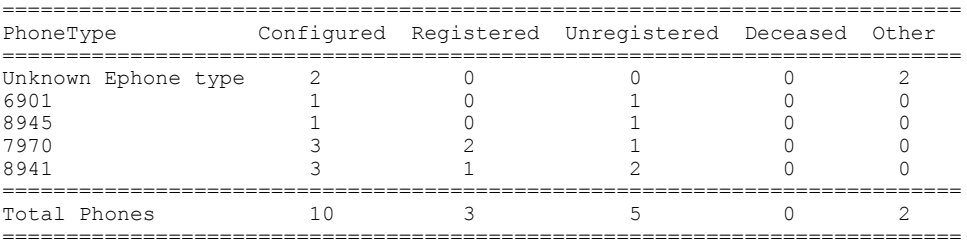

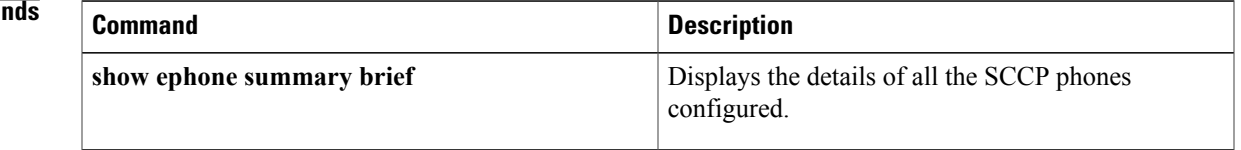

# **show ephone tapiclients**

To display status of ephone Telephony Application Programming Interface (TAPI) clients, use the **show ephone tapiclients** command in privileged EXEC mode.

**show ephone tapiclients**

- **Syntax Description** This command has no arguments or keywords.
- **Command Modes** Privileged EXEC

**Command History Cisco IOS Release <b>Cisco Product Modification** 12.2(15)ZJ Cisco CME 3.0 Cisco SRST 3.0 This command was introduced. This command was integrated into Cisco IOS Release 12.3(4)T. 12.3(4)T Cisco CME 3.0 Cisco SRST 3.0

**Examples** The following is sample output from the **show ephone tapiclients** command:

```
Router# show ephone tapiclients
ephone-4 Mac:0007.0EA6.39F8 TCP socket:[2] activeLine:0 REGISTERED
mediaActive:0 offhook:0 ringing:0 reset:0 reset_sent:0 paging 0 debug:0
IP:192.168.1.18 50291 Telecaster 7960 sub=3 keepalive 728 max_line 20
button 1:dn 6 number 1004 CH1 IDLE CH2 IDLE
button 2:dn 1 number 1000 CH1 IDLE shared<br>button 3:dn 2 number 1000 CH1 IDLE shared
button 3:dn 2 number 1000 CH1 IDLE shared<br>button 7:dn 3 number 1001 CH1 IDLE CH2 IDLE
button 7:dn 3 number 1001 CH1 IDLE CH2 IDLE monitor-ring shared<br>button 8:dn 4 number 1002 CH1 IDLE CH2 IDLE monitor-ring shared
button 8:dn 4 number 1002 CH1 IDLE CH2 IDLE monitor-ring button 9:dn 5 number 1003 CH1 IDLE CH2 IDLE monitor-ring
button 9:dn 5 number 1003 CH1 IDLE
button 10:dn 91 number A00 auto dial A01 CH1 IDLE
speed dial 1:2000 PAGE-STAFF
speed dial 2:2001 HUNT-STAFF
paging-dn 90
Username:userB Password:ge30qe
Tapi client information
Username:userB status:REGISTERED Socket :[5]
 Tapi Client IP address: 192.168.1.5 Port:2295
```
The **show ephone** command describes significant fields in this output.

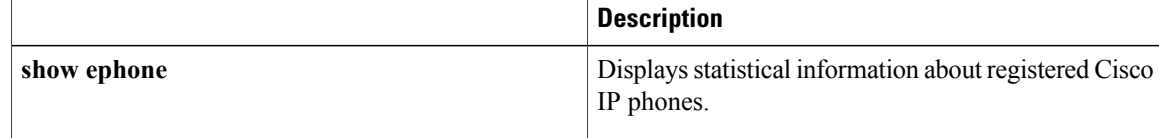

Г

# **show ephone telephone-number**

To display information for the phone associated with a specified number, use the **show ephone telephone-number** command in privileged EXEC mode.

**show ephone telephone-number** *number*

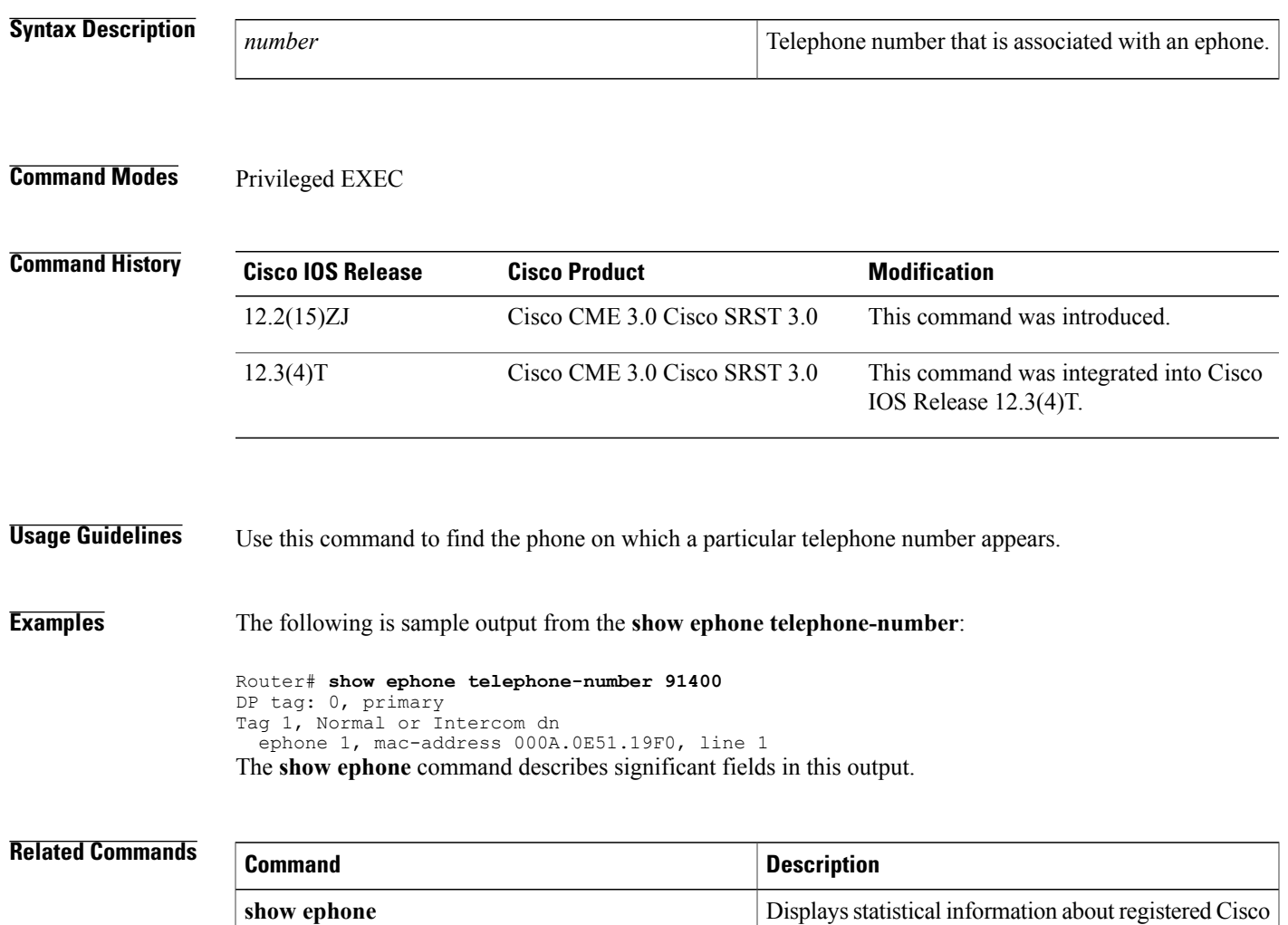

IP phones.

# **show ephone unregistered**

To display information about unregistered phones, use the **show ephoneunregistered**command in privileged EXEC mode.

### **show ephone unregistered**

- **Syntax Description** This command has no arguments or keywords.
- **Command Modes** Privileged EXEC

**Command History Cisco IOS Release <b>Cisco Product Modification** 12.2(15)ZJ Cisco CME 3.0 Cisco SRST 3.0 This command was introduced. This command was integrated into Cisco IOS Release 12.3(4)T. 12.3(4)T Cisco CME 3.0 Cisco SRST 3.0

**Usage Guidelines** There are two ways that an ephone can become unregistered. The first way is when an ephone is listed in the running configuration but no physical device has been registered for that ephone. The second way is when an unknown device was registered at some time after the last router reboot but has since unregistered.

**Examples** The following is sample output from the **show ephone unregistered**:

Router# **show ephone unregistered** ephone-1 Mac:0007.0E81.10F0 TCP socket:[-1] activeLine:0 UNREGISTERED

mediaActive:0 offhook:0 ringing:0 reset:0 reset\_sent:0 paging 0 debug:0 IP:0.0.0.0 0 Unknown 0 keepalive 0 max\_line 0

The **show ephone** command describes significant fields in this output.

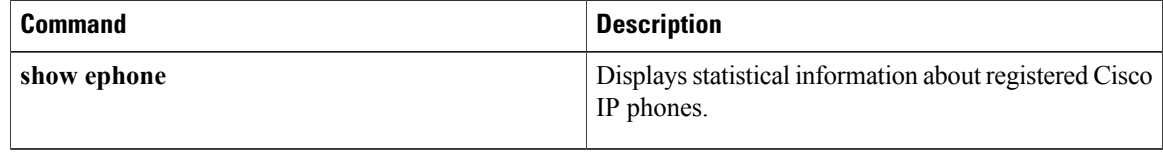

# **show ephone unregistered summary**

To display the details of all the unregistered Skinny Call Control Protocol (SCCP) phones sorted by ephone tag, use the **show ephone unregistered summary** command in privileged EXEC mode.

**show ephone unregistered summary**

- **Syntax Description** This command has no arguments or keywords.
- **Command Default** This command has no default behavior or values.

**Command Modes** Privileged EXEC (#)

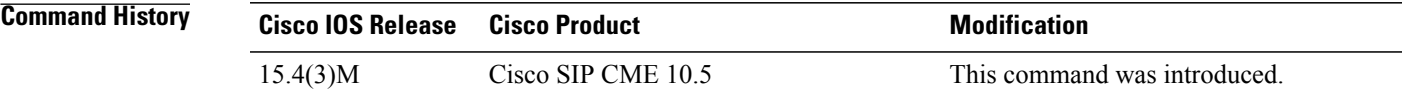

**Usage Guidelines** Use this command to view the details of the unregistered phones configured in the SCCP mode.

**Examples** The following is a sample output of the **show ephone unregistered summary** command.

**Note**

The **\*** symbol adjacent to the Directory Number (DN) in the command output indicates that the Directory Number (DN) is an Overlay-dn.

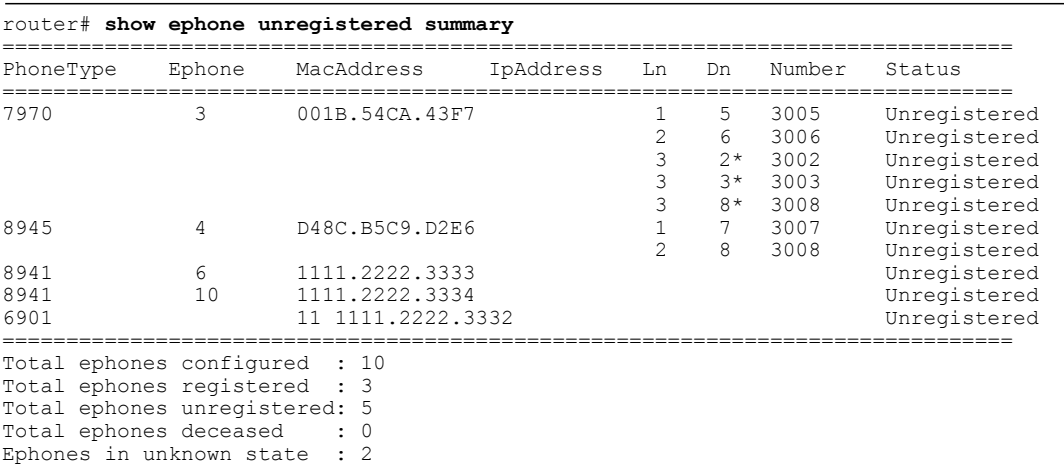

 $\overline{\phantom{a}}$ 

I

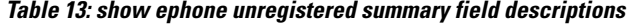

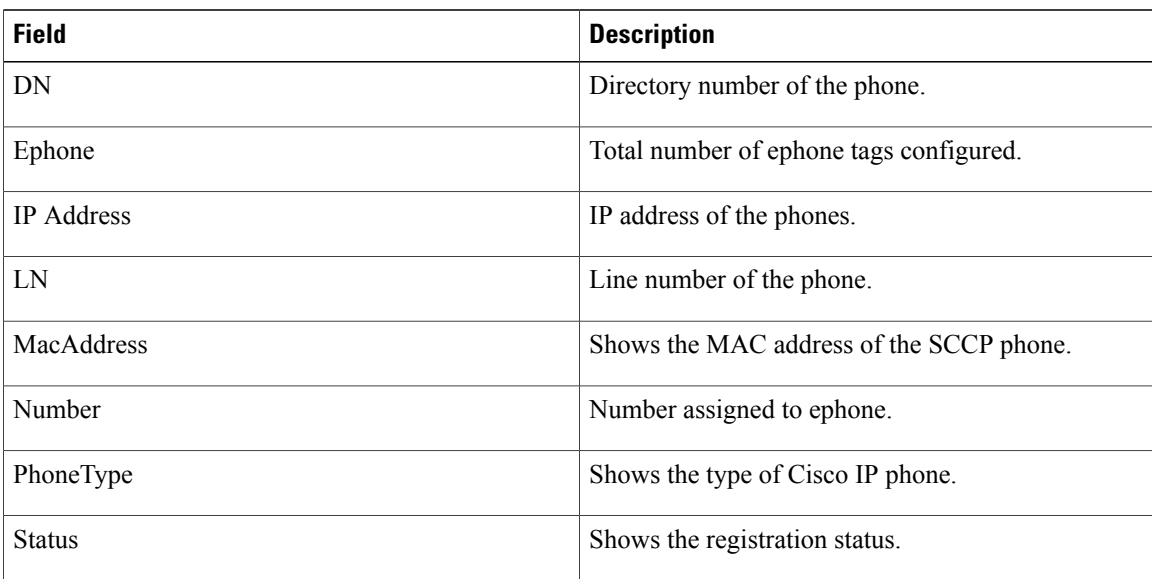

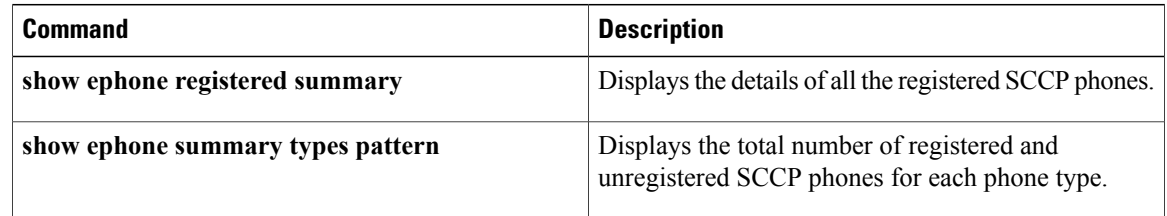

# **show ephone-dn**

To display status and information for a Cisco IP phone destination number or for extensions (ephone-dns) in a Cisco Unified CallManager Express (Cisco Unified CME) or Cisco Unified Survivable Remote Site Telephony (SRST) environment, use the **show ephone-dn** command in privileged EXEC mode.

**show ephone-dn** [ *dn-tag* ]

### **Syntax Description** (Optional) For Cisco Unified CME, a unique sequence of  $\overline{C}$

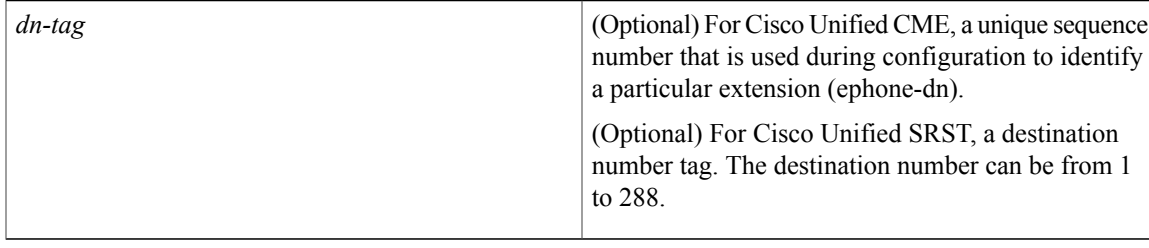

## **Command Modes** Privileged EXEC (#)

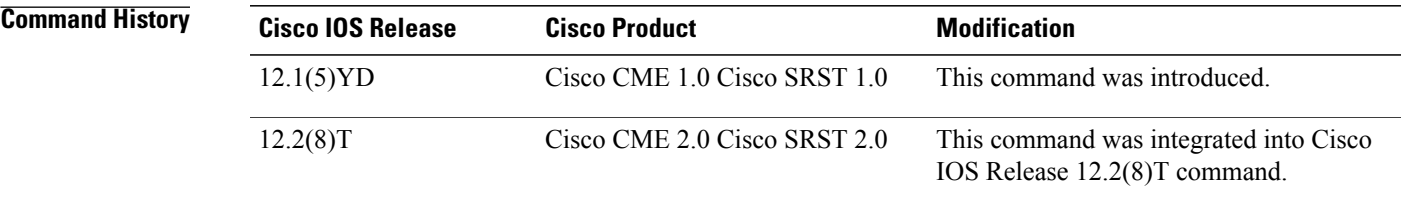

#### **Examples**

**Examples** The following Cisco Unified CME sample output displays status and information for all ephone-dns:

```
Router# show ephone-dn
50/0/1 CH1 DOWN
EFXS 50/0/1 Slot is 50, Sub-unit is 0, Port is 1
 Type of VoicePort is EFXS
 Operation State is UP
Administrative State is UP
No Interface Down Failure
Description is not set
Noise Regeneration is enabled
Non Linear Processing is enabled
Non Linear Mute is disabled
Non Linear Threshold is -21 dB
Music On Hold Threshold is Set to -38 dBm
 In Gain is Set to 0 dB
 Out Attenuation is Set to 0 dB
 Echo Cancellation is enabled
Echo Cancellation NLP mute is disabled
Echo Cancellation NLP threshold is -21 dB
Echo Cancel Coverage is set to 8 ms
 Playout-delay Mode is set to adaptive
```
Playout-delay Nominal is set to 60 ms Playout-delay Maximum is set to 200 ms Playout-delay Minimum mode is set to default, value 40 ms Playout-delay Fax is set to 300 ms Connection Mode is normal Connection Number is not set Initial Time Out is set to 10 s Interdigit Time Out is set to 10 s Call Disconnect Time Out is set to 60 s Ringing Time Out is set to 180 s Wait Release Time Out is set to 30 s Companding Type is u-law Region Tone is set for US Station name None, Station number 91400 Caller ID Info Follows: Standard BELLCORE Translation profile (Incoming): Translation profile (Outgoing): Digit Duration Timing is set to 100 ms 50/0/2 CH1 IDLE CH2 IDLE EFXS 50/0/2 Slot is 50, Sub-unit is 0, Port is 2 Type of VoicePort is EFXS Operation State is DORMANT Administrative State is UP No Interface Down Failure Description is not set Noise Regeneration is enabled Non Linear Processing is enabled Non Linear Mute is disabled Non Linear Threshold is -21 dB Music On Hold Threshold is Set to -38 dBm In Gain is Set to 0 dB Out Attenuation is Set to 0 dB Echo Cancellation is enabled Echo Cancellation NLP mute is disabled Echo Cancellation NLP threshold is -21 dB Echo Cancel Coverage is set to 8 ms Playout-delay Mode is set to adaptive Playout-delay Nominal is set to 60 ms Playout-delay Maximum is set to 200 ms Playout-delay Minimum mode is set to default, value 40 ms Playout-delay Fax is set to 300 ms Connection Mode is normal Connection Number is not set Initial Time Out is set to 10 s Interdigit Time Out is set to 10 s Call Disconnect Time Out is set to 60 s Ringing Time Out is set to 180 s Wait Release Time Out is set to 30 s Companding Type is u-law Region Tone is set for US Station name None, Station number 91450 Caller ID Info Follows: Standard BELLCORE Translation profile (Incoming): Translation profile (Outgoing): Digit Duration Timing is set to 100 ms

**Examples** The following SRST sample output displays status and information for all ephone-dns:

Router# **show ephone-dn 7** 50/0/7 INVALID EFXS 50/0/7 Slot is 50, Sub-unit is 0, Port is 7 Type of VoicePort is EFXS Operation State is UP Administrative State is UP No Interface Down Failure Description is not set Noise Regeneration is enabled Non Linear Processing is enabled

Non Linear Mute is disabled Non Linear Threshold is -21 dB Music On Hold Threshold is Set to -38 dBm In Gain is Set to 0 dB Out Attenuation is Set to 0 dB Echo Cancellation is enabled Echo Cancellation NLP mute is disabled Echo Cancellation NLP threshold is -21 dB Echo Cancel Coverage is set to 8 ms Playout-delay Mode is set to default Playout-delay Nominal is set to 60 ms Playout-delay Maximum is set to 200 ms Playout-delay Minimum mode is set to default, value 4 ms Playout-delay Fax is set to 300 ms Connection Mode is normal Connection Number is not set Initial Time Out is set to 10 s Interdigit Time Out is set to 10 s Call Disconnect Time Out is set to 60 s Ringing Time Out is set to 8 s Wait Release Time Out is set to 30 s Companding Type is u-law Region Tone is set for US Station name None, Station number None Caller ID Info Follows: Standard BELLCORE Voice card specific Info Follows: Digit Duration Timing is set to 100 ms The following table describes significant fields in the output from this command.

**Table 14: show ephone-dn Field Descriptions**

| <b>Field</b>             | <b>Description</b>                                                                                                    |
|--------------------------|----------------------------------------------------------------------------------------------------|
| Administrative State     | Administrative (configured) state of the voice port.                                                                                                    |
| alert                    | The number of calls that were disconnected by the<br>far-end device when the local IP phone was in the<br>call alerting state (for example, because the far-end<br>phone rang but was not answered and the far-end<br>system decided to drop the call rather than let the<br>phone ring for too long). |
| answered (incoming)      | The number of incoming calls that were actually<br>answered (the phone goes off hook when ringing).                                                                                                    |
| answered (outgoing)      | The number of outgoing call attempts that were<br>answered by the far end.                                                                                                    |
| busy                     | The number of outgoing call attempts that got a busy<br>response.                                                                                                    |
| Call Disconnect Time Out | Not applicable to the Cisco IP phone.                                                                                                    |
| called, calling          | Extension numbers of called and calling parties.                                                                                                    |
| Caller ID Info Follows   | Information about the caller ID.                                                                                                    |

 $\mathbf l$ 

I

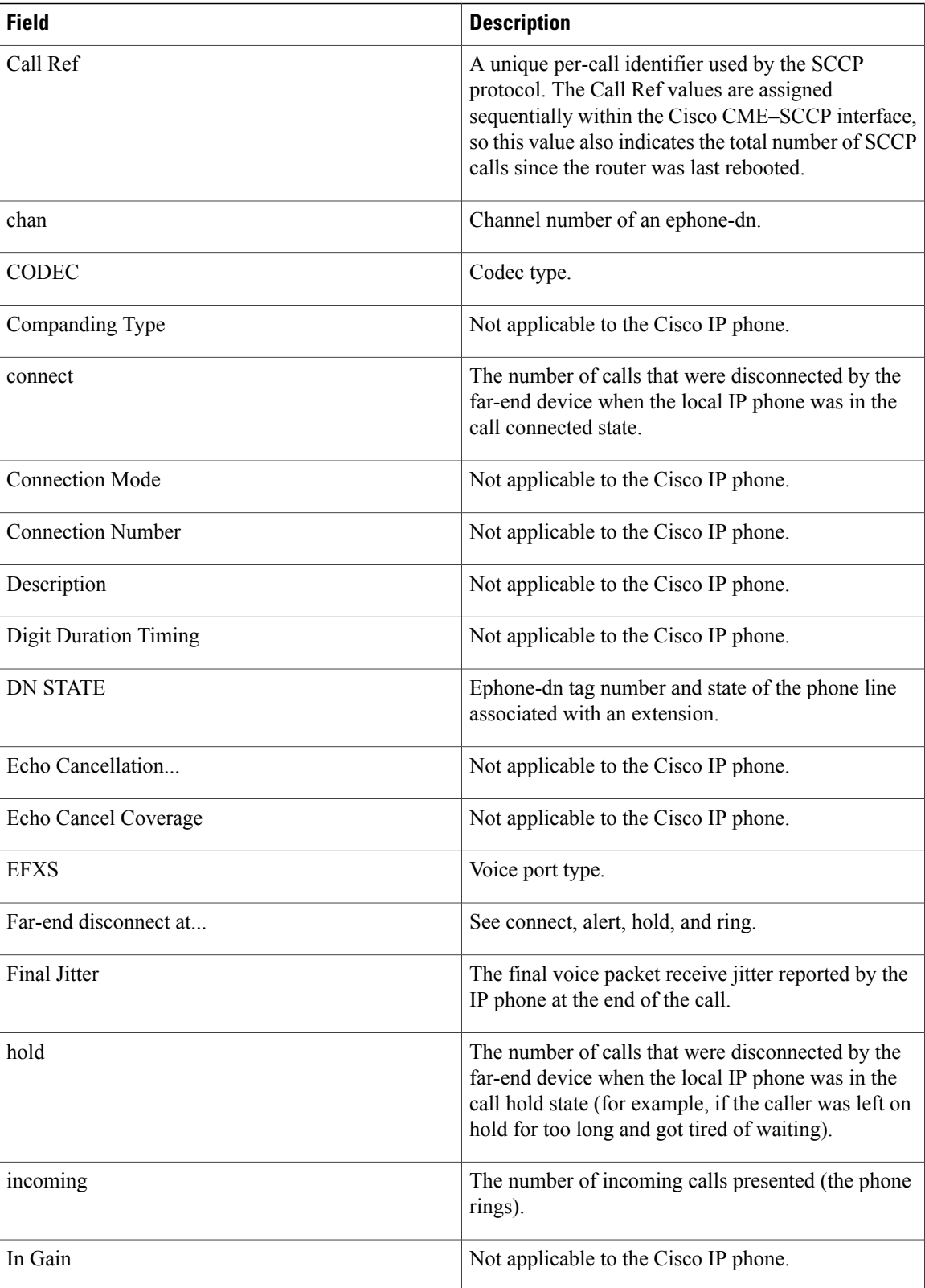

 $\mathbf I$ 

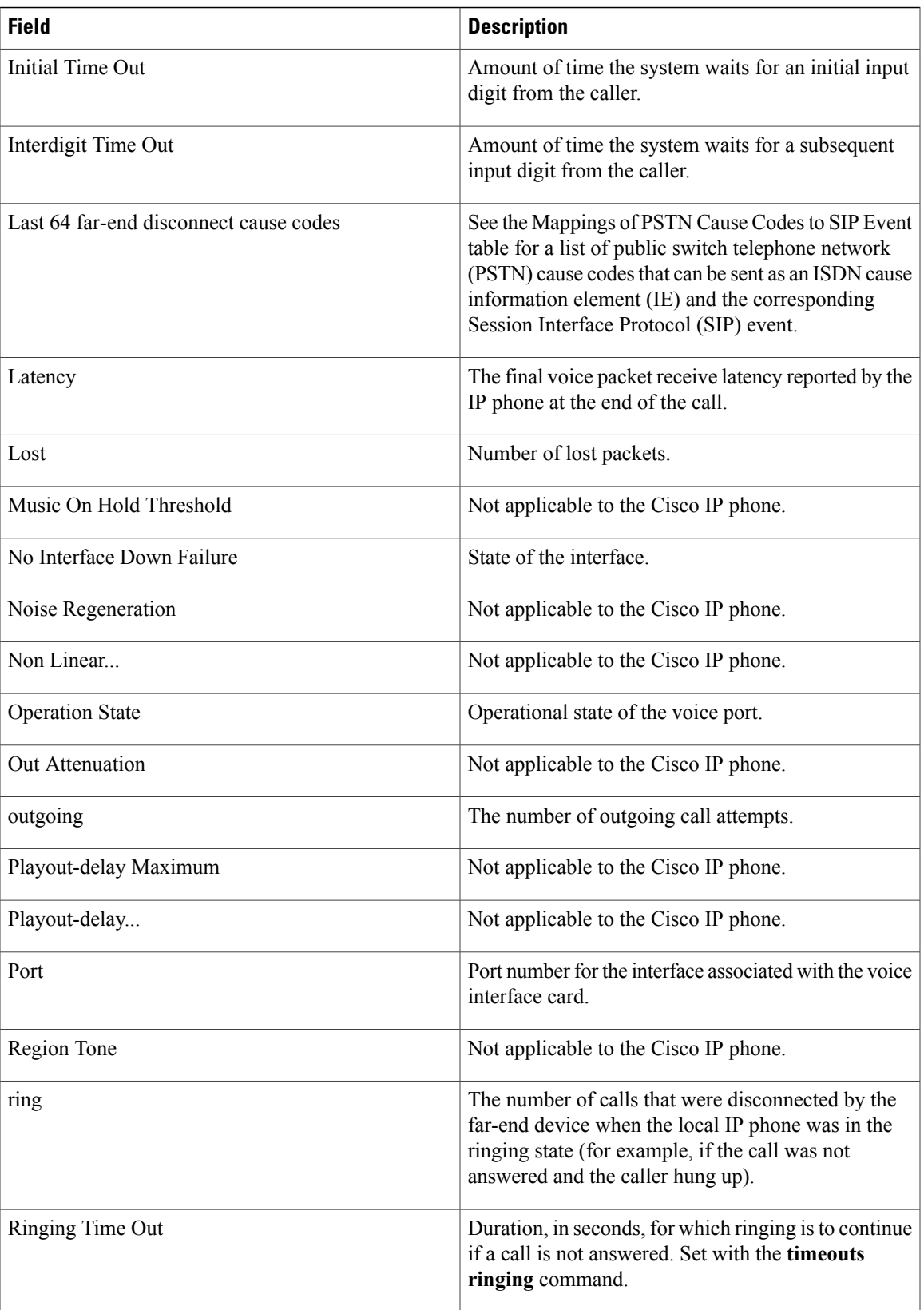

T

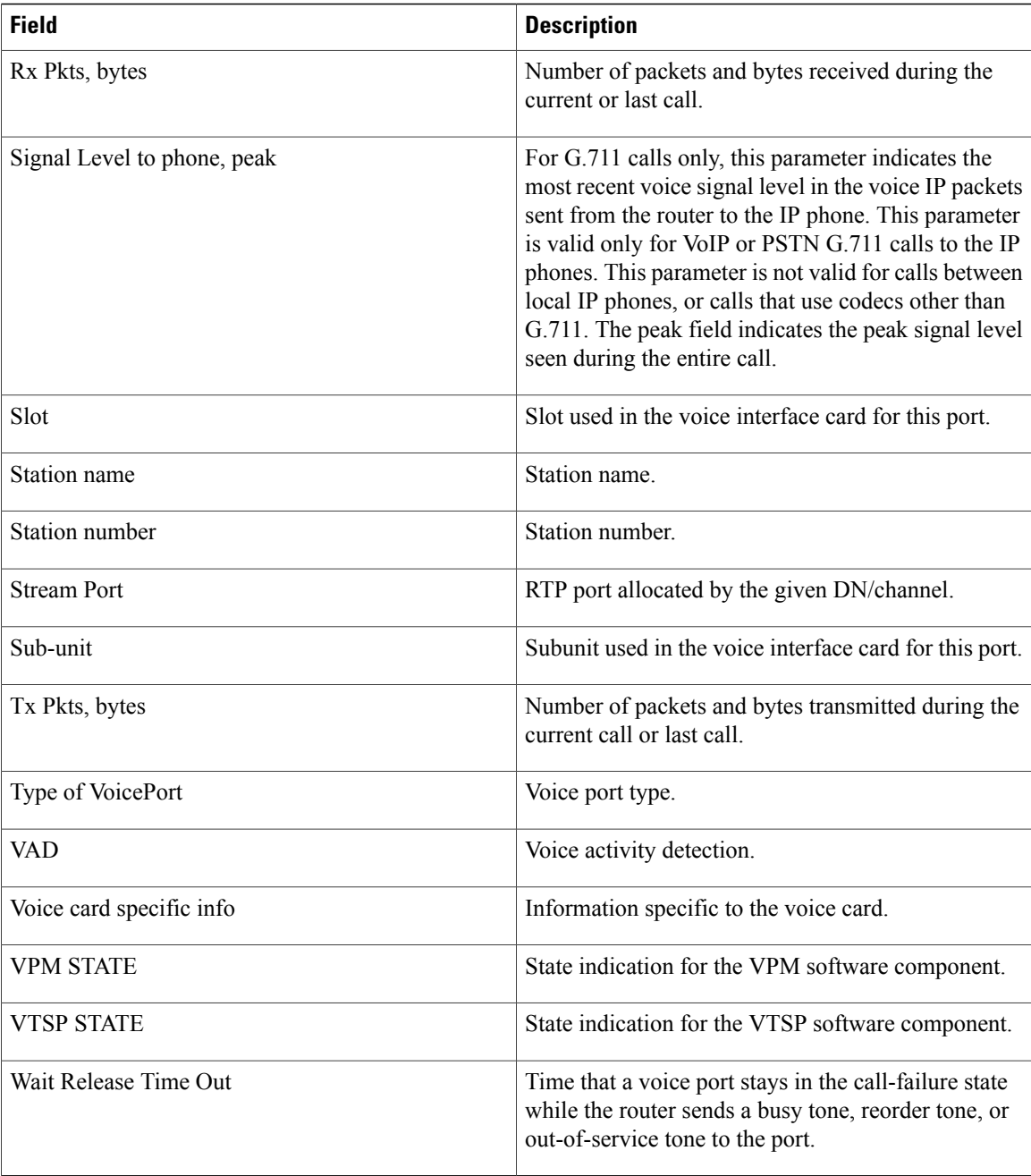

The following table lists the PSTN cause codes that can be sent as an ISDN cause information element (IE) and the corresponding SIP event for each. These are the far-end disconnect cause codes listed in the output for the **show ephone-dn statistics command.**

## **Table 15: Mappings of PSTN Cause Codes to SIP Events**

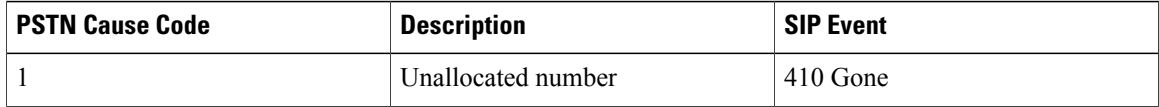

 $\mathbf I$ 

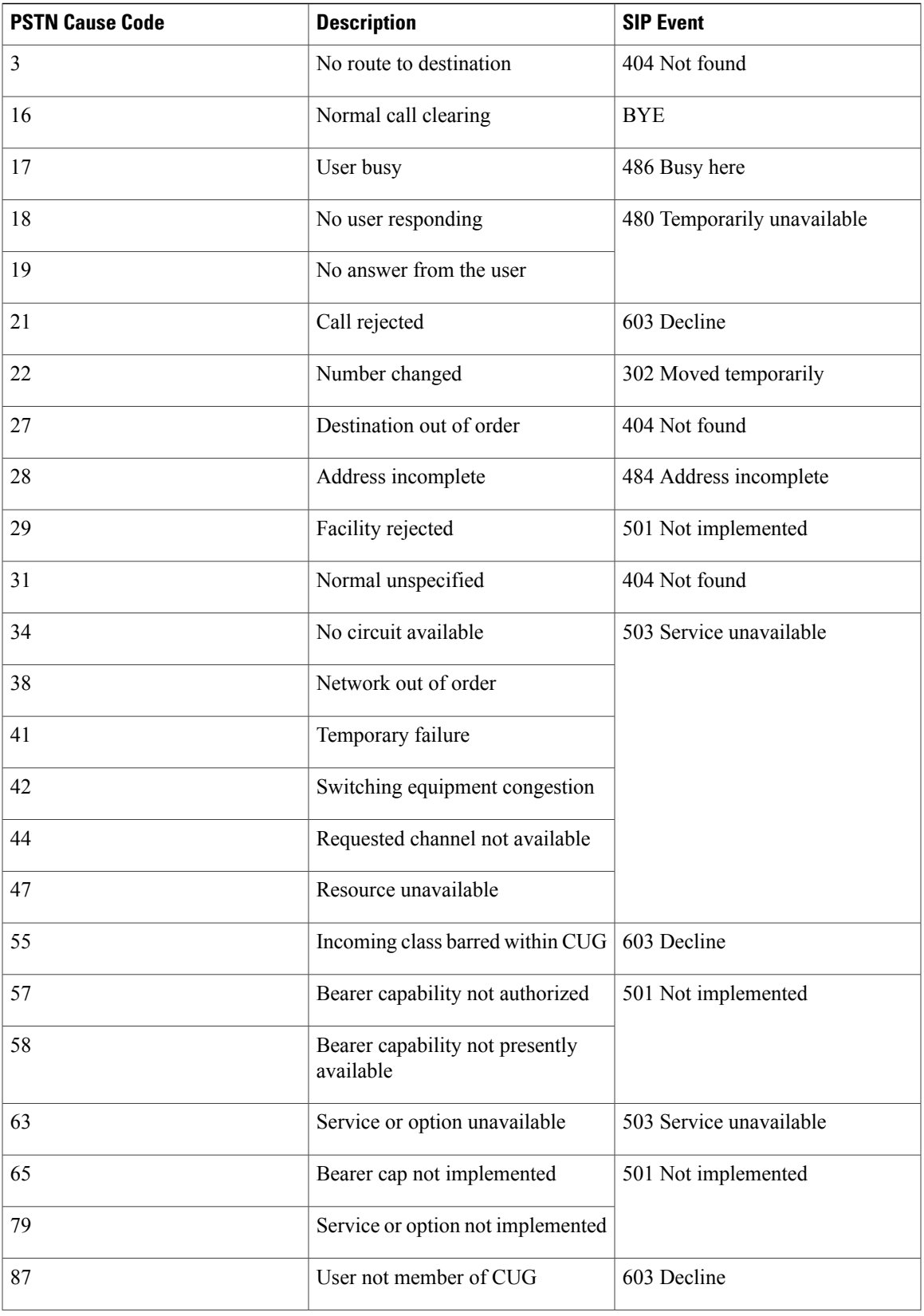

 $\overline{\phantom{a}}$ 

I

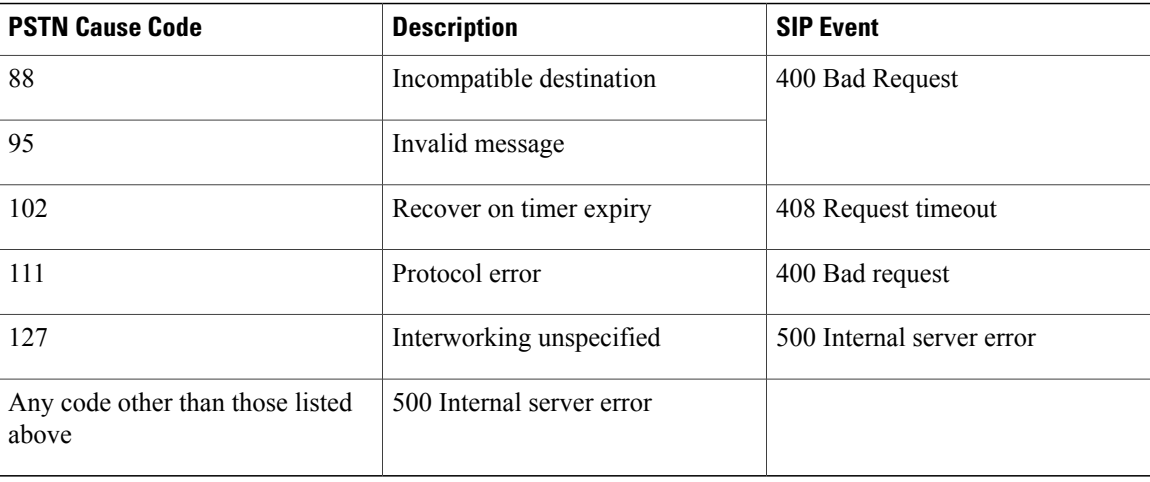

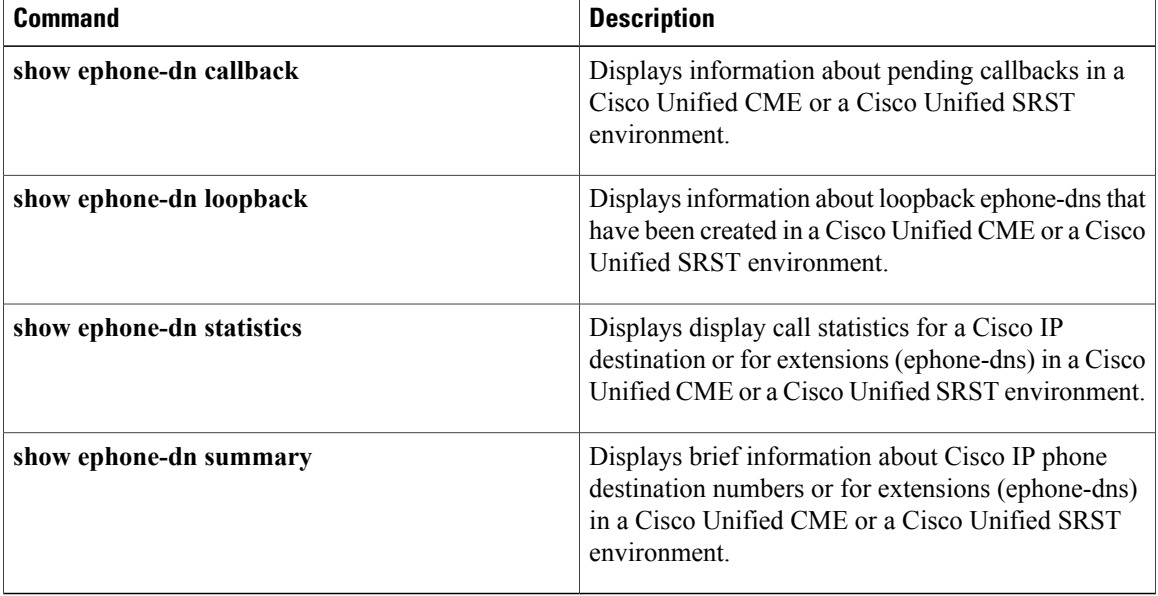

# **show ephone-dn callback**

To display information about pending callbacks in a Cisco Unified CallManager Express (Cisco Unified CME) or a Cisco Unified Survivable Remote Site Telephony (Cisco Unified SRST) environment, use the **show ephone-dn callback** command in privileged EXEC mode.

**show ephone-dn callback**

**Syntax Description** This command has no arguments or keywords.

**Command Modes** Privileged EXEC

**Command History Cisco IOS Release <b>Cisco Product Modification** 12.2(15)ZJ Cisco CME 3.0 Cisco SRST 3.0 This command was introduced. This command was integrated into Cisco IOS Release 12.3(4)T. 12.3(4)T Cisco CME 3.0 Cisco SRST 3.0

**Examples** The following sample output shows a callback placed by ephone-dn 1 against ephone-dn 3. Ephone-dn 3 has its channel 1 on hold and has just seized dial tone on its channel 2.

> Router# **show ephone-dn callback** DN 3 (95021) CallBack pending to DN 1 (95021) for ephone-1 age 7 seconds<br>State for DN 3 is CH1 HOLD CH2 SIEZE State for DN 3 is CH1 HOLD The following sample output shows a callback placed by ephone-dn 1 against ephone-dn 3. Ephone-dn 3 has a call in progress on channel 1.

Router# **show ephone-dn callback** DN 3 (95021) CallBack pending to DN 1 (95021) for ephone-1 age 8 seconds State for DN 3 is CH1 CONNECTED Significant fields in the output from this command are described in the following table.

#### **Table 16: show ephone-dn callback Field Descriptions**

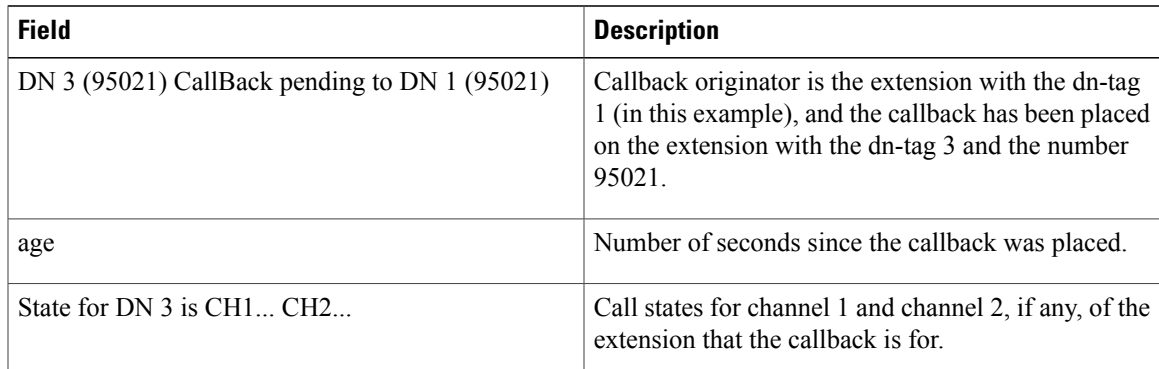

 $\overline{\phantom{a}}$ 

I

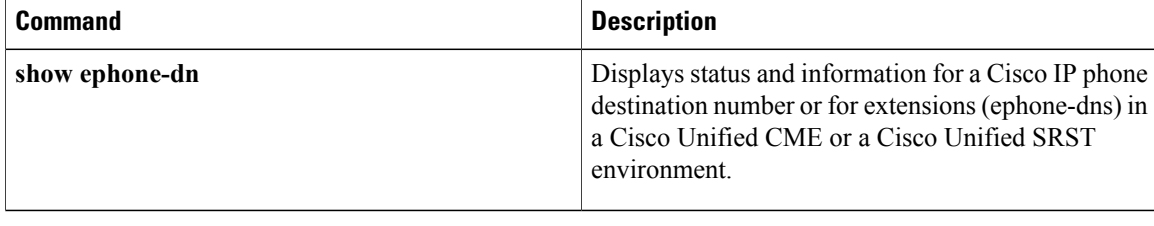

# **show ephone-dn conference**

To display information about ad hoc and meet-me conferencesin a Cisco Unified CallManager Express(Cisco Unified CME) environment, use the **show ephone-dn conference** command in privileged EXEC mode.

**show ephone-dn conference** [**ad-hoc [video]**| **meetme [video]**| **number** *number*]

### **Syntax Description**

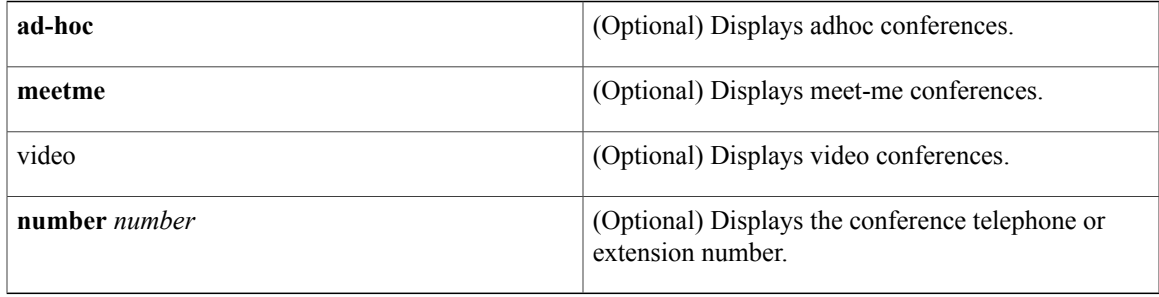

## **Command Modes** Privileged EXEC

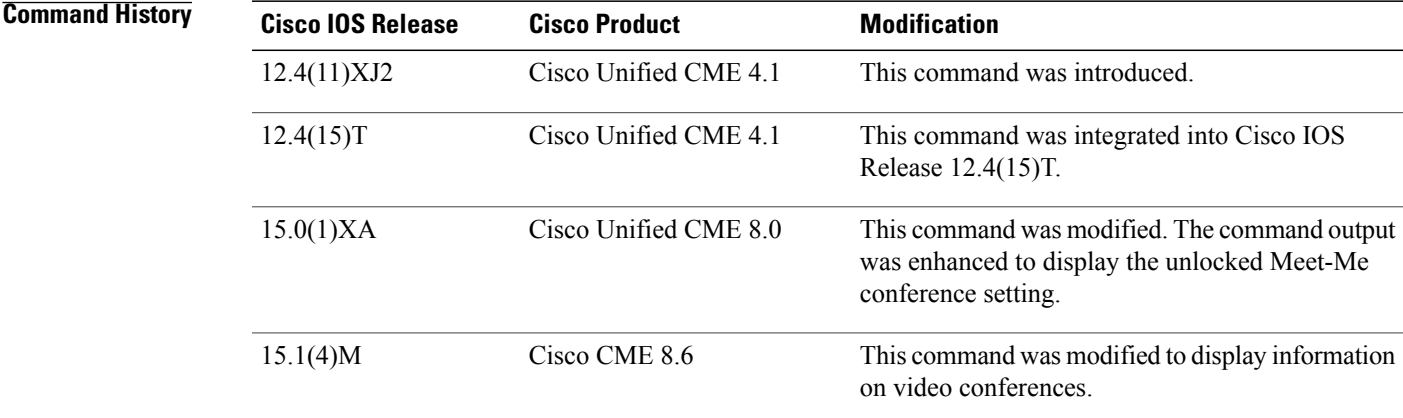

Π

**Examples** The following sample output displays information for the 1397 conference number. There are three directory numbers and six inactive parties. The number of unlocked DN tags are displayed at the end of each MeetMe conference.

```
Router# show ephone-dn conference number 1397
type active inactive numbers
   ==================================
Meetme
DN tags: 10, 11, 12
Unlocked DN tags: 2/3
Meetme 0 4 2486
DN tags: 13, 14
All DN tags unlocked.
```
I

```
Meetme 0 4 1111
DN tags: 15, 16<br>Ad-hoc 0
Ad-hoc 0 4 7777
DN tags: 20, 21
Router# sh ephone-dn conference ad-hoc video<br>type active inactive numbers
        active inactive numbers
   ================================================
Ad-hoc-video
DN tags: 20, 21, 22
Router# sh ephone-dn conference meetme video
type active inactive numbers
 ================================================
Meetme-video
1. DN tags: 25
```
The following table describes the significant fields shown in the display.

### **Table 17: show ephone-dn conference Field Descriptions**

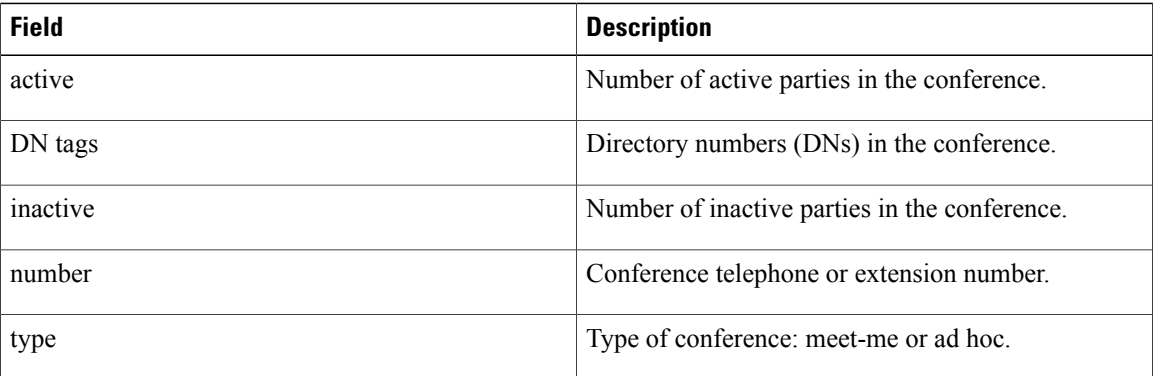

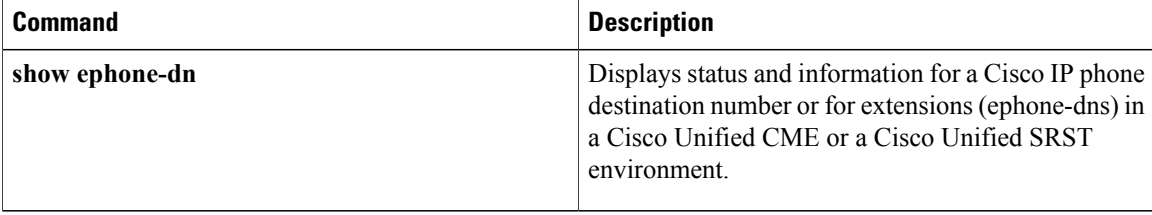
## **show ephone-dn loopback**

To display information about loopback ephone-dns that have been created in a Cisco Unified CallManager Express (Cisco Unified CME) or a Cisco Unified Survivable Remote Site Telephony (Cisco Unified SRST) environment, use the **show ephone-dn loopback** command in privileged EXEC mode.

**show ephone-dn loopback**

**Syntax Description** This command has no arguments or keywords.

**Command Modes** Privileged EXEC

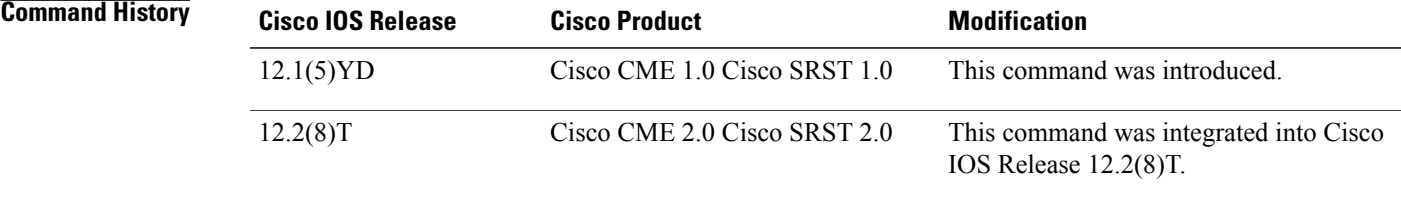

**Examples** The following example displays information for a loopback using ephone-dn 21 and ephone-dn 22:

```
Router# show ephone-dn loopback
LOOPBACK DN status (min 21, max 22):
DN 21 51... Loopback to DN 22 CH1 IDLE
CallingDn -1 CalledDn -1 Called Calling G711Ulaw64k
Strip NONE, Forward 2, prefix 10 retry 10 Media 0.0.0.0 0
callID 0 srcCallID 0 ssrc 0 vector 0
DN 22 11... Loopback to DN 21 CH1 IDLE<br>CallingDn -1 CalledDn -1 Called Calling
CallingDn -1 CalledDn -1 Called Calling G711Ulaw64k
Strip NONE, Forward 2, prefix 50 retry 10 Media 0.0.0.0 0
callID 0 srcCallID 0 ssrc 0 vector 0
Significant fields in the output from this command are described in the following table.
```
**Table 18: show ephone-dn loopback Field Descriptions**

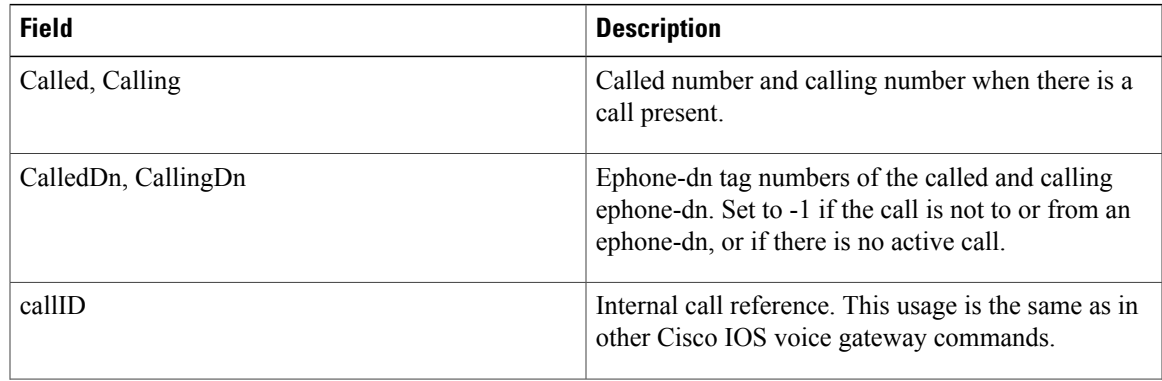

I

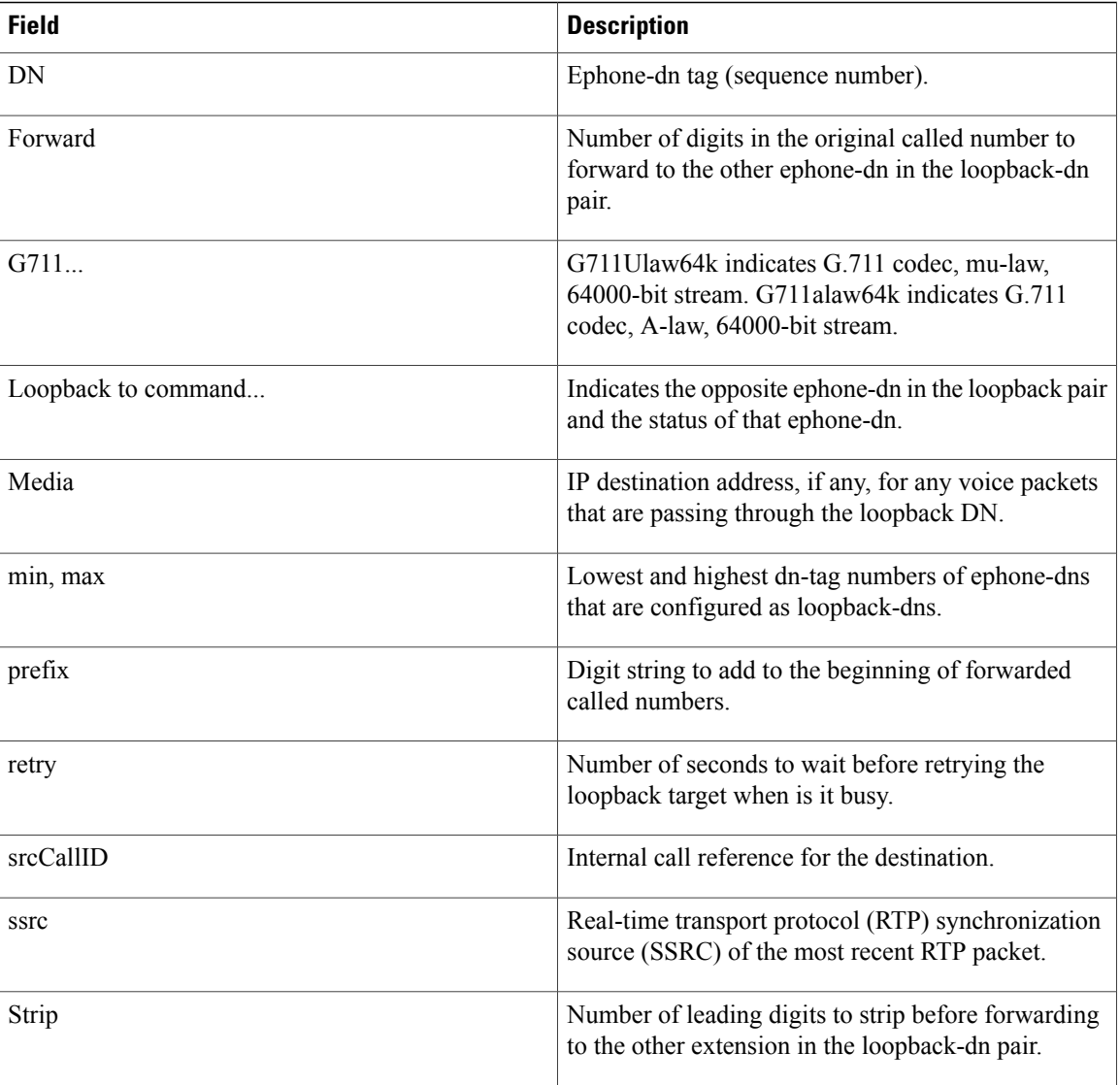

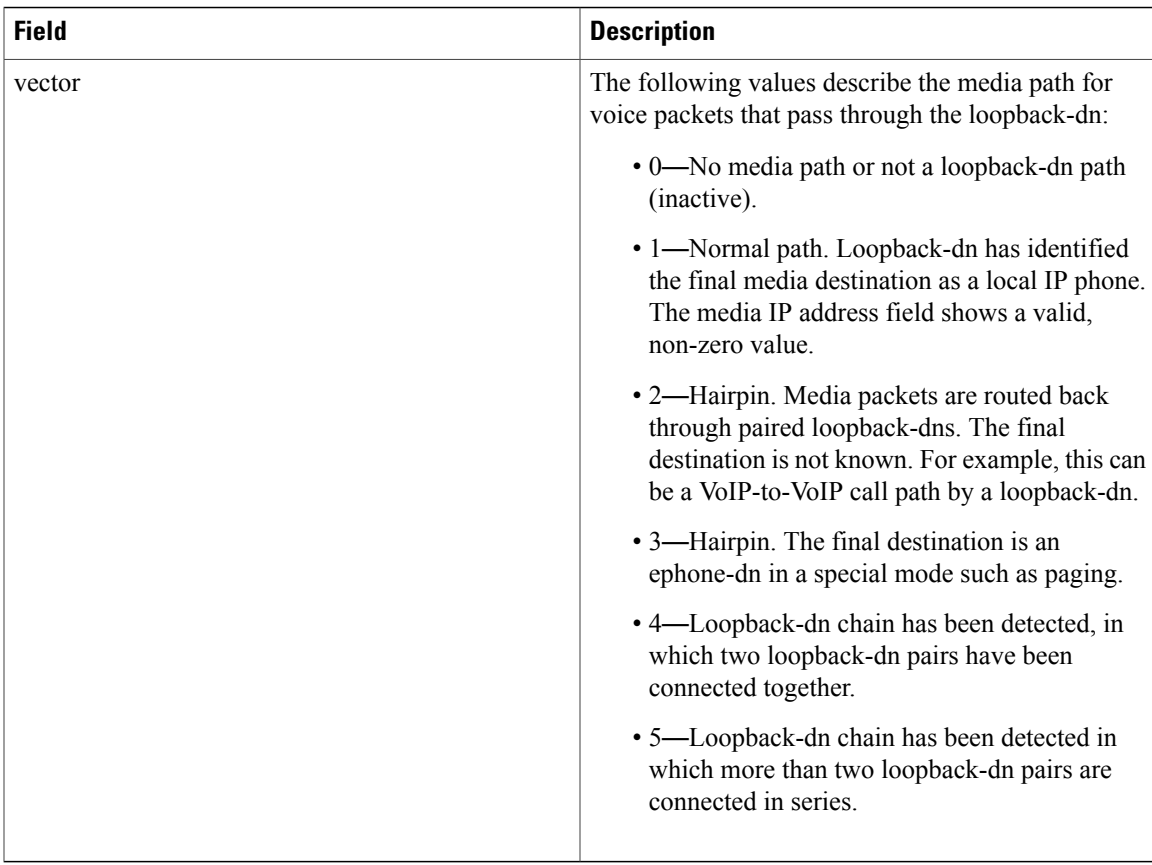

### **Related Commands**

 $\mathbf I$ 

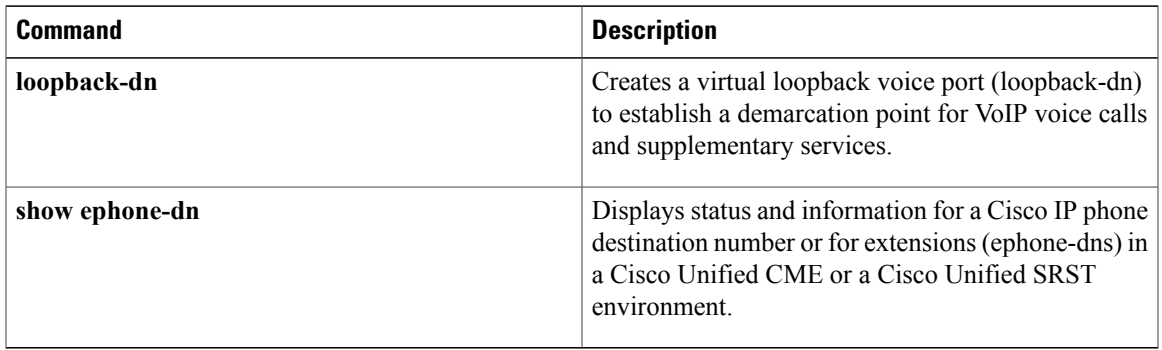

## **show ephone-dn paging**

To display configuration information on paging groups, use the **show ephone-dn paging** command in user EXEC or privileged EXEC mode.

**show ephone-dn paging**

- **Syntax Description** This command has no arguments or keywords.
- **Command Modes** User EXEC (>) Privileged EXEC (#)

**Command History Release Modification** 15.2(2)T This command was introduced.

**Usage Guidelines** Use the **show ephone-dn paging** command to display which paging dn is specified and which phone is being paged.

**Examples** The following is a sample output from the **show ephone-dn paging** command before paging. The output showstwo parts: the static "Paging Configuration" part and the dynamic "Paging Control Info" part. The output of the **show ephone-dn paging** command should be exactly the same before and after paging.

```
Router# show ephone-dn paging
Paging Configuration
ephone-dn 250 ( IDLE )
 number 7770
 paging ip 239.1.1.0 port 20480<br>phone-2[1] paging-o
   ephone-2[1] paging-dn 250(OFF)<br>ephone-7[6] paging-dn 250(OFF)
                             paging-dn 250(OFF)
 paging group 251,252
   voice reg pool 1 pagingGrp 251(OFF)<br>voice reg pool 2 pagingGrp 252(OFF)
                             pagingGrp 252(OFF)
ephone-dn 251 ( IDLE )
 number 7771
 paging ip 239.1.1.1 port 20480
   voice reg pool 1 paging-dn 251(OFF)
ephone-dn 252 ( IDLE )
 number 7772
 paging ip 239.1.1.2 port 20480
   voice reg pool 2 paging-dn 252(OFF)
ephone-dn 253 ( IDLE )
 number 7773
 paging ip 239.1.1.3 port 20480<br>
ephone-8[7] paging-o
                             paging-dn 253(OFF)
         Paging Control Info
skinnyPC[0] ephone-paging-dn 250 (IDLE) count 0<br>skinnyPC[1] ephone-paging-dn 251 (IDLE) count 0
skinnyPC[1] ephone-paging-dn 251 (IDLE) count 0<br>skinnyPC[2] ephone-paging-dn 252 (IDLE) count 0
skinnyPC[2] ephone-paging-dn 252
skinnyPC[4] ephone-paging-dn 253 ( IDLE ) count 0
```
The following is a sample output from the **show ephone-dn paging** command during paging. In this output, the "Paging Configuration" part remains the same expect for the changes in state from IDLE to ACTIVE and OFF to ON. However, the "Paging Control Info" part displays the changes in the paging control information.

```
Router# show ephone-dn paging
         Paging Configuration
ephone-dn 250 (ACTIVE)
number 7770
 paging ip 239.1.1.0 port 20480
                           paging-dn 250(ON )
   ephone-7[6] paging-dn 250(OFF)
paging group 251,252
   voice reg pool 1 pagingGrp 251(ON )
   voice reg pool 2 pagingGrp 252(ON)
ephone-dn 251 ( IDLE )
number 7771
paging ip 239.1.1.1 port 20480
   voice reg pool 1 paging-dn 251(ON )<br>none-dn 252 ( IDLE )
ephone-dn 252
number 7772
paging ip 239.1.1.2 port 20480<br>voice reg pool 2 paging-
                           paging-dn 252(ON )
ephone-dn 253 ( IDLE )
 number 7773
paging ip 239.1.1.3 port 20480<br>paging-off paging-off
                           paging-dn 253(OFF)
       Paging Control Info
skinnyPC[0] ephone-paging-dn 250 (ACTIVE) count 1
    phone ip address port<br>
phone 2011 239.1.1.0
ephone#[phone] 2[1] 239.1.1.0 20480
sccp(ephone#[phone]): 2[1](mcast)
group 251 (ephone#[phone]): None
 group 252 (ephone#[phone]): None
sip (pool[peer tag]): None<br>group 251 (pool[peer
 group 251 (pool[peer tag]): 1[40001] (mcast)<br>group 252 (pool[peer tag]): 2[40003] (mcast)
                   (pool[peer tag]): 2[40003](mcast)
skinnyPC[1] ephone-paging-dn 251 (IDLE) count 0<br>skinnyPC[2] ephone-paging-dn 252 (IDLE) count 0
skinnyPC[2] ephone-paging-dn 252 (IDLE) count 0<br>skinnyPC[4] ephone-paging-dn 253 (IDLE) count 0
skinnyPC[4] ephone-paging-dn 253
```
The following is another sample output from the **show ephone-dn paging** command during paging:

```
Paging Configuration
ephone-dn 250 ( IDLE )
number 7770
 paging ip 239.1.1.0 port 20480
 paging group 251<br>ephone-2[1]
   ephone-2[1] pagingGrp 251(ON )<br>voice reg pool 3 pagingGrp 251(ON
                             pagingGrp 251(ON )
ephone-dn 251 (ACTIVE)
 number 7771
 paging ip 239.1.1.1 port 20480
   ephone-2[1] paging-dn 251(ON)<br>voice reg pool 3 paging-dn 251(ON)
                             paging-dn 251(ON)
         Paging Control Info
skinnyPC[0] ephone-paging-dn 250 (IDLE) count 0<br>skinnyPC[1] ephone-paging-dn 251 (ACTIVE) count 1
skinnyPC[1] ephone-paging-dn 251 (ACTIVE) count 1
                   phone ip address port<br>2[1] 239.1.1.1 20480
ephone#[phone]
sccp(ephone#[phone]): 2[1](m)
sip (pool[peer tag]): 3[40007](m)
The following table describes the significant fields shown in the display.
```
**Table 19: show ephone-dn paging Field Descriptions**

| <b>Field</b> | <b>Description</b>                             |
|--------------|------------------------------------------------|
| phone        | Indicates the ephone-dn and the paging-dn tag. |

 $\overline{\phantom{a}}$ 

T

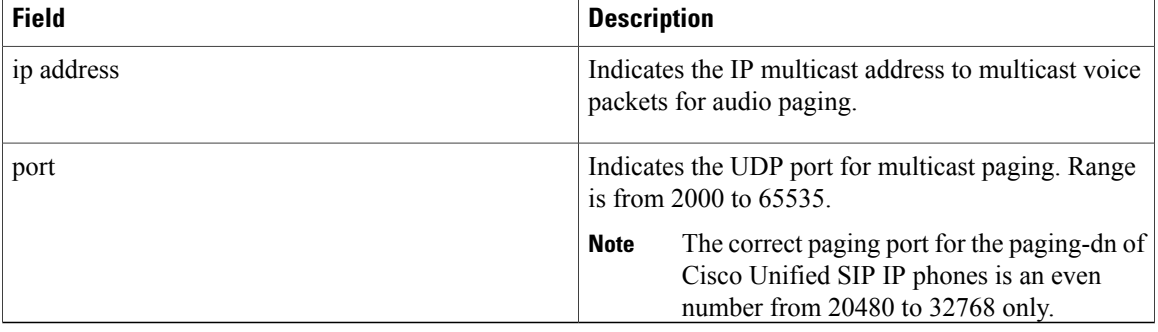

### **Related Commands**

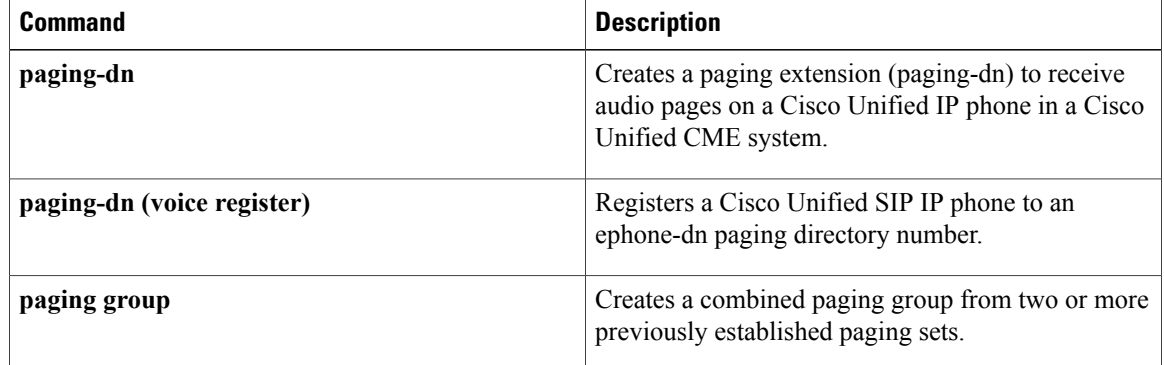

# **show ephone-dn park**

To display information about call-park slots in the system, use the **show ephone-dn park** command in privileged EXEC mode.

#### **show ephone-dn park**

- **Syntax Description** This command has no arguments or keywords.
- **Command Modes** Privileged EXEC

**Command History Release Modification** 12.3(7)T This command was introduced.

**Examples** The following example shows information for a single call-park slot that uses an ephone-dn identifier of 50 and an extension number of 1560.

```
Router
#
 show ephone-dn park
DN 50 (1560) park-slot state IDLE
Notify to () timeout 15 limit 20
The following table describes the significant fields shown in the display.
```
#### **Table 20: show ephone-dn park Field Descriptions**

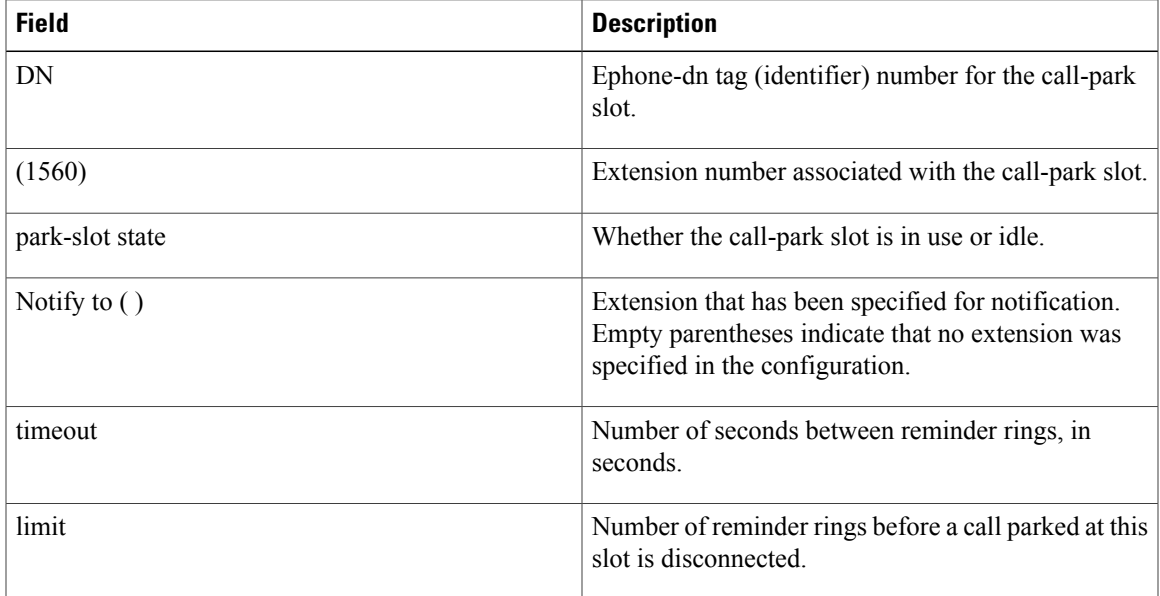

 $\mathbf I$ 

I

### **Related Commands**

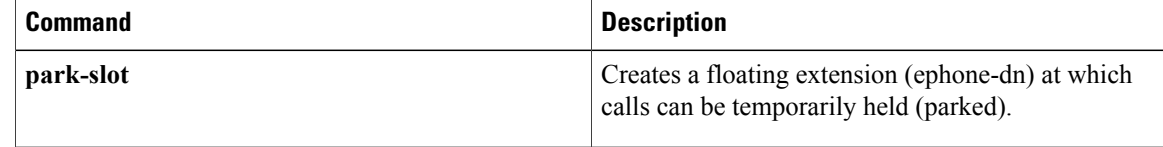

## **show ephone-dn statistics**

To display call statistics for a Cisco IP destination or for extensions (ephone-dns) in a Cisco Unified CallManager Express (Cisco Unified CME) or a Cisco Unified Survivable Remote Site Telephony (Cisco Unified SRST) environment, use the **show ephone-dn** command in privileged EXEC mode.

**show ephone-dn** [ *dn-tag* ] **statistics**

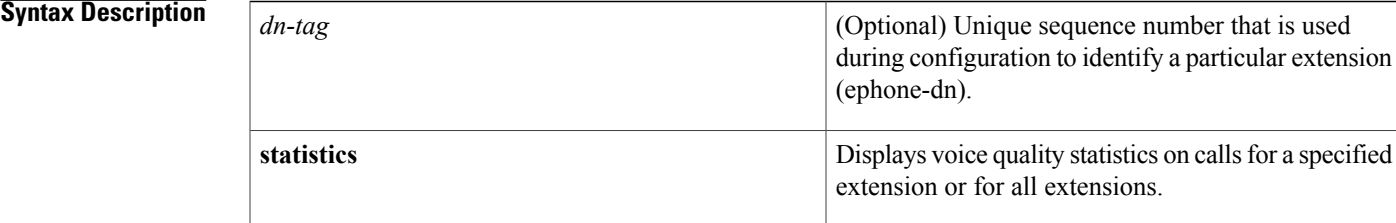

#### **Command Modes** Privileged EXEC

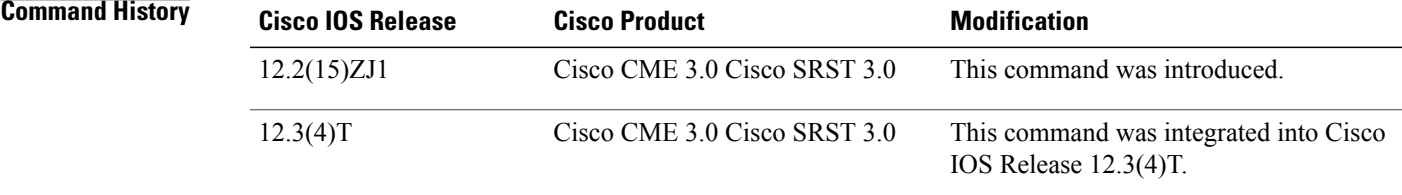

**Examples** The following sample output displays statistics for all extensions (ephone-dns) in a Cisco Unified CME system. There are two ephone-dns (DN1 and DN3) in this example.

> Router# **show ephone-dn statistics** Total Calls 103 Stats may appear to be inconsistent for conference or shared line cases DN 1 chan 1 incoming 36 answered 21 outgoing 60 answered 30 busy 6 Far-end disconnect at:connect 29 alert 18 hold 7 ring 15 Last 64 far-end disconnect cause codes 17 17 17 17 17 17 16 16 16 16 16 16 16 16 16 16 16 16 16 16 65 16 65 65 65 65 16 65 65 65 16 16 16 16 16 16 16 16 16 16 16 16 16 16 16 65 47 65 47 47 16 16 16 16 16 16 16 16 16 16 16 16 16 16 local phone on-hook DN 1 chan 1 (95011) voice quality statistics for last call Call Ref 103 called 91500 calling 95011 Total Tx Pkts 0 bytes 0 Rx Pkts 0 bytes 0 Lost 0 Final Jitter 30 Latency 0 Lost 0 Signal Level to phone  $0$  (-78 dB) peak  $0$  (-78 dB) Packets counted by router 0 DN 1 chan 2 incoming 0 answered 0 outgoing 1 answered 0 busy 0 Far-end disconnect at:connect 0 alert 0 hold 0 ring 0 Last 64 far-end disconnect cause codes 0 0 0 0 0 0 0 0 0 0 0 0 0 0 0 0

0 0 0 0 0 0 0 0 0 0 0 0 0 0 0 0 0 0 0 0 0 0 0 0 0 0 0 0 0 0 0 0 0 0 0 0 0 0 0 0 0 0 0 0 0 0 0 0 local phone on-hook DN 1 chan 2 (95011) voice quality statistics for last call Call Ref 86 called calling Total Tx Pkts 0 bytes 0 Rx Pkts 0 bytes 0 Lost 0 Final Jitter 0 Latency 0 Lost 0 Signal Level to phone 0 (-78 dB) peak 0 (-78 dB) Packets counted by router 0 DN 3 chan 1 incoming 0 answered 0 outgoing 1 answered 1 busy 0 Far-end disconnect at:connect 0 alert 0 hold 0 ring 0 Last 64 far-end disconnect cause codes 0 0 0 0 0 0 0 0 0 0 0 0 0 0 0 0 0 0 0 0 0 0 0 0 0 0 0 0 0 0 0 0 0 0 0 0 0 0 0 0 0 0 0 0 0 0 0 0 0 0 0 0 0 0 0 0 0 0 0 0 0 0 0 0 DN 3 chan 1 (95021) voice quality statistics for current call Call Ref 102 called 94011 calling 95021 Current Tx Pkts 241 bytes 3133 Rx Pkts 3304 bytes 515023 Lost 0 Jitter 30 Latency 0 Worst Jitter 30 Worst Latency 0 Signal Level to phone 201  $(-39$  dB) peak 5628  $(-12$  dB) Packets counted by router 3305

The following sample output displays voice quality statistics for the ephone-dn with dn-tag 2:

```
Router# show ephone-dn 2 statistics
DN 2 chan 1 incoming 0 answered 0 outgoing 2 answered 0 busy 0
Far-end disconnect at: connect 0 alert 0 hold 0 ring 0
Last 64 far-end disconnect cause codes
28 0 0 0 0 0 0 0 0 0 0 0 0 0 0 0
0 0 0 0 0 0 0 0 0 0 0 0 0 0 0 0
0 0 0 0 0 0 0 0 0 0 0 0 0 0 0 0
0 0 0 0 0 0 0 0 0 0 0 0 0 0 0 0
local phone on-hook
DN 2 chan 1 (91450) voice quality statistics for last call
Call Ref 2 called calling
Total Tx Pkts 0 bytes 0 Rx Pkts 0 bytes 0 Lost 0
Final Jitter 0 Latency 0 Lost 0
Signal Level to phone 0 (-78 dB) peak 0 (-78 dB)
Packets counted by router 0
```
The **show ephone-dn** command describes significant fields in the output from this command.

### **Related Commands**

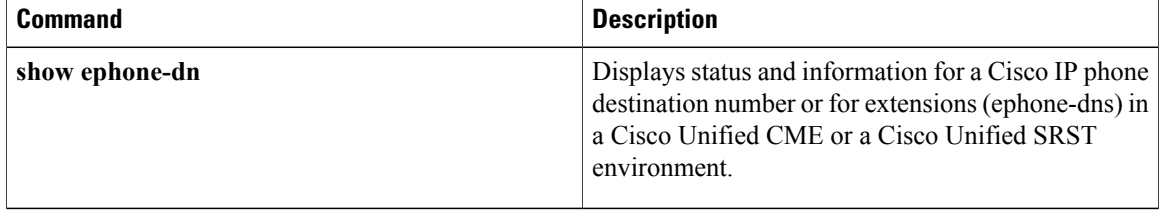

# **show ephone-dn summary**

To display brief information about Cisco IP phone destination numbers or for extensions (ephone-dns) in a Cisco Unified CallManager Express (Cisco Unified CME) or a Cisco Unified Survivable Remote Site Telephony (Cisco Unified SRST) environment, use the **show ephone-dn summary** command in privileged EXEC mode.

**show ephone-dn summary**

**Syntax Description** This command has no arguments or keywords.

**Command Modes** Privileged EXEC (#)

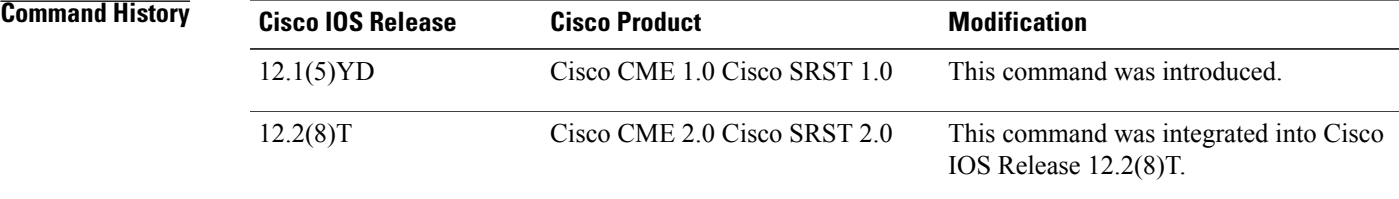

**Examples** The following is example output from the **show ephone-dn summary**:

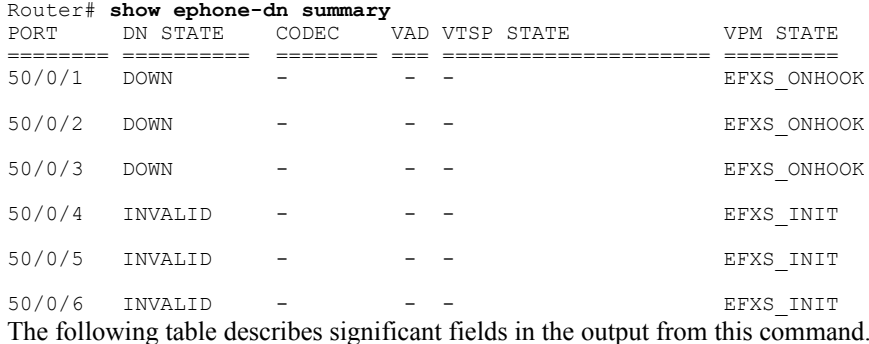

#### **Table 21: show ephone-dn summary Field Descriptions**

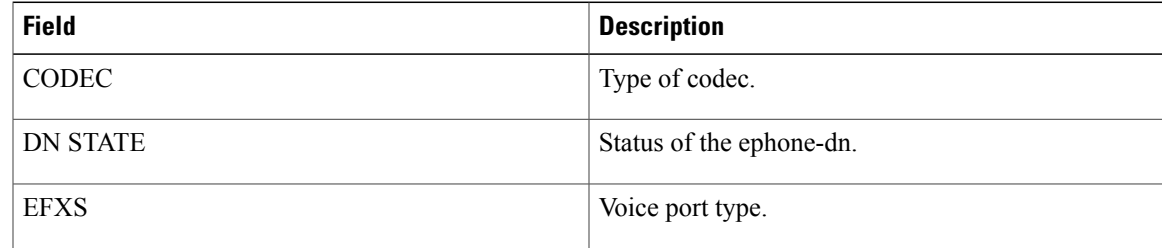

 $\overline{\phantom{a}}$ 

I

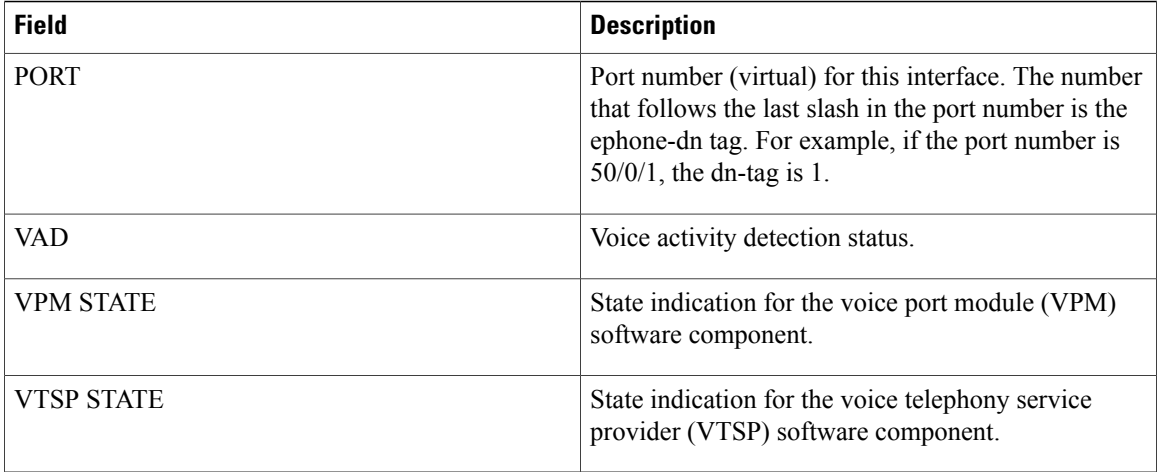

### **Related Commands**

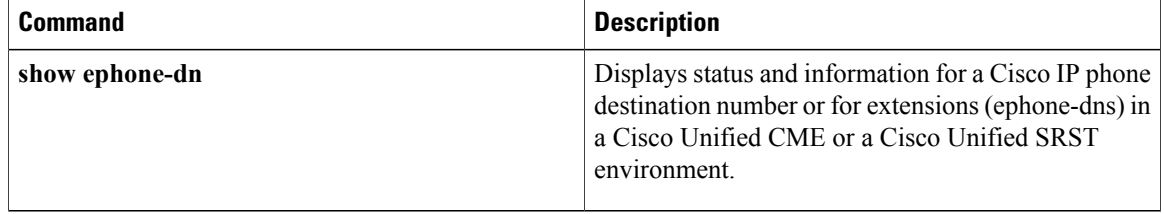

# **show ephone-dn whisper**

To display information about whisper intercom ephone-dns that have been created in Cisco Unified CME, use the **show ephone-dn whisper** command in privileged EXEC mode.

#### **show ephone-dn whisper**

**Syntax Description** This command has no arguments or keywords.

**Command Modes** User EXEC (>) Privileged EXEC (#)

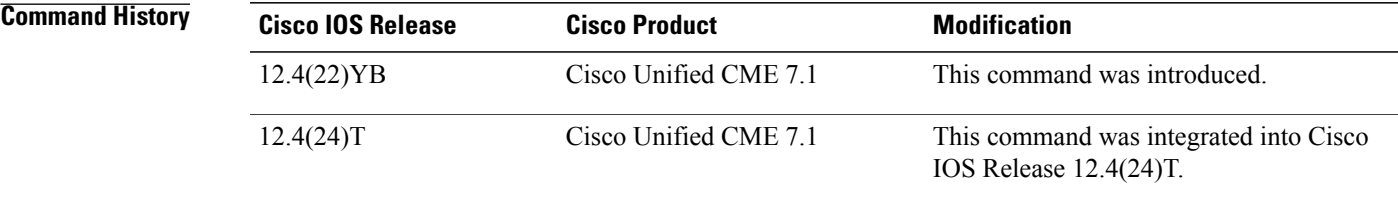

Г

**Examples** The following is sample output from the **show ephone-dn whisper** command showing an active whisper intercom call between extension 6001 and 6002:

#### Router# **show ephone-dn whisper**

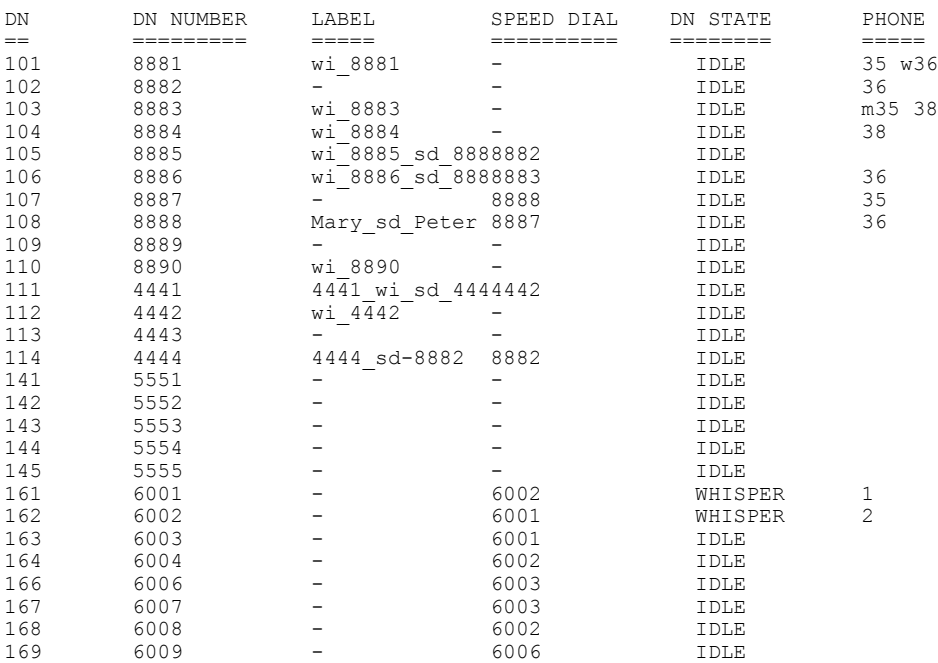

T

The following table describes the significant fields in the output from this command in alphabetical order.

**Table 22: show ephone-dn whisper Field Descriptions**

| <b>Field</b>    | <b>Description</b>                                             |
|-----------------|----------------------------------------------------------------|
| DN              | Directory number tag.                                          |
| DN Number       | Extension or telephone number assigned to directory<br>number. |
| Label           | Text string that identifies the whisper intercom line.         |
| Speed Dial      | Whisper intercom number to speed dial.                         |
| <b>DN</b> State | State of the directory number, either Idle or Busy.            |
| Phone           | Ephone that the directory number is assigned to.               |

### **Related Commands**

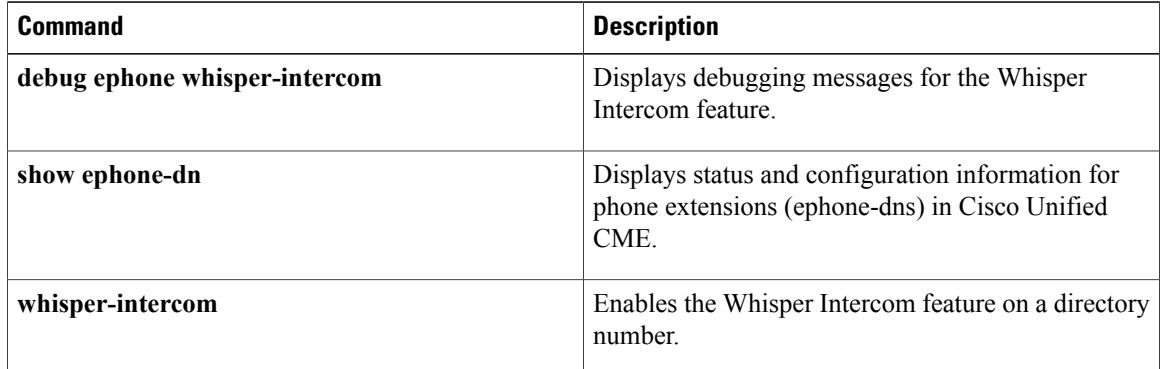

# **show ephone-hunt**

To display ephone-hunt configuration information and current status and statistics information, use the **show ephone-hunt** command in privileged EXEC mode.

**show ephone-hunt** [*tag***| summary**]

#### **Syntax Description**

 $\mathbf I$ 

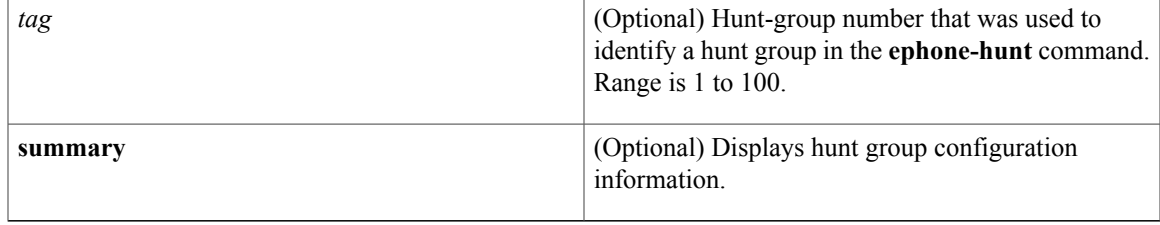

### **Command Modes** Privileged EXEC

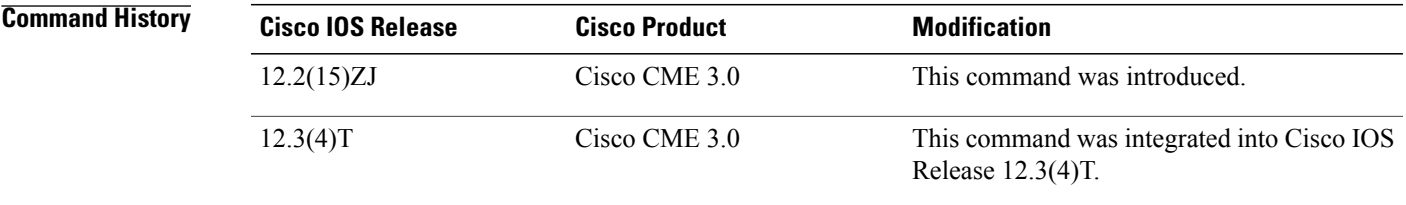

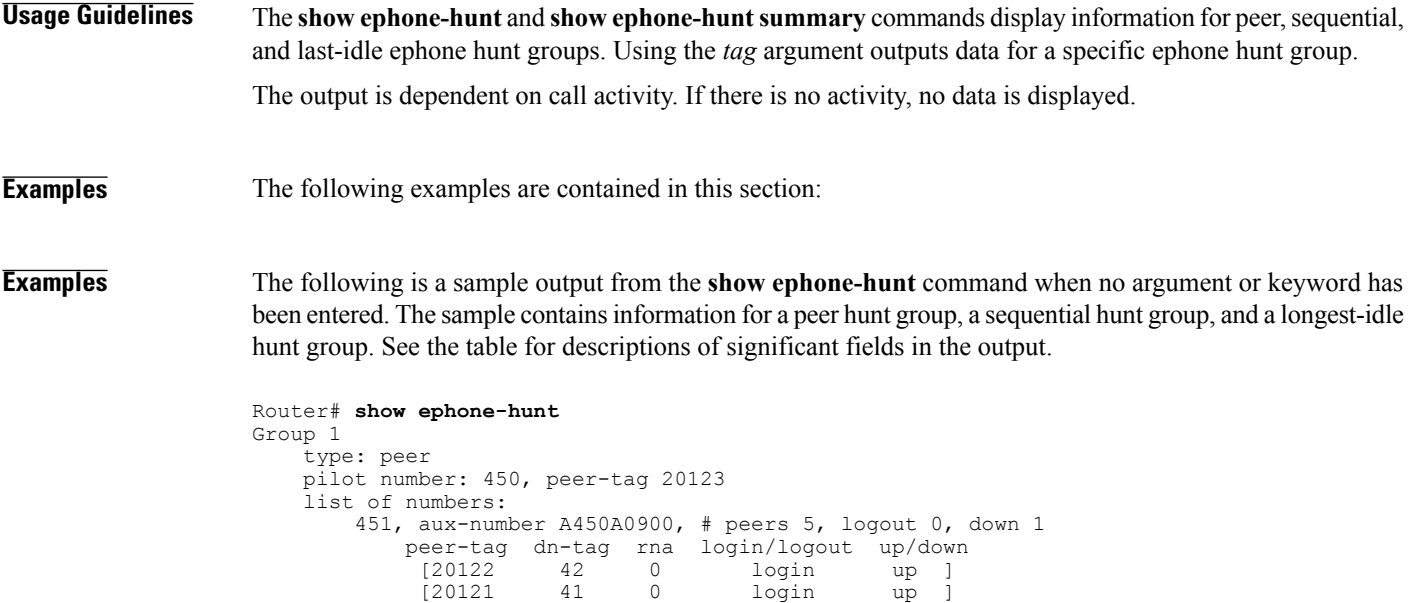

[20120 40 0 login up ]

[20119 30 0 login up ]  $1$ ogin 452, aux-number A450A0901, # peers 4, logout 0, down 0 peer-tag dn-tag rna login/logout up/down [20127 45 0 login up ] (1201)<br>(2012) 43 0 login [20125 43 0 login up ] login 453, aux-number A450A0902, # peers 4, logout 0, down 0 peer-tag dn-tag rna login/logout up/down [20131 48 0 login up ] (17 0 login up<br>(16 0 login up  $[20129 \t 46 \t 0]$ <br> $[20128 \t 32 \t 0]$ [20128 32 0 login up ] 477, aux-number A450A0903, # peers 1, logout 0, down 0 peer-tag dn-tag rna login/logout up/down  $login$ preference: 0 members initial state: logout preference (sec): 7 timeout: 3, 3, 3, 3 max timeout : 10 hops: 4 next-to-pick: 1 E.164 register: yes auto logout: no stat collect: no Group 2 type: sequential pilot number: 601, peer-tag 20098 list of numbers: 123, aux-number A601A0200, # peers 1, logout 0, down 0 peer-tag dn-tag rna login/logout up/down [20097 56 0 login up ] 622, aux-number A601A0201, # peers 3, logout 0, down 0 peer-tag dn-tag rna login/logout up/down [20101 112 0 login up ] [20100 111 0 login up<br>[20099 110 0 login up login 623, aux-number A601A0202, # peers 3, logout 0, down 0 peer-tag dn-tag rna login/logout up/down [20104 122 0 login up ] login up [20102 120 0 login up \*, aux-number A601A0203, # peers 1, logout 0, down 1 peer-tag dn-tag rna login/logout up/down [20105 0 0 - down] \*, aux-number A601A0204, # peers 1, logout 0, down 1 peer-tag dn-tag rna login/logout up/down [20106 0 0 - down] final number: 5255348 preference: 0 members initial state: logout preference (sec): 9 timeout: 5, 5, 5, 5, 5 max timeout : 40 fwd-final: orig-phone E.164 register: yes auto logout: no stat collect: no Group 3 type: longest-idle pilot number: 100, peer-tag 20142 list of numbers: 101, aux-number A100A9700, # peers 3, logout 0, down 3 on-hook time stamp 7616, off-hook agents=0 peer-tag dn-tag rna login/logout up/down [20141 132 0 login down] [20140 131 0 login down] login  $*$ , aux-number A100A9701, # peers 1, logout 0, down 1 on-hook time stamp 7616, off-hook agents=0 peer-tag dn-tag rna login/logout up/down

```
[20143 \t 0 \t 0 \t - \t 1000]102, aux-number A100A9702, # peers 2, logout 0, down 2
       on-hook time stamp 7616, off-hook agents=0
       peer-tag dn-tag rna login/logout up/down
        [20145 142 0 login down]
                                login
all agents down!
preference: 0
members initial state: logout
preference (sec): 7
timeout: 100, 100, 100
hops: 0
E.164 register: yes
auto logout: no
stat collect: no
```
**Examples** The following example shows a summary output. See the table for descriptions of significant fields in the output.

```
Router# show ephone-hunt summary
Group 1
   type: peer
    pilot number: 5000
    list of numbers:
       5001
       5002
       5003
       5004
       5005
    final number: 5006
    preference: 0
   members initial state: logout
    timeout: 180
   hops: 2
   E.164 register: yes
Group 2
    type: sequential
    pilot number: 6000
    list of numbers:
       5005
       5004
       5003
       5002
       5001
    final number: 5007
    preference: 5
   members initial state: logout
    timeout: 3
    E.164 register: no
```
**Examples** A portion of the **show ephone-hunt** command output displays the ready and not-ready agent status of extensions in hunt groups. An extension that is ready is available to receive hunt-group calls. An extension that is in not-ready status blocks hunt-group calls. An agent toggles an extension from ready to not ready and back to ready using the HLog soft key or a FAC.

> The following examples display some output that reports different agent status not-ready conditions within a hunt group. In the hunt group used for these examples, there are four users: agent1 and agent4 share extension 8001, agent2 is on extension 8002, and agent3 is on extension 8003.

> In the **show ephone-hunt** output, "logout 0" means that all instances of the extension are in ready status. Any number greater than zero next to "logout' indicates that at least one ephone using the extension has activated not-ready status.

.

If agent1 isin not-ready status, the **show ephone-hunt** command will display the following output. The logout value for extension 8001 is 1 because one phone is in not-ready status.

```
Router# show ephone-hunt
.
.
.
list of numbers:
 8001, aux-number A8000A100, # peers 2, logout 1 ...
 8002, aux-number A8000A101, # peers 1, logout 0...
8003, aux-number A8000A102, # peers 1, logout 0...
```
If agent1 and agent2 place their phones in not-ready status, the **show ephone-hunt** command will display the following output:

```
Router# show ephone-hunt
.
.
.
list of numbers:
    8001, aux-number A8000A100, # peers 2, logout 1...
    8002, aux-number A8000A101, # peers 1, logout 1...
    8003, aux-number A8000A102, # peers 1, logout 0...
```
If all agents place their phones in not-ready status, the **show ephone-hunt** command displays the following output. Note that the logout value of 2 for extension 8001 indicates that both ephone-dns with that extension number (agent1 and agent4) are in not-ready status.

```
Router# show ephone-hunt
.
.
.
list of numbers:
   8001, aux-number A8000A100, # peers 2, logout 2...
   8002, aux-number A8000A101, # peers 1, logout 1...
   8003, aux-number A8000A102, # peers 1, logout 1...
all agents logout!
```
**Examples** The **show ephone-hunt** command displays the parameters that have been set using the **auto logout** command, which is used for the Automatic Agent Status Not-Ready feature. The table shows the possible values of the auto logout field. describes other fields in the output.

```
Router# show ephone-hunt 1
Group 1
   type:sequential
   pilot number:8888, peer-tag 20029
   list of numbers:
       8001, aux-number A8888A000, # peers 1, logout 0, down 0
           peer-tag:dn-tag [ 20028:1]
       8003, aux-number A8888A001, # peers 1, logout 0, down 0
           peer-tag:dn-tag [ 20030:3]
   preference:0
   members initial state: logout
   preference (sec):9
   timeout:5
   E.164 register:yes
   auto logout:no
   stat collect:yes
```
 $\mathbf I$ 

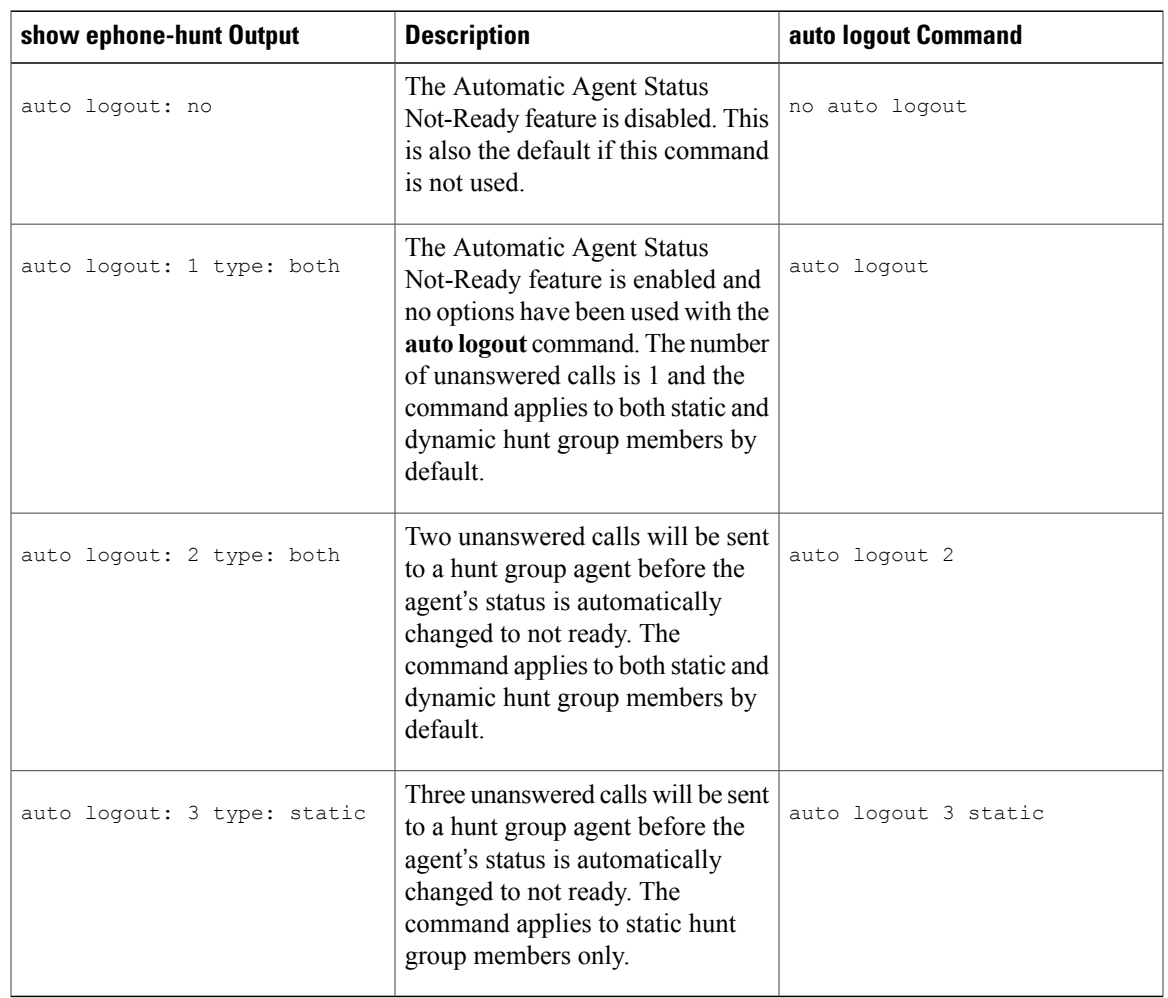

#### **Table 23: show ephone-hunt Auto Logout Examples**

The table describes significant fields shown in **show ephone-hunt** command displays.

#### **Table 24: show ephone-hunt Field Descriptions**

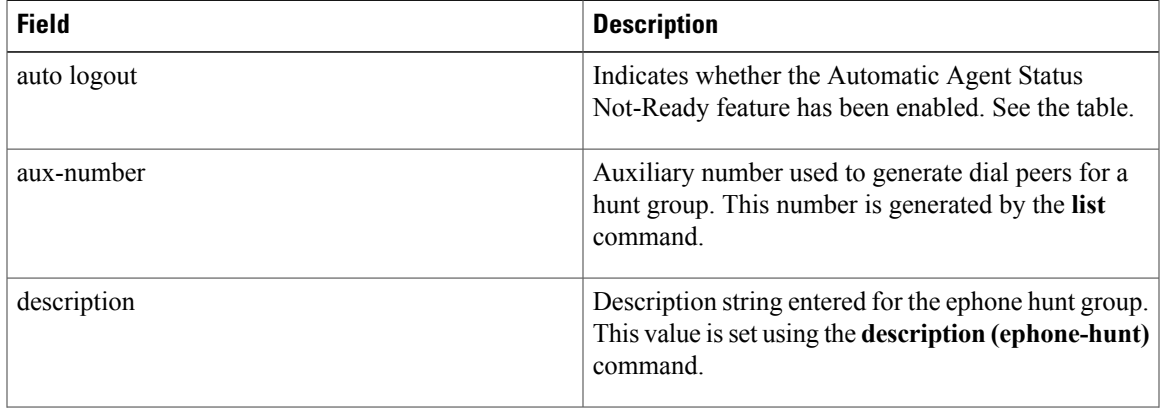

 $\overline{\phantom{a}}$ 

 $\mathbf I$ 

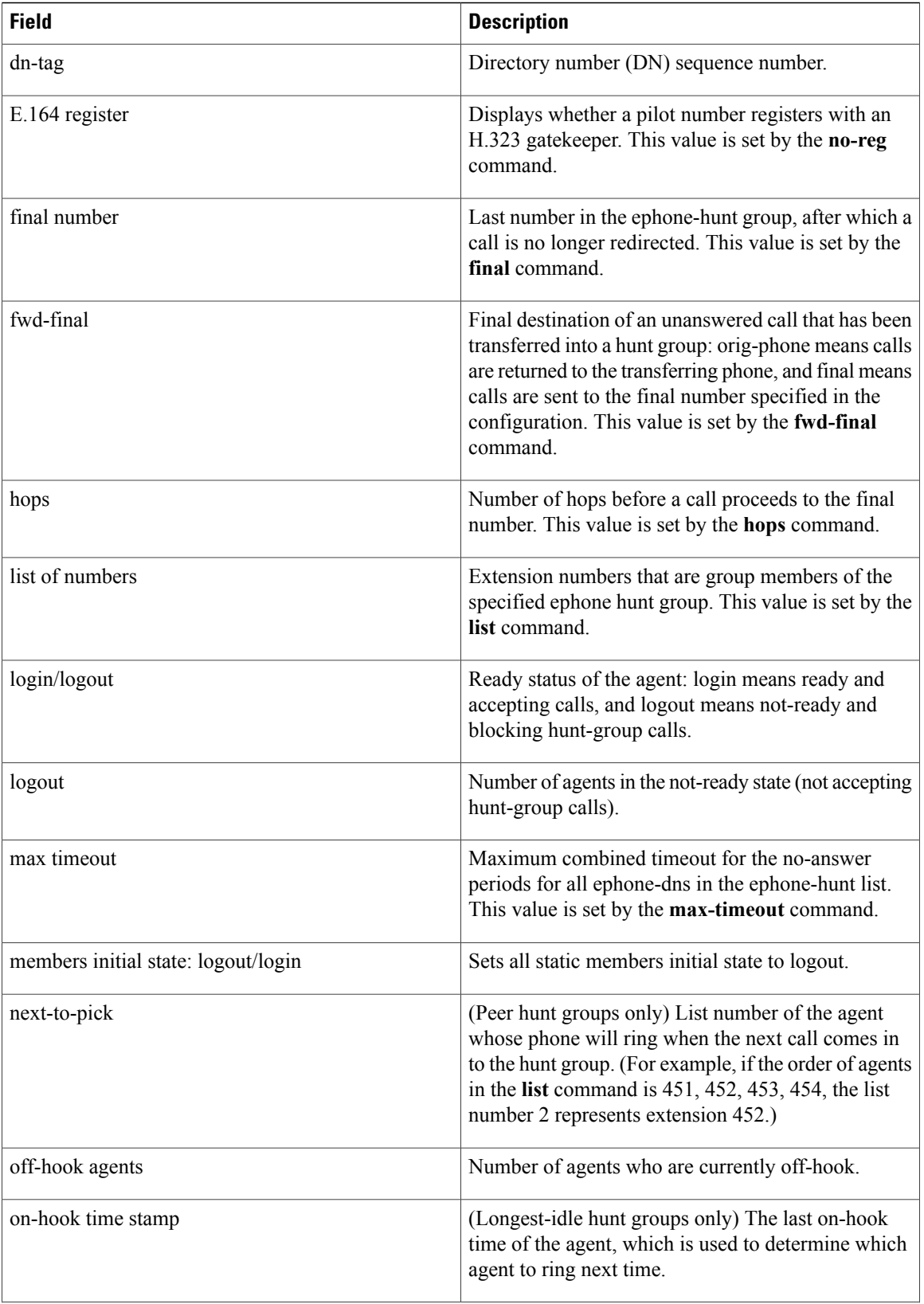

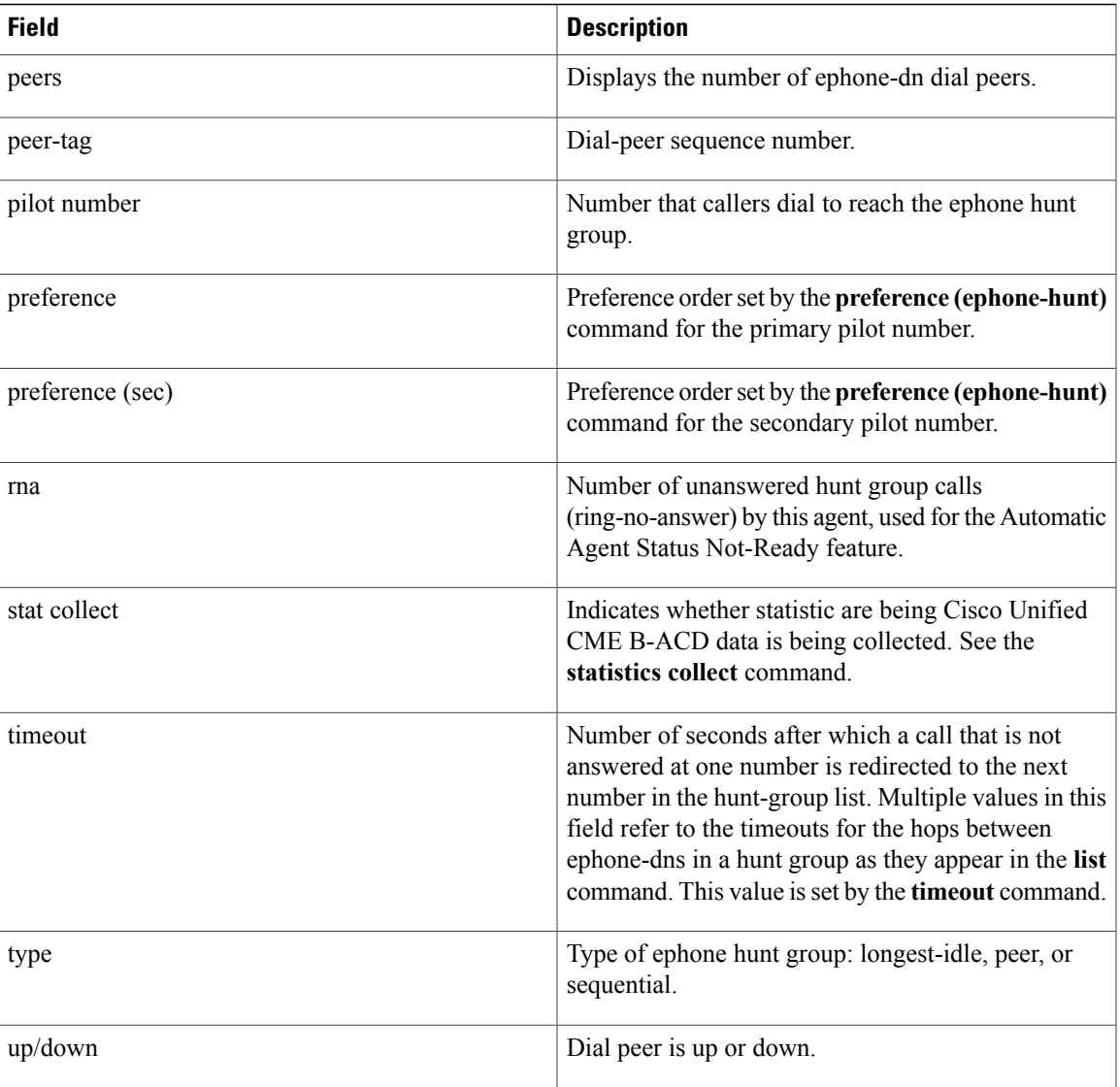

### **Related Commands**

 $\mathbf I$ 

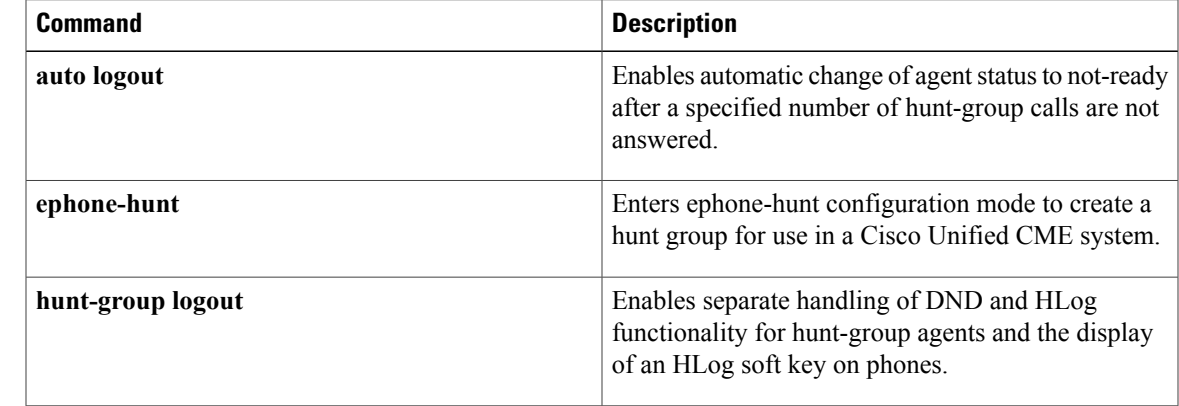

 $\mathbf I$ 

I

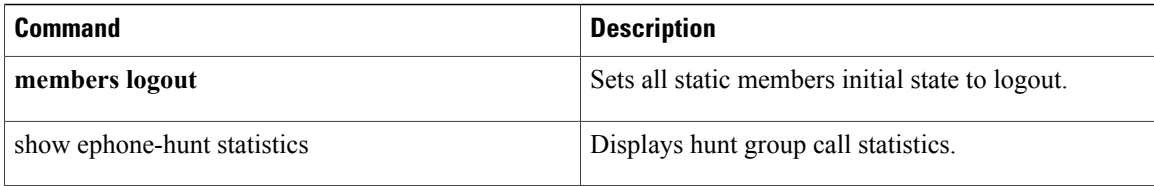

# **show ephone-hunt statistics**

To display ephone-hunt statistics information, use the **show ephone-hunt statistics** command in privileged EXEC mode.

**show ephone-hunt** *tag* **statistics** {**last** *hours* **hours**| **start** *day time* [**to** *day time*]}

### **Syntax Description**

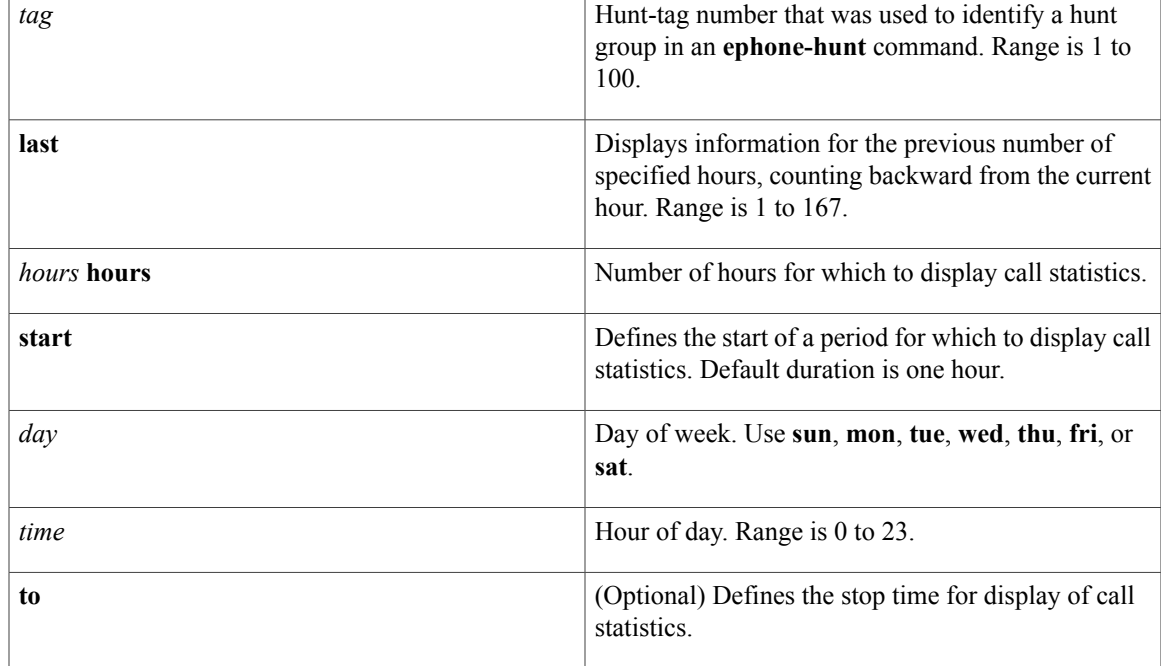

### **Command Modes** Privileged EXEC (#)

Г

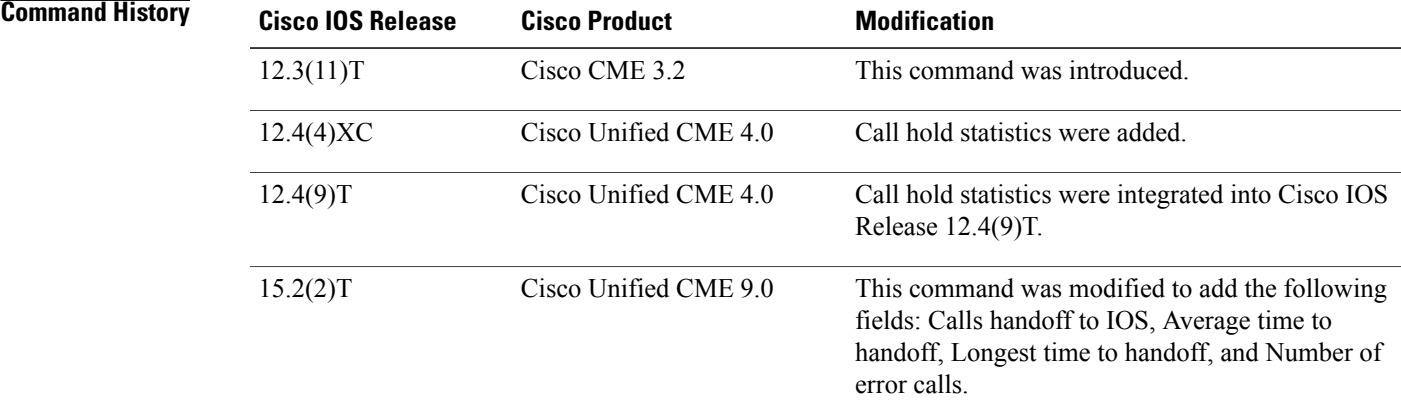

**Usage Guidelines** The **show ephone-hunt** statistics last and **show ephone-hunt** statistics commands provide expanded information regarding extension (list of numbers) and pilot numbers.

The output is dependent on call activity. If there is no activity, no data is displayed.

If your Cisco Unified CME system is configured with the basic automatic call distribution (B-ACD) and auto-attendant service, you can enable the collection of call statistics per ephone hunt group with the **statistics collect** command. Additional data is displayed for all agents combined and for individual agents. The additional data includes statistics such as: the number of calls received, the amount of time the calls waited to be answered, and the amount of time the calls spent on hold or in a queue.

The **statistics collect** command can be used to obtain other call statistics, such as direct calls to hunt group pilot numbers. For more information, see the " Cisco Unified CME Basic Automatic Call [Distribution](http://www.cisco.com/en/us/docs/voice_ip_comm/cucme/bacd/configuration/guide/40bacd.html) and [Auto-Attendant](http://www.cisco.com/en/us/docs/voice_ip_comm/cucme/bacd/configuration/guide/40bacd.html) Service " chapter in the *Cisco Unified CME B-ACD and TCL Call-Handling Applications* guide.

Once you have enabled statistics collection, you can use the **show ephone-huntstatistics** command to display call statistics, or you can use the **hunt-group report every hours** and **hunt-group report url** commands to transfer the statistics to files using TFTP.

```
Note
```
On the day that daylight saving time adjusts the time back by one hour at 2 a.m. each year, the original 1 a.m. to 2 a.m. statistics for that day are lost because they are overwritten by the new 1 a.m. to 2 a.m. statistics.

**Examples** The following is a sample output that displays call statistics for the past hour for hunt group 2, which is associated with a Cisco Unified CME B-ACD service:

```
Router# show ephone-hunt 2 stat last 1 h
Thu 02:00 - 03:00
    Max Agents: 3
    Min Agents: 3
    Total Calls: 9
    Answered Calls: 7
    Abandoned Calls: 2
    Average Time to Answer (secs): 6
    Longest Time to Answer (secs): 13
    Average Time in Call (secs): 75
    Longest Time in Call (secs): 161
    Average Time before Abandon (secs): 8
    Calls on Hold: 2
    Average Time in Hold (secs): 16
    Longest Time in Hold (secs): 21
    Per agent statistics:
      Agent: 8004
        From Direct Call:
          Total Calls Answered : 3:
          Average Time in Call (secs) : 70
          Longest Time in Call (secs) : 150
          Total Calls on Hold : 1:
          Average Hold Time (secs) : 21
          Longest Hold Time (secs) : 21
        From Queue:
          Total Calls Answered : 3
          Average Time in Call (secs) : 55<br>Longest Time in Call (secs) : 78
          Longest Time in Call (secs) :
          Total Calls on Hold : 2:
          Average Hold Time (secs) : 19
          Longest Hold Time (secs) : 26
```

```
Agent: 8006
        From Direct Call:
          Total Calls Answered : 3:
          Average Time in Call (secs) : 51
          Longest Time in Call (secs) : 118
          Total Calls on Hold : 1:
          Average Hold Time (secs) : 11
          Longest Hold Time (secs) : 11
        From Queue:
          Total Calls Answered : 1
          Average Time in Call (secs) : 4
          Longest Time in Call (secs) : 4
      Agent: 8044
        From Direct Call:
          Total Calls Answered : 1:
          Average Time in Call (secs) : 161
          Longest Time in Call (secs) : 161
        From Queue:
          Total Calls Answered : 1
          Average Time in Call (secs) : 658
          Longest Time in Call (secs) : 658
Queue related statistics:
      Total calls presented to the queue: 5
      Calls handoff to IOS: 2
      Number of calls in the queue: 1
      Average time to handoff (secs): 2<br>Longest time to handoff (secs): 3
      Longest time to handoff (\text{secs}):
      Number of abandoned calls: 0
      Average time before abandon (secs): 0
      Calls forwarded to voice mail: 0
      Calls answered by voice mail: 0
Number of error calls: 0
```
The following is a sample output from the **show ephone-hunt statistics** command. The output focuses on queue-related statistics.

```
Queue related statistics:
      Total calls presented to the queue: 8
     Calls handoff to IOS: 3
Number of calls in the queue: 1
     Average time to handoff (secs): 10
      Longest time to handoff (secs): 15
Number of abandoned calls: 4
     Average time before abandon (secs): 7
      Calls forwarded to voice mail: 0
      Calls answered by voice mail: 0
     Number of error calls: 0
```
The table describes the significant fields shown in the output of the **show ephone-hunt statistics** command, in alphabetical order.

#### **Table 25: show ephone-hunt statistics Field Descriptions**

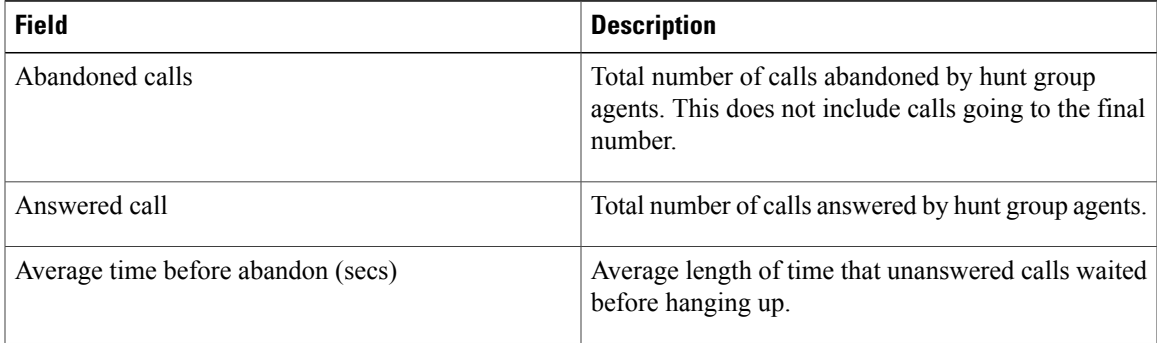

 $\overline{\phantom{a}}$ 

I

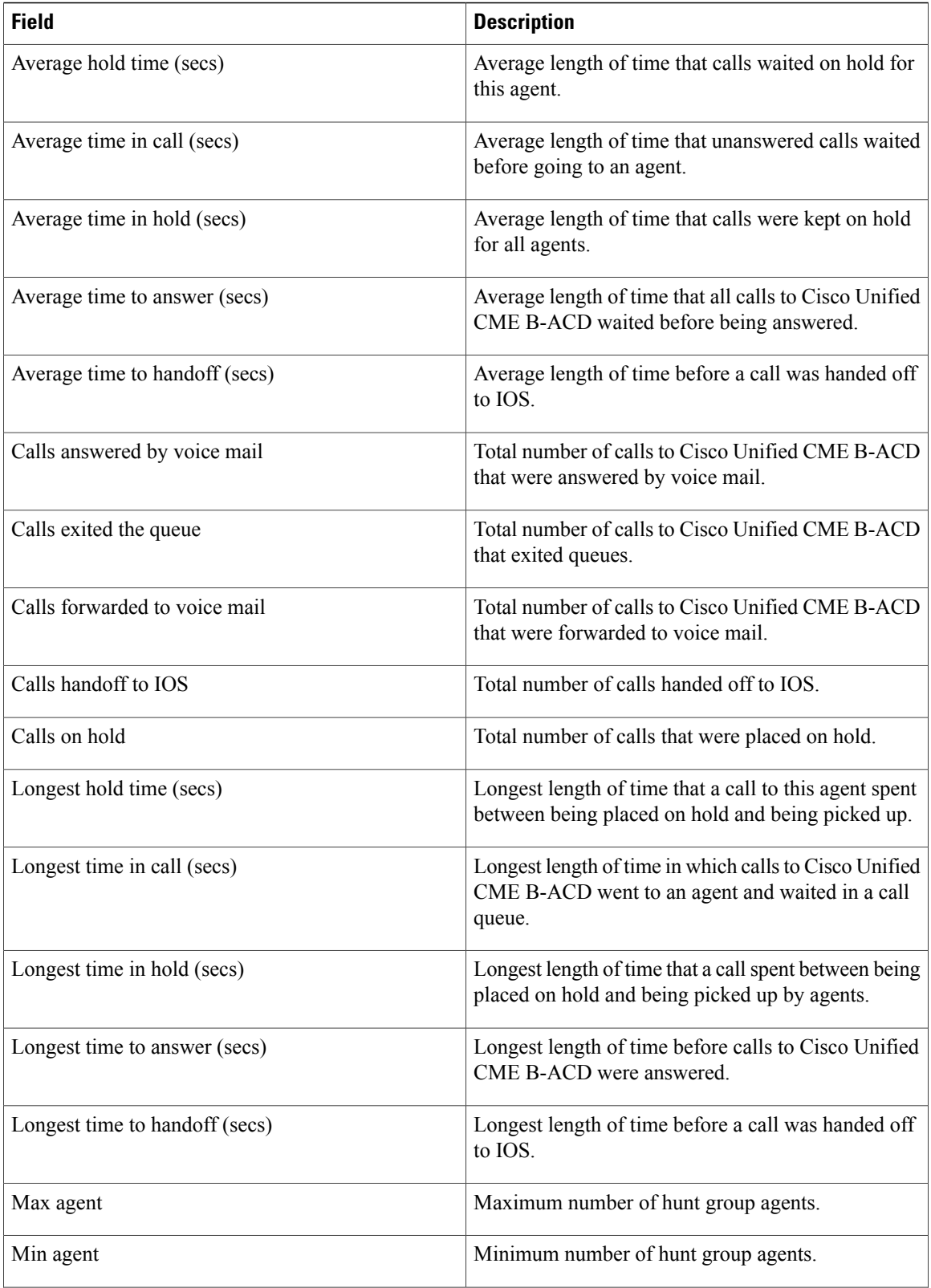

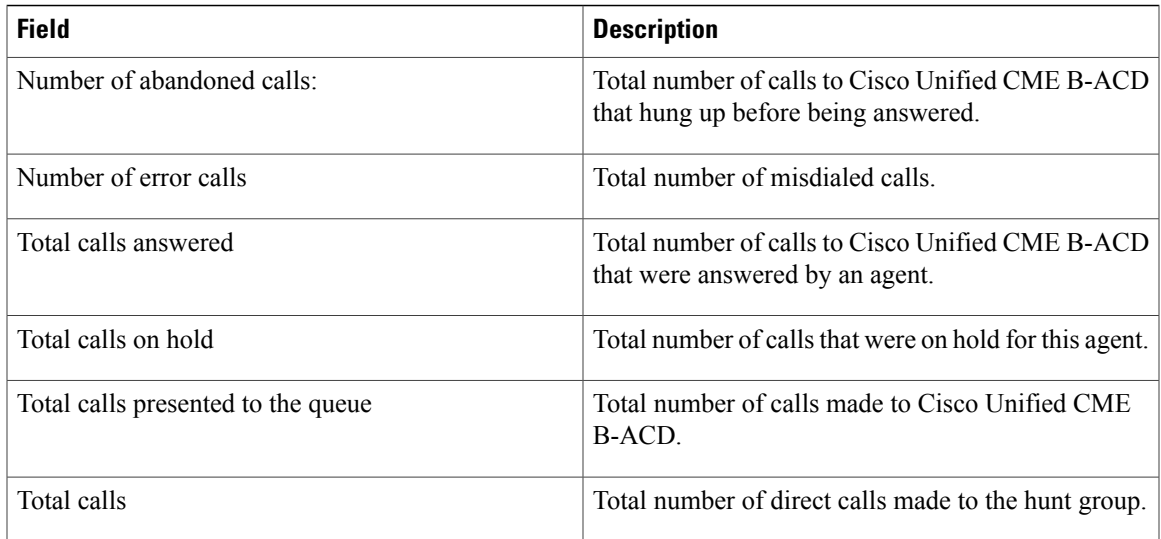

# $\frac{\mathcal{L}}{\mathcal{L}}$

**Note**

From Cisco Unified CME Release 10.5 onwards, abandoned calls will not include the calls going to the final number. However, the total calls includes calls going to the final number. Use the formula " **Final Calls= Total Calls- Answered Calls- Abandoned Calls**" , to calculate the calls going to the final number.

### **Related Commands**

 $\mathbf I$ 

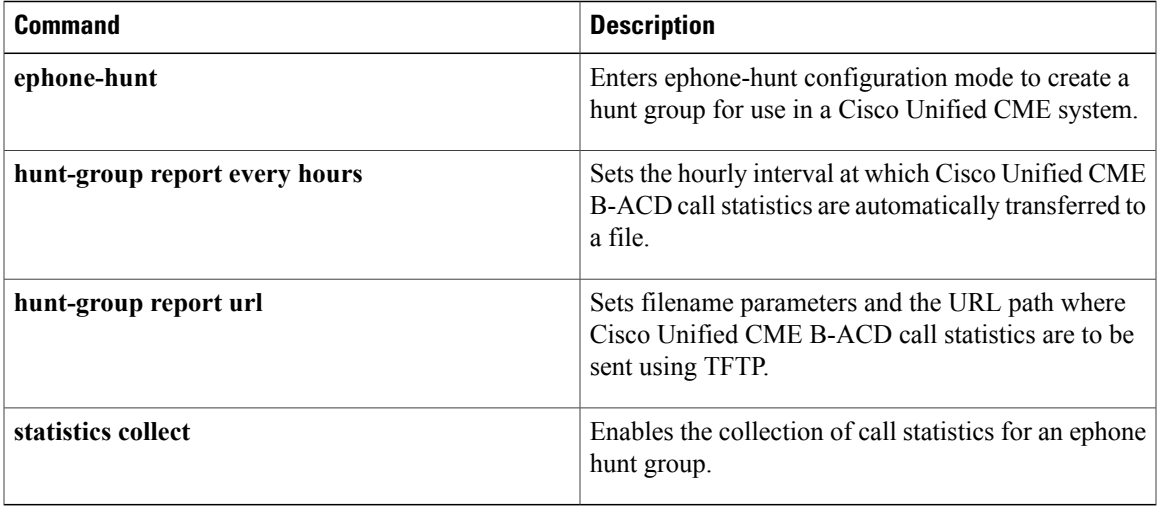

# **show fb-its-log**

To display information about the Cisco CallManager Express (Cisco CME) eXtensible Markup Language (XML) application program interface (API) configuration, statistics on XML API queries, and the XML API event logs, use the **show fb-its-log** command in privileged EXEC mode.

#### **show fb-its-log [summary]**

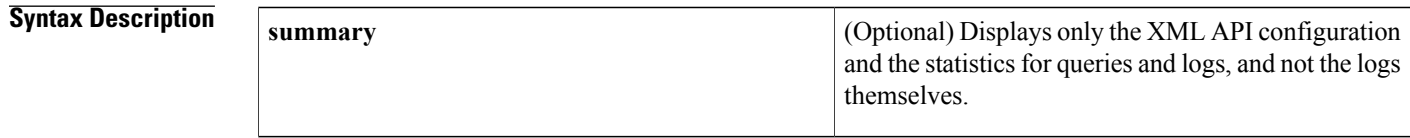

**Command Modes** Privileged EXEC

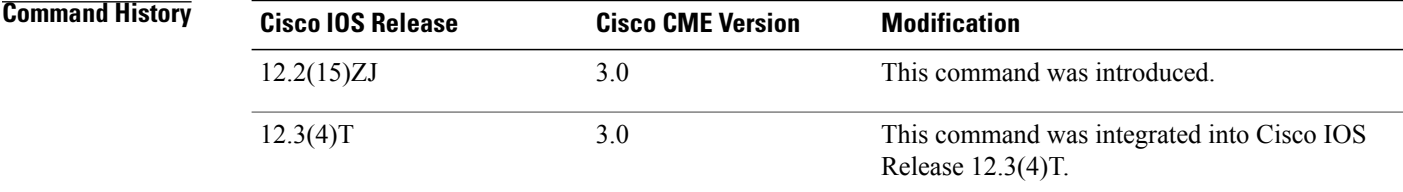

**Examples** The following is sample output from the **show fb-its-log** summary command:

```
Router# show fb-its-log summary
IP Keyswitch Logs:(21:11:30 UTC Wed Jul 1 2003)
  ---- Current Period --
    extension events:4
    device events: 3
    overwrites:0
    missed:0
   deleted:0
 ---- History ------
   overwrites:0
    missed:0
    deleted:8
---- Threads ----
    max xml threads:2
    current thread:0
    read in process:FALSE
The following is sample output from the show fb-its-log command:
```

```
Router# show fb-its-log
IP Keyswitch Logs:(21:11:30 UTC Wed Jul 1 2003)
  ---- Current Period ---
   extension events:4
   device events: 3
   overwrites:0
   missed:0
    deleted:0
```
I

```
---- History ------
   overwrites:0
   missed:0
   deleted:8
---- Threads ----
   max xml threads:2
    cuttent thread:0
    read in process:FALSE
1 Time:21:11:06 UTC Wed Jul 1 2003
    Event:DN 1[2001] goes down
2 Time:21:11:06 UTC Wed Jul 1 2003
   Event:DN 2[2003] goes down
3 Time:21:11:06 UTC Wed Jul 1 2003
   Event:IP Phone 1[SEP003094C3F96A] unregistered
4 Time:21:11:06 UTC Wed Jul 1 2003
   Event:IP Phone 1[SEP003094C3F96A] unregistered
5 Time:21:11:54 UTC Wed Jul 2003
    Event:IP Phone 1[SEP003094C3F96A] registered
6 Time:21:11:57 UTC Wed Jul 2003
    Event:DN 1[2001] goes up
7 Time:21:11:57 UTC Wed Jul 2003
   Event:DN 2[2003] goes up
```
The following table describes the significant fields in this output.

**Table 26: show fb-its-log Field Descriptions**

| <b>Field</b>          | <b>Description</b>                                                                                                    |
|-----------------------|----------------------------------------------------------------------------------------------------|
| <b>Current Period</b> | The time between the last retain-timer-triggered<br>cleanup to the next cleanup.                                                                                                    |
| extension events      | Events related to extensions that have been captured<br>in the internal buffer.                                                                                                    |
| device events         | Events related to devices that have been captured in<br>the internal buffer.                                                                                                    |
| overwrites            | Events that are written over previously recorded<br>events in the buffer. Overwrites occur when the<br>internal buffer size is too small; new events overwrite<br>old ones. The internal buffer size is set using the<br>max-size keyword in the log table command. |
| missed                | Events that happen too quickly for the system to<br>record.                                                                                                    |
| deleted               | Events removed from the internal buffer.                                                                                                    |
| History               | Information since the last system restart.                                                                                                    |
| <b>Threads</b>        | Current number of threads configured in the system.                                                                                                    |
| max xml threads       | Maximum number of concurrent XML threads<br>allowed.                                                                                                    |
| current thread        | XML API query thread.                                                                                                    |

 $\mathbf I$ 

T

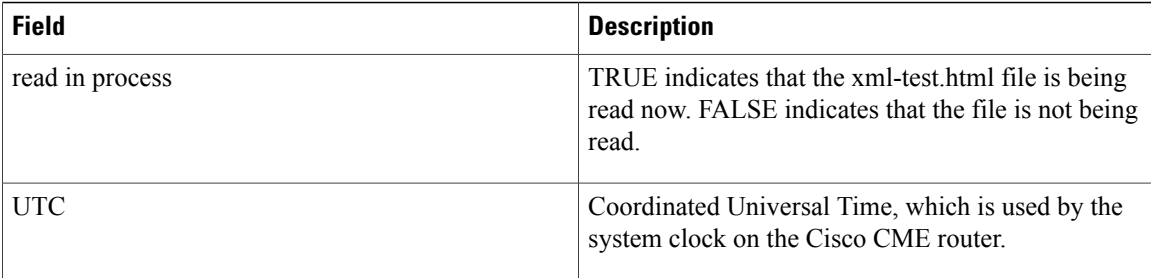

### **Related Commands**

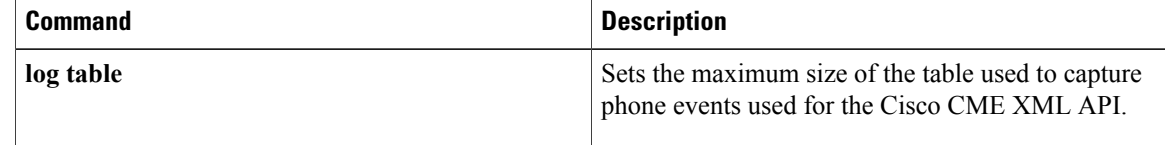

## **show ip address trusted list**

To display a list of trusted ip addresses, use the **show ip address trusted list** command in privileged EXEC mode.

**show ip address trusted list**

**Syntax Description** This command has no arguments or keywords.

**Command Modes** Privileged EXEC

**Command History Cisco IOS Release <b>Cisco Product Modification** 15.1(2)T Cisco Unified CME 8.1 This command was introduced.

**Usage Guidelines** Use this command to display a list of trusted IP addresses.

**Examples** The following is a sample output from this command displaying all statistical information:

```
Router #show ip address trusted list
IP Address Trusted Authentication
Administration State: UP
Operation State: UP
IP Address Trusted Call Block Cause: call-reject (21)
VoIP Dial-peer IPv4 Session Targets:
                           Session Target
-------- ---------- --------------
11 DOWN ipv4:1.3.45.1
1 UP ipv4:1.3.45.1
IP Address Trusted List:
 ipv4 172.19.245.1
 ipv4 172.19.247.1
ipv4 172.19.243.1
 ipv4 171.19.245.1
 ipv4 171.19.10.1
```
#### **Related Commands**

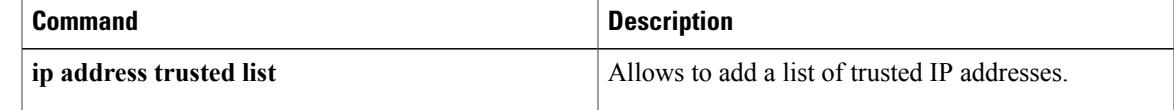

ı

# **show presence global**

To display configuration information about the presence service, use the **show presence global** command in user EXEC or privileged EXEC mode.

**show presence global**

**Syntax Description** This command has no arguments or keywords.

**Command Modes** User EXEC (>) Privileged EXEC (#)

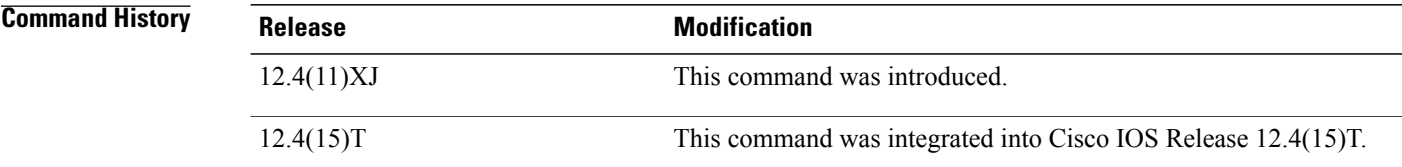

### **Usage Guidelines** This command displays the configuration settings for presence.

**Examples** The following example displays output from the **show subscription global**:

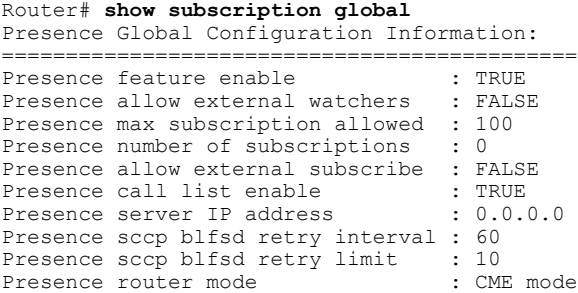

The table describes the significant fields shown in the display.

**Table 27: show subscription global Field Descriptions**

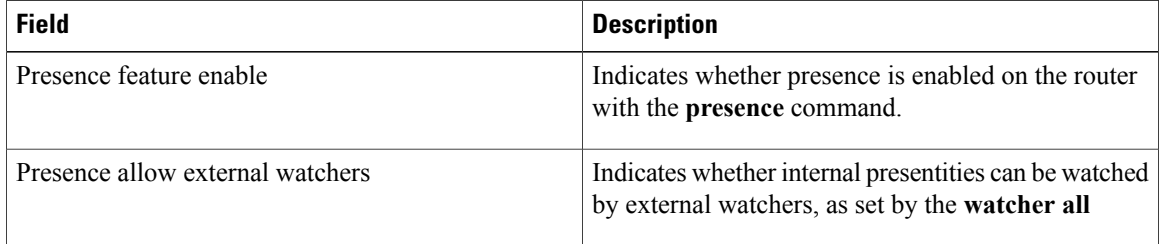

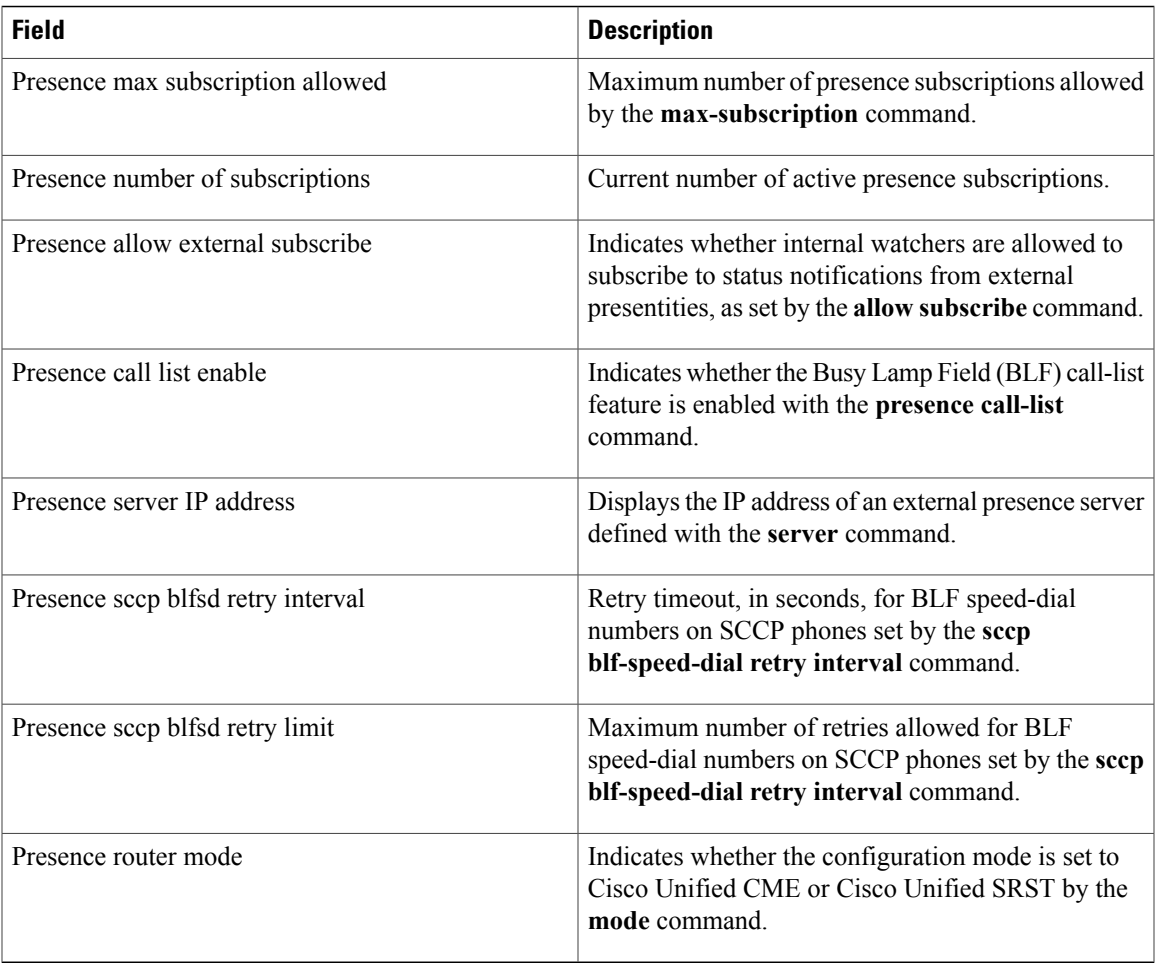

### **Related Commands**

 $\mathbf{I}$ 

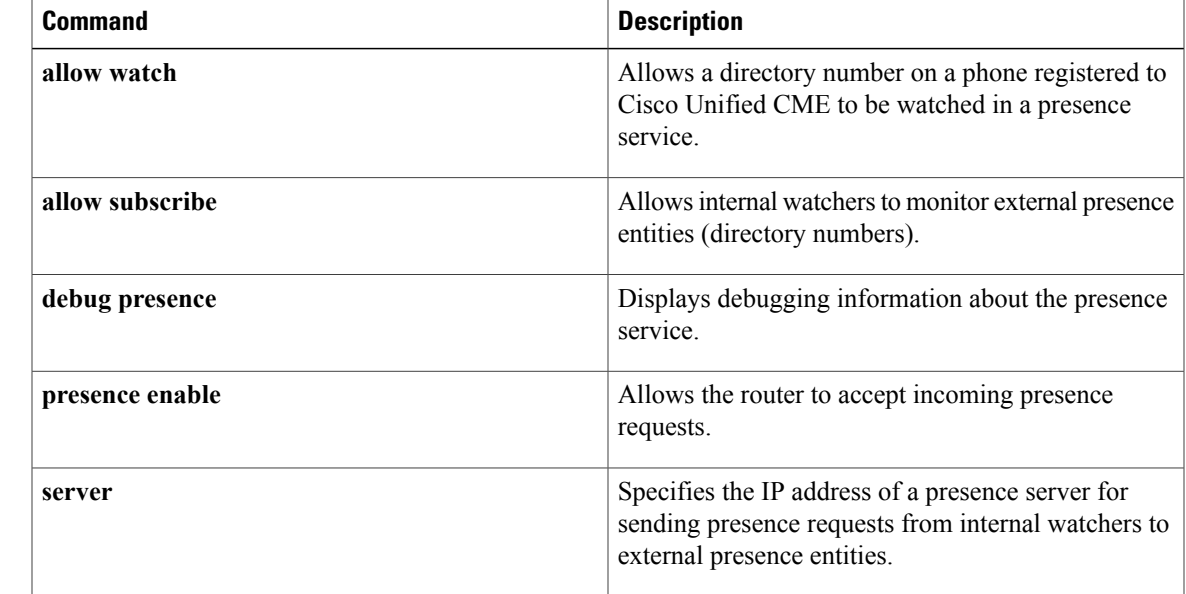

 $\mathbf I$ 

I

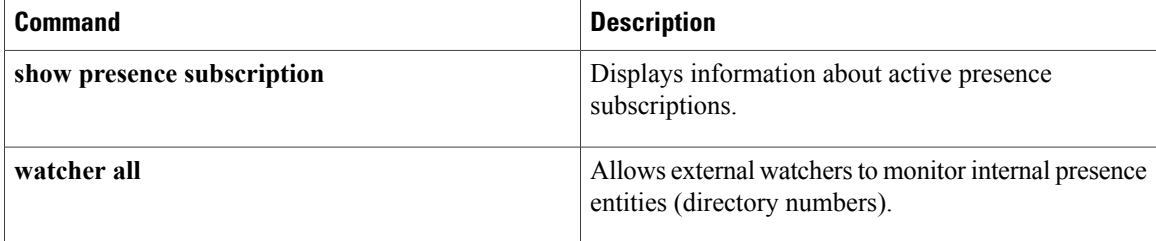

# **show presence subscription**

To display information about active presence subscriptions, use the **show presence subscription** command in user EXEC or privileged EXEC mode.

**show presence subscription** [**details**| **presentity** *telephone-number*| **subid** *subscription-id***| summary**]

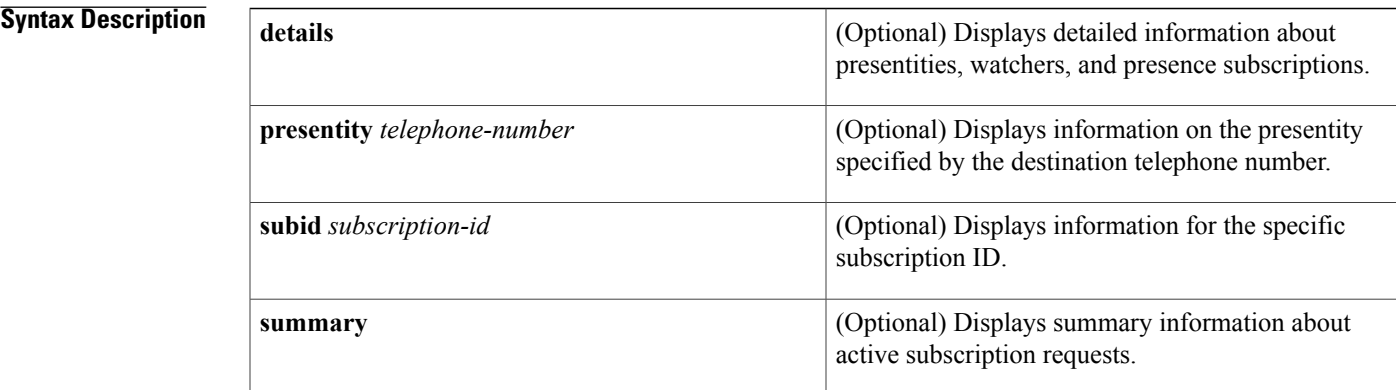

### **Command Default** Information for all active presence subscriptions is displayed.

**Command Modes** User EXEC (>) Privileged EXEC (#)

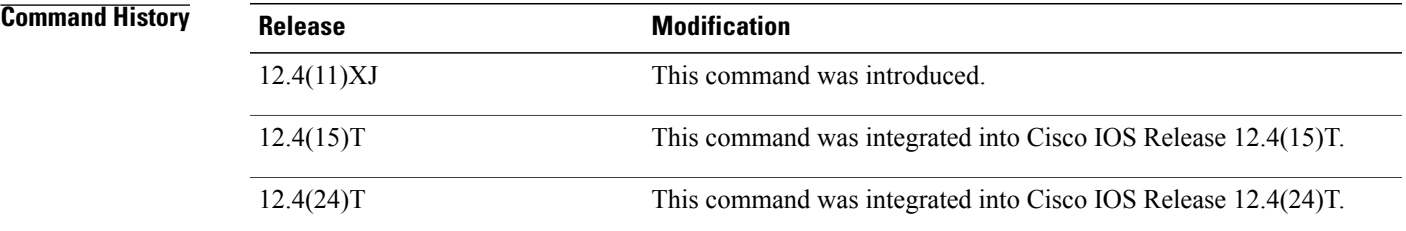

### **Usage Guidelines** This command displays details about the currently active presence subscriptions

**Examples** The following is sample output from the **show presence subscription details** command:

Presence Active Subscription Records Details: =============================================

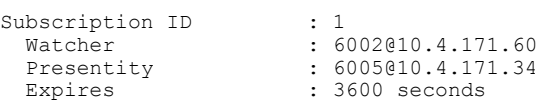

T

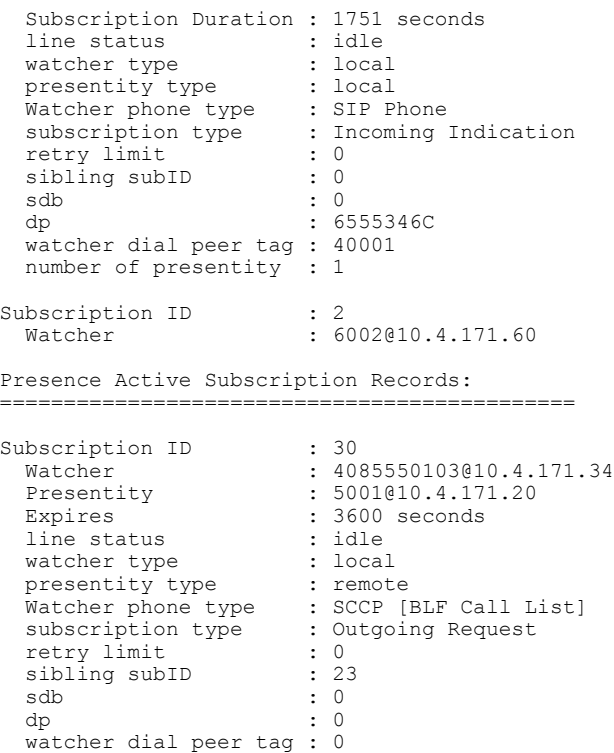

The following is sample output from the **show presence subscription summary** command:

#### Router# **show presence subscription summary**

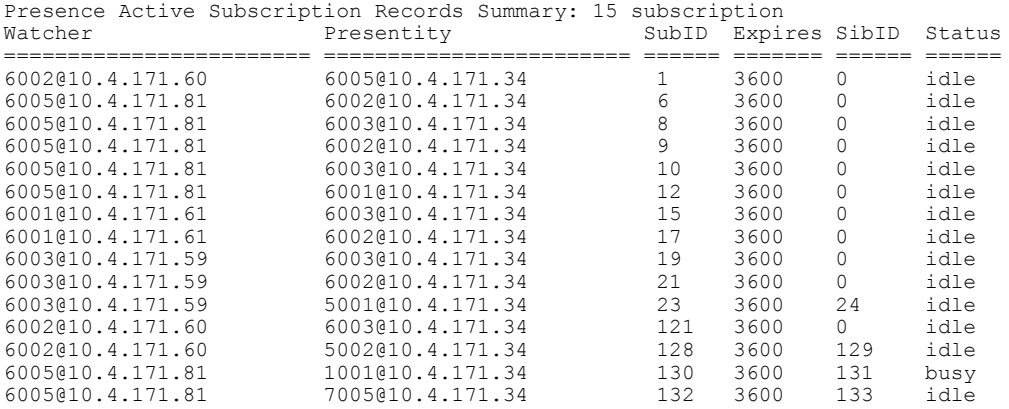

The following is sample output from the **show presence subscription summary** command showing that device-based BLF monitoring is enabled on two phones.

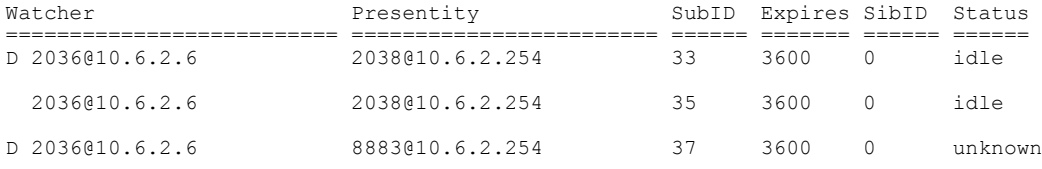
$\mathsf I$ 

The following is sample output from the **show presence subscription subid** command:

Router# **show presence subscription subid 133**

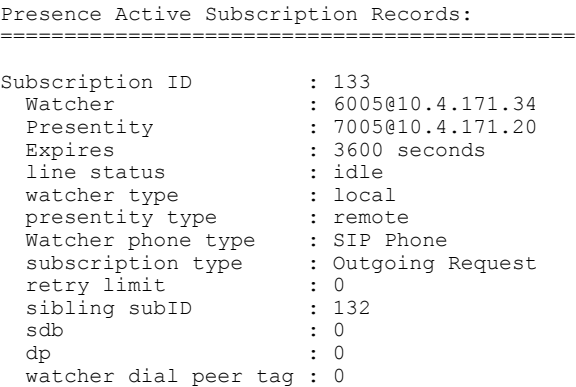

The following table describes the significant fields shown in the display.

**Table 28: show presence subscription Field Descriptions**

| <b>Field</b>       | <b>Description</b>                                                               |
|--------------------|----------------------------------------------------------------------------------|
| Watcher            | IP address of the watcher.                                                       |
| Presentity         | IP address of the presentity.                                                    |
| Expires            | Number of seconds until the subscription expires.<br>Default is 3600.            |
| line status        | Status of the line:                                                              |
|                    | • Idle—Line is not being used.                                                   |
|                    | • In-use—User is on the line, whether or not this<br>line can accept a new call. |
|                    | • Unknown—Phone is unregistered or this line is<br>not allowed to be watched.    |
| watcher type       | Whether the watcher is local or remote.                                          |
| presentity type    | Whether the presentity is local or remote.                                       |
| Watcher phone type | Type of phone, either SCCP or SIP.                                               |
| subscription type  | The type of presence subscription, either incoming<br>or outgoing.               |

 $\overline{\phantom{a}}$ 

 $\mathbf I$ 

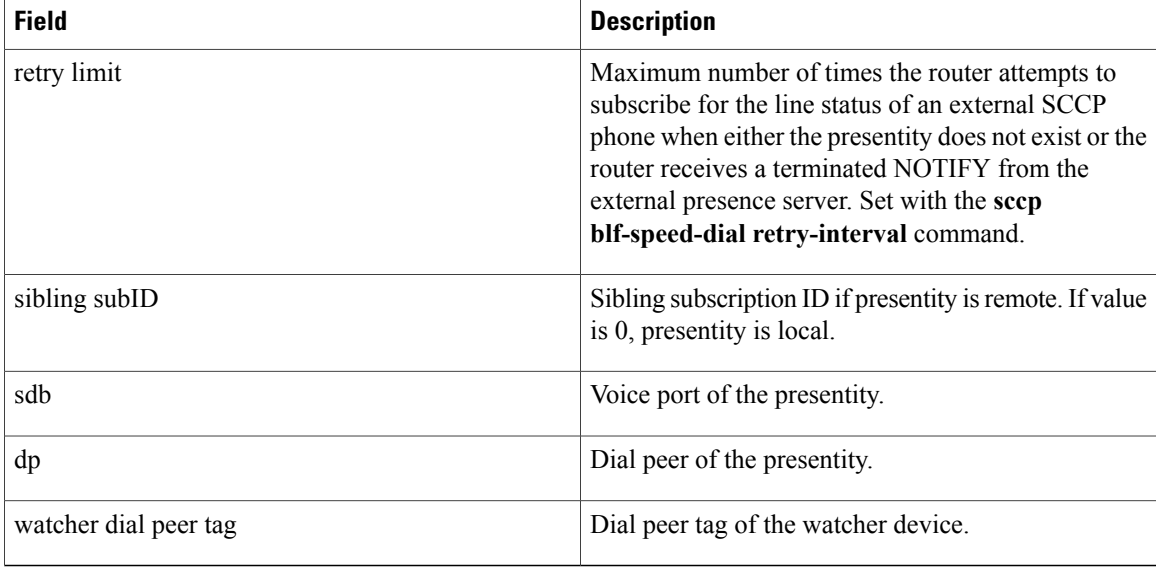

## **Related Commands**

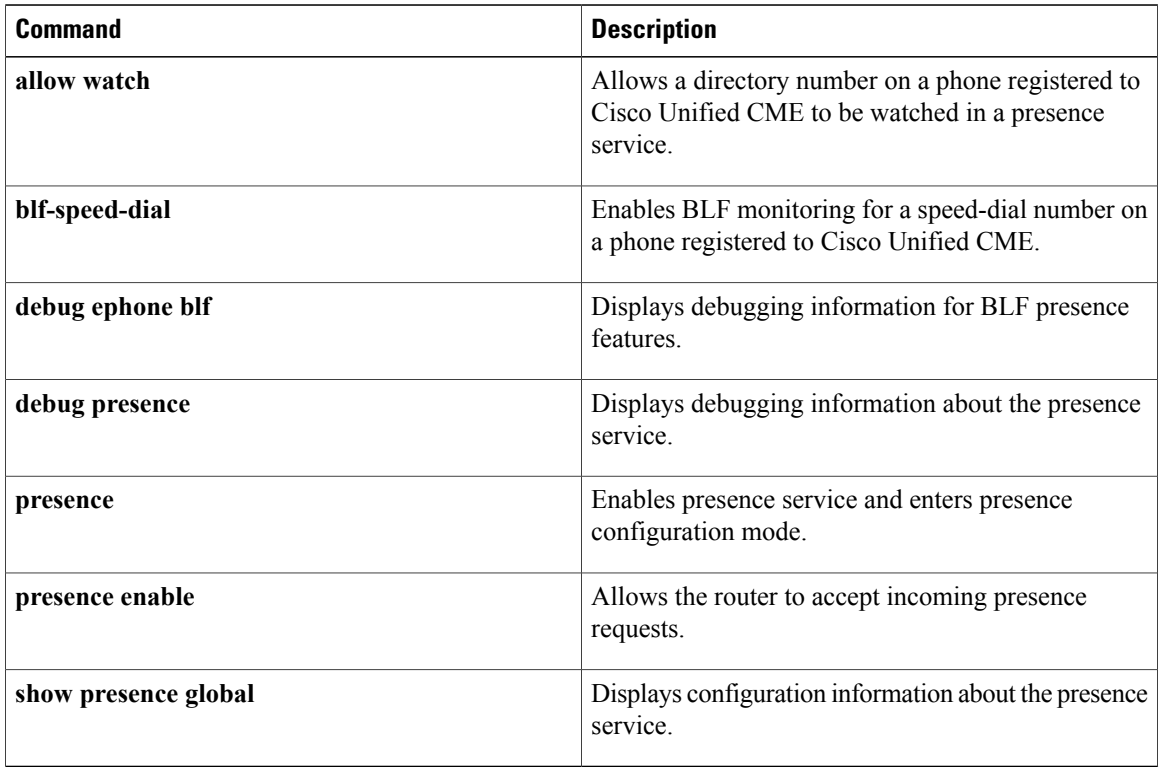

## **show sdspfarm**

To display the status of the configured digital signal processor (DSP) farms and transcoding streams, use the **show sdspfarm** command in privileged EXEC mode.

**show sdspfarm** {**units**| **sessions** {**active**| **callID** *number***| statistics| summary**}}

## **Syntax Description**

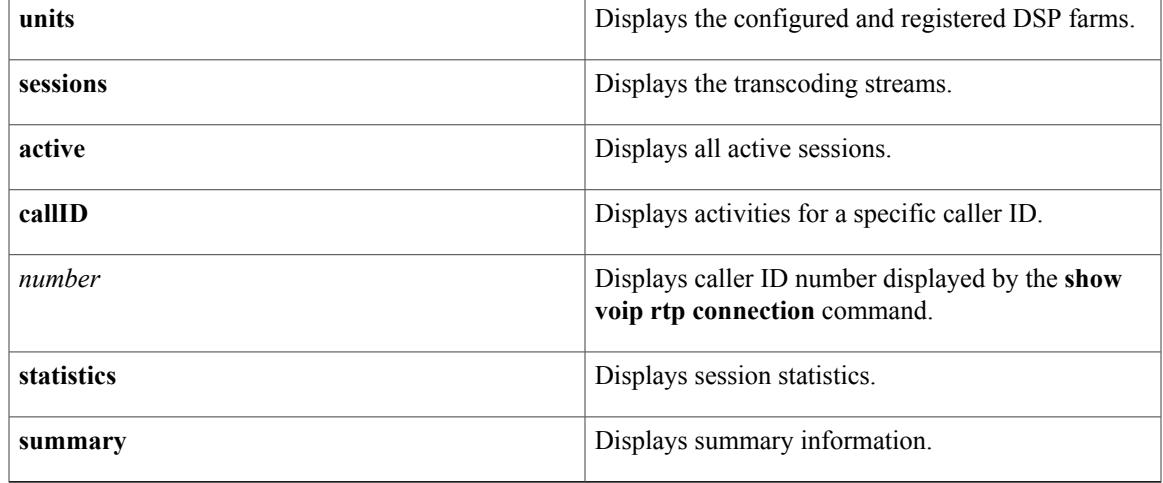

## **Command Modes** Privileged EXEC

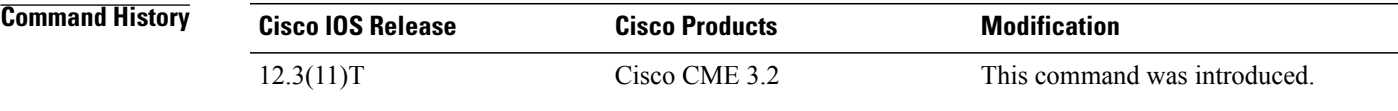

**Examples** The following is sample output from the **show sdspfarm units** :

```
Router# show sdspfarm units
mtp-1 Device:MTP123456782012 TCP socket:[-1] UNREGISTERED
actual stream:0 max stream 0 IP:0.0.0.0 0 Unknown 0 keepalive 0
mtp-2 Device:MTP000a8aeaca80 TCP socket:[5] REGISTERED
actual_stream:40 max_stream 40 IP:10.5.49.160 11001 MTP YOKO keepalive 12074
Supported codec:G711\overline{U}lawG711Alaw
                 G729
                 G729a
                 G729b
                 G729ab
max-mtps:2, max-streams:240, alloc-streams:40, act-streams:0
The following is sample output from the show sdspfarm sessions active
:
Router# show sdspfarm sessions active
Stream-ID:3 mtp:2 1.5.49.160 20174 Local:2000 START
usage:MoH (DN=3 , CH=1) FE=TRUE
```
codec:G729 duration:20 vad:0 peer Stream-ID:4 Stream-ID:4 mtp:2 1.5.49.160 17072 Local:2000 START usage:MoH (DN=3 , CH=1) FE=FALSE codec:G711Ulaw64k duration:20 vad:0 peer Stream-ID:3 The following is sample output from the **show sdspfarm sessions callID** :

Router# **show sdspfarm sessions callid 51M** Stream-ID:6, srcCall-ID:51, codec:G729AnnexA , dur:20ms, vad:0, dstCall-ID:52, confID:5, mtp:2^ Peer Stream-ID:5, srcCall-ID:52, codec:G711Ulaw64k , dur:20ms, vad:0, dstCall-ID:51, confID:5, mtp:2^ Router-2015# show sdspfarm sessions callid 52 Stream-ID:5, srcCall-ID:52, codec:G711Ulaw64k , dur:20ms, vad:0, dstCall-ID:51, confID:5, mtp:2 Peer Stream-ID:6, srcCall-ID:51, codec:G729AnnexA , dur:20ms, vad:0, dstCall-ID:52, confID:5, mtp:2

The following is sample output from the **show sdspfarm sessions statistics** :

```
Router# show sdspfarm sessions statistics
Stream-ID:1 mtp:2 0.0.0.0 0 Local:0IDLE
 codec:G711Ulaw64k duration:20 vad:0 peer Stream-ID:0
 recv-pak:0 xmit-pak:0 out-pak:1014 in-pak:0 discard:0
Stream-ID:2 mtp:2 0.0.0.0 0 Local:0IDLE
 codec:G711Ulaw64k duration:20 vad:0 peer Stream-ID:0
recv-pak:0 xmit-pak:0 out-pak:0 in-pak:0 discard:0
Stream-ID:3 mtp:2 10.5.49.160 20174 Local:2000START MoH (DN=3 , CH=1) FE=TRUE
 codec:G729 duration:20 vad:0 peer Stream-ID:4
 recv-pak:0 xmit-pak:0 out-pak:4780 in-pak:0 discard:0
Stream-ID:4 mtp:2 10.5.49.160 17072 Local:2000START MoH (DN=3 , CH=1) FE=FALSE
 codec:G711Ulaw64k duration:20 vad:0 peer Stream-ID:3
recv-pak:0 xmit-pak:0 out-pak:0 in-pak:0 discard:0
Stream-ID:5 mtp:2 0.0.0.0 0 Local:0IDLE
codec:G711Ulaw64k duration:20 vad:0 peer Stream-ID:0
recv-pak:0 xmit-pak:0 out-pak:0 in-pak:0 discard:0
Stream-ID:6 mtp:2 0.0.0.0 0 Local:0IDLE
 codec:G711Ulaw64k duration:20 vad:0 peer Stream-ID:0
 recv-pak:0 xmit-pak:0 out-pak:0 in-pak:0 discard:0
Stream-ID:7 mtp:2 0.0.0.0 0 Local:0IDLE
 codec:G711Ulaw64k duration:20 vad:0 peer Stream-ID:0
 recv-pak:0 xmit-pak:0 out-pak:0 in-pak:0 discard:0
Stream-ID:8 mtp:2 0.0.0.0 0 Local:0IDLE
codec:G711Ulaw64k duration:20 vad:0 peer Stream-ID:0
 recv-pak:0 xmit-pak:0 out-pak:0 in-pak:0 discard:0
Stream-ID:9 mtp:2 0.0.0.0 0 Local:0IDLE
 codec:G711Ulaw64k duration:20 vad:0 peer Stream-ID:0
 recv-pak:0 xmit-pak:0 out-pak:0 in-pak:0 discard:0
Stream-ID:10 mtp:2 0.0.0.0 0 Local:0IDLE
codec:G711Ulaw64k duration:20 vad:0 peer Stream-ID:0
recv-pak:0 xmit-pak:0 out-pak:0 in-pak:0 discard:0
Stream-ID:11 mtp:2 0.0.0.0 0 Local:0IDLE
 codec:G711Ulaw64k duration:20 vad:0 peer Stream-ID:0
recv-pak:0 xmit-pak:0 out-pak:0 in-pak:0 discard:0
Stream-ID:12 mtp:2 0.0.0.0 0 Local:0IDLE
 codec:G711Ulaw64k duration:20 vad:0 peer Stream-ID:0
 recv-pak:0 xmit-pak:0 out-pak:0 in-pak:0 discard:0
Stream-ID:13 mtp:2 0.0.0.0 0 Local:0IDLE
codec:G711Ulaw64k duration:20 vad:0 peer Stream-ID:0
 recv-pak:0 xmit-pak:0 out-pak:0 in-pak:0 discard:0
Stream-ID:14 mtp:2 0.0.0.0 0 Local:0IDLE
 codec:G711Ulaw64k duration:20 vad:0 peer Stream-ID:0
recv-pak:0 xmit-pak:0 out-pak:0 in-pak:0 discard:0
Stream-ID:15 mtp:2 0.0.0.0 0 Local:0IDLE
codec:G711Ulaw64k duration:20 vad:0 peer Stream-ID:0
recv-pak:0 xmit-pak:0 out-pak:0 in-pak:0 discard:0
Stream-ID:16 mtp:2 0.0.0.0 0 Local:0IDLE
codec:G711Ulaw64k duration:20 vad:0 peer Stream-ID:0
recv-pak:0 xmit-pak:0 out-pak:0 in-pak:0 discard:0
Stream-ID:17 mtp:2 0.0.0.0 0 Local:0IDLE
codec:G711Ulaw64k duration:20 vad:0 peer Stream-ID:0
 recv-pak:0 xmit-pak:0 out-pak:0 in-pak:0 discard:0
Stream-ID:18 mtp:2 0.0.0.0 0 Local:0IDLE
```
codec:G711Ulaw64k duration:20 vad:0 peer Stream-ID:0 recv-pak:0 xmit-pak:0 out-pak:0 in-pak:0 discard:0 Stream-ID:19 mtp:2 0.0.0.0 0 Local:0IDLE codec:G711Ulaw64k duration:20 vad:0 peer Stream-ID:0 recv-pak:0 xmit-pak:0 out-pak:0 in-pak:0 discard:0 Stream-ID:20 mtp:2 0.0.0.0 0 Local:0IDLE codec:G711Ulaw64k duration:20 vad:0 peer Stream-ID:0 recv-pak:0 xmit-pak:0 out-pak:0 in-pak:0 discard:0 Stream-ID:21 mtp:2 0.0.0.0 0 Local:0IDLE codec:G711Ulaw64k duration:20 vad:0 peer Stream-ID:0 recv-pak:0 xmit-pak:0 out-pak:0 in-pak:0 discard:0 Stream-ID:22 mtp:2 0.0.0.0 0 Local:0IDLE codec:G711Ulaw64k duration:20 vad:0 peer Stream-ID:0 recv-pak:0 xmit-pak:0 out-pak:0 in-pak:0 discard:0 Stream-ID:23 mtp:2 0.0.0.0 0 Local:0IDLE codec:G711Ulaw64k duration:20 vad:0 peer Stream-ID:0 recv-pak:0 xmit-pak:0 out-pak:0 in-pak:0 discard:0 Stream-ID:24 mtp:2 0.0.0.0 0 Local:0IDLE codec:G711Ulaw64k duration:20 vad:0 peer Stream-ID:0 recv-pak:0 xmit-pak:0 out-pak:0 in-pak:0 discard:0 Stream-ID:25 mtp:2 0.0.0.0 0 Local:0IDLE codec:G711Ulaw64k duration:20 vad:0 peer Stream-ID:0 recv-pak:0 xmit-pak:0 out-pak:0 in-pak:0 discard:0 Stream-ID:26 mtp:2 0.0.0.0 0 Local:0IDLE codec:G711Ulaw64k duration:20 vad:0 peer Stream-ID:0 recv-pak:0 xmit-pak:0 out-pak:0 in-pak:0 discard:0 Stream-ID:27 mtp:2 0.0.0.0 0 Local:0IDLE codec:G711Ulaw64k duration:20 vad:0 peer Stream-ID:0 recv-pak:0 xmit-pak:0 out-pak:0 in-pak:0 discard:0 Stream-ID:28 mtp:2 0.0.0.0 0 Local:0IDLE codec:G711Ulaw64k duration:20 vad:0 peer Stream-ID:0 recv-pak:0 xmit-pak:0 out-pak:0 in-pak:0 discard:0 Stream-ID:29 mtp:2 0.0.0.0 0 Local:0IDLE codec:G711Ulaw64k duration:20 vad:0 peer Stream-ID:0 recv-pak:0 xmit-pak:0 out-pak:0 in-pak:0 discard:0 Stream-ID:30 mtp:2 0.0.0.0 0 Local:0IDLE codec:G711Ulaw64k duration:20 vad:0 peer Stream-ID:0 recv-pak:0 xmit-pak:0 out-pak:0 in-pak:0 discard:0 Stream-ID:31 mtp:2 0.0.0.0 0 Local:0IDLE codec:G711Ulaw64k duration:20 vad:0 peer Stream-ID:0 recv-pak:0 xmit-pak:0 out-pak:0 in-pak:0 discard:0 Stream-ID:32 mtp:2 0.0.0.0 0 Local:0IDLE codec:G711Ulaw64k duration:20 vad:0 peer Stream-ID:0 recv-pak:0 xmit-pak:0 out-pak:0 in-pak:0 discard:0 Stream-ID:33 mtp:2 0.0.0.0 0 Local:0IDLE codec:G711Ulaw64k duration:20 vad:0 peer Stream-ID:0 recv-pak:0 xmit-pak:0 out-pak:0 in-pak:0 discard:0 Stream-ID:34 mtp:2 0.0.0.0 0 Local:0IDLE codec:G711Ulaw64k duration:20 vad:0 peer Stream-ID:0 recv-pak:0 xmit-pak:0 out-pak:0 in-pak:0 discard:0 Stream-ID:35 mtp:2 0.0.0.0 0 Local:0IDLE codec:G711Ulaw64k duration:20 vad:0 peer Stream-ID:0 recv-pak:0 xmit-pak:0 out-pak:0 in-pak:0 discard:0 Stream-ID:36 mtp:2 0.0.0.0 0 Local:0IDLE codec:G711Ulaw64k duration:20 vad:0 peer Stream-ID:0 recv-pak:0 xmit-pak:0 out-pak:0 in-pak:0 discard:0 Stream-ID:37 mtp:2 0.0.0.0 0 Local:0IDLE codec:G711Ulaw64k duration:20 vad:0 peer Stream-ID:0 recv-pak:0 xmit-pak:0 out-pak:0 in-pak:0 discard:0 Stream-ID:38 mtp:2 0.0.0.0 0 Local:0IDLE codec:G711Ulaw64k duration:20 vad:0 peer Stream-ID:0 recv-pak:0 xmit-pak:0 out-pak:0 in-pak:0 discard:0 Stream-ID:39 mtp:2 0.0.0.0 0 Local:0IDLE codec:G711Ulaw64k duration:20 vad:0 peer Stream-ID:0 recv-pak:0 xmit-pak:0 out-pak:0 in-pak:0 discard:0 Stream-ID:40 mtp:2 0.0.0.0 0 Local:0IDLE codec:G711Ulaw64k duration:20 vad:0 peer Stream-ID:0 recv-pak:0 xmit-pak:0 out-pak:0 in-pak:0 discard:0 The following is sample output from the **show sdspfarm sessions summary** :

Router# **show sdspfarm sessions summary** max-mtps:2, max-streams:240, alloc-streams:40, act-streams:2

 $\mathbf I$ 

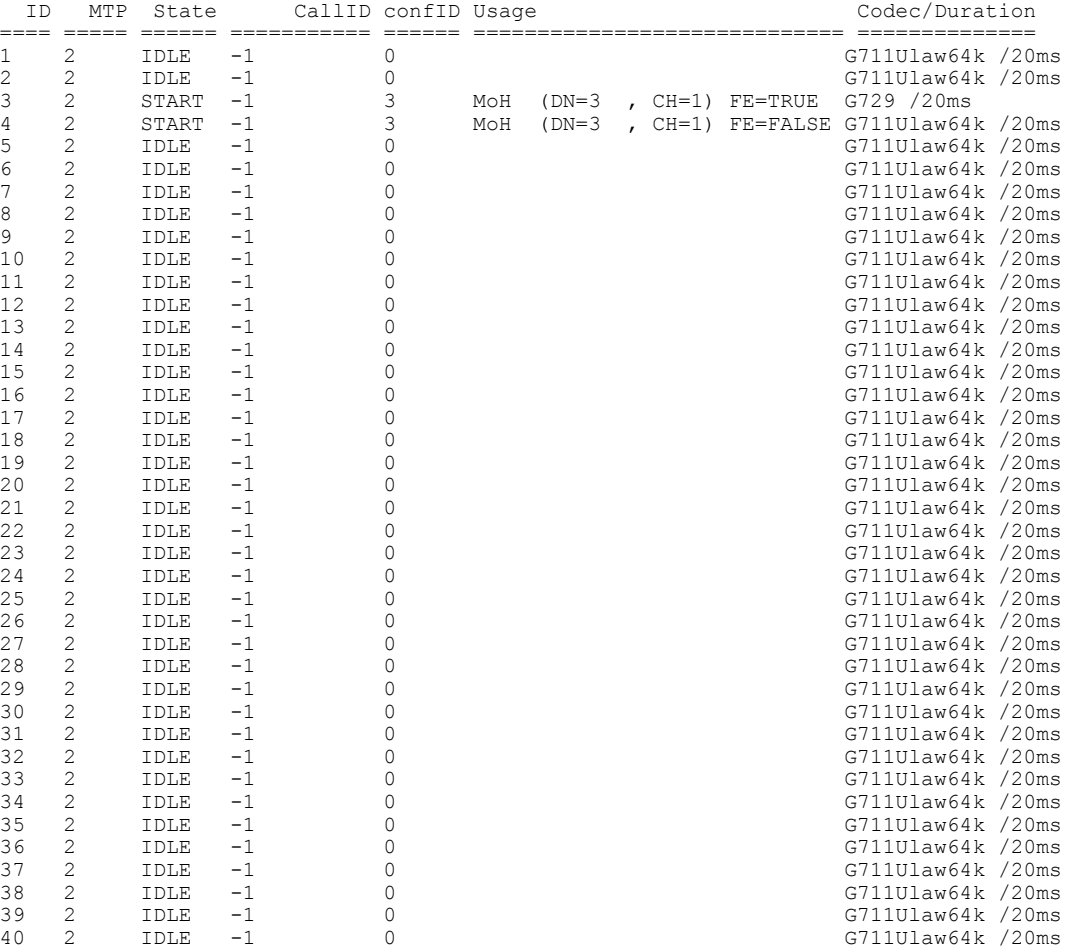

The following table describes the fields shown in the show sdspfarm display.

## **Table 29: show sdspfarm Field Descriptions**

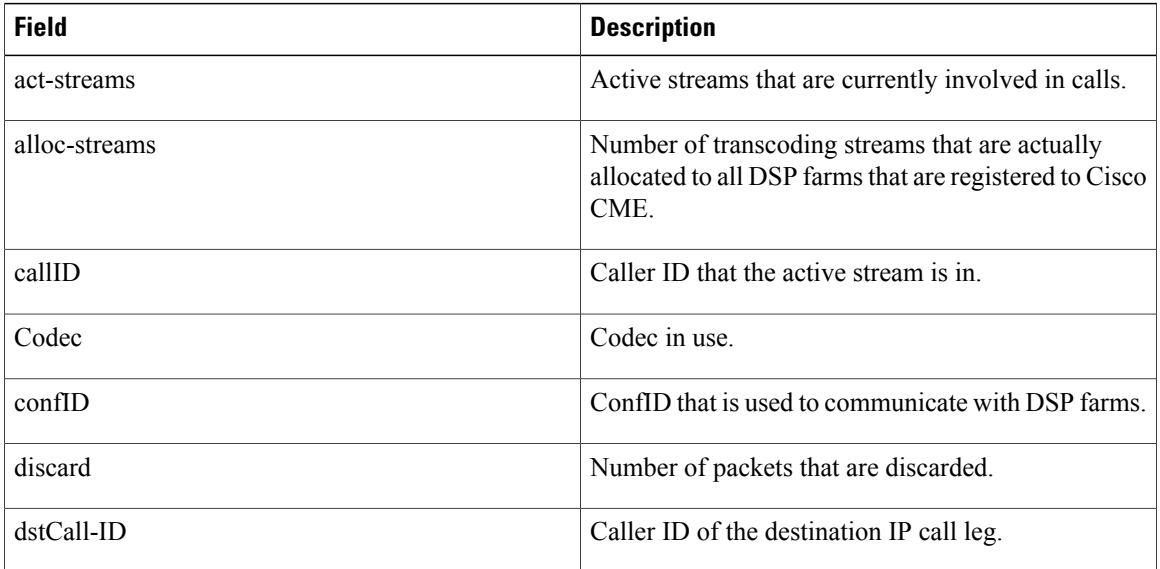

 $\mathbf{I}$ 

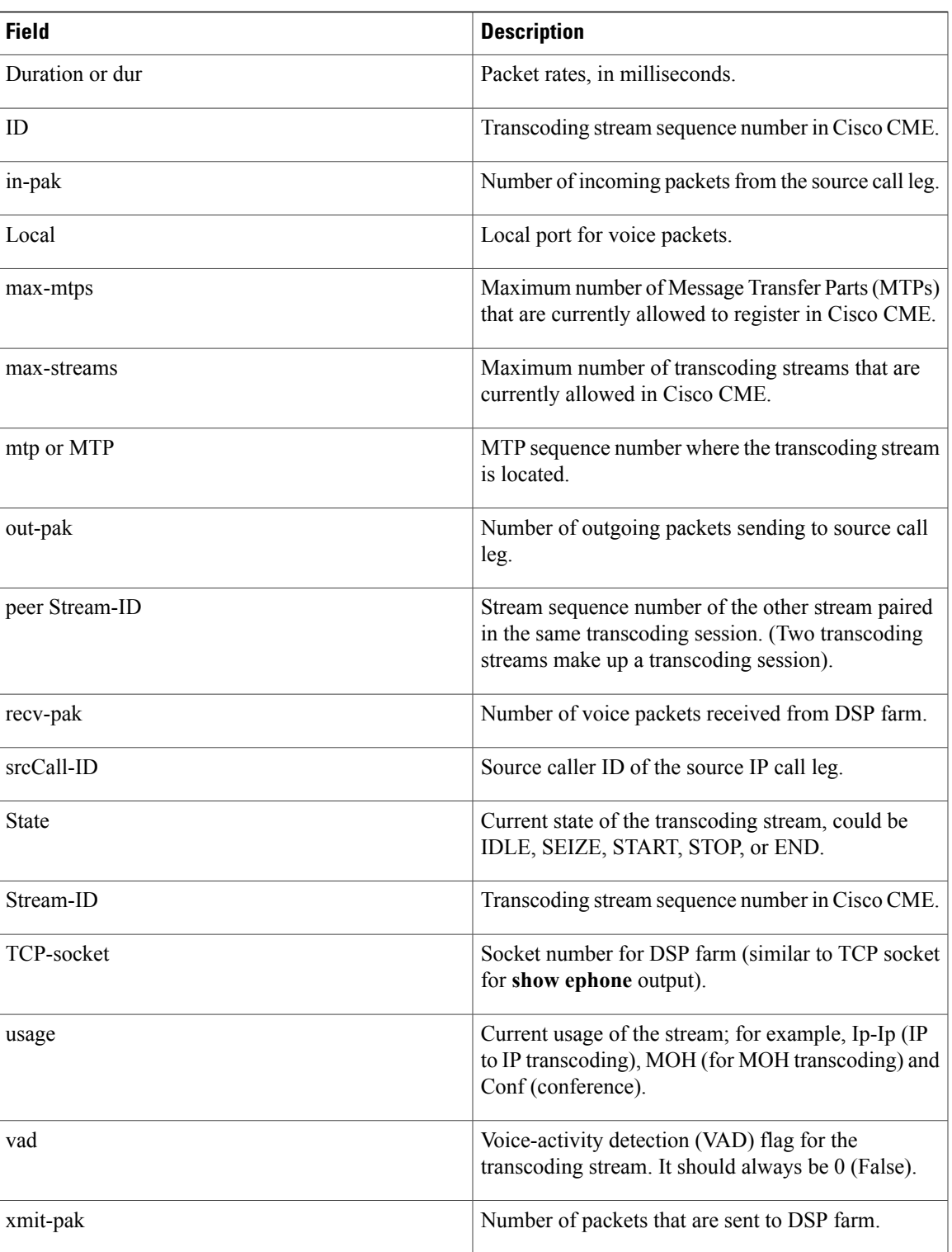

 $\overline{\phantom{a}}$ 

I

## **Related Commands**

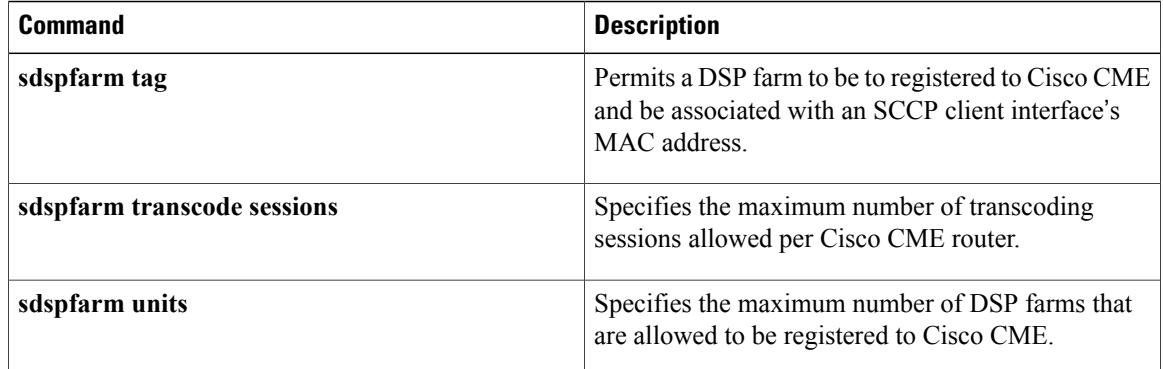

# **show shared-line**

To display information about the Session Initiation Protocol (SIP) shared lines, use the **show shared-line** command in user EXEC or privileged EXEC mode.

**show shared-line** {**call| details| subscription| summary**}

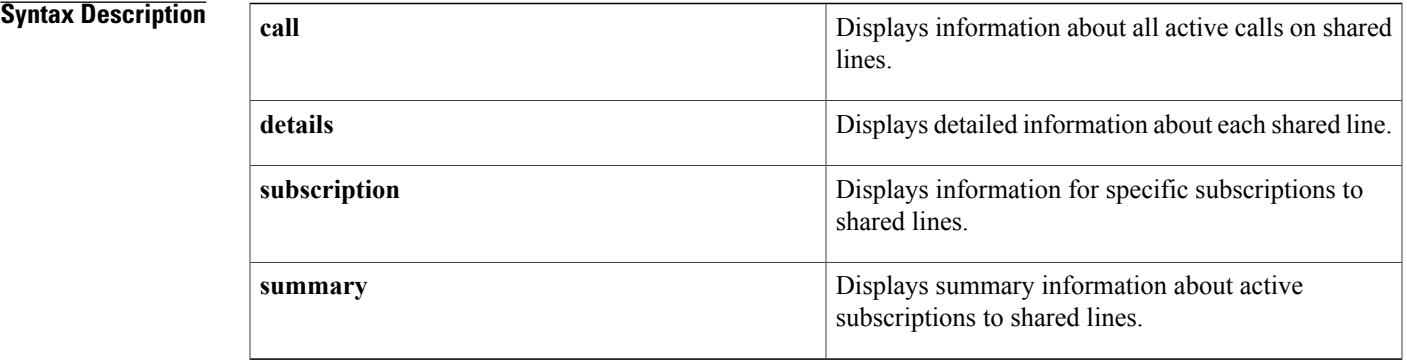

## **Command Modes** User EXEC (>) Privileged EXEC (#)

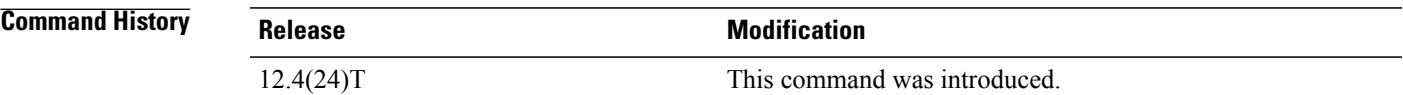

Г

**Examples** The following is sample output from the **show shared-line call** command:

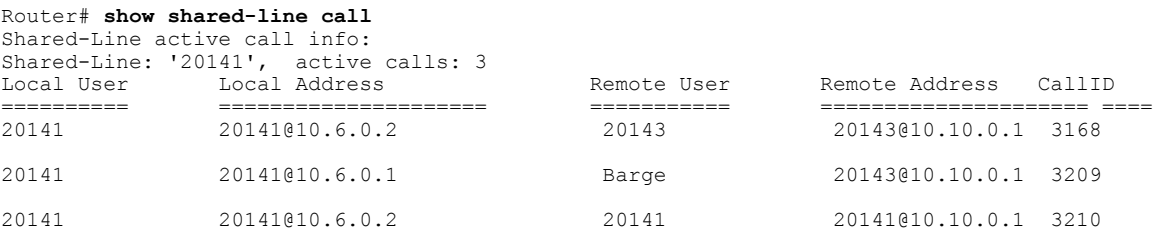

The following is sample output from the **show shared-line details** command:

Router# **show shared-line details** Shared-Line info details:

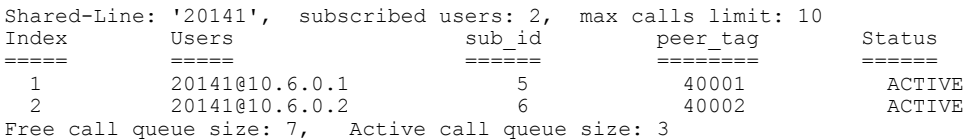

Message queue size: 20, Event queue size: 64

The following is sample output from the **show shared-line subscription** command:

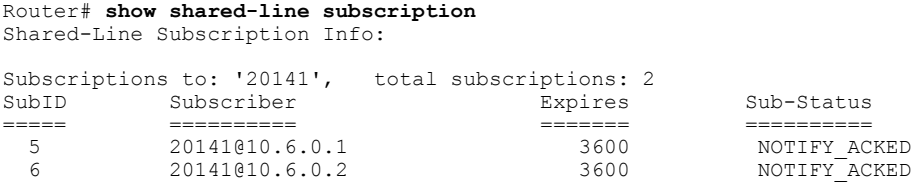

The following is sample output from the **show shared-line summary** command:

```
Router# show shared-line summary
Shared-Line info summary:
Shared-Line: '20141', subscribed users: 2, max calls limit: 10
```
The following table describes the significant fields shown in the displays.

### **Table 30: show shared-line Field Descriptions**

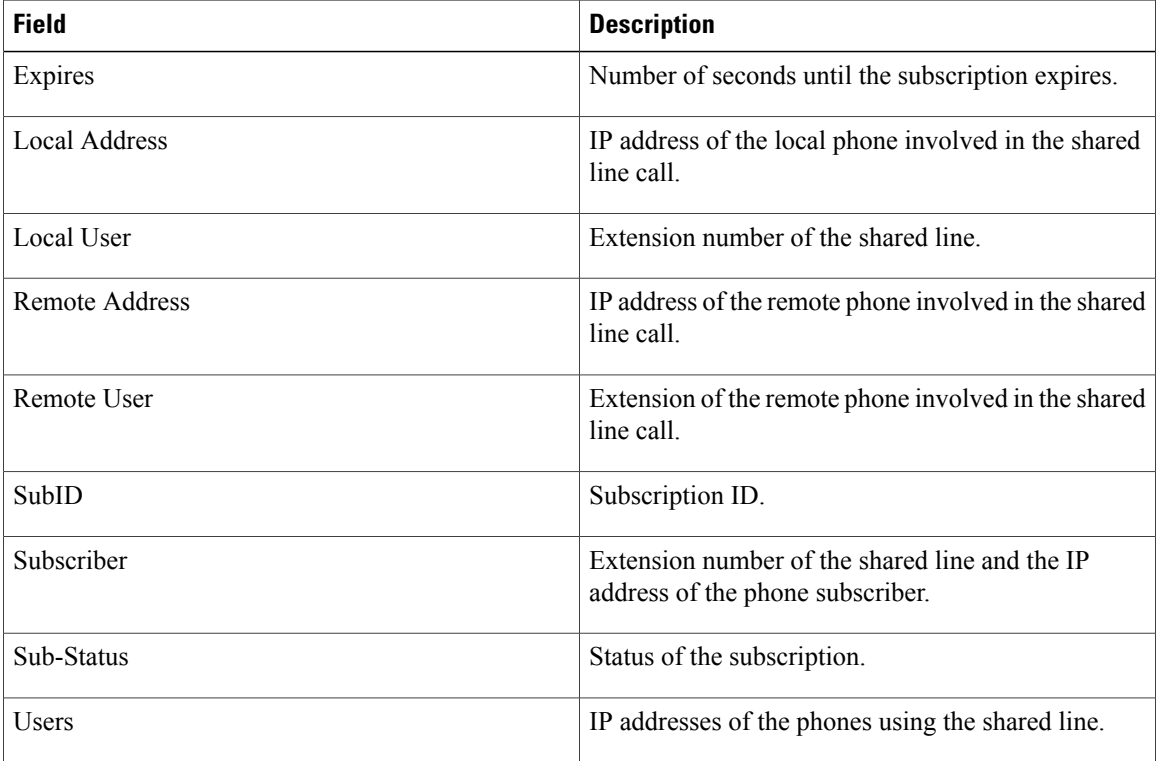

### **Related Commands**

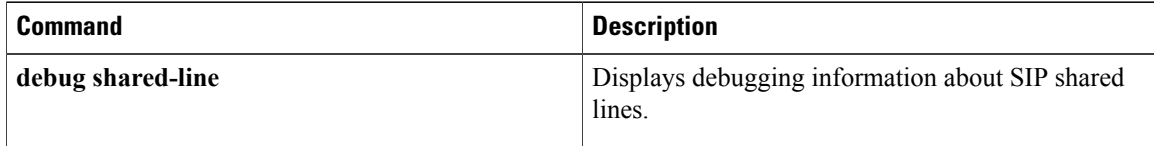

 $\mathbf I$ 

ı

# **show telephony-service admin**

To display information about the Cisco CallManager Express (Cisco CME) system administrator, use the **show telephony-service admin** command in user EXEC or privileged EXEC mode.

**show telephony-service admin**

**Syntax Description** This command has no arguments or keywords.

**Command Modes** User EXEC (>) Privileged EXEC (#)

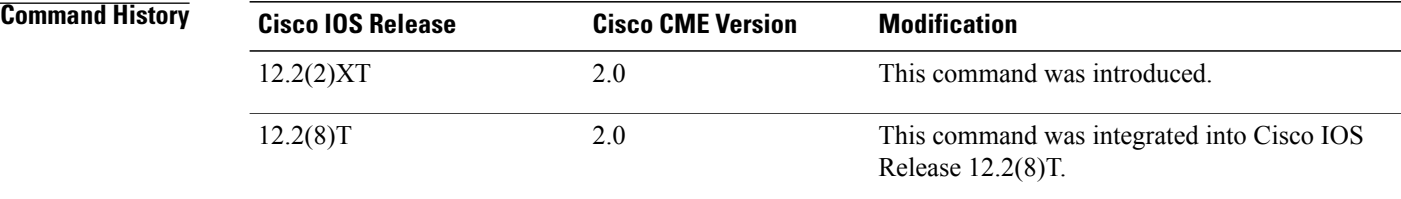

**Examples** The following is sample output from this command:

Router# **show telephony-service admin** admin\_username Admin admin\_password word edit DN through Web: enabled. edit TIME through Web: enabled. The following table describes the significant fields in this output.

### **Table 31: show telephony-service admin Field Descriptions**

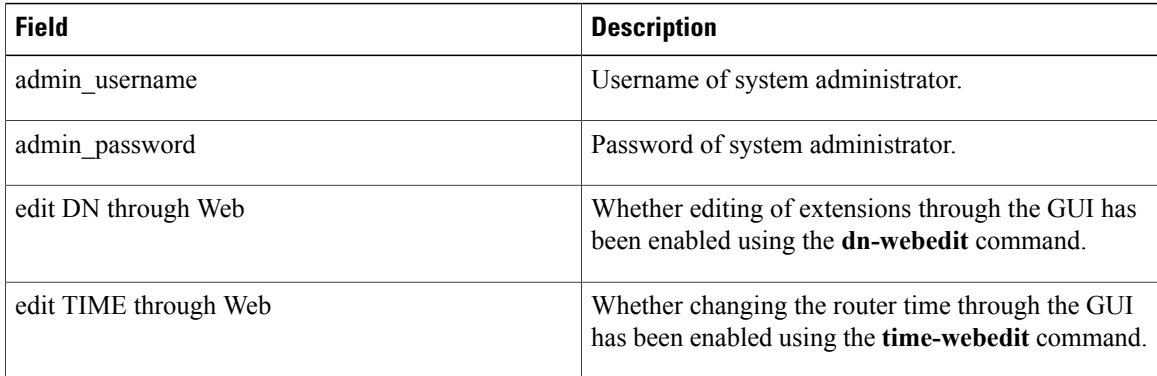

## **Related Commands**

 $\mathbf I$ 

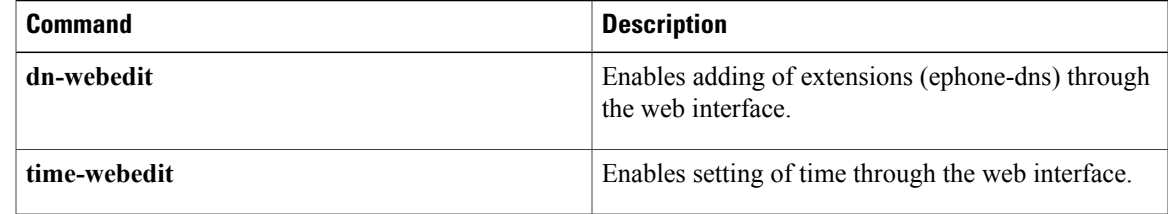

## **show telephony-service all**

To display detailed configuration for phones, voice ports, and dial peers in a Cisco Unified Communications Manager Express (Cisco Unified CME) system, use the **show telephony-service all** command in user EXEC or privileged EXEC mode.

### **show telephony-service all**

- **Syntax Description** This command has no arguments or keywords.
- **Command Modes** User EXEC (>) Privileged EXEC (#)

**Command History Cisco IOS Release Cisco CME Version Modification** 12.1(5)YD Cisco Unified CME 1.0 This command was introduced. This command was integrated int Cisco IOS Release 12.2(8)T. 12.2(8)T Cisco Unified CME 2.0 This command was modified to display the total number of data collected from both ephone and voice hunt groups. 15.2(2)T Cisco Unified CME 9.0

**Usage Guidelines** Use the **show telephony-service all** command to display the total number of ephone and voice hunt groups that have statistics collection turned on.

**Examples** The following is a sample output from the **show telephony-service all** command:

```
Router# show telephony-service all
CONFIG
======
ip source-address 10.0.0.1 port 2000
max-ephones 24
max-dn 24
dialplan-pattern 1 408734....
voicemail 11111
transfer-pattern 510734....
keepalive 30
ephone-dn 1
number 5001
huntstop
ephone-dn 2
number 5002
huntstop
call-forward noan 5001 timeout 8
ephone-dn 3
number 5003
huntstop
ephone 1
mac-address 0030.94C3.37CB
```

```
type 0
button 1:1
speed-dial 1 5002
speed-dial 2 5003
cos 0
!
ephone 2
mac-address 0030.94C3.F96A
type 0
button 1:2 2:3 3:4
speed-dial 1 5004
speed-dial 2 5001
cos 0
!
voice-port 50/0/1
 station-id number 5001
!
voice-port 50/0/2
station-id number 5002
 timeout ringing 8
!
dial-peer voice 20025 pots
 destination-pattern 5001
huntstop
port 50/0/1
dial-peer voice 20026 pots
destination-pattern 5002
huntstop
 call-forward noan 5001
port 50/0/2
dial-peer voice 20027 pots
 destination-pattern 5003
 huntstop
 port 50/0/3
```
The following is a sample output from the **show telephony-service all** command. The output shows that call statistics are collected for 14 hunt groups, including 6 ephone and 8 voice hunt groups.

```
Router# show telephony-service all
CONFIG (Version=8.7)
=====================
Version 8.7
Max phoneload sccp version 17
Max dspfarm sccp version 18
Cisco Unified Communications Manager Express
For on-line documentation please see:
http://www.cisco.com/en/US/products/sw/voicesw/ps4625/tsd_products_support_series_home.html
protocol mode default
ip source-address 1.4.190.80 port 2000
ip qos dscp:
 ef (the MS 6 bits, 46, in ToS, 0xB8) for media
 cs3 (the MS 6 bits, 24, in ToS, 0x60) for signal
 af41 (the MS 6 bits, 34, in ToS, 0x88) for video
 default (the MS 6 bits, 0, in ToS, 0x0) for serviceservice directed-pickup
load 6921 SCCP69xx.9-0-3-0
load 6961 SCCP69xx.8-5-3-0
max-ephones 14
max-dn 56
max-conferences 4 gain -6
dspfarm units 0
dspfarm transcode sessions 0
conference software
privacy
no privacy-on-hold
hunt-group report url prefix tftp://223.255.254.254/ngm/huntgp/uc500/test
hunt-group report url suffix 0 to 20
hunt-group report every 1 hours
# of hunt-group collect data: 14
hunt-group report delay 0 hours
Number of ephone hunt-group configured: 6
hunt-group logout DND
max-redirect 20
```
I

### cnf-file location: system: cnf-file option: PER-PHONE-TYPE The following is another sample output from the **show telephony-service all** command. The output shows that call statistics are collected for seven hunt groups, including three ephone and four voice hunt groups.

```
Router# show telephony-service all
.
.
.
.
.
hunt-group report url prefix tftp://223.255.254.254/ngm/huntgp/uc500/test
hunt-group report url suffix 0 to 20
hunt-group report every 1 hours
# of hunt-group collect data: 7
hunt-group report delay 0 hours
Number of ephone hunt-group configured: 3
.
.
.
.
.
```
The following table describes significant fields in this output, in alphabetical order.

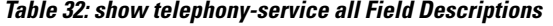

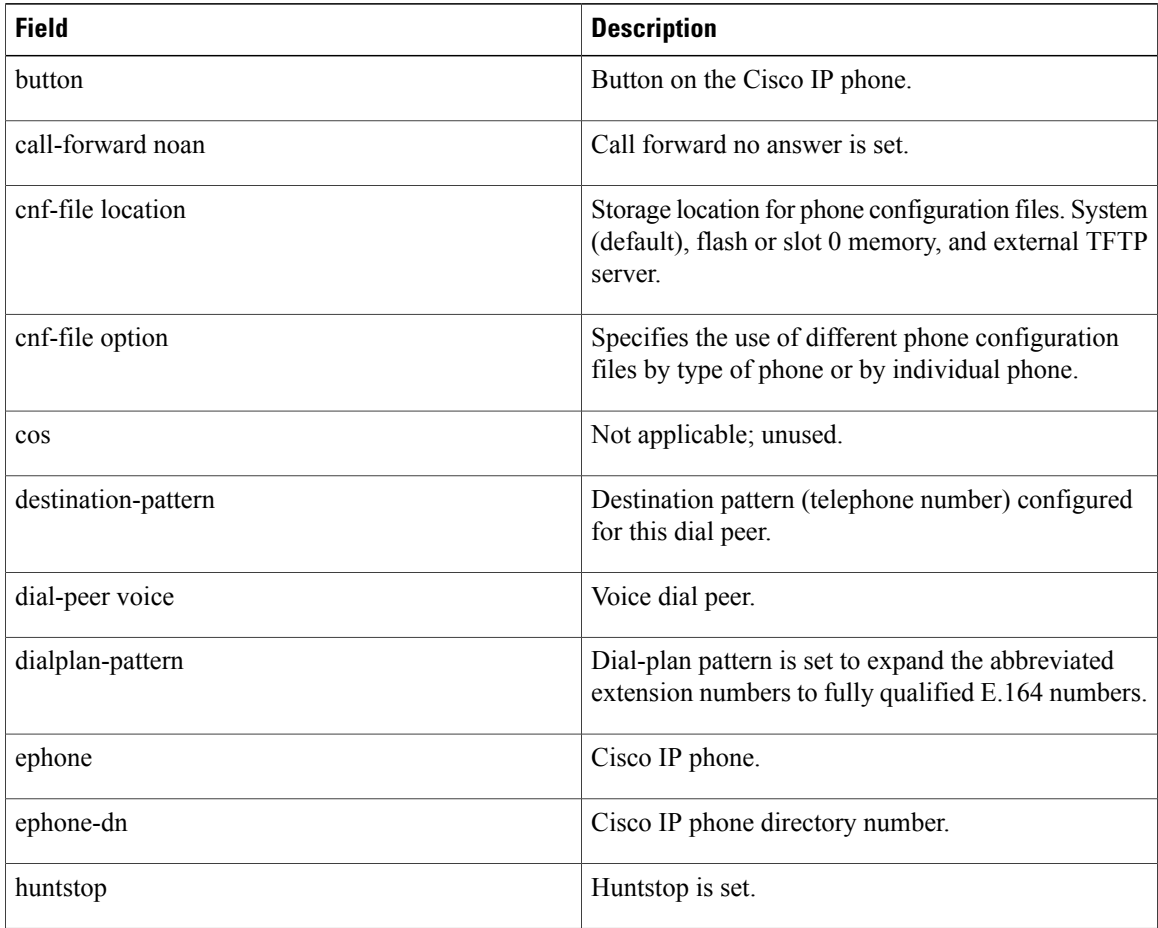

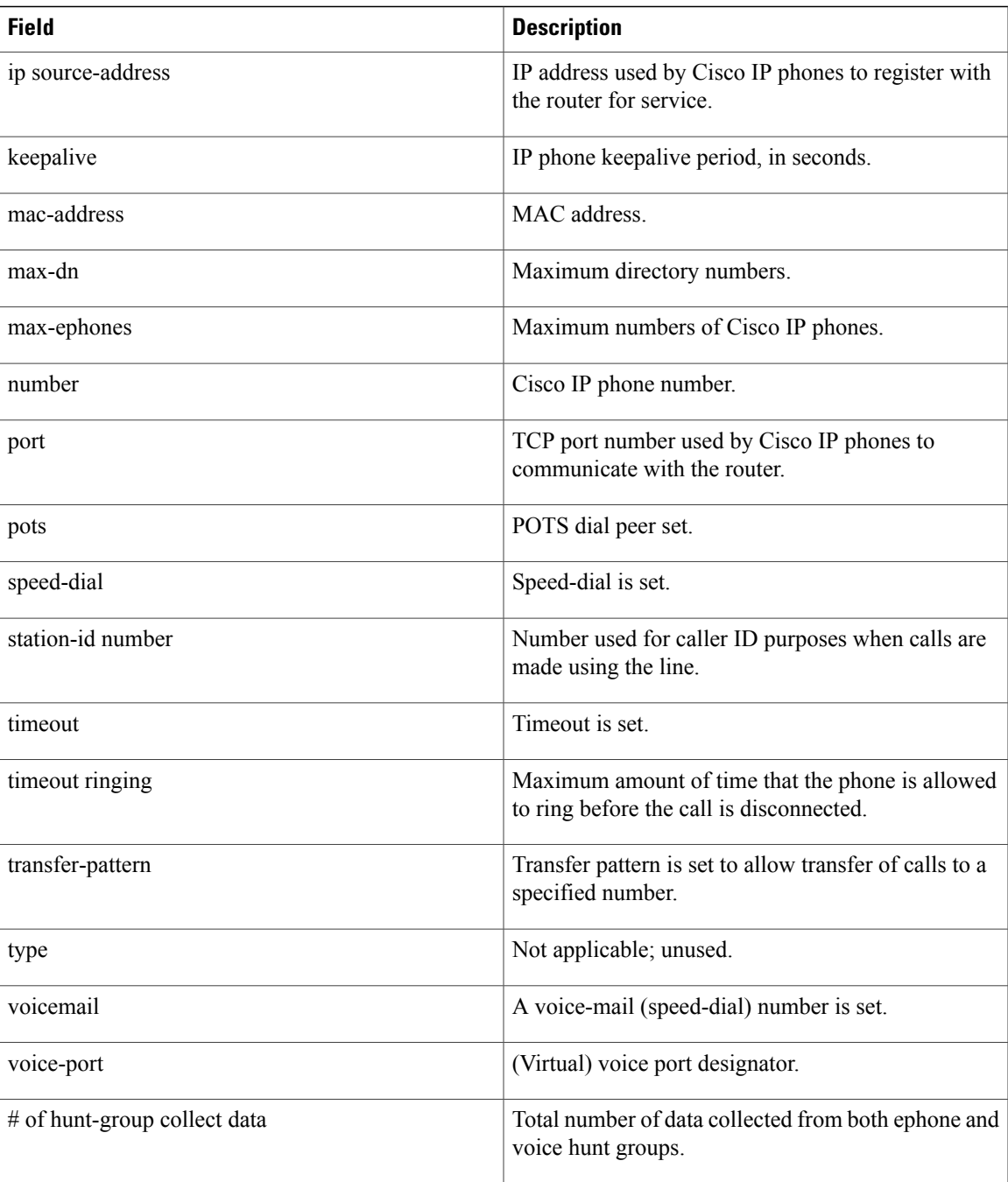

## **Related Commands**

 $\mathbf{I}$ 

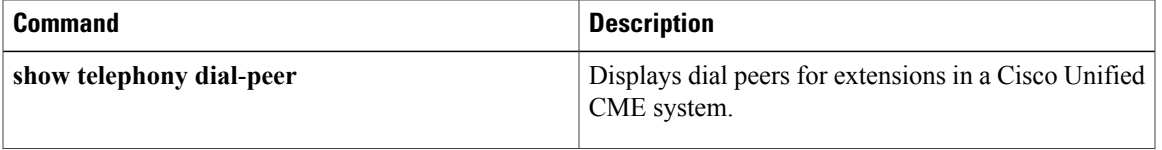

 $\overline{\phantom{a}}$ 

I

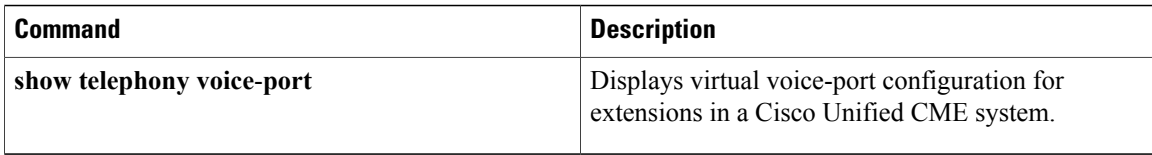

# **show telephony-service bulk-speed-dial**

To display information about bulk speed-dial lists, use the **show telephony-servicebulk-speed-dial** command in privileged EXEC mode.

**show telephony-service bulk-speed-dial** {**global** *list-id index-id* **[all]**| **local** *phone-tag list-id index-id* **[all]| summary**}

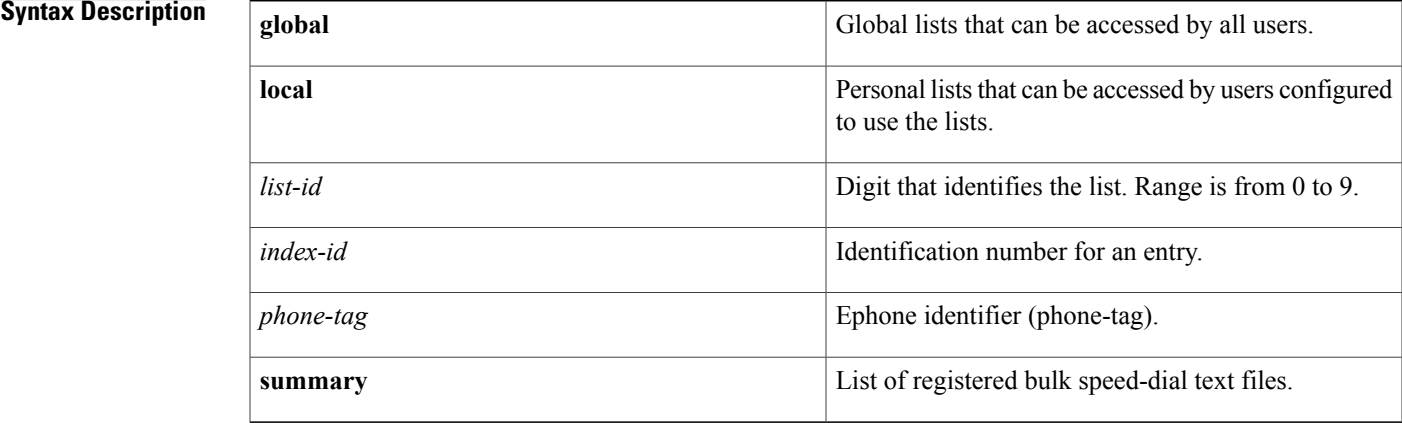

## **Command Modes** Privileged EXEC

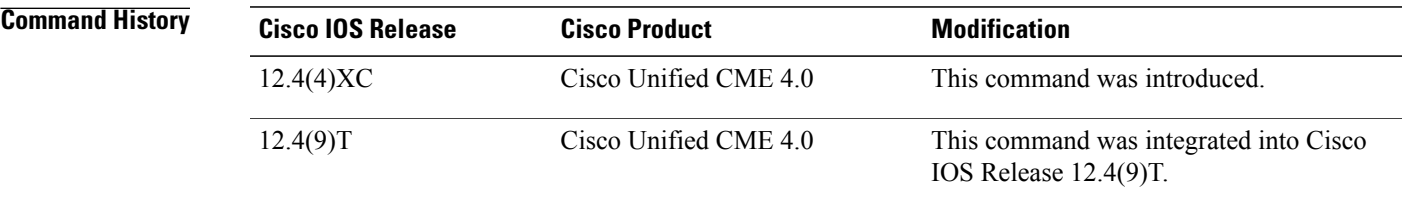

Г

**Examples** The following example displays the list of bulk speed-dial text files that have been configured in the system:

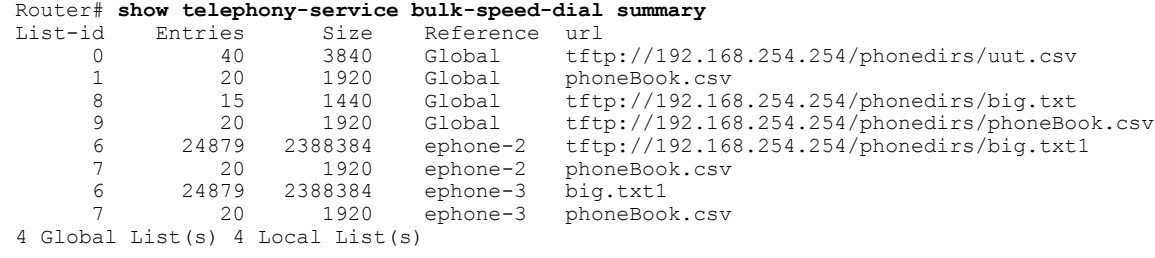

The following example displays the single entry 1234 from list 9:

Router# **show telephony-service bulk-speed-dial global 9 1234** Number: 1800 200 1345 name: Jay Smith Private: yes Extension: No The following example displays all index entries starting with 1 for personal list number 7 for ephone 2:

Router# **show telephony-service bulk-speed-dial local 2 7 1 all** Index Number Name Hide Append 1000 918005550164 ABC Co Front Desk<br>1003 919005550167 ABC Co File room 1003 919005550167 ABC Co File room no no 1100 918005550118 no no no<br>1200 918005550184 ABC Co President no no 1200 918005550184 ABC Co President no no 1301 918005550152 no no 1342 91800,5550185 ABC Co Sales no no 91800555,,0115 ABC Co Service no

The following table describes the significant fields shown in the display.

**Table 33: show telephony-service bulk-speed-dial Field Descriptions**

| <b>Field</b> | <b>Description</b>                                                                                                    |
|--------------|----------------------------------------------------------------------------------------------------|
| List-id      | Digit that identifies the list. Range is from 0 to 9.                                                                                      |
| Entries      | Number of entries in the speed-dial file.                                                                                                  |
| Size         | Size of the file, in KB.                                                                                                    |
| Reference    | Assignment of the list: global if assigned to all<br>ephones, or a specific ephone number.                                                 |
| url          | Location of the text file, in URL format.                                                                                                  |
| Index        | Identification number for an entry.                                                                                                    |
| Number       | Number to be dialed and displayed on the phone.                                                                                            |
| Name         | Name to be displayed on the phone.                                                                                                    |
| Hide         | Yes indicates that this number should not be displayed<br>when it is dialed.                                                               |
| Append       | Yes indicates that additional digits can be dialed by<br>the user after this number has been speed-dialed<br>before the call is completed. |

### **Related Commands**

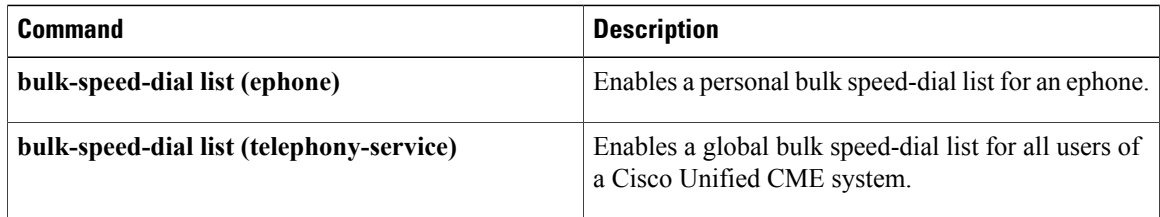

 $\mathbf I$ 

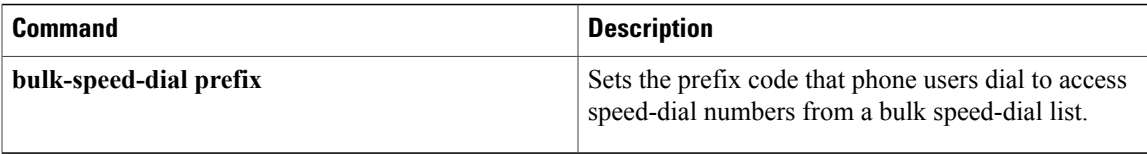

## **show telephony-service conference hardware**

To display information about hardware conferences in a Cisco Unified Communications Manager Express (Cisco CME) system, use the **show telephony-service conference hardware** command in privileged EXEC mode.

**show telephony-service conference hardware** [**ad-hoc** [**detail| video**]| **detail [video]**| **meetme** [**detail| video**]| **number** *telephone-number*]

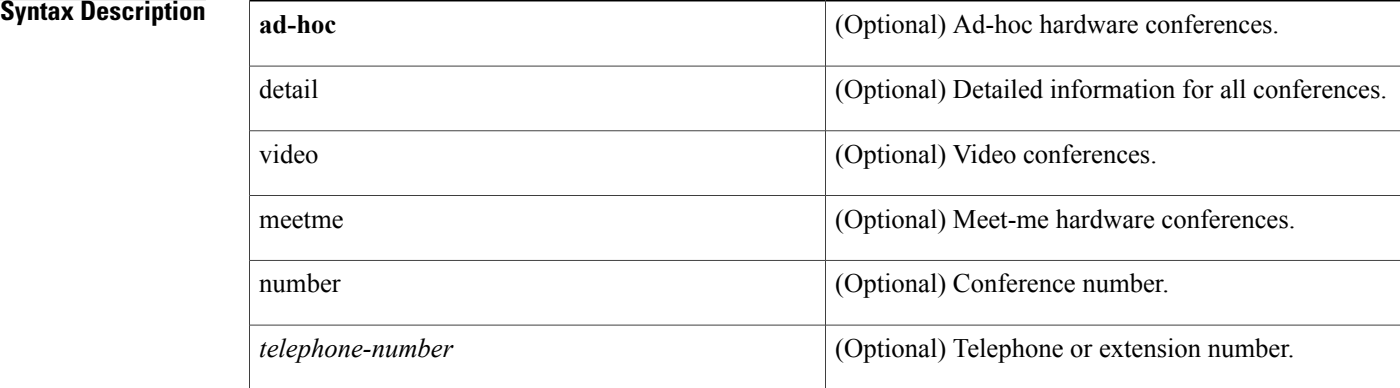

## **Command Modes** Privileged EXEC (#)

**Command History Release <b>Cisco Product Modification** 12.4(11)XJ2 Cisco Unified CME 4.1 This command was introduced. This command was integrated into Cisco IOS Release 12.4(15)T. 12.4(15)T Cisco Unified CME 4.1 This command was modified to include the video option. 15.1(4)M Cisco Unified CME 8.6 This command was modified to add hardware conference information on Cisco Unified SIP IP phones to the output display. 15.2(2)T Cisco Unified CME9.0

**Usage Guidelines** Use the **show telephony-service conference hardware** command to display ad-hoc and meet-me hardware conferences information, including which parties are still in the conference.

**Examples** The following is a sample output that displays information for a four-party ad-hoc hardware conference. Extension 8044 created the conference by calling extension 8012, then adding extension 8004 to the conference. The conference administrator, extension 8006, called into the conference after it was established.

=================================================================================

Router# **show telephony-service conference hardware detail** Conference Type Active Max Peak Master MasterPhone Last

cur(initial)

8893 Ad-hoc 4 8 4 8044 29 ( 29) 8006

Conference parties:

8006 (admin)

8004

8012

8044

The following is a sample output that displays information for a meet-me video conference:

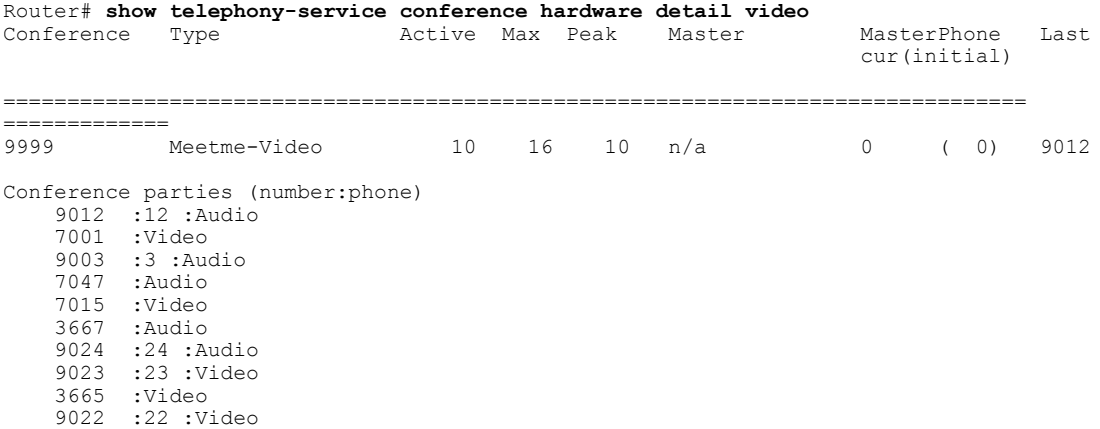

The following is another sample output from the **show telephony-service conference hardware detail** command. The output shows an ad-hoc video hardware conference among three participants, two of which are Cisco Unified SIP IP phones.

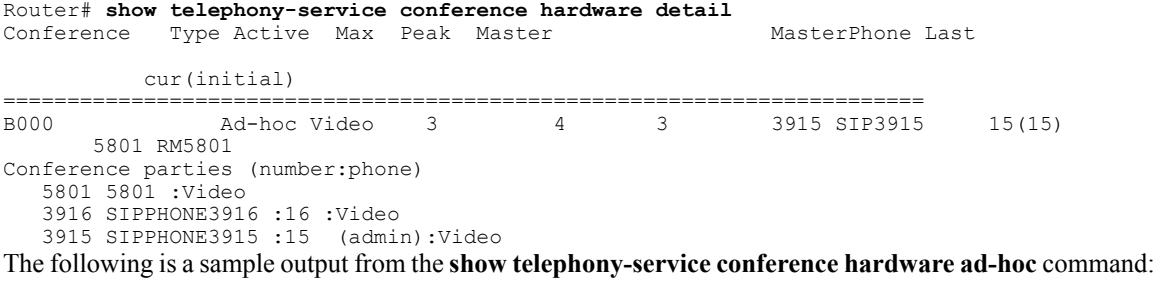

Router# **show telephony-service conference hardware ad-hoc** Conference Type Active Max Peak Master Master MasterPhone Last

T

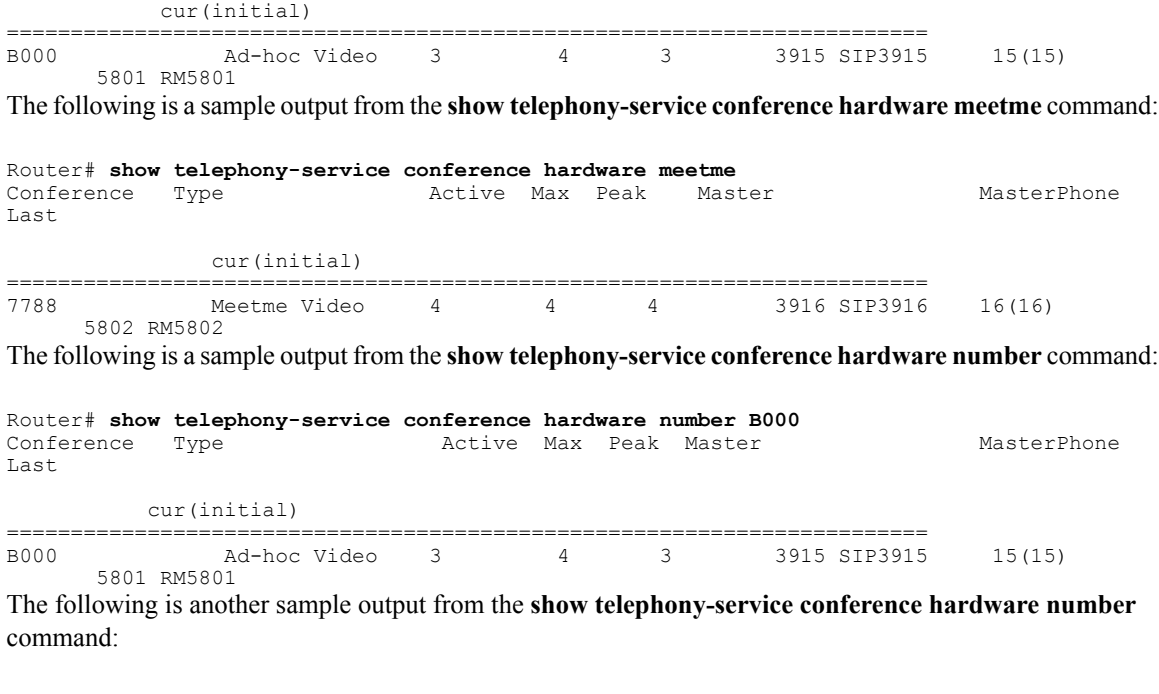

```
Router# show telephony-service conference hardware number 7788
                           Active Max Peak Master Master MasterPhone
Last
            cur(initial)
========================================================================
              Meetme Video 4 4 4 3917 SIP3917 17(17)
     4801 SCCP4801
```
The following table describes the significant fields shown in the display, listed in alphabetical order.

**Table 34: show telephony-service conference hardware Field Descriptions**

| <b>Field</b>       | <b>Description</b>                                                              |
|--------------------|---------------------------------------------------------------------------------|
| Active             | Number of active parties in the conference.                                     |
| admin              | Ad hoc and meet-me hardware conference<br>administrator. The administrator can: |
|                    | • Dial in to any conference directly through the<br>conference number           |
|                    | • Use the Confluist soft key to list conference<br>parties.                     |
|                    | • Remove any party from any conference.                                         |
| Conference         | Conference directory number (DN).                                               |
| Conference parties | DNs in the conference.                                                          |
| Last               | Last participant to join the conference.                                        |

 $\mathbf I$ 

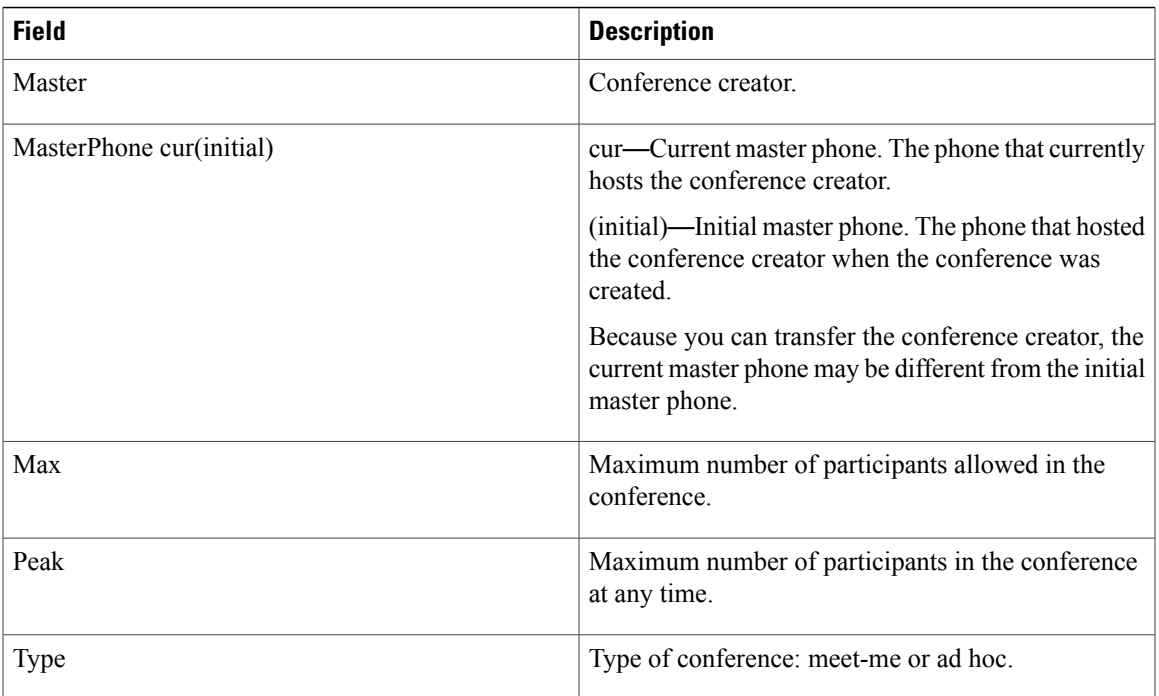

# **show telephony-service directory-entry**

To display the entries made using the **directory entry** , use the **show telephony-service directory-entry** command in user EXEC or privileged EXEC mode.

**show telephony-service directory-entry**

- **Syntax Description** This command has no arguments or keywords.
- **Command Modes** User EXEC Privileged EXEC

**Command History Cisco IOS Release Cisco CME Version Modification** 12.2(15)ZJ 3.0 This command was introduced. This command was integrated into Cisco IOS Release 12.3(4)T.  $12.3(4)$ T 3.0

**Usage Guidelines** This command lists directory entries that are made using the **directory entry** but does not list entries that are made using the **name** and **number** commands in ephone-dn configuration mode.

**Examples** The following is sample output from this command:

Router# **show telephony-service directory-entry** directory entry 1 4085550123 name Smith, John The following table describes significant fields in this output, in alphabetical order.

**Table 35: show telephony-service directory-entry Field Descriptions**

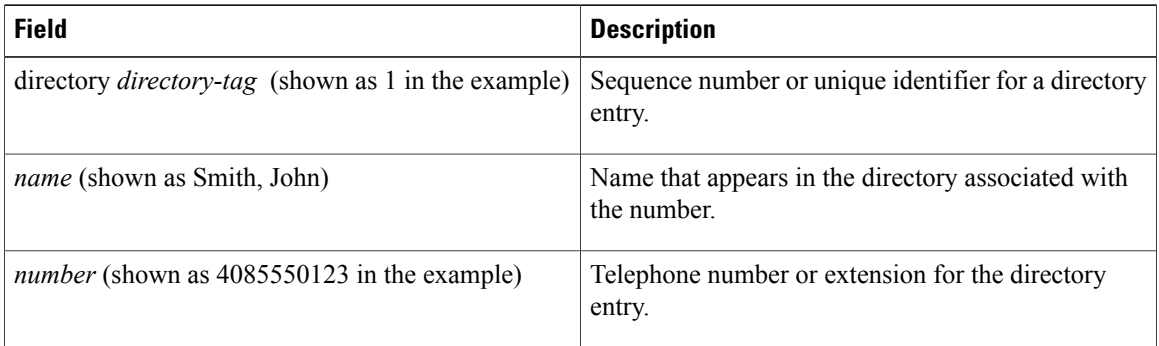

## **Related Commands**

 $\mathbf I$ 

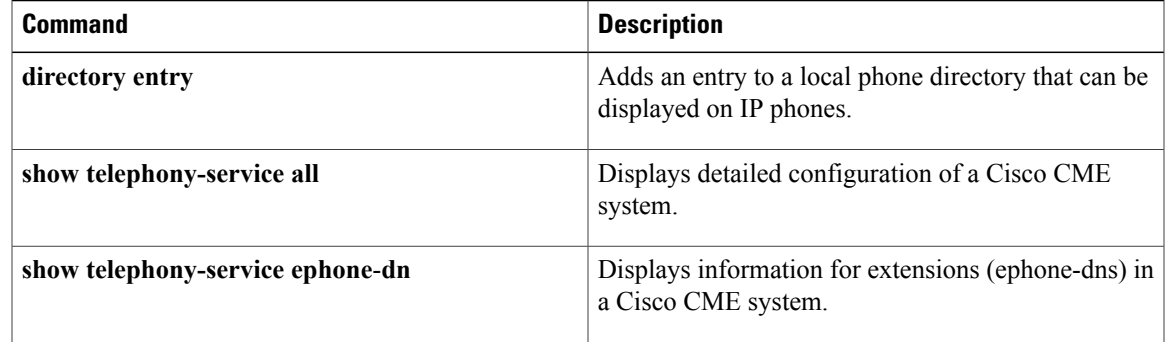

# **show telephony-service ephone**

To display configuration for the Cisco IP phones, use the **show telephony-service ephone** command in user EXEC or privileged EXEC mode.

**show telephony-service ephone**

- **Syntax Description** This command has no arguments or keywords.
- **Command Modes** User EXEC (>) Privileged EXEC (#)

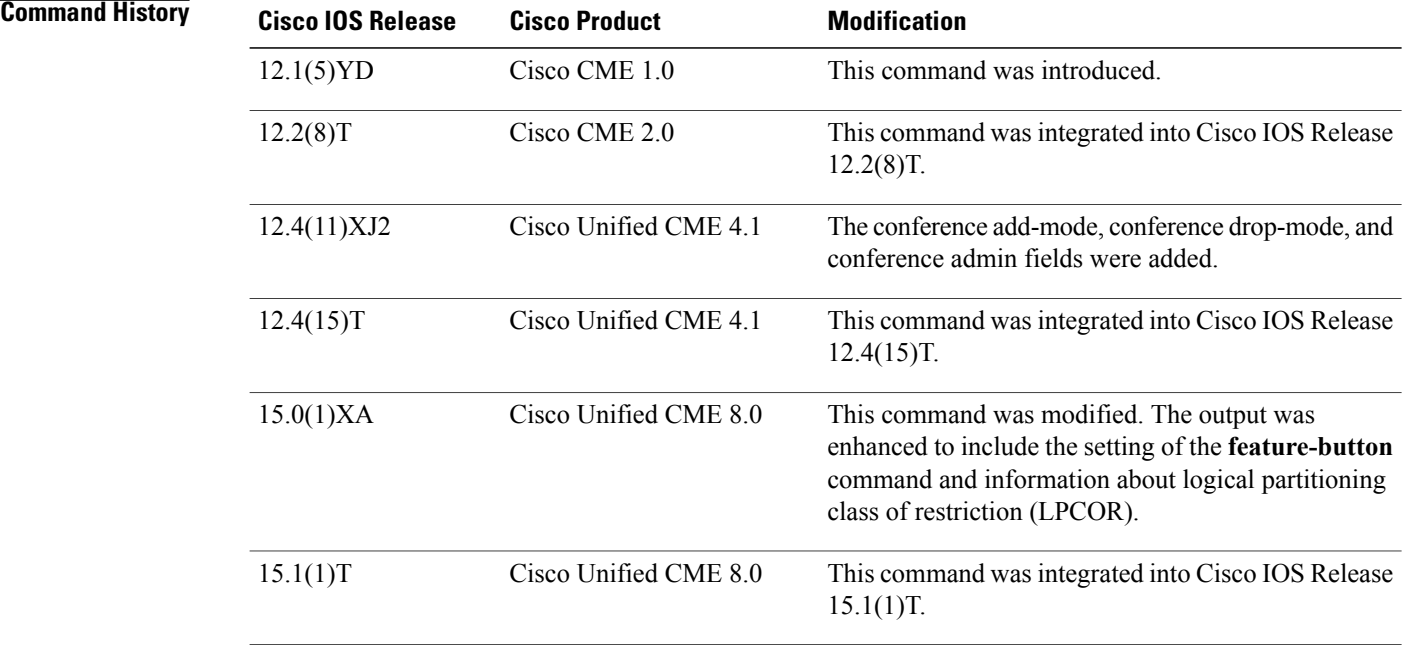

**Examples** The following is sample output from this command:

Router# **show telephony-service ephone**

```
Number of Configured ephones 2 (Registered 2)
ephone 1
Device Security Mode: Non-Secure
mac-address 1234.4321.7000
type 7960
button 1:1
keepalive 30 auxiliary 30
multicast-moh
max-calls-per-button 8
busy-trigger-per-button 0
Always send media packets to this router: No
Preferred codec: g711ulaw
conference drop-mode never
```

```
conference add-mode all
conference admin: No
privacy: Yes
feature-button 1 Dnd
user-locale US
network-locale US
lpcor type: remote
lpcor (incoming): ephone_group2 (outgoing): ephone_group2
!
ephone 2
Device Security Mode: Non-Secure
mac-address 1234.4321.6000
type 7960
button 1:2
keepalive 30 auxiliary 30
multicast-moh
max-calls-per-button 8
busy-trigger-per-button 0
Always send media packets to this router: No
Preferred codec: g711ulaw
conference drop-mode never
conference add-mode all
conference admin: No
privacy: Yes
feature-button 1 Dnd
user-locale US
network-locale US
lpcor type: local
lpcor (incoming): ephone_group1 (outgoing): ephone_group1
!
```
The table describes significant fields in this output, in alphabetical order.

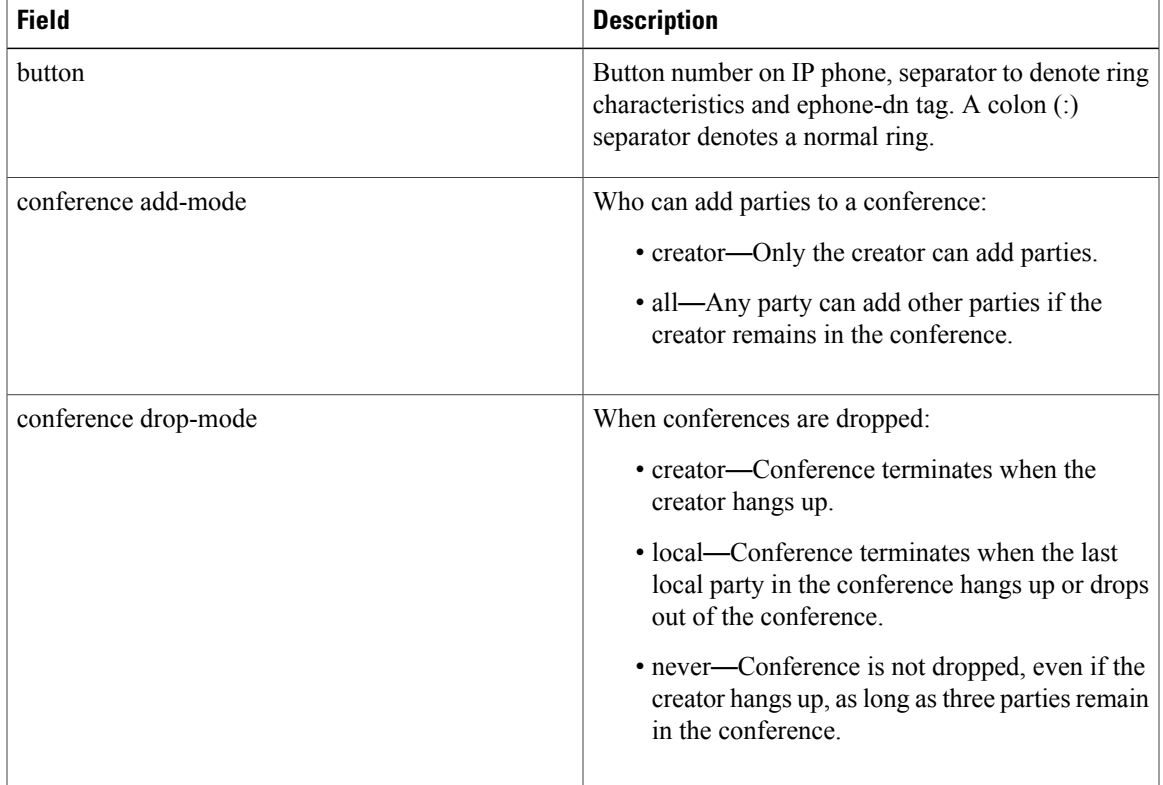

### **Table 36: show telephony-service ephone Field Descriptions**

 $\overline{\phantom{a}}$ 

 $\mathbf I$ 

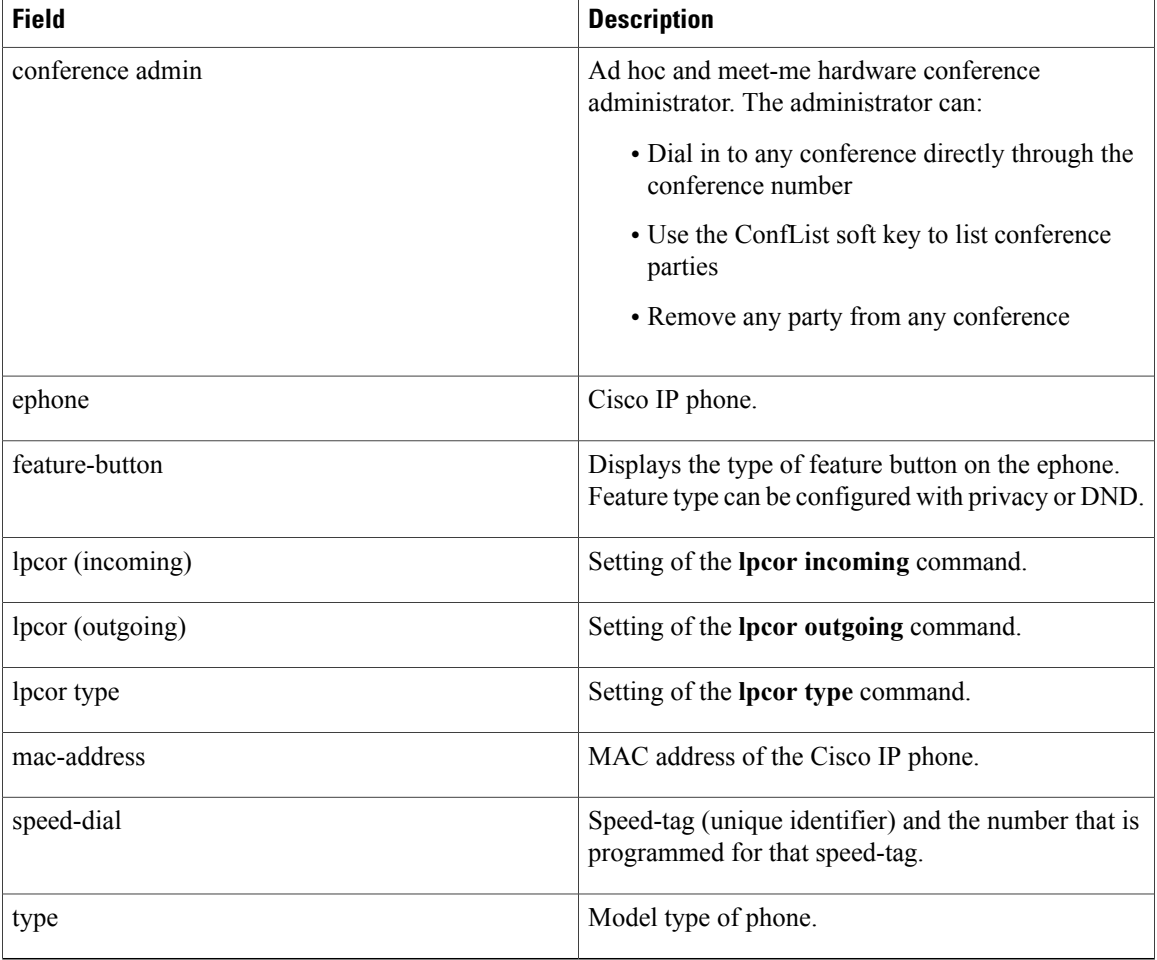

## **Related Commands**

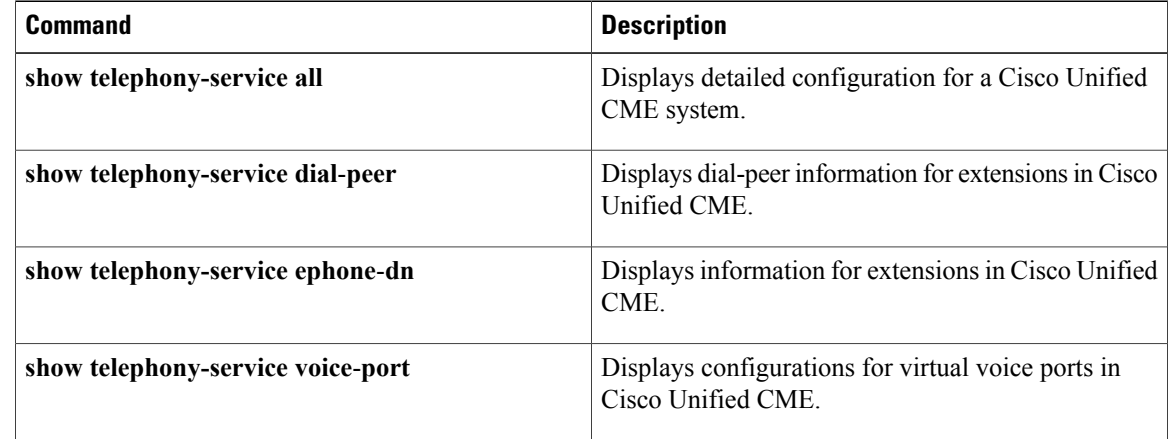

# **show telephony-service ephone-dn**

To display information about extensions (ephone-dns) in a Cisco CallManager Express (Cisco CME) system, use the **show telephony-service ephone**-**dn** command in user EXEC or privileged EXEC mode.

**show telephony-service ephone-dn**

**Syntax Description** This command has no arguments or keywords.

**Command Modes** User EXEC (>) Privileged EXEC (#)

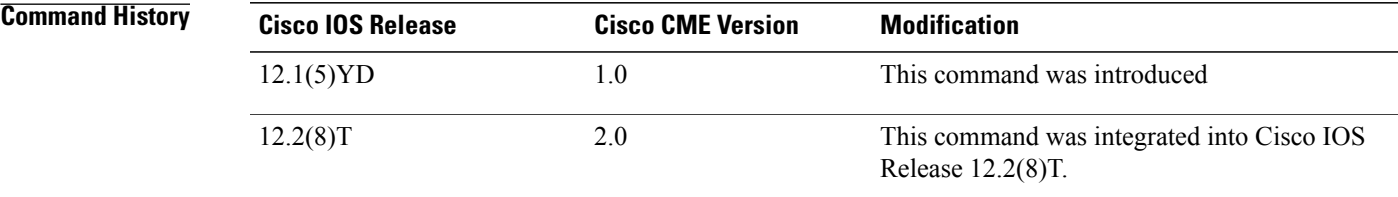

**Examples** The following is sample output from this command:

```
Router# show telephony-service ephone-dn
ephone-dn 1
 number 5001
 huntstop
ephone-dn 2
 number 5002
 huntstop
 call-forward noan 5001 timeout 8
ephone-dn 3
 number 5003
 huntstop
ephone-dn 4
 number 5004
 huntstop
The following table describes significant fields in this output, in alphabetical order.
```
### **Table 37: show telephony-service ephone-dn Field Descriptions**

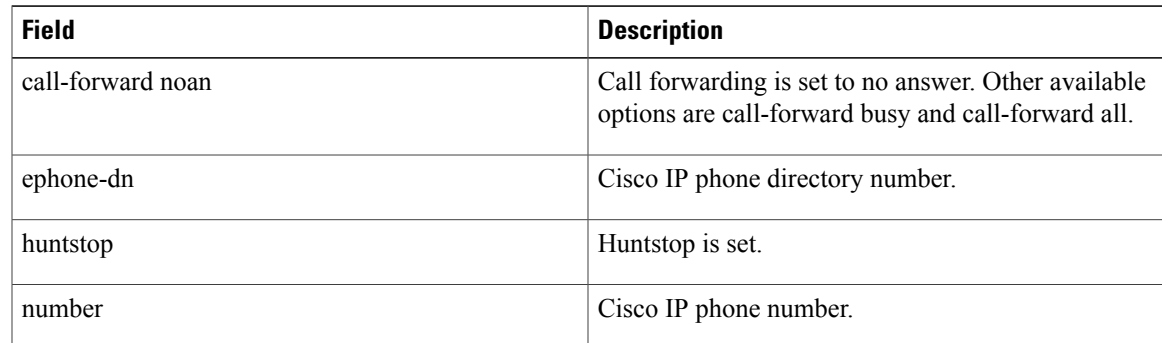

 $\overline{\phantom{a}}$ 

T

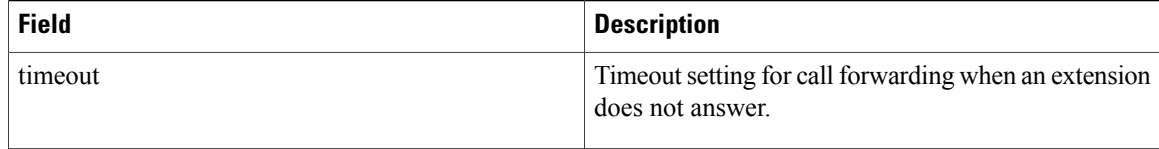

### **Related Commands**

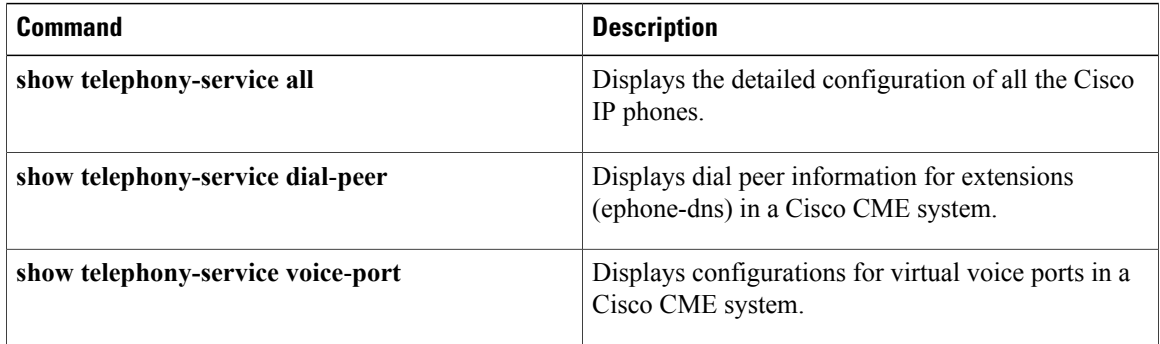

## **show telephony-service ephone-dn-template**

To display information about ephone-dn-template configurations, use the **show telephony-service ephone-dn**-**template** command in user EXEC or privileged EXEC mode.

**show telephony-service ephone-dn-template**

**Syntax Description** This command has no arguments or keywords.

**Command Modes** User EXEC Privileged EXEC

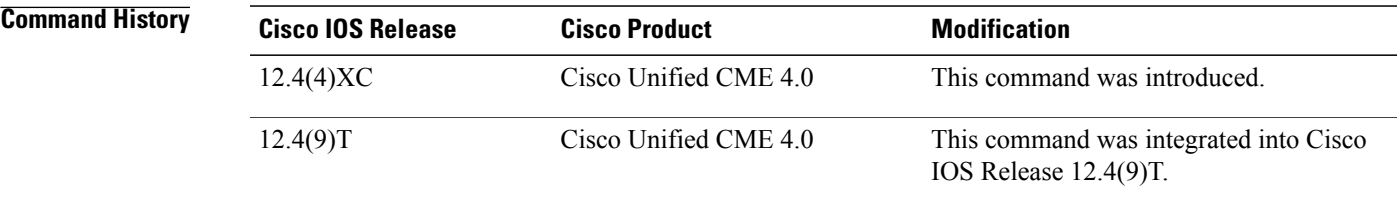

**Usage Guidelines** This command displays contents of ephone-dn templates. Use the **show running-config** to display the association of templates to particular ephone-dns.

**Examples** The following is sample output from this command:

```
Router# show telephony-service ephone-dn-template
ephone-template 1
 softkeys idle Newcall Redial Cfwdall Dnd Pickup Gpickup Login
codec g711ulaw
User Locale: US
Network Locale: US
ephone-template 2
 softkeys idle Redial Newcall Dnd Cfwdall Pickup Gpickup Login
 codec g711ulaw
 User Locale: US
Network Locale: US
```
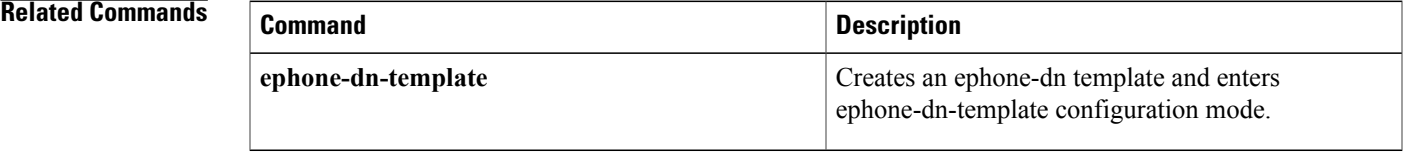

# **show telephony-service ephone-template**

To display the contents of ephone-templates, use the **show telephony-service ephone**-**template** command in user EXEC or privileged EXEC mode.

**show telephony-service ephone-template**

**Syntax Description** This command has no arguments or keywords.

**Command Modes** User EXEC (>) Privileged EXEC (#)

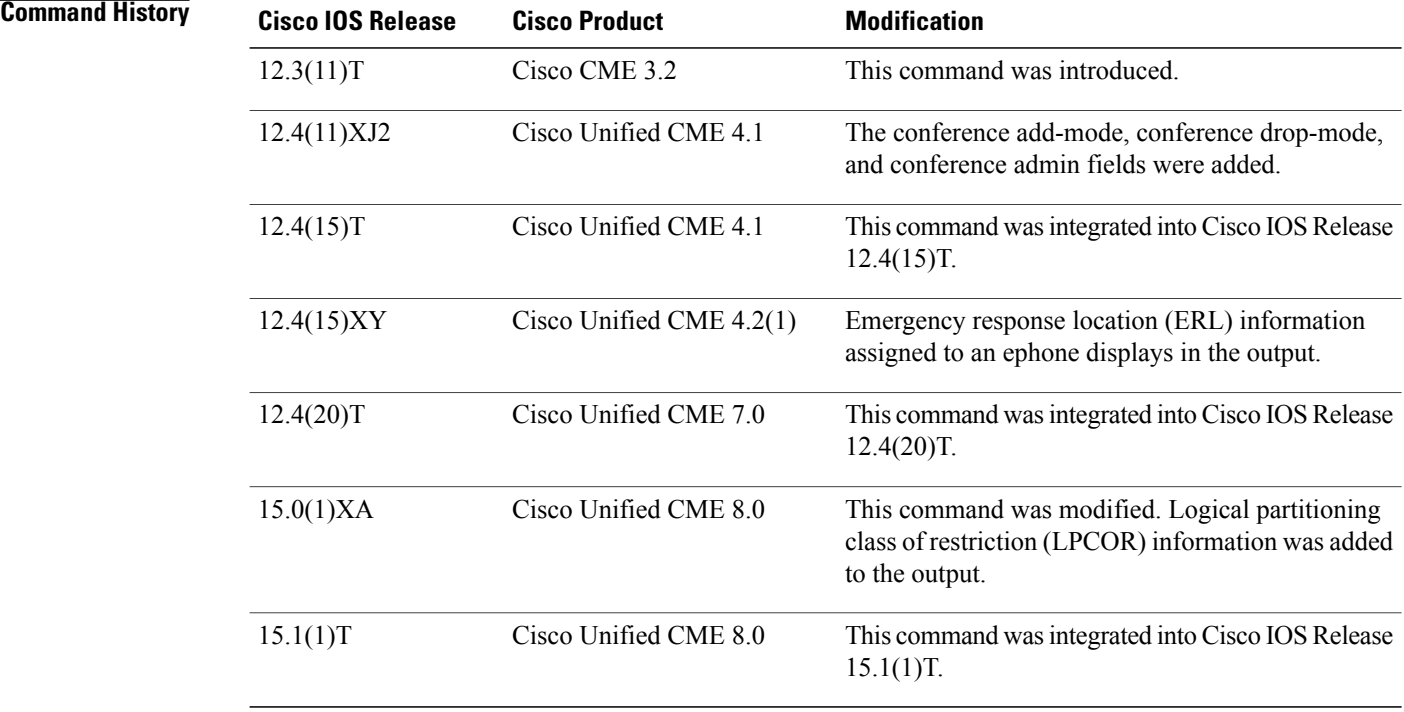

## **Usage Guidelines** Use this command to display the contents of each ephone template that is defined. Use the **show running-config** command to display the association of templates to specific ephones.

**Examples** The following is sample output from this command:

Router# **show telephony-service ephone-template**

ephone-template 1 softkey idle Cfwdall Dnd Gpickup Join Pickup RmLstC softkey connected Acct ConfList Confrn Endcall Hold Join Park conference drop-mode never

Г

```
conference add-mode all
conference admin: No
max-calls-per-button 8
busy-trigger-per-button 0
privacy default
MLPP max precedence level -1
MLPP indication Enabled
MLPP preemption Enabled
Always send media packets to this router: No
Preferred codec: g711ulaw
keepalive 30 auxiliary 30
User Locale: US
Network Locale: US
Emergency Response Location: 6
lpcor type: remote
lpcor (incoming): local sccp_phone_1 (outgoing): local_sccp_phone_1
```
The following table describes significant fields in this output.

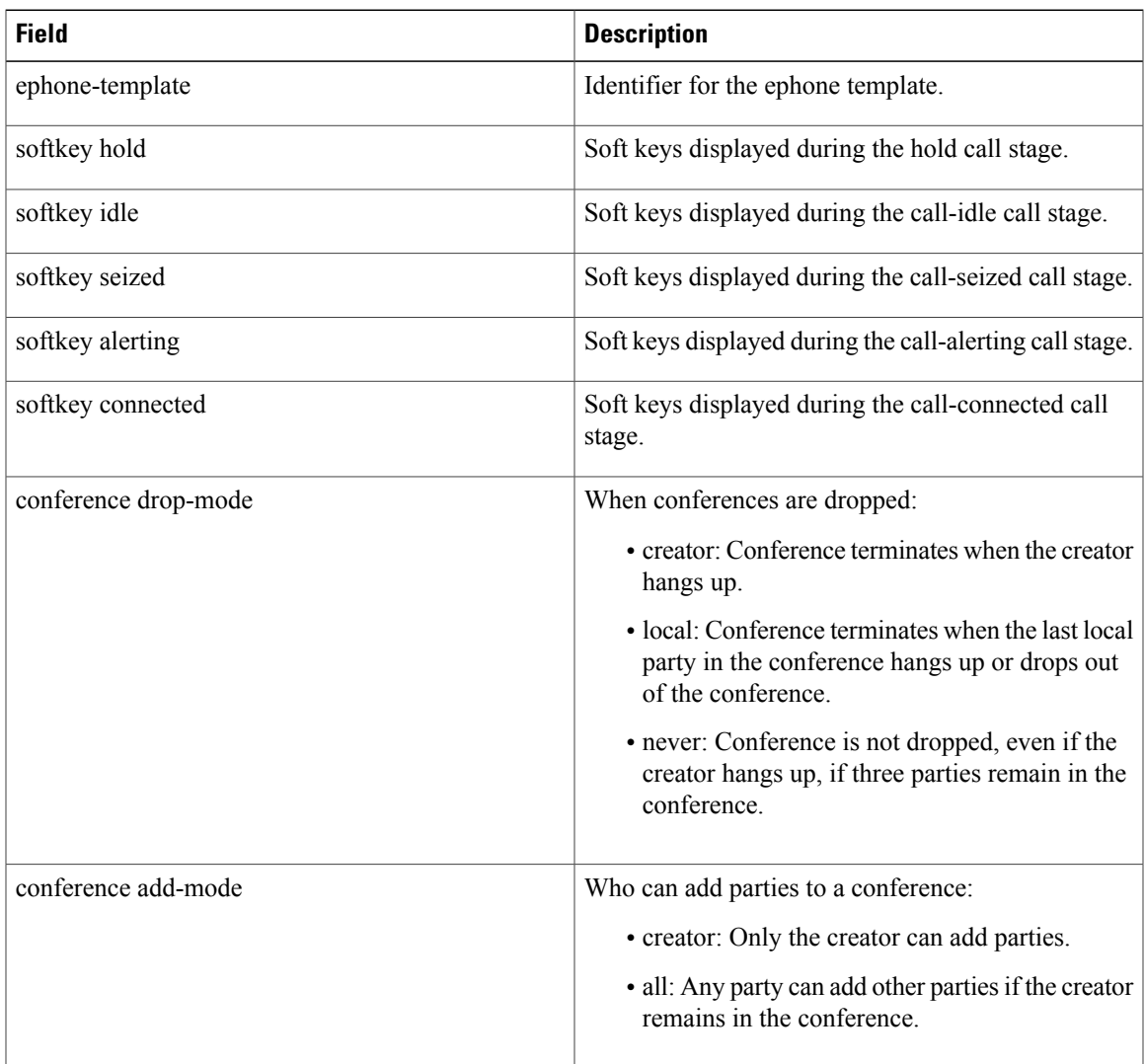

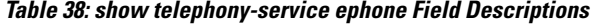

T

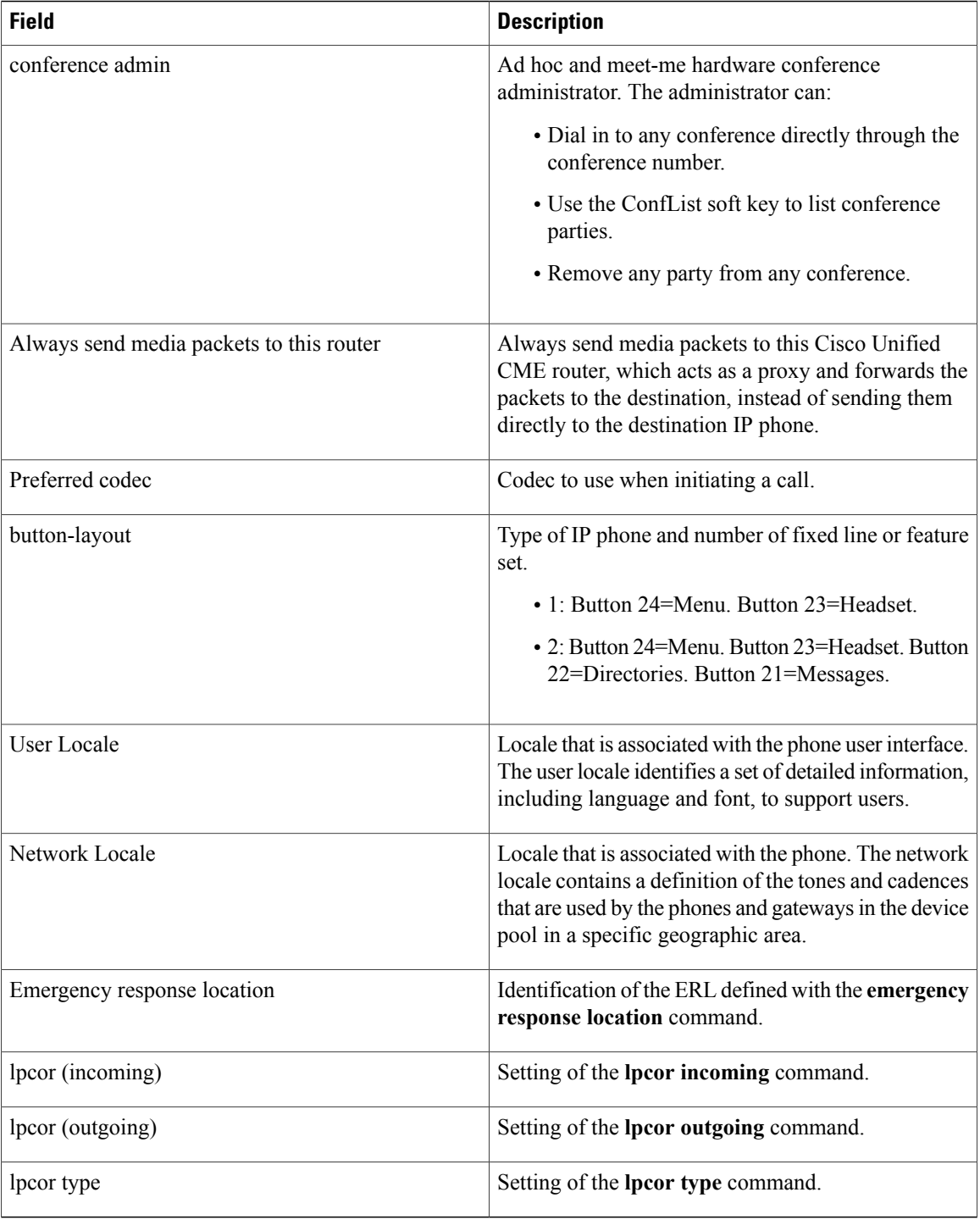

## **Related Commands**

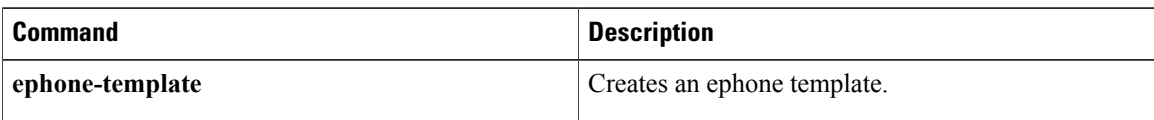
$\mathbf I$ 

## **show telephony-service fac**

To display current feature access codes (FACs), use the **show telephony-service fac** command in privileged EXEC mode.

**show telephony-service fac**

- **Syntax Description** This command has no arguments or keywords.
- **Command Modes** Privileged EXEC

**Command History Cisco IOS Release <b>Cisco Product Modification** 12.4(4)XC Cisco Unified CME 4.0 This command was introduced. This command was integrated into Cisco IOS Release 12.4(9)T. 12.4(9)T Cisco Unified CME 4.0

**Usage Guidelines** Phone users dial FACs to access phone features. The set of standard FACs must be enabled using the **fac standard** before phone users can use them. Individual FACs can be changed using the **fac custom** command.

**Examples** The following example displays the set of standard FACs:

Router# **show telephony-service fac** telephony-service fac standard callfwd all \*\*1 callfwd cancel \*\*2 pickup local \*\*3 pickup group \*\*4 pickup direct \*\*5  $part * * 6$  $and **7$ redial \*\*8 voicemail \*\*9 ephone-hunt join \*3 ephone-hunt cancel #3

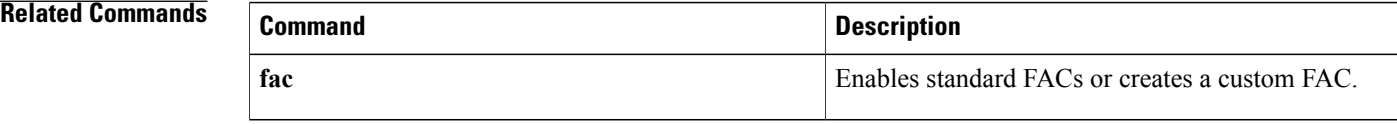

# **show telephony-service security-info**

To display the security-related information that is configured under telephony-service, use the **show telephony-service security-info** command in privileged EXEC configuration mode.

**show telephony-service security-info**

**Syntax Description** This command has no arguments or keywords.

**Command Modes** Privileged EXEC

**Command History Cisco IOS Release <b>Cisco Product Modification** 12.4(4)XC Cisco Unified CME 4.0 This command was introduced. This command was integrated into Cisco IOS Release 12.4(9)T. 12.4(9)T Cisco Unified CME 4.0

**Usage Guidelines** This command is used with Cisco Unified CME phone authentication.

**Examples** The following example displays security information that was configured under telephony-service.

Router# **show telephony-service security-info** Skinny Server Trustpoint for TLS: cisco1 TFTP Credentials Trustpoint: cisco1 Server Security Mode: Secure Global Device Security Mode: Authenticated

## **show telephony-service tftp-bindings**

To display the current configuration files accessible to IPphones, use the **show telephony-service tftp-bindings** command in user EXEC or privileged EXEC mode.

**show telephony-service tftp-bindings**

- **Syntax Description** This command has no arguments or keywords.
- **Command Modes** User EXEC Privileged EXEC

**Command History Cisco IOS Release Cisco CME Version Modification** 12.2(11)YT 2.1 This command was introduced. This command was integrated into Cisco IOS Release 12.2(15)T.  $12.2(15)$ T 2.1

### **Usage Guidelines** Use this command with Cisco IOS Telephony Services V2.1, Cisco CallManager Express 3.0, or a later version.

This command provides a list of configuration files that are accessible to IP phones using TFTP, including the dictionary, language, and tone configuration files that are associated with the ISO-3166 codes that have been selected using the **user-locale** and **network-locale** commands.

**Examples** The following is sample output from the **show telephony-service tftp-bindings** when the ISO-3166 code for Germany has been selected for both language and tones:

> Router(config)# **show telephony-service tftp-bindings** tftp-server system:/its/SEPDEFAULT.cnf tftp-server system:/its/SEPDEFAULT.cnf alias SEPDefault.cnf tftp-server system:/its/XMLDefault.cnf.xml alias XMLDefault.cnf.xml tftp-server system:/its/ATADefault.cnf.xml tftp-server system:/its/XMLDefault7960.cnf.xml alias SEP00036B54BB15.cnf.xml tftp-server system:/its/germany/7960-font.xml alias German\_Germany/7960-font.xml tftp-server system:/its/germany/7960-dictionary.xml alias German\_Germany/7960-dictionary.xml tftp-server system:/its/germany/7960-kate.xml alias German\_Germany/7960-kate.xml tftp-server system:/its/germany/SCCP-dictionary.xml alias German\_Germany/SCCP-dictionary.xml tftp-server system:/its/germany/7960-tones.xml alias Germany/7960-tones.xml

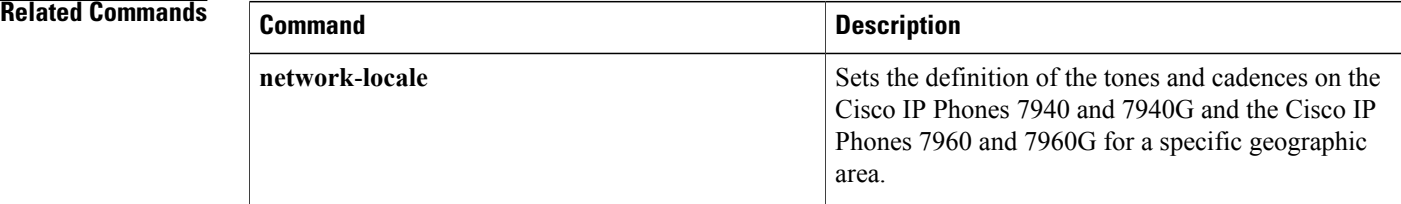

 $\mathbf I$ 

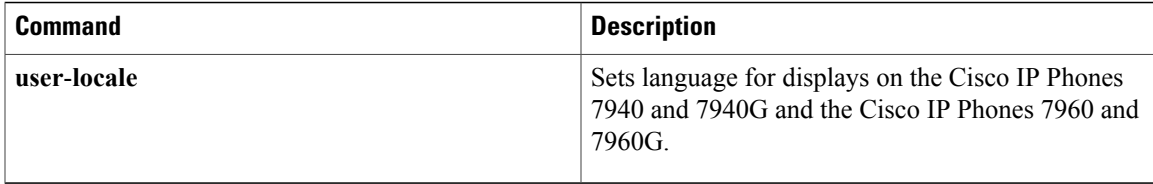

## **show telephony-service voice-port**

To display configurations of virtual voice ports in a Cisco CallManager Express (Cisco CME) system, use the **show telephony-service voice**-**port** command in user EXEC or privileged EXEC mode.

**show telephony-service voice-port**

**Syntax Description** This command has no arguments or keywords.

**Command Modes** User EXEC (>) Privileged EXEC (#)

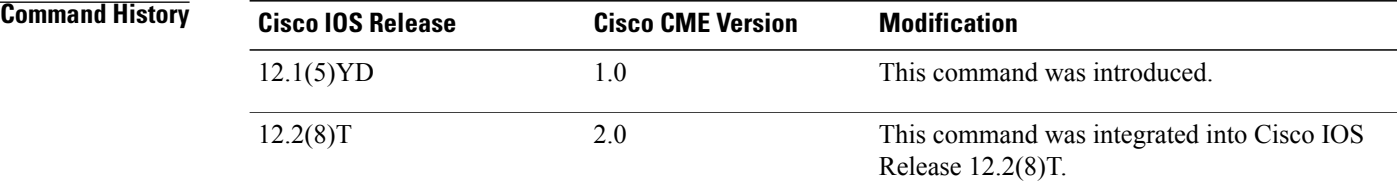

**Usage Guidelines** This command displays virtual voice-port configurations for a Cisco CME system. Each ephone-dn corresponds to a virtual voice port. For example, the ephone-dn with dn-tag 7 corresponds to virtual voice port 50/0/7. The virtual voice port provides the telephone line associated with the Cisco IP phone extension (ephone-dn).

**Examples** The following is sample output from this command:

#### Router# **show telephony-service voice-port**

```
voice-port 50/0/1
 station-id number 5001
!
voice-port 50/0/2
station-id number 5002
timeout ringing 8
!
voice-port 50/0/3
station-id number 5003
!
voice-port 50/0/4
station-id number 5004
!
```
The following table describes significant fields in this output, in alphabetical order.

#### **Table 39: show telephony-service voice-port Field Descriptions**

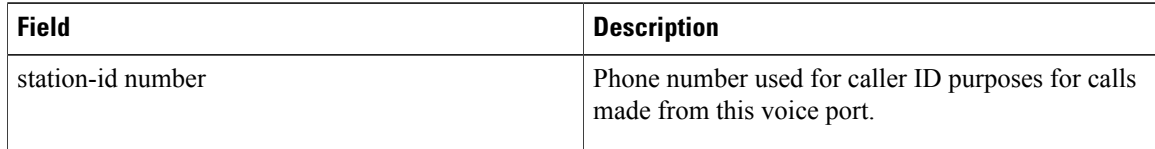

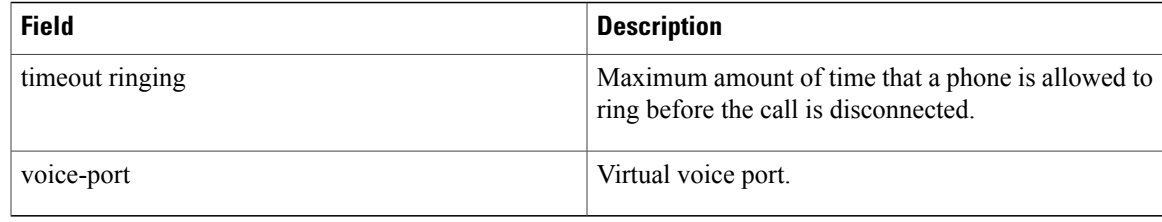

## **Related Commands**

 $\mathbf I$ 

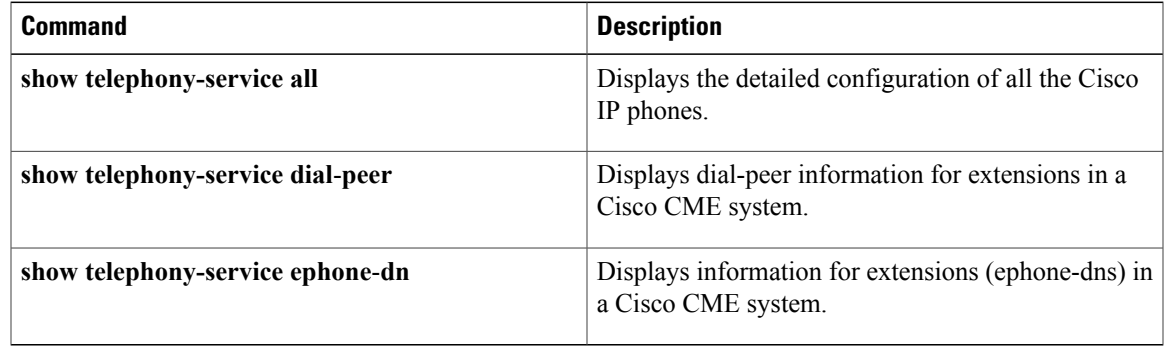

# **show voice emergency**

To display the IP address, subnet mask, and ELIN for each emergency response location, use the **show voice emergency** command in user EXEC or privileged EXEC mode.

**show voice emergency**

- **Syntax Description** This command has no arguments or keywords.
- **Command Default** No default behavior or values
- **Command Modes** User EXEC (>) Privileged EXEC (#)

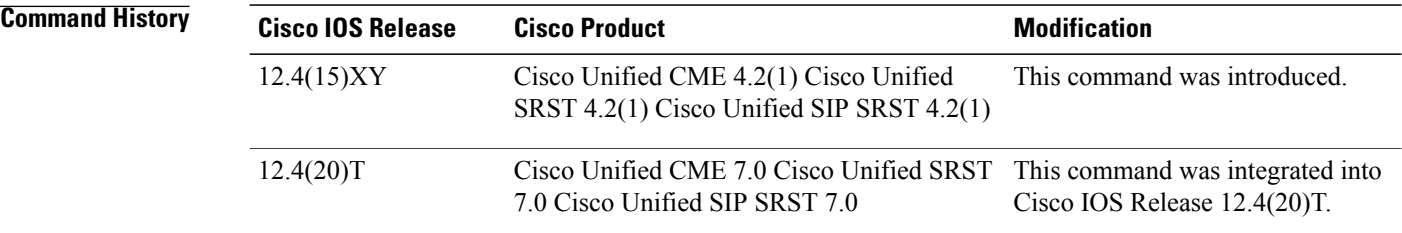

**Usage Guidelines** Use this command to display the IP address, subnet mask, and ELIN for each emergency response location.

**Examples** The following example shows sample output which includes IP mask and ELIN information for each ERL:

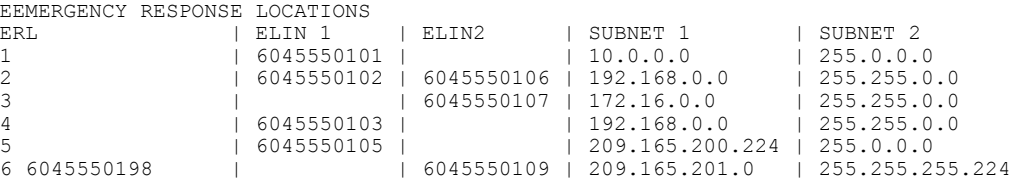

#### **Related Commands**

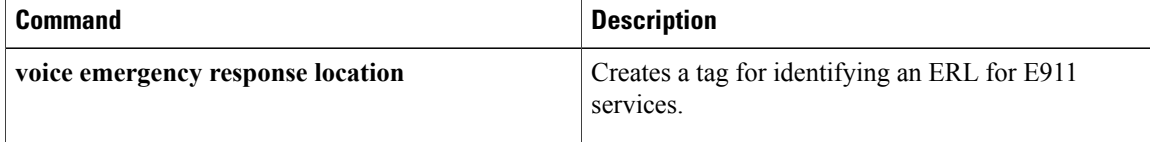

# **show voice emergency addresses**

To display address information for each emergency response location, use the **show emergency addresses** command in user EXEC or privileged EXEC mode.

**show voice emergency addresses**

- **Syntax Description** This command has no arguments or keywords.
- **Command Default** No default behavior or values
- **Command Modes** User EXEC (>) Privileged EXEC (#)

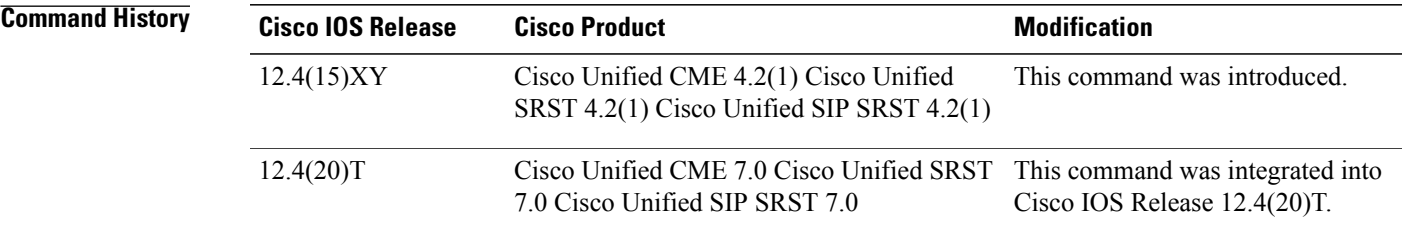

**Usage Guidelines** This command displays the physical address of each emergency response location.

**Examples** The following example shows a sample output which includes physical address information for the ERL:

```
Router# show voice emergency addresses
3850 Zanker Rd, San Jose,604,5550101
225 W Tasman Dr, San Jose,604,5550102
275 W Tasman Dr, San Jose,604,5550103
518 Bellew Dr,Milpitas,604,5550104
400 Tasman Dr,San Jose,604,5550105
   3675 Cisco Way,San Jose,604,5550106
```
## **Related Commands**

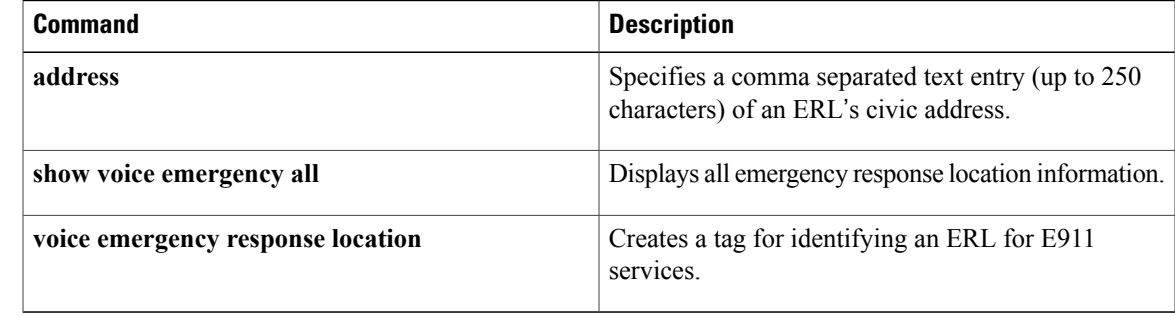

 $\overline{\phantom{a}}$ 

I

## **show voice emergency all**

To display all emergency response location information, use the **show voice emergency all** command in user EXEC or privileged EXEC mode.

**show voice emergency all**

- **Syntax Description** This command has no arguments or keywords.
- **Command Default** No default behavior or values
- **Command Modes** User EXEC (>) Privileged EXEC (#)

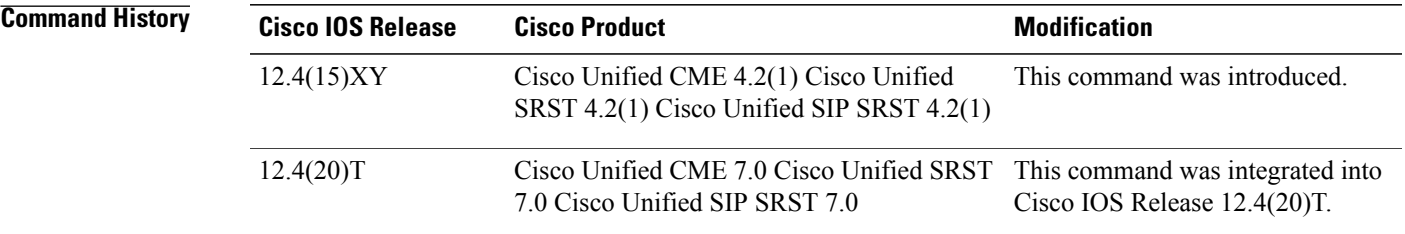

**Usage Guidelines** Use this command to display all information configured for each emergency response location.

**Examples** The following example shows a sample output, displaying all ERL-related information for ERL 1 and 3.

```
VOICE EMERGENCY RESPONSE SETTINGS
   Callback Number: 6045550103
  Emergency Line ID Number: 6045550155
  Expiry: 2 minutes
   Logging Enabled
EMERGENCY RESPONSE LOCATION 1
  Name: Cisco Systems 1
  Address: 3850 Zanker Rd, San Jose,elin.1.3,elin.4.10
   IP Address 1: 209.165.200.226 IP mask 1: 255.255.255.254
   IP Address 2: 209.165.202.129 IP mask 2: 255.255.0.0
  Emergency Line ID 1: 6045550180
  Emergency Line ID 2:
  Last Caller: 6045550188 [Jan 30 2007 16:05.52 PM]
  Next ELIN For Emergency Call: 6045550166
EMERGENCY RESPONSE LOCATION 3
  Name: Cisco Systems 3
   Address: 225 W Tasman Dr, San Jose,elin.1.3,elin.4.10
   IP Address 1: 209.165.202.133 IP mask 1: 255.255.0.0
   IP Address 2: 209.165.202.130 IP mask 2: 255.0.0.0
  Emergency Line ID 1:
  Emergency Line ID 2: 6045550150
  Last Caller:
  Next ELIN For Emergency Call: 6045550151
```
 $\overline{\phantom{a}}$ 

I

### **Related Commands**

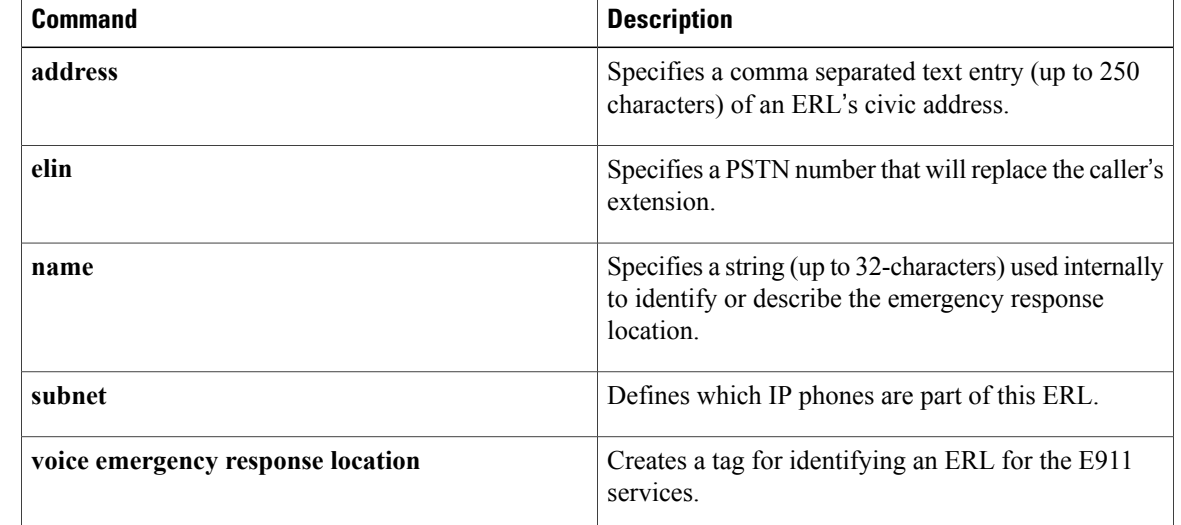

# **show voice emergency callers**

To display a list of 911 calls made over the last three hours, use the **show emergency callers** command in privileged EXEC mode.

**show voice emergency callers**

- **Syntax Description** This command has no arguments or keywords.
- **Command Default** No list of 911 calls is displayed.
- **Command Modes** Privileged EXEC (#)

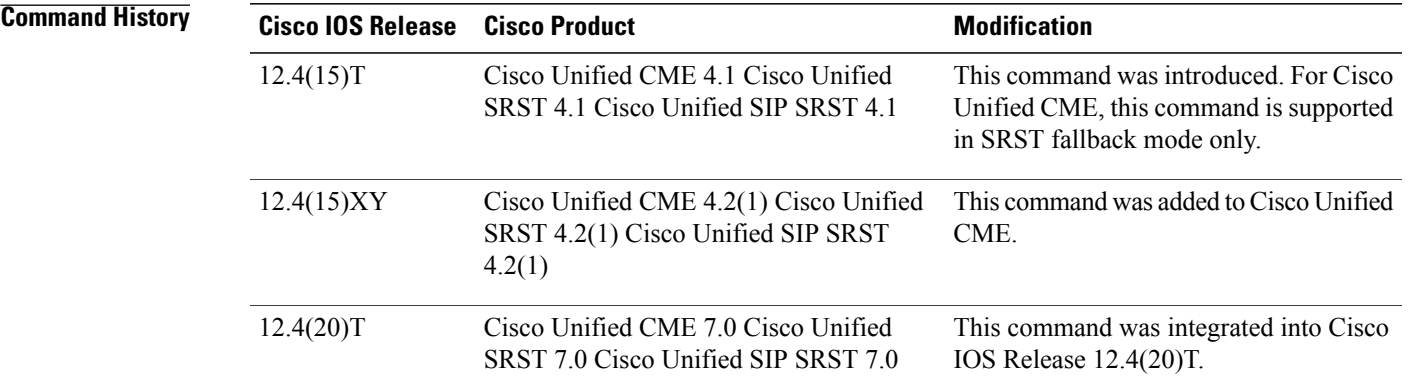

**Usage Guidelines** Use this command to display a list of all 911 calls made in the past three hours. The list shows the originating number, the ELIN used, and the time the call was placed.

**Examples** The following example shows sample output, which includes the originating number, the ELIN used, and the time the call was placed:

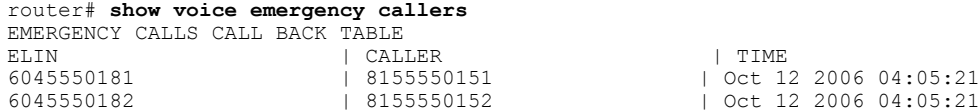

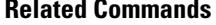

Π

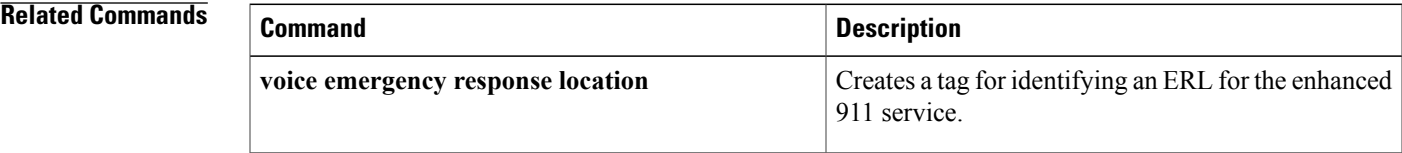

 $\overline{\phantom{a}}$ 

 $\mathbf I$ 

# **show voice emergency zone**

To display each emergency response zone's list of locations in priority order, use the **show voice emergency zone** command in user EXEC or privileged EXEC mode.

**show voice emergency zone**

- **Syntax Description** This command has no arguments or keywords.
- **Command Default** No default behavior or values
- **Command Modes** User EXEC (>) Privileged EXEC (#)

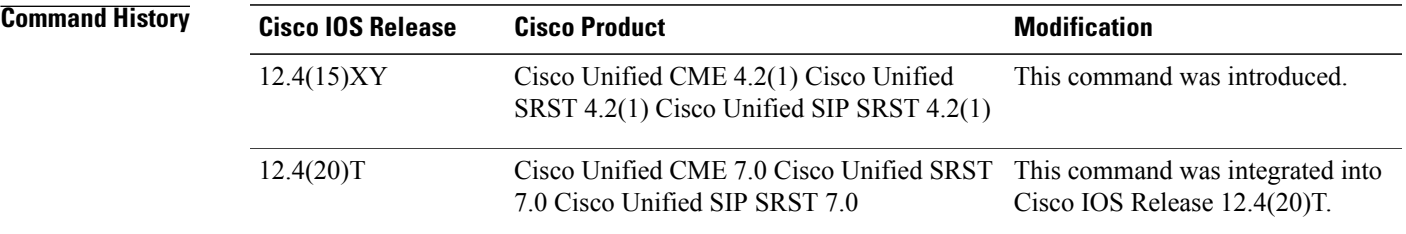

**Usage Guidelines** Use this command to display a list of the locations, in priority order, of all configured emergency response zones.

**Examples** The following example shows a sample output which displays the ERL locations for emergency response zones 90 and 100.

> EMERGENCY RESPONSE ZONES zone 90 location 4 location 5 location 6 location 7 location 2147483647 zone 100 location 1 priority 1 location 2 priority 2 location 3 priority 3

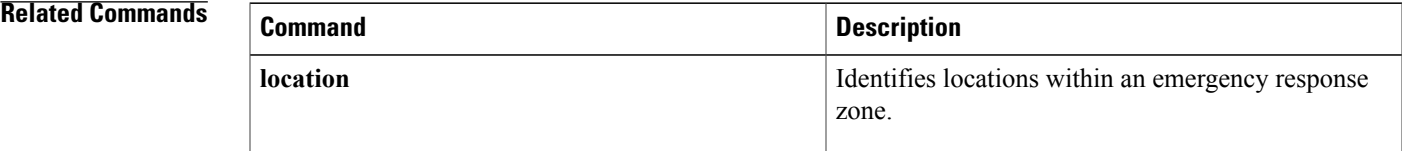

 $\overline{\phantom{a}}$ 

I

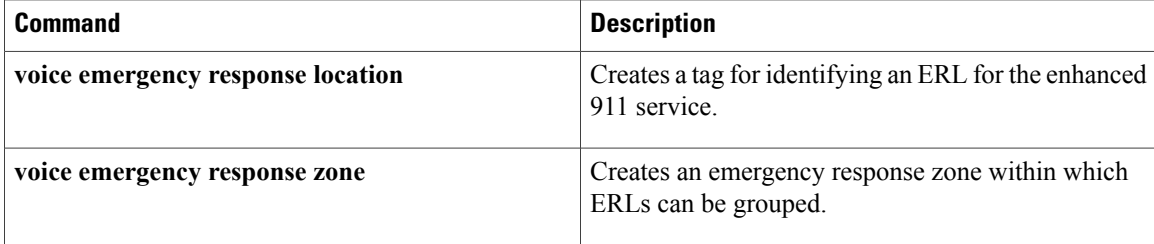

# **show voice fac statistics**

To display the FAC failure statistics collected by the system, use the **show voice fac statistics** command in privileged EXEC mode.

**show voice fac statistics**

**Syntax Description** This command has no arguments or keywords.

**Command Modes** Privileged EXEC

**Command History Cisco IOS Release <b>Cisco Product Modification** 15.1(3)T Cisco Unified CME 8.5 This command was introduced.

**Usage Guidelines** Use this command to display the forced athentication code (FAC) success or failure statistics collected by the system.

**Examples** The following is sample output from this command displaying all statistical information:

Router# **show voice fac statistics** Voice FAC statistics for failure calls: Total basic calls: 5<br>Total forward calls: 5 Total forward calls: 1

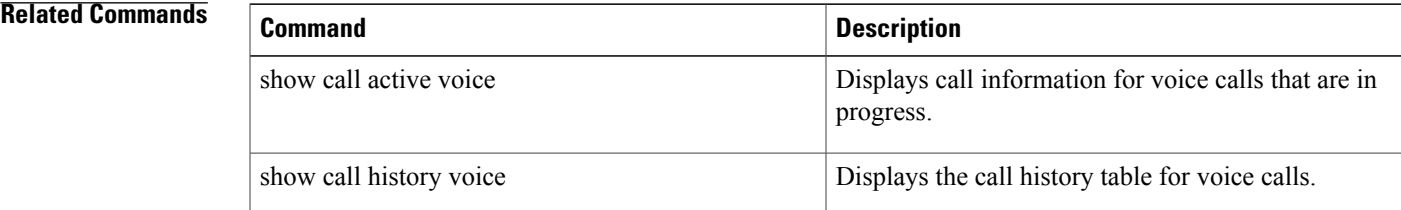

# **show voice hunt-group**

To display configuration information associated with one or all voice hunt groups in a Cisco Unified Communications Manager Express (Cisco Unified CME) system, use the **show voice hunt-group** command in privileged EXEC mode.

**show voice hunt-group** *hunt-group-tag* **[brief]** {**longest-idle| parallel| peer| sequential**}

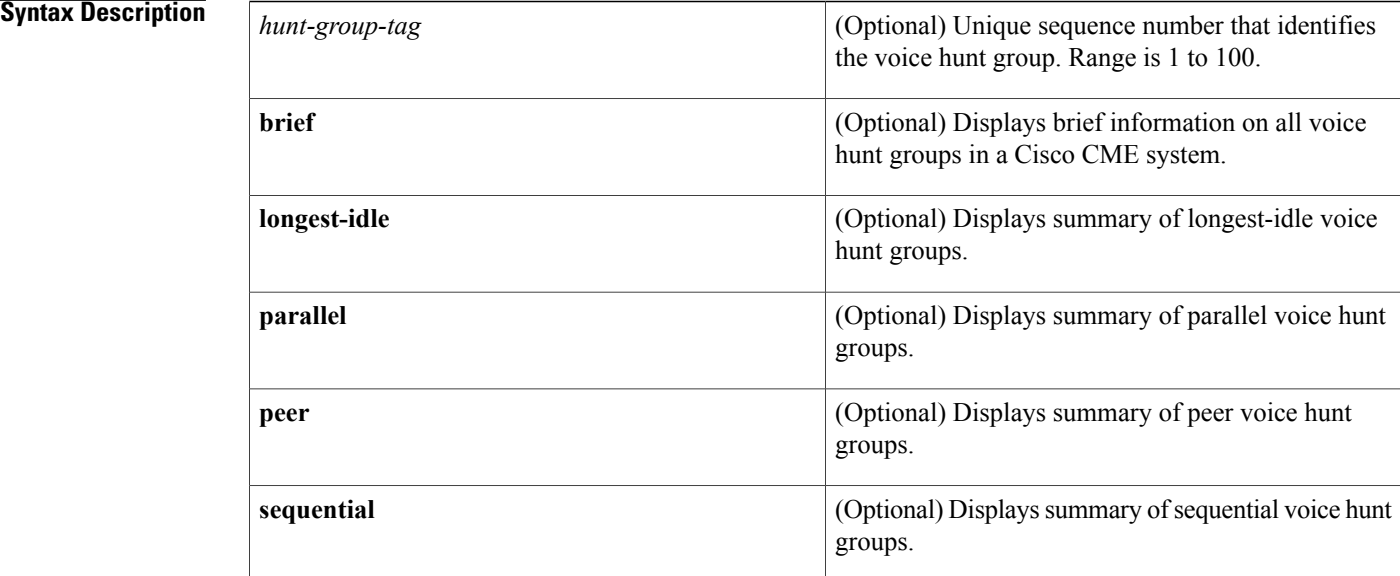

## **Command Modes** Privileged EXEC (#)

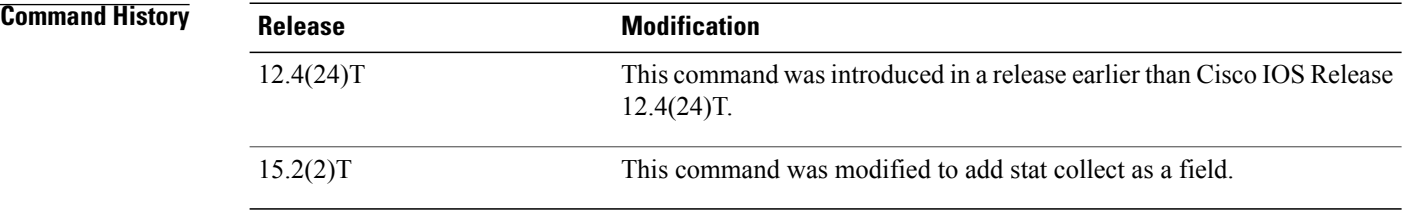

**Usage Guidelines** Use the **show voice hunt-group** command to get information about voice hunt group configuration on the gateway as an alternative to the **show running-confi**g command.

> Use the **show voice hunt-group** and **show voice hunt-group brief** commands to display hunt group configuration information for all voice hunt groups in a Cisco Unified CME system. Use **show voice hunt-group***hunt-group-tag* to display data on a specific hunt-tag configuration created by the **voicehunt-group**

command. Use the **longest-idle**, **parallel**, **peer**, or **sequential** keywords to display data on a specific type of voice hunt group configuration created by the **voice hunt-group** command.

Ι

**Examples** The following is a sample output from the **show voice hunt-group** command, displaying all voice hunt groups configured on the router:

```
Router# show voice hunt-group
Group 1
    type: longest-idle
    preference: 0
    preference (sec): 0
    timeout: 0
    final_number: 1
Group 34
    type: parallel
    pilot number: 3, peer-tag 2147483647
    secondary number: 4, peer-tag 2147483646
    preference: 0
    preference (sec): 0
    timeout: 0
    final number:
```
The following is a sample output from the **show voice hunt-group** command, displaying the configuration for all the configured voice hunt groups:

```
Router# show voice hunt-group
Group 5
 type: parallel
 pilot number: 1234, peer-tag 1234
 list of numbers:<br>MEMBER USED BY
                           STATE LOGIN/LOGOUT
  ======= ======= ======== ============
 9498889994 9498889994 DOWN Logou<br>9498889993 9498889994 UP Login
              9498889994
  * - - -
 secondary number: 5678, peer-tag 5678
 list preference: 5
preference (sec): 8
 timeout: 180
 final_number: 4444
Group \overline{8}type: longest-idle
 pilot number: 6666, peer-tag 6666
 list of numbers:
   MEMBER USED BY STATE LOGIN/LOGOUT
   ======= ======= ======== ============
                5106575902
    4088531111 4088531111 UP Login
    4083911375 4083911375 DOWN Login
                4089306067 4089306067 DOWN Logout
   8869395033 8869395033 DOWN Logout
                88686619633 DOWN
preference: 0
preference (sec): 0
 timeout: 180
 final_number:
 hops: 6phone-display: Yes
Group 10
 type: longest-idle
 pilot number: 7777777, peer-tag 7777777
 secondary number: 88888888, peer-tag 88888888
 list of numbers:<br>MEMBER USED BY
                          STATE LOGIN/LOGOUT
   ======= ======= ======== ============
    7654321 7654321 DOWN Logout
               87654321 UP<br>987654321 UP
    987654321 987654321 UP Logout
```

```
preference: 0
preference (sec): 0
 timeout: 180
final number:
hops: 3
phone-display: No
Group 15
type: peer
pilot number: 56789, peer-tag 56789
 list of numbers:
   MEMBER USED_BY STATE LOGIN/LOGOUT
   ======= ======= ======== ============
   87654321 87654321 DOWN<br>9876 9876 UP
   9876 9876 UP Logout
              87654 DOWN -
preference: 0
preference (sec): 0
timeout: 180
 final_number:
hops: 3
phone-display: Yes
```
The following is a sample output from the **show voice hunt-group** command, displaying information for a particular voice hunt group as specified by the *hunt-group-tag* number:

```
Router# show voice hunt-group 5
Group 5
 type: parallel
pilot number: 1234, peer-tag 1234
 secondary number: 5678, peer-tag 5678
list of numbers:<br>MEMBER
   MEMBER USED_BY STATE LOGIN/LOGOUT
   ======= ======= ======== ============
   9498889994 9498889994 UP<br>9498889993 9498889993 DOWN
                 9498889993 9498889993 DOWN Login
    * - - -
preference: 5
preference (sec): 8
 timeout: 20
 final_number: 4444
```
The following is a sample output from the **show voice hunt-group** command, displaying information about all the voice hunt groups of a particular type:

Router# **show voice hunt-group longest-idle**

```
Group 8
type: longest-idle
pilot number: 6666, peer-tag 6666
 list of numbers:<br>MEMBER
                 USED BY STATE LOGIN/LOGOUT
   ======= ======= ======== ============
    5106575902 5106575902 UP<br>4088531111 4088531111 UP
    4088531111 4088531111 UP Login
   4083911375<br>4089306067 4089306067
    4089306067 4089306067 UP Logout
                 8869395033 -
   88686619633 88686619633 UP Login
preference: 0
preference (sec): 0
 timeout: 180
 final_number:
hops: 6
phone-display: Yes
Group 10
 type: longest-idle
pilot number: 7777777, peer-tag 7777777
 secondary number: 88888888, peer-tag 88888888
 list of numbers:
   MEMBER USED_BY STATE LOGIN/LOGOUT
             ======= ======= ======== ============
   7654321 7654321 UP Logout
```

```
87654321 87654321 UP Login
   987654321 987654321 DOWN Logout
preference: 0
preference (sec): 0
timeout: 180
final number:
hops: 3phone-display: No
```
The following is a sample output from the **show voice hunt-group** command with the keyword **brief**:

Router# **show voice hunt-group brief** TAG TYPE PILOT LIST === ==== ======== ===================================================== 9498889-, 9498889-5678 9498889-, 9498889- 8 LON 6666 5106575-, 4088531-, 4083911-, 4089306-, 8869395-,..... 10 LON 7777777 7654321, 8765432-, 9876543- 8888888- 7654321, 8765432-, 9876543- 15 PER 56789 8765432-, 9876, 87654

The following is a sample output from the **show voice hunt-group** command, indicating that call statistics is being collected:

```
Router# show voice hunt-group 1
Group 1
   type: parallel
   pilot number: 5000, peer-tag 2147483647
   list of numbers:
   MEMBER USED_BY STATE LOGIN/LOGOUT
   ======= ======= ======== ============
   5001 5001 UP Logout
   5002 5002 UP Login
                   DOWN
   5012 5012 UP Logout
   preference: 0
   preference (sec): 0
   timeout: 12
   final number: 5012
   stat collect: yes
   phone-display: Yes
```
The following is a sample output from the **show voice hunt-group** command when there is no voice hunt group configured:

```
Router# show voice hunt-group
no voice hunt-groups configured
Router# show voice hunt-group brief
no voice hunt-groups configured
Router# show voice hunt-group longest-idle
no voice hunt-groups configured
Router#
```
The following table describes the significant fields shown in the output.

#### **Table 40: show voice hunt-group Field Descriptions**

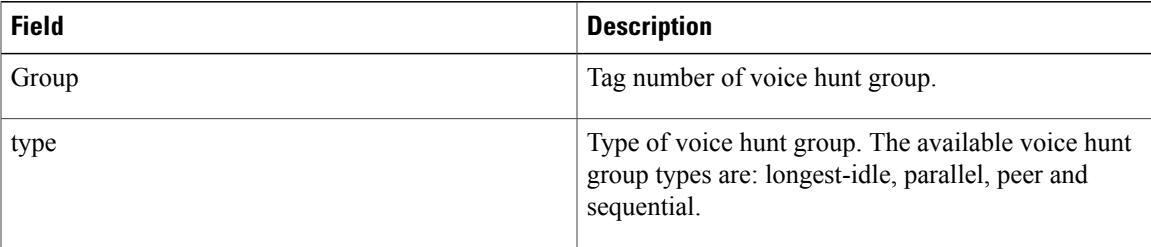

 $\overline{\phantom{a}}$ 

T

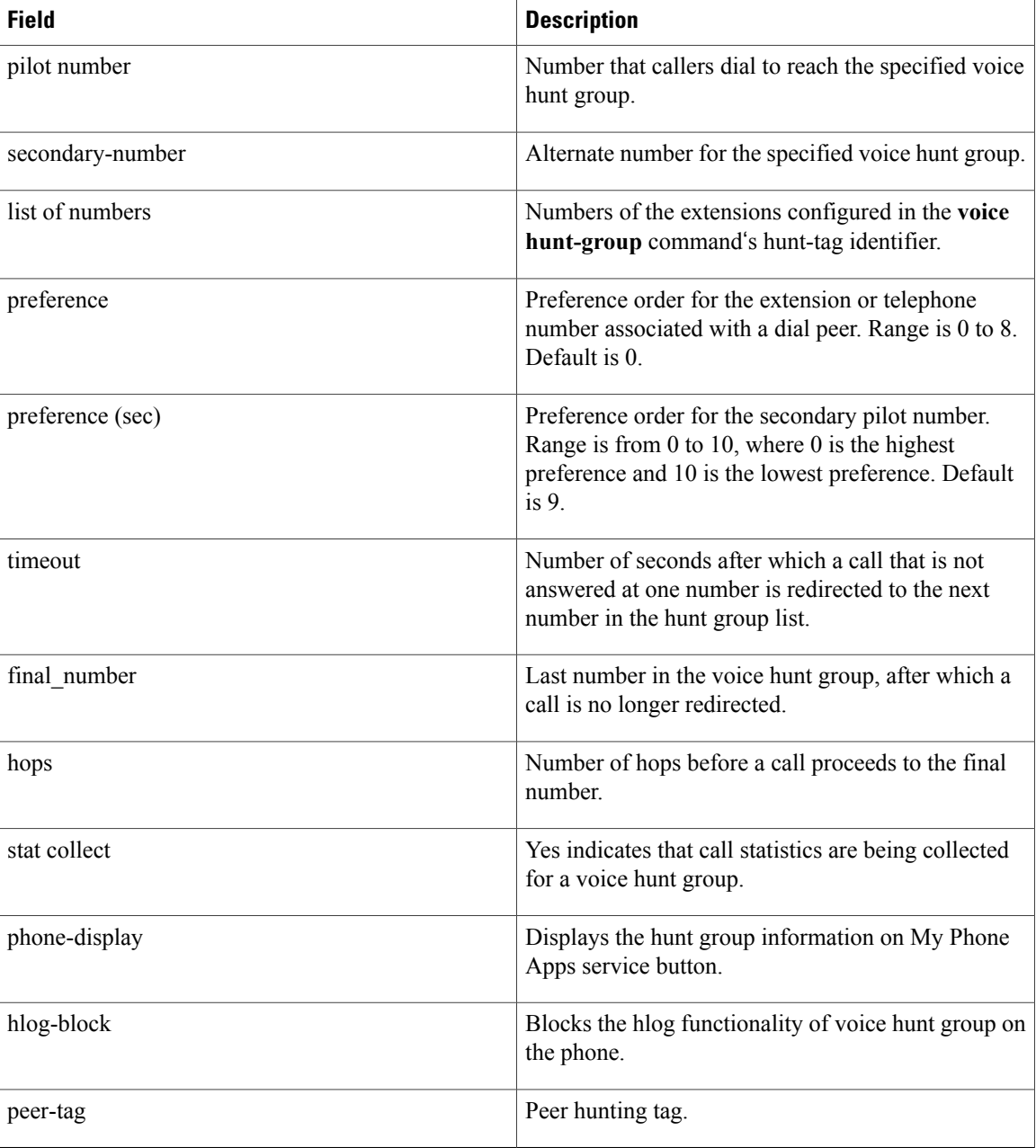

## **Related Commands**

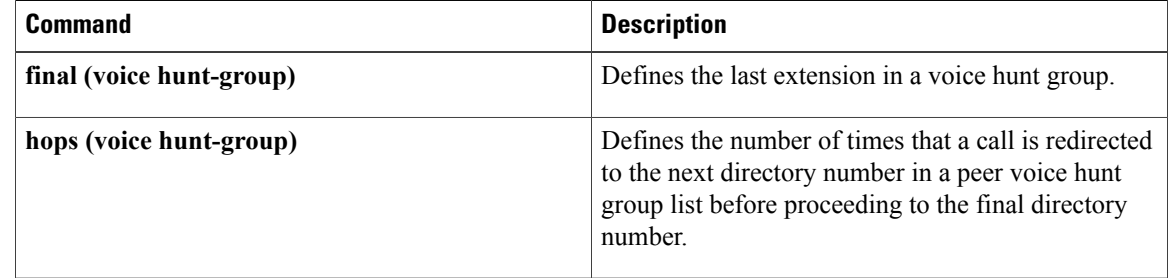

 $\mathbf I$ 

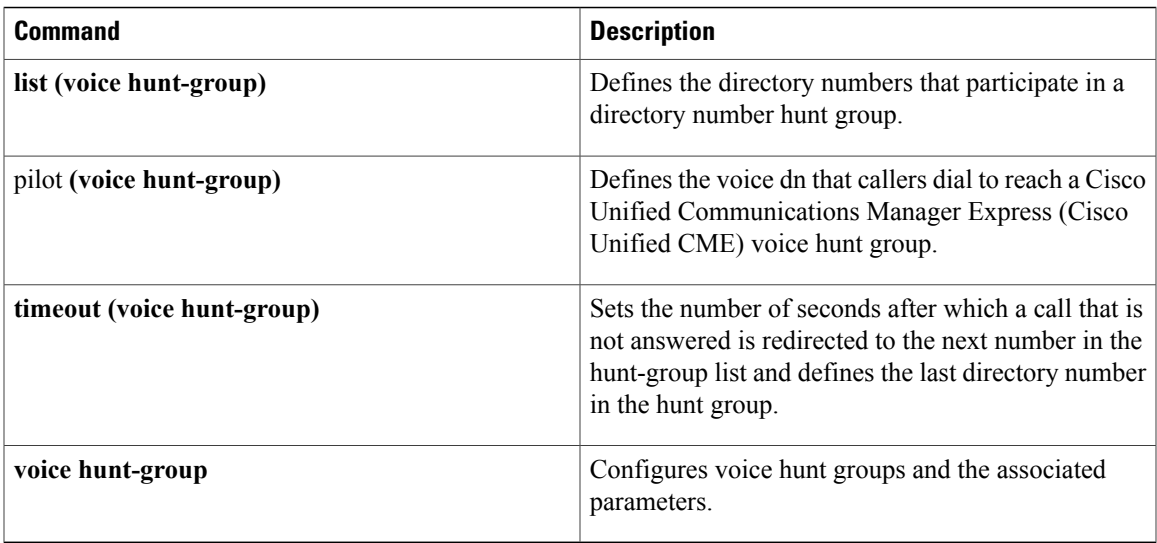

# **show voice hunt-group statistics**

To display call statistics from voice hunt groups, use the **show voice hunt-group statistics** command in privileged EXEC mode.

**show voice hunt-group** *group-id* **statistics** {**last** *hours* **hours**| **start** *day time* [**to** *day time*]}

### **Syntax Description**

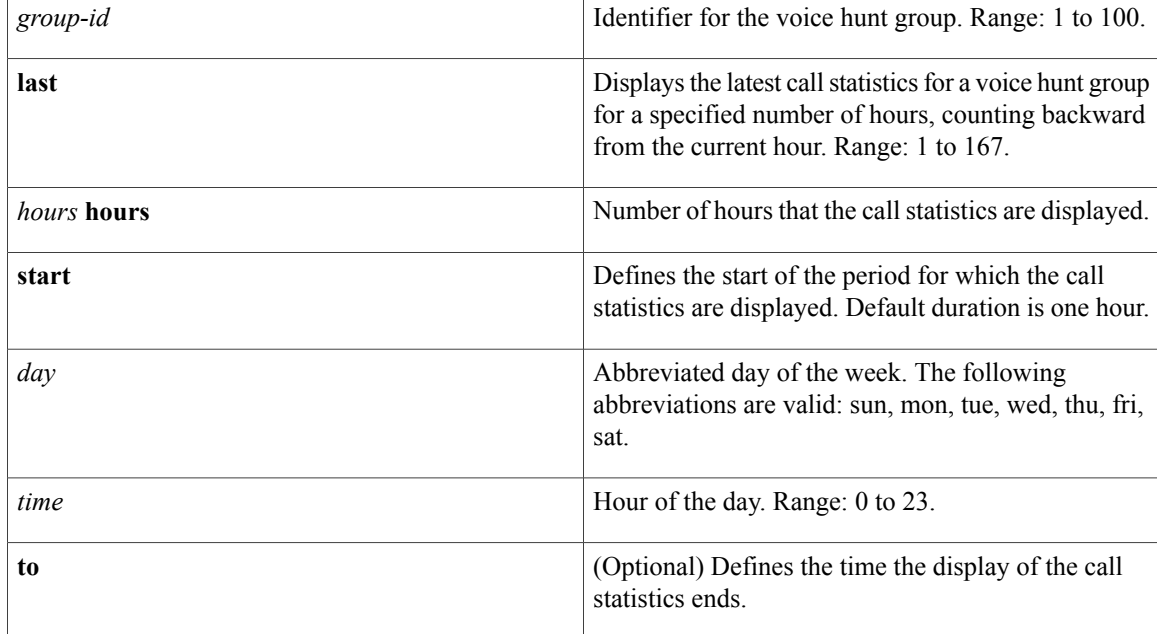

### **Command Modes** Privileged EXEC (#)

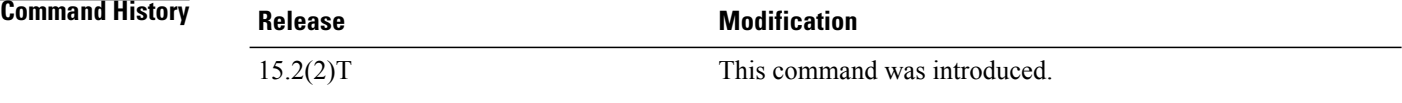

**Usage Guidelines** Use the **show voice hunt-group statistics** command to display the average and longest times for a voice hunt group to answer a call, make a call, or put a call on hold. The command can also display the number of answered and abandoned calls, the number of calls forwarded to or answered by voice mail, and the number of error calls.

The output is dependent on call activity. If there is no activity, no data is displayed.

If your Cisco Unified CME system is configured with the basic automatic call distribution (B-ACD) and auto-attendant service, you can enable the collection of call statistics for every voice hunt group with the **voice**  **hunt-groupstatistics collect** command. Additional data is displayed for all agents combined and for individual agents.

```
Note
```
On the day that daylight saving time adjusts the time back by one hour at 2 a.m. each year, the original 1 a.m. to 2 a.m. statistics for that day are lost because they are overwritten by the new 1 a.m. to 2 a.m. statistics.

For remote Cisco Unified SCCP IP phones in voice hunt groups, the hold and resume statistics are not updated.

**Examples** The following is a sample output from the **show voice hunt-group statistics** command. The output includes direct calls to a voice hunt group number and calls from queue/B-ACD.

```
Router# show voice hunt-group 1 statistics last 1 h
Wed 04:00 - 05:00Max Agents: 3
Min Agents: 3
 Total Calls: 9
Answered Calls: 7
Abandoned Calls: 2
 Average Time to Answer (secs): 6
 Longest Time to Answer (secs): 13
Average Time in Call (secs): 75
Longest Time in Call (secs): 161
Average Time before Abandon (secs): 8
 Calls on Hold: 2
Average Time in Hold (secs): 16
 Longest Time in Hold (secs): 21
 Per agent statistics:
 Agent: 5012
   From Direct Call:
   Total Calls Answered: 3
   Average Time in Call (secs): 70
   Longest Time in Call (secs): 150
   Totals Calls on Hold: 1
   Average Hold Time (secs): 21
   Longest Hold Time (secs): 21
   From Queue:
   Total Calls Answered: 3
   Average Time in Call (secs): 55
   Longest Time in Call (secs): 78
   Total Calls on Hold: 2
   Average Hold Time (secs): 19
   Longest Hold Time (secs): 26
  Agent: 5013
   From Direct Call:
   Total Calls Answered: 3
   Average Time in Call (secs): 51
   Longest Time in Call (secs): 118
   Totals Calls on Hold: 1
   Average Hold Time (secs): 11
   Longest Hold Time (secs): 11
   From Queue:
    Total Calls Answered: 1
   Average Time in Call (secs): 4
   Longest Time in Call (secs): 4
  Agent: 5014
   From Direct Call:
   Total Calls Answered: 1
   Average Time in Call (secs): 161
   Longest Time in Call (secs): 161
   From Queue:
   Total Calls Answered: 1
    Average Time in Call (secs): 658
   Longest Time in Call (secs): 658
 Queue related statistics:
```

```
Total calls presented to the queue: 5
Calls handoff to IOS: 5
Number of calls in the queue: 0
Average time to handoff (secs): 2
Longest time to handoff (secs): 3
Number of abandoned calls: 0
Average time before abandon (secs): 0
Calls forwarded to voice mail: 0
Calls answered by voice mail: 0
Number of error calls: 0
```
The following is a sample output from the **show voice hunt-group statistics** command. The output focuses on queue-related statistics.

```
Queue related statistics:
     Total calls presented to the queue: 8
     Calls handoff to IOS: 3
     Number of calls in the queue: 1
     Average time to handoff (secs): 10
     Longest time to handoff (secs): 15
     Number of abandoned calls: 4
     Average time before abandon (secs): 7
     Calls forwarded to voice mail: 0
     Calls answered by voice mail: 0
     Number of error calls: 0
```
The following is a sample output from the **show voice hunt-group statistics** command. The output shows that no call statistics were collected from voice hunt group 1 from 2:00 to 4:00 on a Monday.

```
Router# show voice hunt-group 1 stat start Mon 2 to Mon 4
Mon 02:00 - 03:00
   No info
Mon 03:00 - 04:00
   No info
Mon 04:00 - 05:00
   No info
```
The following table describes the significant fields shown in the display.

#### **Table 41: show voice hunt-group statistics Field Descriptions**

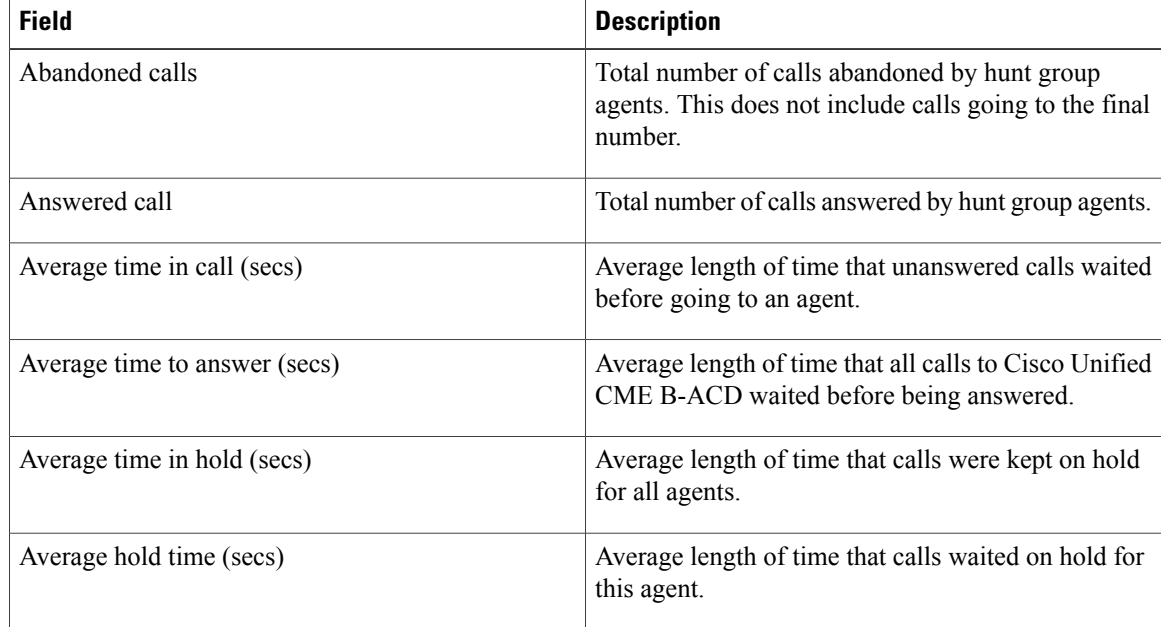

 $\mathbf I$ 

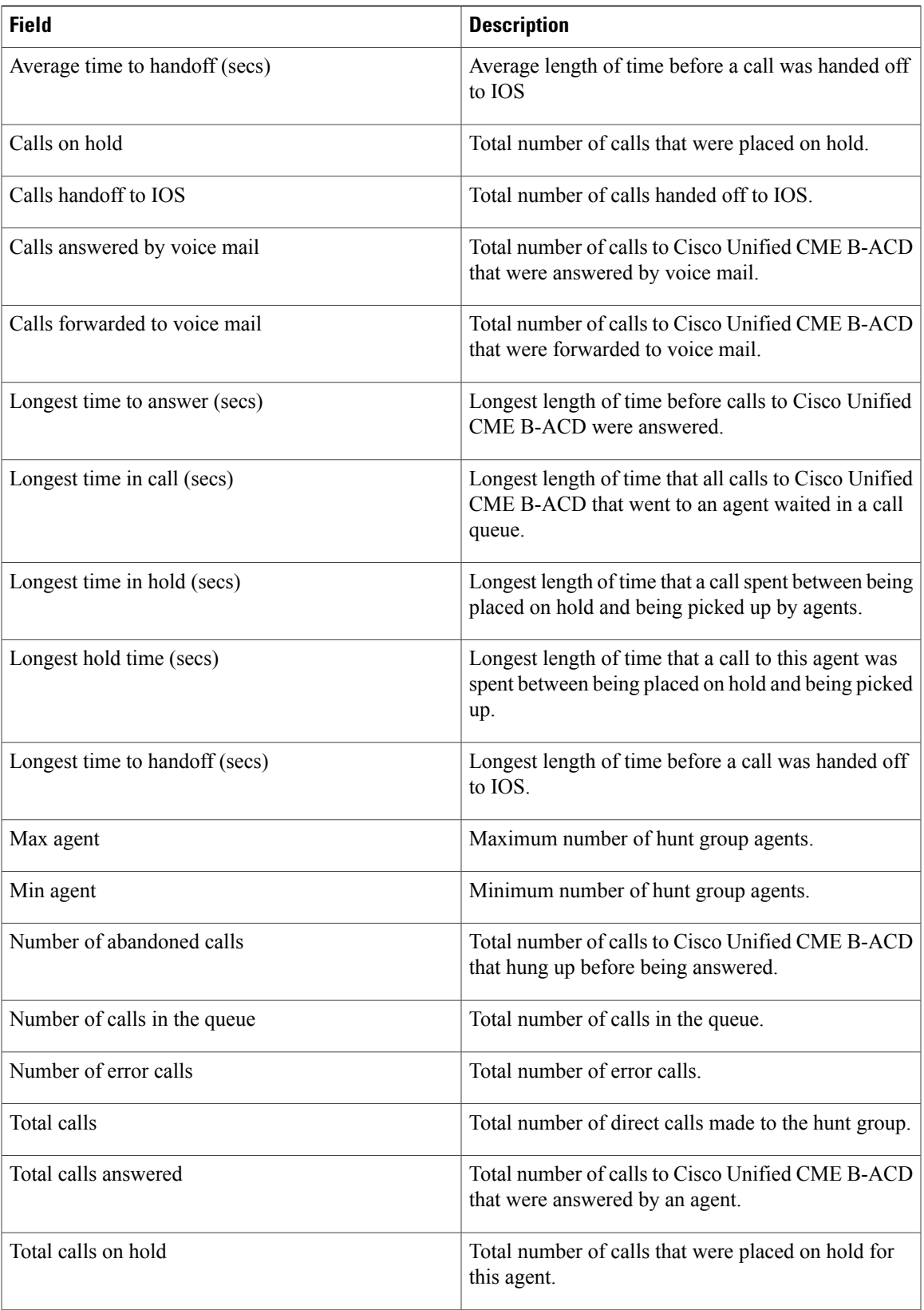

I

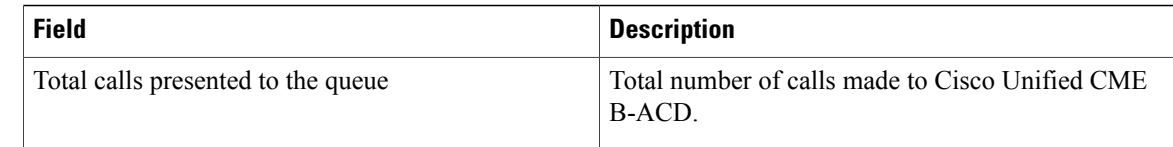

From Cisco Unified CME Release 10.5 onwards, abandoned calls will not include the calls going to the final number. However, the total calls includes calls going to the final number. Use the formula " **Final Calls= Total Calls- Answered Calls- Abandoned Calls**" , to calculate the calls going to the final number. **Note**

### **Related Commands**

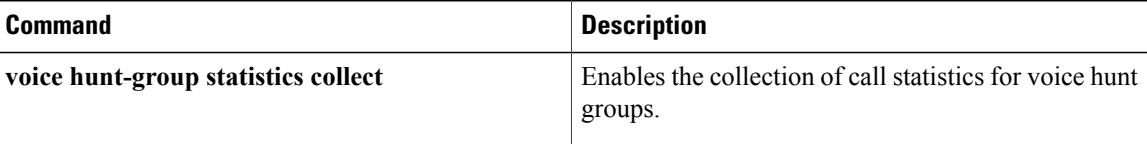

# **show voice register all**

To display all Cisco Unified Session Initiation Protocol (SIP) Survivable Remote Site Telephony (SRST) or Cisco Unified Communications Manager Express(Cisco Unified CME) configurations and register information, use the **show voice register all** command in privileged EXEC mode.

**show voice register all**

**Syntax Description** This command has no arguments or keywords.

**Command Modes** Privileged EXEC (#)

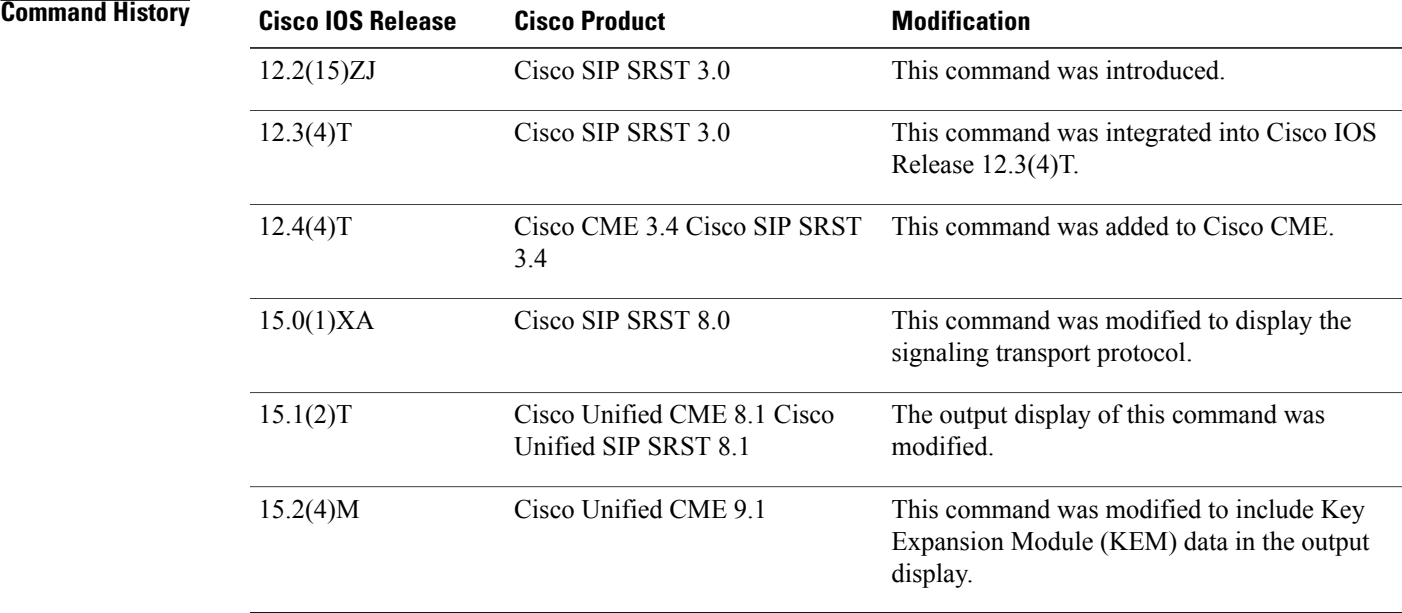

**Usage Guidelines** KEM data are displayed for Cisco Unified CME only. Cisco Unified SRST is unable to gather all the configuration details about KEMs from Cisco Unified CM.

### **Examples**

I

**Examples** The following is a sample output of the **show voice register all** command:

Router# **show voice register all** VOICE REGISTER GLOBAL ===================== CONFIG [Version=8.1] ======================== Version 8.1

```
Mode is srst
  Max-pool is 10
  Max-dn is 10
  Outbound-proxy is enabled and will use global configured value
  Security Policy: DEVICE-DEFAULT
  timeout interdigit 10<br>network-locale[0] US
                            (This is the default network locale for this box)
  network-locale[1] US
  network-locale[2] US
  network-locale[3] US
  network-locale[4] US<br>user-locale[0] US
                         (This is the default user locale for this box)
  user-locale[1] US
  user-locale[2] US
  user-locale[3] US<br>user-locale[4] US
                       Active registrations : 0
  Total SIP phones registered: 0
  Total Registration Statistics
    Registration requests : 0
    Registration success : 0<br>Registration failed : 0
    Registration failed
    unRegister requests : 0<br>unRegister success : 0
    unRegister success
    unRegister failed : 0
    Attempts to register
            after last unregister : 0
    Last register request time
    Last unregister request time :
    Register success time
    Unregister success time
VOICE REGISTER DN
=================
Dn Tag 1
Config:
  Number is 45111
  Preference is 0
  Huntstop is disabled
  Pool 1 has this DN configured for line 1
Dn Tag 2
Config:
  Number is 45112
  Preference is 0
  Huntstop is disabled
  Pool 2 has this DN configured for line 1
Dn Tag 3
Config:
  Number is 45113
  Preference is 0
 Huntstop is disabled<br>Pool 3 has this DP
            has this DN configured for line 1, 2
Dn Tag 4
Config:
Dn Tag 7
Config:
  Number is 451110
  Preference is 0
  Huntstop is disabled
  Pool 1 has this DN configured for line 4
Dn Tag 8
Config:
  Pool 1 has this DN configured for line 3
VOICE REGISTER POOL
===================
 Pool Tag 1
Config:
  Mac address is 001B.535C.D410
  Number list 1 : DN 1
  Number list 3 : DN 8
  Number list 4 : DN 7
  Proxy Ip address is 0.0.0.0
  DTMF Relay is disabled
  kpml signal is disabled
  Lpcor Type is none
```

```
Reason for unregistered state:
         No registration request since last reboot/unregister
Dialpeers created:
Statistics:
  Active registrations : 0
  Total SIP phones registered: 0
  Total Registration Statistics
    Registration requests : 0<br>Registration success : 0
    Registration success
    Registration failed : 0
    unRegister requests : 0<br>unRegister success : 0
    unRegister success : 0<br>unRegister failed : 0
    unRegister failed
    Attempts to register
            after last unregister : 0
    Last register request time
    Last unregister request time :
    Register success time :
    Unregister success time :
 Pool Tag 2
Config:
  Mac address is 0015.C68E.6D13
  Number list 1 : DN 2
  Proxy Ip address is 0.0.0.0
  DTMF Relay is disabled
  kpml signal is disabled
  Lpcor Type is none
  Reason for unregistered state:
         No registration request since last reboot/unregister
Dialpeers created:
Statistics:
  Active registrations : 0
  Total SIP phones registered: 0
  Total Registration Statistics
    Registration requests : 0<br>Registration success : 0
    Registration success : 0<br>Registration failed : 0
    Registration failed : 0<br>unRegister requests : 0
    unRegister requests : 0<br>unRegister success : 0
    unRegister success : 0<br>unRegister failed : 0
    unRegister failed
    Attempts to register
            after last unregister : 0
    Last register request time
    Last unregister request time :
    Register success time
    Unregister success time :
 Pool Tag 3
Config:
  Mac address is 0021.5553.8998
  Number list 1 : DN 3
  Number list 2 : DN 3
  Proxy Ip address is 0.0.0.0
  DTMF Relay is disabled
  kpml signal is enabled
  Lpcor Type is none
  Reason for unregistered state:
         No registration request since last reboot/unregister
Dialpeers created:
Statistics:
  Active registrations : 0
  Total SIP phones registered: 0
  Total Registration Statistics
    Registration requests : 0<br>Registration success : 0
    Registration success : 0<br>Registration failed : 0
    Registration failed : 0<br>unRegister requests : 0
    unRegister requests
    unRegister success : 0<br>unRegister failed : 0
    unRegister failed
    Attempts to register
            after last unregister : 0
    Last register request time
    Last unregister request time :
```
Register success time Unregister success time

```
Examples The following is a sample output of the show voice register all command:
                    Router# show voice register all
                     1) show voice register all
                     VOICE REGISTER GLOBAL
                     =====================
                     CONFIG [Version=8.1]
                     =======================
                       Version 8.1
                      Mode is cme
                      Max-pool is 10
                      Max-dn is 10
                       Outbound-proxy is enabled and will use global configured value
                       Security Policy: DEVICE-DEFAULT
                       Source-address is 8.3.3.5 port 5060
                       Time-format is 12
                       Date-format is M/D/Y
                       Time-zone is 5
                       Hold-alert is disabled
                       Mwi stutter is disabled
                       Mwi registration for full E.164 is disabled
                       Forwarding local is enabled
                       Privacy is enabled
                       Privacy-on-hold is disabled
                       Dst auto adjust is enabled
                         start at Apr week 1 day Sun time 02:00
                         stop at Oct week 8 day Sun time 02:00
                       Max redirect number is 5
                       IP QoS DSCP:
                         ef (the MS 6 bits, 46, in ToS, 0xB8) for media
                         cs3 (the MS 6 bits, 24, in ToS, 0x60) for signal
                         af41 (the MS 6 bits, 34, in ToS, 0x88) for video
                         default (the MS 6 bits, 0, in ToS, 0x0) for service
                       Telnet Level: 0
                       Tftp path is flash:
                       Generate text file is disabled
                       Tftp files are created, current syncinfo 0001140473454008
                       OS79XX.TXT is not created
                       timeout interdigit 10<br>network-locale[0] US
                                                 (This is the default network locale for this box)
                       network-locale[1] US
                       network-locale[2] US
                       network-locale[3] US
                       network-locale[4] US<br>user-locale[0] US
                                              (This is the default user locale for this box)
                       user-locale[1] US
                       user-locale[2] US
                       user-locale[3] US<br>user-locale[4] US
                                           Active registrations : 0
                       Total SIP phones registered: 0
                       Total Registration Statistics
                         Registration requests : 0<br>Registration success : 0
                         Registration success
                         Registration failed : 0
                         unRegister requests : 0<br>unRegister success : 0
                         unRegister success
                         unRegister failed : 0
                         Attempts to register
                                after last unregister : 0
                         Last register request time
                         Last unregister request time :
                         Register success time
                         Unregister success time :
                    VOICE REGISTER DN
                     =================
                    Dn Tag 1
                    Config:
```

```
Number is 45111
  Preference is 0
  Huntstop is disabled
  Auto answer is disabled
  Pool 1 has this DN configured for line 1
Dn Tag 2
Config:
  Number is 45112
  Preference is 0
  Huntstop is disabled
  Auto answer is disabled
  call-forward b2bua noan 999 timeout 8
  after-hour exempt<br>Pool 2 has this
  Pool 2 has this DN configured for line 1<br>Pool 7 has this DN configured for line 1
            has this DN configured for line 1
Dn Tag 3
Config:
  Number is 45113
  Preference is 0
  Huntstop is disabled
  Auto answer is disabled
  call-forward b2bua all 87687
            has this DN configured for line 1, 2
Dn Tag 4
Config:
  Auto answer is disabled
Dn Tag 7
Config:
  Number is 451110
  Preference is 0
  Huntstop is disabled
  Auto answer is disabled
  after-hour exempt
  Pool 1 has this DN configured for line 4
Dn Tag 8
Config:
  Auto answer is disabled
  call-forward b2bua all 678
  after-hour exempt<br>Pool 1 has this
            has this DN configured for line 3
VOICE REGISTER TEMPLATE
=======================
Temp Tag 1
Config:
  Attended Transfer is enabled
  Blind Transfer is enabled
  Semi-attended Transfer is enabled
  Conference is enabled
  Caller-ID block is disabled
  DnD control is enabled
  Anonymous call block is disabled
  Dialplan Tag is 1
  softkey connected Confrn
  Lpcor type none
  Pool 4 has this template configured
VOICE REGISTER DIALPLAN
      =======================
Dialplan Tag 1
Config:
  Type is 7905-7912
  Template 1 has this dialplan configured
  Pool 4 has this dialplan configured
VOICE REGISTER POOL
  ===================
 Pool Tag 1
Config:
  Mac address is 001B.535C.D410
  Type is 7960
  Number list 1 : DN 1
  Number list 3 : DN 8
  Number list 4 : DN 7
  Proxy Ip address is 0.0.0.0
  DTMF Relay is disabled
```

```
Call Waiting is enabled
  DnD is disabled
  Busy trigger per button value is 0
  call-forward phone all is 4566
  call-forward b2bua all 4555
  keep-conference is enabled
  Lpcor Type is none
  Transport type is udp
  service-control mechanism is not supported
  Privacy feature is not configured.
  Privacy button is disabled
  Reason for unregistered state:
         No registration request since last reboot/unregister
Dialpeers created:
Statistics:
  Active registrations : 0
  Total SIP phones registered: 0
  Total Registration Statistics
    Registration requests : 0
    Registration success : 0<br>Registration failed : 0
    Registration failed : 0<br>unRegister requests : 0
    unRegister requests : 0<br>unRegister success : 0
    unRegister success
    unRegister failed : 0
    Attempts to register
           after last unregister : 0
    Last register request time
    Last unregister request time :
    Register success time
    Unregister success time
 Pool Tag 2
Config:
  Mac address is 0015.C68E.6D13
  Type is 7960
  Number list 1 : DN 2
  Proxy Ip address is 0.0.0.0
  DTMF Relay is disabled
  Call Waiting is enabled
  DnD is disabled
  Busy trigger per button value is 0
  call-forward phone noan is 9886, timeout 98
  keep-conference is enabled
  username pool2 password lab
  Lpcor Type is none
  Transport type is udp
  service-control mechanism is not supported
  Privacy feature is not configured.
  Privacy button is disabled
  Reason for unregistered state:
        No registration request since last reboot/unregister
Dialpeers created:
Statistics:
 Active registrations : 0
  Total SIP phones registered: 0
  Total Registration Statistics
    Registration requests : 0
    Registration success : 0
    Registration failed : 0<br>unRegister requests : 0
    unRegister requests
    unRegister success : 0
    unRegister failed : 0
    Attempts to register
           after last unregister : 0
    Last register request time
    Last unregister request time :
    Register success time
    Unregister success time
 Pool Tag 3
Config:
  Mac address is 0021.5553.8998
  Type is 7975
  Number list 1 : DN 3
```

```
Number list 2 : DN 3
  Proxy Ip address is 0.0.0.0
  DTMF Relay is disabled
  Call Waiting is enabled
  DnD is enabled
  Busy trigger per button value is 0
  call-forward phone all is 45112
  call-forward b2bua all 45111
  after-hour exempt
  keep-conference is enabled
  kpml signal is enabled
  Lpcor Type is none
  Transport type is udp
  service-control mechanism is not supported
  Privacy feature is not configured.
  Privacy button is disabled
  Reason for unregistered state:
         No registration request since last reboot/unregister
Dialpeers created:
Statistics:
  Active registrations : 0
  Total SIP phones registered: 0
  Total Registration Statistics
    Registration requests : 0
    Registration success : 0<br>Registration failed : 0
    Registration failed : 0<br>unRegister requests : 0
    unRegister requests : 0<br>unRegister success : 0
    unRegister success
    unRegister failed : 0
    Attempts to register
           after last unregister : 0
    Last register request time
    Last unregister request time :
    Register success time
    Unregister success time :
 Pool Tag 4
Config:
  Mac address is 8989.9867.8769
  Proxy Ip address is 0.0.0.0
  DTMF Relay is disabled
  Call Waiting is enabled
  DnD is disabled
  Busy trigger per button value is 0
  keep-conference is enabled
  template is 1
  Lpcor Type is none
  Transport type is udp
  service-control mechanism is not supported
  Privacy feature is not configured.
  Privacy button is disabled
  Reason for unregistered state:
         No registration request since last reboot/unregister
Dialpeers created:
Statistics:
  Active registrations : 0
  Total SIP phones registered: 0
  Total Registration Statistics
    Registration requests : 0<br>Registration success : 0
    Registration success : 0<br>Registration failed : 0
    Registration failed : 0<br>unRegister requests : 0
    unRegister requests
    unRegister success : 0<br>unRegister failed : 0
    unRegister failed
    Attempts to register
           after last unregister : 0
    Last register request time :
    Last unregister request time :
    Register success time
    Unregister success time
 Pool Tag 7
Config:
  Mac address is 0018.BAC8.D2B1
  Number list 1 : DN 2
```

```
Proxy Ip address is 0.0.0.0
  DTMF Relay is disabled
  Call Waiting is enabled
  DnD is disabled
  Busy trigger per button value is 0
  keep-conference is enabled
  Lpcor Type is none
  Transport type is udp
  service-control mechanism is not supported
  Privacy feature is not configured.
  Privacy button is disabled
  Reason for unregistered state:
         No registration request since last reboot/unregister
Dialpeers created:
Statistics:
  Active registrations : 0
  Total SIP phones registered: 0
  Total Registration Statistics
    Registration requests : 0
    Registration success : 0<br>Registration failed : 0
    Registration failed : 0<br>unRegister requests : 0
    unRegister requests : 0<br>unRegister success : 0
    unRegister success
    unRegister failed : 0
    Attempts to register
            after last unregister : 0
    Last register request time
    Last unregister request time :
    Register success time
    Unregister success time
```
The following is an example of a partial output of the **show voice register all** command, showing KEM data with the phone type information:

```
Router# show voice register all
Pool Tag 5
Config:
  Mac address is B4A4.E328.4698
  Type is 9971 addon 1 CKEM
  Number list 1 : DN 2
  Number list 2 : DN 3
  Proxy Ip address is 0.0.0.0
  DTMF Relay is disabled
  Call Waiting is enabled
  DnD is disabled
  Video is enabled
  Camera is enabled
  Busy trigger per button value is 0
  keep-conference is enabled
  registration expires timer max is 200 and min is 60
  kpml signal is enabled
  Lpcor Type is none
```
The following is a sample output of the **show voice register all** command, showing the three KEMs configured with phone type 9971:

```
Router# show voice register all
Pool Tag 4
Config:
  Mac address is B4A4.E328.4698
  Type is 9971 addon 1 CKEM 2 CKEM 3 CKEM
  Number list 1 : DN 4
  Number list 2 : DN 5
  Number list 3 : DN 9
The following table describes the significant fields shown in this output.
```
$\mathbf I$ 

### **Table 42: show voice register all Field Descriptions**

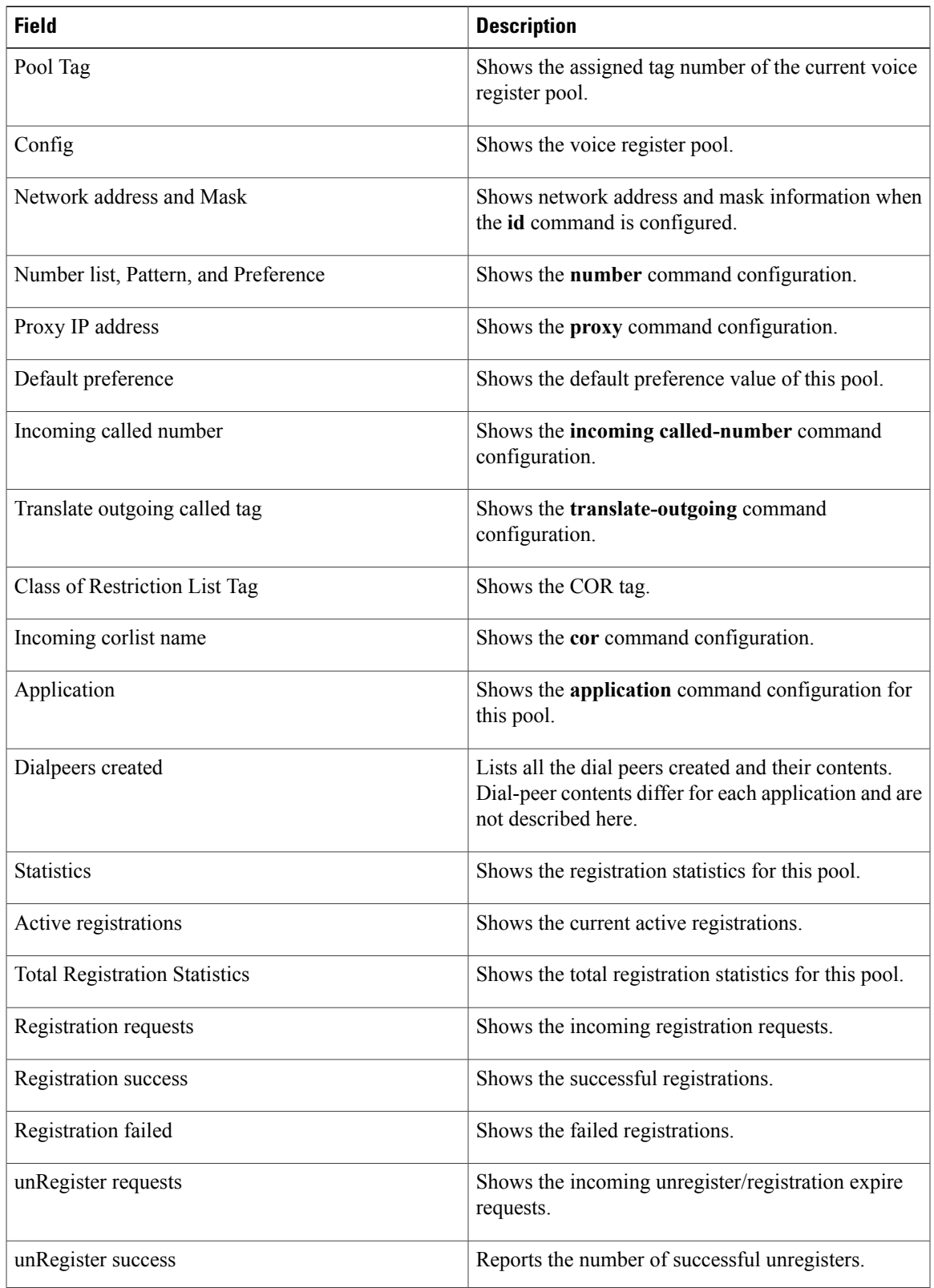

 $\overline{\phantom{a}}$ 

T

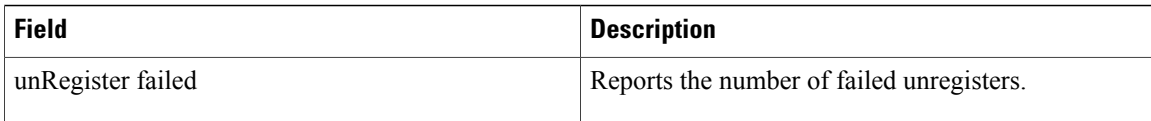

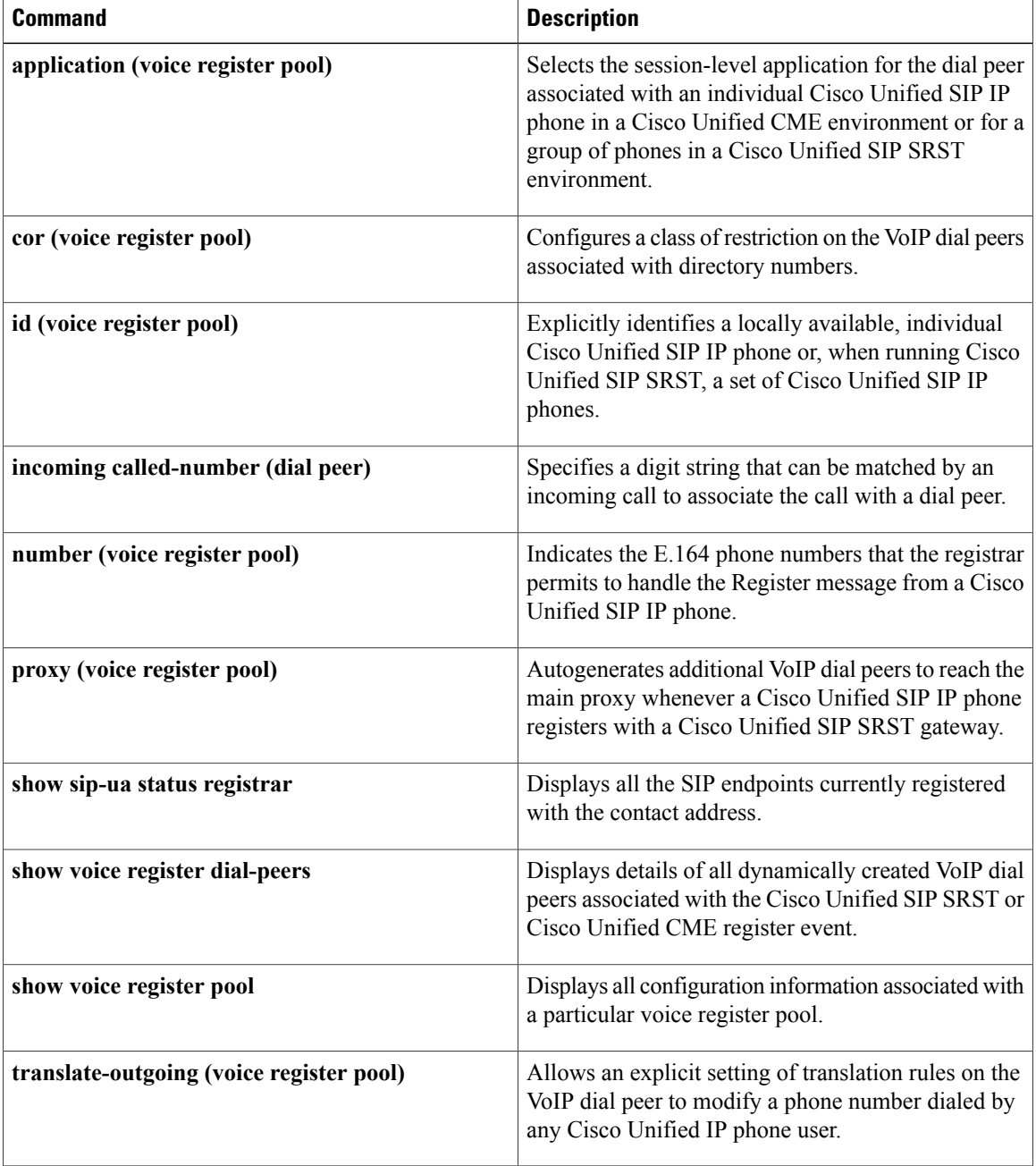

# **show voice register credential**

To display configuration information associated with a credential file used for authorization, use the **show voice register credential** command in privileged EXEC mode.

**show voice register credential**

**Syntax Description** This command has no arguments or keywords.

**Command Modes** Privileged EXEC

**Command History Cisco IOS Release <b>Cisco Product Modification** 12.4(11)XJ Cisco Unified CME 4.1 This command was introduced. This command was integrated into Cisco IOS Release 12.4(15)T. 12.4(15)T Cisco Unified CME 4.1

**Examples** The following is sample output from this command:

```
Router# show voice register credential
username: Jsmith, password: 1234abc, service: PRESENCE , file index 3
username: Ksample, password: xyz1234, service: PRESENCE , file index 3
username: Mmore, password: updwssc, service: PRESENCE , file index 3
username: Sstove, password: 12bms, service: PRESENCE , file index 3
username: Yjones, password: 35711vrus, service: PRESENCE, file index 5
username: Yjones2, password: 55rrtuv, service: PRESENCE OOD REFER , file index 5
username: vtemp, password: 1234567, service: PRESENCE , file index 5
```
The table contains descriptions of fields shown in the output, listed in order of appearance.

**Table 43: show voice register credential Field Descriptions**

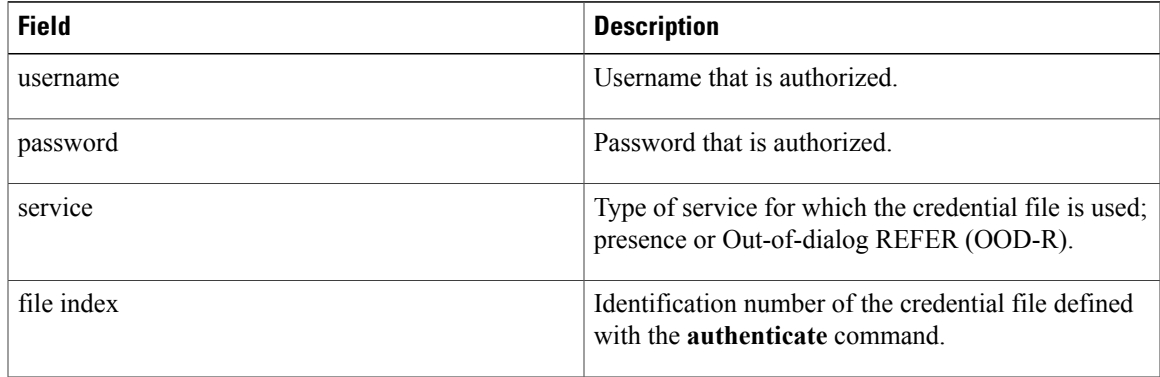

 $\overline{\phantom{a}}$ 

I

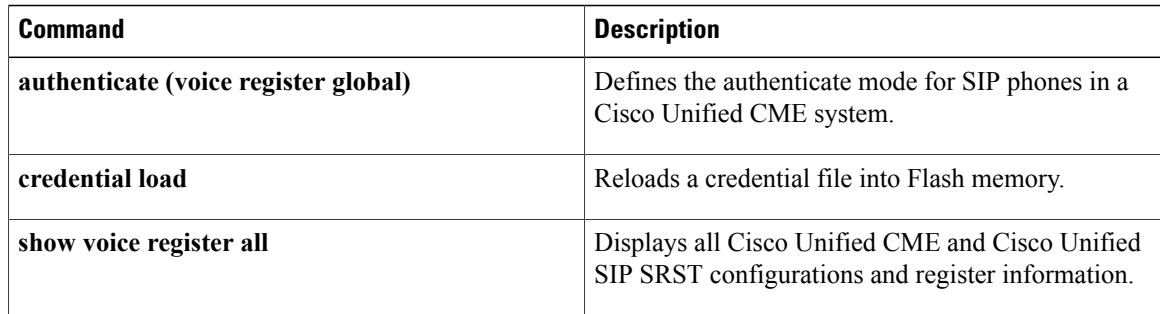

Г

# **show voice register dial-peers**

To display details of all dynamically created VoIP dial peers associated with the Cisco Unified Session Initiation Protocol (SIP) Survivable Remote Site Telephony (SRST) or Cisco Unified CallManager Express (Cisco Unified CME) register event, use the **show voice register dial-peers** command in privileged EXEC mode.

**show voice register dial-peers** [**pool tag**]

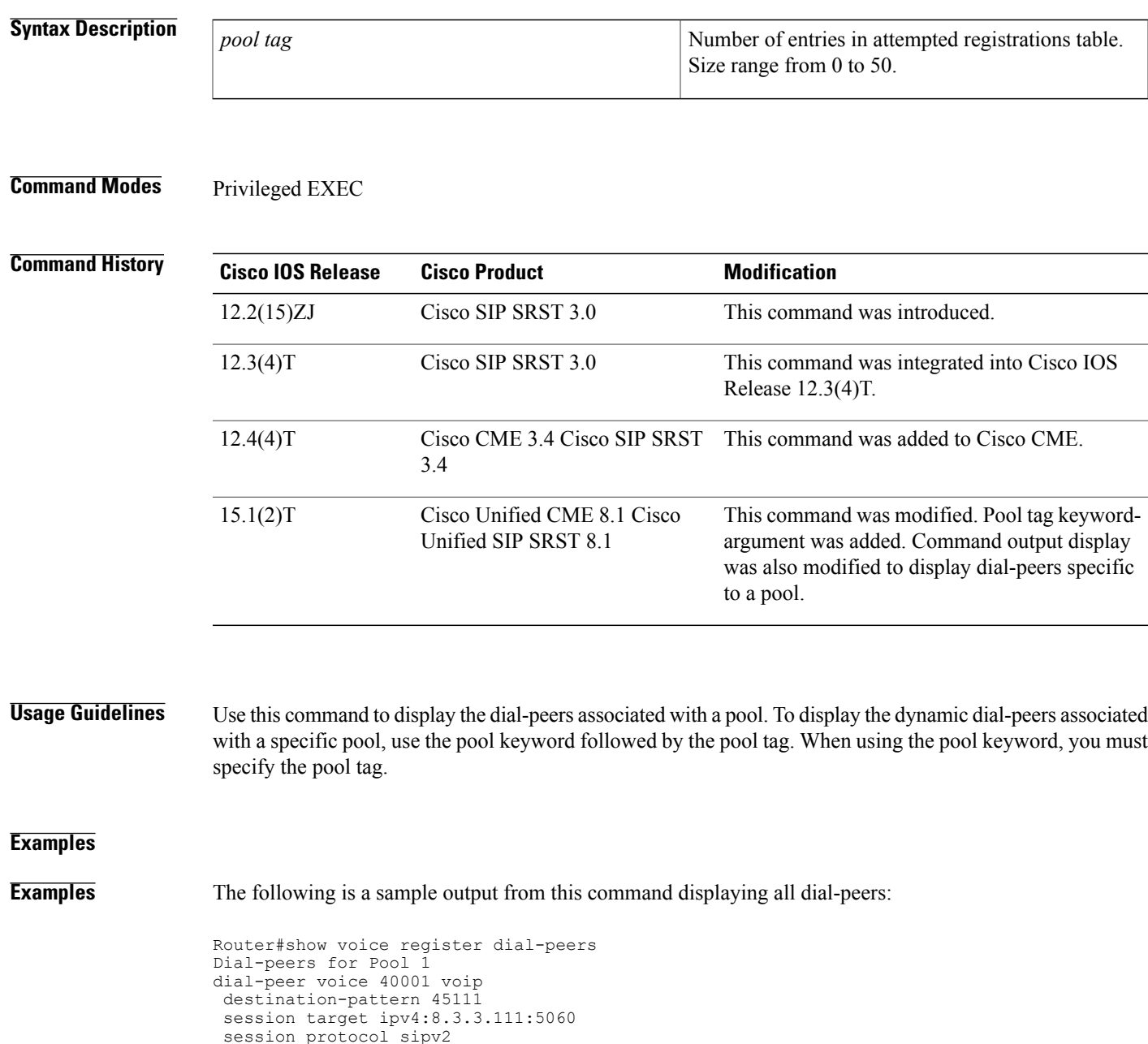

```
call-fwd-all 4555<br>after-hours-exempt FALSE
 after-hours-exempt
dial-peer voice 40002 voip
  destination-pattern 45113
  session target ipv4:8.33.33.111:5060
  session protocol sipv2<br>after-hours-exempt FALSE
  after-hours-exempt
Dial-peers for Pool 2
 dial-peer voice 40003 voip
 destination-pattern 45112
 session target ipv4:8.33.33.112:5060
 session protocol sipv2
 call-fwd-noan-timeou 8<br>call-fwd-noan 999
 call-fwd-noan
 after-hours-exempt TRUE
```
**Examples** The following is a sample output from this command displaying all statistical information related to pool 1:

```
Router# show voice register dial-peers pool 1
Dial-peers for Pool 1:
dial-peer voice 40004 voip
destination-pattern 1000
redirect ip2ip
session target ipv4:9.13.18.40:19633
 session protocol sipv2
 dtmf-relay rtp-nte sip-notify
digit collect kpml
codec g711ulaw bytes 160
  after-hours-exempt FALSE
dial-peer voice 40001 voip
destination-pattern 2000
 redirect ip2ip
session target ipv4:9.13.18.40:19634
 session protocol sipv2
dtmf-relay rtp-nte sip-notify
 digit collect kpml
 codec g711ulaw bytes 160
```
### **Examples**

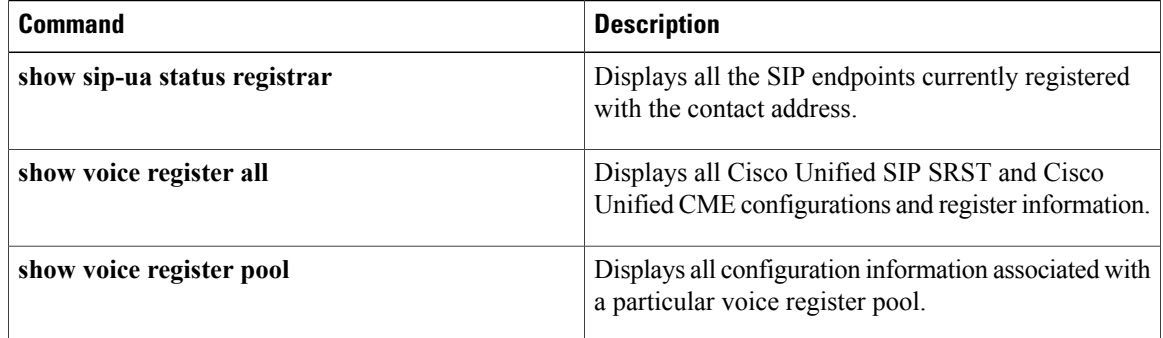

# **show voice register dialplan**

To display all configuration information for a specific SIP dial plan, use the **show voice register dialplan** command in privileged EXEC mode.

**show voice register dialplan**{*tag***| all**}

### **Syntax Description**

Г

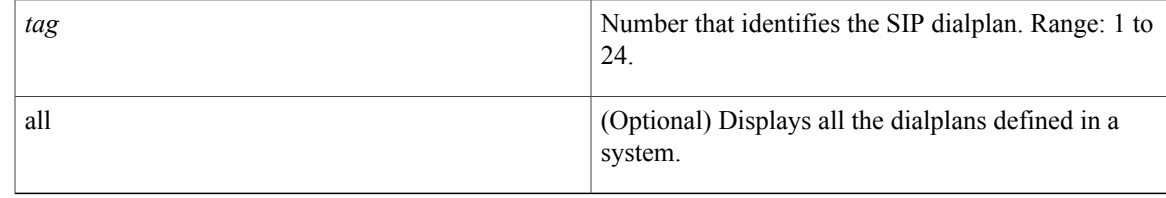

## **Command Modes** Privileged EXEC

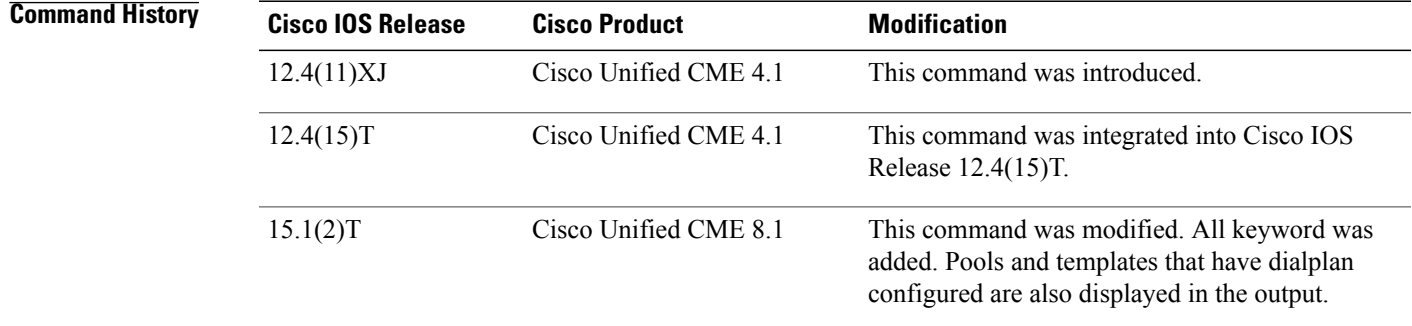

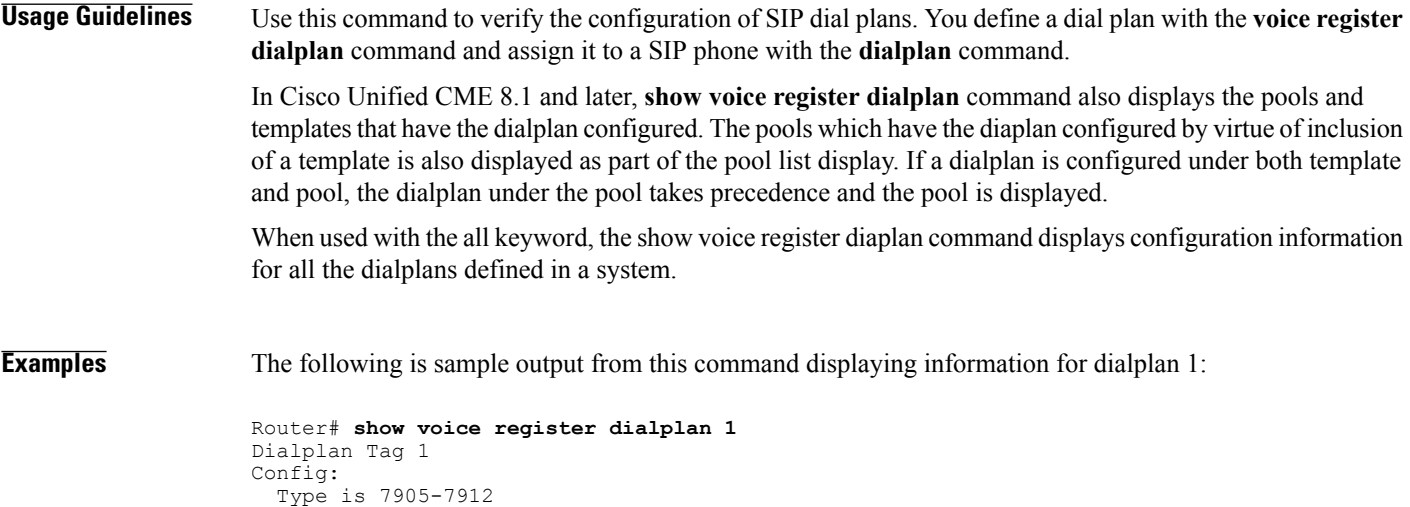

```
Template 1 has this dialplan configured
Pool 4 has this dialplan configured
```
The following is a sample output from this command displaying information for all the dialplans configured in a system:

```
Router# show voice register dialplan all
Dialplan Tag 1
Config:
  Type is 7905-7912
  Pattern 1 is 9879, timeout is 0, user option is phone, button is default
  Pattern 24 is 908, timeout is 0, user option is phone, button is default
Dialplan Tag 2
Config:
  Type is 7940-7960-others
  Pattern 3 is 9845, timeout is 0, user option is phone, button is default
  Pattern 20 is 9098, timeout is 0, user option is phone, button is default
```
The table contains descriptions of significant fields shown in this output, listed in alphabetical order.

### **Table 44: show voice register dialplan Field Descriptions**

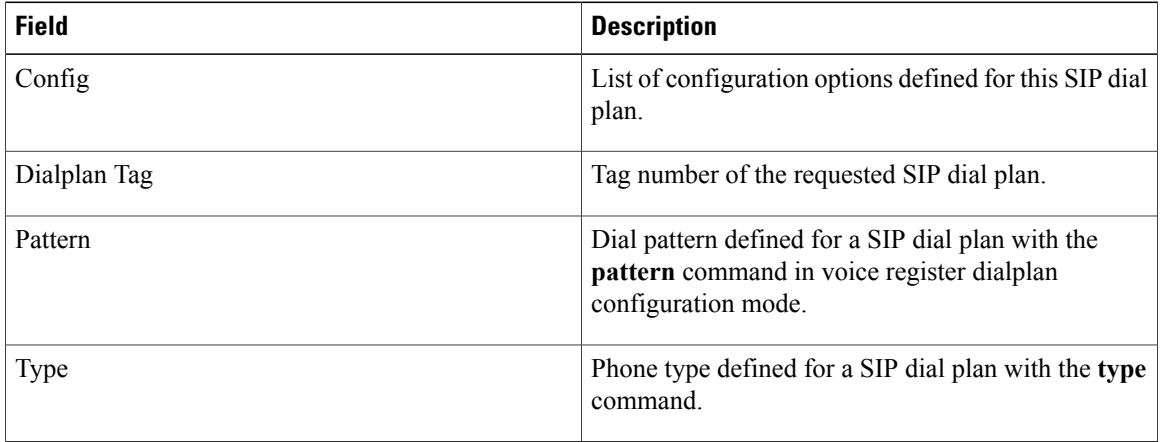

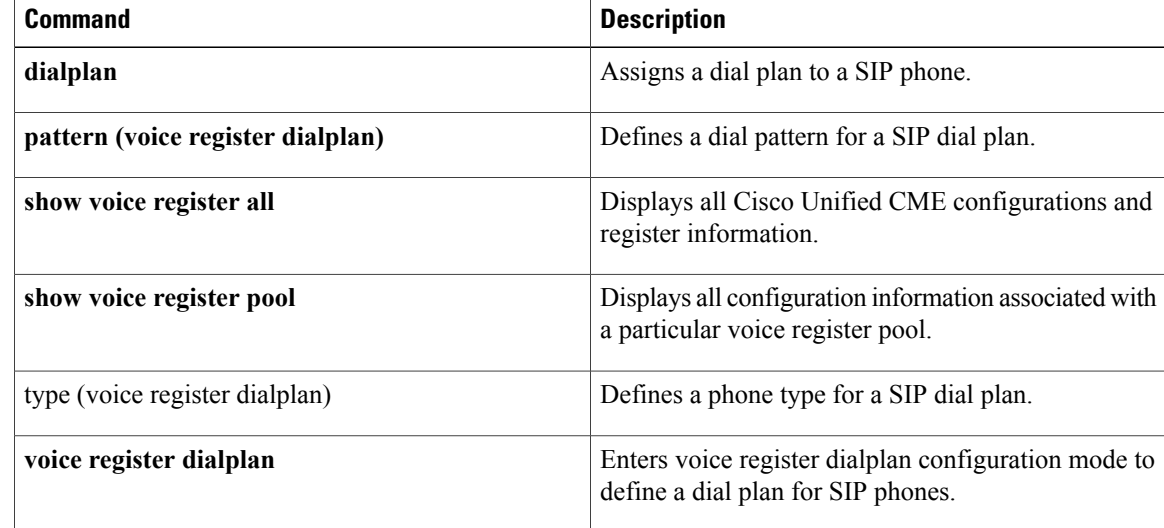

 $\mathbf I$ 

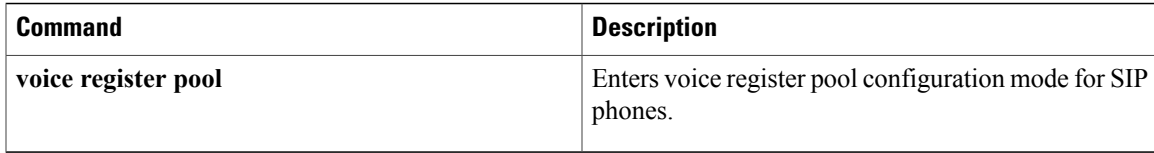

ı

# **show voice register dn**

To display all configuration information associated with a specific voice register dn, use the **show voice register dn** command in privileged EXEC mode.

**show voice register dn**{*tag***| all**}

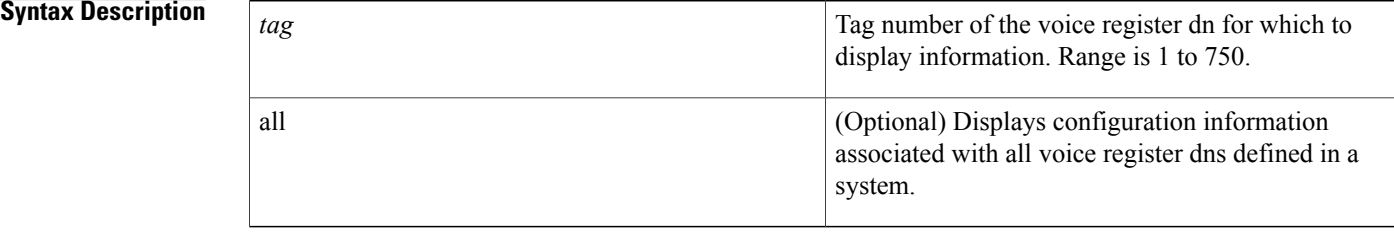

### **Command Modes** Privileged EXEC

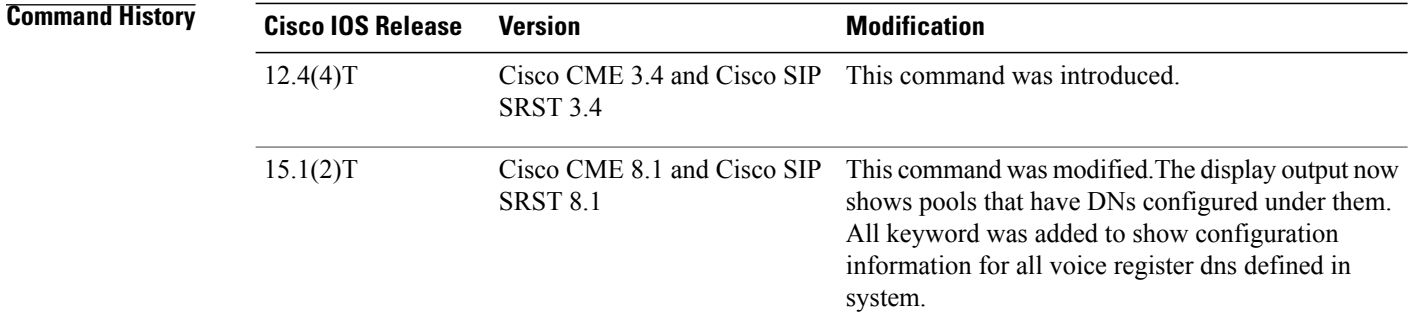

**Usage Guidelines** In Cisco Unified CME 8.1 and Cisco Unified SIP SRST 8.1, the show voice register dn command displays the pools that have the DNs configured under them. When used with all keyword, the show voice register dn command displays configuration information for all the DNs defined in a system.

### **Examples**

**Examples** The following is a sample output from this command:

```
Router# show voice register dn 1
Dn Tag 1
Config:
  Number is 11
  Preference is 10
  Huntstop is enabled
  Translation-profile incoming saaa
  Allow watch is enabled<br>Pool 1 has this DN o
            has this DN configured for line 1
```
**Examples** The following is a sample output from this command: Router# **show voice register dn 2** Dn Tag 1 Config: Number is 11 Preference is 10 Huntstop is enabled Translation-profile incoming saaa Allow watch is enabled<br>Pool 1 has this DN has this DN configured for line 1 **Examples** The following is a sample output from this command displaying information for all the dns: Dn Tag 1 Config: Number is 11 Preference is 10 Huntstop is enabled Translation-profile incoming saaa Allow watch is enabled<br>Pool 1 has this DN has this DN configured for line 1 Dn Tag 2 Config: Number is 12 Preference is 1 Huntstop is enabled Allow watch is enabled<br>Pool 2 has this DN o has this DN configured for line 1, 2 **Examples** The following is a sample output from this command displaying information for all the dns: Router# **show voice register dn all** Dn Tag 1 Config: Number is 45111 Preference is 0 Huntstop is disabled Auto answer is disabled Dn Tag 2 Config: Number is 45112 Preference is 0 Huntstop is disabled Auto answer is disabled call-forward b2bua noan 999 timeout 8 after-hour exempt<br>Pool 2 has this Pool 2 has this DN configured for line 1<br>Pool 7 has this DN configured for line 1 has this DN configured for line 1 Dn Tag 3 Config: Number is 45113 Preference is 0 Huntstop is disabled Auto answer is disabled call-forward b2bua all 87687 Preference is 0 Huntstop is disabled Auto answer is disabled call-forward b2bua all 87687 Pool 1 has this DN configured for line 1<br>Pool 3 has this DN configured for line 1 has this DN configured for line 1, 2 Dn Tag 4 Config:

 $\overline{\phantom{a}}$ 

```
Auto answer is disabled
Dn Tag 7
Config:
 Number is 451110
  Preference is 0
  Huntstop is disabled
  Auto answer is disabled
  after-hour exempt<br>Pool 1 has this
             has this DN configured for line 4
Dn Tag 8
Config:
  Auto answer is disabled
  call-forward b2bua all 678
  after-hour exempt<br>Pool 1 has this
             has this DN configured for line 3
```
The following table contains descriptions of significant fields shown in this output, listed in alphabetical order.

**Table 45: show voice register dn Field Descriptions**

| <b>Field</b> | <b>Description</b>                                                                                           |
|--------------|----------------------------------------------------------------------------------------------------|
| Auto answer  | Status of auto-answer feature defined with the<br>auto-answer command.                                       |
| Config       | List of configuration options defined for this voice<br>register dn.                                         |
| Dn Tag       | Tag number of the requested voice register dn.                                                               |
| Huntstop     | Status of huntstop behavior defined with the <b>huntstop</b><br>command.                                     |
| Number       | Telephone or extension number set with the <b>number</b><br>command in voice register dn configuration mode. |
| Preference   | Preference order set with the <b>preference</b> command<br>in voice register dn configuration mode.          |

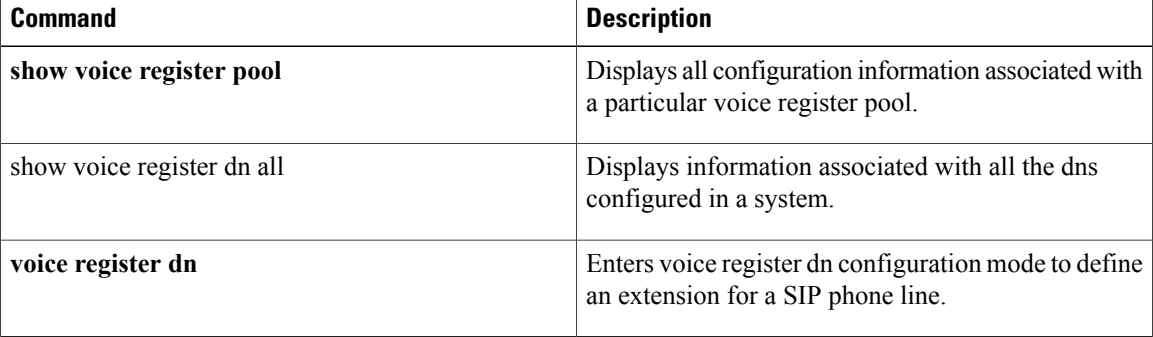

# **show voice register global**

To display all global configuration parameters associated with Cisco Unified SIP IP phones, use the **show voice register global** command in privileged EXEC mode.

**show voice register global**

**Syntax Description** This command has no arguments or keywords.

**Command Default** Privileged EXEC (#)

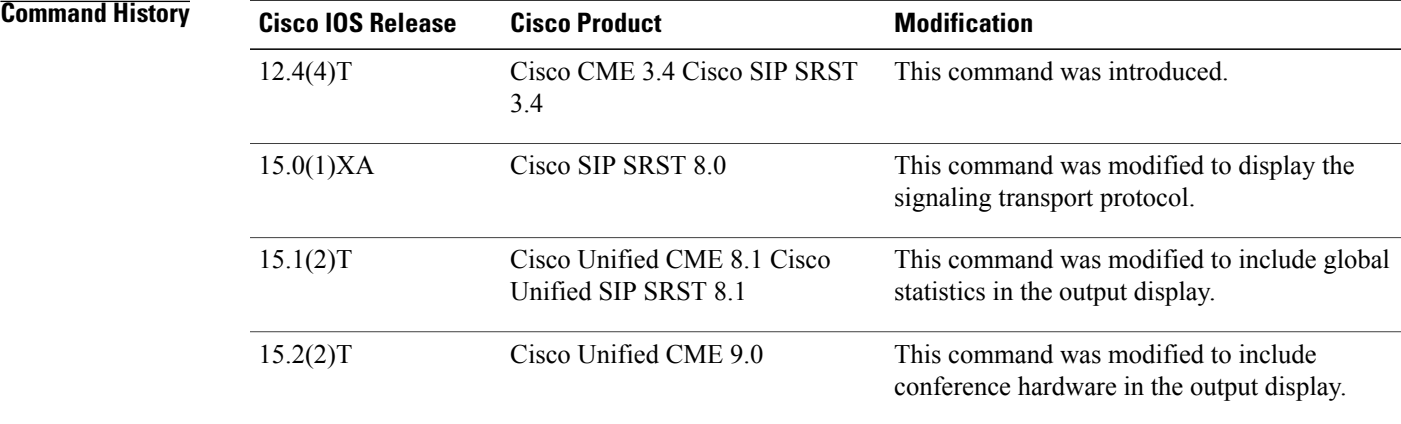

### **Examples**

П

**Examples** The following is a sample output from the **show voice register global** command used in Cisco Unified CME:

```
Router# show voice register global
CONFIG [Version=8.1]
======================
  Version 8.1
 Mode is cme
 Max-pool is 10
  Max-dn is 10
  Outbound-proxy is enabled and will use global configured value
  Security Policy: DEVICE-DEFAULT
  Source-address is 8.3.3.5 port 5060
  Time-format is 12
  Date-format is M/D/Y
  Time-zone is 5
  Hold-alert is disabled
  Mwi stutter is disabled
  Mwi registration for full E.164 is disabled
  Forwarding local is enabled
  Privacy is enabled
  Privacy-on-hold is disabled
  Dst auto adjust is enabled
   start at Apr week 1 day Sun time 02:00
   stop at Oct week 8 day Sun time 02:00
```

```
Max redirect number is 5
IP QoS DSCP:
  ef (the MS 6 bits, 46, in ToS, 0xB8) for media
  cs3 (the MS 6 bits, 24, in ToS, 0x60) for signal
  af41 (the MS 6 bits, 34, in ToS, 0x88) for video
  default (the MS 6 bits, 0, in ToS, 0x0) for service
Telnet Level: 0
Tftp path is flash:
Generate text file is disabled
Tftp files are created, current syncinfo 0001140473454008
OS79XX.TXT is not created
timeout interdigit 10<br>network-locale[0] US
                           (This is the default network locale for this box)
network-locale[1] US
network-locale[2] US
network-locale[3] US
network-locale[4] US
user-locale[0] US (This is the default user locale for this box)
user-locale[1] US
user-locale[2] US
user-locale[3] US
user-locale[4] US Active registrations : 0
Total SIP phones registered: 0
Total Registration Statistics
  Registration requests : 0<br>Registration success : 0
  Registration success : 0<br>Registration failed : 0
  Registration failed
  unRegister requests : 0
  unRegister success : 0<br>unRegister failed : 0
  unRegister failed
  Attempts to register
         after last unregister : 0
  Last register request time
  Last unregister request time
  Register success time
  Unregister success time
```
The following is a sample output from the **show voice register global** command. The output shows that hardware conferencing is enabled.

```
Router# show voice register global
CONFIG [Version=8.7]
=======================
  Version 8.7
 Mode is cme
 Max-pool is 50
  Max-dn is 100
  Outbound-proxy is enabled and will use global configured value
  Security Policy: DEVICE-DEFAULT
  Forced Authorization Code Refer is enabled
  Source-address is 1.5.40.20 port 5060
  Time-format is 12
  Date-format is M/D/Y
  Time-zone is 5
  Hold-alert is disabled
 Mwi stutter is disabled
 Mwi registration for full E.164 is disabled
  Forwarding local is enabled
  Video is enabled
  Camera is enabled
  Privacy is enabled
  Privacy-on-hold is disabled
  Conference hardware is enabled
 Dst auto adjust is enabled
start at Apr week 1 day Sun time 02:00
stop at Oct week 8 day Sun time 02:00
```
**Examples** The following is a sample output from the **show voice register global** command used in Cisco Unified SIP SRST:

```
Router# show voice register global
CONFIG [Version=8.1]
========================
  Version 8.1
  Mode is srst
  Max-pool is 10
  Max-dn is 10
  Outbound-proxy is enabled and will use global configured value
  Security Policy: DEVICE-DEFAULT
  timeout interdigit 10
  network-locale[0] US (This is the default network locale for this box)<br>network-locale[1] US
  network-locale[1]
  network-locale[2] US
  network-locale[3] US
  network-locale[4] US<br>user-locale[0] US
                          (This is the default user locale for this box)
  user-locale[1] US
  user-locale[2] US
  user-locale[3] US
  user-locale[4] US Active registrations : 0
  Total SIP phones registered: 0
  Total Registration Statistics
    Registration requests : 0
    Registration success : 0<br>Registration failed : 0
    Registration failed : 0<br>unRegister requests : 0
    unRegister requests : 0<br>unRegister success : 0
    unRegister success
    unRegister failed : 0
    Attempts to register
            after last unregister : 0
    Last register request time
    Last unregister request time
    Register success time
    Unregister success time
```
The following table contains descriptions of significant fields shown in this output, listed in alphabetical order.

**Table 46: show voice register global Field Descriptions**

| <b>Field</b>        | <b>Description</b>                                                                                                    |
|---------------------|----------------------------------------------------------------------------------------------------|
| Conference hardware | Shows whether the Cisco Unified SIP IP phone will<br>perform local mixing on its own or request Cisco<br>Unified CME to perform hardware conferencing using<br>its DSP resource. |
| Date-format         | Value of <b>date-format</b> command.                                                                                                    |
| DST auto adjust     | Setting of <b>dst auto-adjust</b> command.                                                                                                    |
| Forwarding local    | Setting of forwarding local command.                                                                                                    |
| Generate text file  | Setting of text file command.                                                                                                    |
| Hold-alert          | Setting of <b>hold-alert</b> command.                                                                                                    |
| Load                | Value of <b>load</b> command.                                                                                                    |

 $\overline{\phantom{a}}$ 

 $\mathbf I$ 

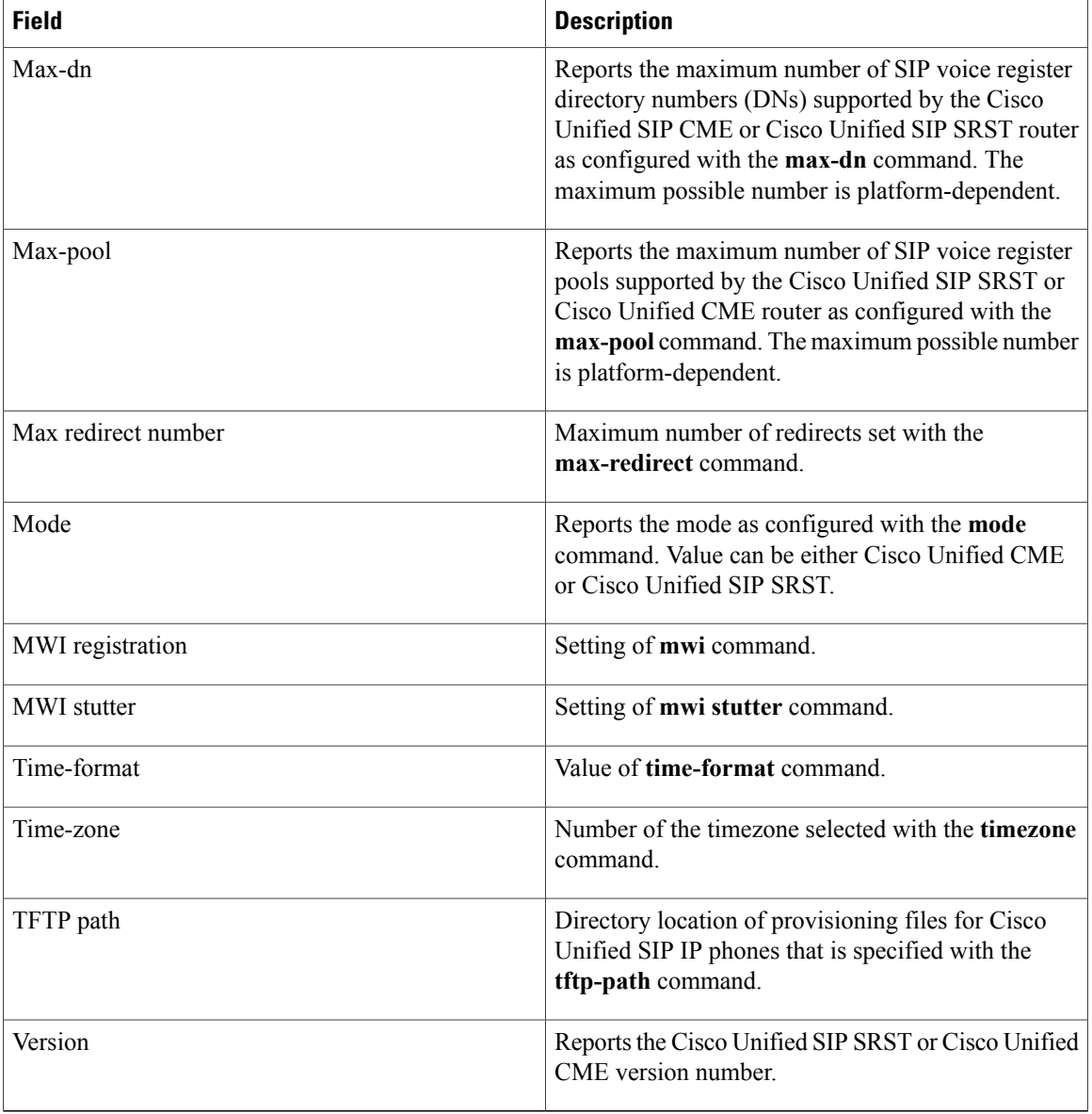

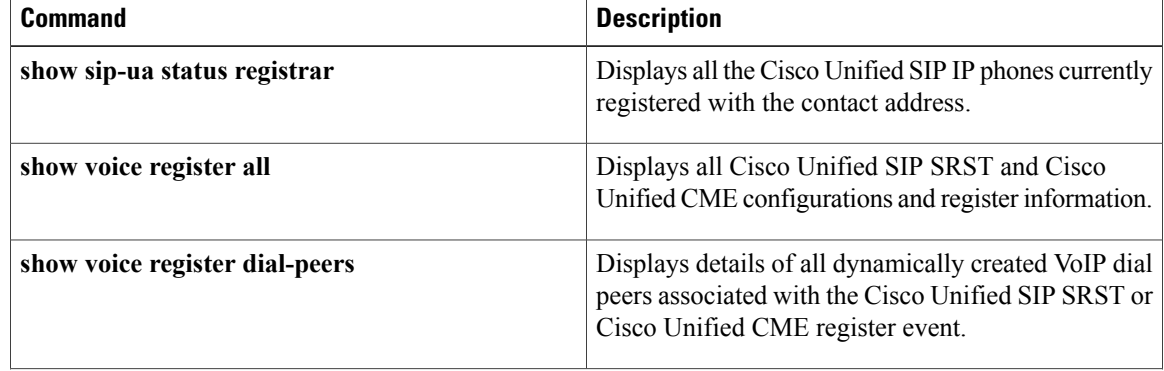

 $\mathbf{I}$ 

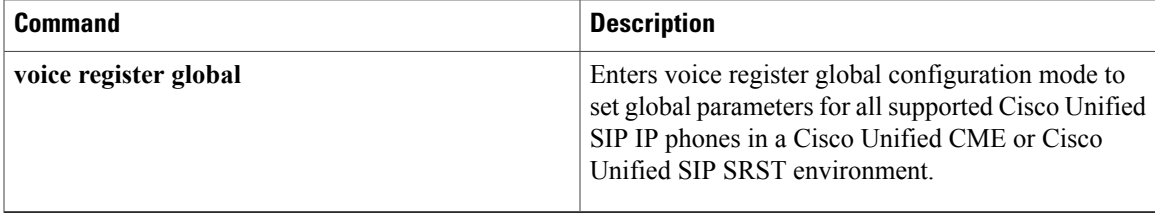

# **show voice register hfs**

To display the HTTP File-Fetch Server (HFS) file bindings of firmware files accessible to Cisco Unified SIP IP phones, use the **show voice register hfs** command in privileged EXEC mode.

**show voice register hfs**

- **Syntax Description** This command has no arguments or keywords.
- **Command Default** None
- **Command Modes** Privileged EXEC

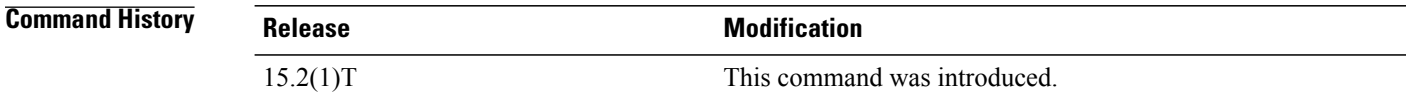

**Usage Guidelines** Use the **show voice register hfs** command with Cisco Unified CME 8.8 or a later version.

This command displays the bindings of firmware files that are accessible to Cisco Unified SIP IP phones using the HFS download service.

**Examples** The following is a sample output from the **show voice register hfs** command:

```
Router(config)# show voice register hfs
Fetch Service Enabled = Y
   App enabled port = 6970
   Use default port = NRegistered session-id = 19
Default home path = flash:/
   Ongoing fetches from home = 0
HTTP File Server Bindings
   No. of bindings = 11
   No. of url table entries = 9
   No. of alias table entries = 9
```
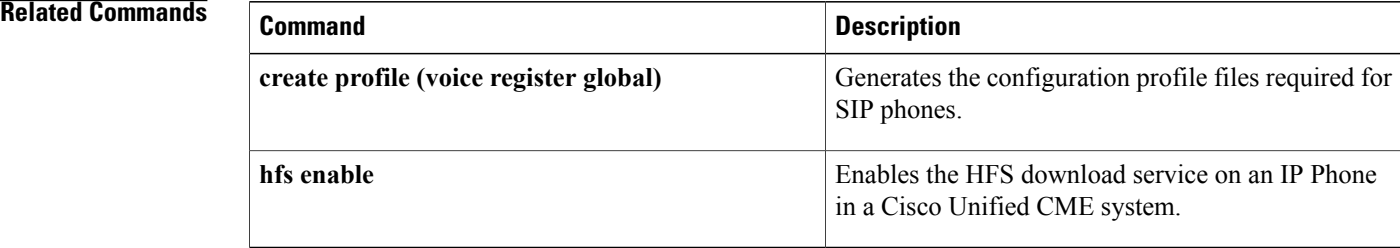

 $\mathbf I$ 

Τ

# **show voice register pool**

To display all configuration information associated with a specific voice register pool, use the **show voice register pool** command in privileged EXEC mode.

**show voice register pool** {*pool-tag***| all**} **[brief]**

**Syntax Description** 

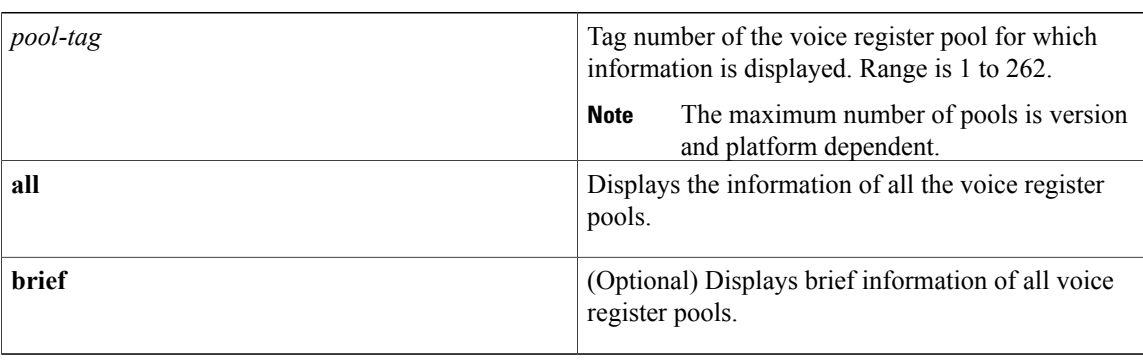

## **Command Modes** Privileged EXEC (#)

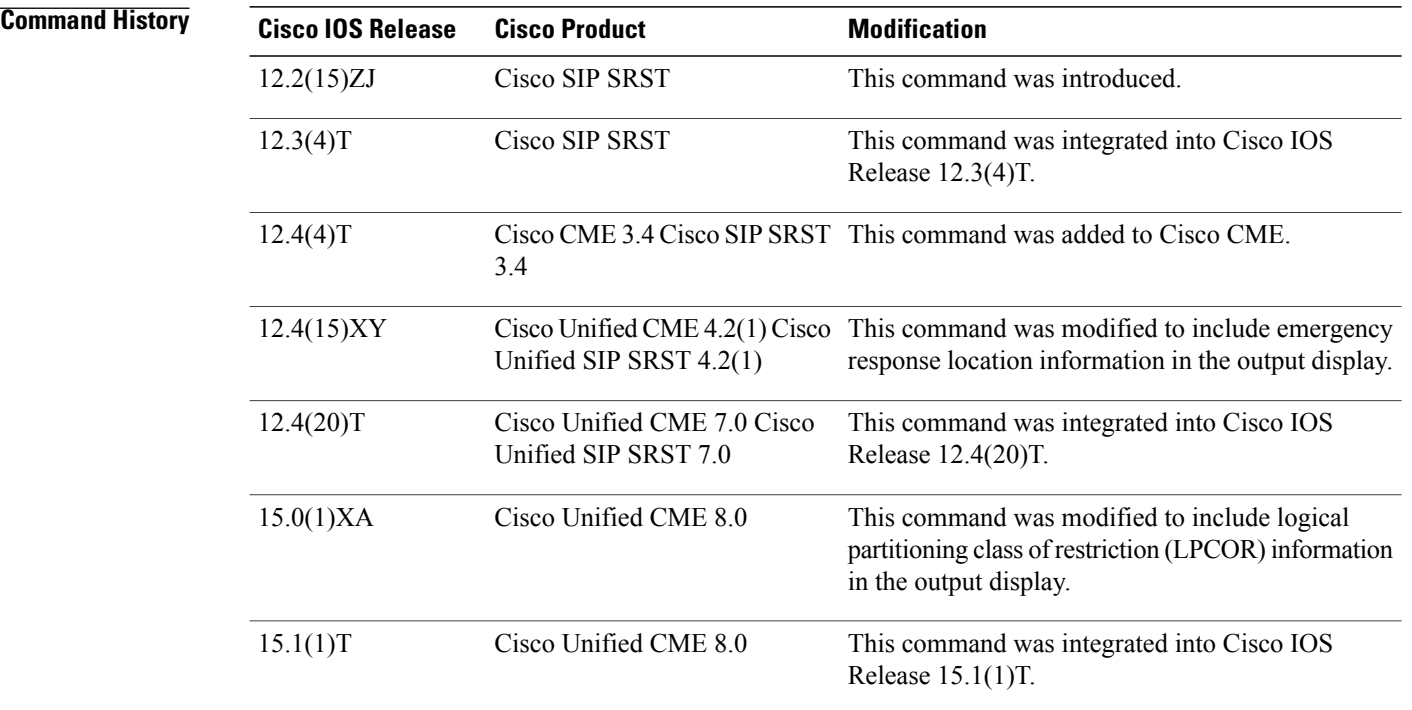

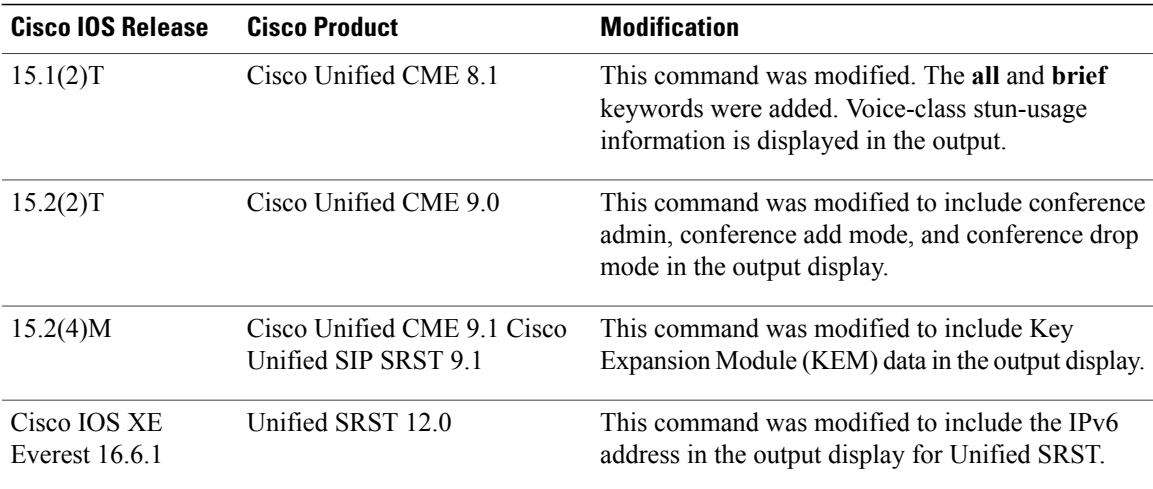

### **Examples**

**Examples** The following is a sample output of the **show voice register pool** command, displaying information for voice register pool 33 in Cisco Unified CME:

```
Router# show voice register pool 33
Pool Tag 33
Config:
Mac address is 0009.B7F7.532E
 Type is 7960
Number list 1 : DN 1
 Number list 2 : DN 2
 Number list 3 : DN 3
 Proxy Ip address is 0.0.0.0
 DTMF Relay is disabled
 Call Waiting is enabled
 DnD is disabled
 Busy trigger per button value is 0
 keep-conference is enabled
 template is 1
Emergency response location 3
 Lpcor Type is local
 Lpcor Incoming is sip_group
Lpcor Outgoing is sip_group
Transport type is udp
 service-control mechanism is not supported
 Privacy feature is not configured.
 Privacy button is disabled
Dialpeers created:
Statistics:
Active registrations : 0
 Total SIP phones registered: 0
 Total Registration Statistics
  Registration requests : 0
  Registration success : 0
  Registration failed : 0
  unRegister requests : 0
  unRegister success : 0
  unRegister failed : 0
```
...

The following is a sample output of the **show voice registerpool** command. The output shows that a meet-me hardware conference administrator has been assigned, the conference creator or any of the participants can add a new participant, and the conference creator can terminate the active video hardware conference by hanging up.

```
Router# show voice register pool 15
Pool Tag 15
Config:
 Mac address is 1C17.D340.81F0
  Type is 9951
 Number list 1 : DN 15
 Proxy Ip address is 0.0.0.0
 Current Phone load version is Cisco-CP9951/9.0.1
 DTMF Relay is enabled, sip-notify
  Call Waiting is enabled
 DnD is disabled
 Video is enabled
 Camera is enabled
 Busy trigger per button value is 0
  feature-button 5 DnD
  feature-button 6 MeetMe
 keep-conference is enabled
  registration expires timer max is 86400 and min is 60
  template is 1
  kpml signal is enabled
 Lpcor Type is none
 Transport type is udp
  service-control mechanism is supported
  registration Call ID is 1c17d340-81f00002-6c48fe8e-03013c10@1.5.40.105
 Registration method: per line
 Privacy feature is not configured.
 Privacy button is disabled
  active primary line is: 3915
  contact IP address: 1.5.40.105 port 5060
  Phone SIS Version: 5.0.0
 GW SIS Version: 1.0.0
 conference admin: yes
  conference add mode: all
 conference drop mode: creator
 paging-dn: config 0 [multicast] effective 0 [multicast]
```
The following is an example of a partial output of the **show voice register pool all** command, showing KEM data with the phone type information:

```
Router# show voice register pool all
Pool Tag 5
Config:
Mac address is B4A4.E328.4698
Type is 9971 addon 1 CKEM
Number list 1 : DN 2
Number list 2 : DN 3
Proxy Ip address is 0.0.0.0
DTMF Relay is disabled
Call Waiting is enabled
DnD is disabled
Video is enabled
Camera is enabled
Busy trigger per button value is 0
keep-conference is enabled
registration expires timer max is 200 and min is 60
kpml signal is enabled
Lpcor Type is none
```
The following is a sample output of the **show voice register pool all** command, showing the three KEMs configured with phone type 9971:

Router# **show voice register pool all** Pool Tag 4 Config:

Mac address is B4A4.E328.4698 Type is 9971 addon 1 CKEM 2 CKEM 3 CKEM Number list 1 : DN 4 Number list 2 : DN 5 Number list 3 : DN 9

Router# **show voice register pool 1**

**Examples** The following is a sample output of the **show voice register pool** command, displaying all information for voice register pool 1 in Cisco Unified SIP SRST:

> Pool Tag 1 Config: Network address is 192.168.0.0, Mask is 255.255.0.0 Number list 1 : Pattern is 50.., Preference is 2 Proxy Ip address is 0.0.0.0 Default preference is 2 Incoming called number is Translate outgoing called tag is 1 Class of Restriction List Tag: default Incoming corlist name is allowall Application is default.new Dialpeers created: dial-peer voice 40007 voip application default.new corlist incoming allowall preference 2 incoming called-number 5001 destination-pattern 5001 redirect ip2ip session target ipv4:192.168.0.3 session protocol sipv2 translate-outgoing called 1 voice-class codec 1 Statistics: Active registrations : 2 Total Registration Statistics Registration requests : 48 Registration success : 48 Registration failed : 0 unRegister requests : 46 unRegister success : 46 unRegister failed : 0 Emergency response location 6

**Examples** The following is a sample output of the **show voice register pool brief** command, showing an IPv6 source address configured on a Cisco SIP IP Phone:

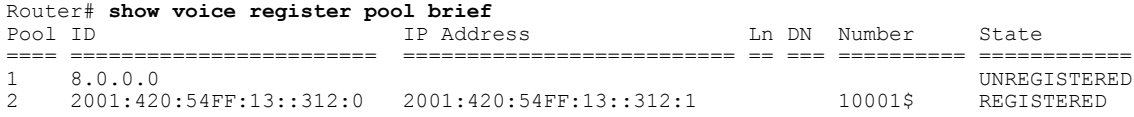

**Examples** The following is a sample output of the **show voice register pool** command, displaying voice-class stun-usage information for voice register pool 51:

Router# **show voice register pool 51**

```
Pool Tag 51
Config:
  Mac address is 0011.209F.5D60
  Type is 7960
  Number list 1 : DN 51
  Proxy Ip address is 0.0.0.0
  Current Phone load version is Cisco-SIPGateway/IOS-12.x
  DTMF Relay is disabled
  Call Waiting is enabled
  DnD is disabled
  Busy trigger per button value is 0
  keep-conference is enabled
  template is 10
  Lpcor Type is none
Transport type is udp
  service-control mechanism is not supported
  registration Call ID is 2BA38EE3-17D311DB-800BCD81-A9AD11F0
  Privacy feature is not configured.
  Privacy button is disabled
  active primary line is: 16263646
  contact IP address: 192.168.0.87 port 5060
  Reason for unregistered state:
         No registration request since last reboot/unregister
  voice-class stun-usage is enabled. tag is 1
Dialpeers created:
Dial-peers for Pool 51:
Statistics:
  Active registrations : 0
  Total SIP phones registered: 0
  Total Registration Statistics
    Registration requests : 2<br>Registration success : 2
    Registration success : 2<br>Registration failed : 0
    Registration failed
    unRegister requests : 2<br>unRegister success : 2
    unRegister success : 2<br>unRegister failed : 0
    unRegister failed
    Attempts to register
    after last unregister : 0<br>Last register request time : 1
                                    : 13:43:27.839 IST Tue Apr 20 2010
```
The following table contains descriptions of significant fields shown in the Cisco Unified CME and Cisco Unified SIP SRST output, listed in alphabetical order.

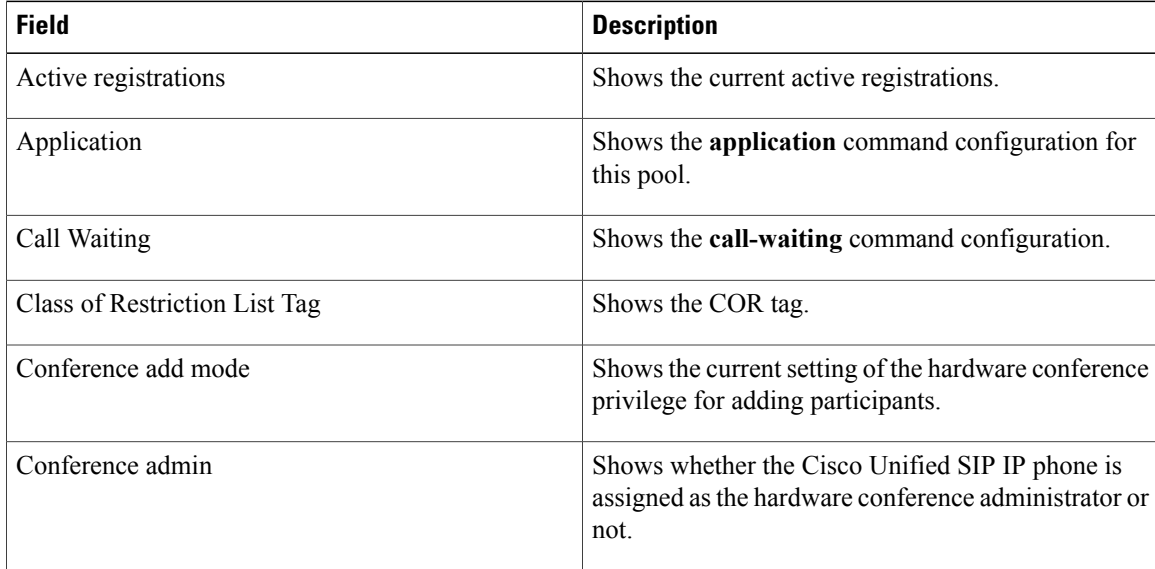

### **Table 47: show voice register pool Field Descriptions**

 $\mathbf{I}$ 

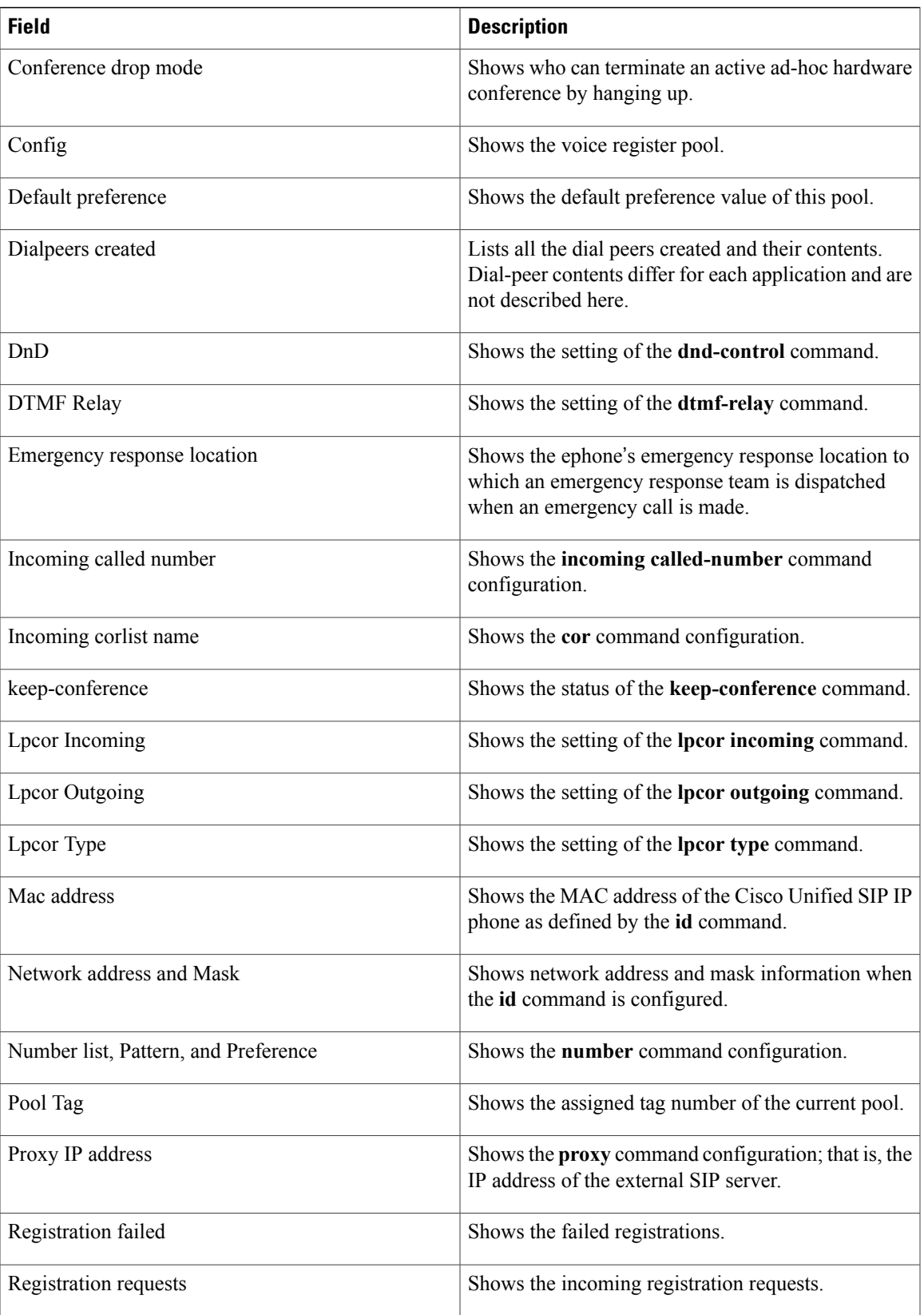

 $\overline{\phantom{a}}$ 

I

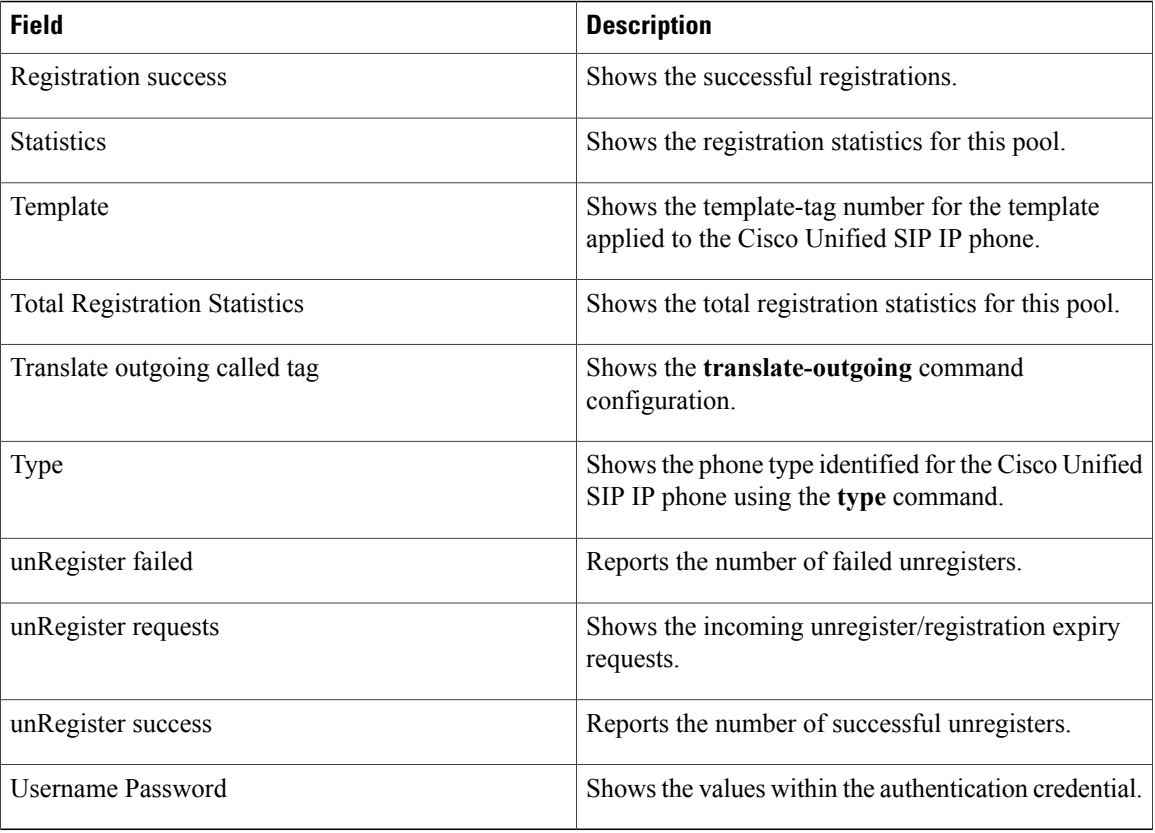

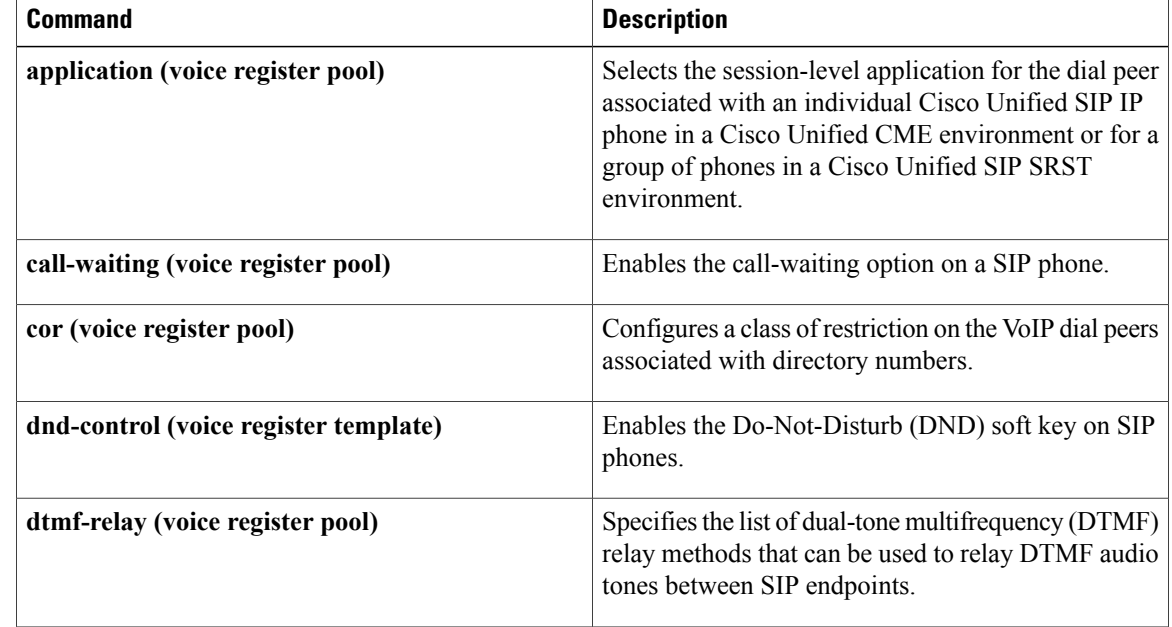

 $\mathbf{I}$ 

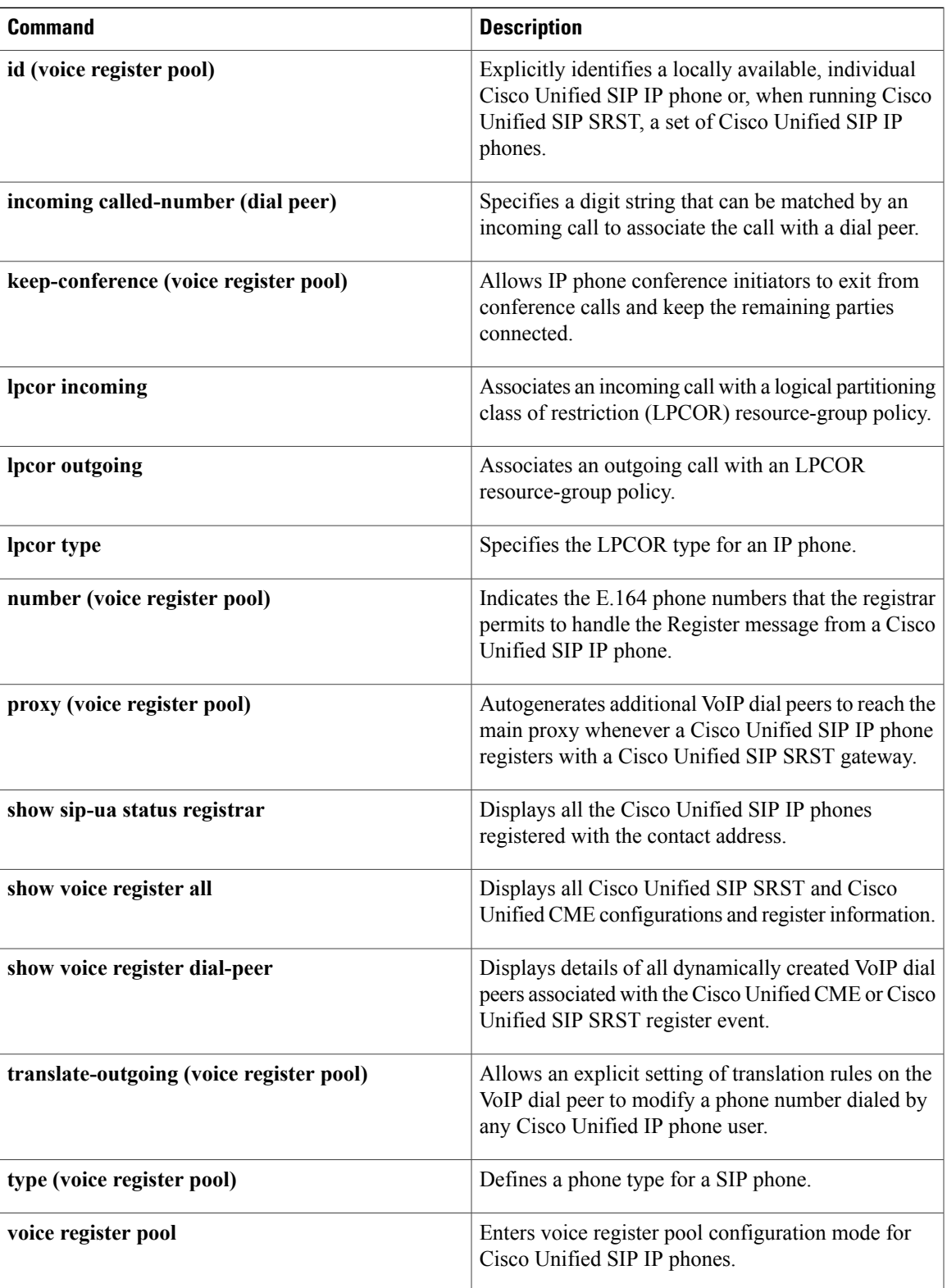

# **show voice register pool after-hour-exempt**

To display the details of a phone that has after-hour-exempt enabled on it, use the **show voice register after-hour-exempt** command in privileged EXEC mode.

**show voice register after-hour-exempt**

- **Syntax Description** This command has no arguments or keywords.
- **Command Modes** Privileged EXEC

**Command History Cisco IOS Release Version Version Modification** Cisco Unified CME 8.1 Cisco Unified This command was introduced. SRST 8.1  $15.1(2)$ T

**Usage Guidelines** Use this command to display the details of a phone that has after-hour-exempt enabled. Individual phones can be exempted from call blocking using the after-hour exempt.

**Examples** The following is a sample output from this command displaying information for phones with after after-hour-exempt:

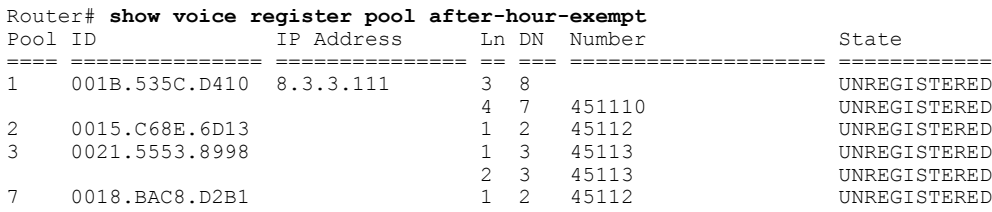

**Examples** The following is a sample output from this command displaying information for phones with after after-hour-exempt:

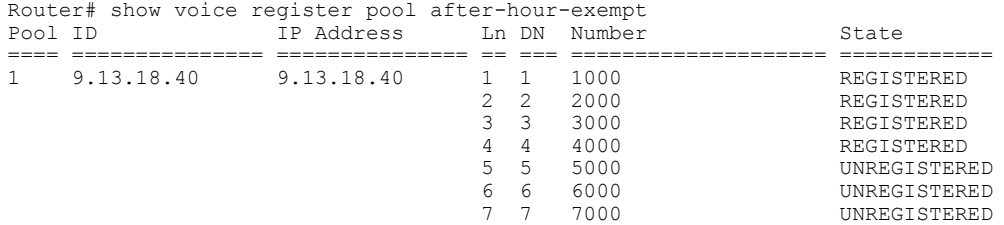

The table contains descriptions of significant fields shown in this output, listed in alphabetical order.

### **Table 48: show voice register pool after-hour exempt field descriptions**

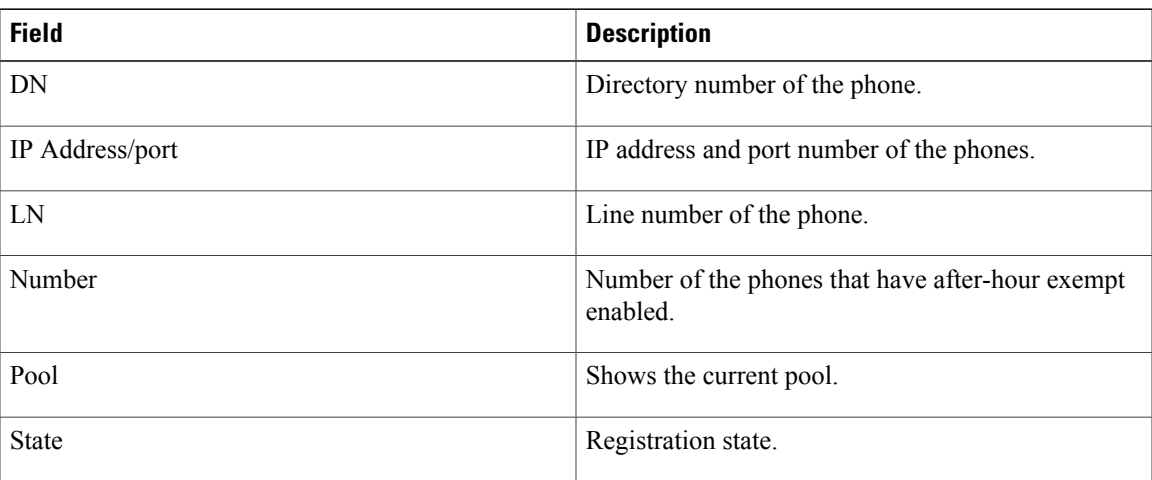

## **Related Commands**

 $\mathbf{I}$ 

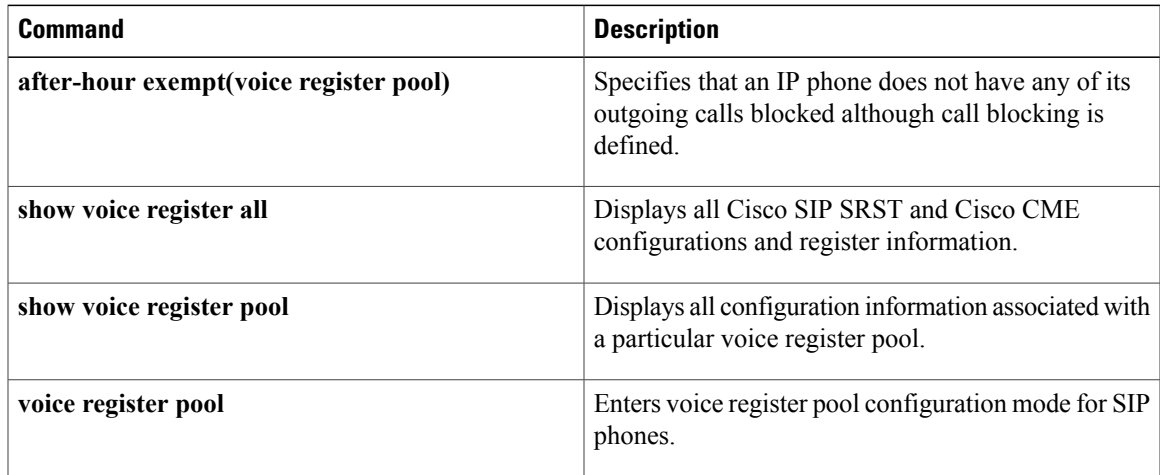

## **show voice register pool attempted-registrations**

To display the details of phones that attempt to register with Cisco Unified CME or Cisco Unified SRST and fail, use the **show voice register pool attempted-registrations** command in privileged EXEC mode.

**show voice register pool attempted-registrations**

- **Syntax Description** This command has no arguments or keywords.
- **Command Modes** Privileged EXEC

**Command History Cisco IOS Release Version Version Modification** Cisco Unified CME 8.1 Cisco Unified This command was introduced. SRST 8.1  $15.1(2)$ T

**Usage Guidelines** Use this command to display the details of the phones that attempt to register with Cisco Unified CME or Cisco Unified SRST and fail. If the phone registers successfully after some time, the attempted registration entry will still show up in the attempted-registration table. Use the clear voice register attempted-registrations command to remove the entry from the attempted registration table.

**Examples** The following is a sample output from this command displaying information for show voice register pool attempted-registrations:

### Router# **show voice register pool attempted-registrations** Phones that have attempted registrations and have failed: MAC address: 001b.535c.d410 IP address : 8.3.3.111 Attempts Time of first attempt : \*10:49:51.542 UTC Wed Oct 14 2009 Time of latest attempt: \*10:50:00.886 UTC Wed Oct 14 2009 Reason for failure No pool match for the registration request MAC address: 0015.c68e.6d13 IP address : 8.33.33.112<br>Attempts : 4 Attempts Time of first attempt : \*10:49:53.418 UTC Wed Oct 14 2009 Time of latest attempt: \*10:50:00.434 UTC Wed Oct 14 2009 Reason for failure No pool match for the registration request MAC address: 0009.43E9.0B35 IP address : 9.13.40.83 Attempts : 1 Time of first attempt : \*10:49:57.866 UTC Wed Oct 14 2009 Time of latest attempt: \*10:49:57.866 UTC Wed Oct 14 2009 Reason for failure No pool match for the registration request

The following is a sample output from this command displaying information for show voice register pool attempted-registrations when none of the phones fail:

Router# show voice register pool attempted-registrations Phones that have attempted registrations and have failed: NONE

## **Related Commands**

Г

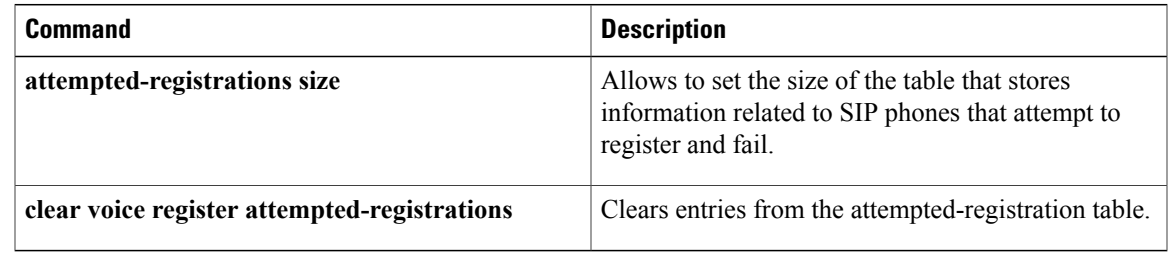

# **show voice register pool cfa**

To display the voice register pool details of a phone that has Call Forward All (CFA) enabled, use the **show voice register pool cfa** command in privileged EXEC mode.

### **show voice register pool cfa**

- **Syntax Description** This command has no arguments or keywords.
- **Command Modes** Privileged EXEC

**Command History Cisco IOS Release Cisco Product Command History Modification** 15.1(2)T Cisco Unified CME 8.1 This command was introduced.

**Usage Guidelines** Use this command to display the voice register pool details of the phone with CFA feature enabled. When Call Forward All feature is enabled on Cisco Unified SIP IP phones such as 7940, 7941, 7941GE, 7942, 7945, 7960, 7961, 7961GE, 7962, 7965, 7970, 7971, 7975 through the CFA phone button. The **show voice register pool cfa** command displays only the call forward all B2BUA details.

> The **show voice register pool cfa** command also displays the line number and DN number if available under the pool configuration. If call-forward-all is configured under both pool and DN. the configuration under DN takes precedence.

**Examples** The following is a sample output from this command displaying all statistical information:

```
Router# show voice register pool cfa
Pool Ln DN Number Call Forward All Number
==== == == ====== ========================
1 2 8 678
     0 1 45111 4555<br>4 7 451110 4555
     4 7 451110<br>1 3 45113
3 1 3 45113 87687
            45113
```
The table contains descriptions of significant fields shown in this output, listed in alphabetical order.

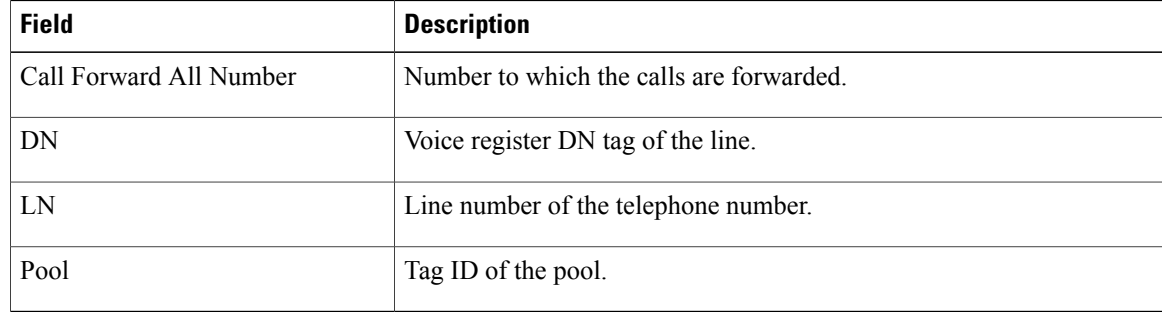

## **Related Commands**

 $\mathbf I$ 

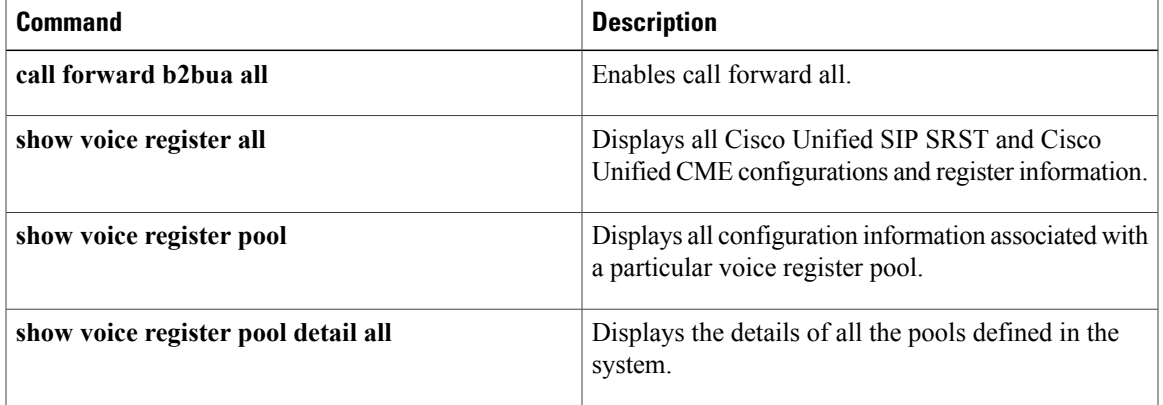

## **show voice register pool connected**

To display the details of SIP phones that are in connected state, use the **show voice register pool connected** command in privileged EXEC mode.

**show voice register pool connected [brief]**

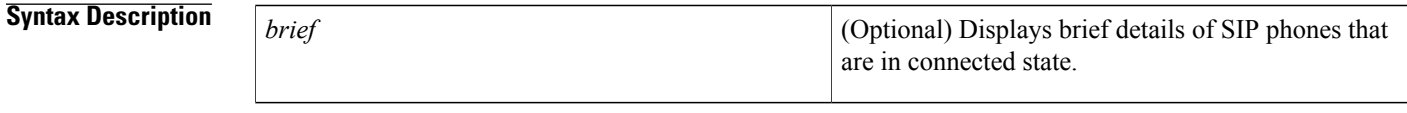

**Command Modes** Privileged EXEC

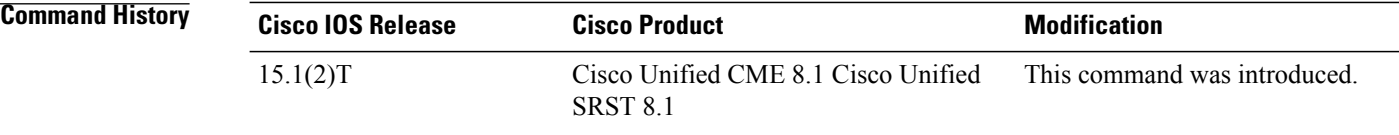

**Usage Guidelines** Use this command to display the details of the phone that are currently in connected state (in conversation). The output for show voice register pool connected command shows details of both calls originating from the SIP phones and calls made towards SIP phones. When used with brief keyword, the show voice register pool connected command displays a brief detail of phones in connected state.

### **Cisco Unified CME and Cisco Unified SRST**

The following is sample output from this command displaying all statistical information:

```
Router# show voice register pool connected
Outbound calls from SIP line phones:
Pool tag: 1
 ==============
               : 001B.535C.D410
 Contact IP : 8.3.3.111
 Phone Number : 45111
 Remote Number : 45112
Call 2<br>SIP Call ID
                             : 001b535c-d4100010-79612b5a-336b0db5@8.3.3.111State of the call : STATE_ACTIVE (7)<br>Substate of the call : SUBSTATE NONE (0
                           : SUBSTATE_NONE (0)<br>: 45111
   Calling Number : 45111<br>Called Number : 45112
   Called Number<br>Bit Flags
                              : 0xC0401C 0x100 0x4
   CC Call ID
   Source IP Address (Sig ): 8.3.3.5
   Destn SIP Req Addr:Port : [8.3.3.111]:5060
   Destn SIP Resp Addr:Port: [8.3.3.111]:50076
   Destination Name : 8.3.3.111
   Number of Media Streams : 1
   Number of Active Streams: 1<br>RTP Fork Object : 0x0
   RTP Fork Object
   Media Mode : flow-through
```

```
Media Stream 1
      State of the stream : STREAM_ACTIVE
      Stream Call ID : 7 The Stream Type : 7 Theory (0)
     Stream Type
     Stream Media Addr Type : 1<br>Negotiated Codec : g
                                    : g729r8 (20 bytes)<br>: 18
      Codec Payload Type : 18<br>Negotiated Dtmf-relay : inband-voice
      Negotiated Dtmf-relay
     Dtmf-relay Payload Type : 0<br>QoS ID : -1
      QoS ID : -1
      Local QoS Strength : BestEffort
      Negotiated QoS Strength : BestEffort
      Negotiated QoS Direction : None
      Local QoS Status : None
     Media Source IP Addr:Port: [8.3.3.5]:17580
      Media Dest IP Addr:Port : [8.3.3.111]:26298
Options-Ping ENABLED:NO ACTIVE:NO
Inbound calls to SIP line phones:
Pool tag: 2
==============<br>MAC Address
 MAC Address : 0015.C68E.6D13<br>Contact IP : 8.33.33.112
                   : 8.33.33.112Phone Number : 45112
Remote Number : 45111
Call 3<br>SIP Call ID
   Call ID : 4DA52F97-ADA311DE-8019803A-FF3E4CBC@8.3.3.5<br>State of the call : STATE ACTIVE (7)
                                : STATE ACTIVE (7)
   Substate of the call : SUBSTATE_NONE (0)<br>Calling Number : 45111
   Calling Number
   Called Number : 45112<br>Bit Flags : 0xC04
                                 : 0xC04018 0x100 0x80<br>: 8
   CC Call ID
   Source IP Address (Sig ): 8.3.3.5
   Destn SIP Req Addr:Port : [8.33.33.112]:5060
   Destn SIP Resp Addr:Port: [8.33.33.112]:5060<br>Destination Name : 8.33.33.112
                            : 8.33.33.112Number of Media Streams : 1
   Number of Active Streams: 1<br>RTP Fork Object : 0x0
   RTP Fork Object<br>Media Mode
                                 : flow-through
   Media Stream 1
     State of the stream : STREAM_ACTIVE
     Stream Call ID : 8<br>Stream Type : \overline{v}: voice-only (0)<br>: 1
     Stream Media Addr Type<br>Negotiated Codec
                                    : g729r8 (20 bytes)
     Codec Payload Type : 18<br>Negotiated Dtmf-relay : inband-voice
      Negotiated Dtmf-relay : in<br>Dtmf-relay Payload Type : 0
      Dtmf-relay Payload Type
      QoS ID : -1<br>Local QoS Strength : BestEffort
      Local QoS Strength
      Negotiated QoS Strength : BestEffort
      Negotiated QoS Direction : None<br>Local QoS Status : None
      Local QoS Status
      Media Source IP Addr:Port: [8.3.3.5]:16384
      Media Dest IP Addr:Port : [8.33.33.112]:30040
```
The following is sample output from this command displaying brief statistical information:

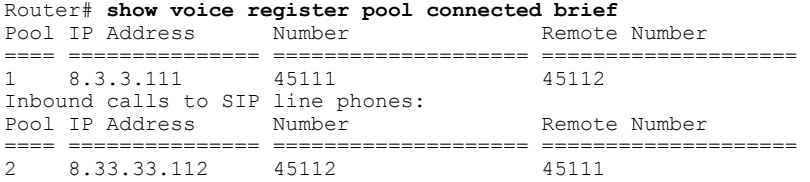

 $\overline{\phantom{a}}$ 

I

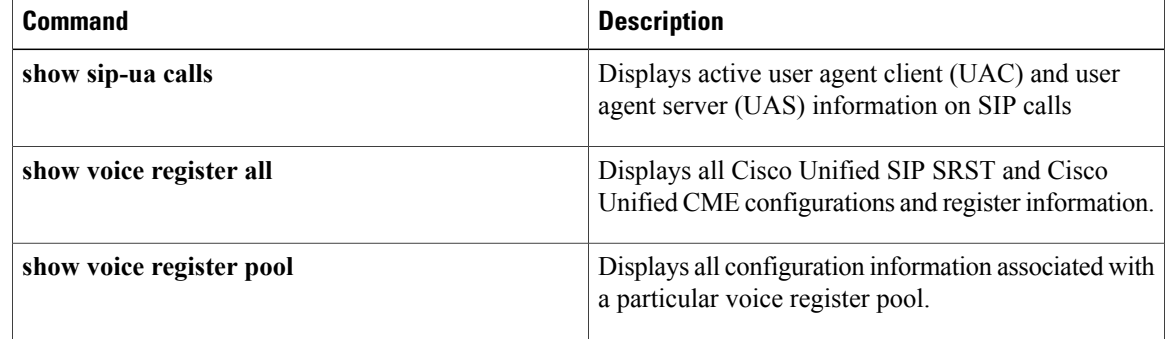
Г

# **show voice register pool ip**

To display the details of a SIP phone with a specific IP address, use the **show** voice register pool ip command in privileged EXEC mode.

**show voice register pool ip** *ip-address*

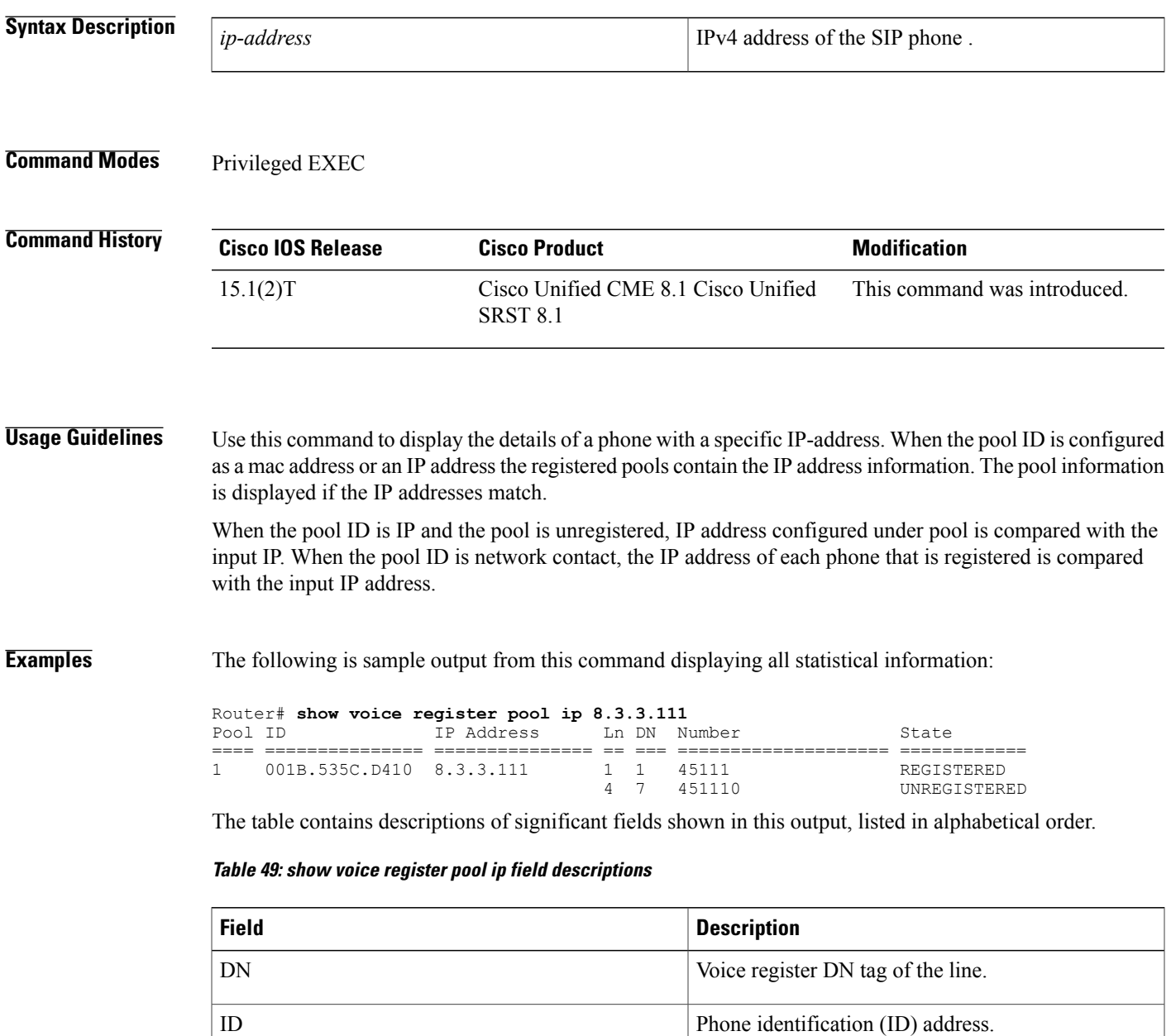

IP Address IP Address in the SIP phone.

T

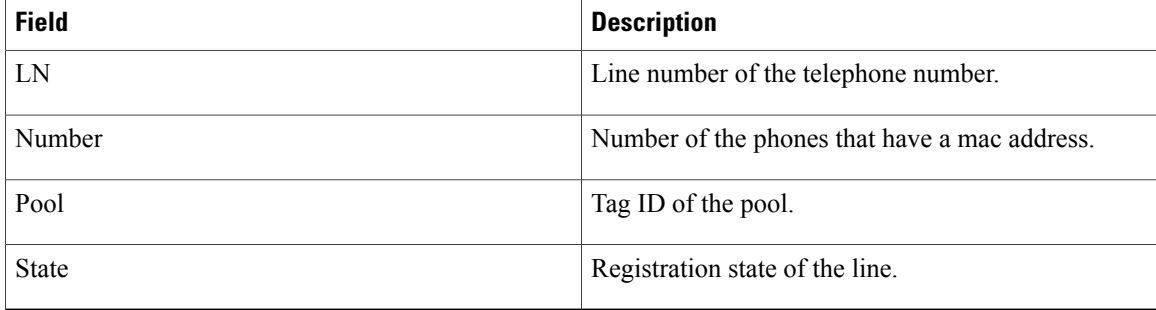

### **Related Commands**

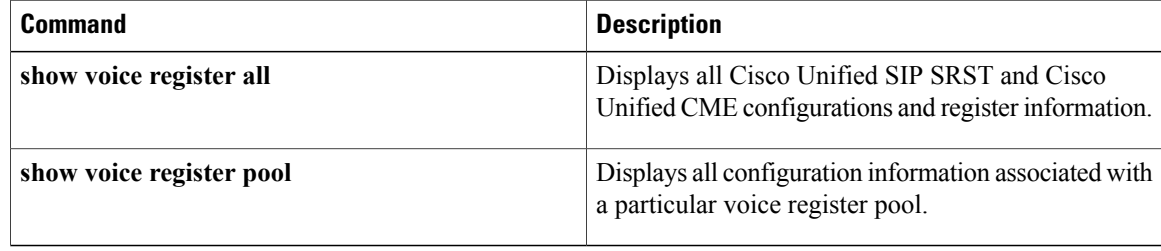

Г

# **show voice register pool mac**

To display the details of voice register pool associated with a specific phone type, use the **show voice register pool mac** command in privileged EXEC mode.

**show voice register pool mac H**.**H**.**H**

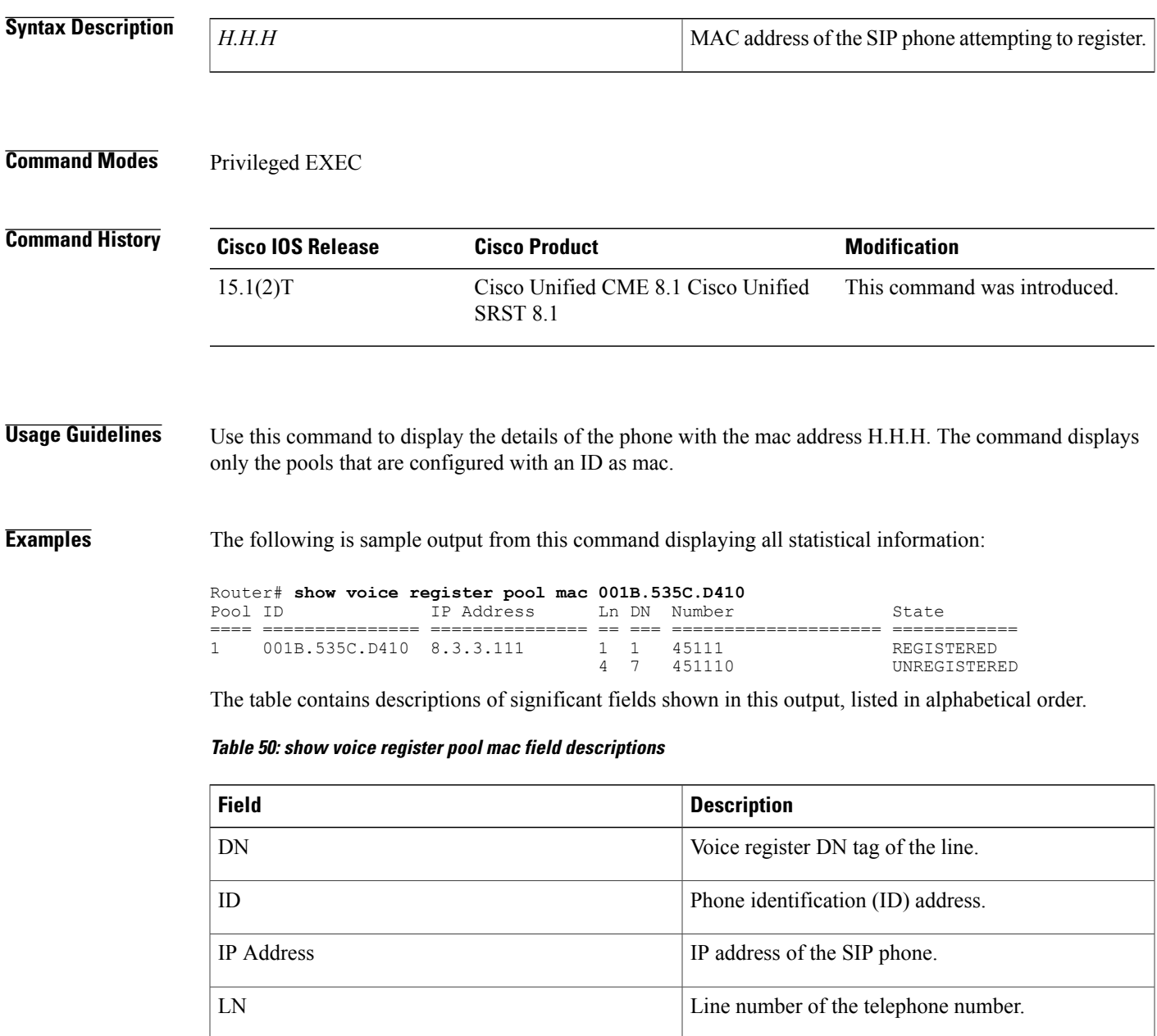

Number 1 Number of the phones that have a mac address.

I

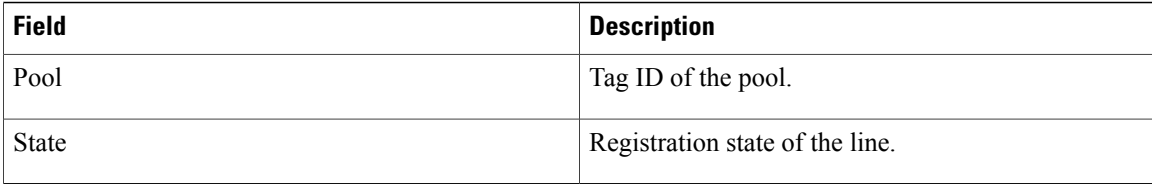

### **Related Commands**

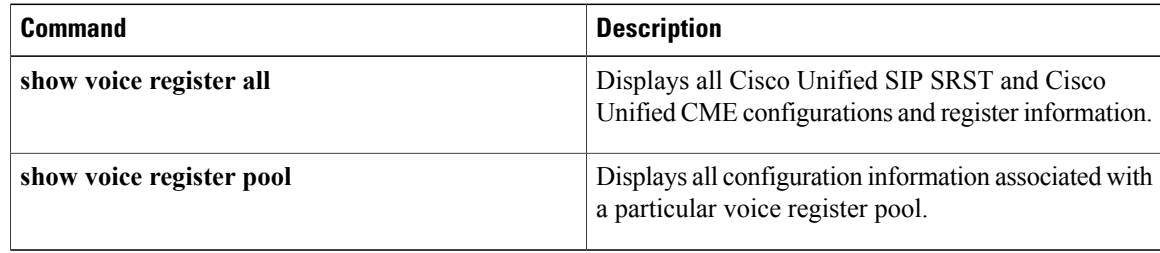

 $\mathbf I$ 

# **show voice register pool on-hold**

To display the details of phonesthat are currently on-hold, use the **show voice registerpool oh-hold**command in privileged EXEC mode.

**show voice register pool on-hold [brief]**

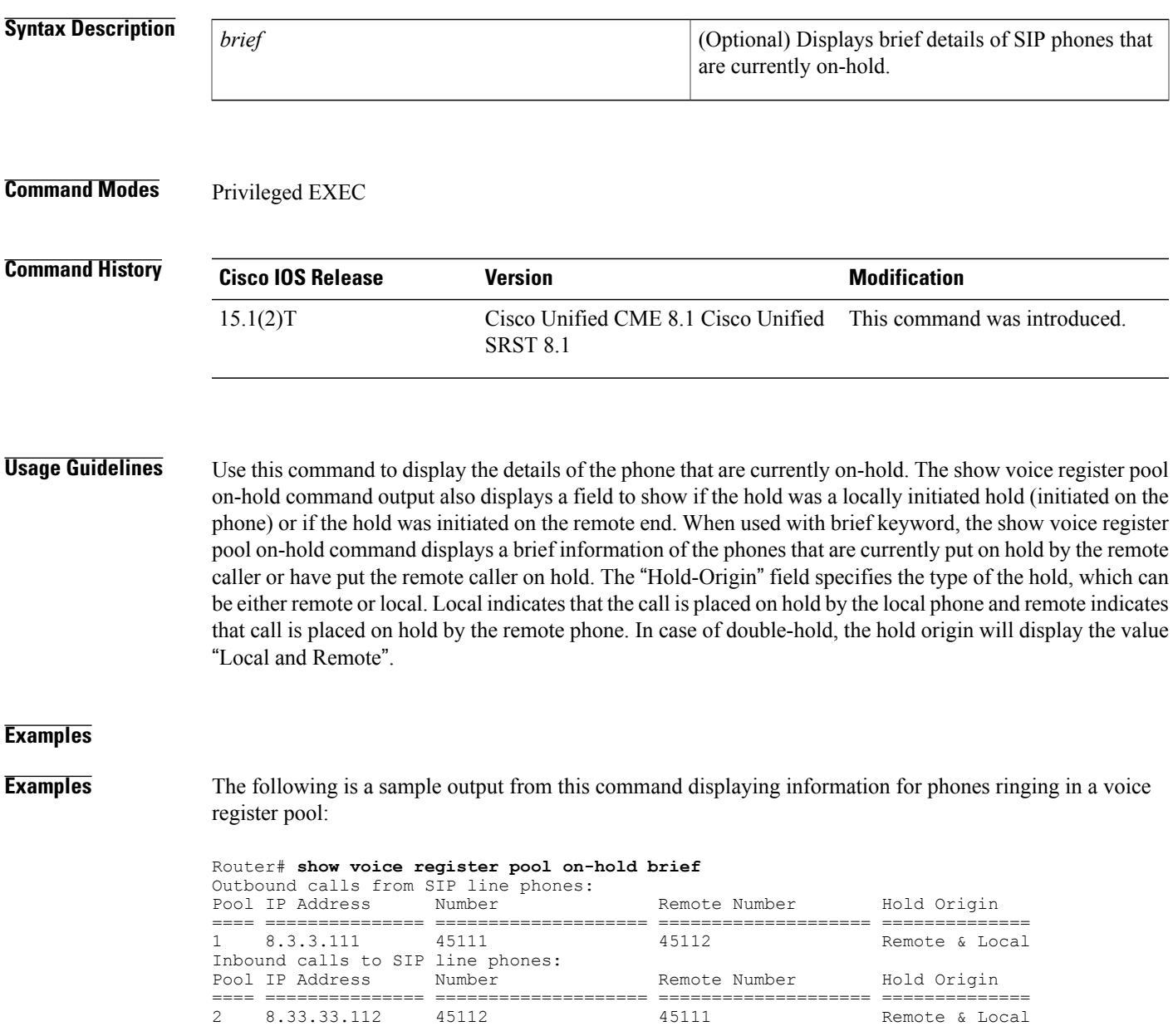

#### **Examples**

**Examples** The following is a sample output from this command displaying information for phones on-hold:

```
Router# show voice register pool on-hold
Outbound calls from SIP line phones:
Pool tag: 1
         ==============
MAC Address : 001B.535C.D410<br>Contact IP : 8.3.3.111
                 : 8.3.3.111<br>: 45111Phone Number
 Remote Number : 45112
 Local Hold : CALL HOLD Pressed on SIP Phone
Call 4<br>SIP Call ID
   : Call ID : 001b535c-d4100010-79612b5a-336b0db5@8.3.3.111<br>State of the call : STATE ACTIVE (7)
                              : STATE_ACTIVE (7)<br>: SUBSTATE_NONE (0)
   Substate of the call : SUBST<br>Calling Number : 45111
   Calling Number : 45111<br>Called Number : 45112
   Called Number<br>Bit Flags
                              : 0xC0401C 0x10100 0x4
   CC Call ID
   Source IP Address (Sig ): 8.3.3.5
   Destn SIP Req Addr:Port : [8.3.3.111]:5060
   Destn SIP Resp Addr:Port: [8.3.3.111]:50076
                        : 8.3.3.111Number of Media Streams : 1
   Number of Active Streams: 1<br>RTP Fork Object : 0x0
   RTP Fork Object<br>Media Mode
                               : flow-through
   Media Stream 1
     State of the stream : STREAM_ACTIVE<br>Stream Call ID . 7
     Stream Call ID
     Stream Type : voice-only (0)<br>Stream Media Addr Type : 1
      Stream Media Addr Type : 1<br>Negotiated Codec : 9729r8 (20 bytes)
     Negotiated Codec
     Codec Payload Type : 18
     Negotiated Dtmf-relay : inband-voice
      Dtmf-relay Payload Type : 0<br>OoS ID : -1
      QoS ID : -1<br>Local QoS Strength : BestEffort
      Local QoS Strength
      Negotiated QoS Strength : BestEffort
      Negotiated QoS Direction : None<br>Local QoS Status : None
      Local QoS Status
      Media Source IP Addr:Port: [8.3.3.5]:17580
     Media Dest IP Addr:Port : [8.3.3.111]:26298
Options-Ping ENABLED:NO ACTIVE:NO
Inbound calls to SIP line phones:
Pool tag: 2
 ==============
 MAC Address : 0015.C68E.6D13
 Contact IP : 8.33.33.112
 Phone Number : 45112
 Remote Number : 45111
 Remote Hold : SIP Phone has received CALL HOLD
Call 5
SIP Call ID : 4DA52F97-ADA311DE-8019803A-FF3E4CBC@8.3.3.5<br>State of the call : STATE ACTIVE (7)
   State of the call : STATE_ACTIVE (7)<br>Substate of the call : SUBSTATE NONE (0
                            : SUBSTATE_NONE (0)<br>: 45111
   Calling Number : 45111<br>Called Number : 45112
   Called Number
   Bit Flags : 0xC04018 0x4100 0x80
   CC Call ID : 8
   Source IP Address (Sig ): 8.3.3.5
    Destn SIP Req Addr:Port : [8.33.33.112]:5060
    Destn SIP Resp Addr:Port: [8.33.33.112]:5060
   Destination Name : 8.33.33.112
   Number of Media Streams : 1
   Number of Active Streams: 1
```

```
RTP Fork Object : 0x0<br>Media Mode : flo
                              : flow-through
   Media Stream 1
     State of the stream : STREAM_ACTIVE<br>Stream Call ID : 8
     Stream Call ID<br>Stream Type
                                 : voice-only (0)<br>: 1
     Stream Media Addr Type<br>Negotiated Codec
     Negotiated Codec : g729r8 (20 bytes)<br>Codec Payload Type : 18
      Codec Payload Type : 18
      Negotiated Dtmf-relay : inband-voice
      Dtmf-relay Payload Type : 0
      QoS ID : -1
     Local QoS Strength : BestEffort
     Negotiated QoS Strength : BestEffort
     Negotiated QoS Direction : None<br>Local QoS Status : None
     Local QoS Status
     Media Source IP Addr:Port: [8.3.3.5]:16384
     Media Dest IP Addr:Port : [8.33.33.112]:30040
Options-Ping ENABLED:NO ACTIVE:NO
```
#### **Related Commands**

Г

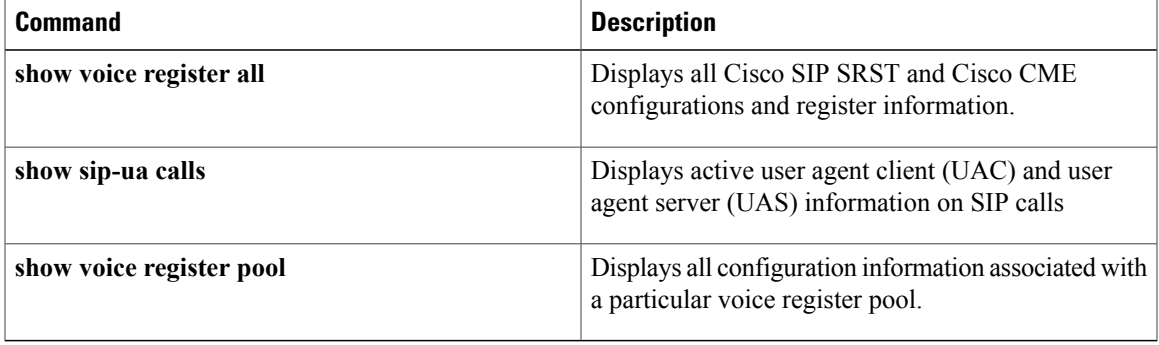

## **show voice register pool phone-load**

To display the details of phone-loads associated with phones that are registered to Cisco Unified CME, use the **show voice register pool phone-load** command in privileged EXEC mode.

**show voice register pool phone-load**

- **Syntax Description** This command has no arguments or keywords.
- **Command Modes** Privileged EXEC

**Command History Cisco IOS Release Version Version Modification** 15.1(2)T Cisco Unified CME 8.1 This command was introduced.

**Usage Guidelines** Use this command to display the details of the phone-loads associated with phones that are registered with Cisco Unified CME. The phone-load information is taken from the REGISTER message sent by the phone.

**Examples** The following is a sample output from this command displaying information for voice register pool phone-load:

Router# show voice register pool phone-load<br>Pool Device Name Current Version Previo Current Version Previous Version ==== =========== ================= =================== 1 SEP001B535CD410 Cisco-CP7960G/8.0

### **Related Commands**

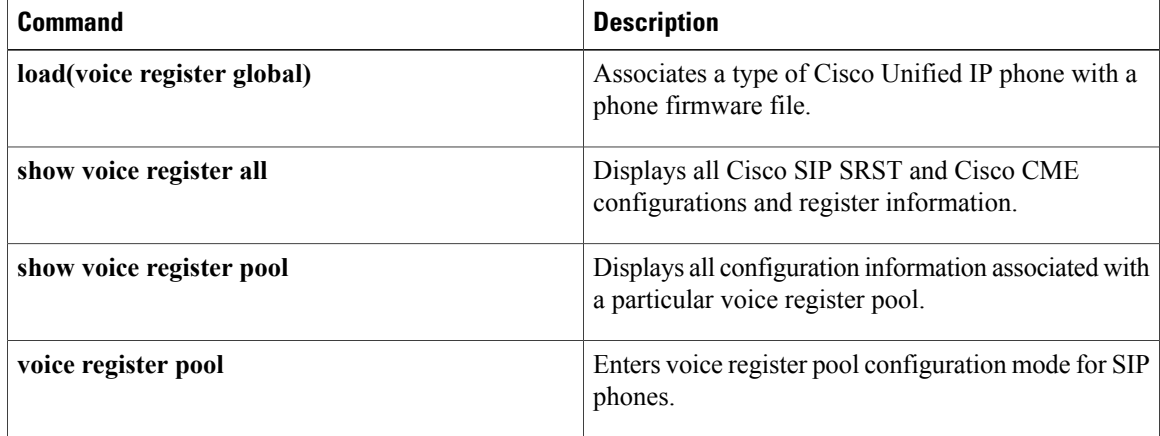

## **show voice register pool registered**

To display the details of phones that successfully register to Cisco Unified Communications Manager Express (Cisco Unified CME), use the **show voice register pool registered** command in privileged EXEC mode.

**show voice register pool registered**

- **Syntax Description** This command has no arguments or keywords.
- **Command Modes** Privileged EXEC (#)

**Command History Cisco IOS Release Version Modification** Cisco Unified CME 8.1 Cisco Unified This command was introduced. SRST 8.1  $15.1(2)$ T Cisco Unified CME 9.1 Cisco Unified This command was modified to display Key Expansion Module (KEM) details with the phone type information. SIP SRST 9.1 15.2(4)M

**Usage Guidelines** Use the **show voice register pool registered** command to display the details of phones that are successfully registered to Cisco Unified CME and Cisco Unified Survivable Remote Site Telephony (Cisco Unified SRST).

**Examples** The following is a sample output displaying information for a registered voice register pool in Cisco Unified CME:

```
Router# show voice register pool registered
Pool Tag 1
Config:
  Mac address is 001B.535C.D410
  Type is 7960
 Number list 1 : DN 1
 Number list 3 : DN 8
 Number list 4 : DN 7
  Proxy Ip address is 0.0.0.0
  Current Phone load version is Cisco-CP7960G/8.0
  DTMF Relay is disabled
  Call Waiting is enabled
  DnD is disabled
  Busy trigger per button value is 0
  call-forward phone all is 4566
  call-forward b2bua all 4555
  keep-conference is enabled
  Lpcor Type is none
  Transport type is udp
  service-control mechanism is supported
  registration Call ID is 001b535c-d410790d-17a6877e-5d04bbc5@8.3.3.111
  Privacy feature is not configured.
  Privacy button is disabled
  active primary line is: 45111
```

```
contact IP address: 8.3.3.111 port 5060
Dialpeers created:
Dial-peers for Pool 1:
dial-peer voice 40001 voip
 destination-pattern 45111
 session target ipv4:8.3.3.111:5060
 session protocol sipv2<br>call-fwd-all 4555
  call-fwd-allafter-hours-exempt FALSE
Statistics:
  Active registrations : 1
  Total SIP phones registered: 1
  Total Registration Statistics
    Registration requests : 1
    Registration success : 1<br>Registration failed : 0
    Registration failed : 0<br>unRegister requests : 0
    unRegister requests
    unRegister success : 0
    unRegister failed : 0
    Attempts to register
           after last unregister : 0
    Last register request time : *11:40:32.263 UTC Wed Oct 14 2009
    Last unregister request time :
    Register success time : *11:40:32.267 UTC Wed Oct 14 2009
    Unregister success time
```
The following is a sample output displaying information for a registered voice register pool with a Cisco Unified 9971 Session Initiation Protocol (SIP) IP phone attached to a Cisco SIP IP Phone CKEM 36-Button Line Expansion Module:

```
Router# show voice register pool registered
Pool Tag 5
Config:
Mac address is B4A4.E328.4698
Type is 9971 addon 1 CKEM
Number list 1 : DN 2
Number list 2 : DN 3
Proxy Ip address is 0.0.0.0
DTMF Relay is disabled
Call Waiting is enabled
DnD is disabled
Video is enabled
Camera is enabled
Busy trigger per button value is 0
keep-conference is enabled
registration expires timer max is 200 and min is 60
kpml signal is enabled
Lpcor Type is none
```
#### **Examples**

The following is a sample output displaying information for a registered voice register pool in Cisco Unified SRST: Router# **show voice register pool registered** Pool Tag 1 Config: Ip address is 9.13.18.40, Mask is 255.255.0.0 Number list 1 : DN 1 Number list 2 : DN 2 Number list 3 : DN 3 Number list 4 : DN 4 Number list 5 : DN 5 Number list 6 : DN 6 Number list 7 : DN 7 Proxy Ip address is 0.0.0.0 DTMF Relay is enabled, rtp-nte, sip-notify kpml signal is enabled Lpcor Type is none Dialpeers created: Dial-peers for Pool 1: dial-peer voice 40004 voip

destination-pattern 1000 redirect ip2ip session target ipv4:9.13.18.40:19633 session protocol sipv2 dtmf-relay rtp-nte sip-notify digit collect kpml codec g711ulaw bytes 160<br>after-hours-exempt FALSE after-hours-exempt dial-peer voice 40001 voip destination-pattern 2000 redirect ip2ip session target ipv4:9.13.18.40:19634 session protocol sipv2 dtmf-relay rtp-nte sip-notify digit collect kpml codec g711ulaw bytes 160 after-hours-exempt FALSE dial-peer voice 40002 voip destination-pattern 3000 redirect ip2ip session target ipv4:9.13.18.40:19635 session protocol sipv2 dtmf-relay rtp-nte sip-notify digit collect kpml codec g711ulaw bytes 160 after-hours-exempt FALSE dial-peer voice 40003 voip destination-pattern 4000 redirect ip2ip session target ipv4:9.13.18.40:19636 session protocol sipv2 dtmf-relay rtp-nte sip-notify digit collect kpml codec g711ulaw bytes 160 after-hours-exempt FALSE Statistics: Active registrations : 4 Total SIP phones registered: 1 Total Registration Statistics Registration requests : 4<br>Registration success : 4 Registration success : 4<br>Registration failed : 0 Registration failed : 0<br>unRegister requests : 0 unRegister requests unRegister success : 0 unRegister failed : 0 Attempts to register after last unregister : 0 Last register request time : .05:22:55.604 UTC Tue Oct 6 2009<br>Last unregister request time : Last unregister request time<br>Register success time Register success time : .05:22:55.604 UTC Tue Oct 6 2009 Unregister success time :

The following table contains descriptions ofsignificant fieldsshown in the **show voice registerpool registered** command output, listed in alphabetical order.

**Table 51: show voice register pool registered Field Descriptions**

| <b>Field</b>                  | <b>Description</b>                                                   |
|-------------------------------|----------------------------------------------------------------------|
| Active registrations          | Shows the current active registrations.                              |
| Application                   | Shows the <b>application</b> command configuration for<br>this pool. |
| Call Waiting                  | Shows the setting of the <b>call-waiting</b> command.                |
| Class of Restriction List Tag | Shows the COR tag.                                                   |

 $\mathbf I$ 

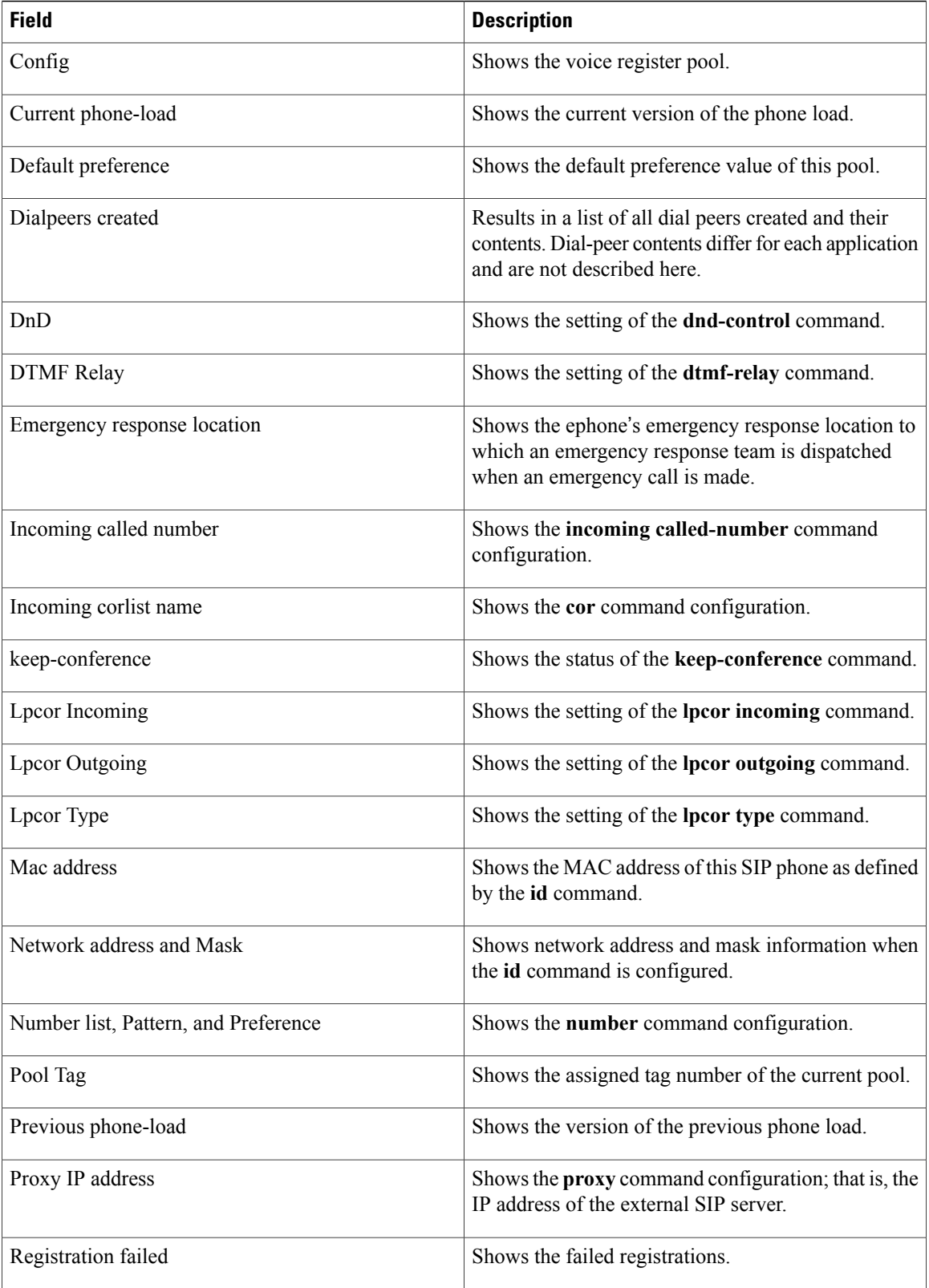

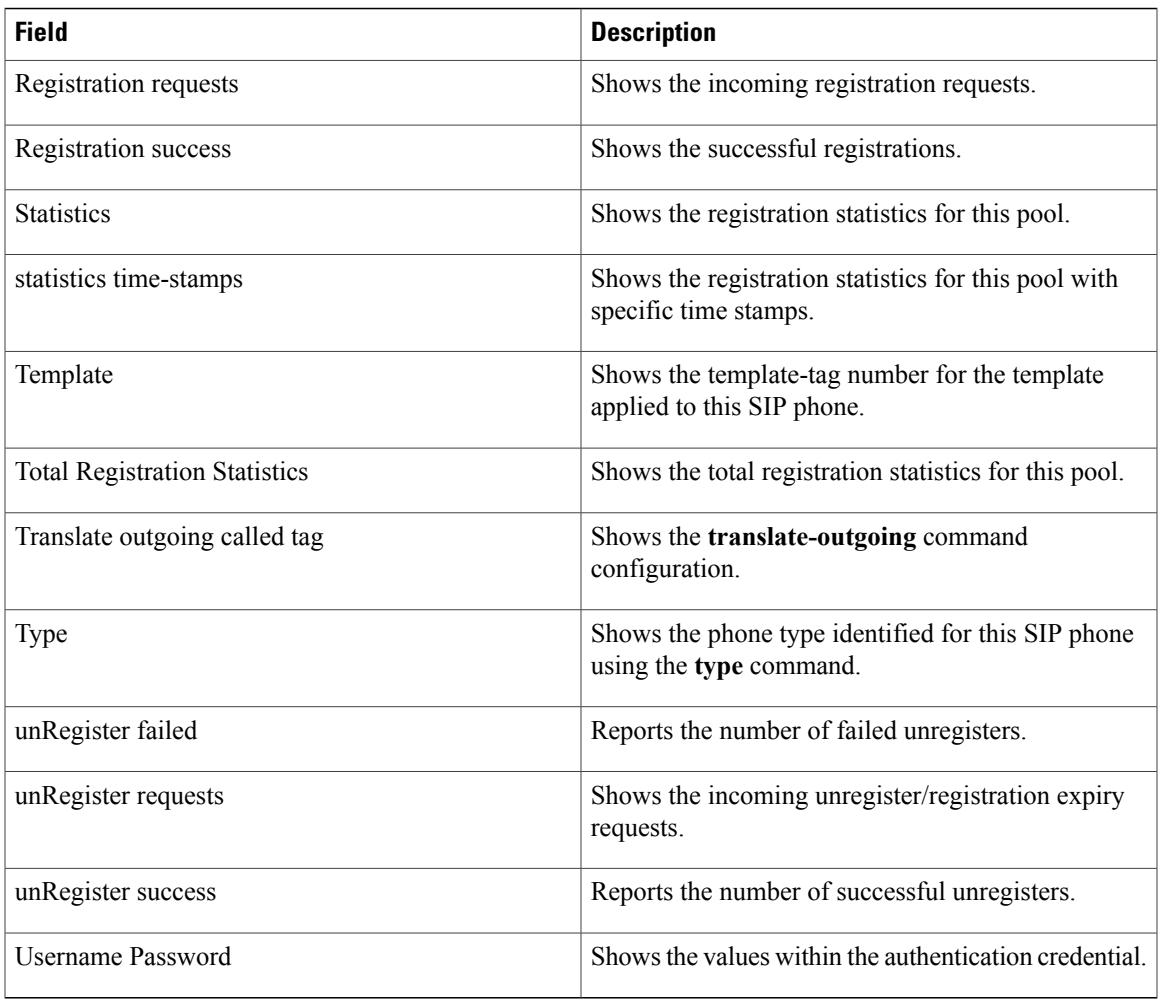

## $Related$  **Commands**

 $\mathbf I$ 

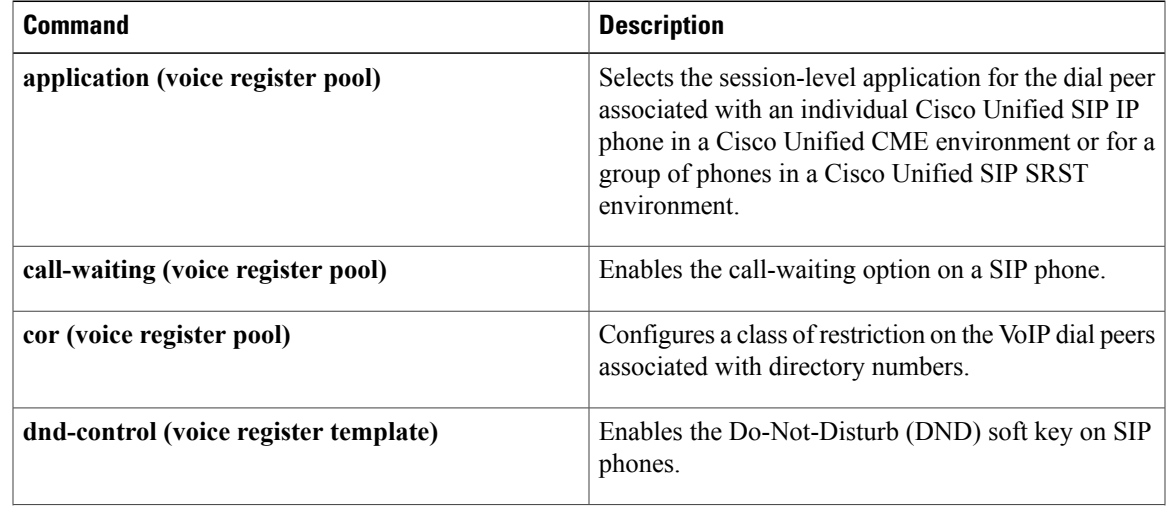

I

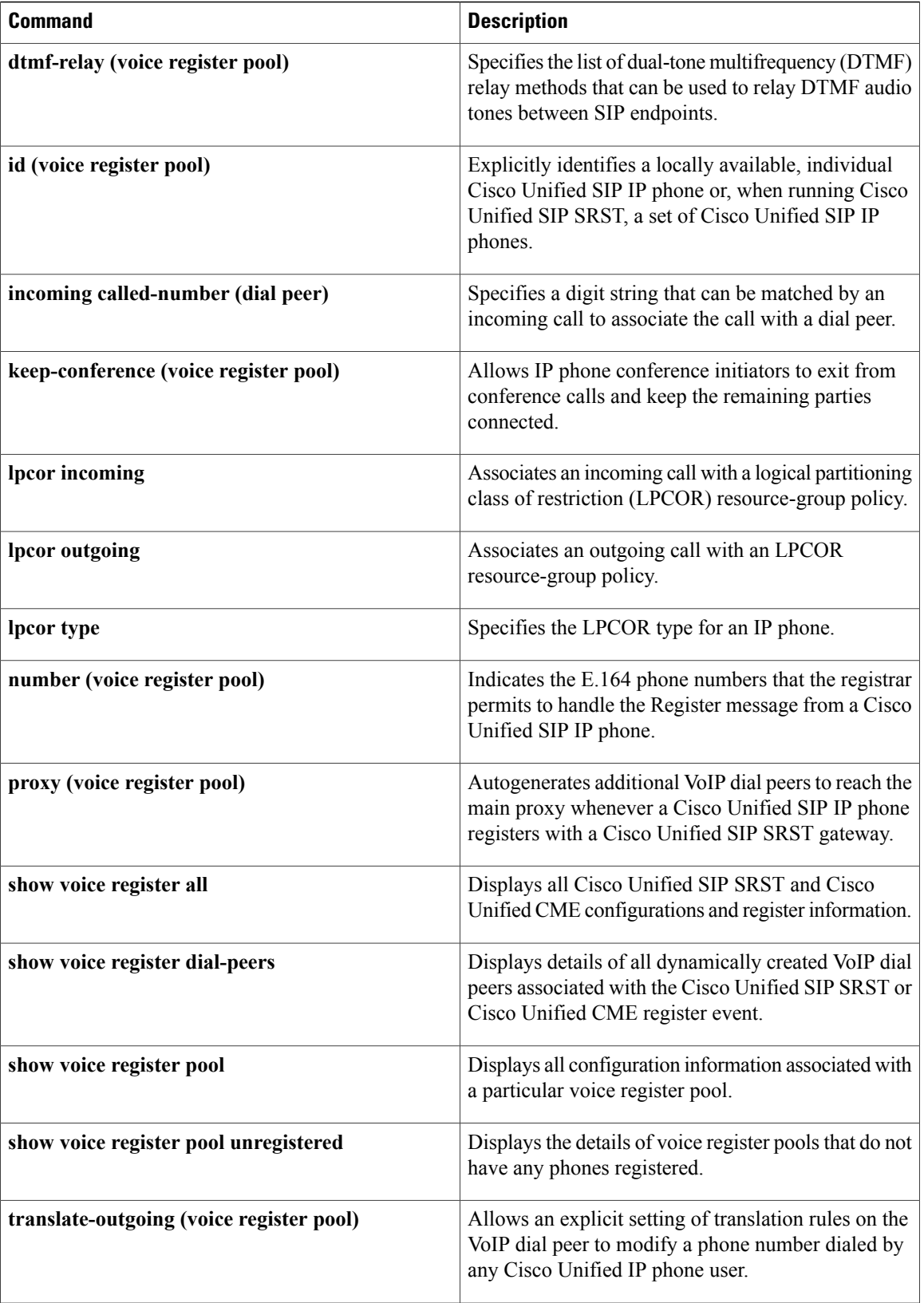

 $\mathbf I$ 

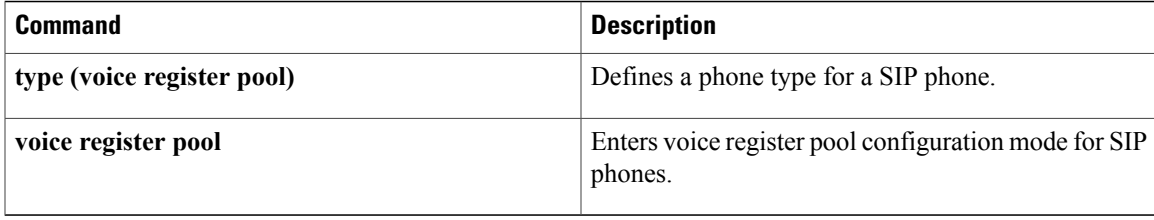

## **show voice register pool remote**

To display the details of phones that are at a remote location, use the **show voice register pool remote** command in privileged EXEC mode.

**show voice register pool remote**

- **Syntax Description** This command has no arguments or keywords.
- **Command Modes** Privileged EXEC

**Command History Cisco IOS Release Version Modification** Cisco Unified CME 8.1 This command was introduced. Cisco Unified SRST 8.1  $15.1(2)$ T

**Usage Guidelines** Use this command to display the details of the phones that are at remote location and do not have an address resolution protocol (ARP) entry. If the pool id is MAC or IP, the entire pool detail is displayed in a brief format. If the pool id is network, only the line details with remote contact IP address are displayed. In Cisco Unified SRST, if the pool id is IP and if the pool is not registered, the configured IP is checked to see if it is a remote IP.

**Examples** The following is a sample output from this command displaying information for remote phones:

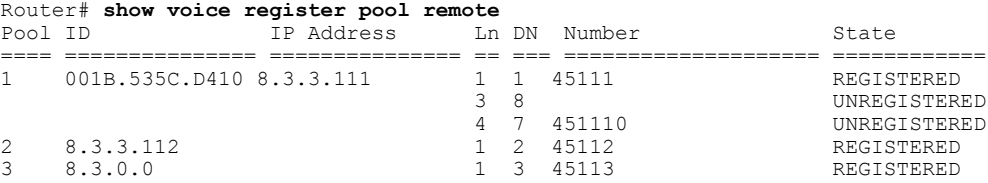

**Examples** The following is a sample output from this command displaying information for remote phones:

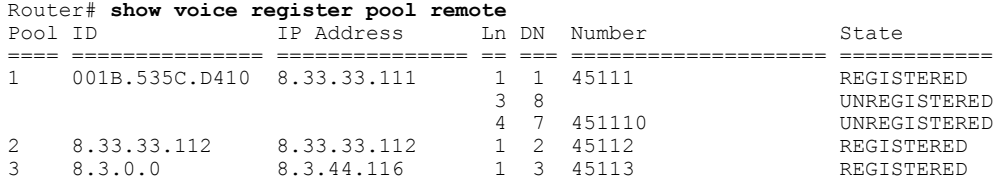

The table contains descriptions of significant fields shown in this output, listed in alphabetical order.

### **Related Commands**

 $\mathbf I$ 

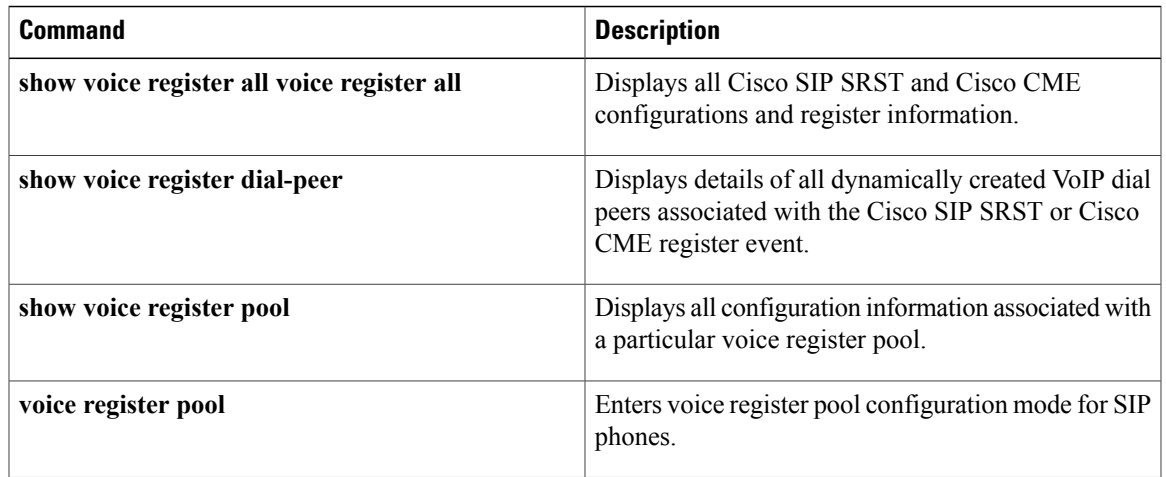

T

# **show voice register pool ringing**

To display the details of phones that are currently in ringing state, use the **show voice register pool ringing** command in privileged EXEC mode.

**show voice register pool ringing [brief]**

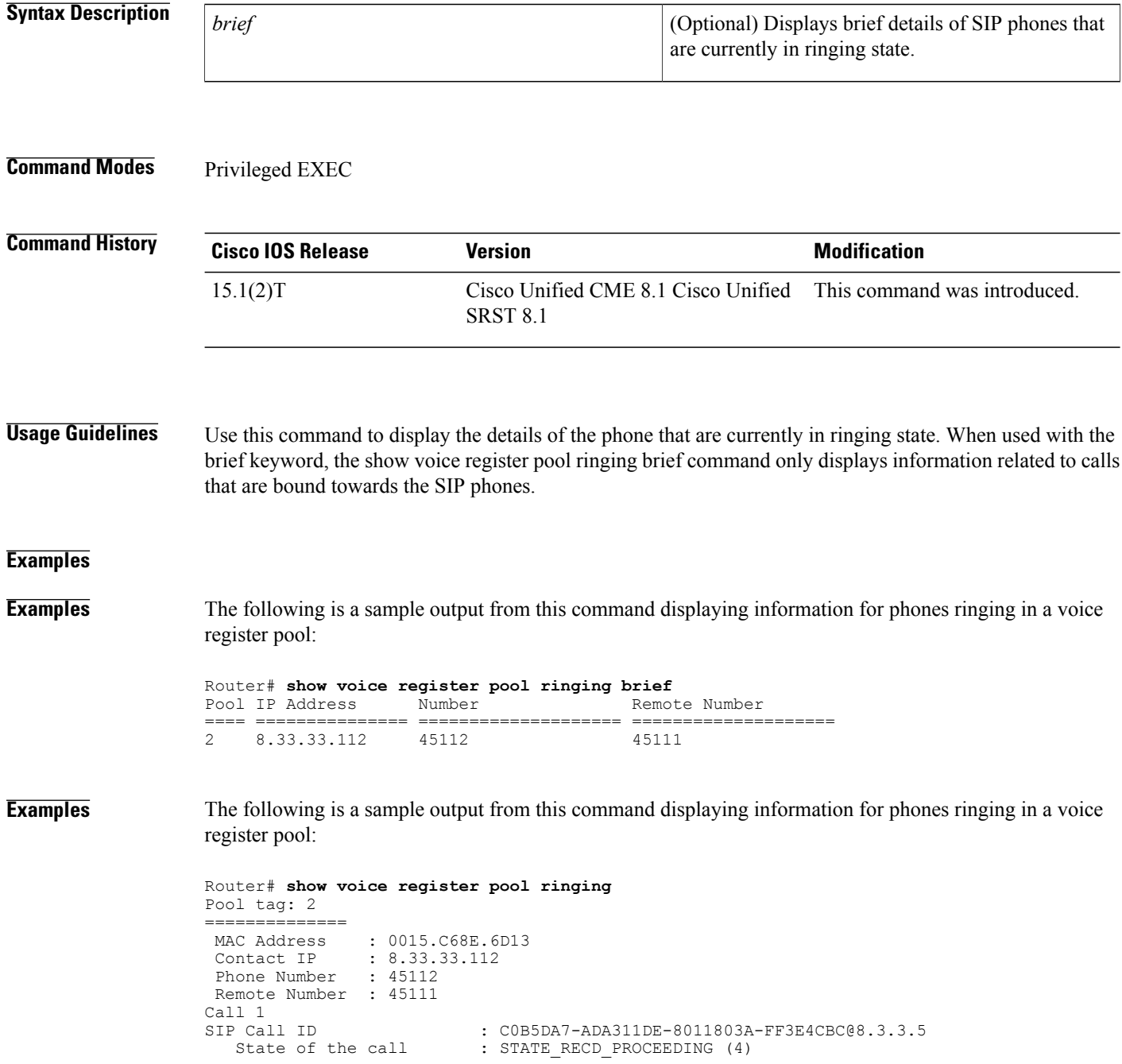

```
Substate of the call : SUBSTATE_PROCEEDING_PROCEEDING (2)<br>Calling Number : 45111
Calling Number : 45111<br>Called Number : 45112
Called Number<br>Bit Flags
                               : 0xC00018 0x100 0x280
CC Call ID : 5
Source IP Address (Sig ): 8.3.3.5
Destn SIP Req Addr:Port : [8.33.33.112]:5060
Destn SIP Resp Addr:Port: [8.33.33.112]:5060<br>Destination Name : 8.33.33.112
Destination Name
Number of Media Streams : 1
Number of Active Streams: 1<br>RTP Fork Object : 0x0
RTP Fork Object<br>Media Mode
                                : flow-through
Media Stream 1
  State of the stream : STREAM_ACTIVE<br>Stream Call ID : 5
  Stream Call ID<br>Stream Type
                                   : voice+dtmf (1)<br>: 1
  Stream Media Addr Type : 1<br>Negotiated Codec : No Codec
  Negotiated Codec <sup>1</sup> : No Codec (0 bytes)<br>Codec Payload Type : 255 (None)
  Codec Payload Type : 255 (None)<br>Negotiated Dtmf-relay : inband-voice
  Negotiated Dtmf-relay
  Dtmf-relay Payload Type : 0<br>QoS ID : -1
  QoS ID \cdot - \cdot - \cdot -1<br>Local OoS Strength : BestEffort
  Local OoS Strength
  Negotiated QoS Strength : BestEffort
  Negotiated QoS Direction : None
  Local QoS Status
  Media Source IP Addr:Port: [8.3.3.5]:16882
```
#### **Related Commands**

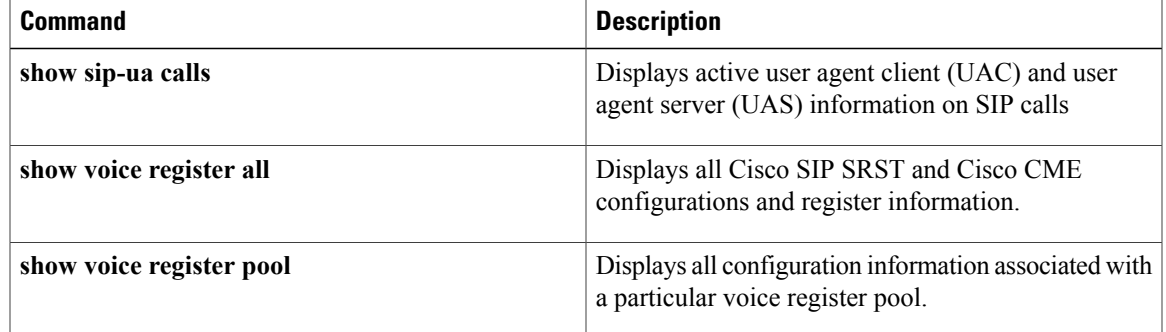

I

# **show voice register pool telephone-number**

To display the details of a phone line with a specific telephone-number, use the **show voice register pool telephone-number** command in privileged EXEC mode.

**show voice register pool telephone-number number**

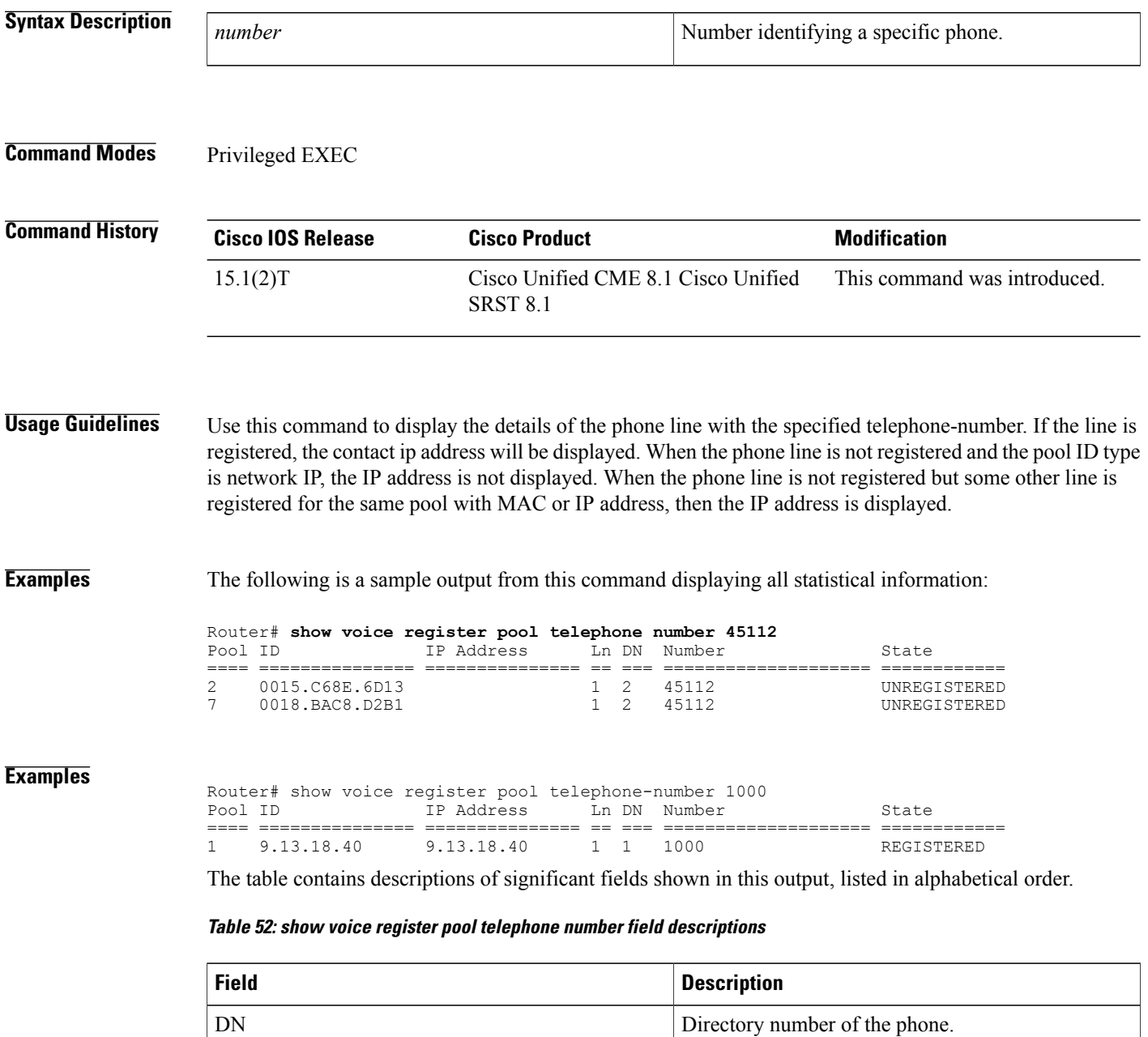

ID Phone identification (ID) address.

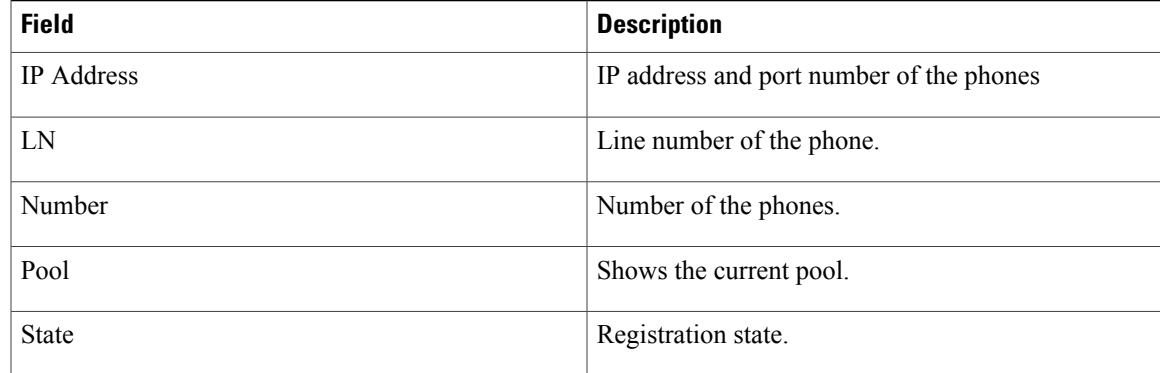

## **Related Commands**

 $\mathbf{I}$ 

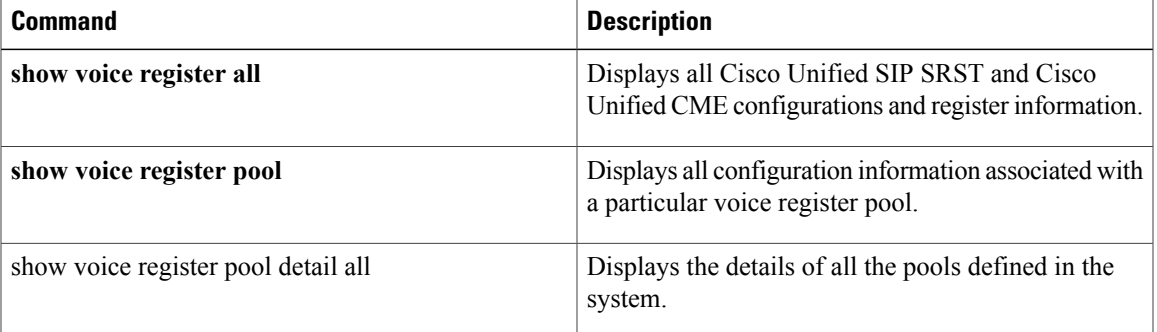

Τ

# **show voice register pool type**

To display the details of voice register pools associated with a specific phone type, use the **show voice register pool type** command in privileged EXEC mode.

**show voice register pool type** *type*

**Syntax Description** 

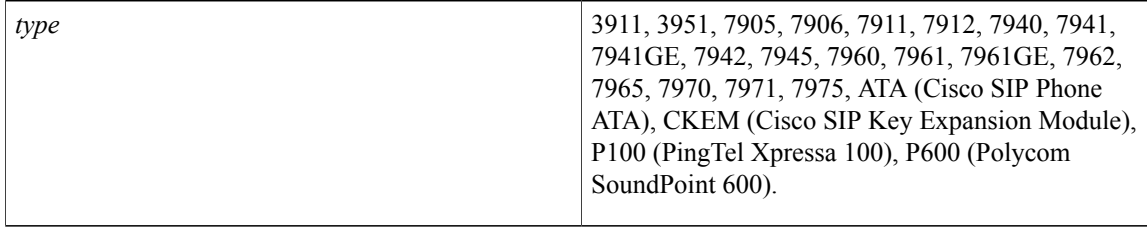

### **Command Modes** Privileged EXEC (#)

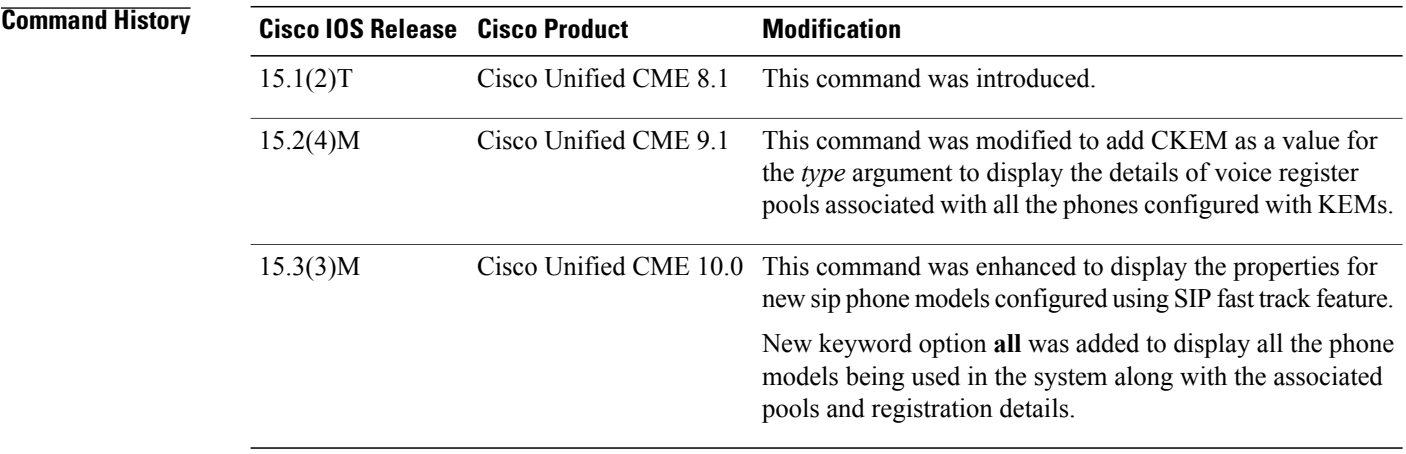

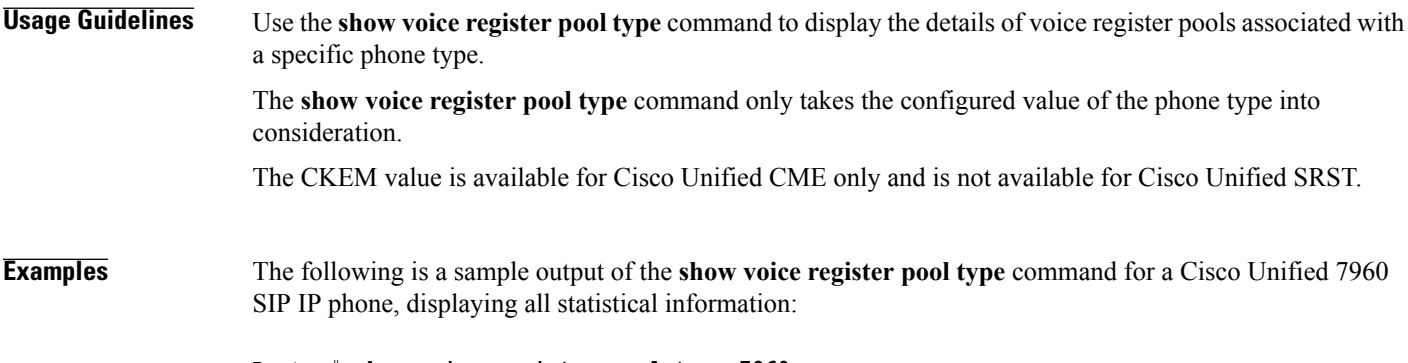

Router# **show voice register pool type 7960**

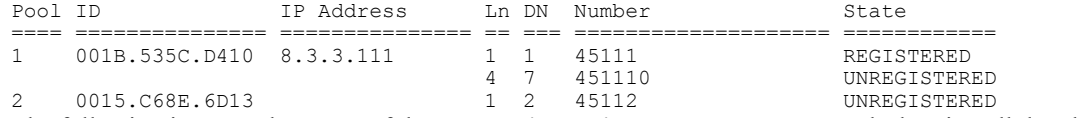

The following is a sample output of the **show voice register pool type** command, showing all the phones configured with KEMs:

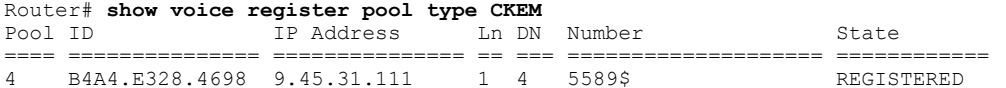

The following is a sample output of the **show voice register pool type** command for a Cisco Unified 7821 SIP IP phone configured using SIP fast track feature, displaying all statistical information:

```
Router# show voice register pool type 7821
FastTrack Phone Model : 7821
Pooltype(index) representing the phone model : 48
Reference pooltype to inherit the properties from : 6921
Number of lines supported : 2 (inherited from 6921)
Number of addon modules supported : 0 (inherited from 6921)
Default session transport : UDP (inherited from 6921)
Description(helpstring) : Cisco IP Phone 7821
Phone supports GSM : NO (inherited from 6921)
Phone supports Telnet acess : NO (inherited from 6921)
Phone supports firmware download from CME : YES (inherited from 6921)
Phone specific XML tags :
<maxNumCalls>12</maxNumCalls> (inherited from 6921)
<busyTrigger>12</busyTrigger> (inherited from 6921)
Phone family : RTL_PHONES
Phone family : RTL_PHONES<br>Pool ID                 IP Address         Ln DN  Number                       State
     ==== =============== =============== == === ==================== ============
6 D824.BD27.9EAC 9.44.29.44 1 6 4080$
```
The following is a sample output of the **show voice register pool type** all command, showing all the phone models used in the system:

Router# **show voice register pool type all** Builtin Phone Model : 9971 Pool ID IP Address Ln DN Number State ==== =============== =============== == === ==================== ============ 3 A418.7529.93B0 9.44.29.41 1 3 4012\$ REGISTERED 9 001E.7A25.D4EE 1 9 4006 UNREGISTERED Builtin KEM Module : CKEM Pool ID IP Address Ln DN Number State ==== =============== =============== == === ==================== ============ 8 1234.1234.1234 UNREGISTERED Builtin Phone Model : Jabber-MAC Pool ID 19 Address 1n DN Number State ==== =============== =============== == === ==================== ============ 0021.5553.19D1 FastTrack Phone Model : 8900 Pooltype(index) representing the phone model : 52 Reference pooltype to inherit the properties from : 8945 Number of lines supported : 4 Number of addon modules supported : 0 (inherited from 8945) Default session transport : UDP (inherited from 8945) Description(helpstring) : Cisco SIP Phone 8945 Phone supports GSM : NO (inherited from 8945) Phone supports Telnet acess : NO (inherited from 8945) Phone supports firmware download from CME : YES Phone spcific XML tags : <maxNumCalls>24</maxNumCalls> <busyTrigger>24</busyTrigger> Phone family : GUMBO\_PHONES

I

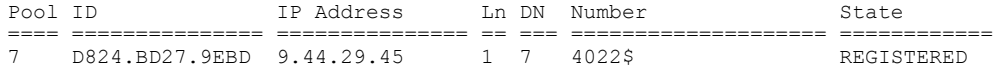

Router#

### **Related Commands**

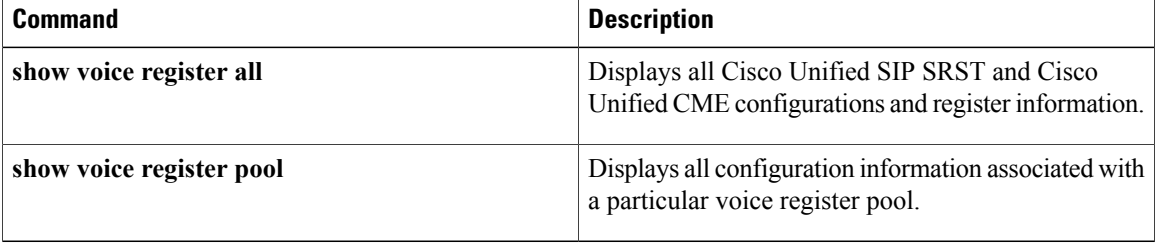

# **show voice register pool type summary**

To display the total count of registered and unregistered phones for each Session Initiation Protocol (SIP) phone type , use the **show voice register pool type summary** command in privileged EXEC mode.

**show voice register pool type summary**

- **Syntax Description** This command has no arguments or keywords.
- **Command Default** This command has no default behavior or values.

**Command Modes** Privileged EXEC (#)

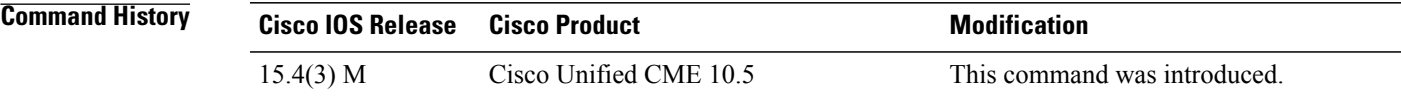

**Usage Guidelines** Use this command to view the count of the phones configured, registered and unregistered in the SIP mode.

П

**Examples** The following is a sample output of the **show voice register pool type summary** command:

router# **show voice register pool type summary**

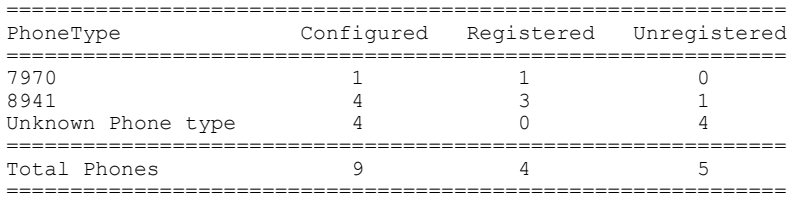

## **show voice register pool unregistered**

To display the details of the voice registration pools that do not have any phones registered, use the **show voice register pool unregistered** command in privileged EXEC mode.

**show voice register pool unregistered**

- **Syntax Description** This command has no arguments or keywords.
- **Command Modes** Privileged EXEC

**Command History Cisco IOS Release Version Version Modification** Cisco Unified CME 8.1 Cisco Unified This command was introduced. SRST 8.1  $15.1(2)$ T

**Usage Guidelines** Use this command to display the details of the pools that do not have any active registrations. In Cisco Unified SRST, if multiple phones are trying to register through the same pool and if one phone successfully registers and the others do not, the pool is not considered as an unregistered pool, as it does have an active registration of the registered phone.

#### **Examples**

**Examples** The following is a sample output from this command displaying information for pools with no active registeration:

```
Router# show voice register pool unregistered
Pool Tag: 2<br>MAC Address
                             \cdot 0015 C68E 6D13
No. of attempts to register: 0
Unregister time
Last register request time :
Reason for state unregister:
        No registration request since last reboot/unregister
Pool Tag: 3<br>MAC Address
                            : 0021.5553.8998No. of attempts to register: 0
Unregister time
 Last register request time :
Reason for state unregister:
         No registration request since last reboot/unregister
Pool Tag: 4
MAC Address : 8989.9867.8769
No. of attempts to register: 0
Unregister time
Last register request time :
Reason for state unregister:
         No registration request since last reboot/unregister
```
### **Related Commands**

 $\mathbf{I}$ 

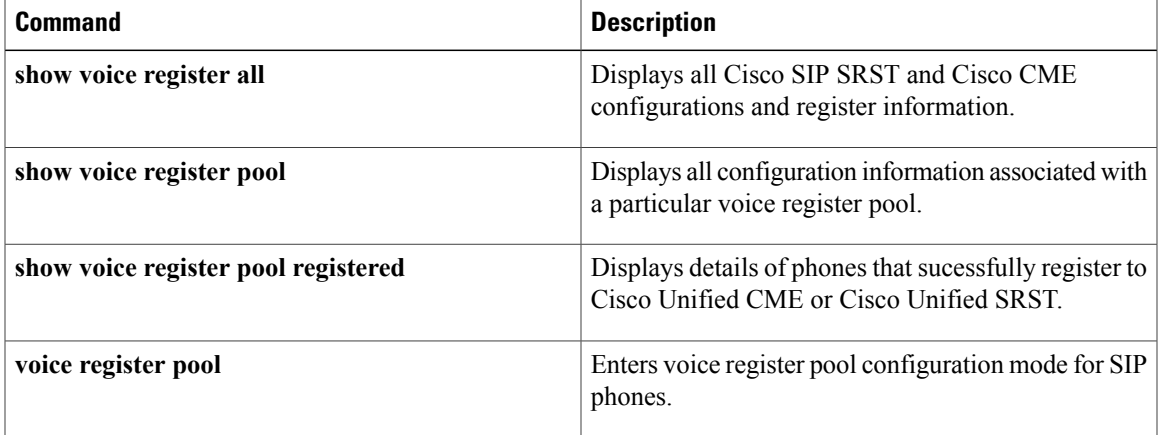

T

# **show voice register profile**

To display the content of configuration files that are in ASCII text format, use the **show voice registerprofile** command in privileged EXEC mode.

**show voice register profile text** *tag*

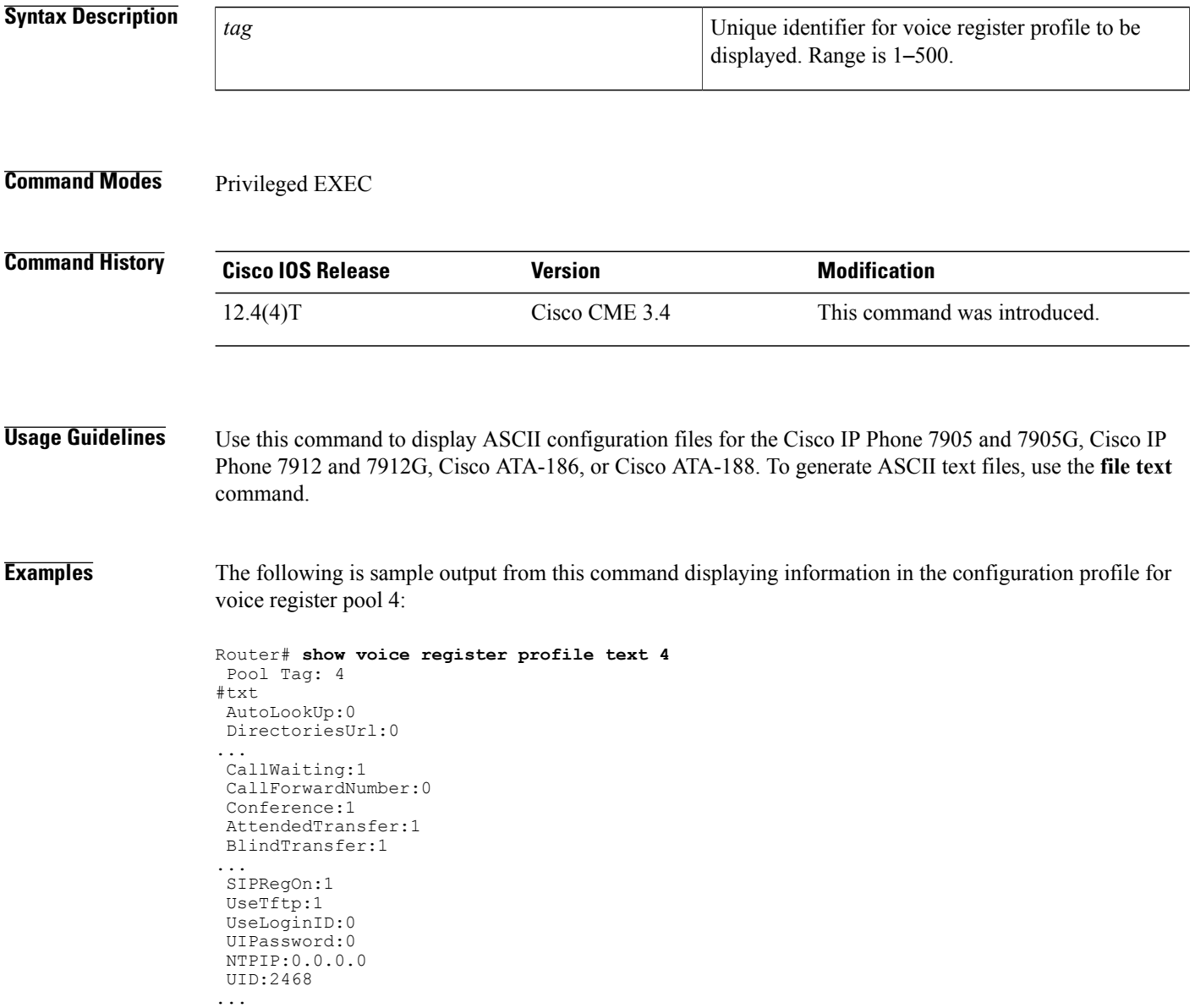

The following table contains descriptions of significant fields shown in this output, listed in alphabetical order.

 $\mathbf I$ 

### **Table 53: show voice register profile Field Descriptions**

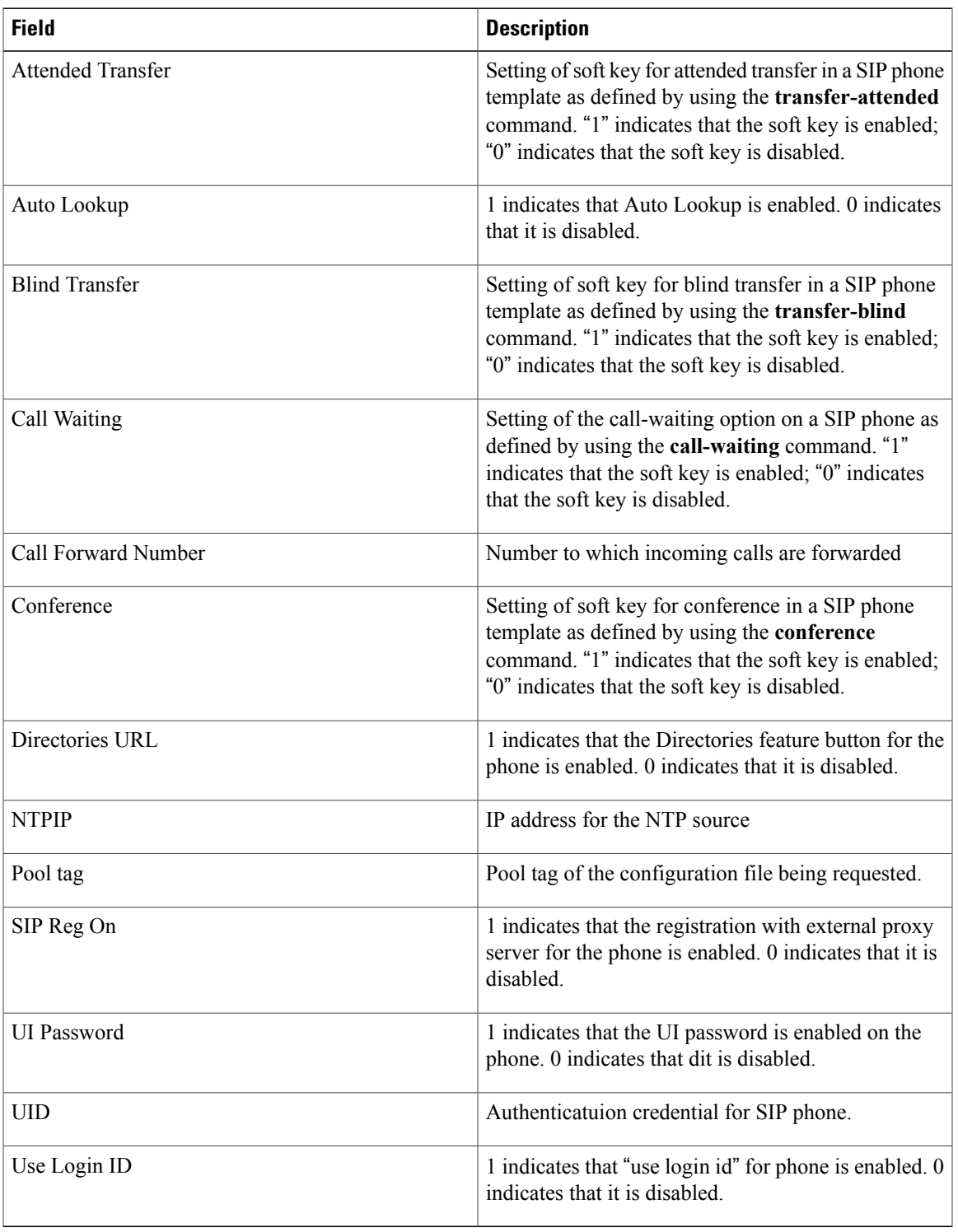

I

### **Related Commands**

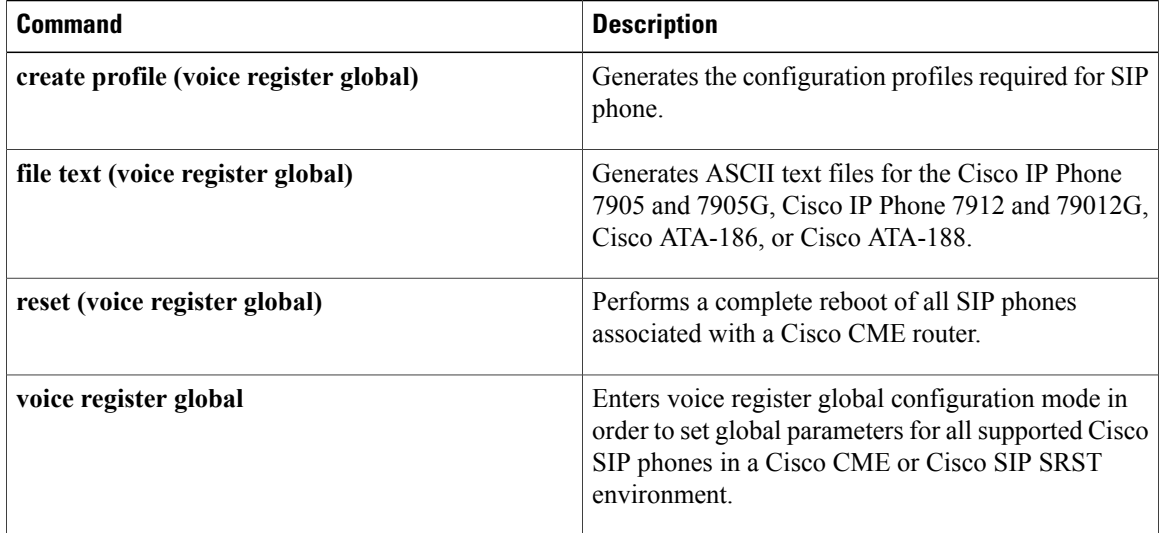

# **show voice register session-server**

To display the call details of the registered session servers, use the **show voice register session-server** command in privileged EXEC mode.

**show voice register session-server**

**Syntax Description** This command has no arguments or keywords.

**Command Modes** Privileged EXEC (#)

**Command History Release <b>Modification** This command wasintroduced in a release earlier than Cisco IOS Release 12.4(22)T. 12.4(22)T

### **Examples** The following is sample output from the **show voice register session-server** command:

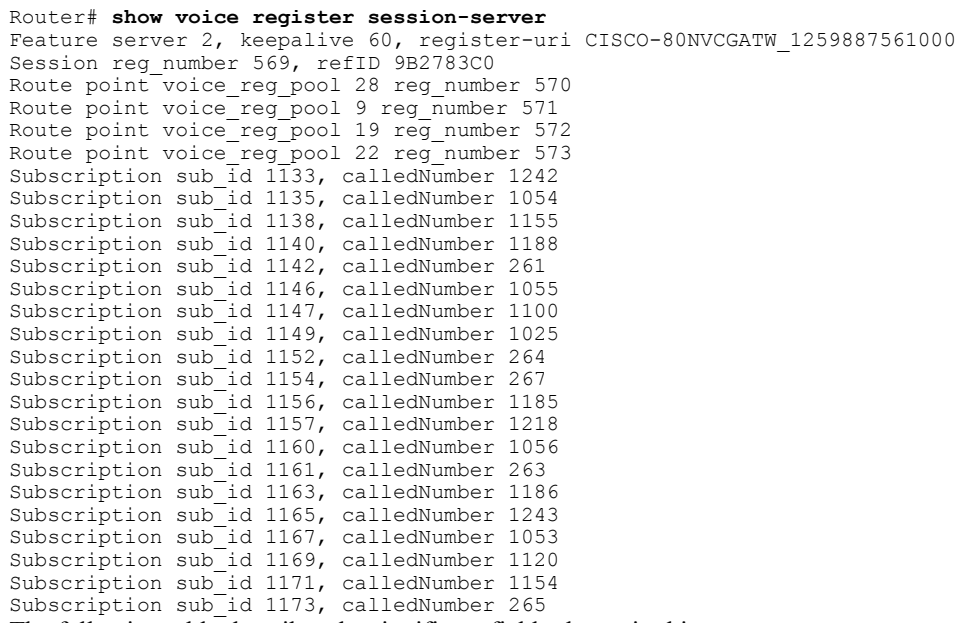

The following table describes the significant fields shown in this output.

**Table 54: show voice register session-server Field Descriptions**

| <b>Field</b>   | <b>Definition</b>                     |
|----------------|---------------------------------------|
| Feature server | The number of active feature servers. |

I

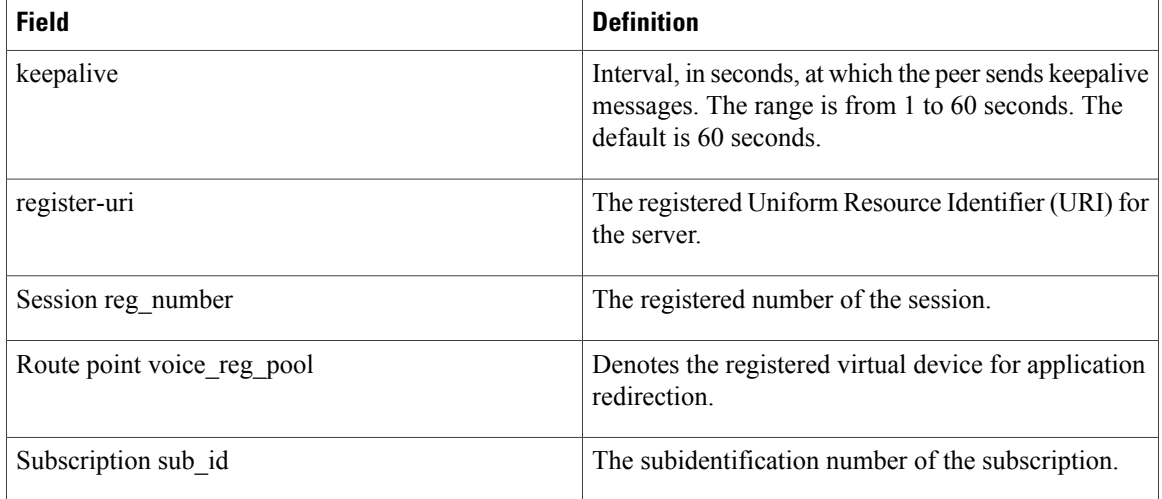

# **show voice register statistics**

To display statistics associated with the registration event, use the **show voice register statistics** command in privileged EXEC mode.

**show voice register statistics** [**global**| **pool tag**]

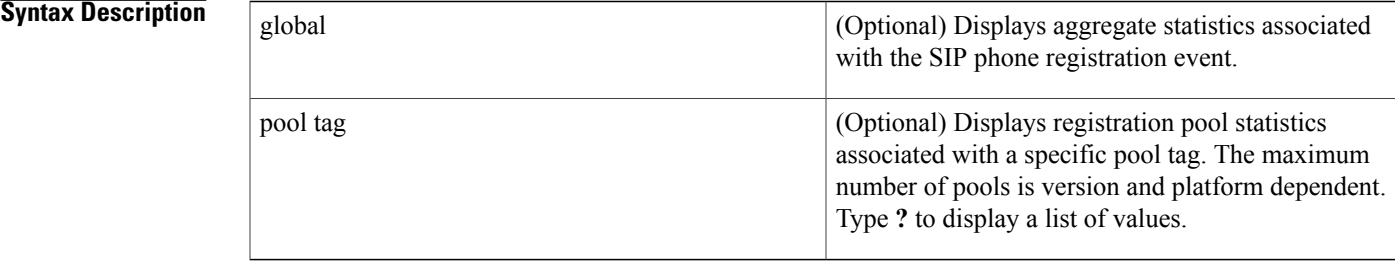

### **Command Modes** Privileged EXEC

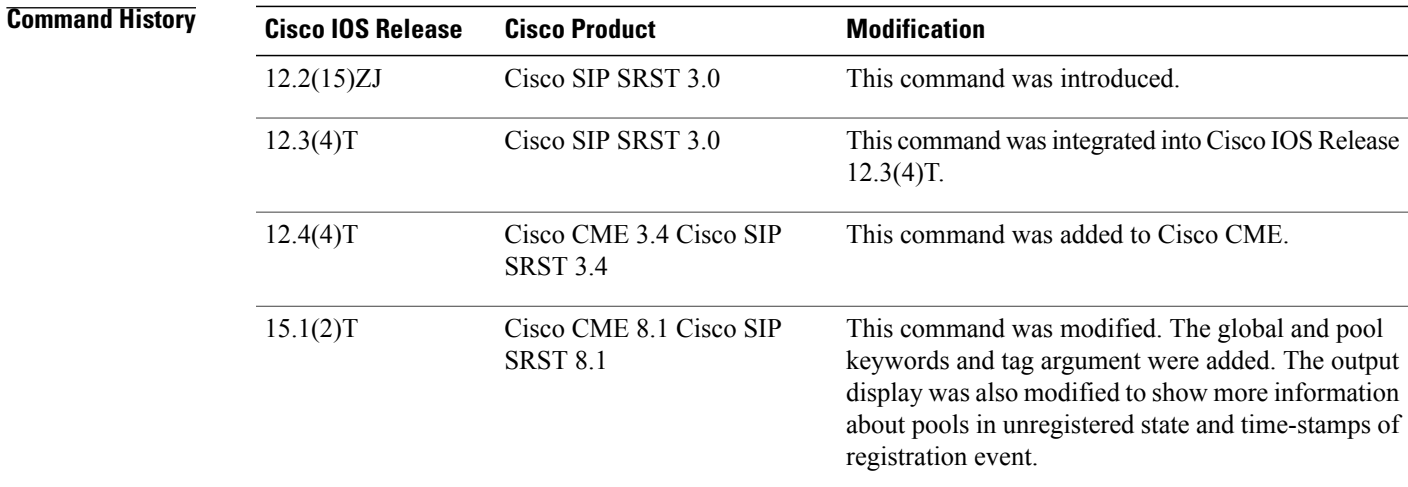

**Usage Guidelines** When using the **show voice register statistics** command, you can verify that the number of Registration and unRegister successes for global statistics are the sum of the values in the individual pools. Because some Registrations fail even before matching a voice register pool, for Registration and unRegister failed statistics the value is not the sum of the values in the individual pools. Immediate failures are accounted in the global statistics.

> In Cisco Unified CME 8.1 and Cisco Unified SIP SRST 8.1, the time-stamps for the events is displayed along with other registration related statistics. The command output also displays the reason for pools in unregistered state. Use the show voice register statistics command with pool tag keyword to display registration pool statistics associated with a specific pool.

Τ

When using the global keyword, the show voice register command output displays the aggregate statistics associated with SIP phone registration. The output of this command also displays the attempted-registrations table.

### **Examples**

**Examples** The following is a sample output from this command displaying all statistical information:

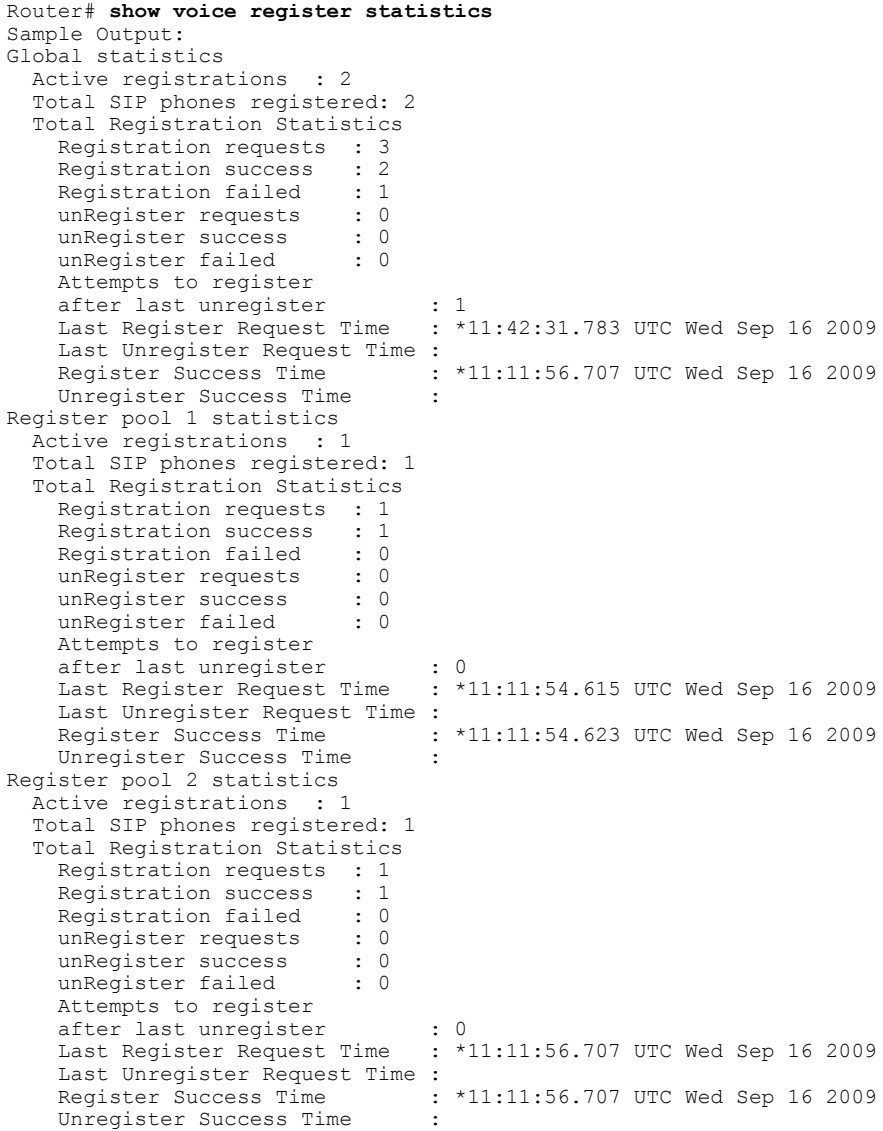

#### **Examples**

**Examples** The following is a sample output from this command displaying all statistical information:

Router# **show voice register statistics global** Global Statistics:

```
Active registrations : 1
 Total SIP phones registered: 2
 Total Registration Statistics
   R egistration requests : 97715
   Registration success : 3<br>Registration failed : 97712
   Registration failed : 9<br>unRegister requests : 1
   unRegister requests : 1<br>unRegister success : 1
   unRegister success
   unRegister failed : 0
   Attempts to register
          after last unregister : 97712
   Last register request time : *06:45:11.127 UTC Wed Oct 14 2009
   Last unregister request time : *11:56:22.179 UTC Tue Oct 13 2009
   Register success time : *12:10:37.263 UTC Tue Oct 13 2009
   Unregister success time : *11:56:22.182 UTC Tue Oct 13 2009
Phones that have attempted registrations and have failed:
MAC address: 001b.535c.d410
IP address : 8.3.3.111<br>Attempts : 97712
Attempts
Time of first attempt : *12:20:32.775 UTC Tue Oct 13 2009
Time of latest attempt: *06:46:14.815 UTC Wed Oct 14 2009
Reason for failure :
        Unauthorized registration request
```
**Examples** The following is a sample output from this command displaying all statistical information associated with pool 1:

```
Router# show voice register statistics pool 1
Pool 1 Statistics:
  Active registrations : 0
  Total SIP phones registered: 1
  Total Registration Statistics
     Registration requests : 2<br>Registration success : 2
     Registration success : 2<br>Registration failed : 0
     Registration failed : 0<br>unRegister requests : 1
     unRegister requests : 1<br>unRegister success : 1
     unRegister success : 1<br>unRegister failed : 0
     unRegister failed
     Attempts to register
              after last unregister : 0
     Last register request time : *12:10:37.259 UTC Tue Oct 13 2009
     Last unregister request time : *11:56:22.179 UTC Tue Oct 13 2009<br>Register success time : *12:10:37.263 UTC Tue Oct 13 2009
     Register success time : *12:10:37.263 UTC Tue Oct 13 2009<br>Unregister success time : *11:56:22.182 UTC Tue Oct 13 2009
                                             : *11:56:22.182 UTC Tue Oct 13 2009
  Reason for unregistered state:
           No registration request since last reboot/unregister
```
The following table describes the significant fields shown in this output.

#### **Table 55: show voice register statistics Field Descriptions**

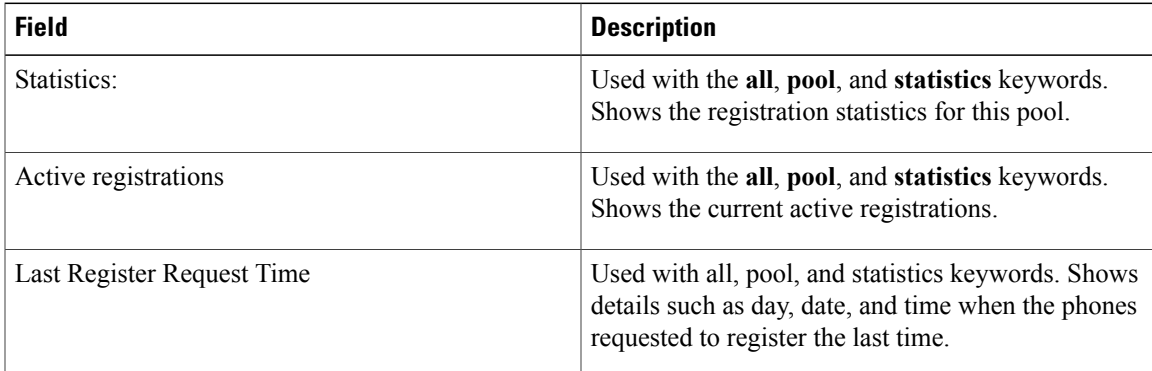

I

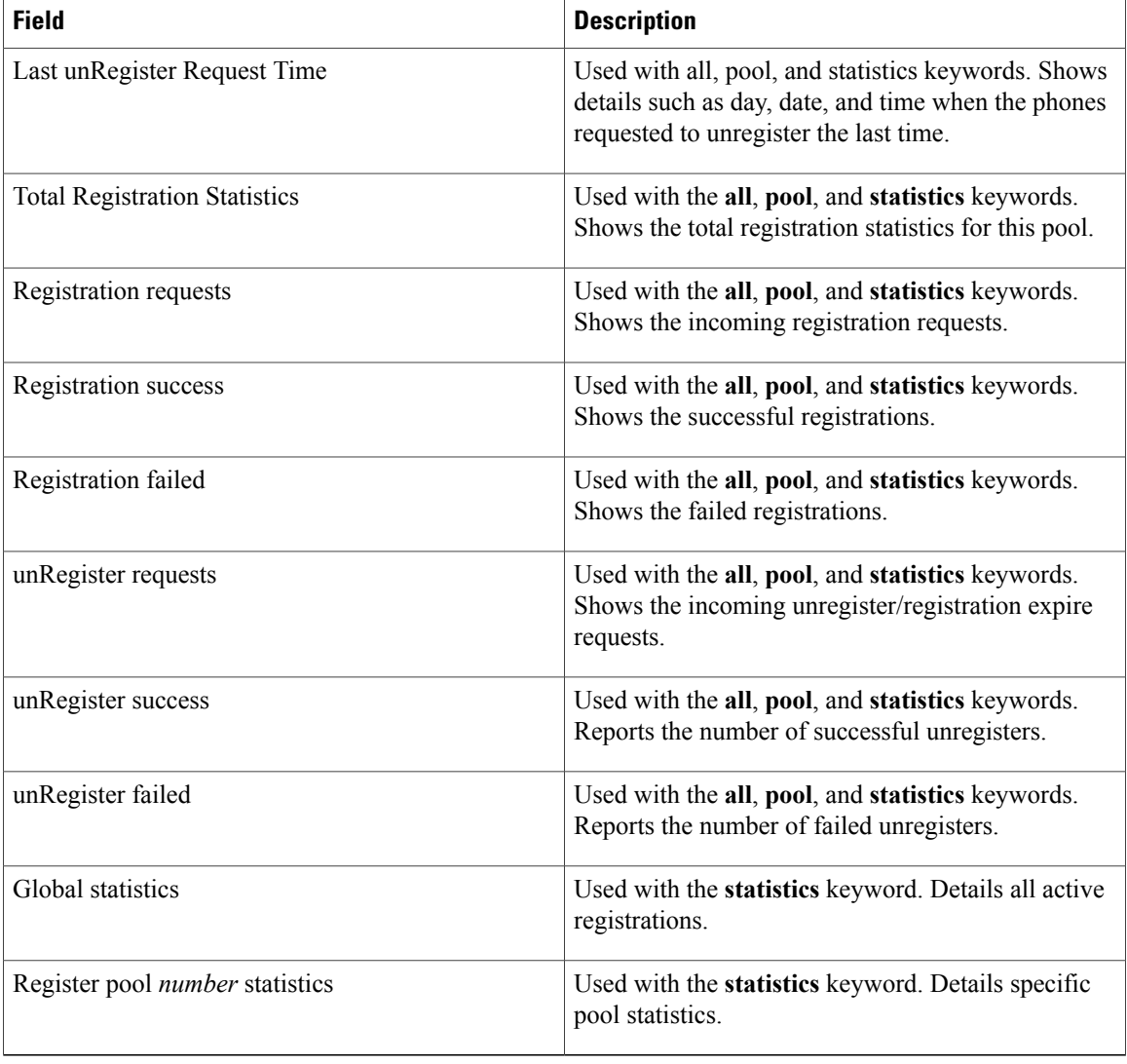

### **Related Commands**

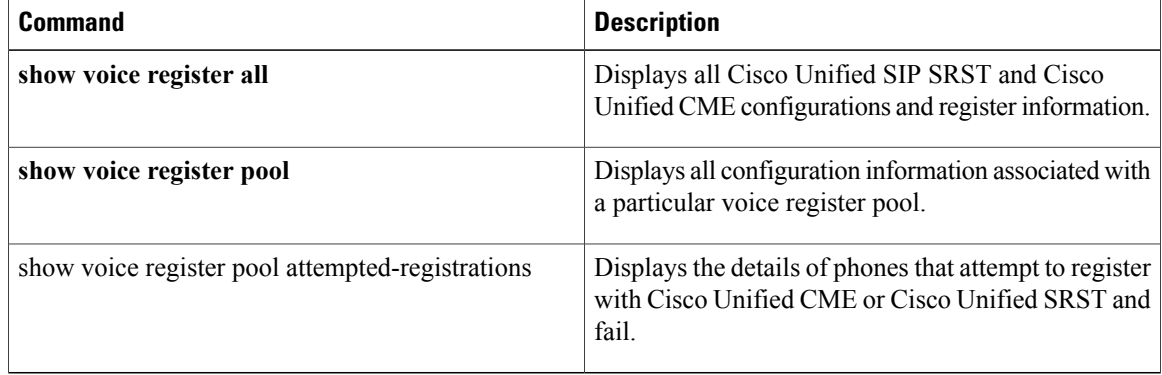
# **show voice register template**

To display all configuration information associated with a Cisco Unified SIP IP phone template, use the **show voice register template** command in privileged EXEC mode.

**show voice register template** {*template-tag***| all**}

### **Syntax Description**

Г

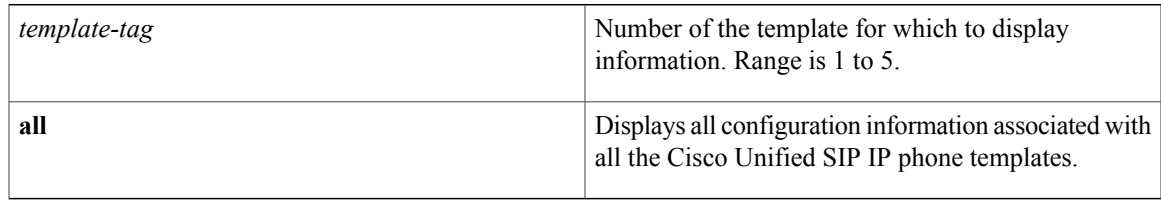

## **Command Modes** Privileged EXEC (#)

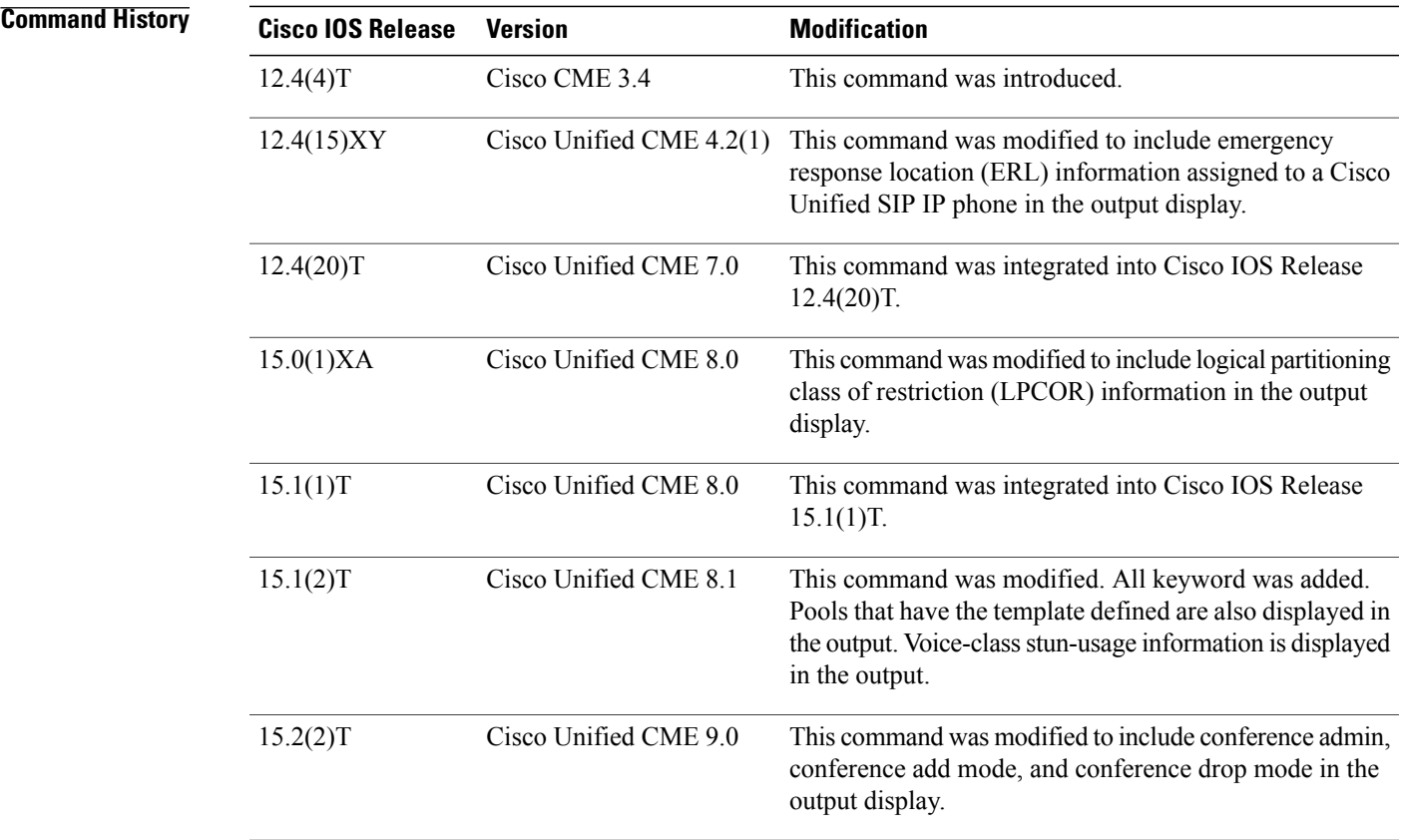

**Usage Guidelines** Use the **show voice register template** command to display all configuration information associated with a Cisco Unified SIP IP phone template defined in a system. Use the **all** keyword with the **show voice register template** command to display the details of all the templates defined in the system. A maximum of 10 templates can be configured and hence, the details of a maximum of 10 templates are displayed in the output.

**Examples** The following is a sample output from the **show voice register template** command displaying information for a voice register template:

Router# **show voice register template 1**

```
Temp Tag 1
Config:
  Attended Transfer is enabled
  Blind Transfer is enabled
  Semi-attended Transfer is enabled
  Conference is enabled
  Caller-ID block is disabled
  DnD control is enabled
  Anonymous call block is disabled
  Voicemail is 56789, timeout 15
  softkey connected Confrn Endcall Hold Trnsfer
  softkey hold Newcall Resume
  softkey idle Cfwdall Newcall Redial
  softkey seized Cfwdall Endcall Redial
  Emergency response location 6
  Lpcor type local
  Lpcor incoming sccp_phone1
  Lpcor outgoing sccp_phone1
```
The following is a sample output from the **show voice register template** command displaying voice-class stun-usage information for voice register template 10:

```
Router# show voice register template 10
Temp Tag 10
Config:
  Attended Transfer is enabled
  Blind Transfer is enabled
  Semi-attended Transfer is enabled
  Conference is enabled
  Caller-ID block is disabled
  DnD control is enabled
  Anonymous call block is disabled
  softkey connected Park Confrn Endcall Hold Trnsfer
  voice-class stun-usage is enabled. tag is 1
  Lpcor type none
  Pool 2 has this template configured
  Pool 3 has this template configured
  Pool 5 has this template configured
  Pool 6 has this template configured
  Pool 7 has this template configured
  Pool 8 has this template configured
  Pool 9 has this template configured
  Pool 10 has this template configured
  Pool 11 has this template configured
  Pool 50 has this template configured
```
The following is a sample output from the **show voice register template** command. The output shows that a hardware conference administrator has been assigned, only the conference creator can add a new participant, and the conference creator can terminate the active video hardware conference by hanging up.

```
Router# show voice register template 5
Temp Tag 5
```
 $\blacksquare$ 

```
Config:
  Attended Transfer is enabled
  Blind Transfer is enabled
  Semi-attended Transfer is enabled
  Conference softkey is enabled
  Caller-ID block is disabled
  DnD control is enabled
  Video is disabled
  Camera is enabled
  Anonymous call block is disabled
  Lpcor type none
  paging-dn 0 [multicast]
  conference admin: yes
  conference add mode: creator
conference drop mode: creator
```
The following table contains descriptions of significant fields shown in this output, listed in alphabetical order.

**Table 56: show voice register template Field Descriptions**

| <b>Field</b>                | <b>Description</b>                                                                                                    |
|-----------------------------|----------------------------------------------------------------------------------------------------|
| Anonymous call block        | Status of anonymous caller blocking defined with the<br>anonymous block command.                                                 |
| <b>Attended Transfer</b>    | Status of attended transfer soft key defined with the<br>transfer-attended command.                                              |
| <b>Blind Transfer</b>       | Status of blind transfer soft key defined with the<br>transfer-blind command.                                                    |
| Caller-ID block             | Status of caller-id feature defined with the caller-id<br>block command.                                                         |
| Conference                  | Status of conference soft key defined with the<br>conference command.                                                            |
| Conference admin            | Shows whether the Cisco Unified SIP IP phone is<br>assigned as the hardware conference administrator or<br>not.                  |
| Conference add mode         | Current setting of hardware conference privilege for<br>adding participants.                                                     |
| Conference drop mode        | Shows who can terminate an active ad-hoc hardware<br>conference by hanging up.                                                   |
| Config:                     | List of configuration options defined for this template.                                                                         |
| Dnd controls                | Status of Do-Not-Disturb soft key defined with the<br>dnd-control command.                                                       |
| Emergency response location | The ephone's emergency response location to which<br>an emergency response team is dispatched when an<br>emergency call is made. |

 $\overline{\phantom{a}}$ 

 $\mathbf I$ 

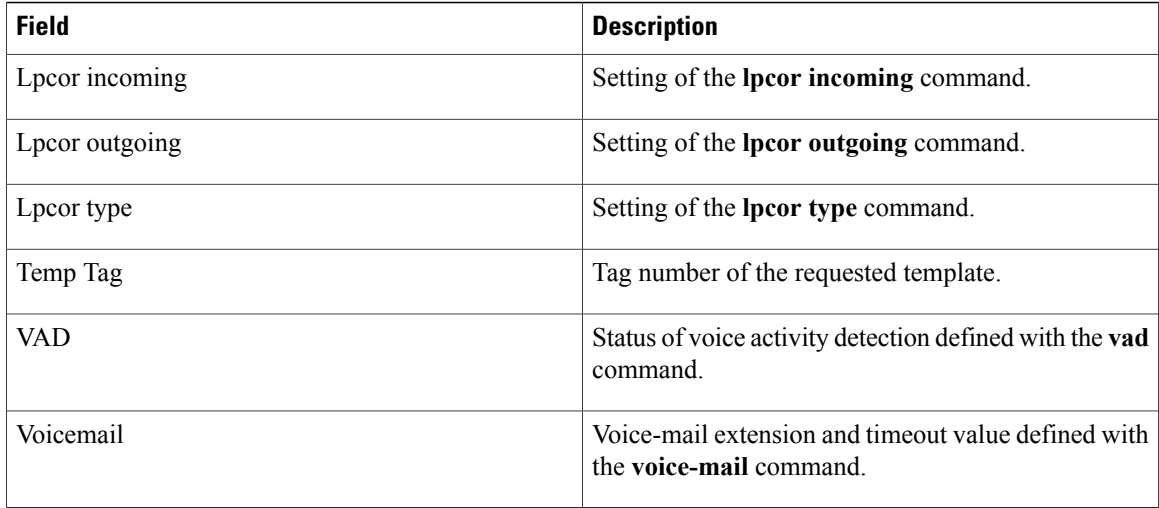

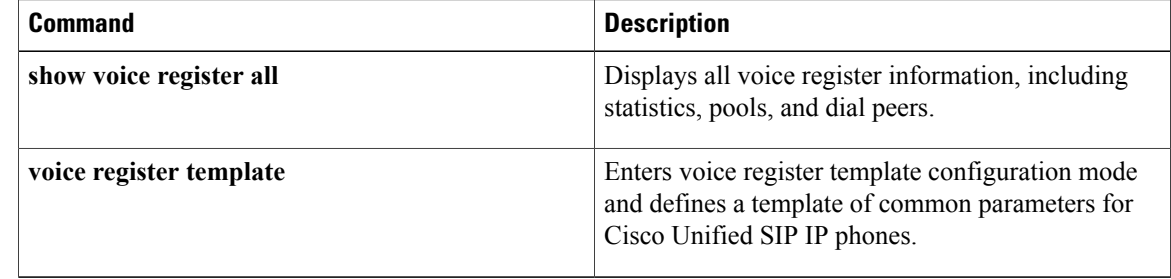

## **show voice register tftp-bind**

To display the current configuration files accessible to SIP phones, use the **show voice register tftp**-**bind** command in privileged EXEC mode.

**show voice register tftp-bind**

**Syntax Description** This command has no arguments or keywords.

**Command Modes** Privileged EXEC

**Command History Cisco IOS Release Version Version Modification** 12.4(4)T Cisco CME 3.4 This command was introduced.

**Usage Guidelines** This command provides a list of configuration files that are accessible to SIP phones using TFTP.

**Examples** The following is sample output from this command:

```
Router(config)# show voice register tftp-bind
 tftp-server SIPDefault.cnf url system:/cme/sipphone/SIPDefault.cnf
 tftp-server syncinfo.xml url system:/cme/sipphone/syncinfo.xml
 tftp-server SIP0009B7F7532E.cnf url system:/cme/sipphone/SIP0009B7F7532E.cnf
 tftp-server SIP000ED7DF7932.cnf url system:/cme/sipphone/SIP000ED7DF7932.cnf
 tftp-server SIP0012D9EDE0AA.cnf url system:/cme/sipphone/SIP0012D9EDE0AA.cnf
 tftp-server gk123456789012 url system:/cme/sipphone/gk123456789012
 tftp-server gk123456789012.txt url system:/cme/sipphone/gk123456789012.txt
```
The following table contains descriptions of significant fields shown in this output, listed in alphabetical order.

**Table 57: show voice register tftp-bind Field Descriptions**

| <b>Field</b>                        | <b>Description</b>                                                                                                    |
|-------------------------------------|----------------------------------------------------------------------------------------------------|
| $\text{ata}$ mac-address >          | Cisco SIP configuration profile for a particular Cisco<br>ATA-186 or Cisco ATA-188 as indicated by the<br><mac-address>. This file is generated by using the<br/>create profile command.</mac-address>                 |
| $\text{ata}$ mac-address $\geq$ txt | ASCII text file of a Cisco SIP configuration profile<br>for a particular Cisco ATA-186 or Cisco ATA-188<br>as indicated by the <mac-address>. This file is<br/>generated by using the file text command.</mac-address> |

 $\overline{\phantom{a}}$ 

I

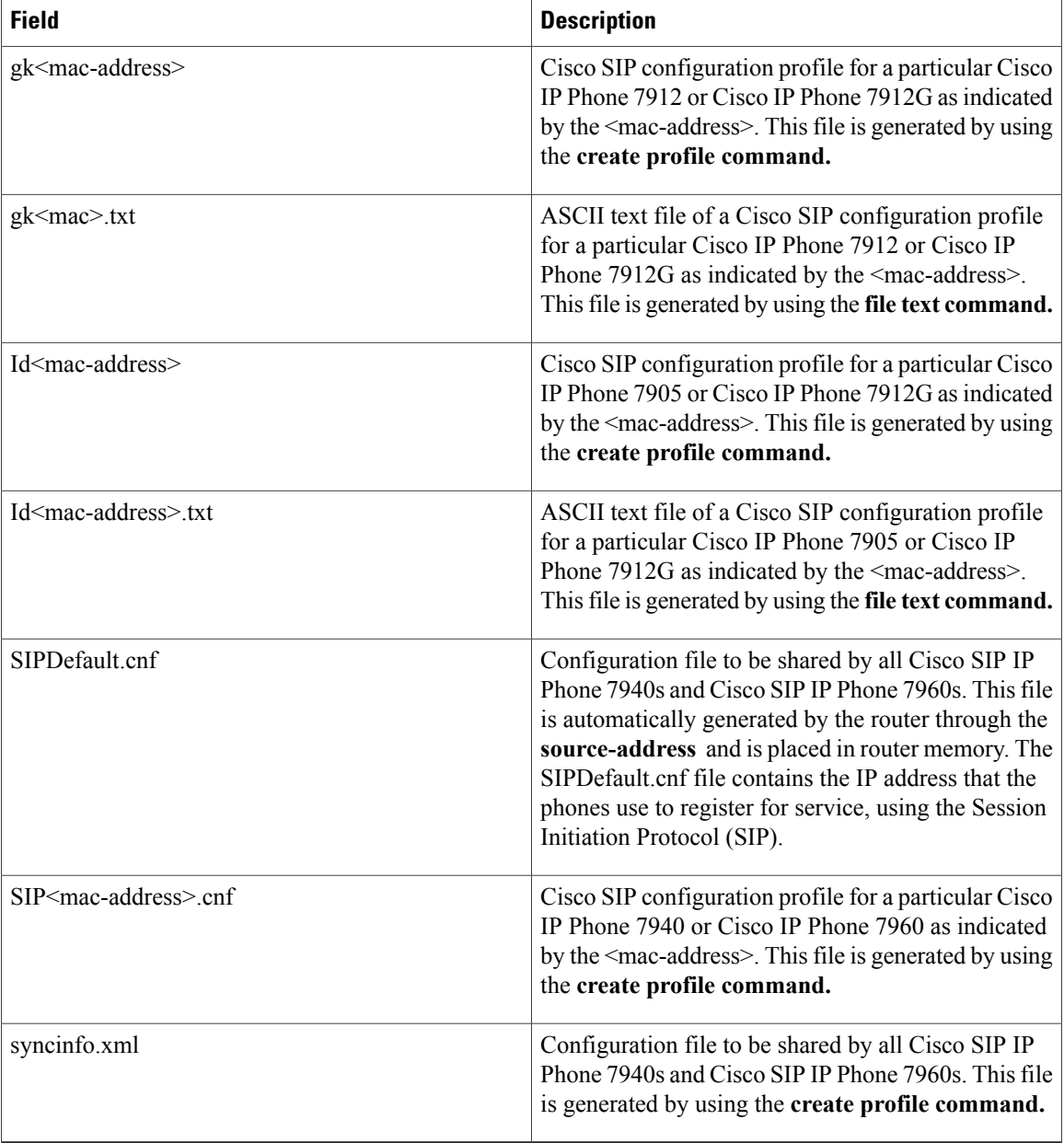

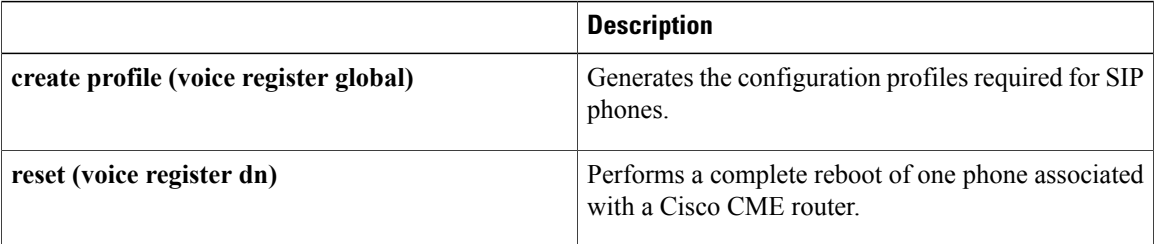

 $\mathbf I$ 

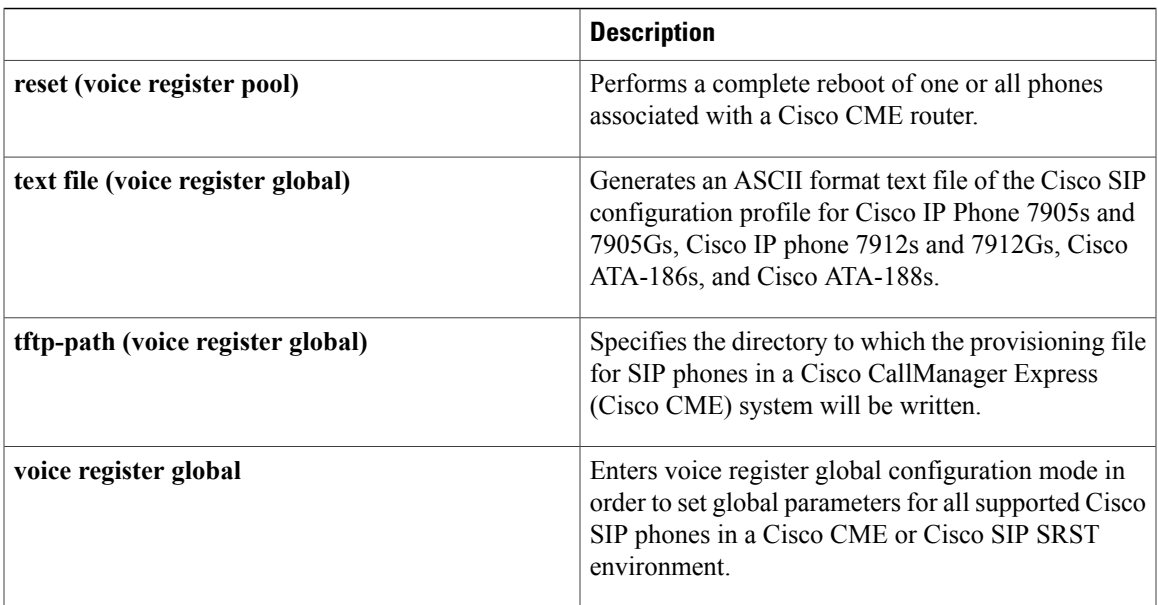

 $\mathbf I$ 

# **shutdown(telephony-service)**

To shut down the Skinny Client Control Protocol (SCCP) server listening socket, use the **shutdown** command in telephony-service configuration mode. To enable service, use the **no** form of this command.

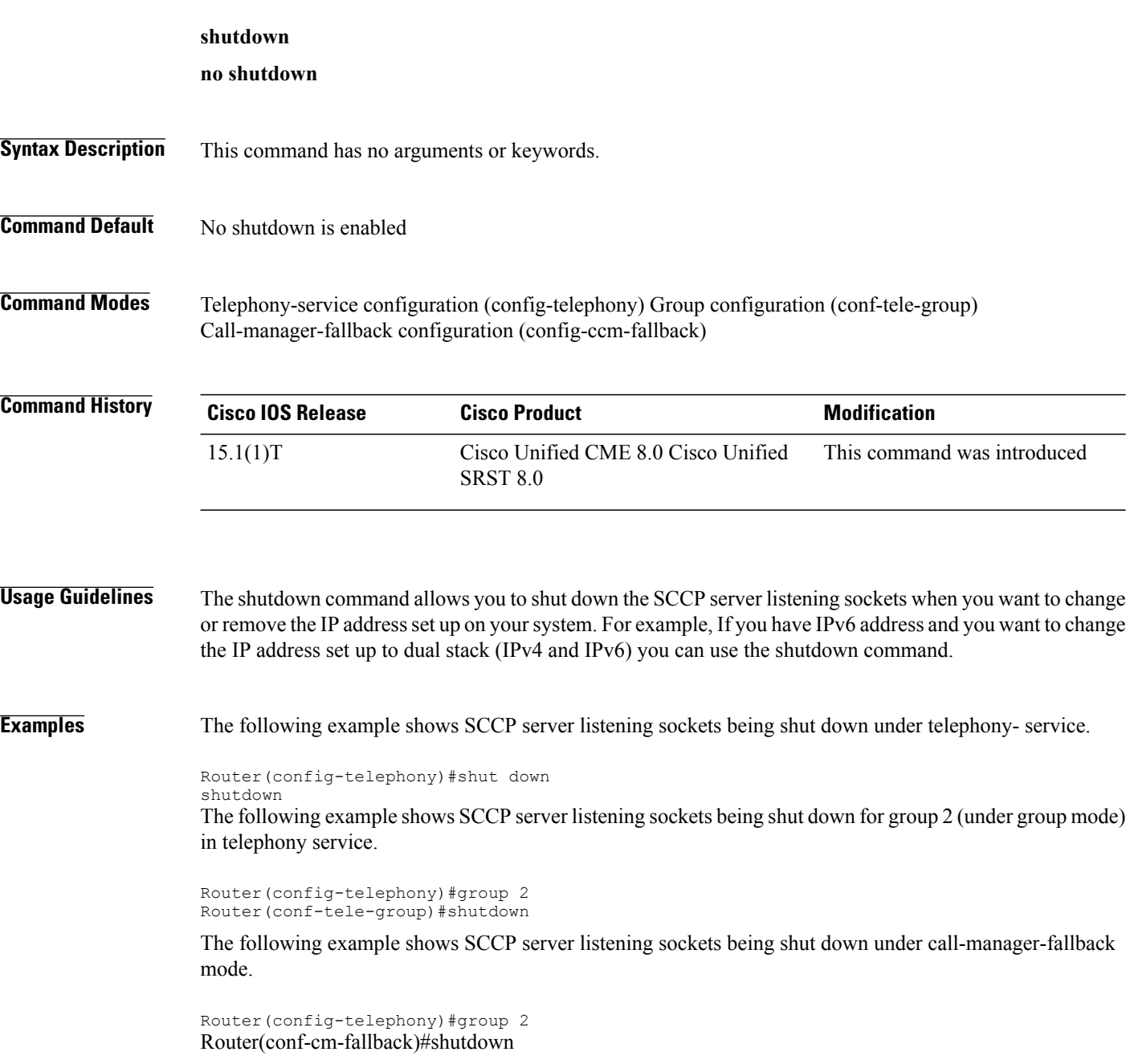

## **Related Commands**

 $\mathbf I$ 

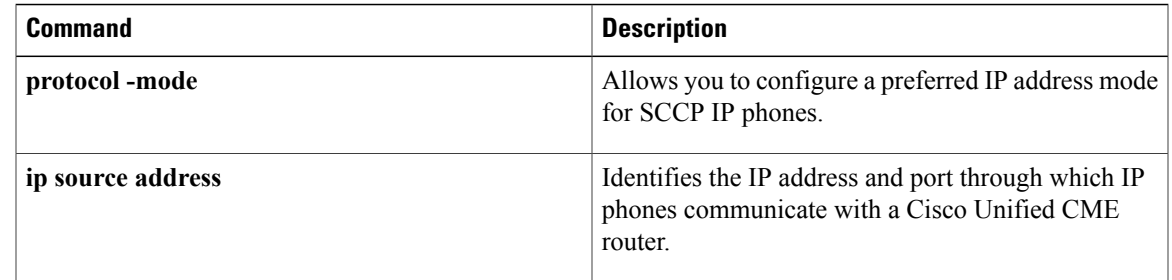

# **sip-prefix**

To add "SIP\_" prefix in the locale names while populating the configuration files for this phone type in fast track mode, use the **sip-prefix** command in global configuration mode. To disable, use the **no** form of this command.

**sip-prefix no sip-prefix Syntax Description** This command has no arguments or keywords. **Command Default** sip-prefix is enabled. **Command Modes** Router (config-register-pooltype) #sip-prefix **Command History Cisco IOS Release <b>Cisco Product Modification** 15.4(3)M Cisco Unified CME 10.5 This command was introduced **Usage Guidelines** The sip-prefix command allows you to add "SIP\_" prefix in the locale names of the configuration files. For example, DX650 phones do not require "SIP\_" prefix in their locale names. However, other phone models require "SIP" prefix in locale names. Use this command while adding new phones in fast-track mode based on their locale file format. **Examples** The following example shows how to configure "SIP\_" prefix on the endpoint Cisco Unified IP Phone 7811. Router(config)#voice register pool-type 7811 Router(config-register-pooltype)#sip-prefix **Related Commands Command Description num -lines befines a Defines** number of lines supported by the phone. **phoneload -support Defines the phone support for Phoneload.** Reference pooltype to inherit the properties used in fast-track configuration. **reference -pooltype**

## **snr**

To enable Single Number Reach (SNR) on an extension of an SCCP IP phone, use the **snr** command in ephone-dn configuration mode. To disable SNR on the extension, use the **no** form of this command.

**snr** *e164-number* **delay** *seconds* **timeout** *seconds* [ **cfwd-noan** *extension-number* ]

**no snr**

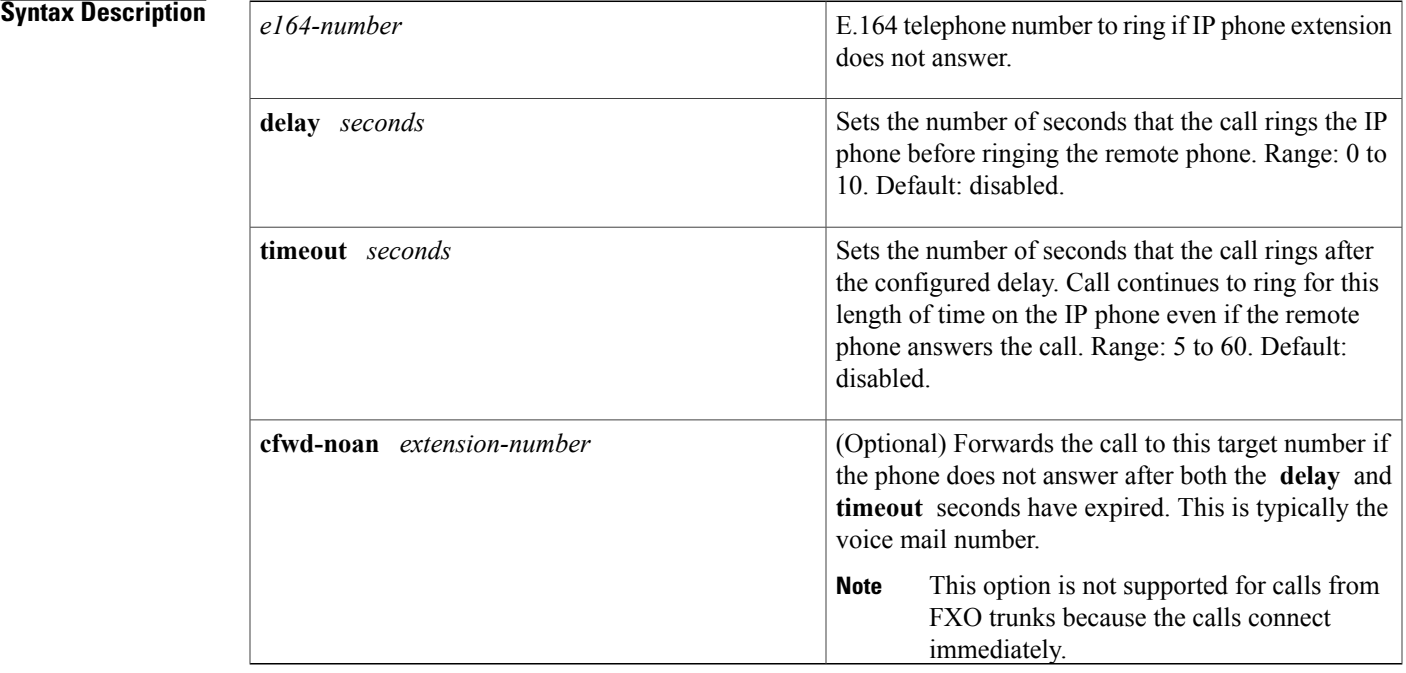

**Command Default** Single Number Reach is not enabled on the extension.

**Command Modes** Ephone-dn configuration (config-ephone-dn)

## **Command History**

Г

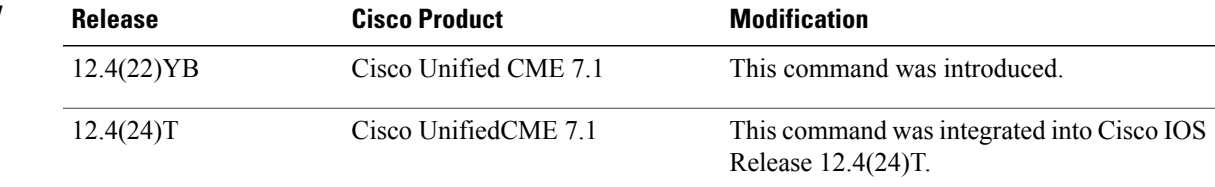

**snr**

**Usage Guidelines** This command enables the SNR feature on the extension. The SNR feature allows users to answer incoming calls on their desktop IP phone or at a remote destination and to pick up in-progress calls on the desktop phone or the remote destination without losing the connection. If an incoming call to this extension is answered immediately, the call is treated as a normal call.

> If the call is not answered within the number of seconds set with the **delay** keyword, Cisco Unified CME rings the remote number while continuing to ring the SNR extension. If the call is answered by the desktop IP phone within the number of seconds set with the **timeout** keyword, the call to the remote number is disconnected. If the call is answered on the IP phone, the user can send the call to the remote phone by pressing the Mobility soft key.

> If the call is not answered by the IP phone within the number of seconds set with the **timeout** keyword, the ringing call appearance on the IP phone is deleted. This call is marked as hold state on the IP phone. If the user answers the call on the remote phone, the user can pull back the call to the IP phone by pressing the Resume soft-key.

**Examples** The following example shows extension 1001 is enabled for SNR. After a call rings at this number for 5 seconds, the call also rings at the remote number 4085550133. The call continues ringing on both phones for 15 seconds. If the call is not answered after a total of 20 seconds, the call no longer rings and is forwarded to the voice-mail number 2001.

```
ephone-dn 10
number 1001
mobility
snr 4085550133 delay 5 timeout 15 cfwd-noan 2001
```
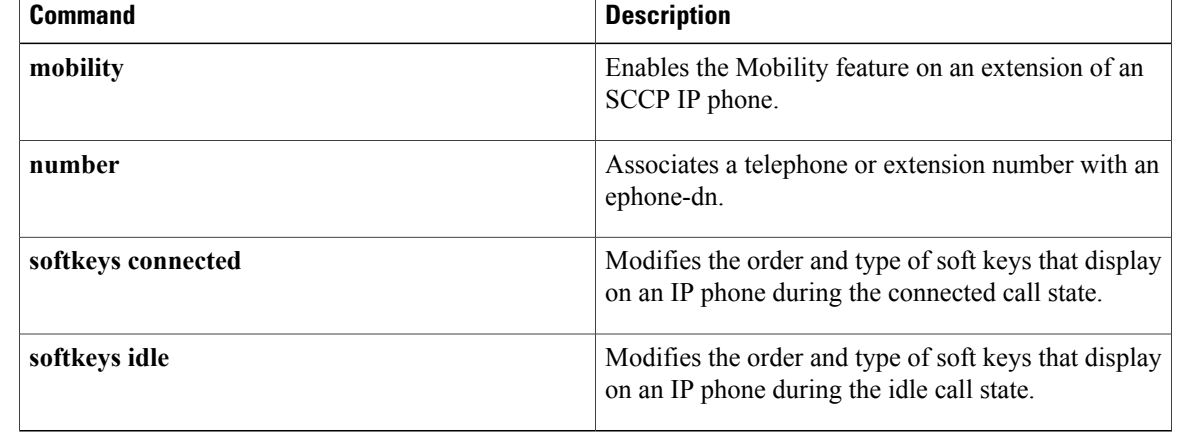

# **snr (voice register dn)**

To enable the Single Number Reach (SNR) feature on an extension of a Cisco Unified SIP IP phone, use the **snr** command in voice register dn configuration mode. To disable the SNR feature on the extension, use the **no** form of the command.

**snr** *e164-number* **delay** *seconds* **timeout** *seconds* [**cfwd-noan** *extension-number*]

**no snr**

I

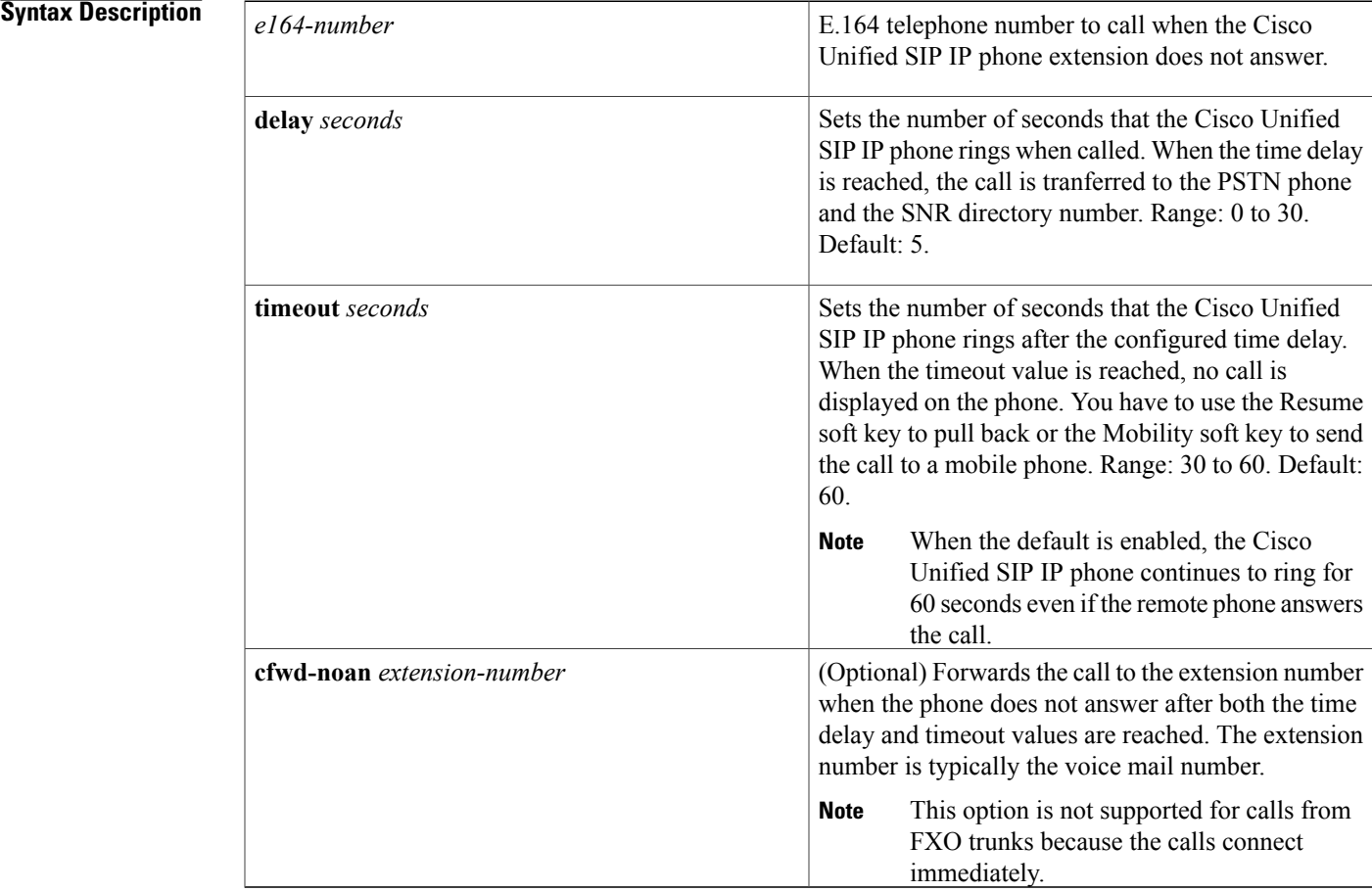

**Command Default** The SNR feature is not enabled on the extension of a Cisco Unified SIP IP phone.

**Command Modes** Voice register dn configuration (config-register-dn)

configured mobile phone with the local SNR number.

 $\mathbf I$ 

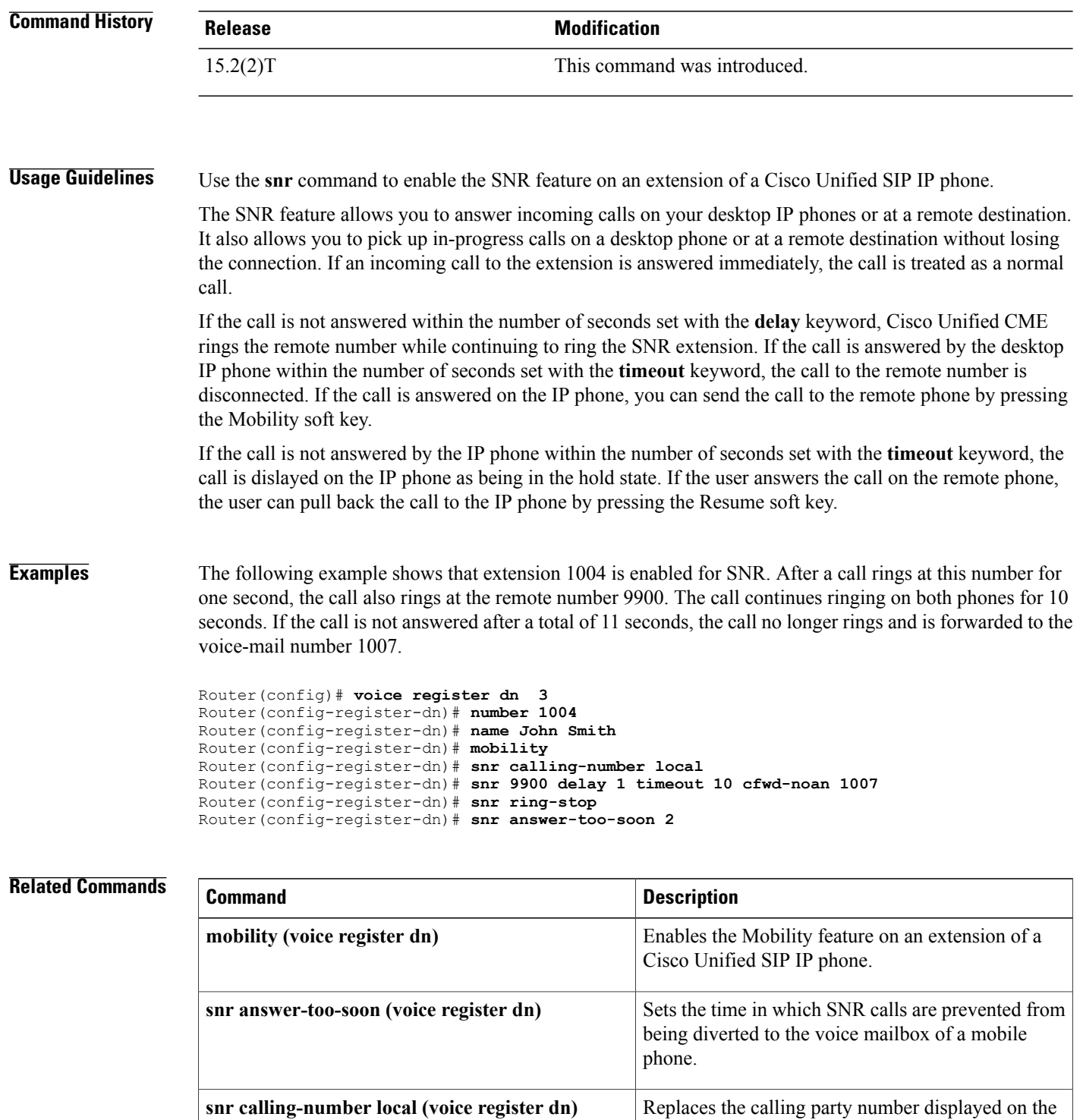

 $\mathbf I$ 

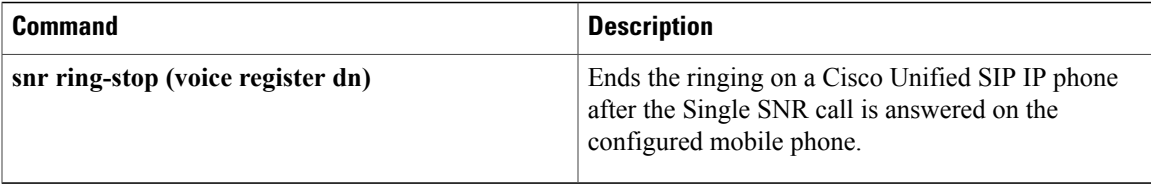

T

## **snr answer-too-soon**

To set the SNR answer to soon timer, use the snr answer-too-soon command in ephone-dn mode. To reset the default, use the no form of the command.

### **snr answer-too-soon time**

**no snr answer-too-soon**

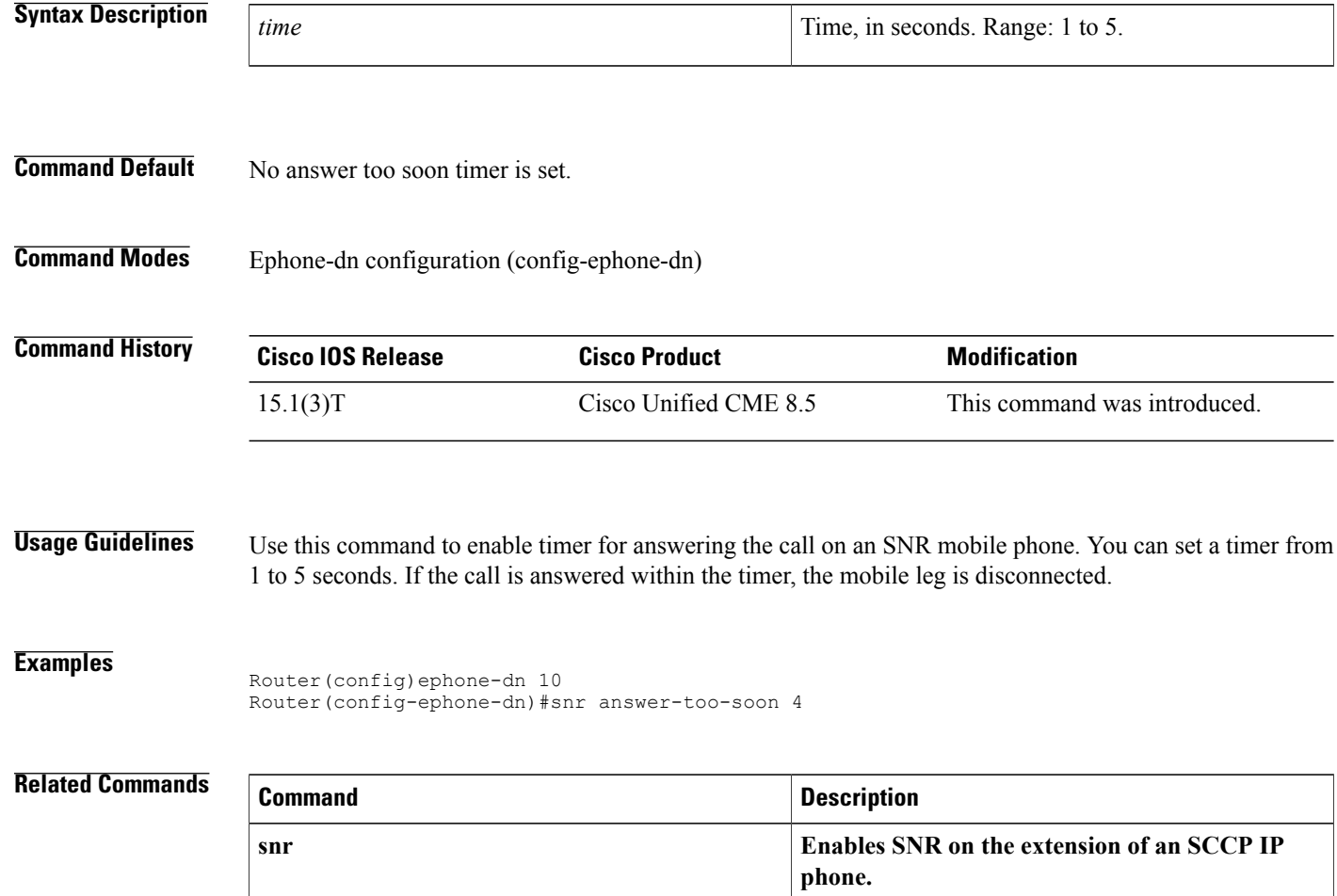

I

# **snr answer-too-soon (voice register dn)**

To set the time in which Single Number Reach (SNR) calls are prevented from being diverted to the voice mailbox of a mobile phone, use the **snr answer-too-soon** command in voice register dn configuration mode. To allow SNR calls to be diverted to the voice mailbox, use the **no** form of the command.

**snr answer-too-soon** *time*

**no snr answer-too-soon**

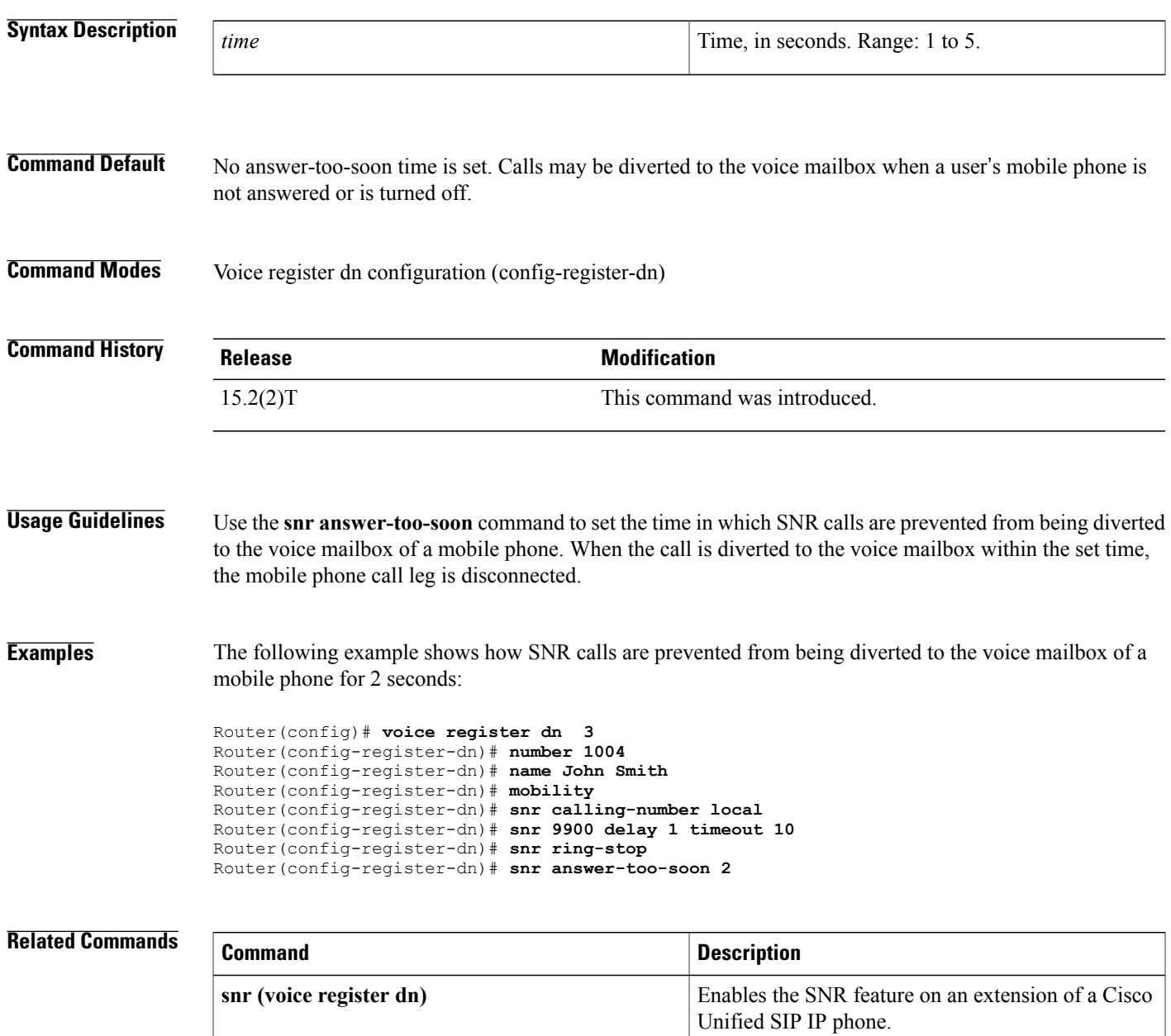

 $\overline{\phantom{a}}$ 

I

# **snr calling-number local**

To replace the calling-party number with the single number reach (SNR) extension number in calls forwarded to the remote phone, use the **snr calling-number local** command in ephone-dn configuration mode. To reset to the default, use the **no** form of this command.

**snr calling-number local**

**no snr calling-number local**

- **Syntax Description** This command has no arguments or keywords.
- **Command Default** Calling-party number is not replaced.
- **Command Modes** Ephone-dn configuration (config-ephone-dn)

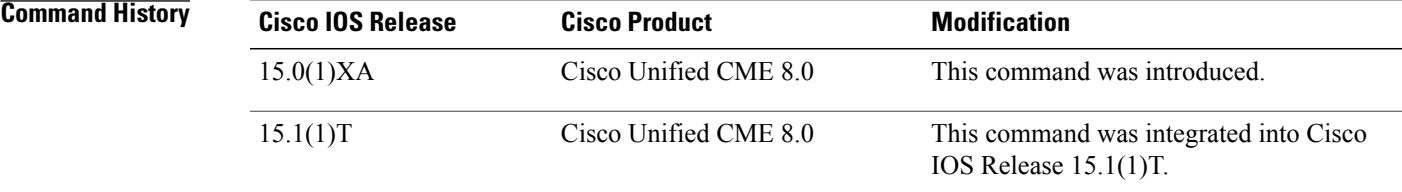

**Usage Guidelines** This command replaces the original calling party number with the SNR extension number (local number) in the caller ID display for SNR calls forwarded to the remote phone. When the call is forwarded to the remote phone, such as a mobile phone, the caller ID shows the SNR number that the caller dialed, not the number of the original calling party.

**Examples** The following example shows that the original calling party number is replaced by the SNR extension number 1234 when the call is forwarded to the mobile phone:

> ephone-dn 1 number 1234 mobility snr 4085550123 delay 5 timeout 15 cfwd-noan 2001 snr calling-number local

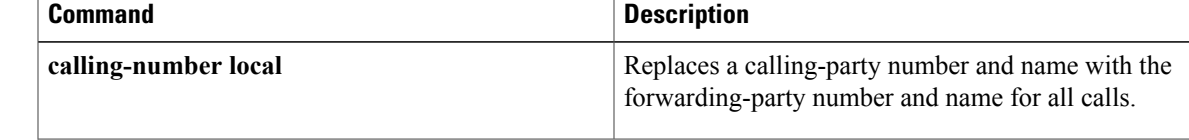

 $\overline{\phantom{a}}$ 

I

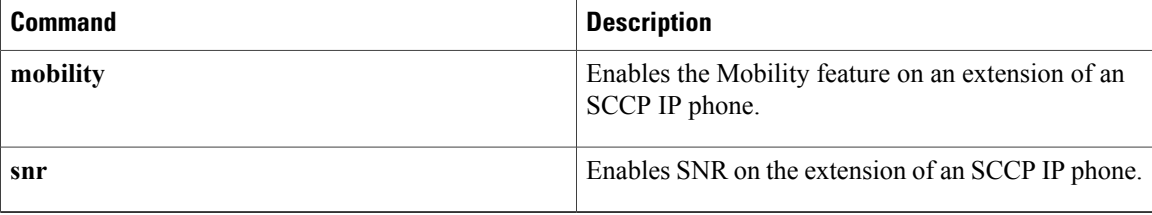

# **snr calling-number local (voice register dn)**

To replace the calling party number displayed on the configured mobile phone with the local Single Number Reach (SNR) number, use the **snr calling-number local** command in voice register dn configuration mode. To return to the default, use the **no** form of this command.

**snr calling-number local**

**no snr calling-number local**

**Syntax Description** This command has no arguments or keywords.

**Command Default** The number of the calling party is displayed on the mobile phone configured to receive SNR calls.

**Command Modes** Voice register dn configuration (config-register-dn)

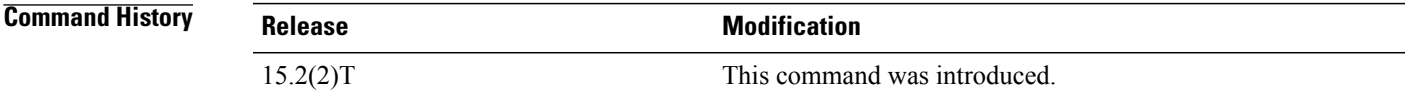

**Examples** The following example shows how the **snr calling-number local** command is used to display the local SNR number instead of the calling party's number on the mobile phone:

```
Router(config)# voice register dn 3
Router(config-register-dn)# number 1004
Router(config-register-dn)# name John Smith
Router(config-register-dn)# mobility
Router(config-register-dn)# snr calling-number local
Router(config-register-dn)# snr 9900 delay 1 timeout 10
Router(config-register-dn)# snr ring-stop
Router(config-register-dn)# snr answer-too-soon 2
```
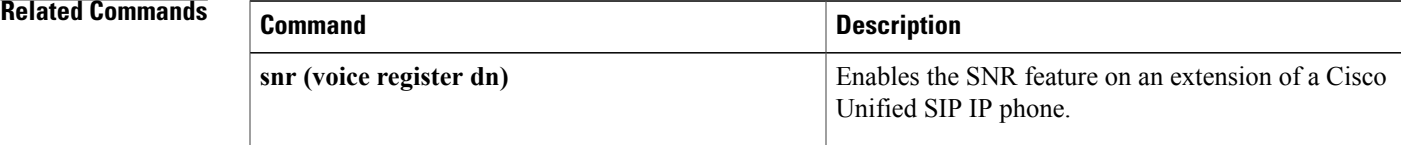

T

# **snr mode**

To set the mode for the Single Number Reach (SNR) directory number (DN), use the **snr mode** command in ephone-dn configuration mode. To return to the default, use the **no** form of this command.

**snr mode [virtual]**

**no snr mode**

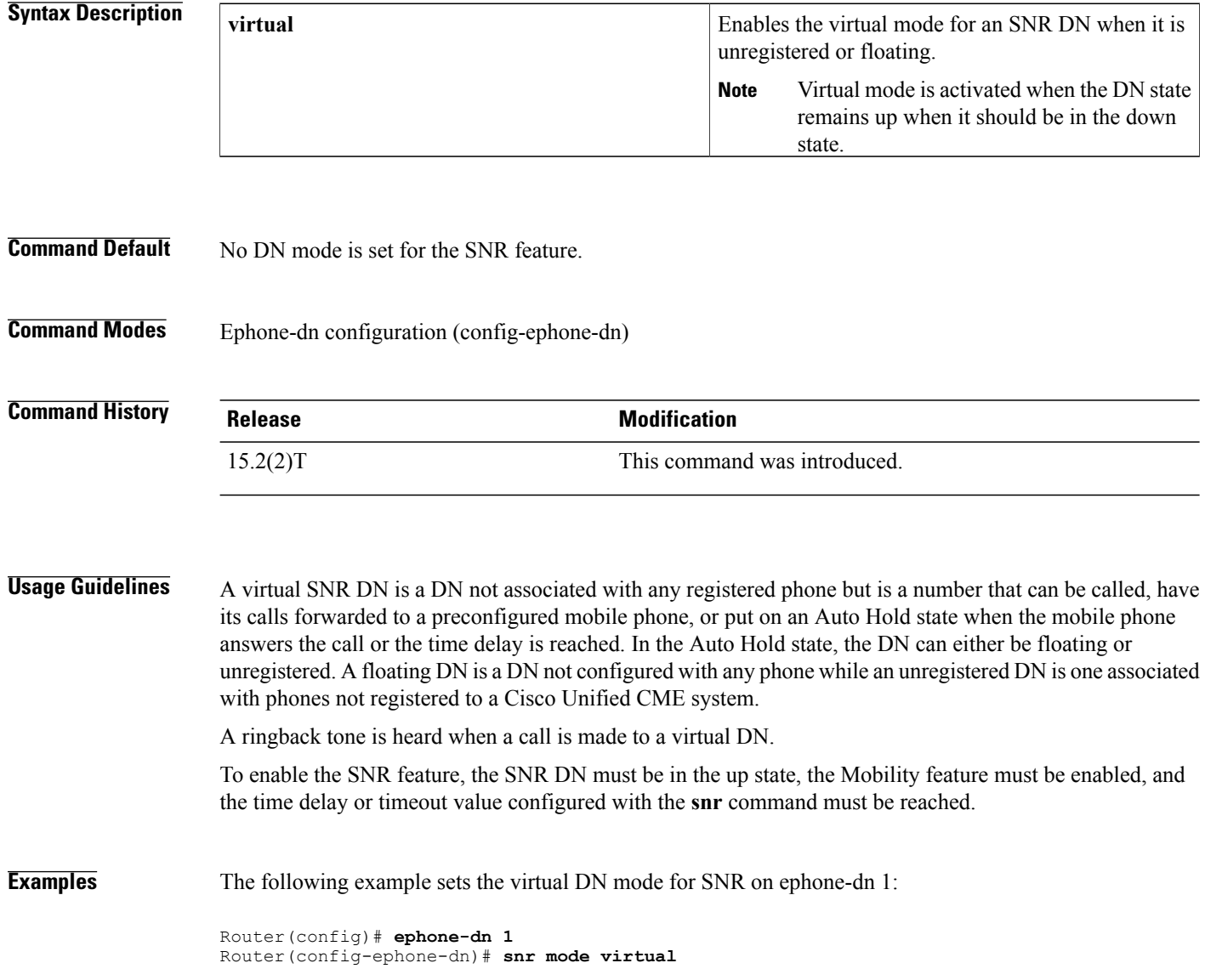

## **Related Commands**

 $\mathbf I$ 

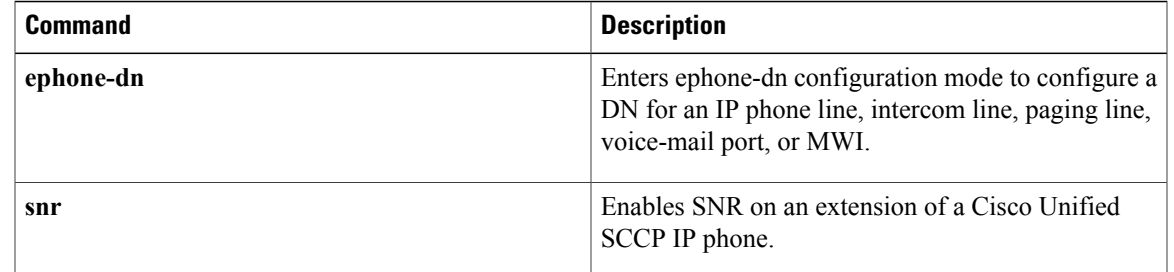

# **snr ring-stop**

To stop the IP phone from ringing after the SNR call is answered on a mobile phone, use the snr ring-stop command in ephone-dn configuration mode. To reset the default value, use the no form of the command.

**snr ring-stop no snr ring-stop**

**Syntax Description** This command has no arguments or keywords.

**Command Default** Phone continues to ring after the SNR call is answered on a mobile phone.

**Command Modes** Ephone-dn configuration (conf-ephone-dn)

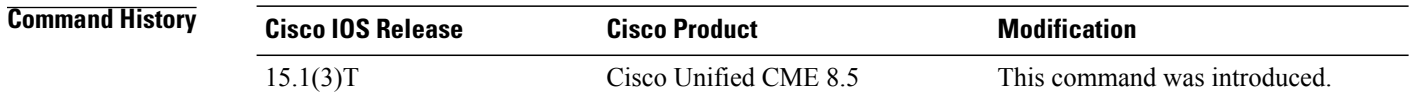

**Usage Guidelines** Use this command to stop the IP phone from ringing after the SNR call is answered on a mobile phone.

### **Examples**

Router(config-ephone-dn)10 Router(config-ephone-dn)#snr ring-stop

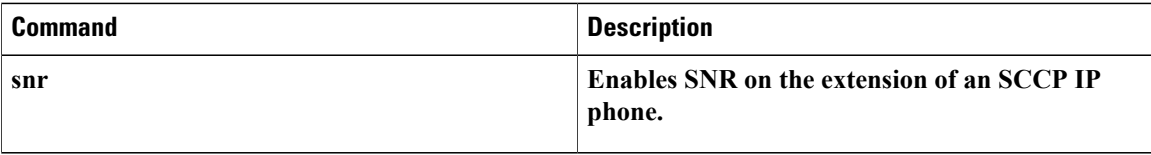

# **snr ring-stop (voice register dn)**

To end the ringing on a Cisco Unified SIP IP phone after the Single Number Reach (SNR) call is answered on the configured mobile phone, use the **snr ring-stop** command in voice register dn configuration mode. To allow the Cisco Unified SIP IP phone to continue ringing even after the SNR call has been answered, use the **no** form of the command.

**snr ring-stop no snr ring-stop Syntax Description** This command has no arguments or keywords. **Command Default** The Cisco Unified SIP IP phone continues to ring even after the SNR call is answered on a mobile phone. **Command Modes** Voice register dn configuration (config-register-dn) **Command History Release Modification** 15.2(2)T This command was introduced. **Examples** The following example shows how to end the ringing on a Cisco Unified SIP IP phone: Router(config)# **voice register dn 3** Router(config-register-dn)# **number 1004**

```
Router(config-register-dn)# name John Smith
Router(config-register-dn)# mobility
Router(config-register-dn)# snr calling-number local
Router(config-register-dn)# snr 9900 delay 1 timeout 10
Router(config-register-dn)# snr ring-stop
Router(config-register-dn)# snr answer-too-soon 2
```
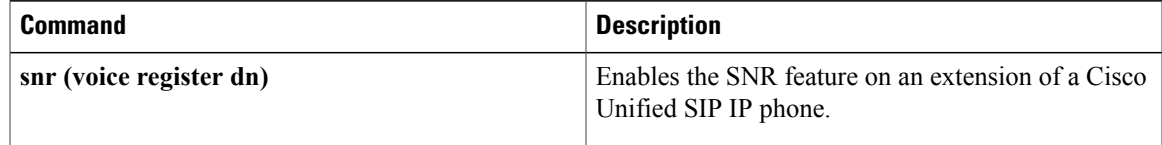

# **softkeys alerting**

To configure an ephone template for soft-key display during the alerting call stage, use the **softkeys alerting** command in ephone-template configuration mode. To remove a **soft key alerting** configuration, use the **no** form of this command.

**softkeys alerting [Acct] [Callback] [Endcall]**

**no softkeys alerting**

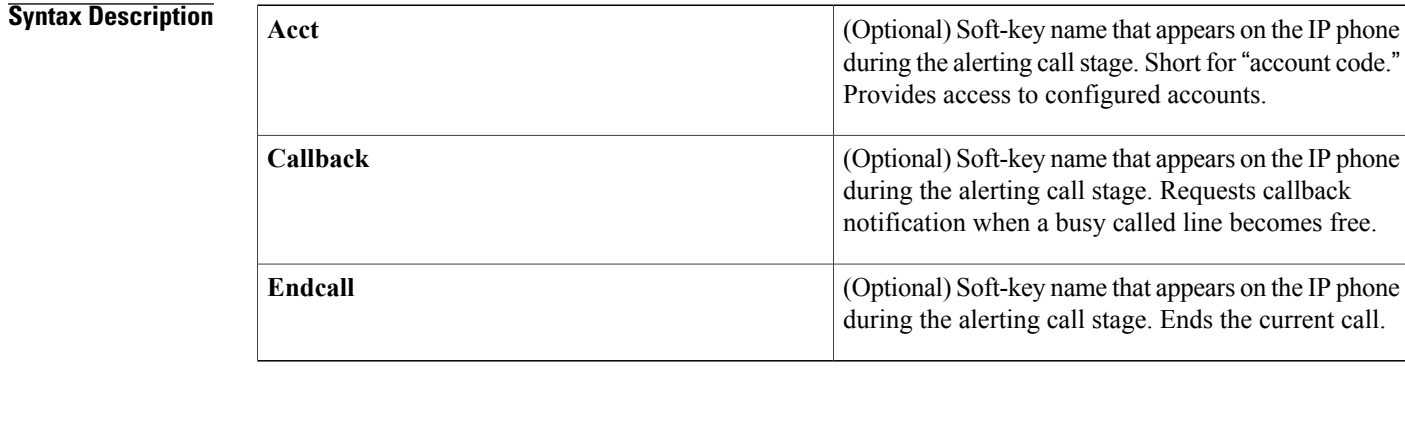

**Command Default** The default soft keys for the alerting call stage and the order in which they appear on IP phones are, from first to last, Acct, Callback, and Endcall.

**Command Modes** Ephone-template configuration (config-ephone-template)

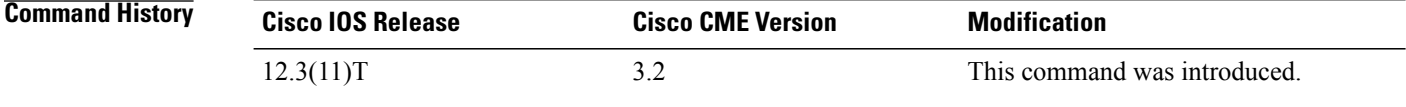

**Usage Guidelines** The alerting call stage is when the remote point is being notified of an incoming call, and the status of the remote point is being relayed to the caller as either ringback or busy.

> The number and order of soft keys listed in the **softkeys alerting** correspond to the number and order of soft keys that will appear on IP phones.

**Examples** In the following example, ephone template 1 is configured for the alerting stage and for the seized and connected call stages:

> Router(config)# **telephony-service** Router(config-telephony)# **ephone-template 1** Router(config-ephone-template)# **softkeys seized Redial Cfwdall Pickup**

Router(config-ephone-template)# **softkeys alerting Callback Endcall** Router(config-ephone-template)# **softkeys connected Confrn Hold Endcall**

## **Related Commands**

 $\mathbf I$ 

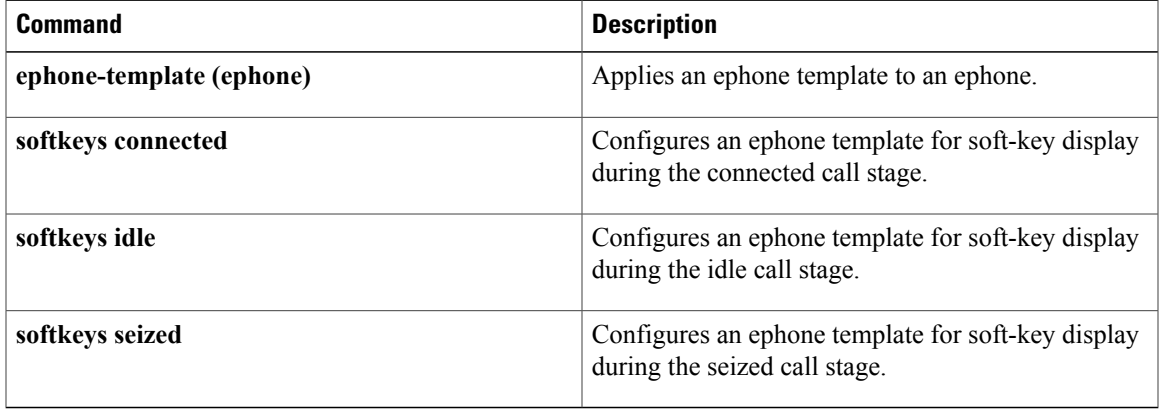

I

# **softkeys connected (voice register template)**

To modify the soft key display during the connected callstate on Cisco UnifiedSIPIPphones, use the **softkeys connected** command in voice register template configuration mode. To return to the default, use the **no** form of this command.

**softkeys connected [ConfList] [Confrn] [Endcall] [Hold] [Park] [RmLstC] [Trnsfer] [iDivert] [HLog]**

**no softkeys connected**

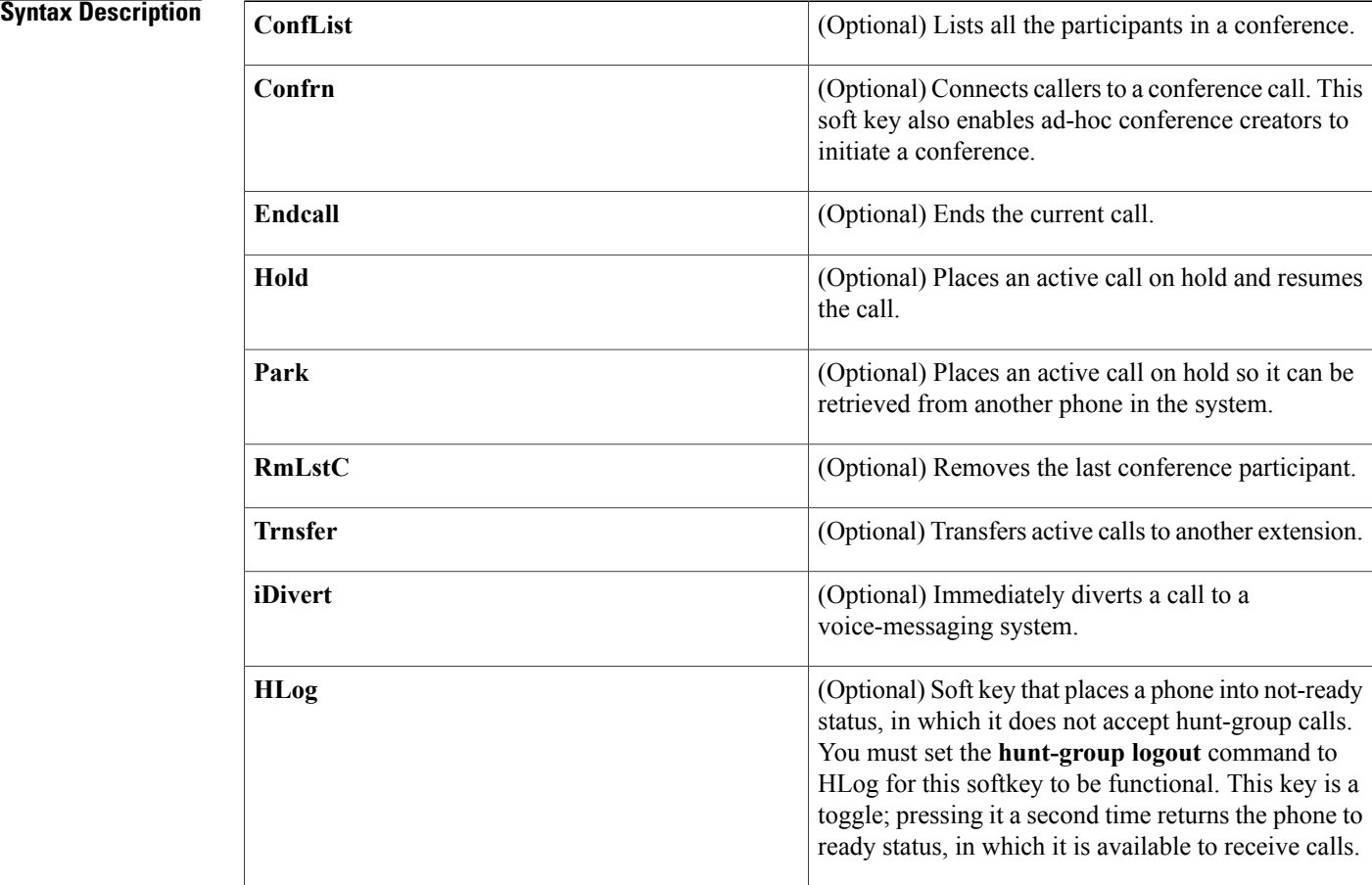

**Command Default** The default soft keys for the connected call state and the order in which they appear on Cisco Unified SIP IP phones are, from first to last: ConfList, Confrn, Endcall, Hold, Park, RmLstC, Trnsfer, iDivert, and HLog.

**Command Modes** Voice register template configuration (config-register-temp)

 $\mathbf{I}$ 

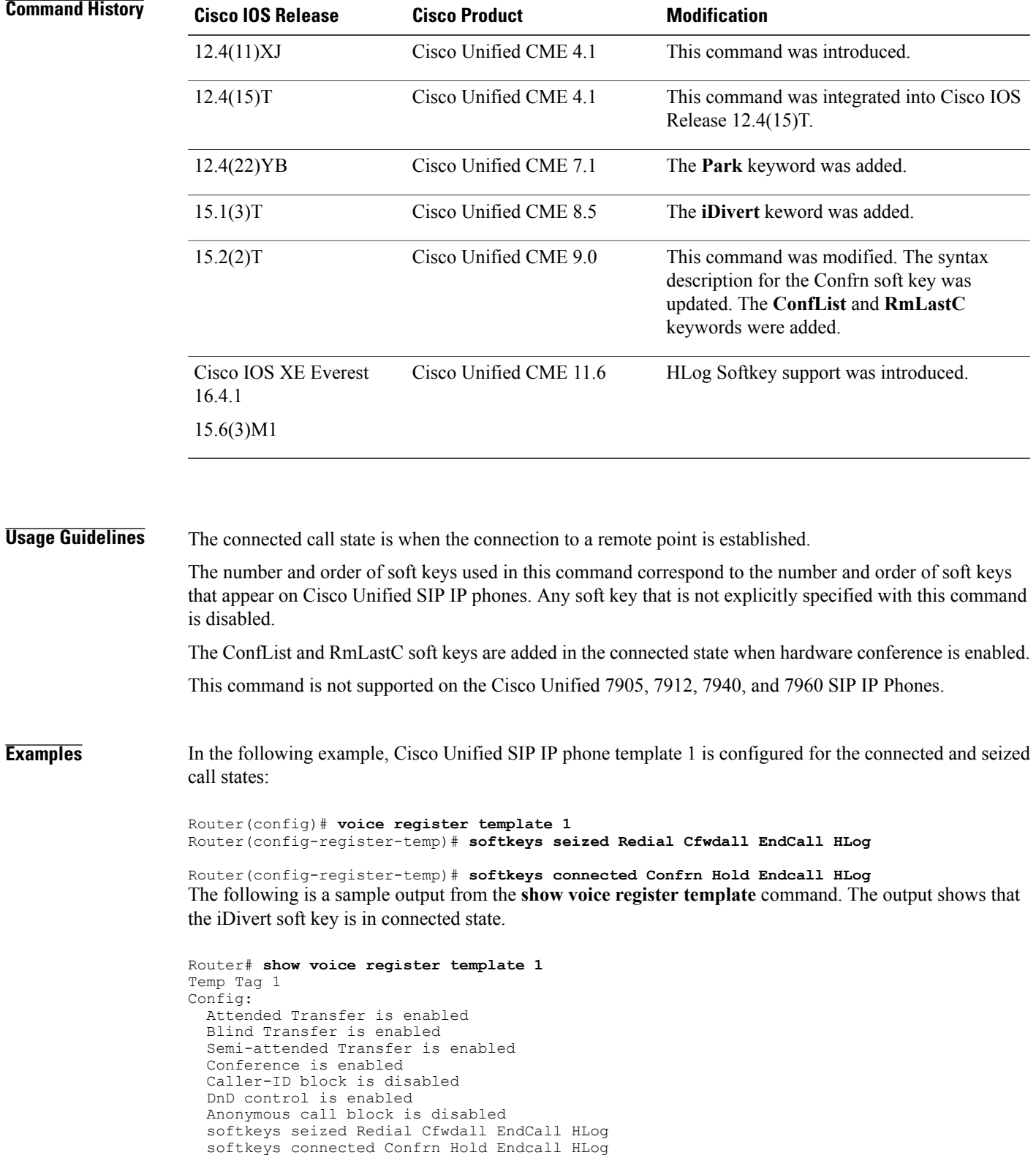

 $\mathbf l$ 

I

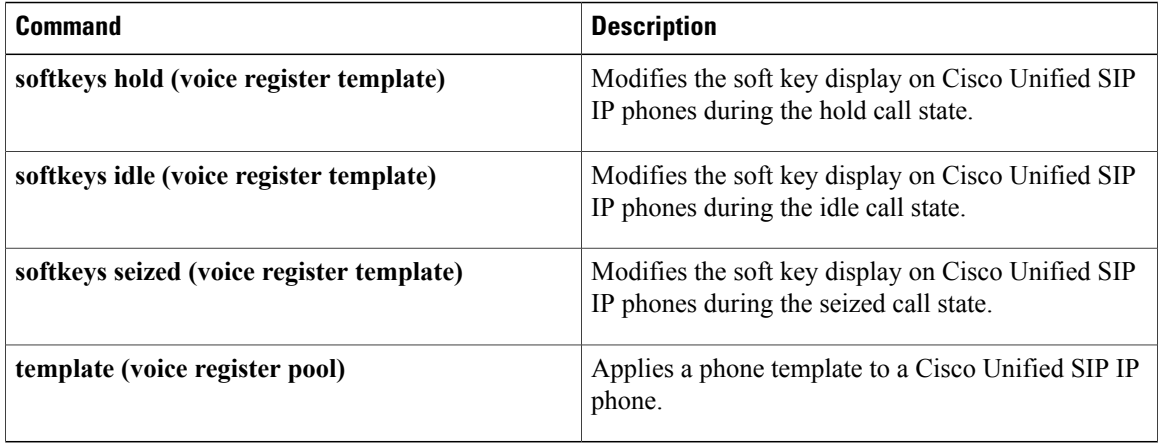

# **softkeys connected**

To modify the order and type of soft keys that display on an IP phone during the connected call state, use the **softkeys connected** command in ephone-template configuration mode. To reset to the default, use the **no** form of this command.

## **softkeys connected[Acct] [ConfList] [Confrn] [Endcall] [Flash] [HLog] [Hold] [Join] [LiveRcd] [Mobility] [Park] [RmLstC] [Select] [TrnsfVM] [Trnsfer]**

**no softkeys connected**

Г

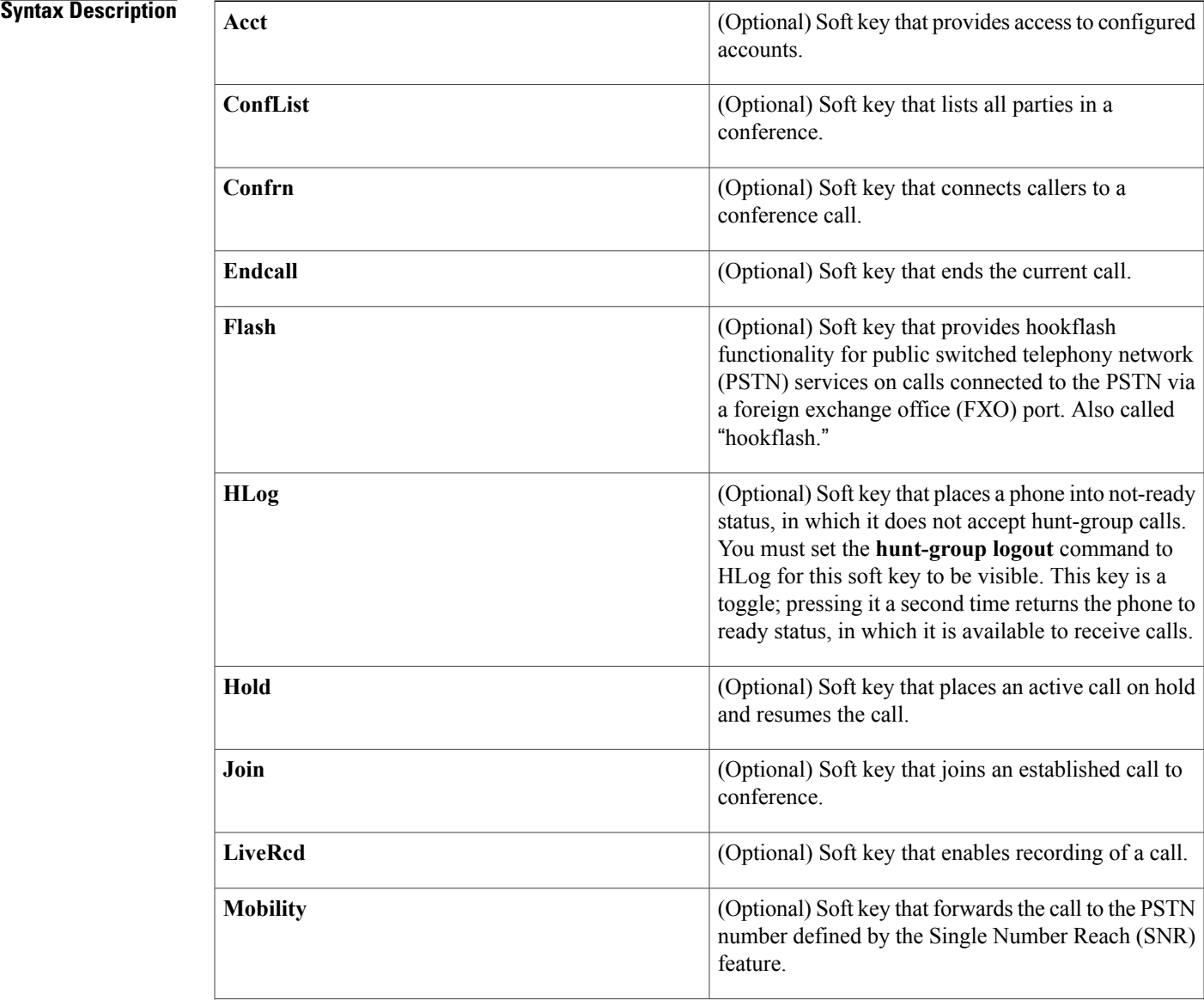

 $\overline{\phantom{a}}$ 

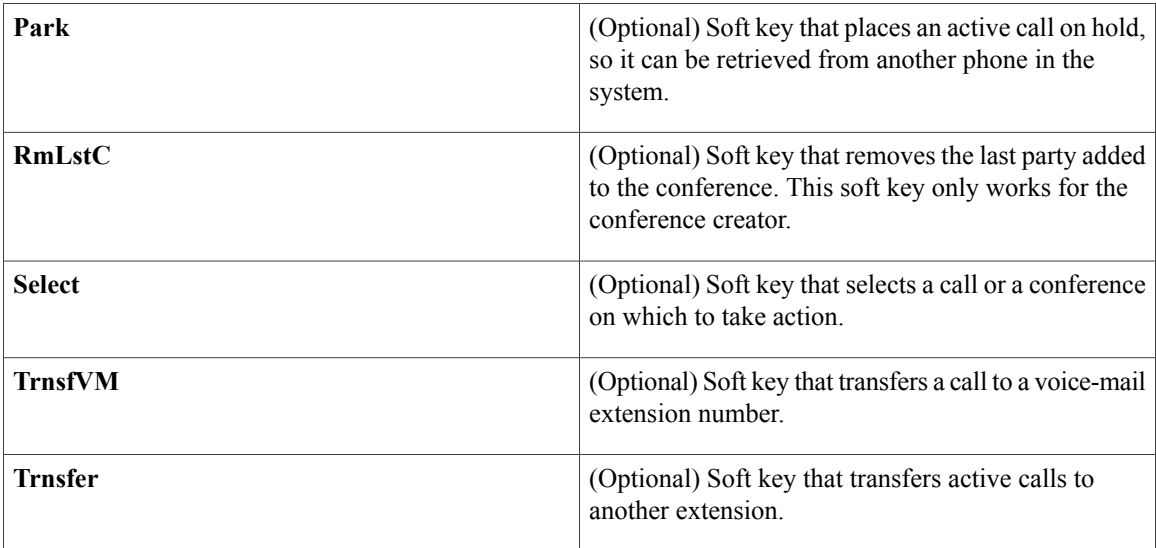

## **Command Default** The default soft keys for the connected call state and the order in which they appear on IP phones are, from first to last:

- With HLog support: Hold, EndCall, Trnsfer, Confrn, Acct, Flash, Park, HLog
- Without HLog support: Hold, EndCall, Trnsfer, Confrn, Acct, Flash, Park

## **Command Modes** Ephone-template configuration (config-ephone-template)

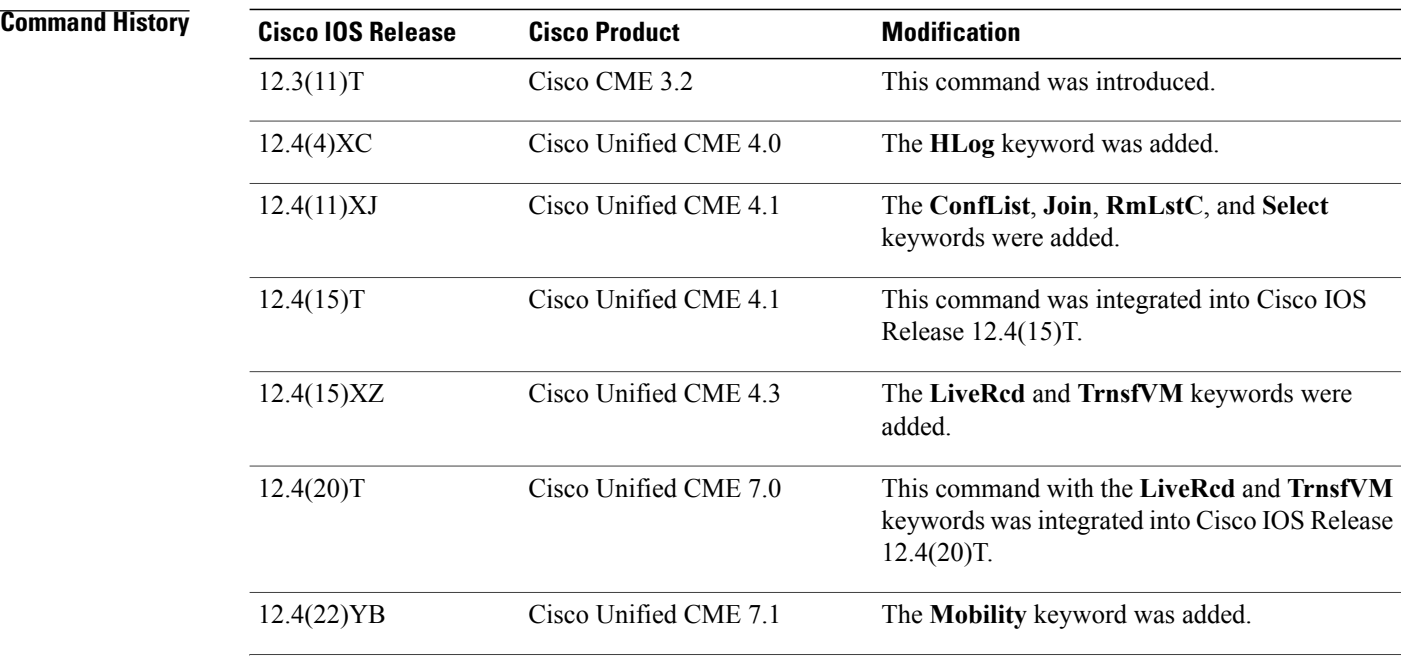

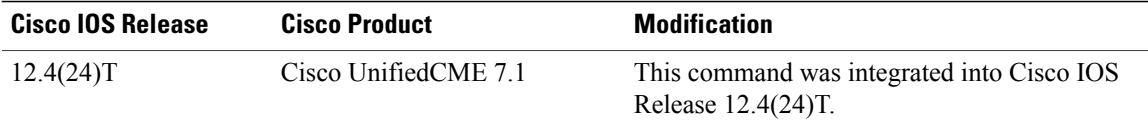

**Usage Guidelines** The connected call state is when the connection to a remote point has been established.

Configure the ConfList, Join, and RmLstC soft keys for conferencing functions. These soft keys are supported for hardware-based conferencing only and require the appropriate DSP farm configuration.

```
Note
```
The ConfList (including the Remove, Update, and Exitsoft keys within the ConfList function) and RmLstC soft keys do not work on the Cisco Unified IP Phone 7902, 7935, and 7936.

**Examples** In the following example, ephone template 1 modifies the soft keys displayed for the seized, alerting, and connected call states:

```
Router(config)# ephone-template 1
Router(config-ephone-template)# softkeys seized Redial Cfwdall Pickup
```

```
Router(config-ephone-template)# softkeys alerting Callback Endcall
Router(config-ephone-template)# softkeys connected Confrn Hold Endcall
```
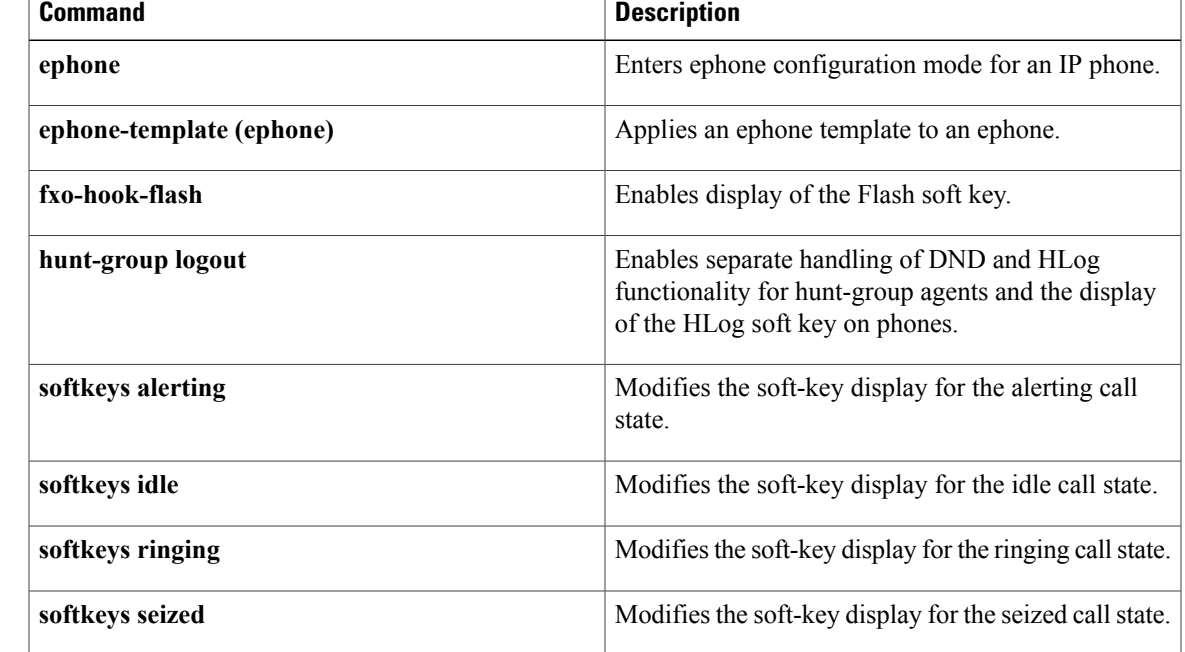

I

# **softkeys hold**

To configure an ephone template to modify soft-key display during the call-hold call stage, use the **softkeys hold** command in ephone-template configuration mode. To remove a **softkeys hold** configuration, use the **no** form of this command.

### **softkeys hold [Join] [Newcall] [Resume] [Select]**

**no softkeys hold**

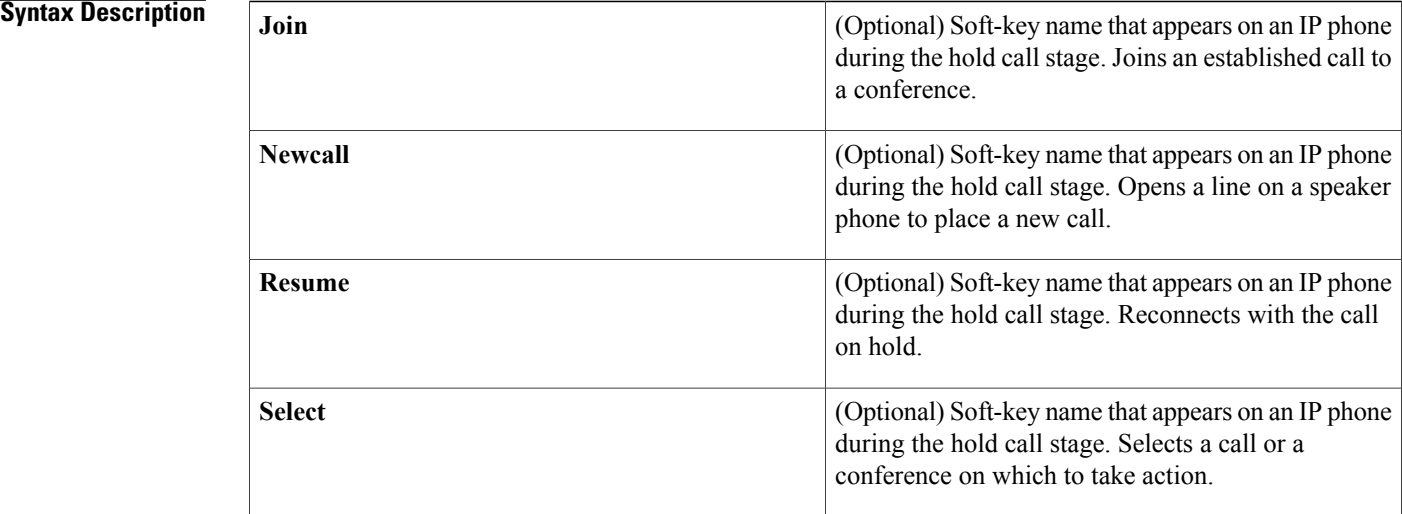

## **Command Default** The default soft keys for the hold call stage and the order in which they appear on IP phones are alphabetical, from first to last, Join, Newcall, Resume, and Select.

## **Command Modes** Ephone-template configuration (config-ephone-template)

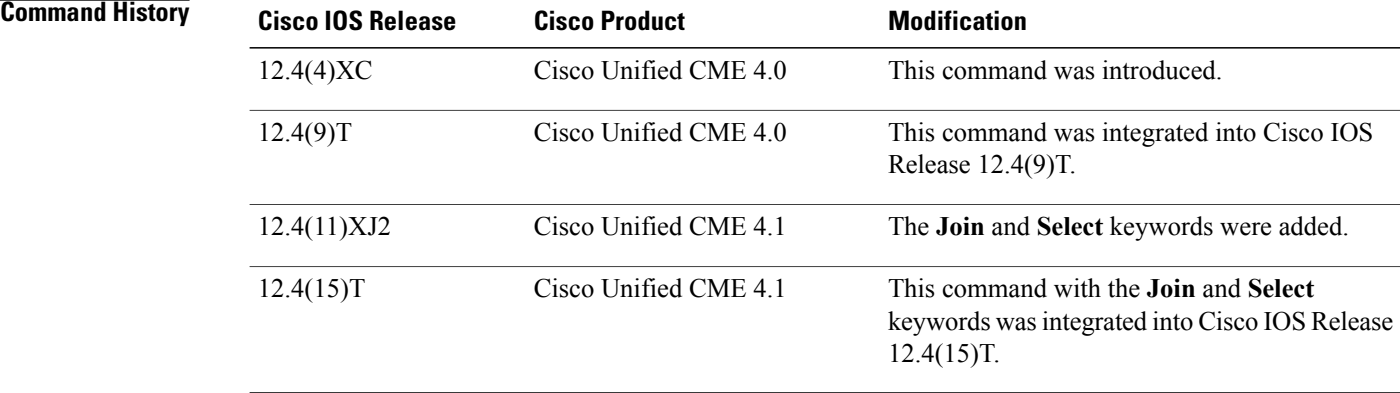

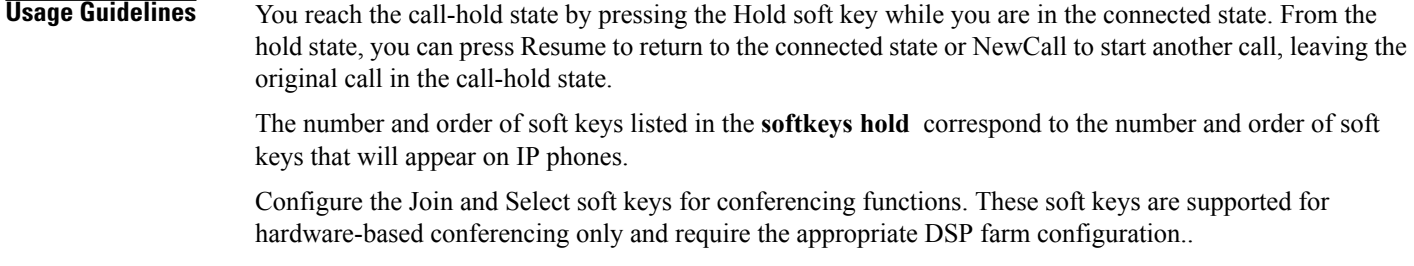

**Examples** In the following example, ephone template 1 is configured for the idle, alerting, connected, and hold call stages. It is applied to ephone 25. When ephone 25 has a call on hold, the only soft key that will be available is the Resume soft key.

```
Router(config)# telephony-service
Router(config-telephony)# ephone-template 1
Router(config-ephone-template)# softkeys idle Redial Cfwdall Pickup
Router(config-ephone-template)# softkeys alerting Callback Endcall
Router(config-ephone-template)# softkeys connected Confrn Hold Endcall
Router(config-ephone-template)# softkeys hold Resume
Router(config-ephone-template)# exit
Router(config)# ephone 25
Router(config-ephone)# button 1:39
Router(config-ephone)# ephone-template 1
```
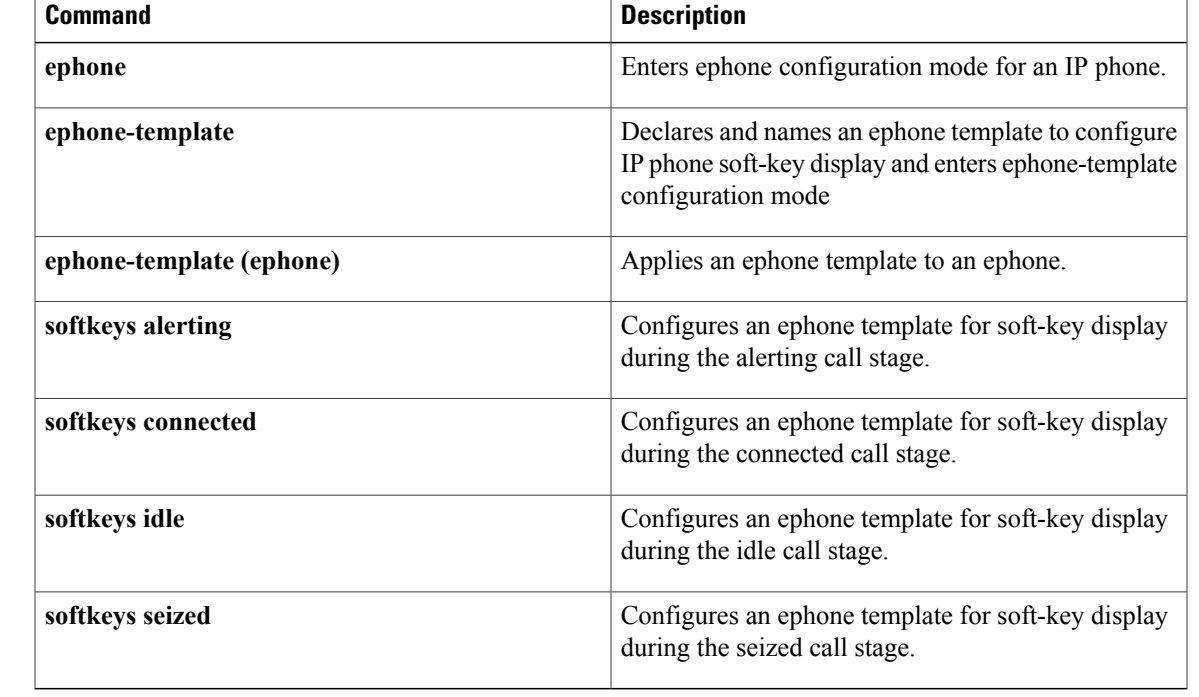

T

# **softkeys idle**

To modify the order and type of soft keys that display on an IP phone during the idle call state, use the **softkeys idle** command in ephone template configuration mode. To reset to the default, use the**no** form of this command.

**softkeysidle [Cfwdall] [ConfList] [Dnd] [Gpickup] [HLog] [Join] [Login] [Mobility] [Newcall] [Pickup] [Redial] [RmLstC]**

**no softkeys idle**

### **Syntax Description**

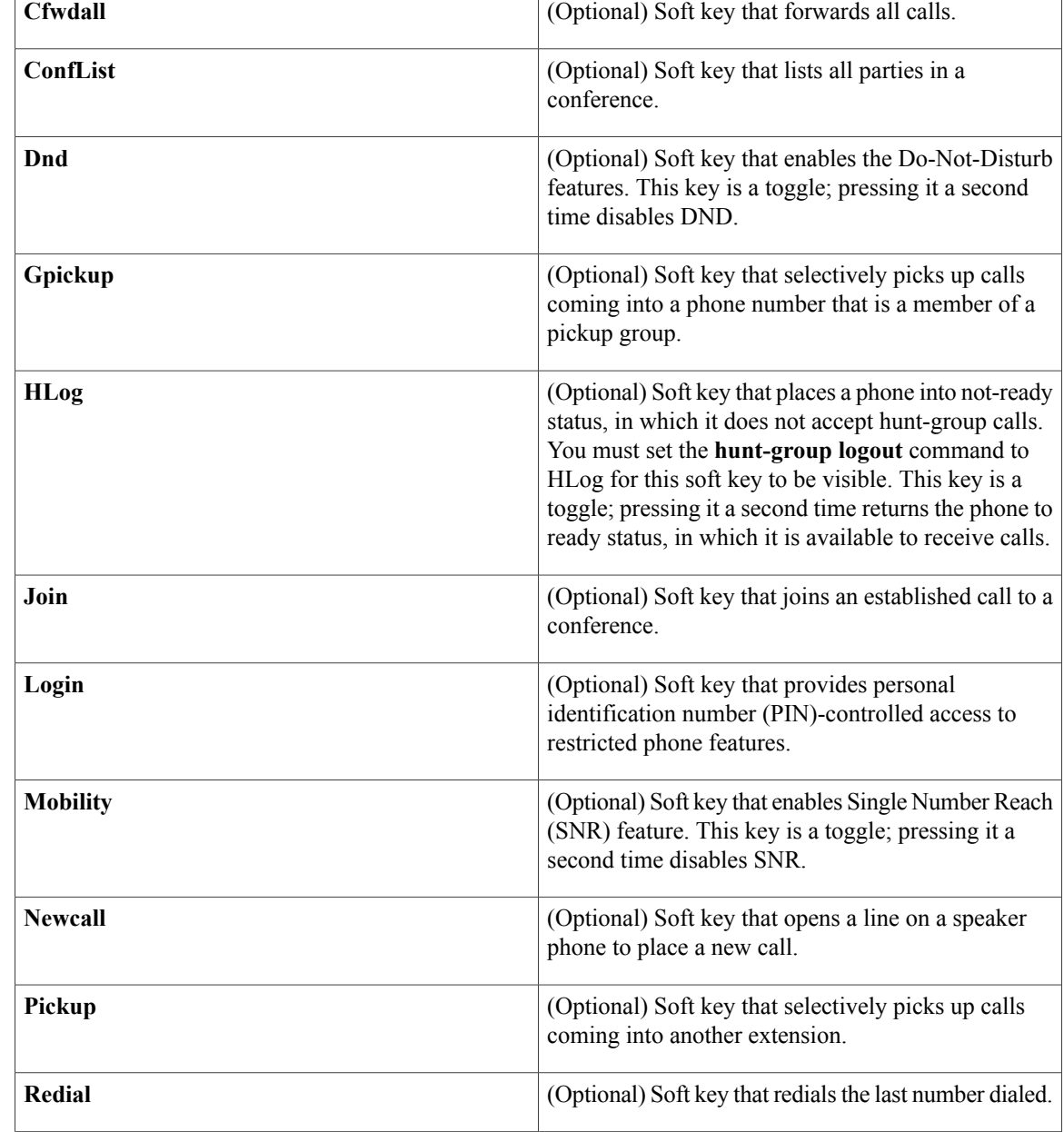
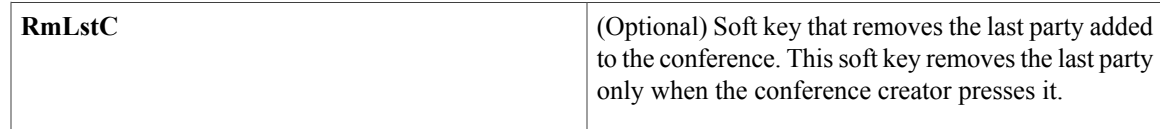

**Command Default** The default soft keys for the idle call stage and the order in which they appear on IP phones are:

- FXO Trunk: Redial, NewCall, DoNotDisturb
- With HLog support: Redial, NewCall, CFwdAll, CallPickUp, GrpCallPickUp, DoNotDisturb, Login, HLog
- Without HLog support: Redial, NewCall, CFwdAll, CallPickUp, GrpCallPickUp, DoNotDisturb, Login

**Command Modes** Ephone-template configuration (config-ephone-template)

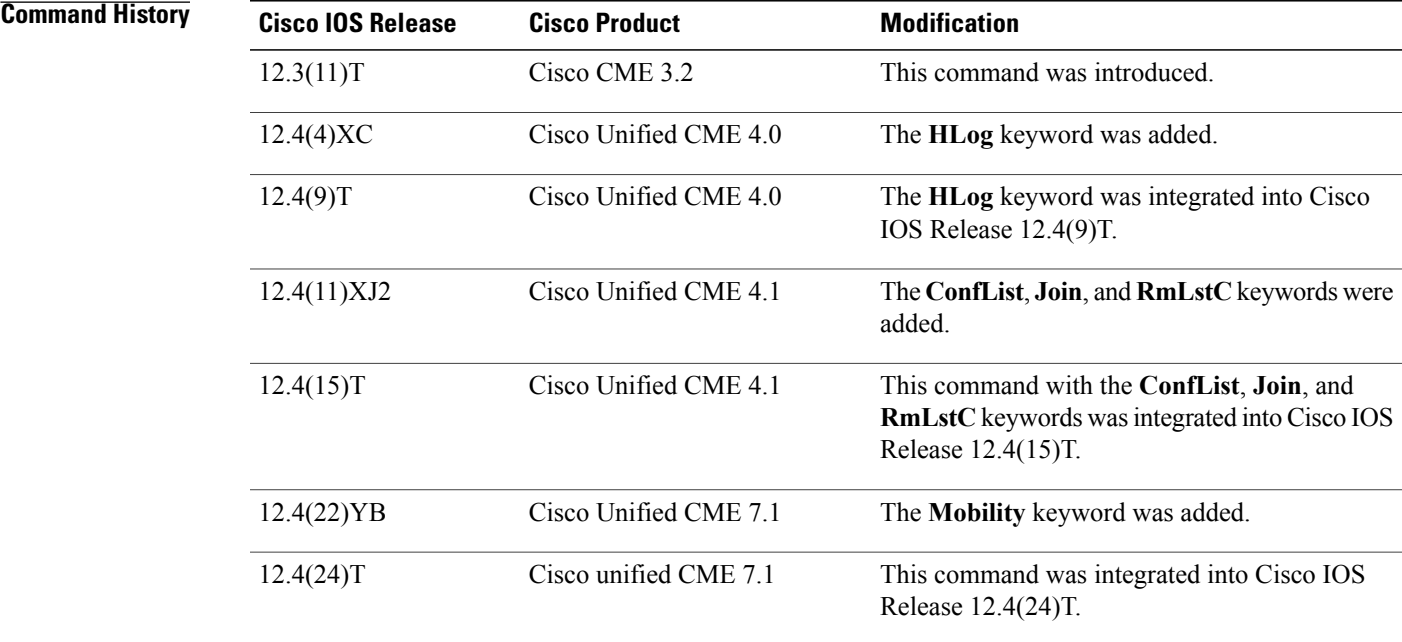

**Usage Guidelines** The idle calling stage occurs before a call is made and after a call is complete.

The number and order of soft keys listed in the **softkeys idle** command correspond to the number and order of soft keys on IP phones.

Configure the ConfList, Join, and RmLstC soft keys for conferencing functions. These soft keys are supported for hardware-based conferencing only and require the appropriate DSP farm configuration.

I

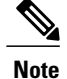

The ConfList (including the Remove, Update, and Exitsoft keys within the ConfList function) and RmLstC soft keys do not work on the Cisco Unified IP Phone 7902 and Cisco Unified IP Phone 7935 and 7936.

**Examples** In the following example, ephone template 1 is configured for the idle stage and for the alerting and connected call stages:

```
Router(config)# ephone-template 1
Router(config-ephone-template)# softkeys idle Redial Cfwdall Pickup
Router(config-ephone-template)# softkeys alerting Callback Endcall
Router(config-ephone-template)# softkeys connected Confrn Hold Endcall
```
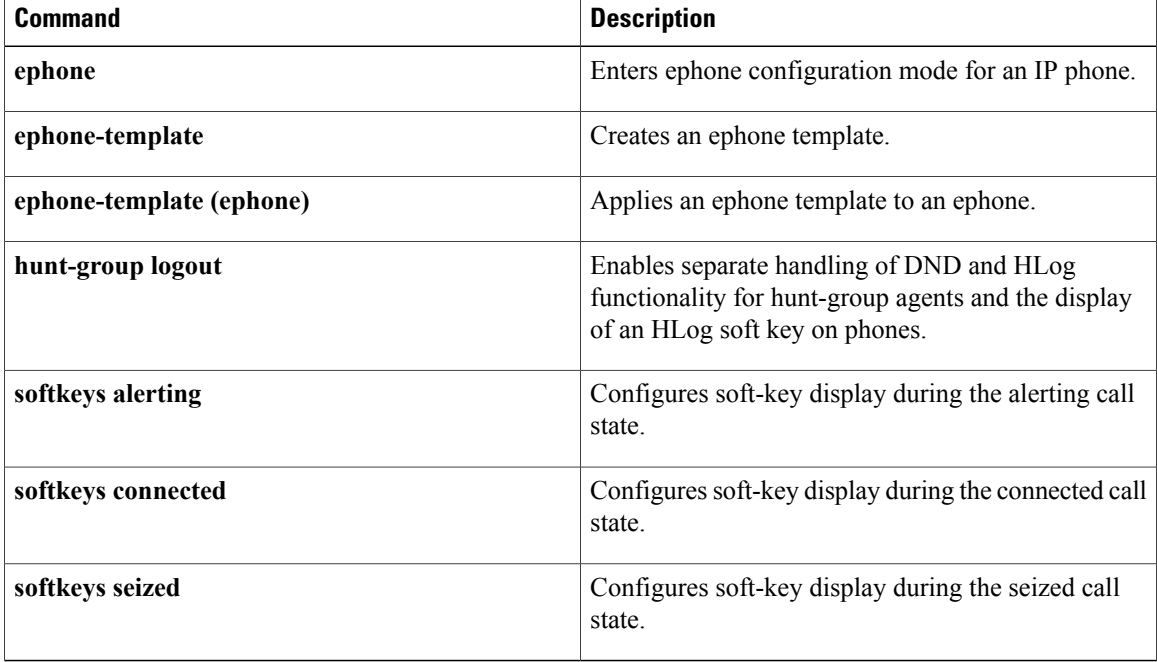

# **softkeys idle (voice register template)**

To modify the soft-key display during the idle call state on SIP phones, use the **softkeys idle** command in voice register template configuration mode. To remove a **softkeys idle** configuration, use the **no** form of this command.

## **softkeys idle [Cfwdall] [DND] [Gpickup] [Newcall] [Pickup] [Redial] [HLog]**

**no softkeys idle**

I

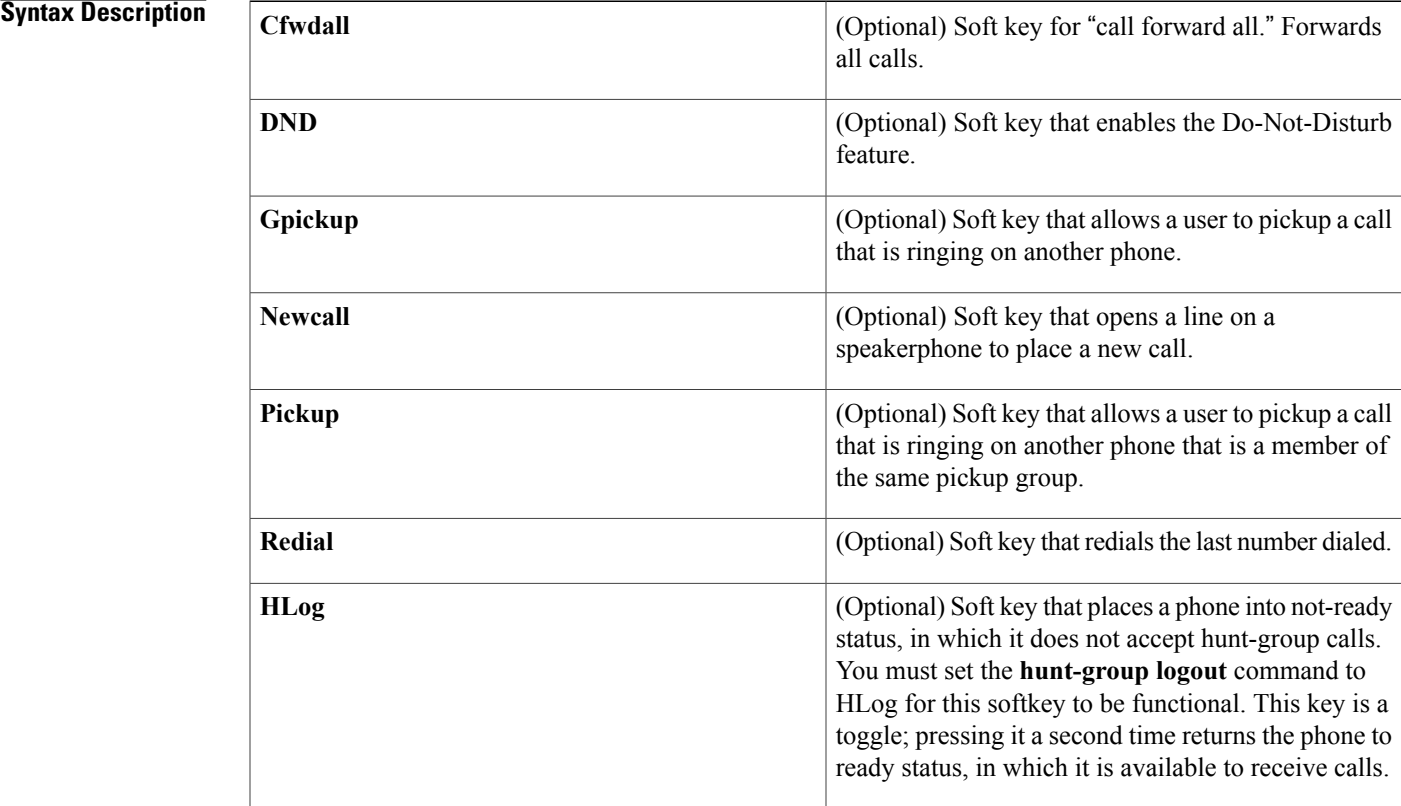

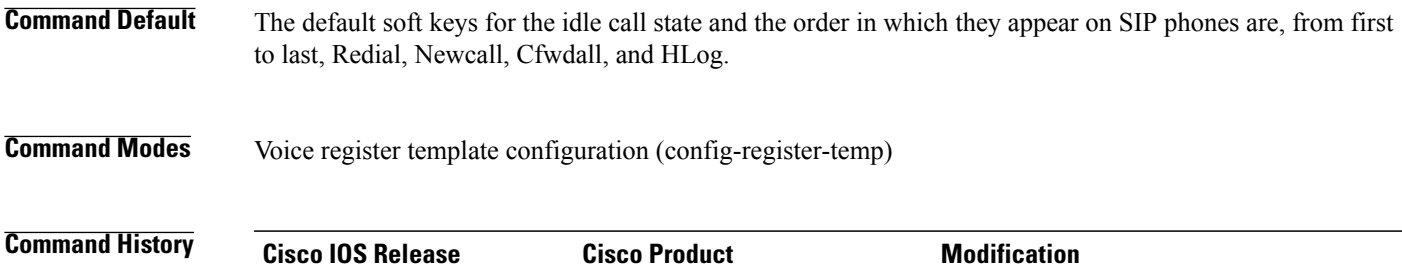

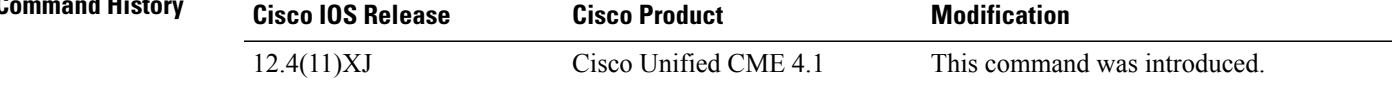

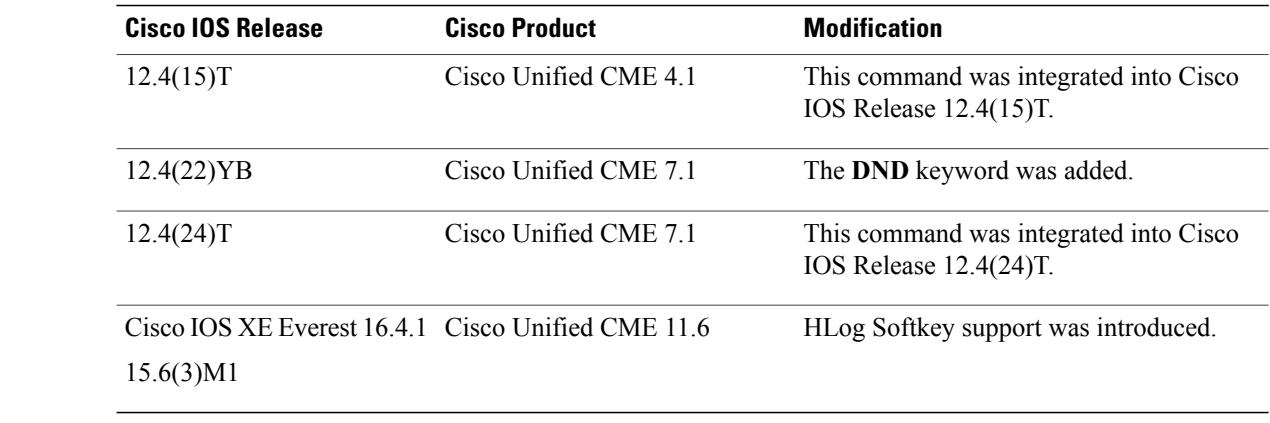

## **Usage Guidelines** The idle calling state occurs before a call is made and after a call is complete.

The number and order of soft keys used in this command correspond to the number and order of soft keys that appear on SIP phones. Any soft key that is not explicitly specified with this command is disabled if this command is used to change the default soft keys.

This command is not supported on the Cisco Unified IP Phone 7905, 7912, 7940, or 7960.

**Examples** In the following example, SIP phone template 1 is configured for the idle and connected call states:

```
Router(config)# voice register template 1
Router(config-register-template)# softkeys idle Redial Cfwdall HLog
Router(config-register-template)# softkeys connected Confrn Hold Endcall HLog
```
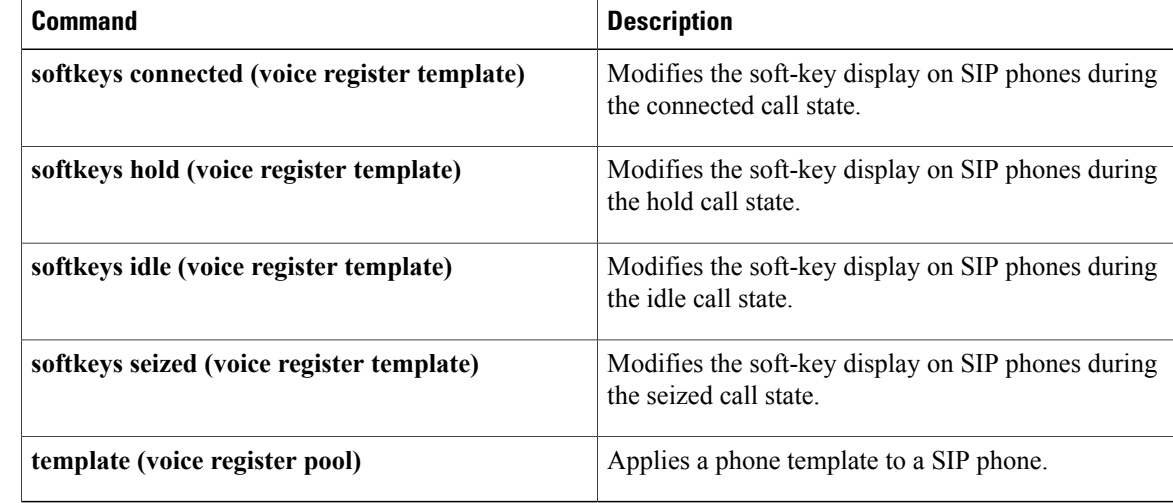

## **softkeys remote-in-use**

To modify the order and type of soft keys that display on the IP phone during the remote-in-use call state, use the **softkeys remote-in-use** command in ephone-template configuration mode. To reset to the default, use the **no** form of this command.

**softkeys remote-in-use [CBarge] [Newcall]**

**no softkeys remote-in-use**

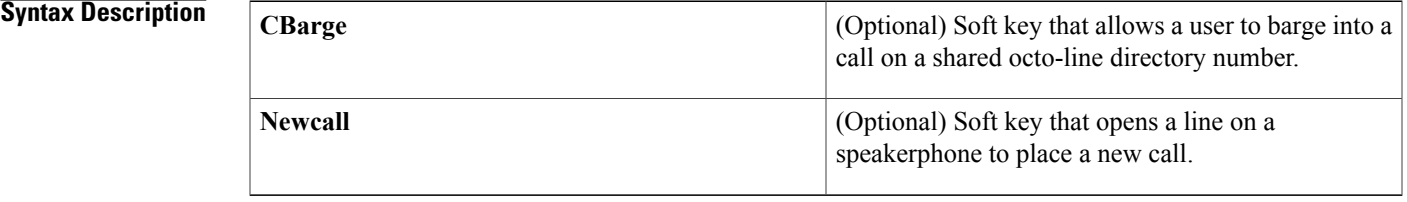

**Command Default** The default soft keys for the remote-in-use call state and the order in which they appear on IP phones are Newcall, CBarge.

**Command Modes** Ephone-template configuration (config-ephone-template)

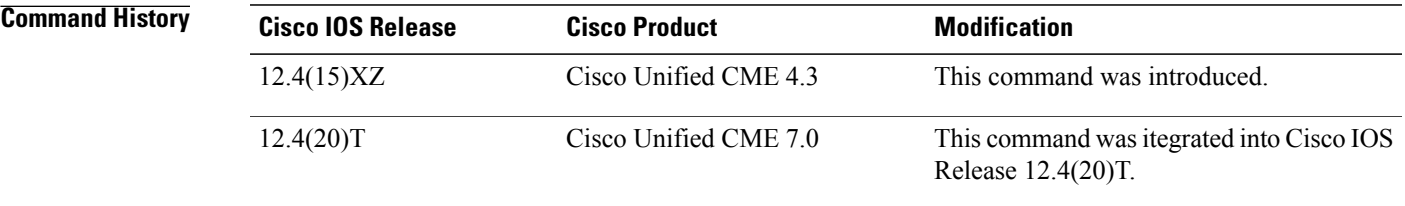

**Usage Guidelines** The remote-in-use call state is when another phone is connected to a call on an octo-line directory number shared by this phone.

**Examples** In the following example, ephone template 1 modifies the soft keys displayed for the alerting, connected, and remote-in-use call states:

> Router(config)# **ephone-template 1** Router(config-ephone-template)# **softkeys alerting Callback Endcall** Router(config-ephone-template)# **softkeys connected Confrn Hold Endcall** Router(config-ephone-template)# **softkeys remote-in-use CBarge Newcall**

 $\overline{\phantom{a}}$ 

I

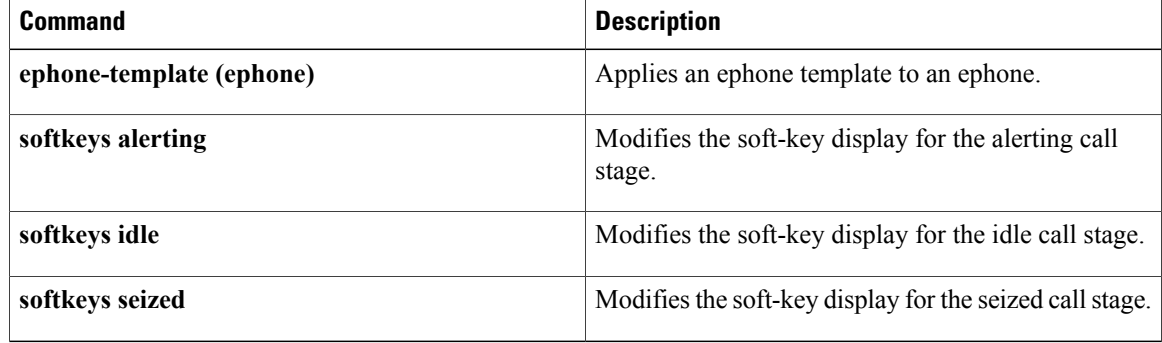

# **softkeys remote-in-use (voice register template)**

To modify the soft-key display during the remote-in-use call state onSIPshared-line phones, use the **softkeys remote-in-use** command in voice register template configuration mode. To reset to the default, use the **no** form of this command.

**softkeys remote-in-use [Barge] [Newcall] [cBarge]**

**no softkeys remote-in-use**

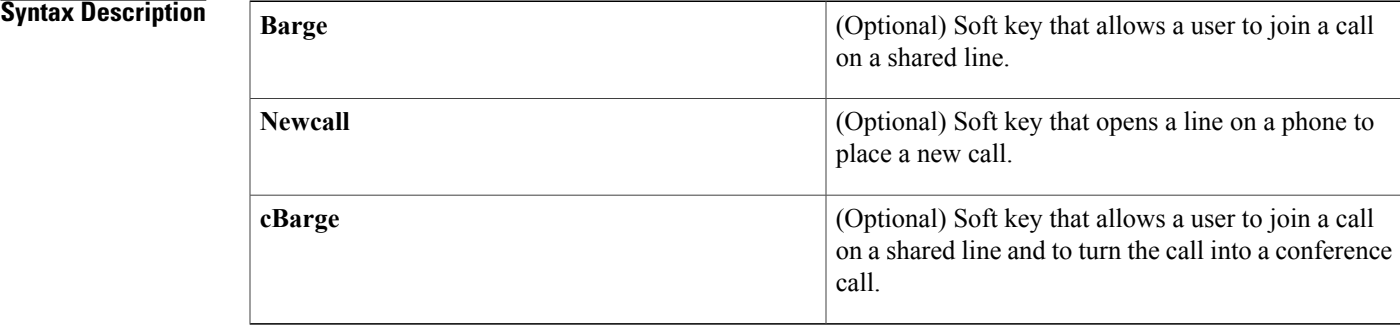

**Command Default** The default soft keys for the remote-in-use call state and the order in which they appear on SIP phones are Barge, Newcall, cBarge.

**Command Modes** Voice register template configuration (config-register-temp)

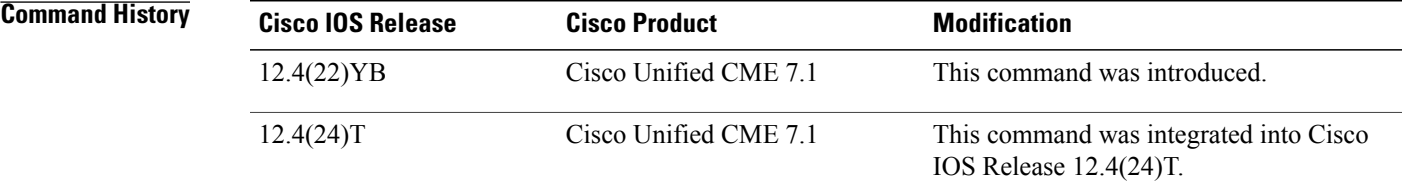

**Usage Guidelines** The remote-in-use call state is when another phone is connected to a call on a directory number shared by this phone.

**Examples** In the following example, SIP phone template 1 modifies the soft keys displayed for the alerting, connected, and remote-in-use call states:

> Router(config)# **voice register template 1** Router(config-register-temp)# **softkeys alerting Callback Endcall** Router(config-register-temp)# **softkeys connected Confrn Hold Endcall** Router(config-register-temp)# **softkeys remote-in-use CBarge Newcall**

 $\overline{\phantom{a}}$ 

I

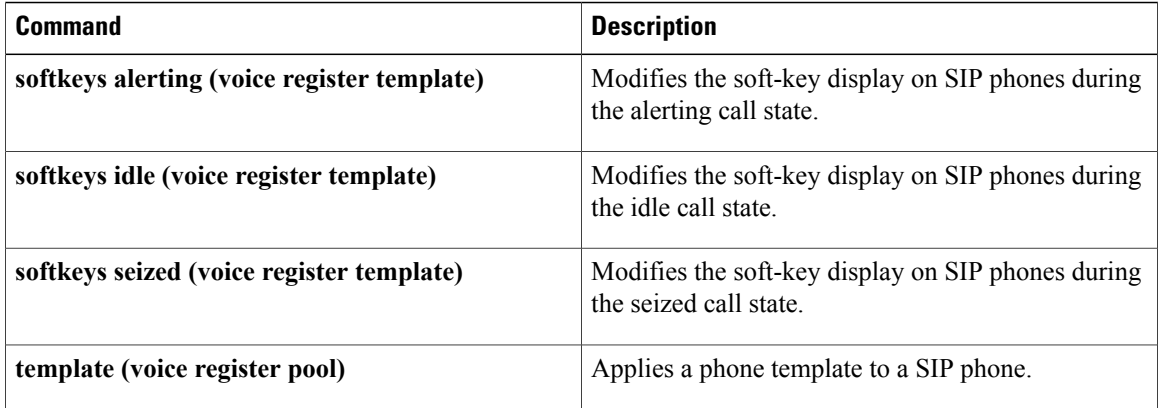

# **softkeys ringin (voice register template)**

To modify the soft-key display during the ringing call state on SIP phones, use the **softkeys ringIn** command in voice register template configuration mode. To remove the **softkeys ringIn** configuration, use the **no** form of this command.

## **softkeys ringIn [Answer] [DND] [iDivert] [HLog]**

**no softkeys ringIn**

I

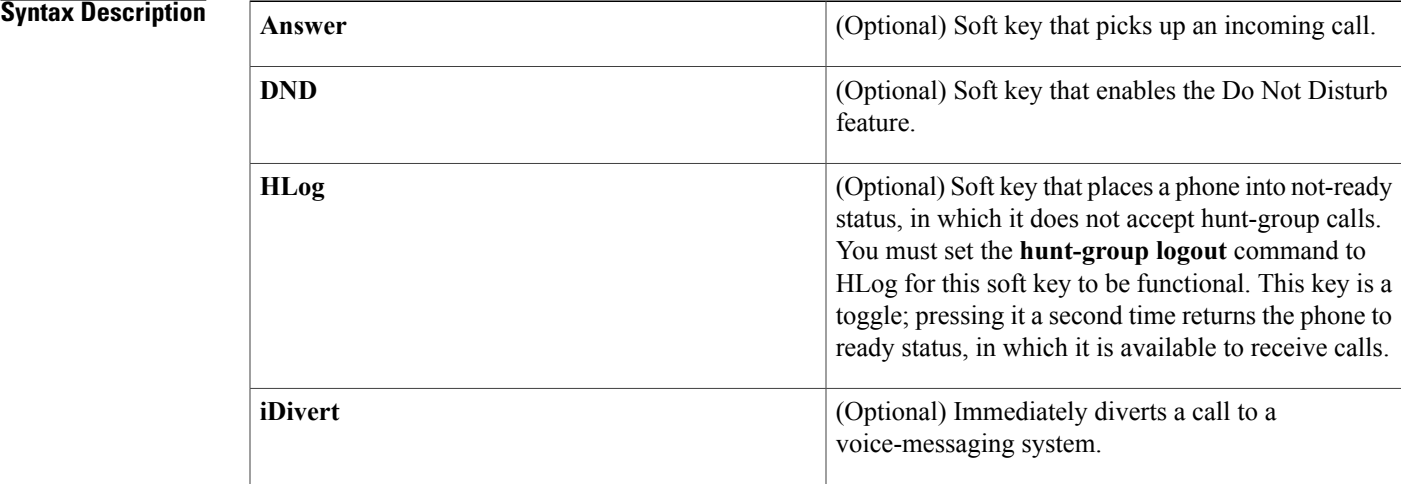

## **Command Default** The following soft keys are displayed in alphabetical order, first to last, on IP phones during the ringIn call state: Answer, Dnd, HLog, and iDivert.

**Command Modes** Voice register template configuration (config-register-temp)

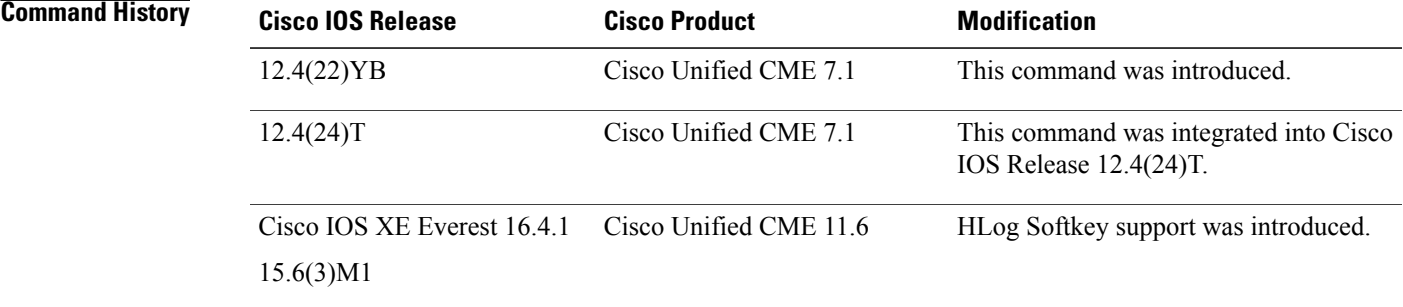

**Usage Guidelines** Use this command to create a template in which you specify which soft keys are displayed, and in what order, on an IP phone during the ringing call state. The ringing calling state is after a call is received and before the call is connected.

> Any soft key that is not explicitly specified with this command is disabled if this command is used to change the default soft keys.

> Configure the **Answer** keyword to enable a phone user to answer an incoming call on a line button that is unavailable; for example, if a line button is configured with a dual-line directory number and a call is holding on one channel of the directory number and another call is ringing on the second channel, the phone user can press the Answer soft key to pick up the incoming call on the second channel.

> Configure the **DND** keyword to enable the phone user to place the phone into Do-Not-Disturb mode. Configure the Dnd soft key and the **hunt-group logout DND** command to enable the phone user to invoke DND mode and log the phone out of hunt groups in which it is a member.

Configure the **iDivert** keyword to immediately divert a call to a voice-messaging system.

Configure the **HLog** keyword to place a phone into not-ready status, in which it does not accept hunt-group calls.

To apply an voice register template to a phone, configure the **voice register template** command in voice register pool configuration mode.

**Examples** In the following example, SIP phone template 1 is configured for the ringing state, and for the alerting and connected call states:

> Router(config)# **voice register template 1** Router(config-register-template)# **softkeys ringIn Answer Dnd Hlog iDivert** Router(config-register-template)# **softkeys idle Newcall Redial Pickup Cfwdall HLog**

### Router(config-register-template)# **softkeys connected Transfer Hold Endcall HLog**

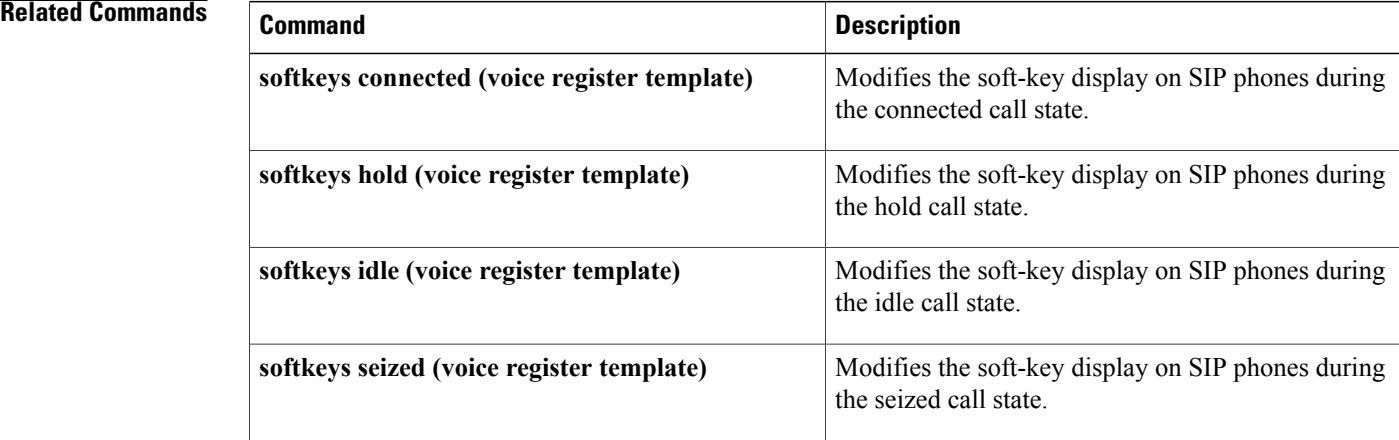

# **softkeys ringing**

To configure an ephone template for soft-key display during the ringing call state, use the **softkeys ringing** command in ephone-template configuration mode. To remove the **softkeys ringing** configuration, use the **no** form of this command.

### **softkeys ringing [Answer] [Dnd] [HLog]**

**no softkeys ringing**

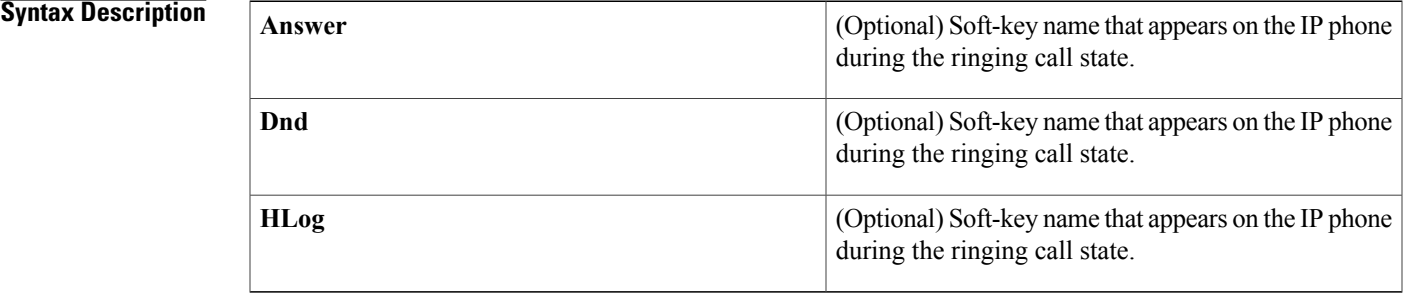

## **Command Default** The following soft keys are displayed in alphabetical order, first to last, on IP phones during the ringing call state: Answer, Dnd, HLog

## **Command Modes** Ephone-template configuration (config-ephone-template)

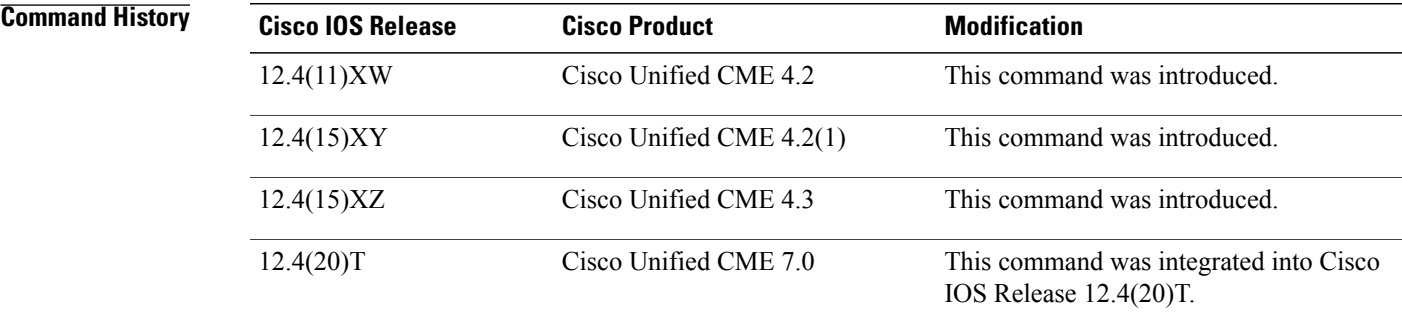

Π

**Usage Guidelines** Use this command in ephone-template configuration mode to create a template in which you can specify which soft keys are displayed, and in what order, on an IP phone during the ringing call state. The ringing calling state is when a call is received and before the call is connected.

Any soft key that is not explicitly configured is disabled.

You can enter any of the keywords in any order. The number and order of soft keys listed in the **softkeys ringing** command corresponds to the number and order of soft keys that will appear on IP phones during the ringing call state.

Configure the **Answer** keyword with this command to enable a phone user to answer an incoming call on a line button that is unavailable; for example, if a line button is configured with a dual-line directory number and a call is holding on one channel of the directory number and another call is ringing on the second channel, the phone user can use the Answer soft key to pick up the incoming call on the second channel.

Configure the **HLog** keyword with this command to *display* the Hlog soft key during the ringing call state. To enable HLog softkey *functionality* during the call ringing state, you must also configure the **hunt-group logout HLog** command. If you configure the Hlog soft key and do not configure the **hunt-group logout HLog** command, the Hlog soft key appears on the phone screen but is not functional. The HLog softkey is a toggle for enabling or disabling the not-ready status, in which the directory number does not accept hunt-group calls.

Configure the **Dnd**keyword with this command to enable the phone user to place the phone into Do-Not-Disturb mode. Configure the Dnd soft key and the **hunt-group logout DND** command to enable the phone user to invoke DND mode and log the phone out of hunt groups in which it is a member.

To apply an ephone template to phone, configure the **ephone-template (ephone)** command in the ephone configuration mode.

**Examples** In the following example, ephone template 1 is configured for the ringing state, and for the alerting and connected call states:

```
Router(config)# telephony-service
Router(config-telephony)# ephone-template 1
Router(config-ephone-template)# softkeys ringing Answer Dnd Hlog
Router(config-ephone-template)# softkeys alerting Callback Endcall
Router(config-ephone-template)# softkeys connected Confrn Hold Endcall
```
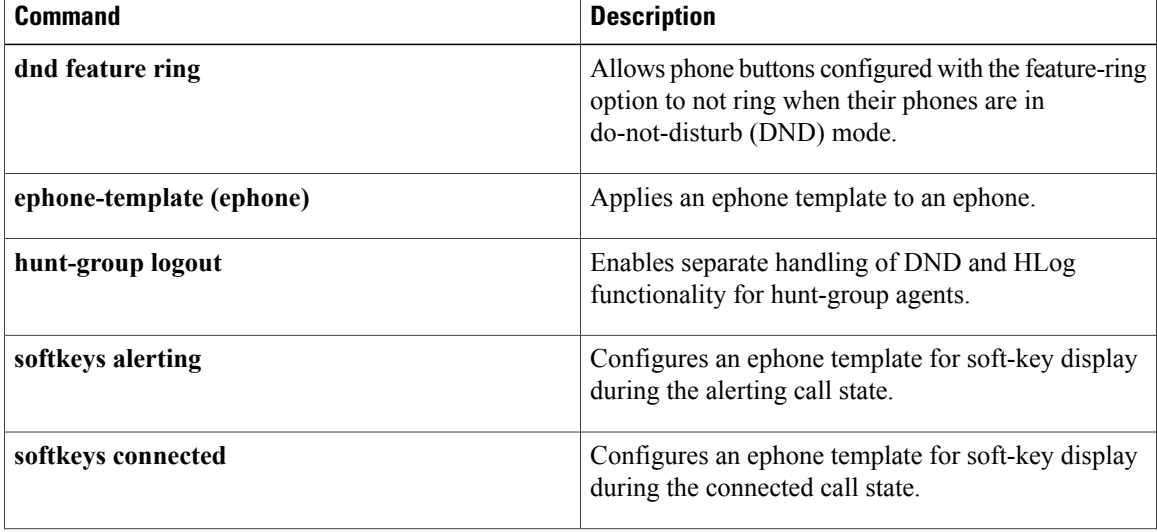

 $\mathbf I$ 

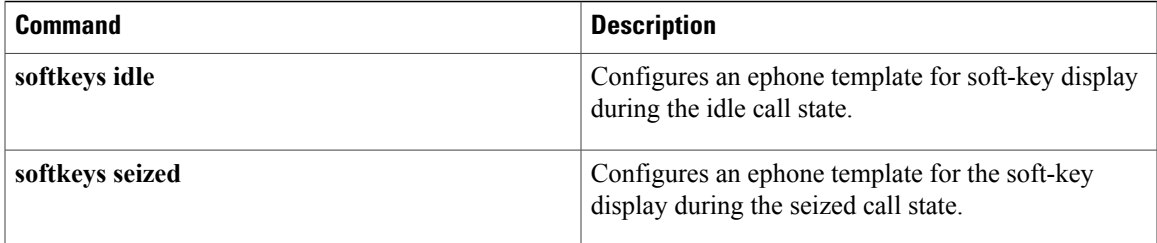

## **softkeys seized**

To modify the order and type of soft keys that display on an IP phone during the seized call state, use the **softkeysseized**command in ephone-template configuration mode. To remove a **softkeysseized**configuration, use the **no** form of this command.

**softkeys seized[CallBack] [Cfwdall] [CWOff] [Endcall] [Gpickup] [HLog] [MeetMe] [Pickup] [Redial] no softkeys seized**

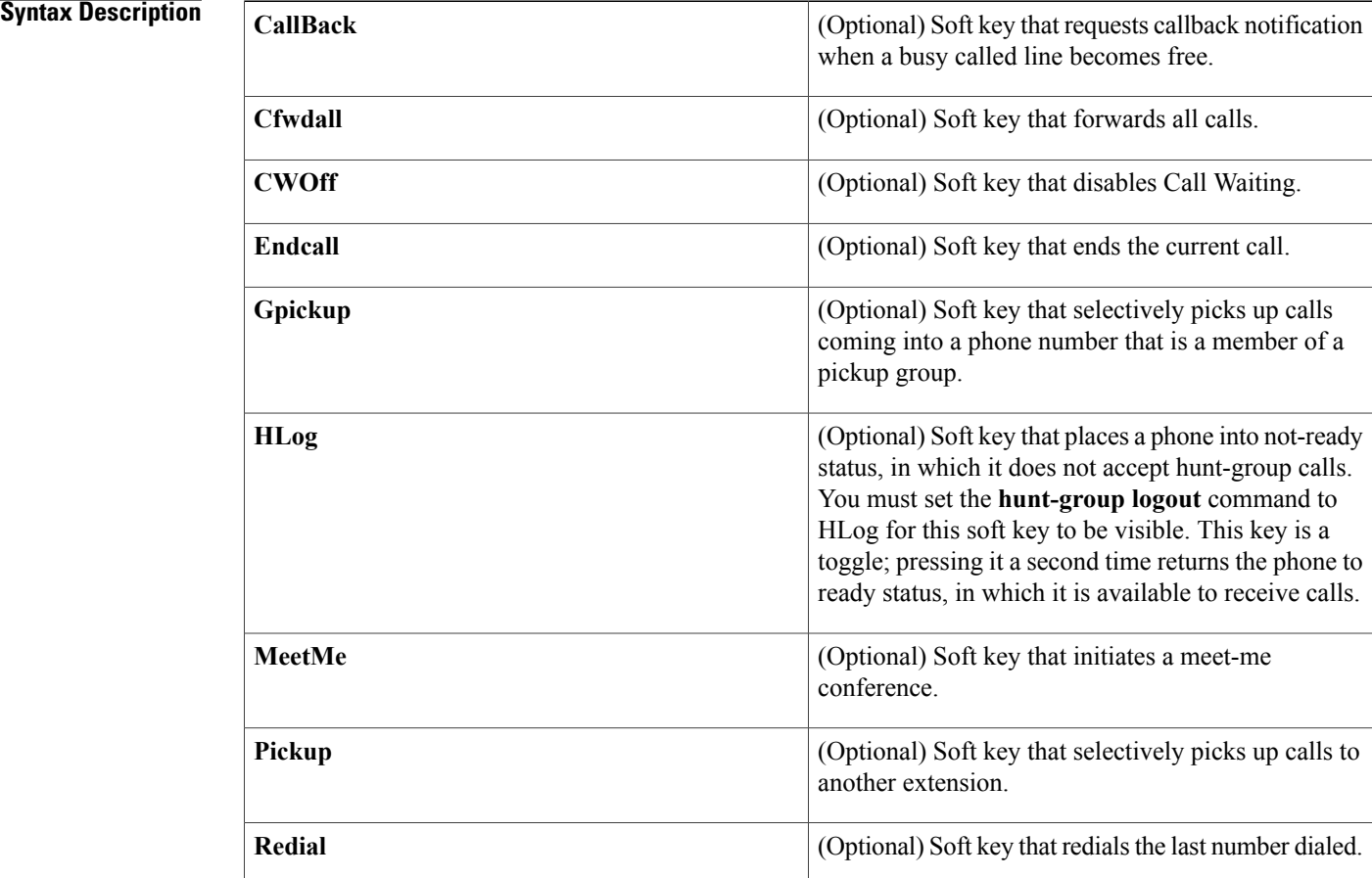

**Command Default** The default soft keys for the seized call stage and the order in which they appear on IP phones are:

• With HLog support: Redial, EndCall, CFwdAll, CallPickUp, GrpCallPickUp, CallBack, HLog

• Without HLog support: Redial, EndCall, CFwdAll, CallPickUp, GrpCallPickUp, CallBack

**Command Modes** Ephone-template configuration (config-ephone-template)

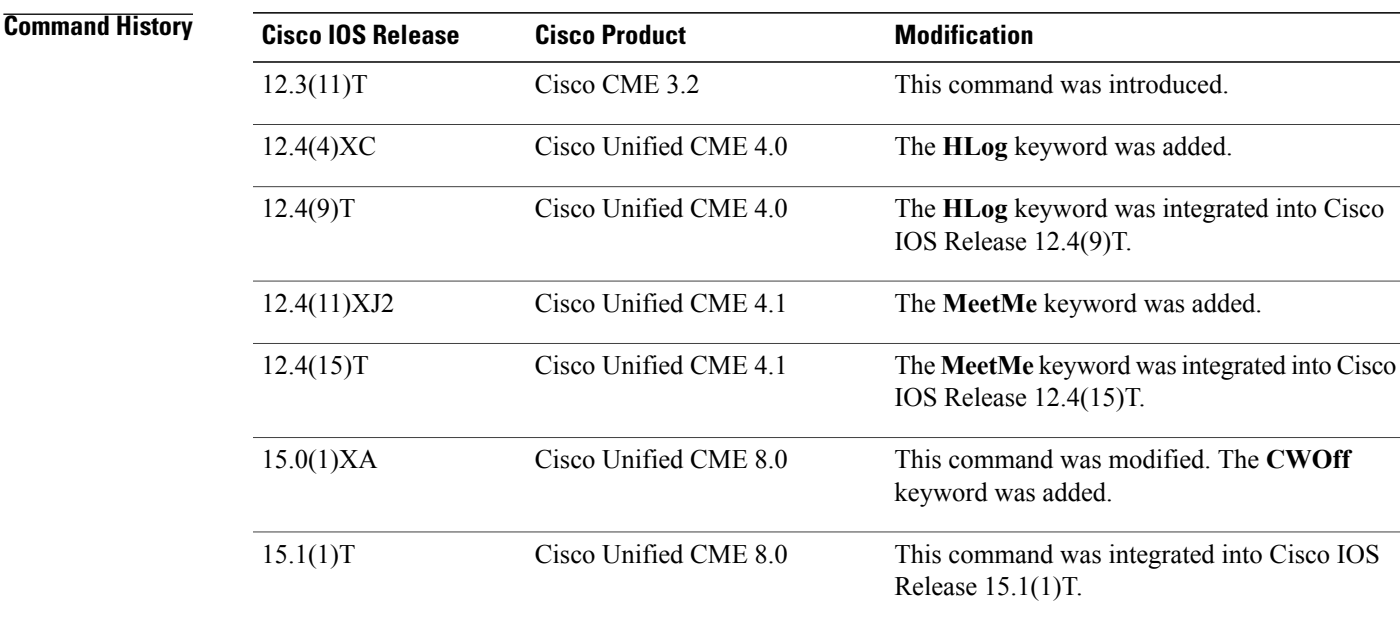

# **Usage Guidelines** The seized calling stage is when a caller is attempting a call and has not yet been connected.

The number and order of soft keys listed in the **softkeys seized**command correspond to the number and order of soft keys on IP phones.

You must configure the MeetMe soft key to initiate a meet-me conference. Use this soft key for hardware conferencing only.

## **Examples** In the following example, ephone template 1 modifies the soft keys in the seized, alerting, and connected call states:

Router(config)# **telephony-service** Router(config-telephony)# **ephone-template 1** Router(config-ephone-template)# **softkeys seized Redial Cfwdall Pickup**

Router(config-ephone-template)# **softkeys alerting Callback Endcall** Router(config-ephone-template)# **softkeys connected Confrn Hold Endcall**

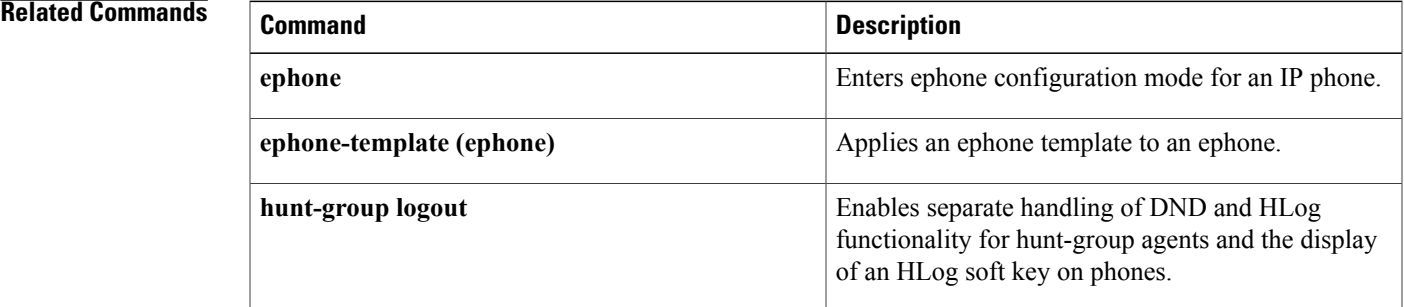

 $\overline{\phantom{a}}$ 

I

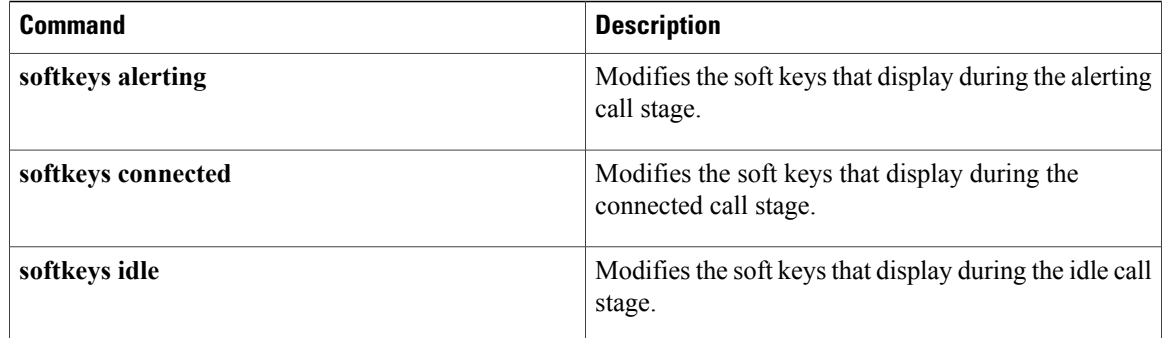

# **softkeys seized (voice register template)**

To modify the soft key display for the seized call state on Cisco Unified SIP IP phones, use the **softkeys seized** command in voice register template configuration mode. To return to the default, use the **no** form of this command.

## **softkeys seized [Cfwdall] [Endcall] [Gpickup] [MeetMe] [Pickup] [Redial]**

**no softkeys seized**

## **Syntax Description**

Г

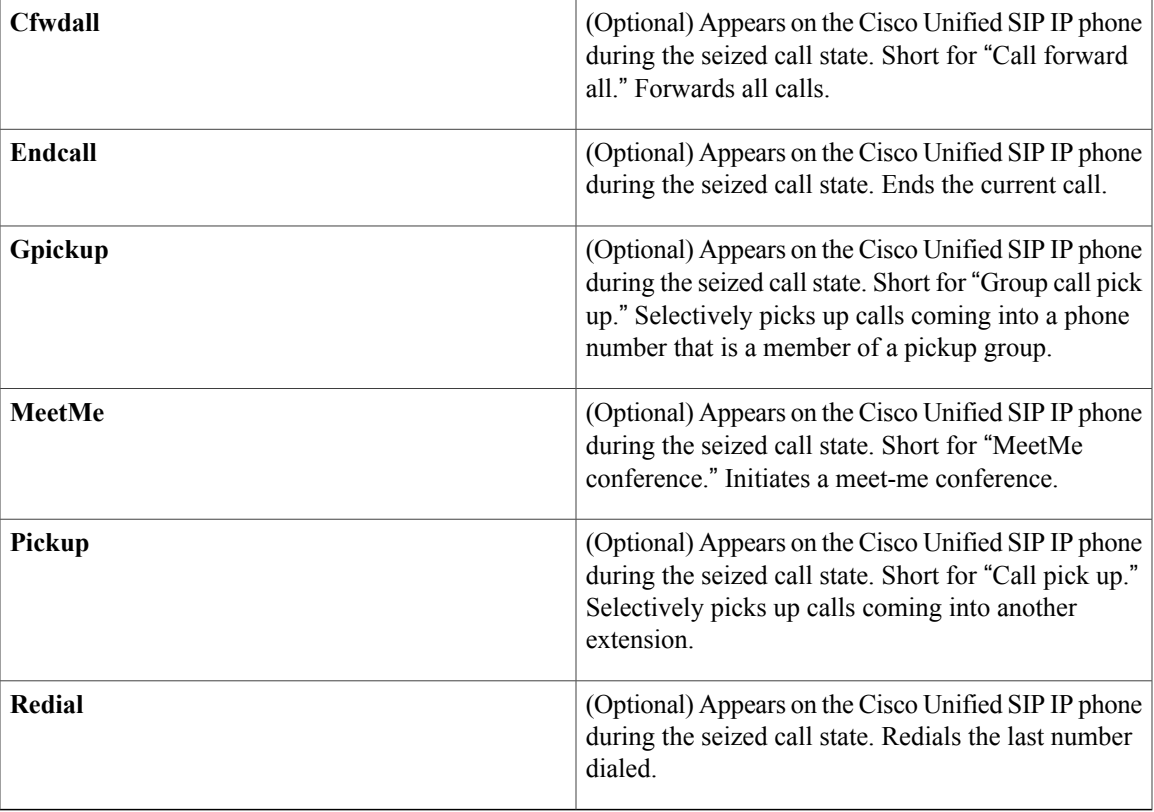

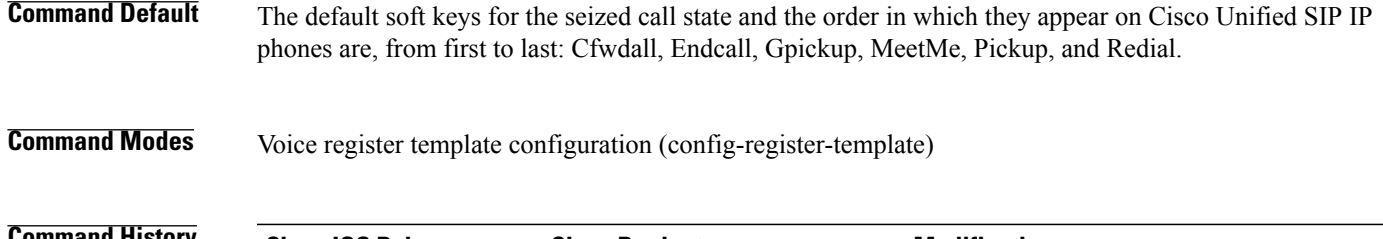

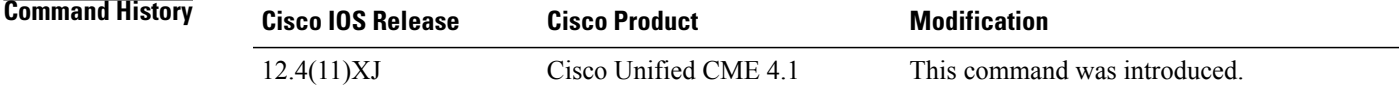

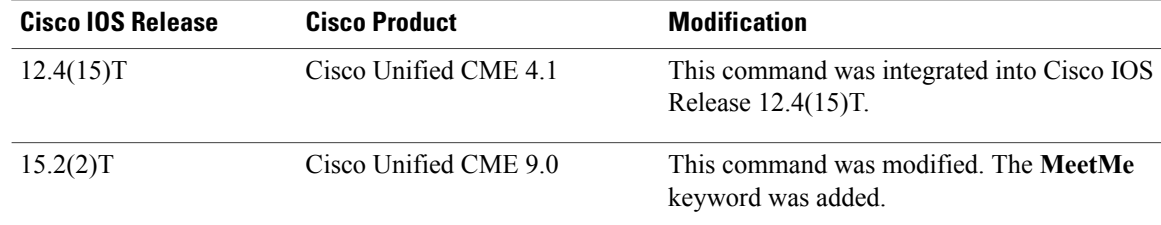

**Usage Guidelines** The seized calling state is when a caller goes offhook before any other action is taken.

The number and order of soft keys used in this command correspond to the number and order of soft keys that appear on Cisco Unified SIP IP phones. Any soft key that is not explicitly specified with this command is disabled.

The MeetMe soft key is added in the seized state when hardware conference is enabled.

This command is not supported on the Cisco Unified 7905, 7912, 7940, and 7960 SIP IP phones.

**Examples** In the following example, Cisco Unified SIP IP phone template 1 is configured for the seized and connected call states:

> Router(config)# **voice register template 1** Router(config-register-template)# **softkeys seized Redial Cfwdall** Router(config-register-template)# **softkeys connected Confrn Hold Endcall**

## $\overline{\text{Related Commands}}$

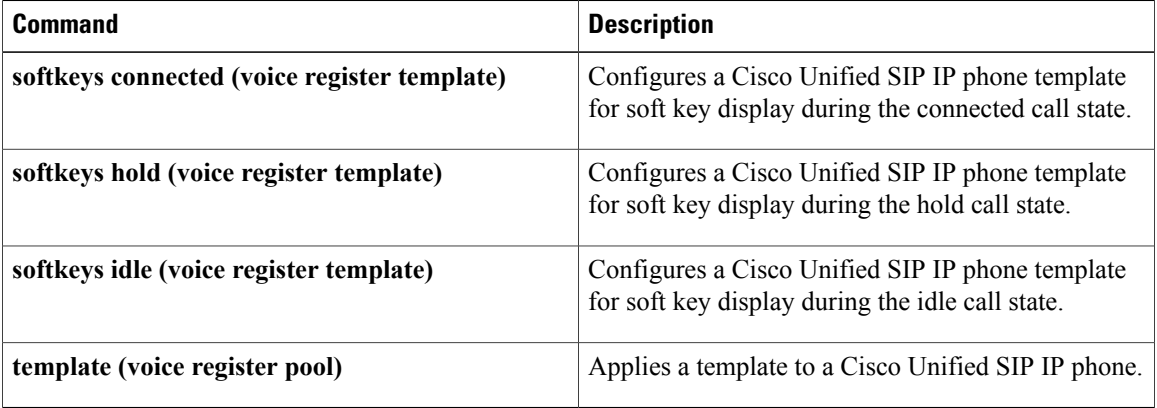

# **source-addr**

 $\mathbf I$ 

To specify the IP address of the certification authority proxy function (CAPF) server on the Cisco Unified CME router, use the **source-addr** command in CAPF-server configuration mode. To return to the default, use the **no** form of this command.

**source-addr** *ip-address*

**no source-addr**

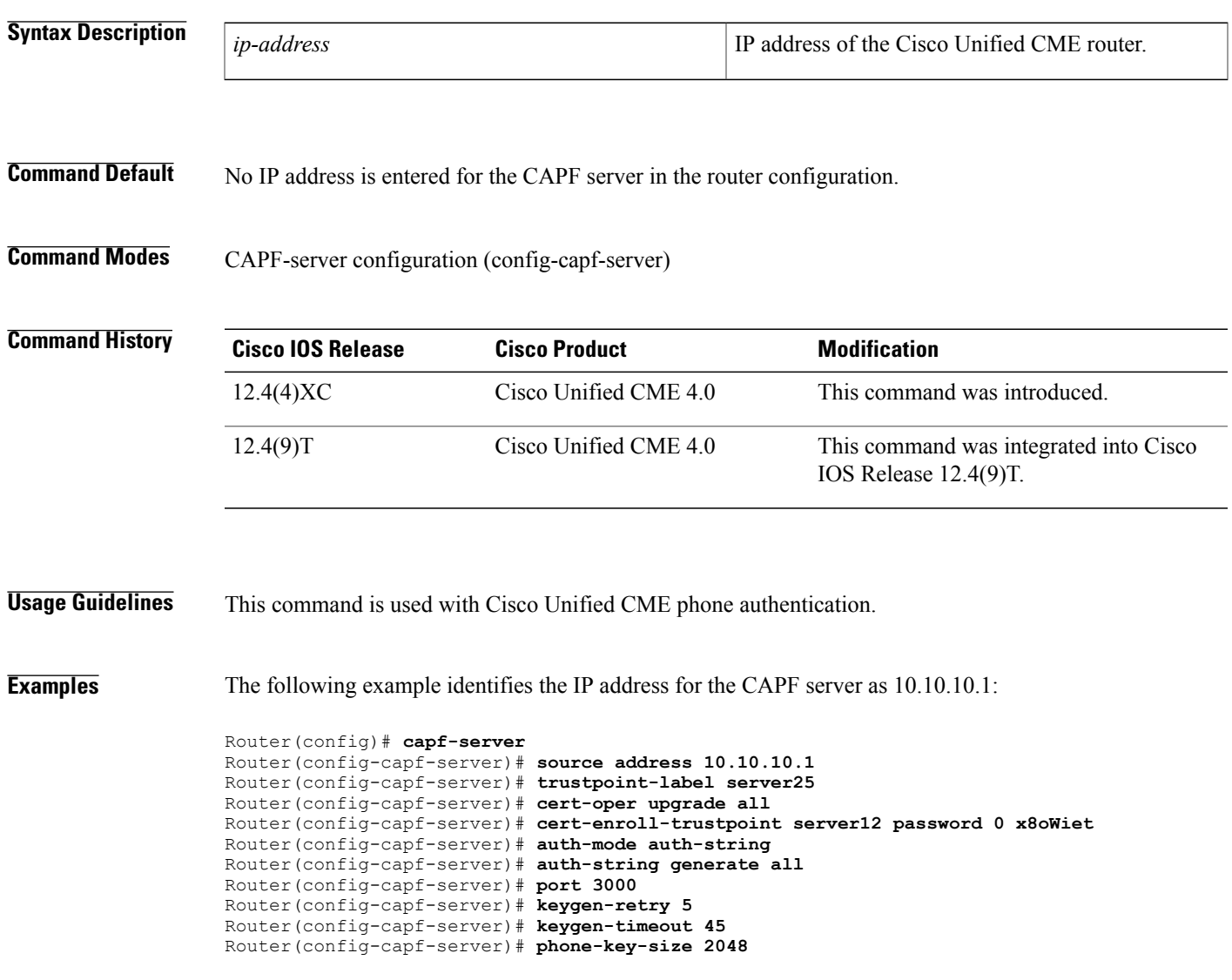

## **source-address (voice register global)**

To identify the IP address and port through which SIP phones communicate with a Cisco CallManager Express (Cisco Unified CME) router, use the **source-address** command in voice register global configuration mode. To disable the router from receiving messages from SIP phones, use the **no** form of this command.

**source-address** *ip-address* [**port** *port* **| secondary** *ip-address*]

**no source-address** *ip-address*

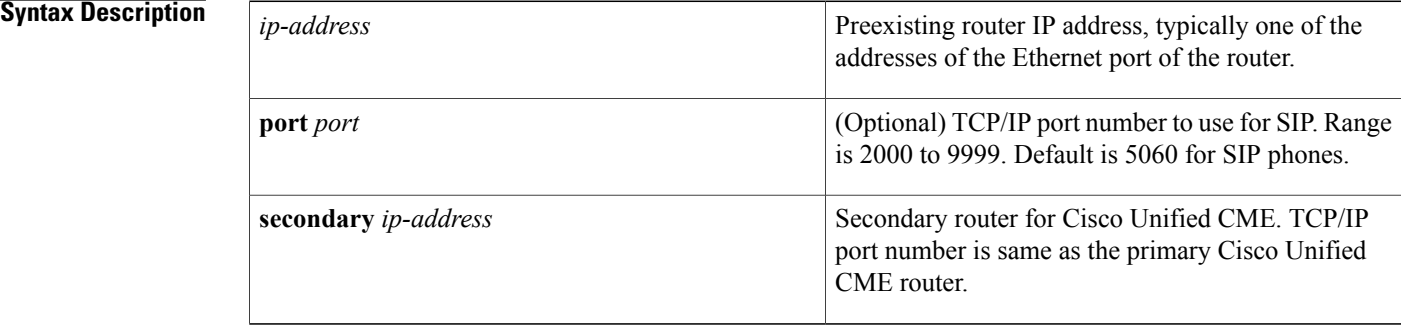

## **Command Default** Port number for SIP: 5060

**Command Modes** Voice register global configuration (config-register-global)

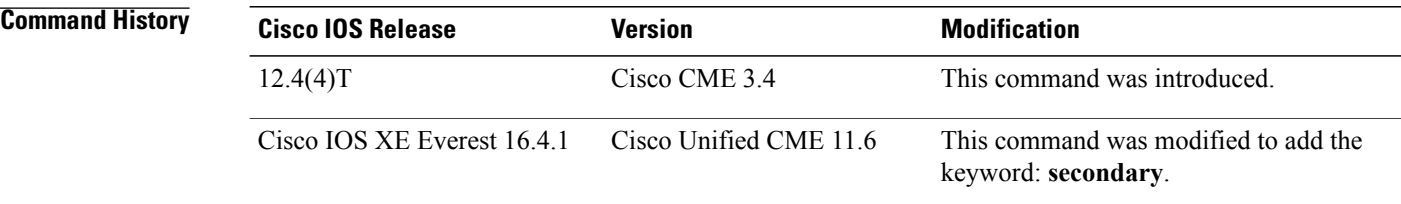

**Usage Guidelines** This command is a mandatory command. The Cisco CallManager Express router cannot communicate with the Cisco CME phones if the IP address is not provided. If the port number is not provided, the SIP default port for is 5060. The IP address is usually the IP address of the Ethernet port to which the phones are connected.

> This command enables a router to receive messages from Cisco IP phones through the specified IP address and port.

For systems using ITS V2.1, Cisco CME 3.0, or later versions, the IP phones receive their initial configuration information and phone firmware from the TFTP server associated with the router. The TFTP server address obtained by the Cisco IP phones points to the router IP address. The Cisco IP phones transfer a configuration file called SIPDefault.cnf. This file is automatically generated by the router through the **source-address** and is placed in router memory. The SIPDefault.cnf file contains the IP address that the phones, using the Session Initiation Protocol (SIP), use to register for service. This IP address corresponds to a valid Cisco Unified CME router IP address (and may be the same as the router TFTP server address).

Г

**Examples** The following example shows how to set the IP source address and port:

```
Router(config)# voice register global
Router(config-register-global)# source-address 10.6.21.4 port 6000 secondary 10.6.50.6
```
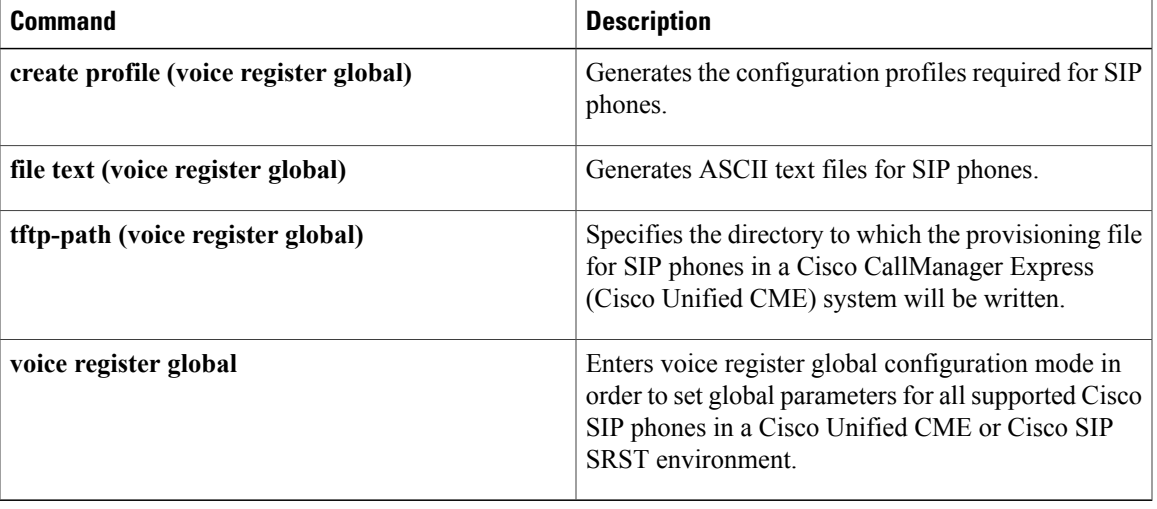

I

# **speed-dial**

To create speed-dial definitions for a Cisco Unified IP phone or analog phone that uses an analog telephone adaptor (ATA) in a Cisco Unified CME system, use the **speed-dial** command in ephone or ephone-template configuration mode. To disable a speed-dial definition, use the **no** form of this command.

**speed-dial** *speed-tag digit-string* [**label** *label-text*]

**no speed-dial** *speed-tag*

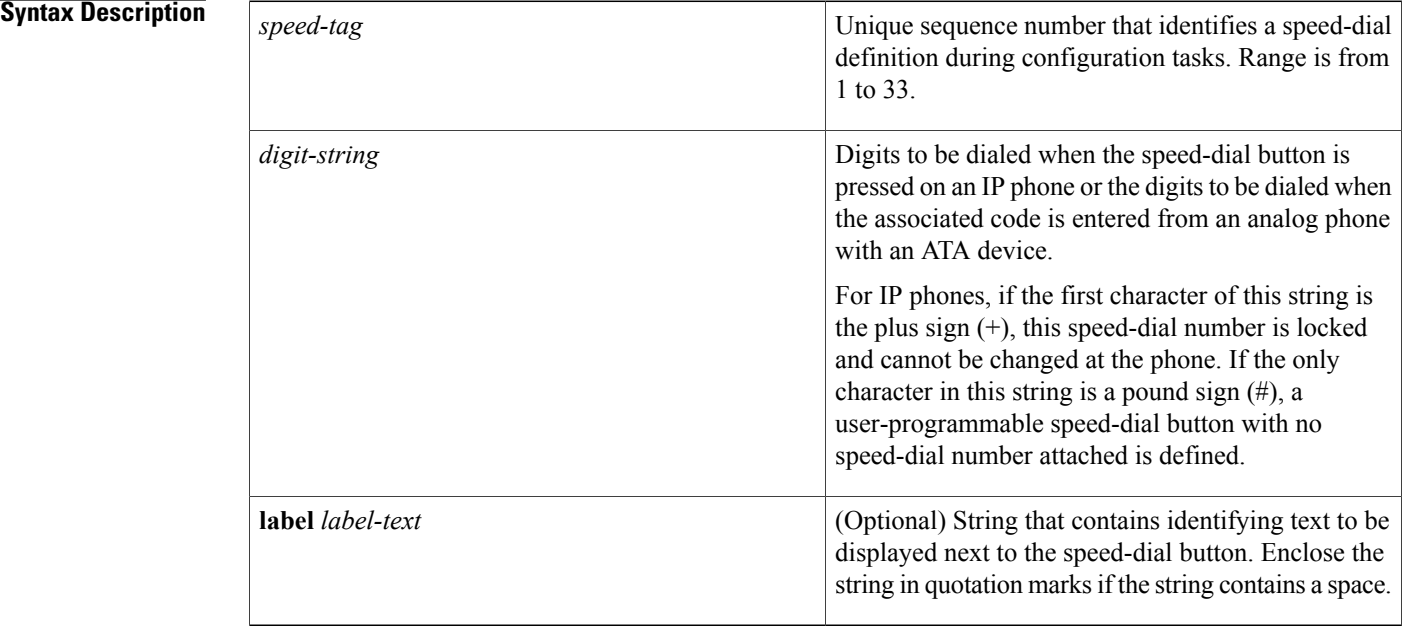

**Command Default** No speed-dial definitions are created.

**Command Modes** Ephone configuration (config-ephone) Ephone-template configuration (config-ephone-template)

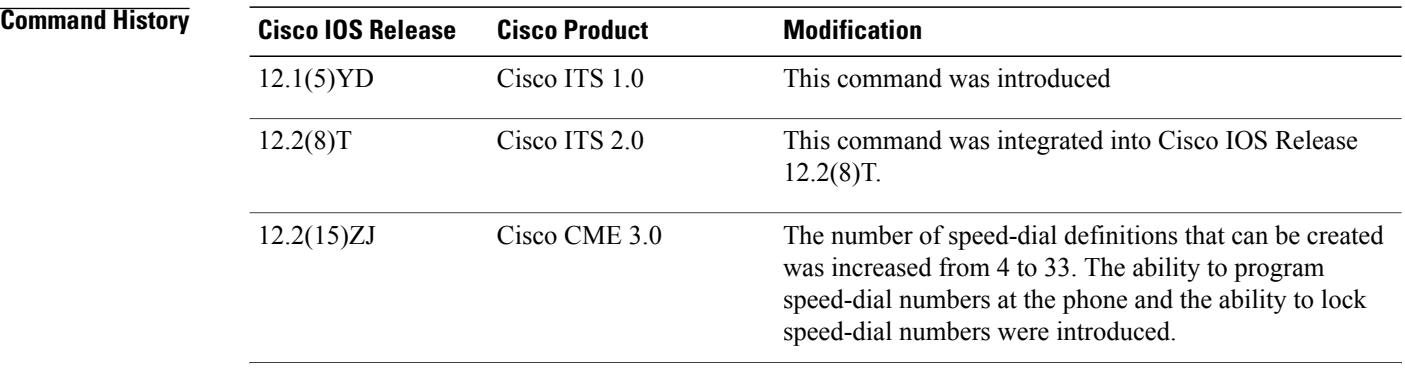

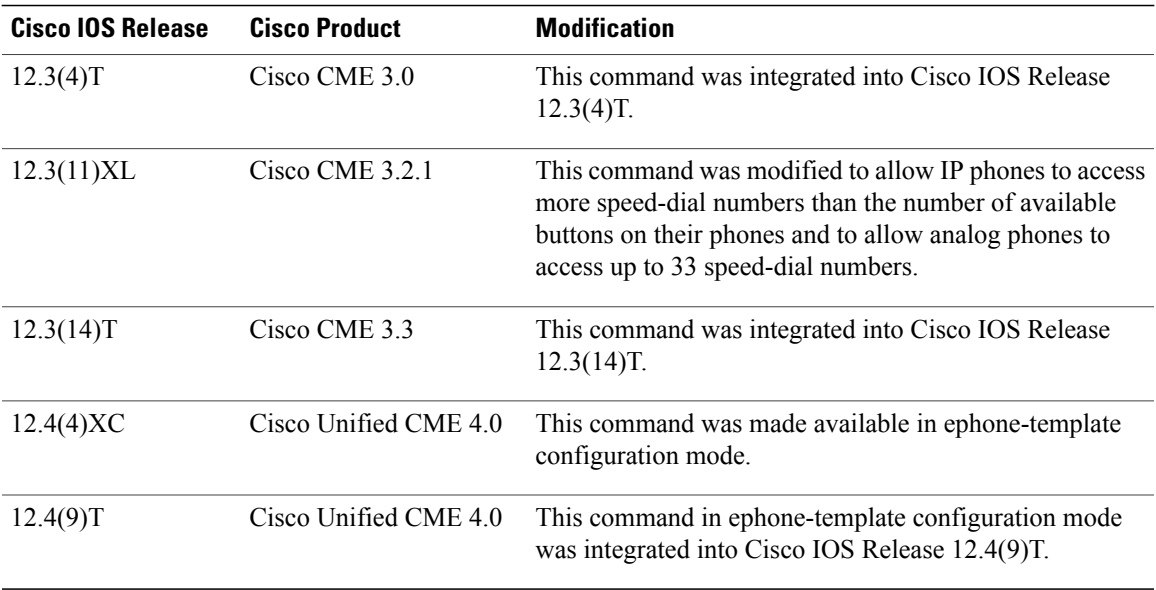

**Usage Guidelines** The *speed-tag* argument in this command is a unique identifier for a speed-dial definition on the phone that is being configured.

This command must be followed by a quick reboot of the phone using the **restart** command.

If you use an ephone template to apply a to a phone and you also use the same command in ephone configuration mode for the same phone, the value that you set in ephone configuration mode has priority.

This command definesspeed-dial numbersthat are local to the ephone that is being configured. The**directory entry** defines additional, systemwide speed-dial numbers.

### **IP Phones**

For IP phones, speed-dial numbers can be defined by administrators using this command and the *digit-string* argument. The numbers are locked if the *digit-string* argument begins with a plus sign (+). Locked numbers cannot be changed at the phone. Speed-dial definitions without speed-dial numbers (those defined with only a pound sign) and speed-dial instances with unlocked *digit-string* arguments can be changed by users at their IPphones. Changes made to speed-dial definitions are saved in the router nonvolatile random-access memory (NVRAM) configuration after a timer-based delay.

On Cisco Unified IP phones, speed-dial definitions are assigned to available extension buttons that have not been assigned to extensions. Speed-dial definitions are assigned in the order of their identifier (tag) numbers. For example, if you define speed-dial 1, it is assigned to the first phone button that is available after the buttons that have been assigned to extensions. If you have used two buttons for extensions on a phone, speed-dial 1 is assigned to the third physical button on the phone. When you define speed-dial 2, it is assigned to the fourth physical button on the phone, and so on.

If more speed-dial definitions are created than are supported by the IP phone setup, the extra speed-dial configurations can be dialed from IP phones using this procedure:

- **1** With the phone on-hook, an IP phone user presses a two-digit speed-dial code (that is, 05 for the entry with tag 5). A new soft key, Abbr, appears in the phone display.
- **2** The phone user picks up the phone handset and presses the Abbr soft key. The full telephone number associated with the speed-dial tag is dialed.

Prior to Cisco IOS Releases 12.3(11)XL and 12.3(14)T, speed-dial entries that were in excess of the number of physical phone buttons available were ignored.

### **Analog Phones**

Analog phone users who use a Cisco ATA-186, Cisco ATA-188, or Cisco VG 224 to connect to a Cisco Unified CME system use a different method to access speed-dial numbers. Analog phone users press the asterisk (\*) key and the speed-dial identifier (tag number) to dial a speed-dial number. For instance, an analog phone user presses \*1 to speed dial the number that has been programmed as speed-dial 1 on that ephone. Analog phones can have up to 33 local speed-dial numbers programmed by the system administrator. The numbers cannot be programmed from the phone.

Prior to Cisco IOS Releases 12.3(11)XL and 12.3(14)T, analog phones were limited to nine speed-dial numbers.)

**Examples** The following example sets speed-dial button 2 to dial the phone user's assistant at extension 5001 and locks the setting so that the phone user cannot change it at the phone:

> Router(config)# **ephone 23** Router(config-ephone)# **speed-dial 2 +5001 label** "**Assistant**"

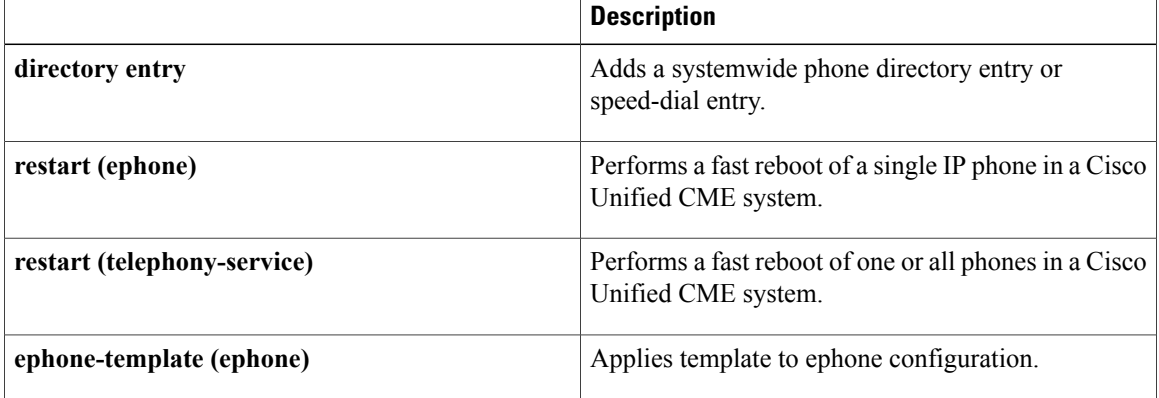

# **speed-dial (voice logout-profile and voice user-profile)**

To create speed-dial definitions in a user profile or logout profile for Extension Mobility in Cisco Unified CME, use the **speed-dial** command in voice user-profile configuration mode or voice logout-profile configuration mode. To disable a speed-dial definition, use the **no** form of this command.

**speed-dial** *speed-tag number* [**label** *label*] **[blf]**

**no speed-dial** *speed-tag*

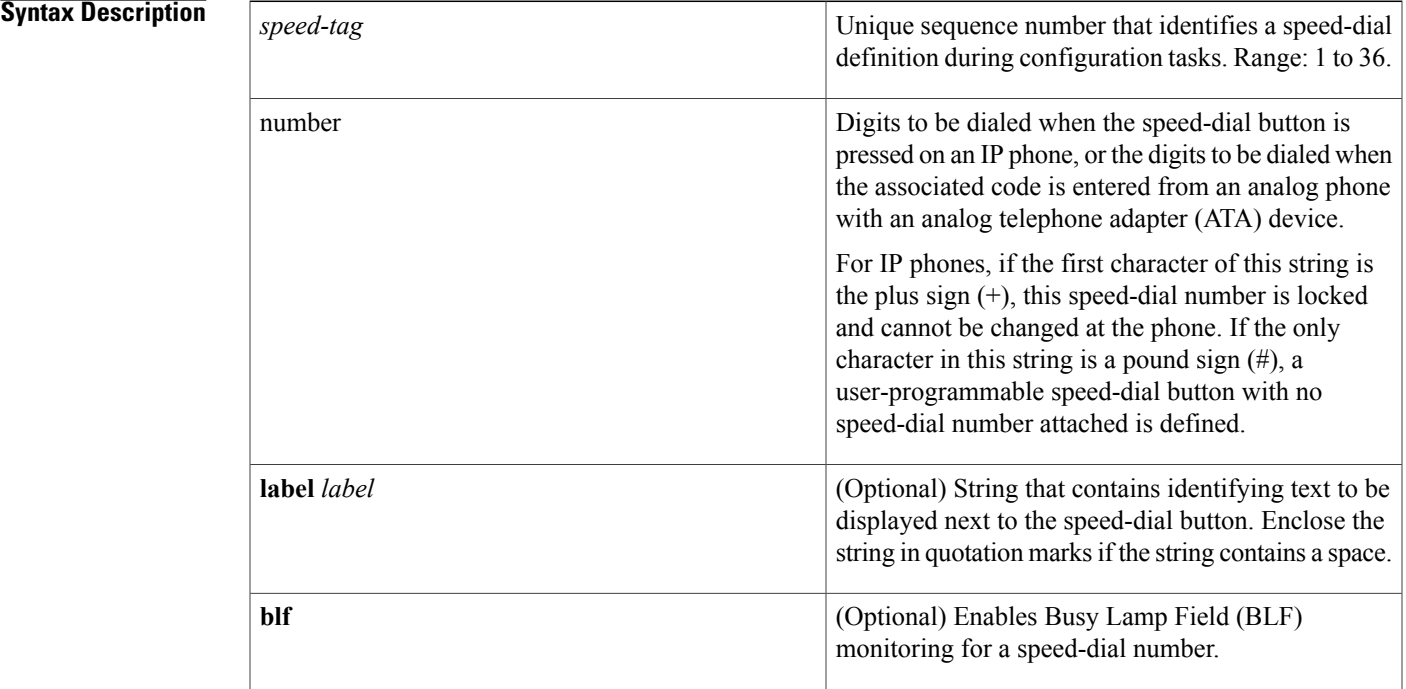

**Command Default** No speed-dial definition is created.

**Command Modes** Voice logout-profile configuration (config-logout-profile) Voice user-profile configuration (config-user-profile)

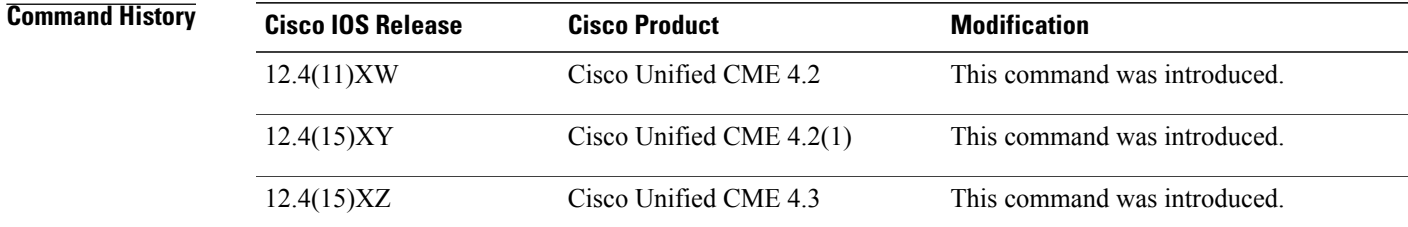

T

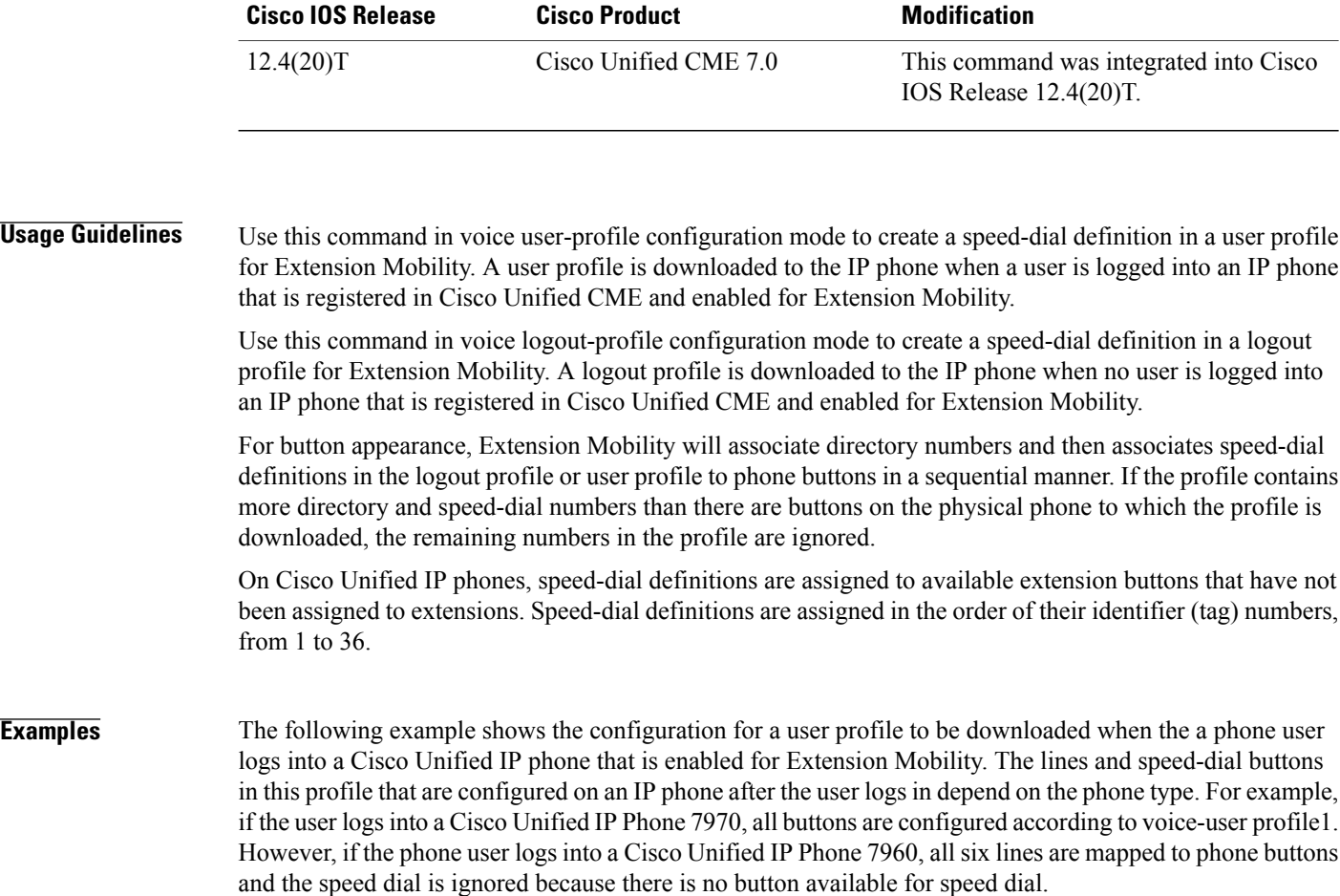

pin 12345 user me password pass123 number 2001 type silent-ring number 2002 type beep-ring number 2003 type feature-ring number 2004 type monitor-ring number 2005,2006 type overlay number 2007,2008 type cw-overly speed-dial 1 3001 speed-dial 2 3002 blf

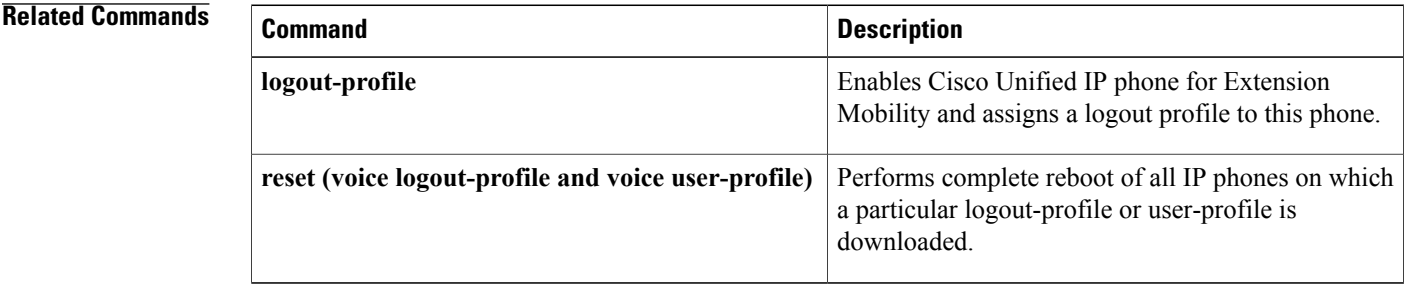

# **speed-dial (voice register pool)**

To create a speed-dial definition for a Cisco Unified SIP IP phone or analog phone that uses an analog telephone adaptor (ATA) in a Cisco Unified Communications Manager Express (Cisco Unified CME) system, use the **speed-dial** command in voice register pool configuration mode. To disable a speed-dial definition, use the **no** form of this command.

**speed-dial** *speed-tag digit-string* [**label** *label-text*] **no speed-dial** *speed-tag*

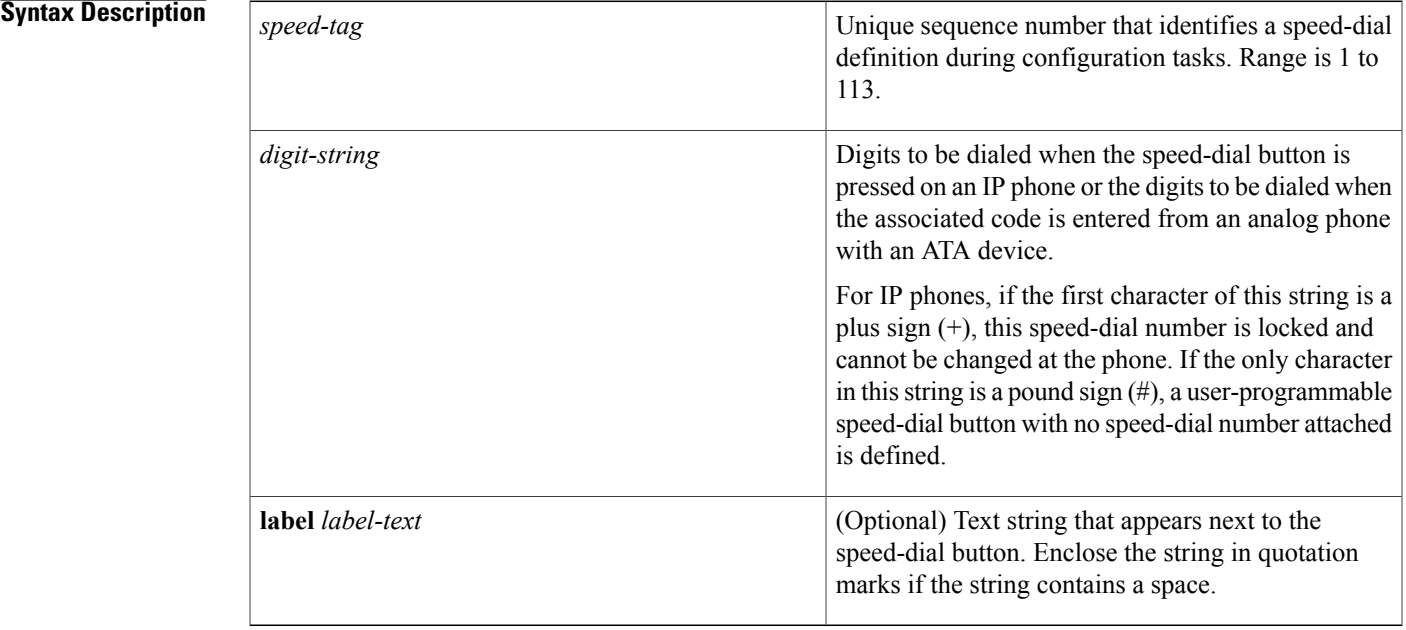

**Command Default** No speed-dial definition is created.

**Command Modes** Voice register pool configuration (config-register-pool)

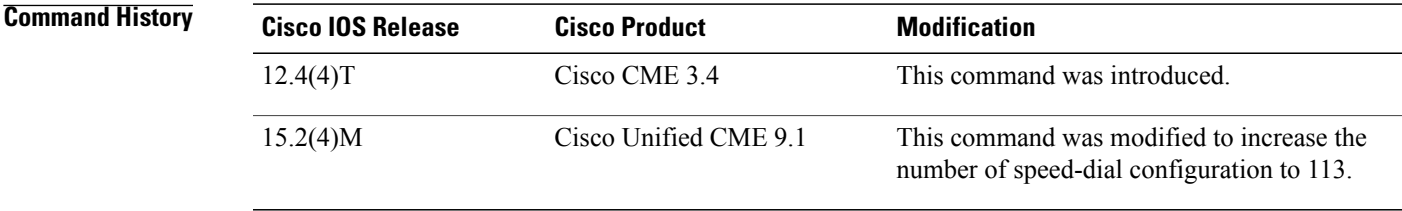

## **Usage Guidelines** The **speed-dial** command creates a speed-dial definition for a Cisco Unified SIP IP phone being configured in Cisco Unified CME. The *speed-tag* argument is a unique identifier for a speed-dial definition on the phone that is being configured. On Cisco Unified IP phones, speed-dial definitions are assigned to available extension buttons that have not been assigned to extensions. Speed-dial definitions are assigned in the order of their identifier numbers. For example, if you define speed-dial 1, it is assigned to the first phone button that is available after the buttons that are assigned to extensions. If you used two buttons for extensions on a phone, speed-dial 1 is assigned to the third physical button on the phone. When you define speed-dial 2, it is assigned to the fourth physical button on the phone. For Cisco Unified IP phones, speed-dial numbers can be assigned by the administrator using the *digit-string* argument and can be locked if the *digit-string* argument begins with a plus sign (+). Locked numbers cannot be changed at the phone. Speed-dial instances without speed-dial numbers (those defined with only a pound sign) and speed-dial instances with unlocked *digit-string* arguments can be changed by users at their Cisco Unified IP phones. If more speed-dial definitions are created than are supported by the IP phone setup, the extra speed-dial configurations are ignored. Changes made to speed-dial buttons are saved in the router's NVRAM configuration after a timer-based delay. Analog phone users who use a Cisco ATA-186 or Cisco ATA-188 to connect to Cisco Unified CME systems use a different method to access speed-dial numbers. Instead of pressing a speed-dial button, phone users with ATA devices press the asterisk (\*) key and a *speed-tag* number (speed-dial identifier) to dial a speed-dial number. For instance, a phone user with a Cisco ATA-186 presses \*1 to dial the number that has been programmed as speed-dial 1 on that phone. Phones with ATA devices are limited to a maximum of nine speed-dial numbers that must be programmed by the system administrator. The numbers cannot be programmed from the phone. With phones that use ATA devices, system administrators must be sure to tell phone users when speed-dial numbers have been programmed for their phones. After you configure the **speed-dial** command, restart the phone using the **reset** command. **Examples** The following example shows how to set speed-dial button 2 to dial the head office at extension 5001 and lock the setting so that the phone user cannot change it at the phone: Router(config)# **voice register pool 23** Router(config-register-pool)# **speed-dial 2 +5001 label** "**Head Office**" The following example shows how to set speed-dial button 13 to dial the sales office extension number (222): Router(config)# **voice register pool 3** Router(config-register-pool)# **speed-dial 13 222 label** "**Sales Office**" **Related Commands Command Description** Performs a complete reboot of all SIP phones associated with a Cisco Unified CME router. **reset (voice register global)**

 $\mathbf I$ 

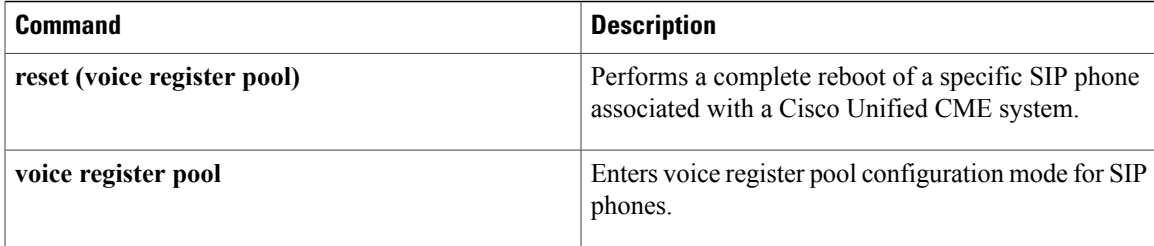

## **srst dn line-mode**

To specify line mode for the ephone-dns that are automatically created in Survivable Remote Site Telephony (SRST) mode on a Cisco Unified CME router, use the **srst dn line-mode** command in telephony-service configuration mode. To return to the default, use the **no** form of this command.

**srst dn line-mode** {**dual| dual-octo| octo| single**}

**no srst dn line-mode**

## **Syntax Description**

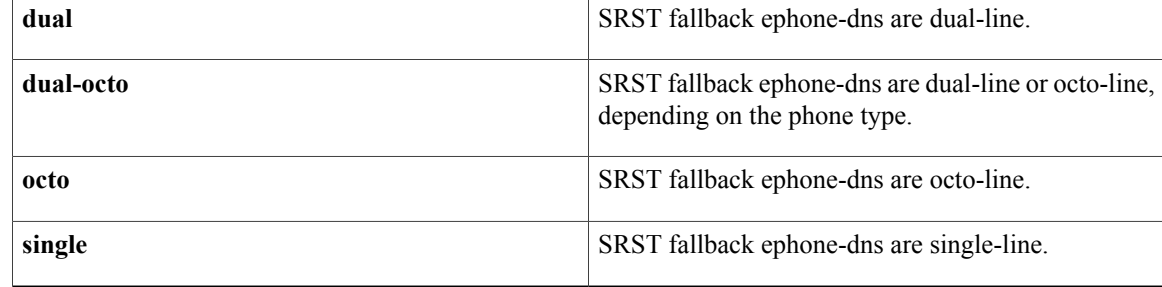

## **Command Default** Default is single-line mode.

## **Command Modes** Telephony-service configuration (config-telephony)

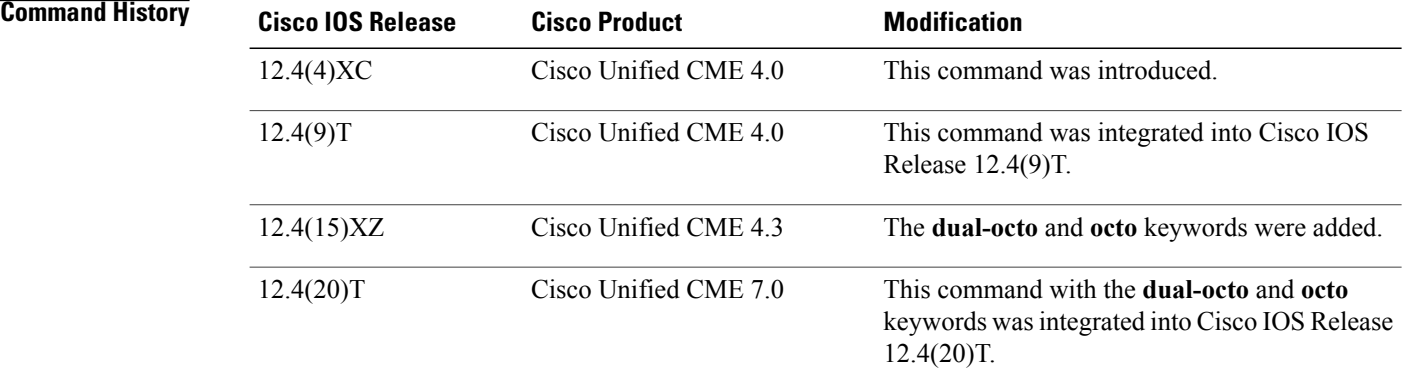

**Usage Guidelines** This command specifies whether ephone-dns that are created during fallback are dual-line, single-line, or octo-line ephone-dns. It applies only to the ephone-dns that are "learned" automatically from ephone configuration information, and not to ephone-dns that are manually configured in Cisco Unified CME.

> If you use the **dual-octo** keyword, the type of ephone-dn that Cisco Unified CME in SRST mode creates depends on the phone type. It creates dual-line ephone-dns if the phone type is a Cisco Unified IP Phone 7902

or 7920, or an analog phone connected to the Cisco VG224 or Cisco ATA. It creates octo-line ephone-dns for all other phone types.

Use the **show telephony-service ephone-dn** command to display Cisco Unified CME parameters for ephone-dns.

Г

**Examples** The following example specifies dual-line mode for all SRST fallback ephone-dns.

telephony-service srst dn line-mode dual

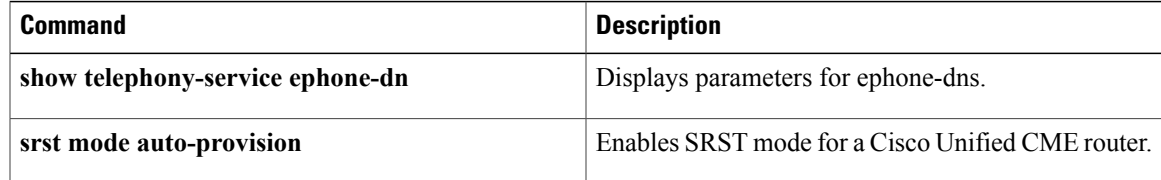

I

# **srst dn template**

To specify an ephone-dn template to be used in Survivable Remote Site Telephony (SRST) mode on a Cisco Unified CallManager Express (Cisco Unified CME) router, use the **srst dn template** command in telephony-service configuration mode. To return to the default, use the **no** form of this command.

**srst dn template** *template-tag*

**no srst dn template**

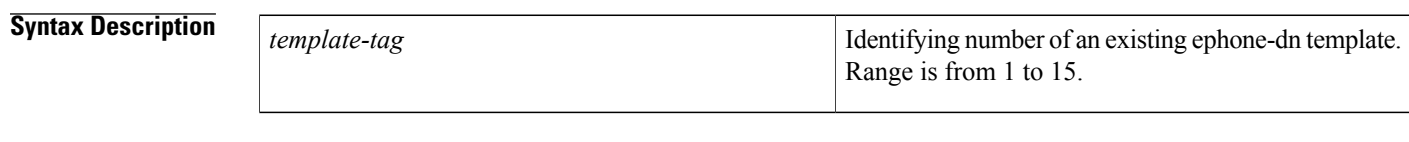

**Command Default** No ephone-dn template is specified.

**Command Modes** Telephony-service configuration (config-telephony)

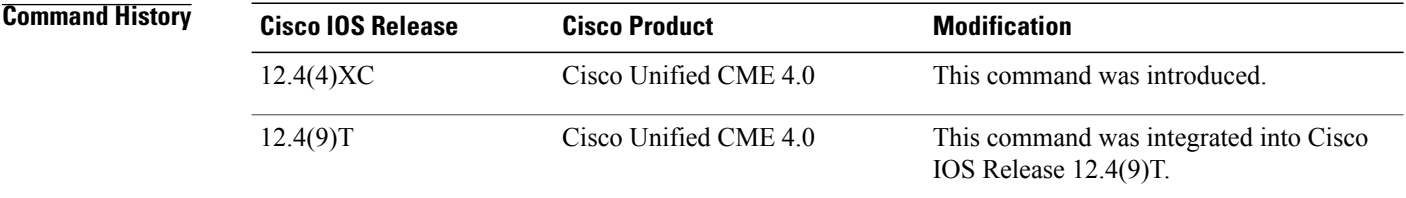

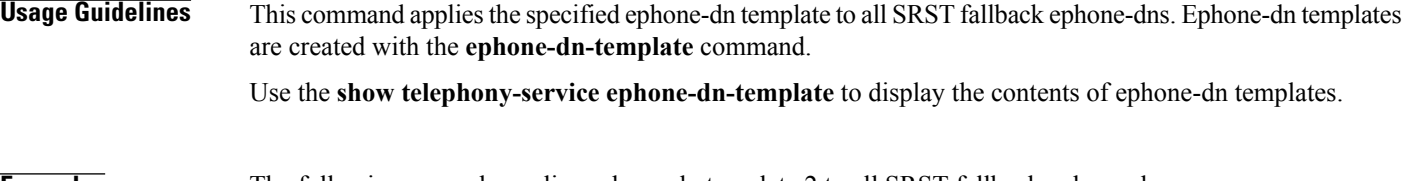

**Examples** The following example applies ephone-dn template 2 to all SRST fallback ephone-dns.

telephony-service srst dn template 2

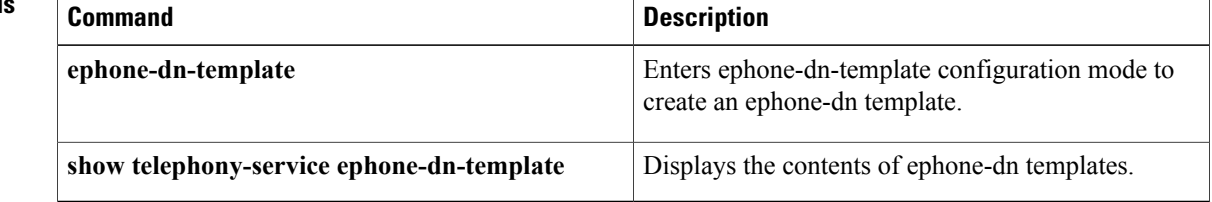

 $\mathbf I$ 

## **srst ephone description**

To specify a description to be associated with an ephone in Survivable Remote Site Telephony (SRST) mode on a Cisco Unified CallManager Express (Cisco Unified CME) router, use the **srst ephone description** command in telephony-service configuration mode. To return to the default, use the**no** form of this command.

**srst ephone description** *string*

**no srst ephone description**

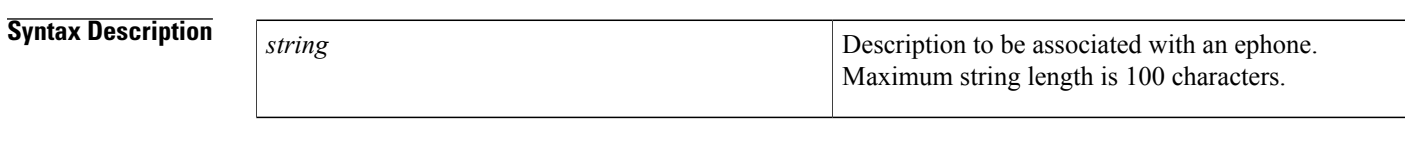

**Command Default** No description is specified.

**Command Modes** Telephony-service configuration (config-telephony)

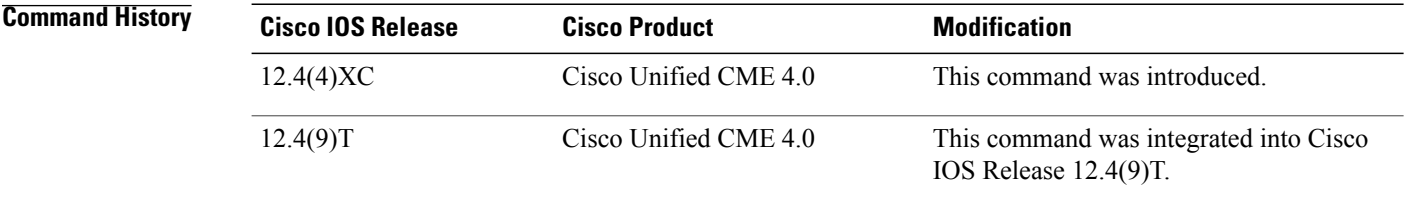

```
Usage Guidelines Use the show telephony-service ephone to display the ephone description to be associated with SRST
                     fallback phones.
```
**Examples** The following example applies a description to all SRST fallback ephones.

```
telephony-service
srst ephone description srst fallback auto-provision phone
```
The following excerpt displays a time-stamped SRST description for ephone 1:

```
Router# show running-config
ephone 1
description srst fallback auto-provision phone : Jul 07 2005 17:45:08
ephone-template 5
mac-address 100A.7052.2AAE
button 1:1 2:2
```
## **Related Commands**

 $\mathbf I$ 

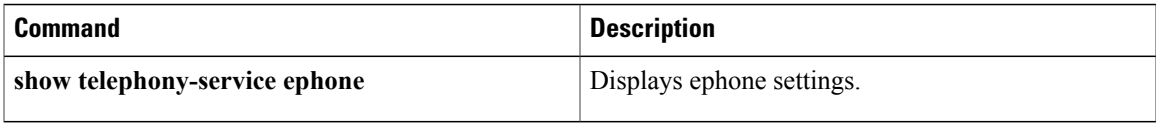

I

# **srst ephone template**

To specify an ephone template to be used in Survivable Remote Site Telephony (SRST) mode on a Cisco Unified CallManager Express (Cisco Unified CME) router, use the **srst ephone template** command in telephony-service configuration mode. To return to the default, use the **no** form of this command.

**srst ephone template** *template-tag*

**no srst ephone template**

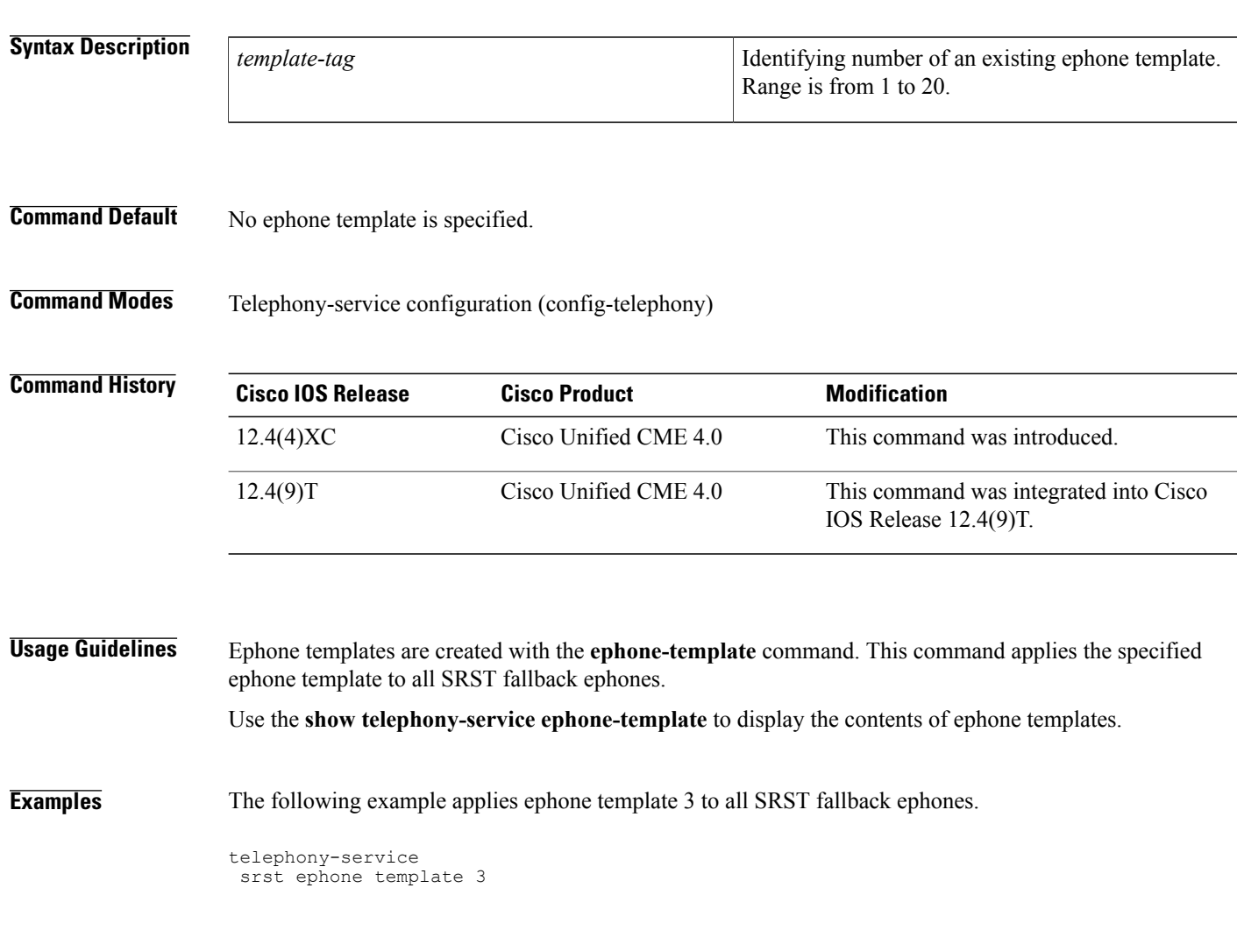

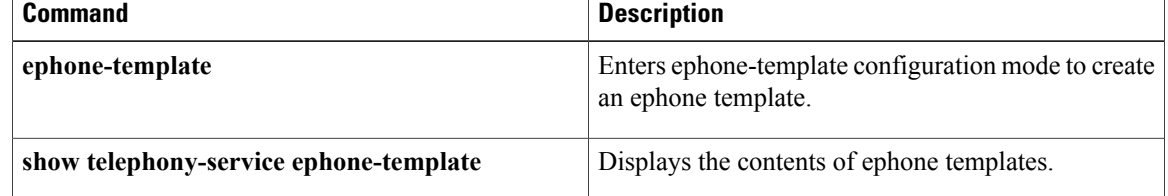
$\mathbf I$ 

# **srst mode auto-provision**

To enable Survivable Remote Site Telephony (SRST) mode for a Cisco Unified CallManager Express (Cisco Unified CME) router, use the **srst mode auto-provision** command in telephony-service configuration mode. To return to the default, use the **no** form of this command.

**srst mode auto-provision** {**all| dn| none**}

**no srst mode auto-provision**

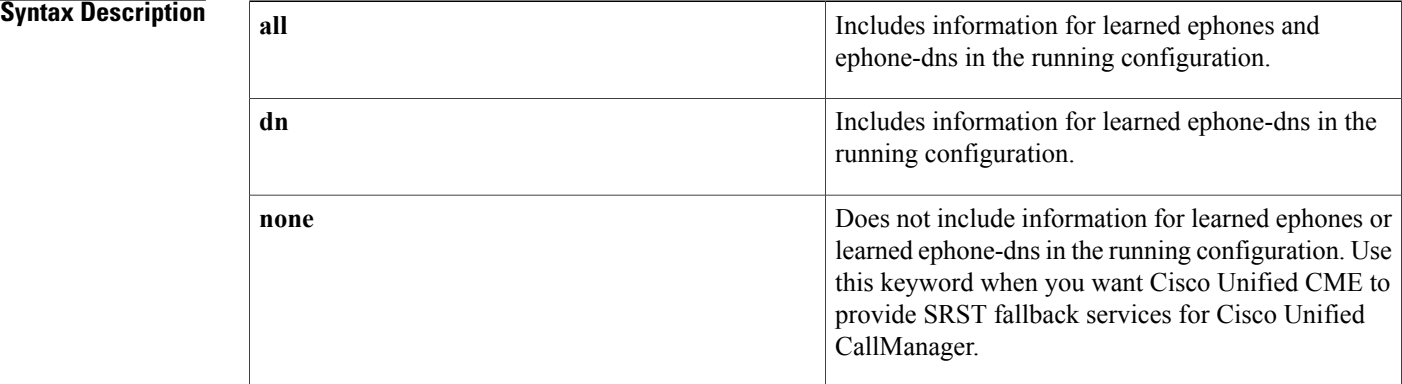

### **Command Default** SRST mode is disabled.

**Command Modes** Telephony-service configuration (config-telephony)

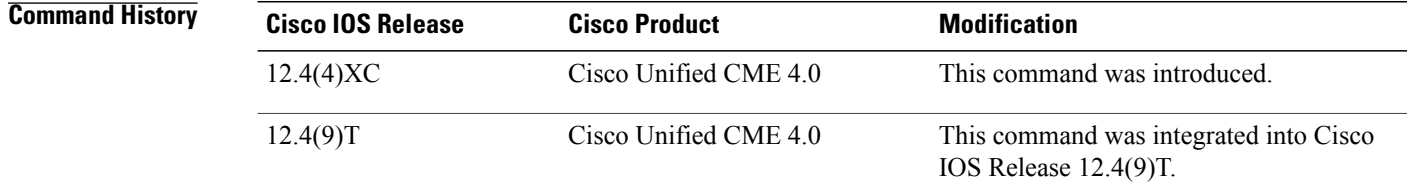

**Usage Guidelines** This command puts a Cisco Unified CME router into SRST mode to provide fallback call-processing services for IP phones that have lost connection to their Cisco Unified CallManager. The phones can be preconfigured manually or the Cisco Unified CME-SRST router can dynamically learn their configuration. The keywords in this command allow you to specify how much of the learned phone configurations you want to include in the running configuration of the Cisco Unified CME-SRST router.

> Use the **none** keyword to enable the Cisco Unified CME router to provide SRST fallback services for Cisco Unified CallManager. Use the**dn**or **all** keyword to enable the Cisco Unified CME router to learn the ephone-dn

or ephone and ephone-dn configuration from Cisco Unified CallManager and include the information in its running configuration.

We do not recommend that you use the **dn** or **all** keyword if you want Cisco Unified CME to provide SRST fallback services. After the Cisco Unified CME-SRST router learns the phone configuration from Cisco Unified CallManager and you save the configuration, the fallback phones are treated as locally configured phones on the Cisco Unified CME-SRST router which can adversely impact the fallback behavior of those phones. **Note**

I

**Examples** The following example shows how to enable the Cisco Unified CME router to provide SRST fallback services for phones connected to Cisco Unified CallManager. Information for learned ephone-dns and ephones is not included in the running configuration.

> telephony-service srst mode auto-provision none

### **Related Commands**

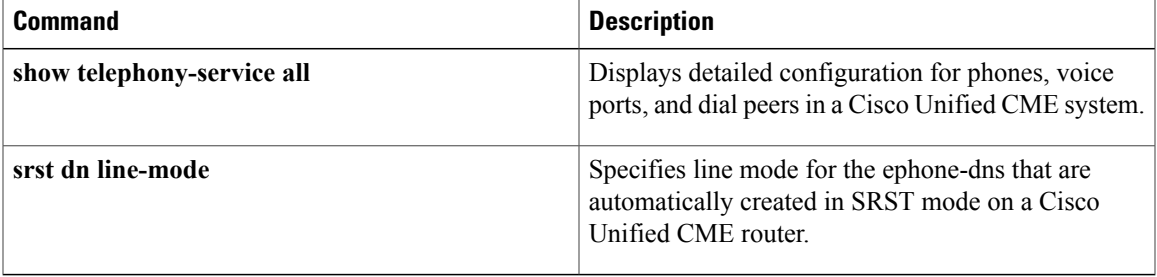

# **standby username password**

To specify that the standby (secondary backup) router XML interface is enabled, use the **standby username password** command in telephony-service configuration mode on the primary router. To disable the XML interface on the secondary backup router, use the **no** form of this command.

**standby username** *username* **password** *password*

**no standby username** *username* **password** *password*

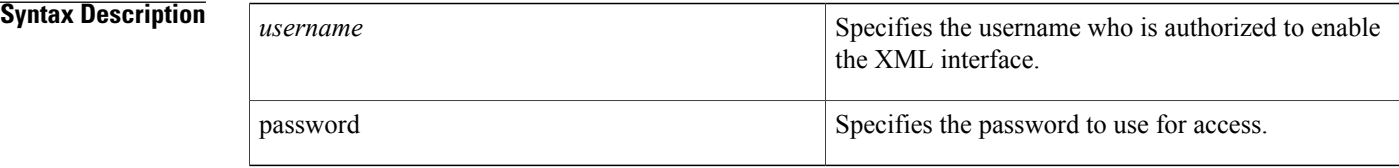

### **Command Default** An authorized user is not named.

## **Command Modes** Telephony-service configuration (config-telephony)

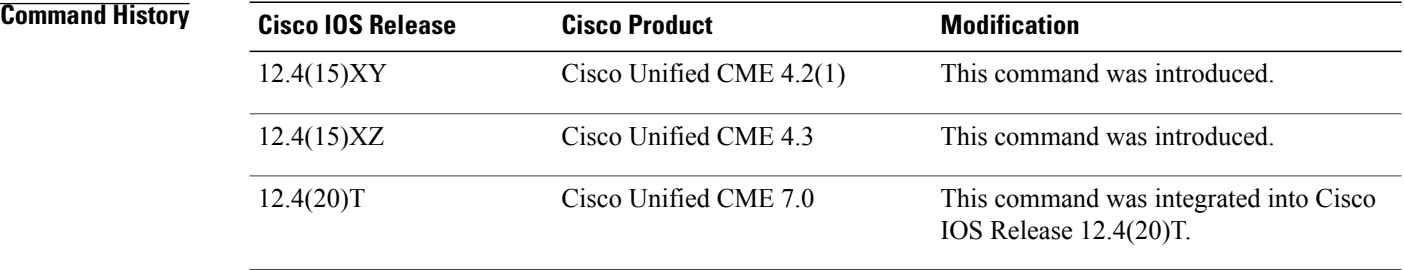

**Usage Guidelines** Use this command to enable the XML interface on the secondary backup router. The username and password must be the same as that used for access to the primary router.

### **Examples** The following example enables the XML interface on the secondary backup router:

Router(config)# **telephony-service** Router(config-telephony)# **standby username admin password 1234**

### **Related Commands**

 $\mathbf I$ 

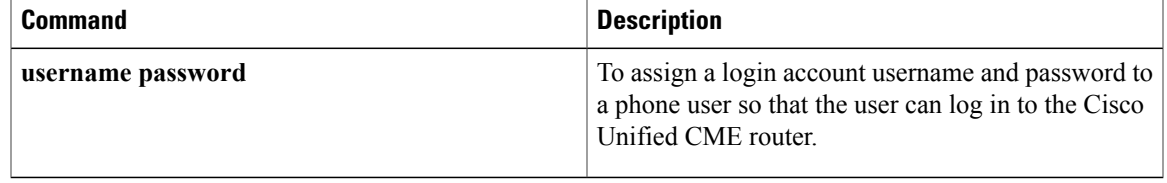

# **statistics collect**

To enable the collection of call statistics for an ephone hunt group, use the **statistics collect** command in ephone-hunt configuration mode. To stop statistics collection and to delete statistics that have been collected, use the **no** form of this command.

**statistics collect**

**no statistics collect**

- **Syntax Description** This command has no arguments or keywords.
- **Command Default** The default is no call statistics data is collected.
- **Command Modes** Ephone-hunt configuration (config-ephone-hunt)

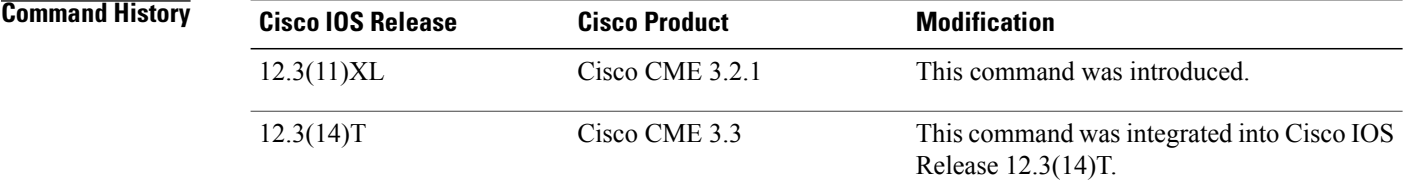

### **Usage Guidelines** This command is used for the collection of call statistics, such as direct calls to hunt group pilot numbers, or calls to the Basic Automatic Call Distribution (B-ACD) and Auto Attendant service. For detailed information, see Cisco Unified CME B-ACD and Tcl [Call-Handling](http://www.cisco.com/en/US/products/sw/voicesw/ps4625/products_configuration_guide_book09186a00805f22ca.html) Applications .

The **statistics collect** can be used to activate statistics collection for any number of ephone hunt groups.

Statistics collection begins at the time that the **statistics collect** is entered. A maximum of one week (168 hours) of statistics can be stored at a time. You can display the statistics with the **show hunt-group**or transfer statistics automatically to files using TFTP. The **no statistics collect** deletes all statistics that have been collected.

All or some of the statistics can be output with the **show hunt-group** or sent to files automatically using TFTP by using the **hunt-group report url hunt-group report every hours** commands.

**Examples** The following example enables the collection of call statistics for ephone hunt group 1 and ephone hunt group 2:

> Router(config)# **ephone-hunt 1** Router(config-ephone-hunt)# **statistics collect** Router(config)# **ephone-hunt 2** Router(config-ephone-hunt)# **statistics collect**

### **Related Commands**

 $\mathbf I$ 

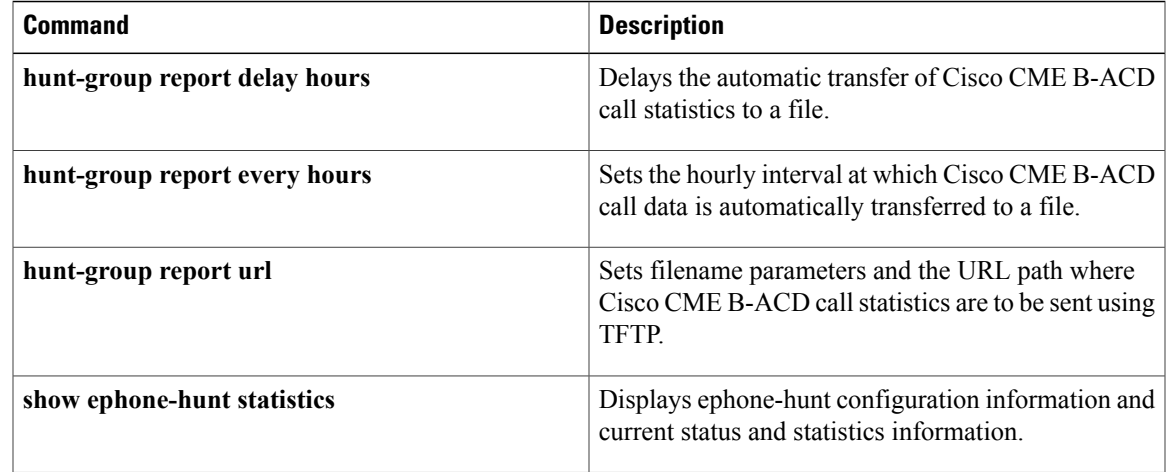

# **statistics collect (voice hunt-group)**

To enable the collection of call statistics for a voice hunt group, use the **statistics collect** command in voice hunt-group configuration mode. To return to the default, use the **no** form of this command.

**statistics collect**

**no statistics collect**

**Syntax Description** This command has no arguments or keywords.

**Command Default** No configuration statistics can be collected for voice hunt groups.

**Command Modes** Voice hunt-group configuration (config-voice-hunt-group)

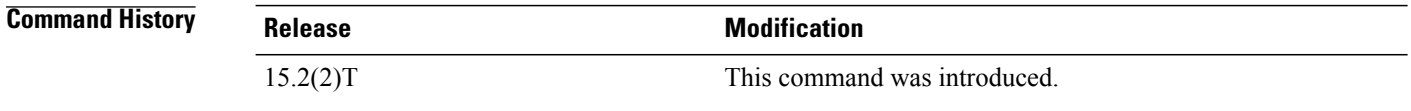

**Examples** The following example shows how to enable the collection of call statistics for voice hunt group 60:

Router(config)# **voice hunt-group 60** Router(config-voice-hunt-group)# **statistics collect**

### **Related Commands Command Description** Enables the collection of call statistics for an ephone hunt group. **statistics collect**

# **subnet**

To define which IP phones are part of an emergency response location (ERL) for the enhanced 911 service, use the **subnet** command in voice emergency response location configuration mode. To remove the subnet definition, use the **no** form of this command.

**subnet** [**1| 2**] *IPaddress mask*

**no subnet** [**1| 2**]

Г

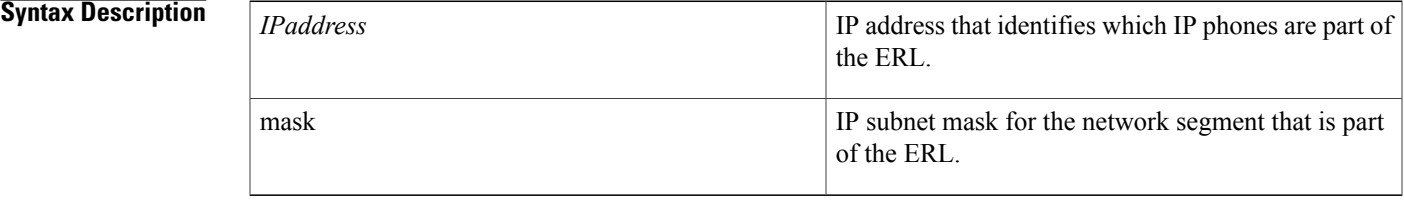

## **Command Default** No subnets are defined.

## **Command Modes** Voice emergency response location configuration (cfg-emrgncy-resp-location)

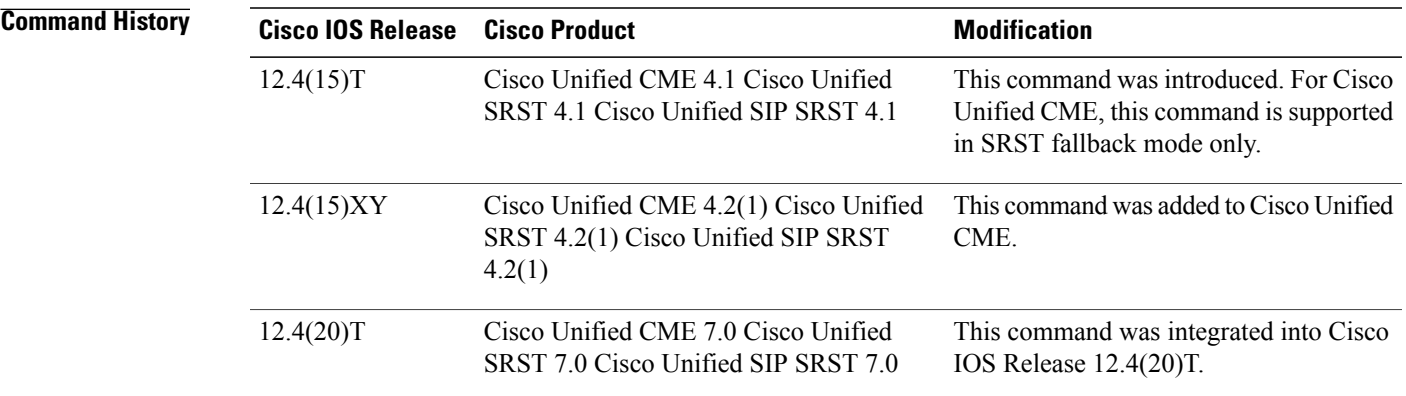

### **Usage Guidelines** Use this command to define the groups of IP phones that are part of an ERL. You can create up to 2 different subnets. To include all phones on a single ERL, you can set the subnet mask to 0.0.0.0 to indicate a "catch-all" subnet.

 $\overline{\phantom{a}}$ 

**Examples** In the following example, all IP phones with the IP address of 10.X.X.X or 192.168.X.X are automatically associated with this ERL. If one of the phones dials 911, its extension is replaced with 408 555-0100 before it goes to the PSAP. The PSAP will see that the caller's number is 408 555-0100.

```
voice emergency response location 1
elin 1 4085550100
subnet 10.0.0.0 255.0.0.0
subnet 2 192.168.0.0 255.255.0.0
```
### **Related Commands**

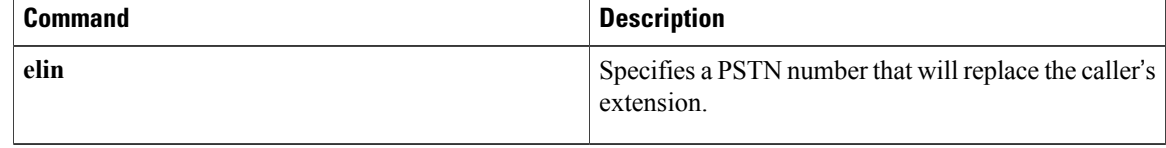

## **system message**

To set a text message for display on idle Cisco IP Phones with display, such as Cisco IP Phone 7940 and Cisco IP Phone 7960, in a Cisco Unified Communications Manager Express (Cisco Unified CME) system, use the **system message** command in telephony-service configuration mode. To return to the default, use the **no** form of this command.

**system message** *text-message*

**no system message**

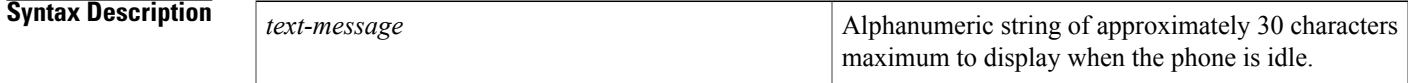

**Command Default** The message "Cisco Unified Communications Manager Express" is displayed.

**Command Modes** Telephony-service configuration (config-telephony)

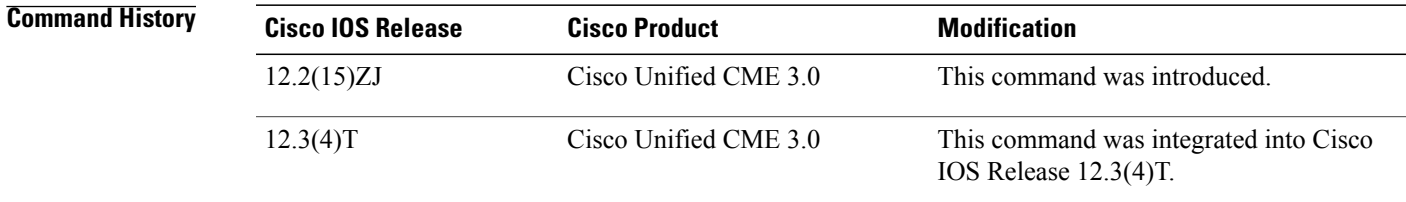

**Usage Guidelines** The number of characters that can be displayed is not fixed because IP phones typically use a proportional (as opposed to a fixed-width) font. There is room for approximately 30 alphanumeric characters.

The display message is refreshed with a new message after any of the following events occurs:

- A busy phone goes back on-hook.
- An idle phone receives a keepalive message.
- A phone is restarted.
- **Examples** The following example sets the message "ABC Company" to display instead of "Cisco Unified Communications Manager Express" on idle Cisco IP Phones 7940 and 7940G and the Cisco IP Phones 7960 and 7960G:

Router(config)# **telephony-service** Router(config-telephony)# **system message ABC Company**

 $\overline{\phantom{a}}$ 

I

### **Related Commands**

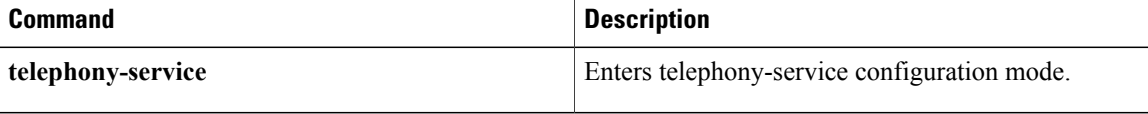